IBM Data Virtualization Manager for z/OS 1.1

*Parameters Guide*

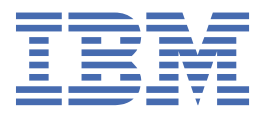

#### **Note**

Before using this information and the product it supports, read the information in ["Product legal](#page-280-0) [notices" on page 273.](#page-280-0)

This edition applies to Version 1 Release 1 of IBM Data Virtualization Manager for z/OS and to all subsequent releases and modifications until otherwise indicated in new editions.

Last updated: 2024-09-11

**© Copyright International Business Machines Corporation 2017, 2022.**

US Government Users Restricted Rights – Use, duplication or disclosure restricted by GSA ADP Schedule Contract with IBM Corp.

**© Rocket Software, Inc. 2017, 2022.**

# **Contents**

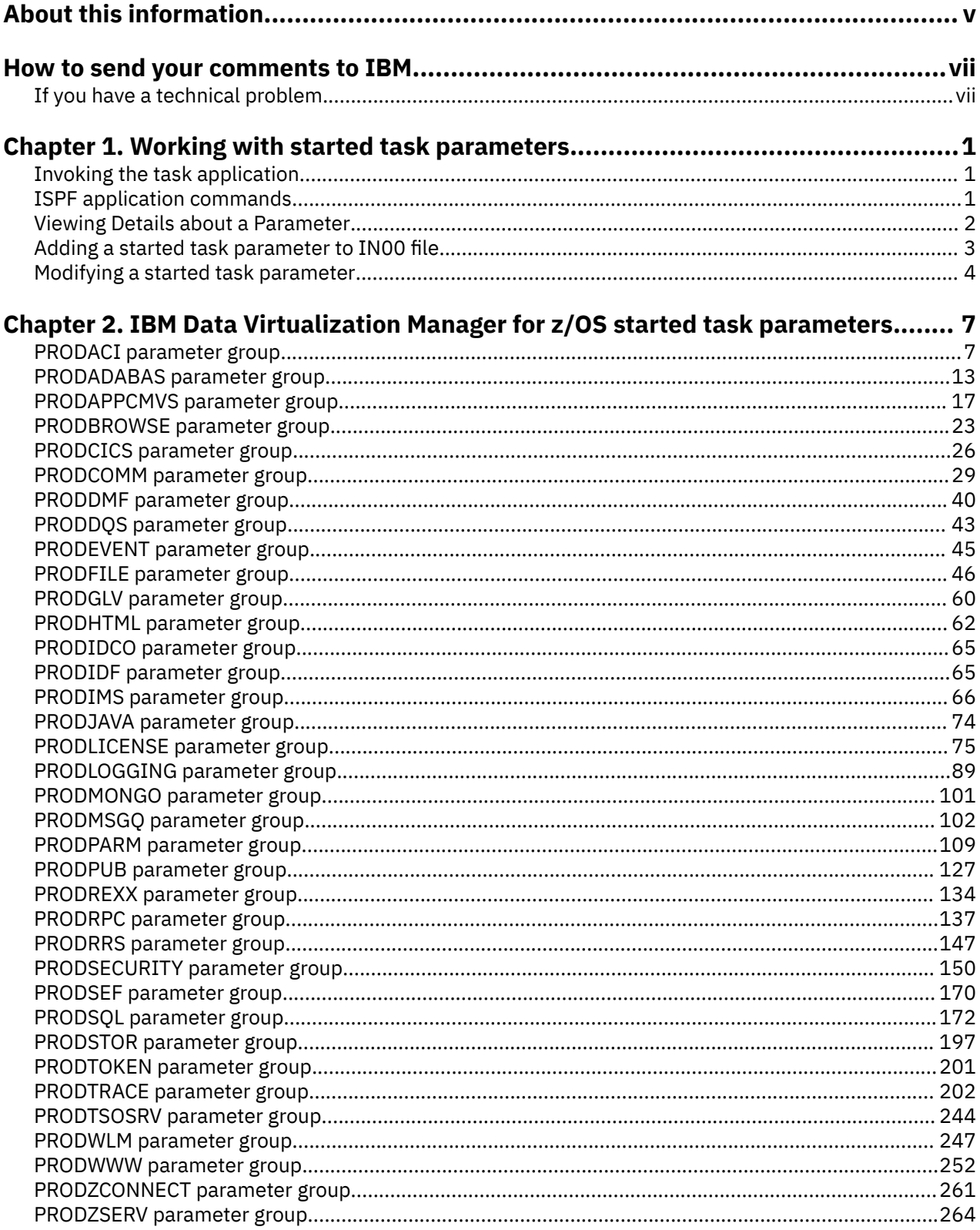

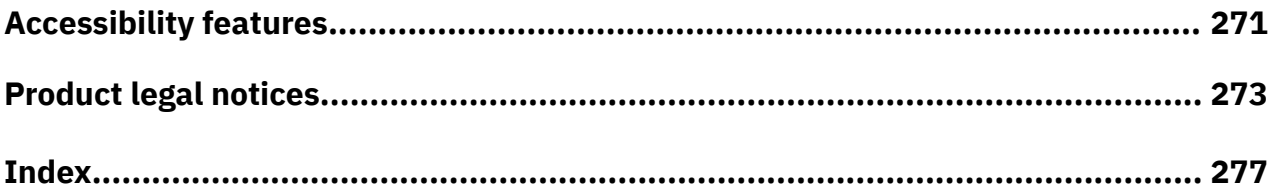

## <span id="page-4-0"></span>**About this information**

This information supports IBM Data Virtualization Manager for z/OS (5698-DVM) and contains information about the various parameters supported in Data Virtualization Manager.

#### **Purpose of this information**

This information describes the various parameters supported in the IBM Data Virtualization Manager for z/OS.

#### **Who should read this information**

This information is intended for z/OS users who use IBM Data Virtualization Manager for z/OS, and system programmers, and system administrators who are responsible for installing and customizing IBM Data Virtualization Manager for z/OS. The customization information is also of interest to application developers who want to understand how various customization and tuning actions might affect the performance of their applications.

**vi** IBM Data Virtualization Manager for z/OS: Data Virtualization Manager parameters Guide

## <span id="page-6-0"></span>**How to send your comments to IBM**

We appreciate your input on this documentation. Please provide us with any feedback that you have, including comments on the clarity, accuracy, or completeness of the information.

**Important:** If your comment regards a technical problem, see instead "If you have a technical problem" on page vii.

Send an email to [comments@us.ibm.com.](mailto:comments@us.ibm.com)

Include the following information:

- Your name and address
- Your email address
- Your phone or fax number
- The publication title and order number:

IBM Data Virtualization Manager for z/OS Parameters Guide GC27-8874-00

- The topic and page number or URL of the specific information to which your comment relates
- The text of your comment.

When you send comments to IBM®, you grant IBM a nonexclusive right to use or distribute the comments in any way appropriate without incurring any obligation to you.

IBM or any other organizations use the personal information that you supply to contact you only about the issues that you submit.

### **If you have a technical problem**

If you have a technical problem or question, do not use the feedback methods that are listed for sending comments. Instead, take one or more of the following actions:

- Visit the [IBM Support Portal \(support.ibm.com\)](http://support.ibm.com/).
- Contact your IBM service representative.
- Call IBM technical support.

**viii** IBM Data Virtualization Manager for z/OS: Data Virtualization Manager parameters Guide

# <span id="page-8-0"></span>**Chapter 1. Working with started task parameters**

This chapter describes how to manage the started task parameters of IBM Data Virtualization Manager for z/OS.

## **Invoking the task application**

Complete the following steps to invoke the AVZ task application.

#### **Procedure**

- 1. Start the ISPF application and go to the IBM Data Virtualization Manager for z/OS's Primary Option menu.
- 2. Select the option **C** for AVZ **Admin**.
- 3. Press **ENTER**.

#### **Results**

The following panel is displayed:

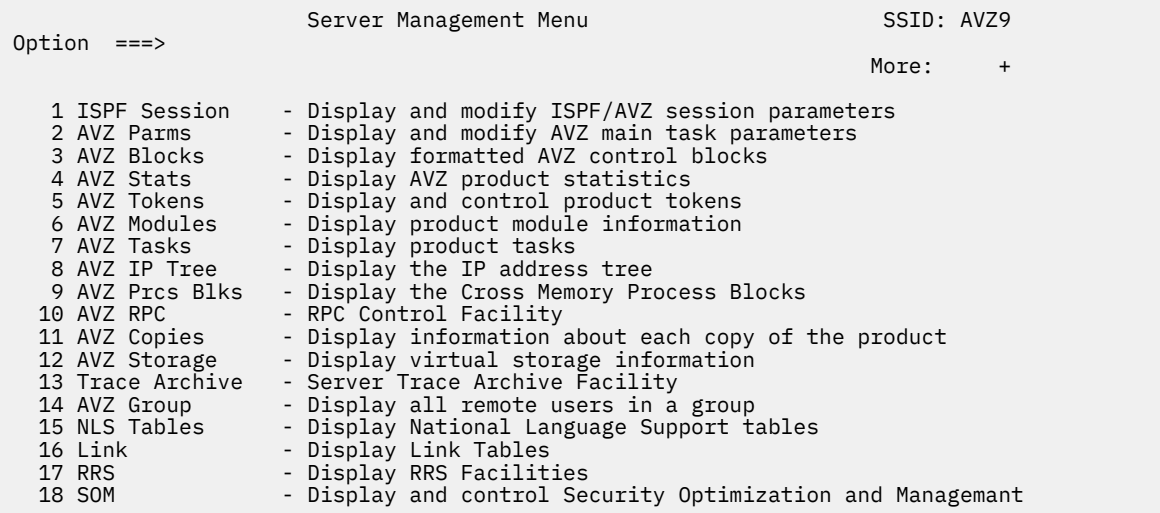

### **ISPF application commands**

The Started Task Parameter application supports all four scrolling commands (UP, DOWN, LEFT, RIGHT) and their PF key equivalents or scroll bar equivalents. It also supports the primary SORT and LOCATE commands, as well as the REPORT command.

The REPORT command can be used to generate a list of all parameters (REPORT ALL), or just the parameters that have been changed since startup (REPORT CHANGED). The report is written to the ISPF LIST dataset. The report requires that ISPF LIST datasets have a minimum logical record length and line length of 72 characters. You can set the values using the ISPF SETTINGS dialog. To view the report, use the ISPF LIST command to close the current list dataset and use the ISPF browse to view the dataset and use ISPF facilities to browse, view or edit the dataset.

In addition, the ISPF application supports the line commands in the following table:

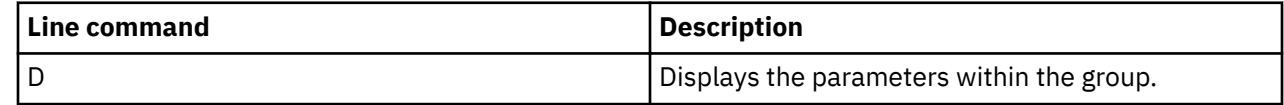

<span id="page-9-0"></span>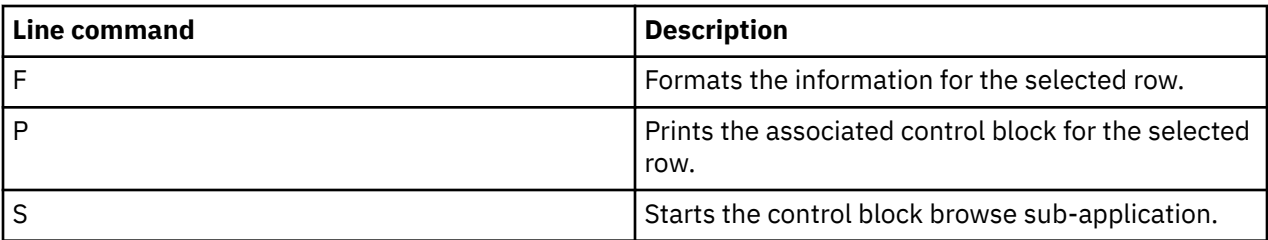

Type the command to the left of the line and press ENTER. When a line command has completed its action, a note is placed in the NOTE column as a reminder that you issued the command.

### **Viewing Details about a Parameter**

Complete the following steps to view parameter details.

#### **Procedure**

- 1. To the left of the parameter group you would like to view, type D, for display.
- 2. Press **ENTER**. The system will display the **Parameters** panel, showing a listing of all parameters in the selected parameter group as well as their default values.

In this example, the **PRODIMS** group is displayed:

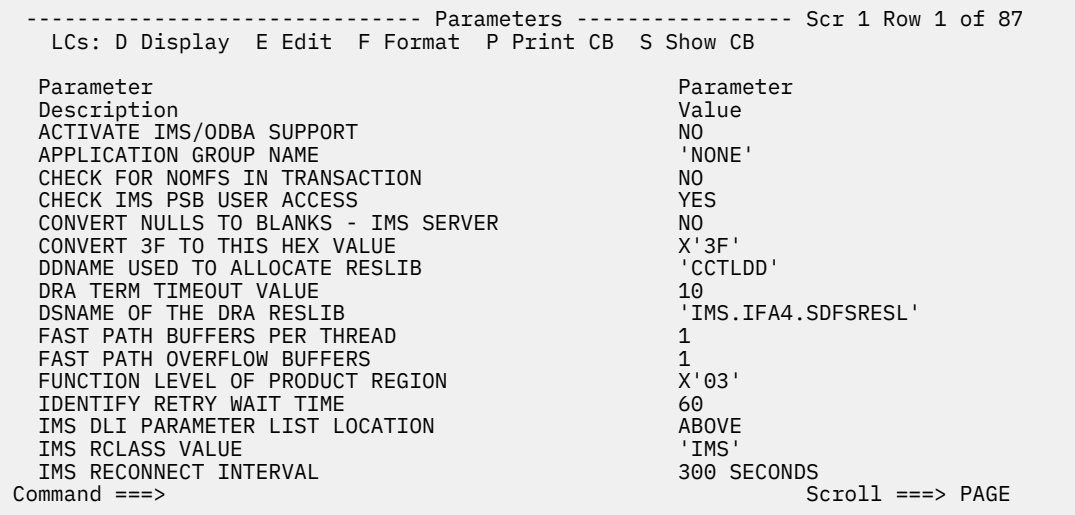

- 3. To the left of any particular parameter, type D to display more information. In the above example, more information about the parameter **ACTIVATE IMS/ODBA SUPPORT**is shown.
- 4. Press **ENTER**. The system will display the **Parameter Information** panel, showing an explanation of the chosen parameter:

BROWSE Parameter Information Line 0000000000 Col 001 064 \*\*\*\*\*\*\*\*\*\*\*\*\*\*\*\*\*\*\*\*\*\*\*\*\*\*\*\*\*\*\*\*\* Top of Data \*\*\*\*\*\*\*\*\*\*\*\*\*\*\*\*\*\*\*\*\*\*\*\*\*\*\*\*\*\*\*\*\*\* IMSODBA MESSAGE ACTIVATE IMS/ODBA SUPPORT EXPLAIN The IMSODBA parameter controls whether the system will initialize the IMS/DB ODBA interface. \*\*\*\*\*\*\*\*\*\*\*\*\*\*\*\*\*\*\*\*\*\*\*\*\*\*\*\*\*\*\*\* Bottom of Data \*\*\*\*\*\*\*\*\*\*\*\*\*\*\*\*\*\*\*\*\*\*\*\*\*\*\*\*\*\*\*\*

- 5. Use the **END** command, or press the **F3** key, to return to the **Parameters** panel.
- 6. To the left of any parameter, type F to view information about the parameter value.

In this example, the parameter **ACTIVATE IMS/ODBA SUPPORT** is shown.

<span id="page-10-0"></span>7. Press **ENTER**. Another **Parameter Information** panel appears, showing parameter name, description text, whether it is updatable or read-only, maximum and minimum values, and the parameter value.

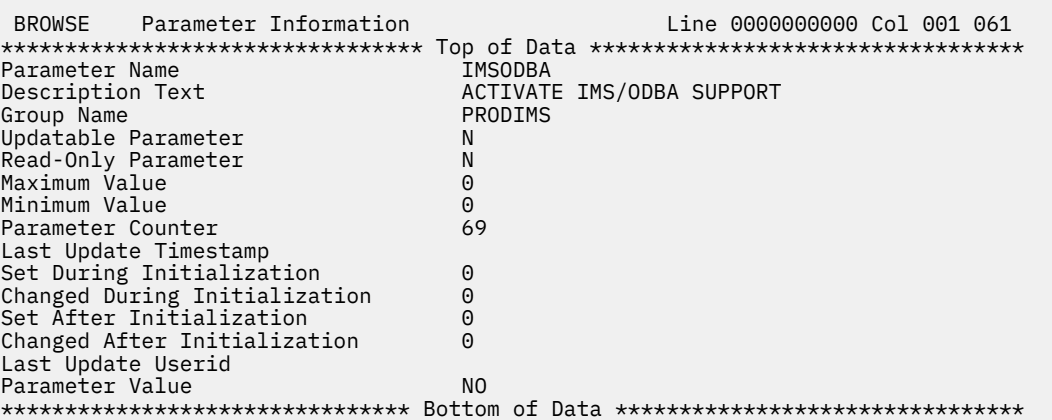

8. Use the **END** command, or press the **F3** key to return to the **Data Virtualization Server Parameters** panel.

### **Adding a started task parameter to IN00 file**

This section describes on how to add or modify a new started task parameter to the Server IN00 file.

#### **Procedure**

- 1. From the **ISPF primary option menu**, select the option **3 Utilities** .
- 2. Choose the option **4 Dslist**.
- 3. In the DSLIST option, enter *hlq*.SAVZSAMP(SAVZIN00) in **Dsname Level**. *hlq* is the high level qualifier.
- 4. Type **V** next to the data set *hlq*.SAVZSAMP(SAVZIN00) to view the files under the dataset.

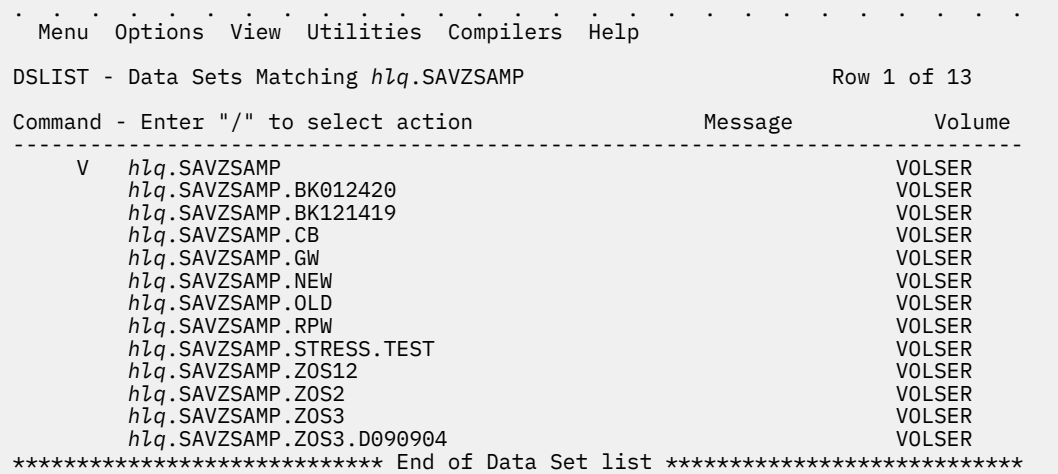

5. Find your server's IN00 files using the find command. In the following example, *XYZY* is the server ID.

<span id="page-11-0"></span>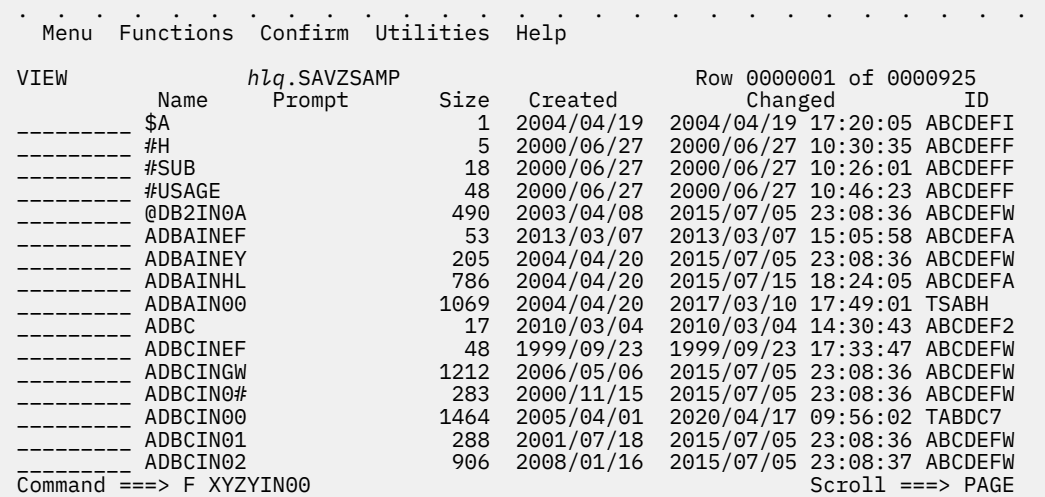

- 6. Type *V* to open the IN00 file in a read mode or *E* to open the IN00 file in a write mode.
- 7. Find the suitable section to add a parameter. The sections are grouped under IMS, SMF, TRACEBROWSE, etc. In the following example, the parameter **SMFFULLSQL** is added under **SMF** section.

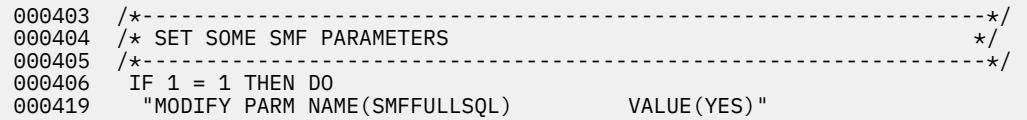

If you have opened the file using **E** or edit mode, the changes will be saved immediately.

### **Modifying a started task parameter**

You can modify or update a started task parameter using the Data Virtualization ISPF application.

#### **Procedure**

- 1. Select AVZ Admin from the Data Virtualization Server Primary Option menu.
- 2. Press **ENTER**. The **Parameter Groups** panel will be displayed:

```
----------------- Parameter Groups ----------------- Row 1 of 39
   LCs: D Display F Format P Print CB S Show CB 
 Parameter Group 
 Group Description 
 PRODACI ACI CONFIGURATION PARAMETERS 
PRODADABAS ADABAS PARAMETERS
PRODAIB ACTIONAL PARAMETERS
 PRODAPPCMVS APPC/MVS PARAMETERS 
 PRODBROWSE TRACE BROWSE PARAMETERS 
PRODCICS CICS PARAMETERS
 PRODCOMM COMMUNICATIONS PARAMETERS 
 PRODDMF DMF (DATA MAPPING FACILITY) PARAMETERS 
 PRODEVENT EXCEPTION EVENT PARAMETERS 
PRODFILE FILE PARAMETERS
 PRODGLV GLOBAL VARIABLE PARAMETERS 
 PRODIDF INTEGRATED DRDA FACILITY (IDF) PARAMETERS 
PRODIDMS IDMS PARAMETERS
PRODIMS IMS PARAMETERS
 PRODJAVA JAVA PARAMETERS 
PRODLICENSE LICENSING PARAMETERS<br>Command ===>
                                               Scroll ===> PAGE
```
- 3. To the left of the selected parameter group, type D to display the parameters in the group. In this example, the group **PRODIMS** is displayed.
- 4. Press **ENTER**. The **Parameters** panel will be displayed, showing a list of all the parameters in the selected parameter group, as well as their default values:

```
 ------------------------------- Parameters ----------------- Scr 1 Row 1 of 87
    LCs: D Display E Edit F Format P Print CB S Show CB 
   Parameter Parameter Parameter Parameter Parameter Parameter Parameter Parameter Parameter Parameter Parameter Parameter Parameter Parameter Parameter Parameter Parameter Parameter Parameter Parameter Parameter Parameter Pa
   Description Value (Value Value Value Value Value Value Value Value Value Value Value Value Value Value Value V<br>ACTIVATE IMS/ODBA SUPPORT
   ACTIVATE IMS/ODBA SUPPORT<br>APPLICATION GROUP NAME
    APPLICATION GROUP NAME 'NONE' 
CHECK FOR NOMFS IN TRANSACTION NO
CHECK IMS PSB USER ACCESS YES
    CONVERT NULLS TO BLANKS - IMS SERVER NO 
   CONVERT 3F TO THIS HEX VALUE
   DDNAME USED TO ALLOCATE RESLIB<br>
DRA TERM TIMEOUT VALUE<br>
DSNAME OF THE DRA RESLIB<br>
DSNAME OF THE DRA RESLIB<br>
10<br>
'IMS.IFA4.SDFSRESL'
   DRA TERM TIMEOUT VALUE
   DSNAME OF THE DRA RESLIB<br>FAST PATH BUFFERS PER THREAD 1
   FAST PATH BUFFERS PER THREAD<br>FAST PATH OVERFLOW BUFFERS 1
    FAST PATH OVERFLOW BUFFERS 1 
   FUNCTION LEVEL OF PRODUCT REGION
    IDENTIFY RETRY WAIT TIME 60 
   TMS DLI PARAMETER LIST LOCATION THIS RELASS VALUE ABOVE
    IMS RCLASS VALUE 'IMS' 
IMS RECONNECT INTERVAL<br>Command ===>
                                                                            Scroll ===> PAGE
```
5. For the selected parameter, simply type over the existing value in the **PARAMETER VALUE** column. If the parameter value is longer than 21 characters (including the single quote characters) or contains mixed case characters, then type E to the left of the parameter to enter the **Edit** dialog to type over the existing parameter value.

**Note:** If the value is not updatable, you will not be able to type over it.

- 6. Press **ENTER** to save the change. If the value was successfully modified a VALUE/S MODIFIED message will be displayed in the upper-right corner.
- 7. Use the **END** command, or press the **F3** key, to return to the **Parameters** panel.

IBM Data Virtualization Manager for z/OS: Data Virtualization Manager parameters Guide

# <span id="page-14-0"></span>**Chapter 2. IBM Data Virtualization Manager for z/OS started task parameters**

The parameters that control the IBM Data Virtualization Manager for z/OS may be modified depending on the function IBM Data Virtualization Manager for z/OS is supporting with the ISPF application.

For more information, see [Chapter 1, "Working with started task parameters," on page 1](#page-8-0).

The started task parameters are initially defined using IBM Data Virtualization Manager for z/OS initialization EXEC, xVZyIN00. Some parameters however, can be modified after the product has been started.

The following sections provide details about the started task parameter groups, as well as each parameter contained in the group. The groups include:

### **PRODACI parameter group**

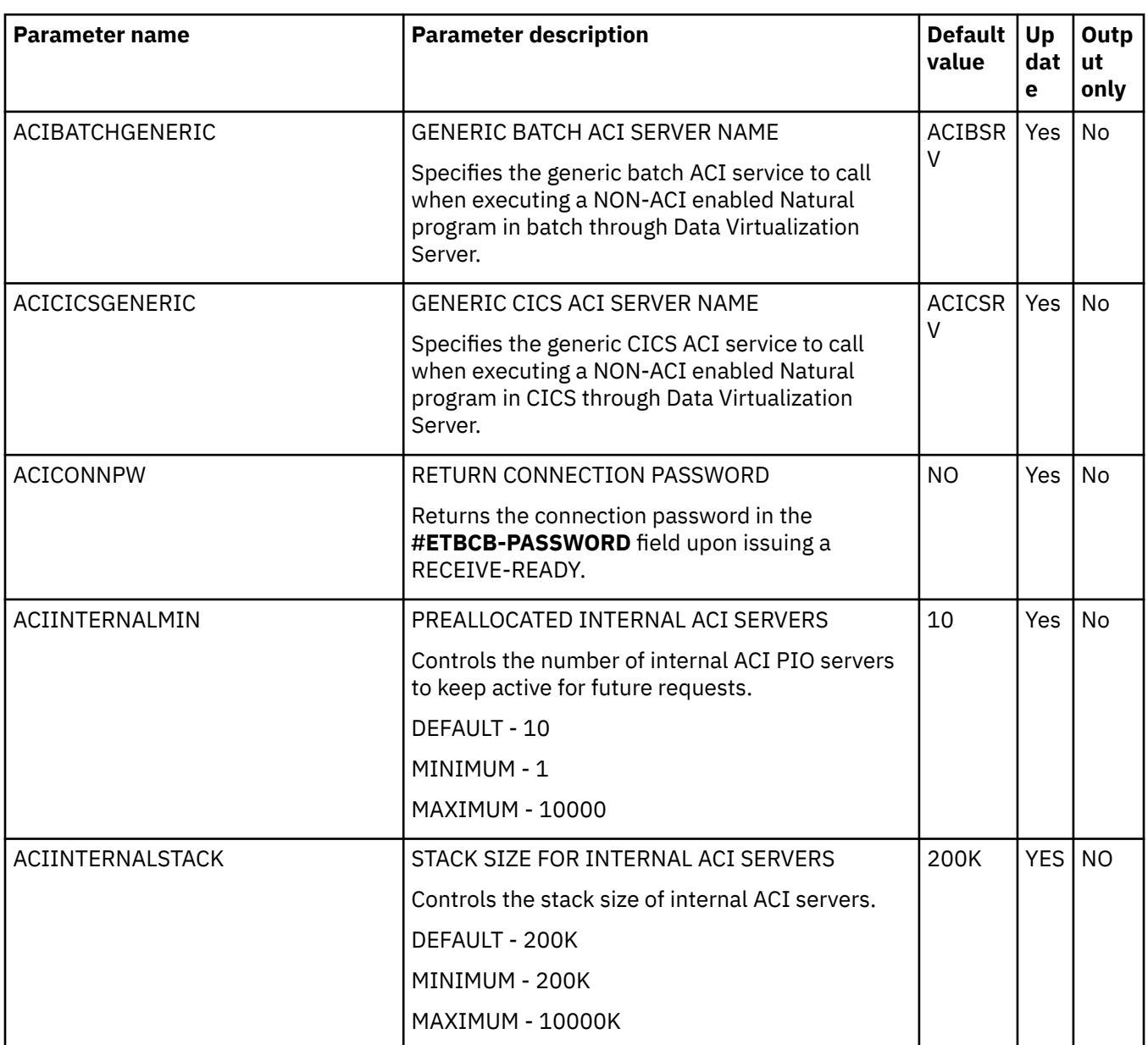

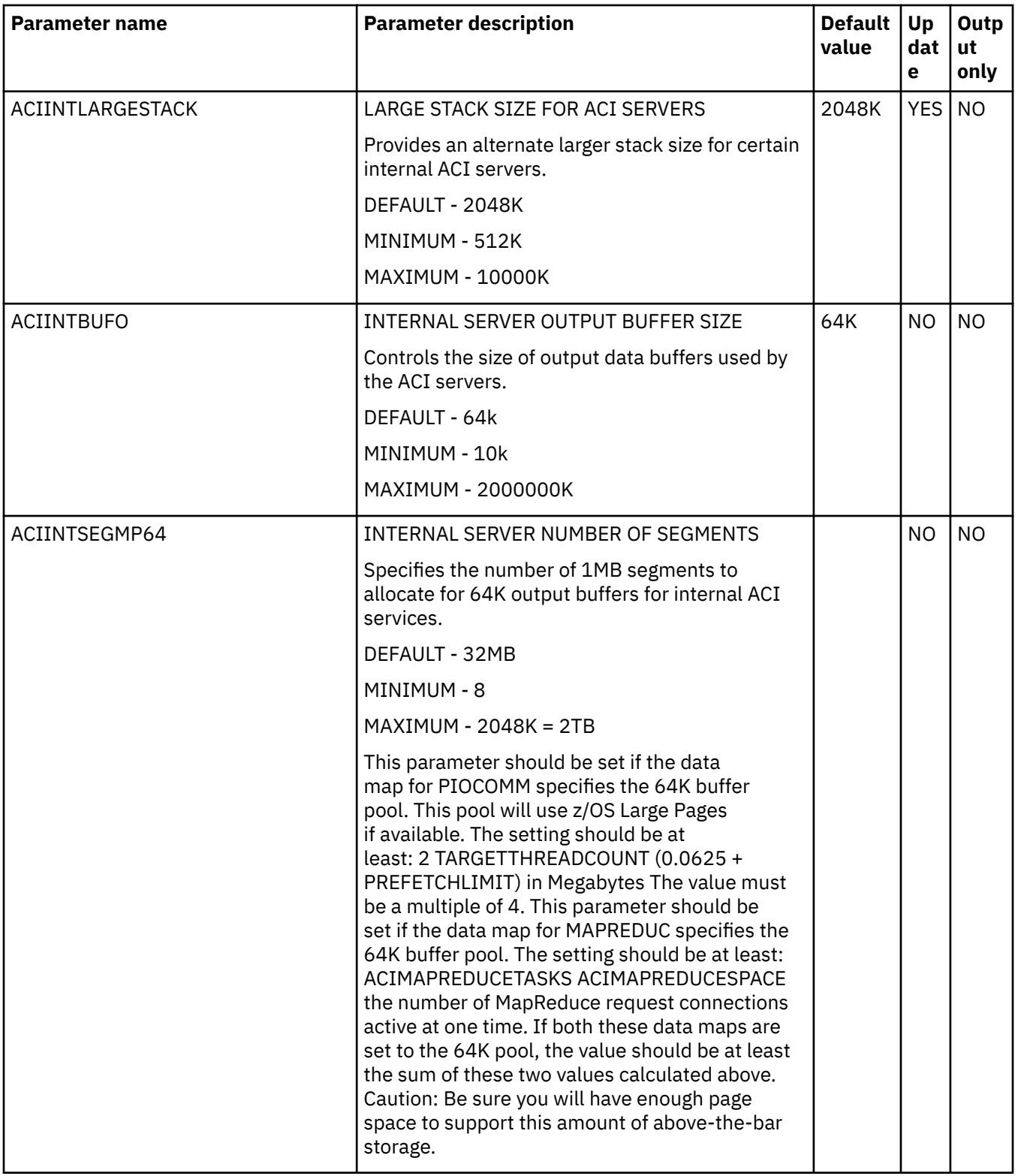

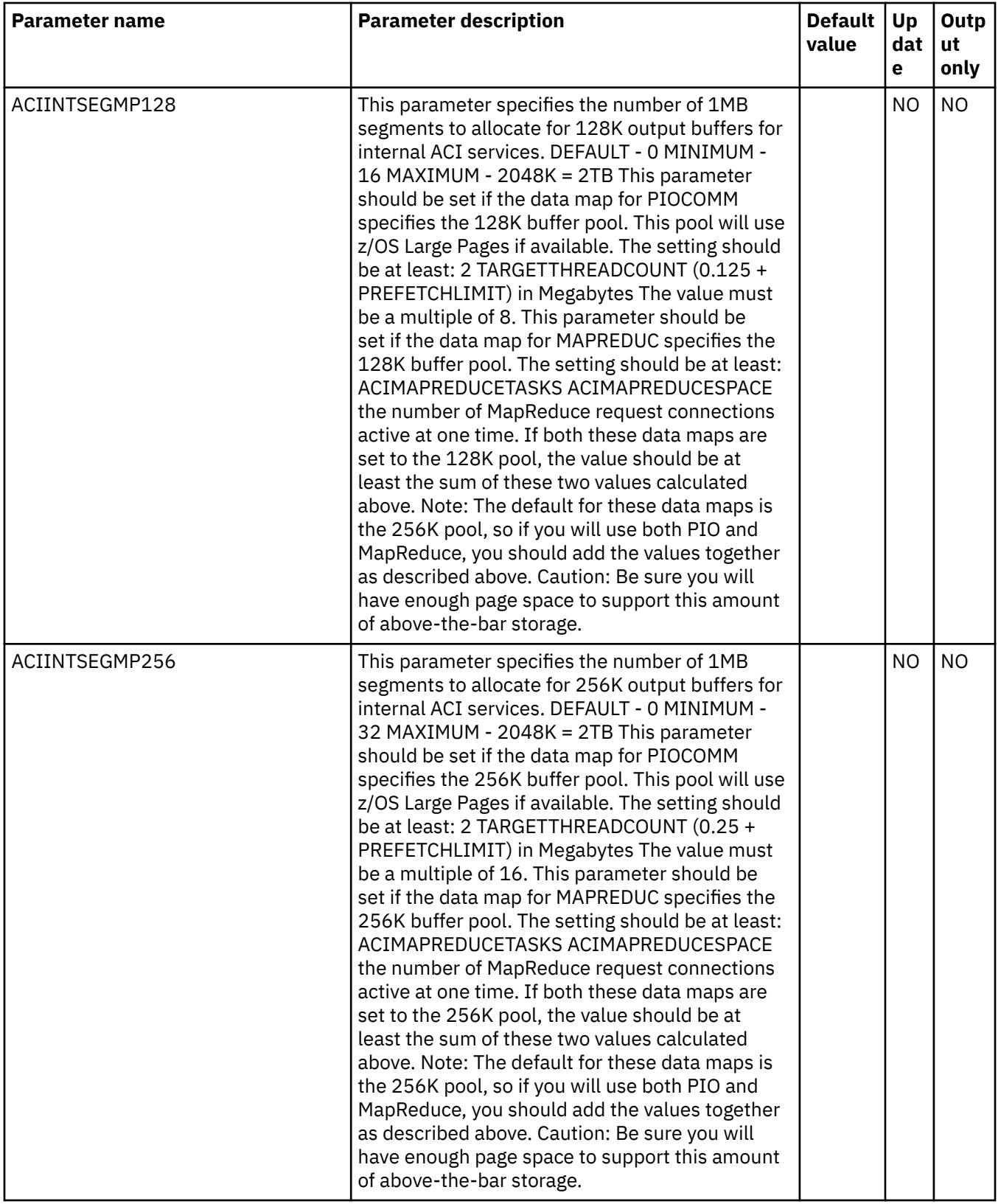

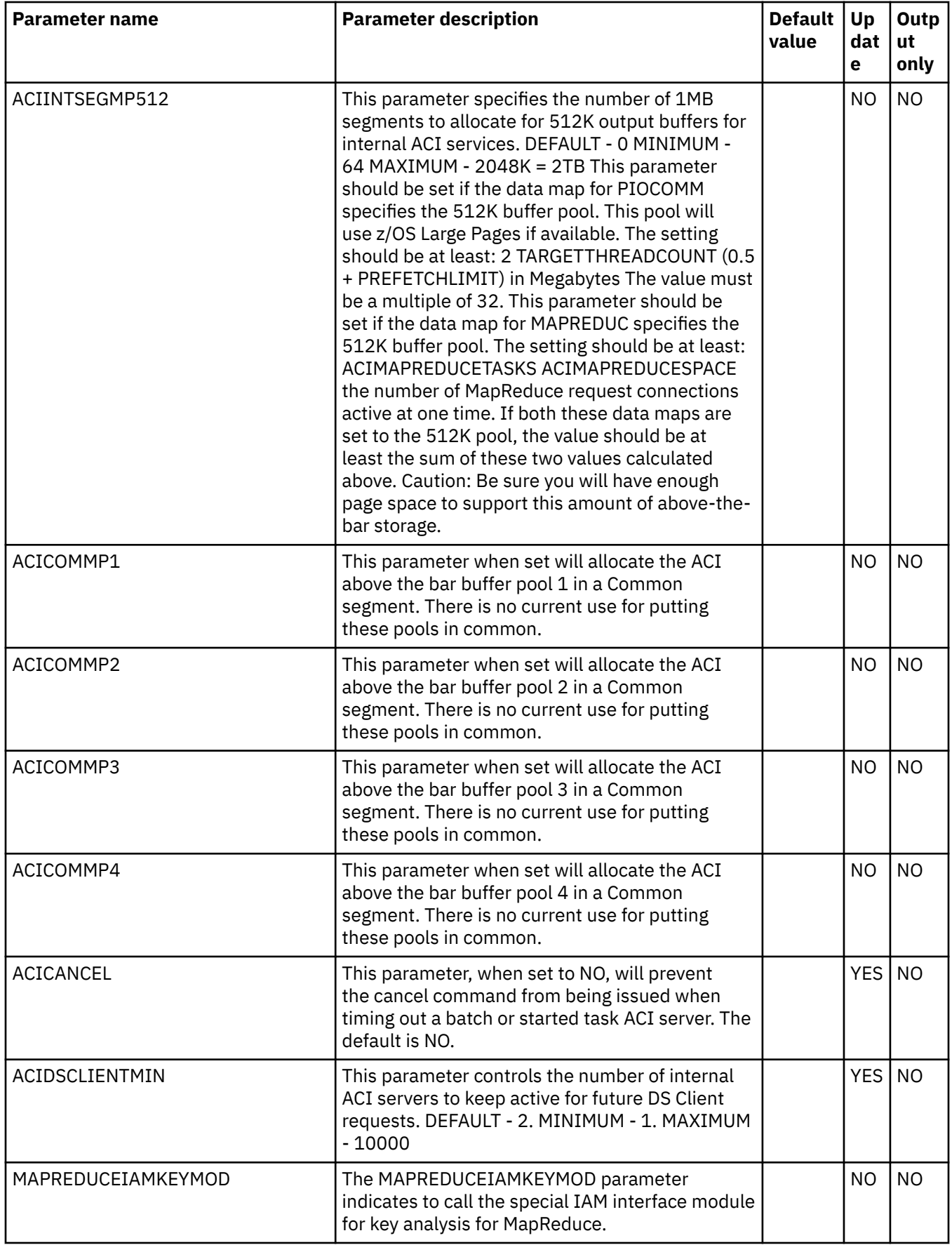

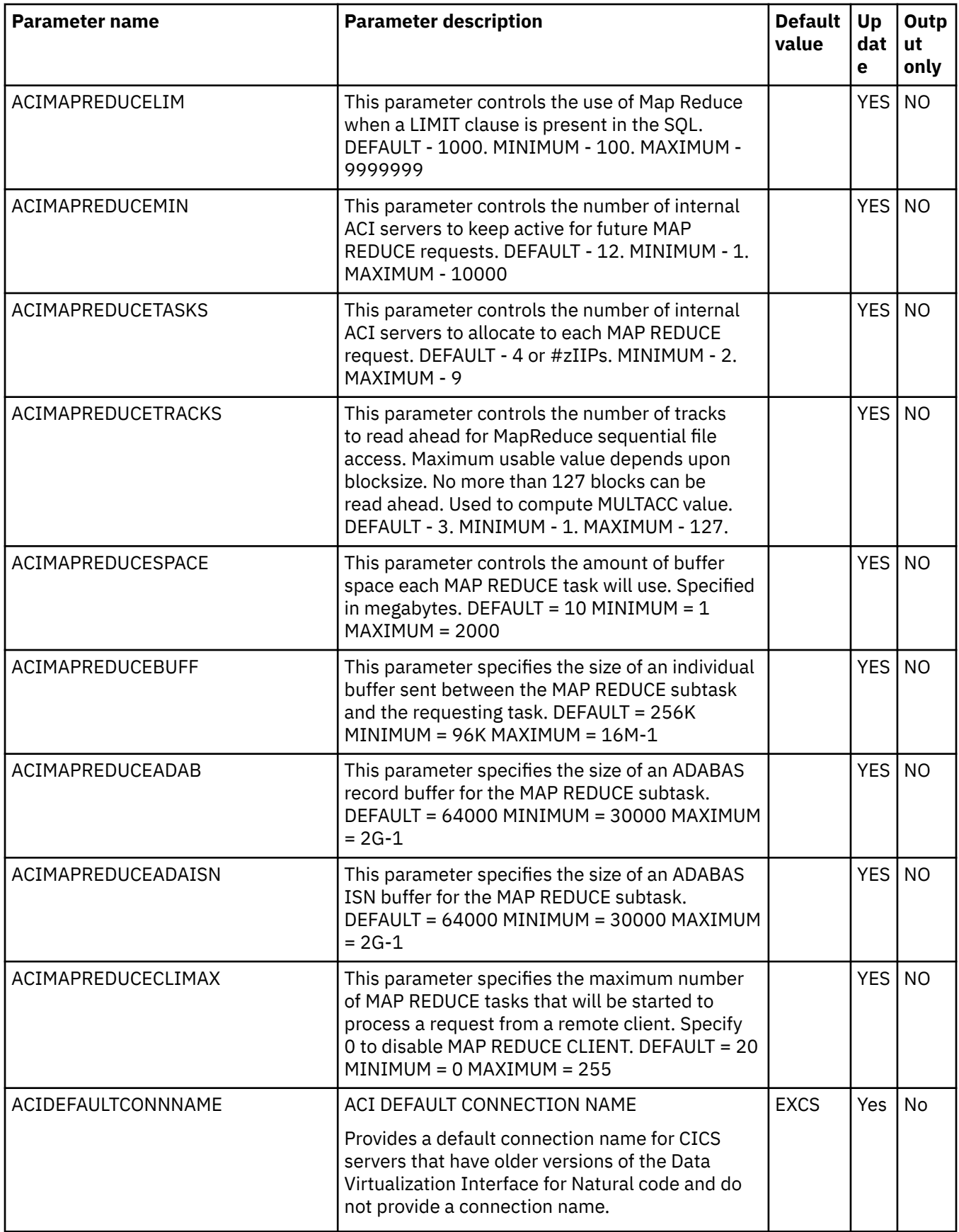

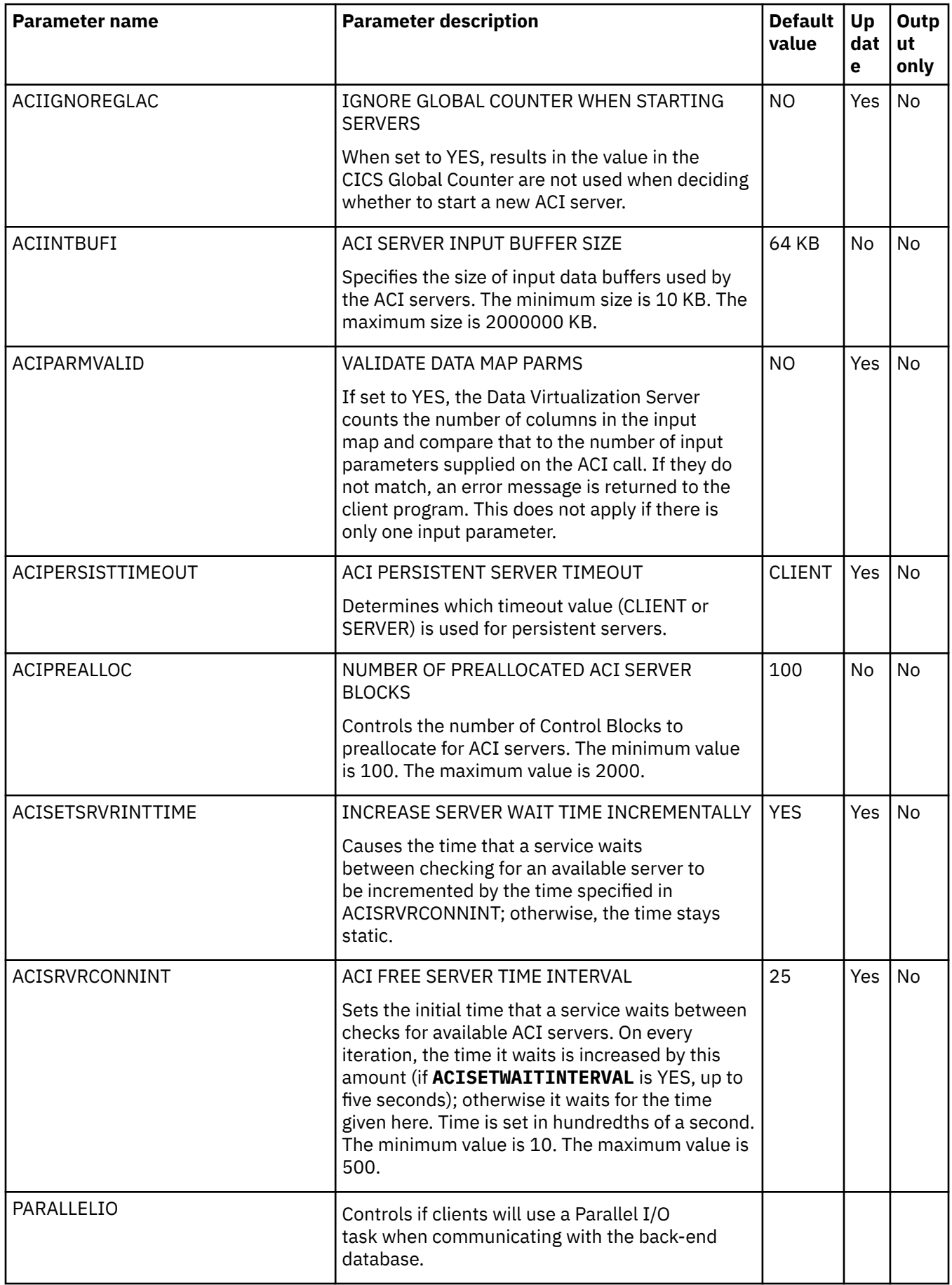

## <span id="page-20-0"></span>**PRODADABAS parameter group**

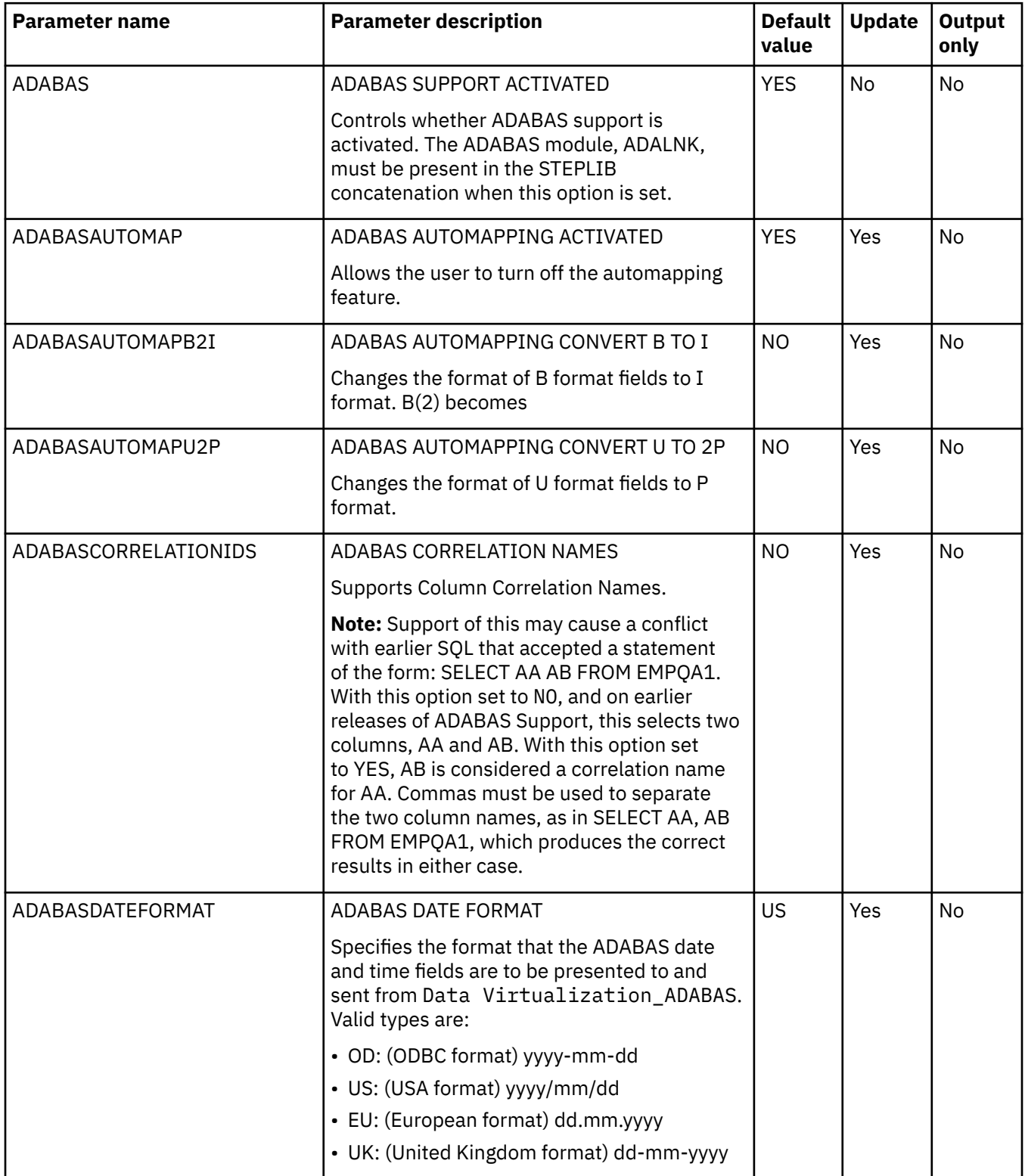

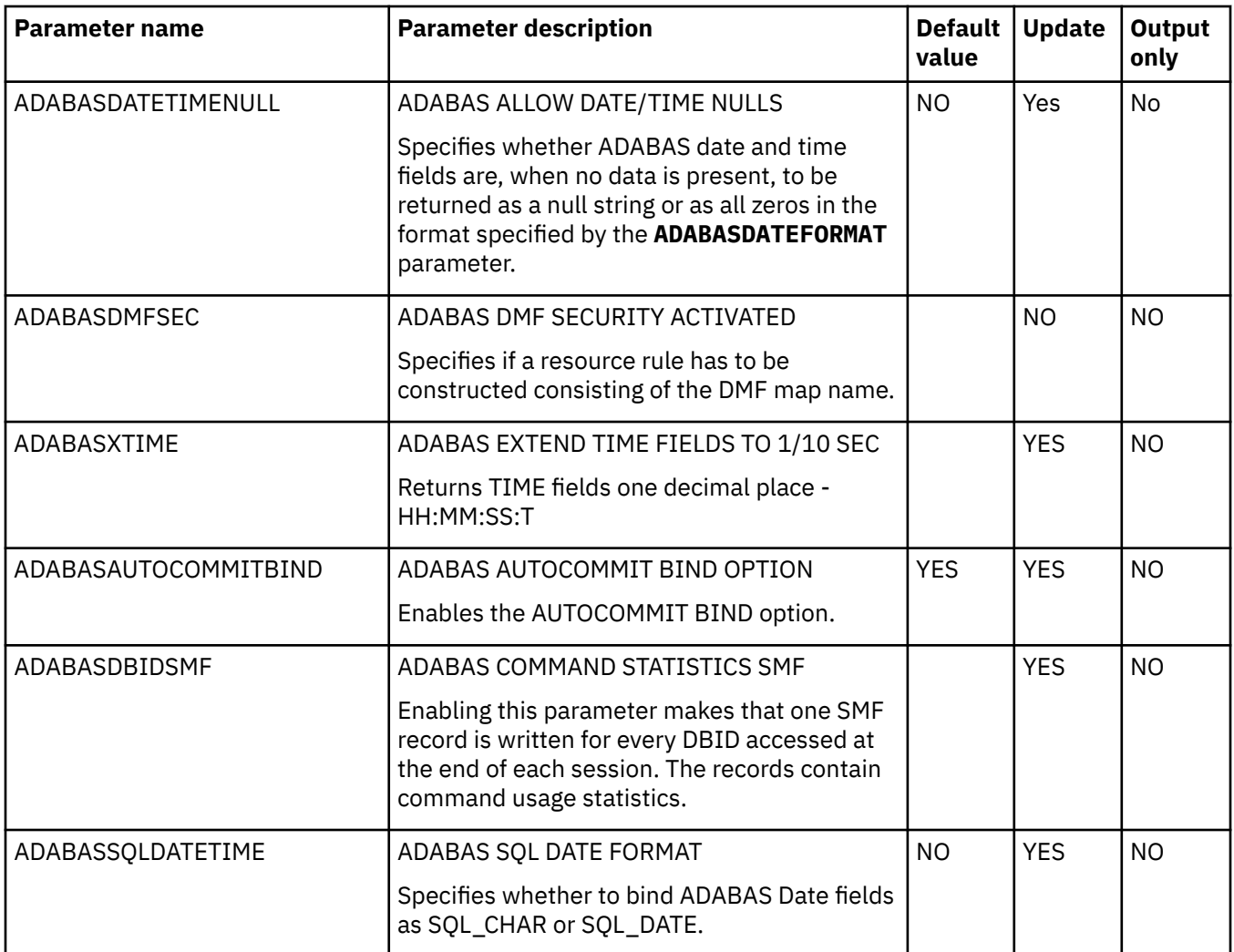

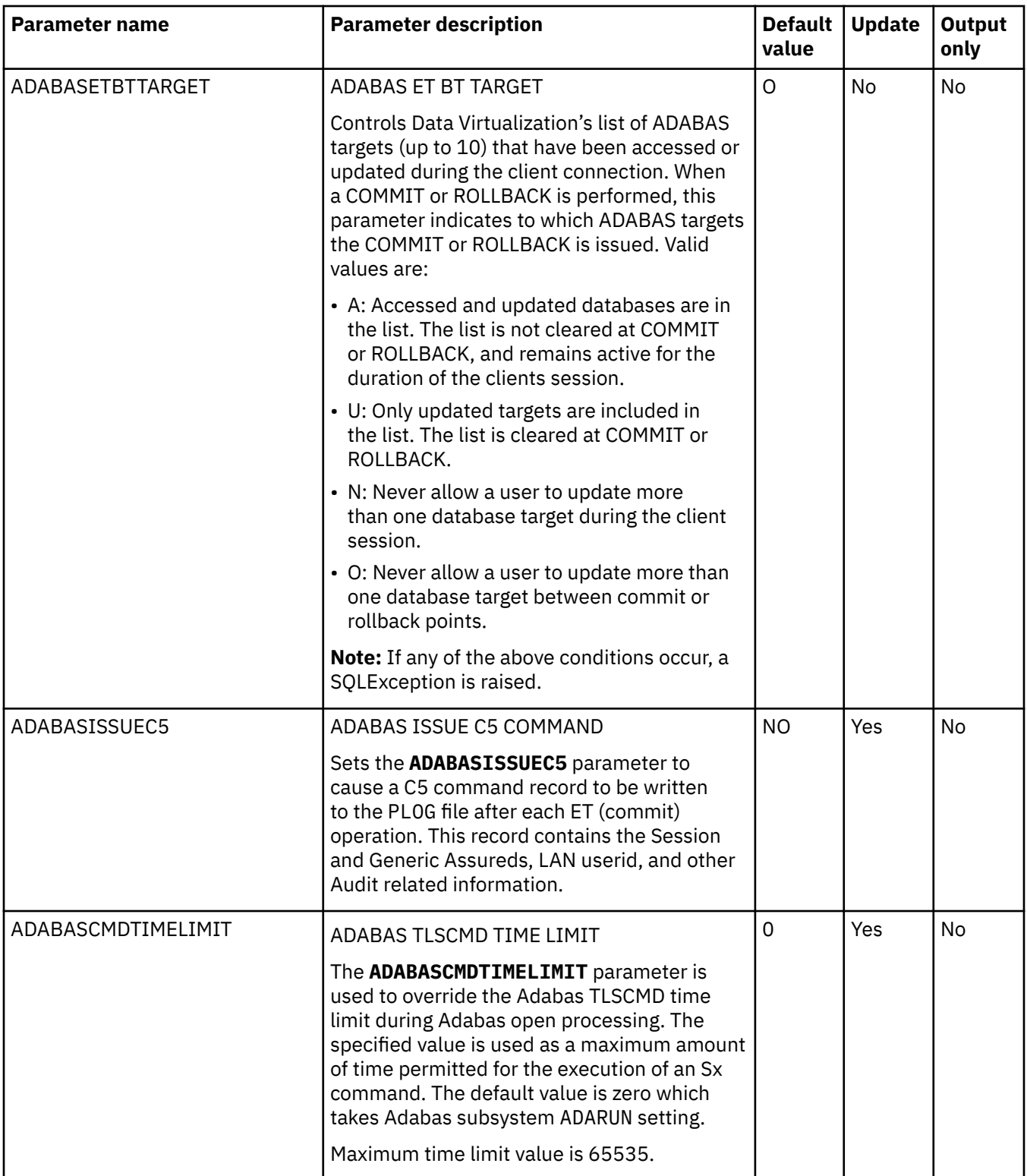

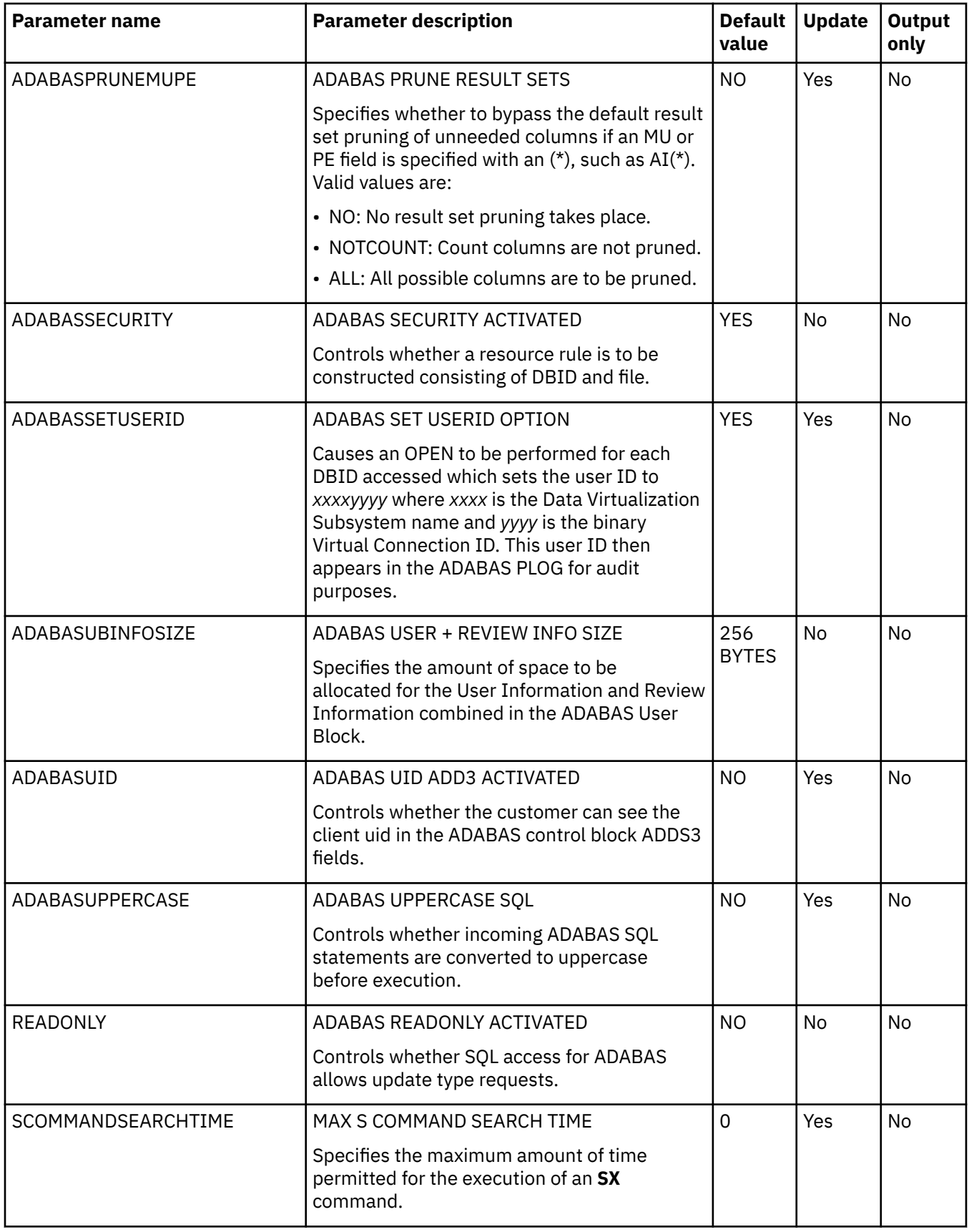

## <span id="page-24-0"></span>**PRODAPPCMVS parameter group**

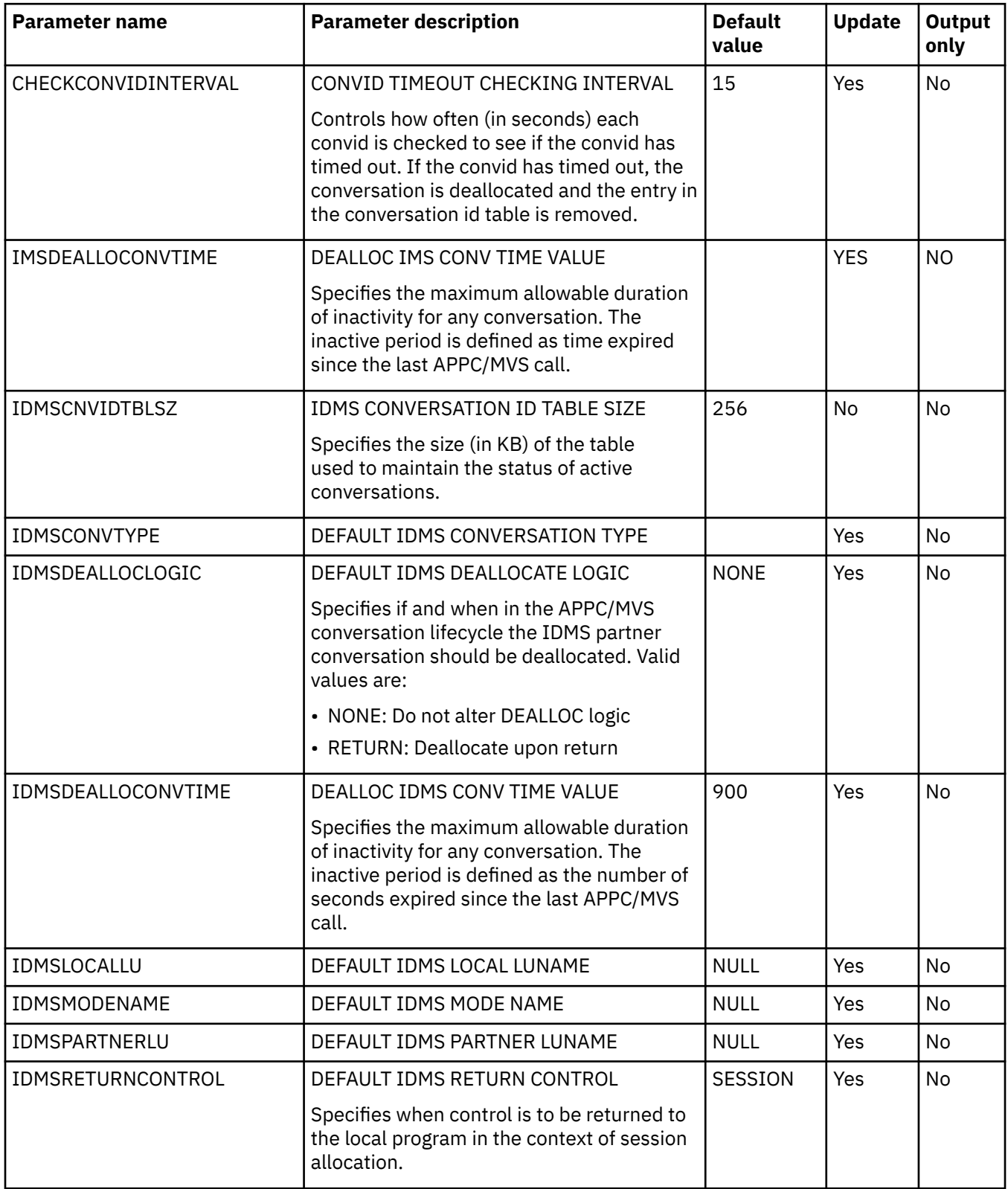

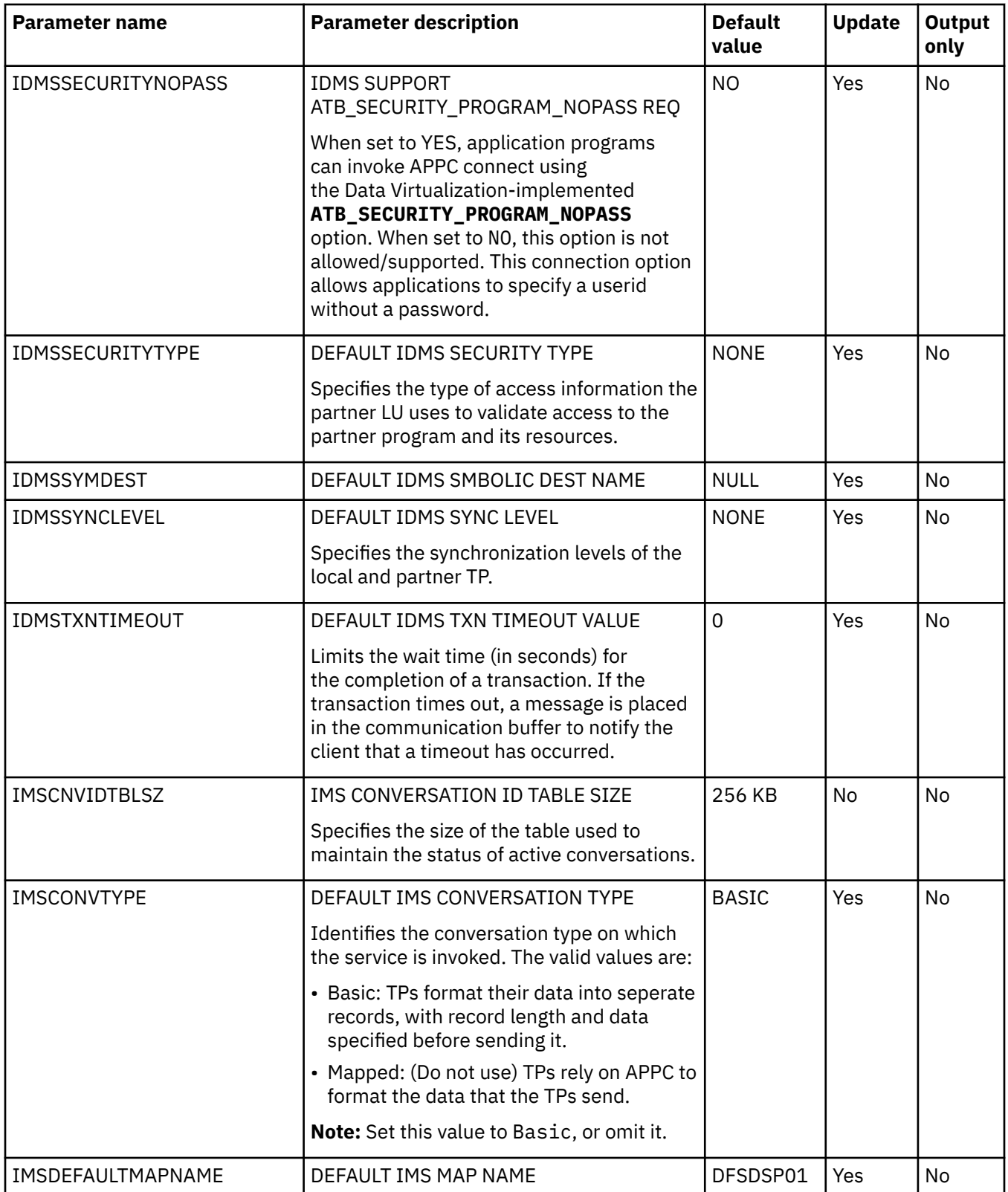

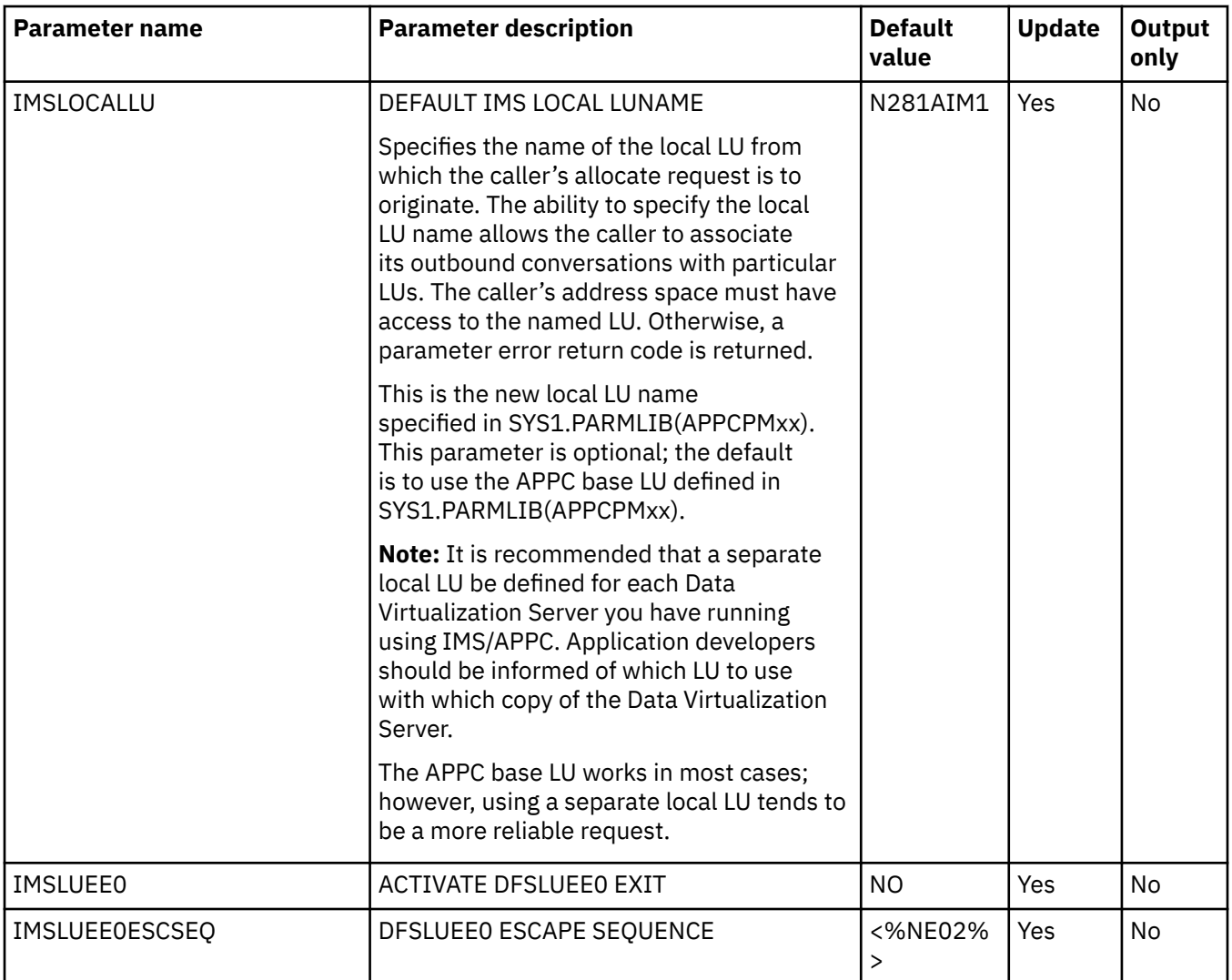

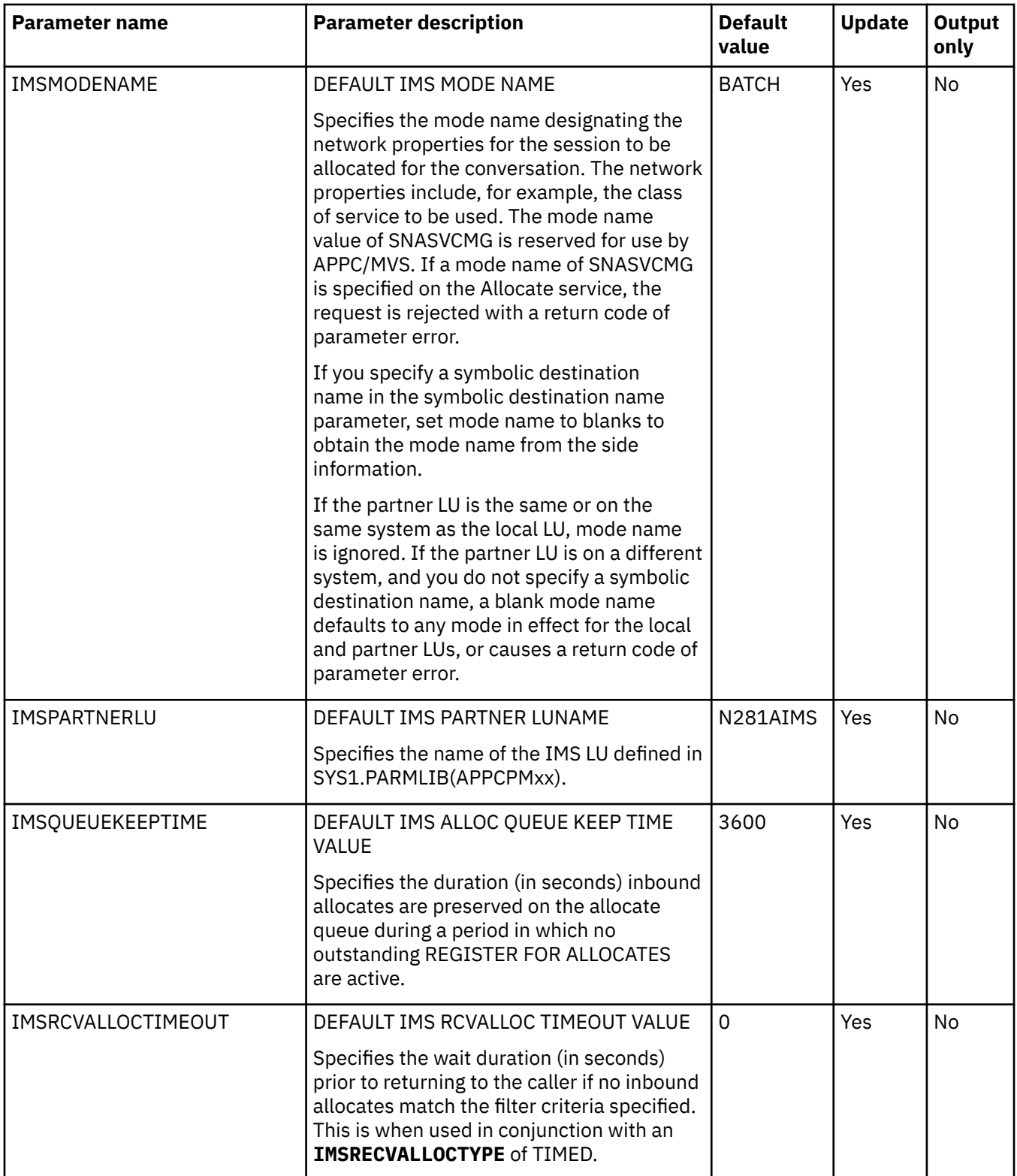

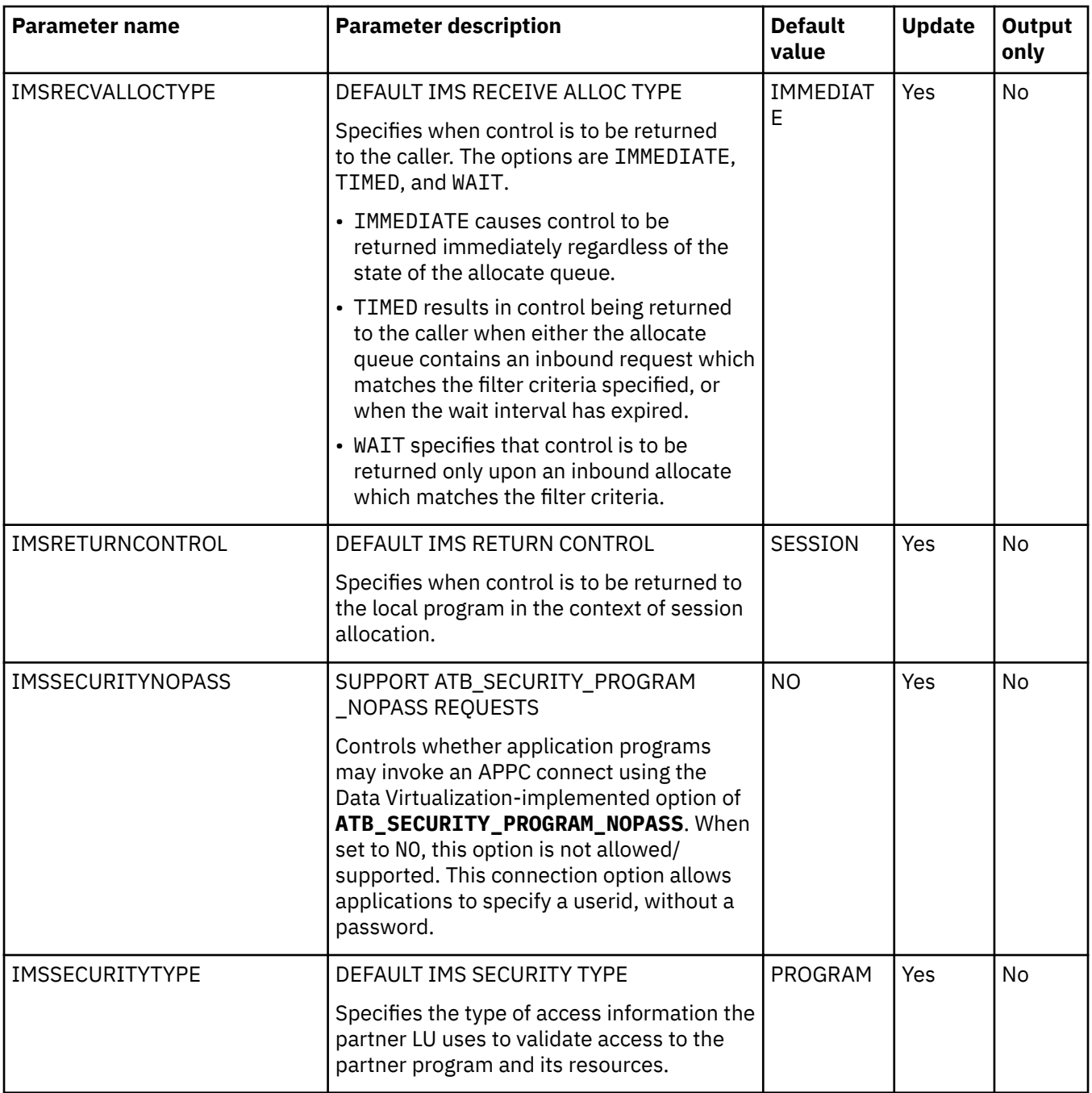

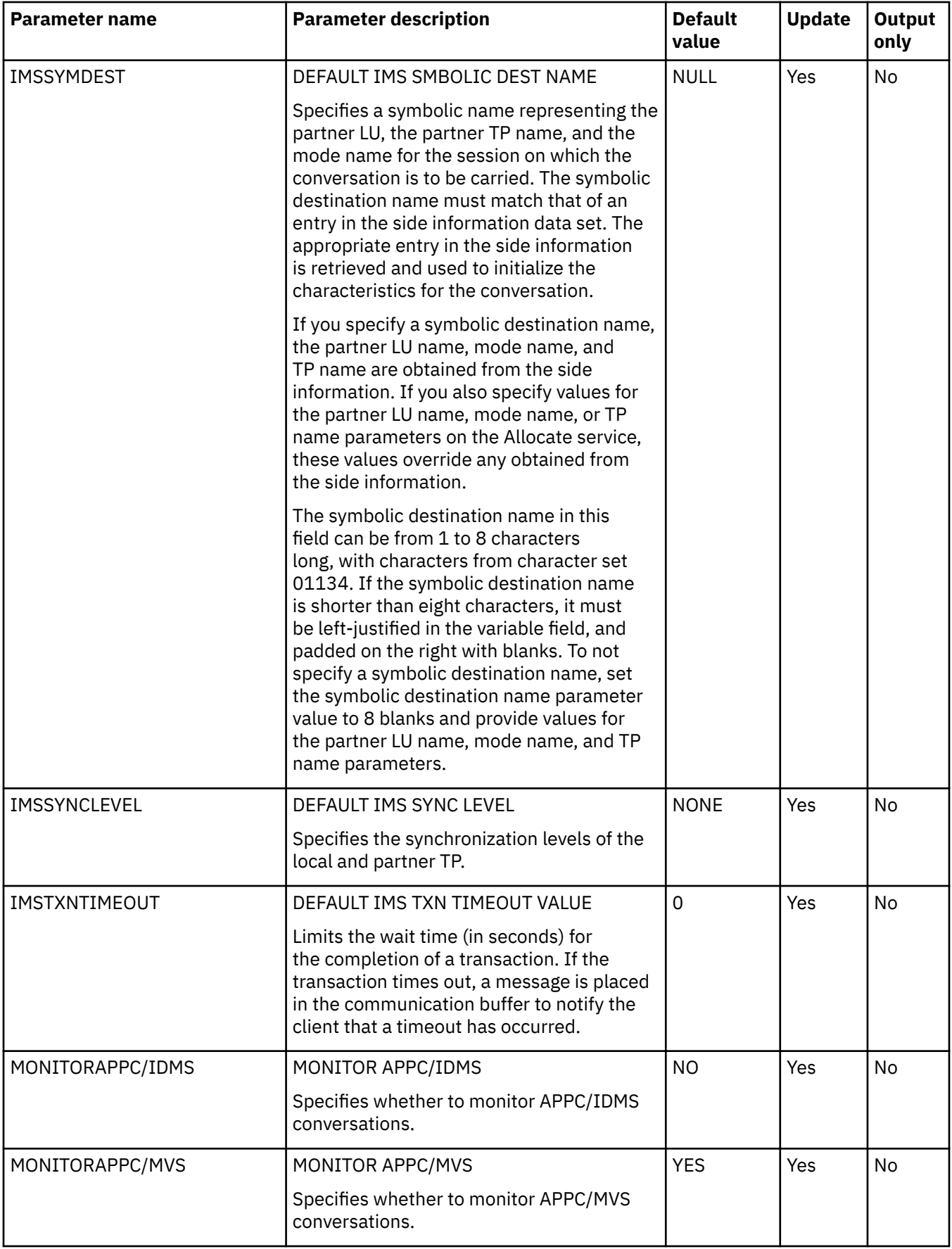

<span id="page-30-0"></span>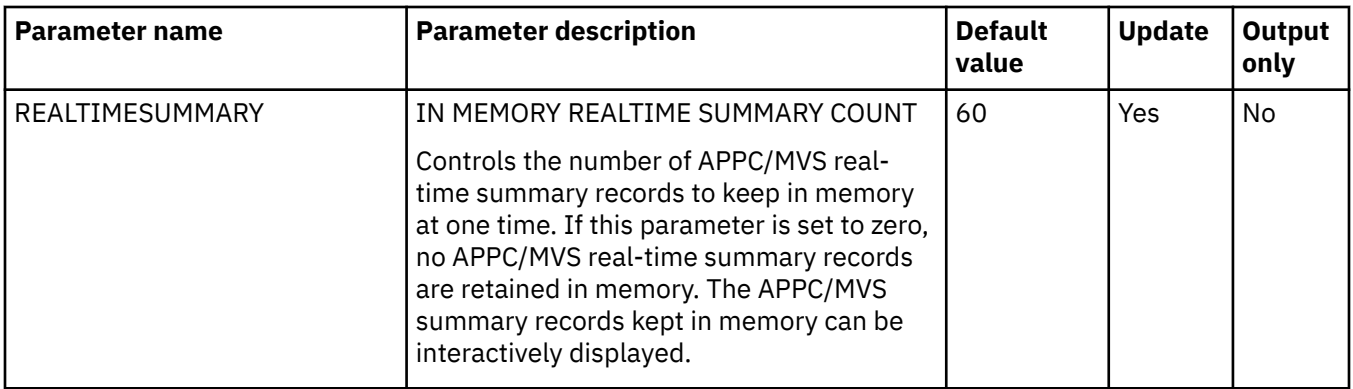

## **PRODBROWSE parameter group**

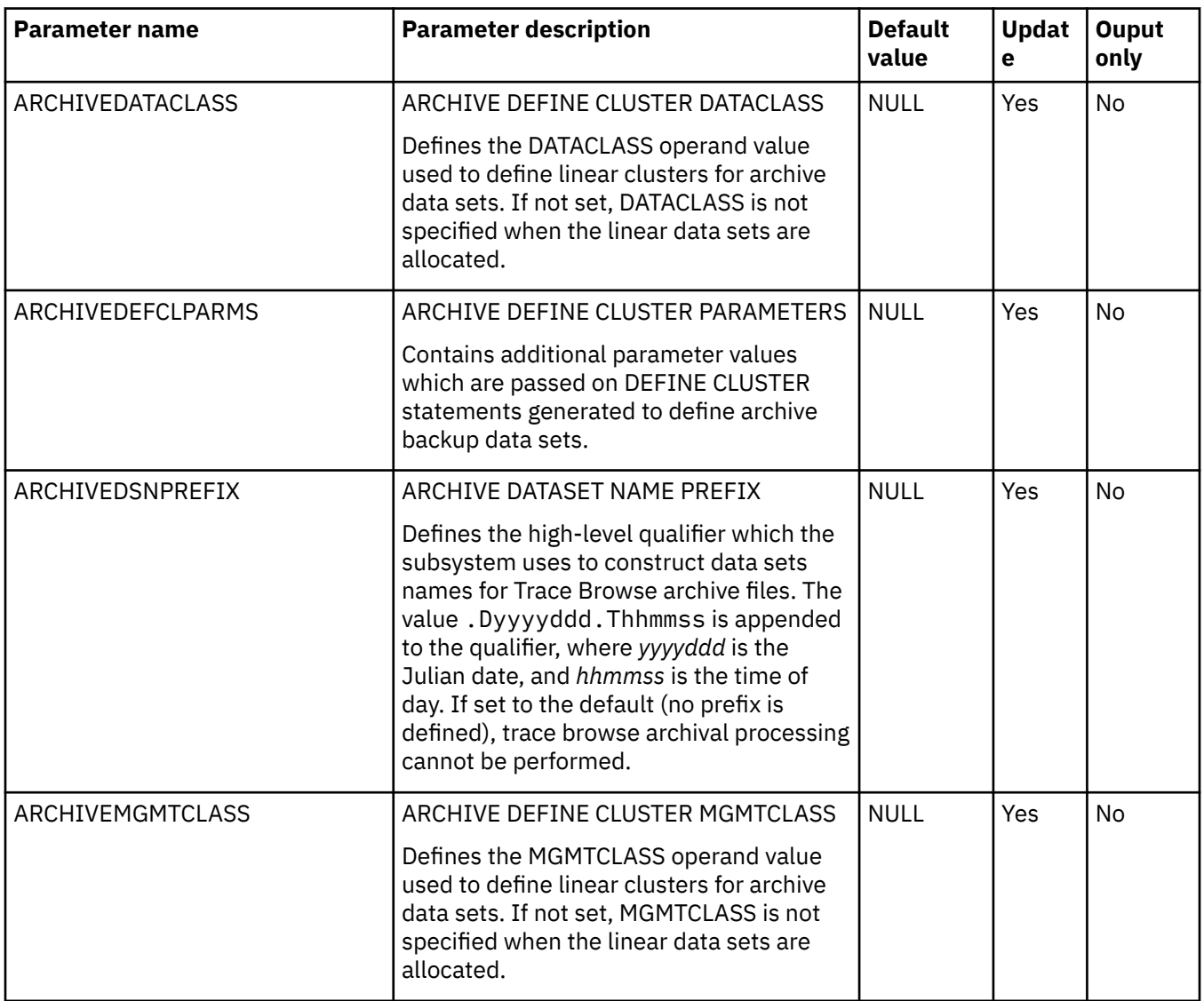

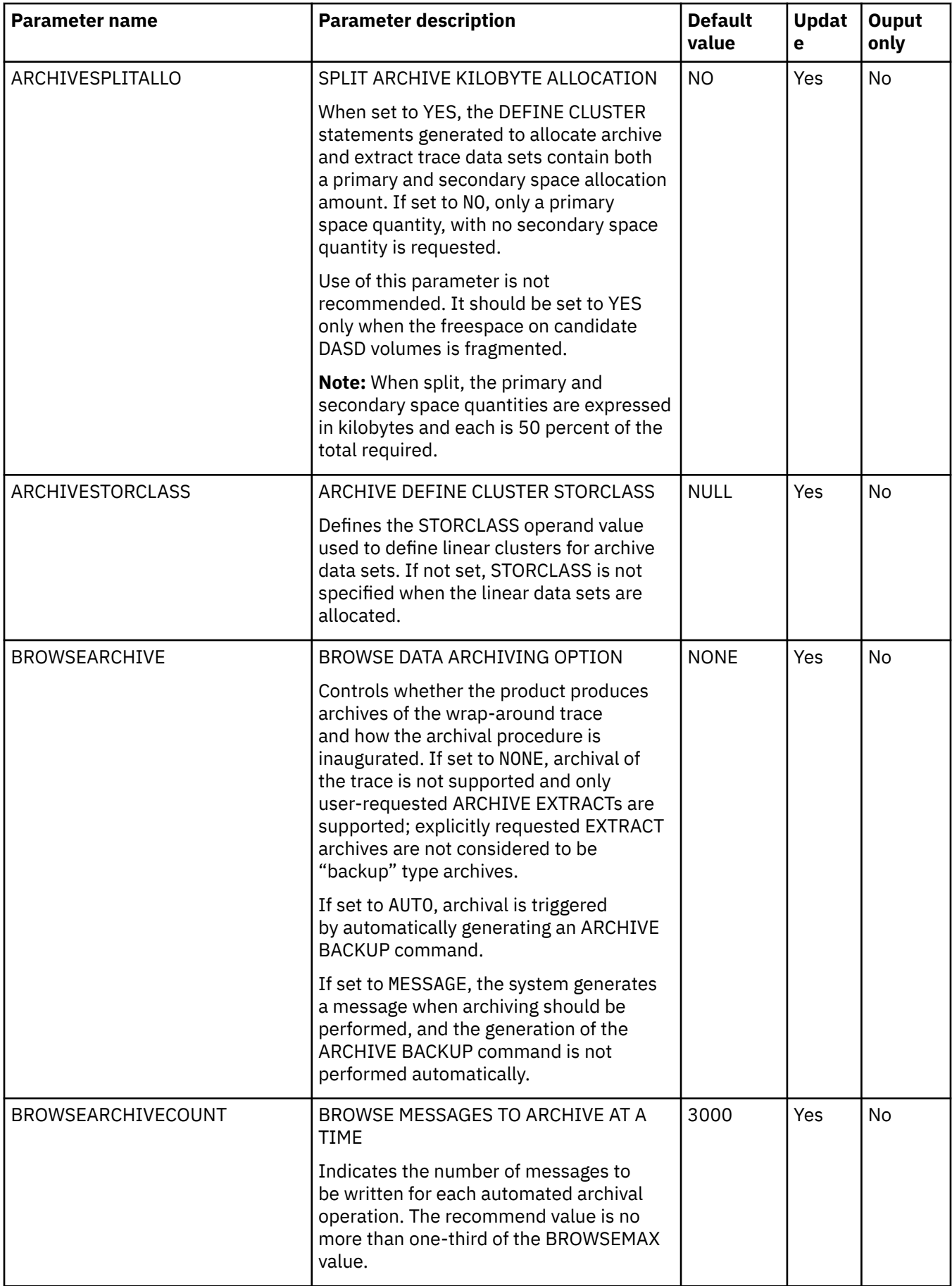

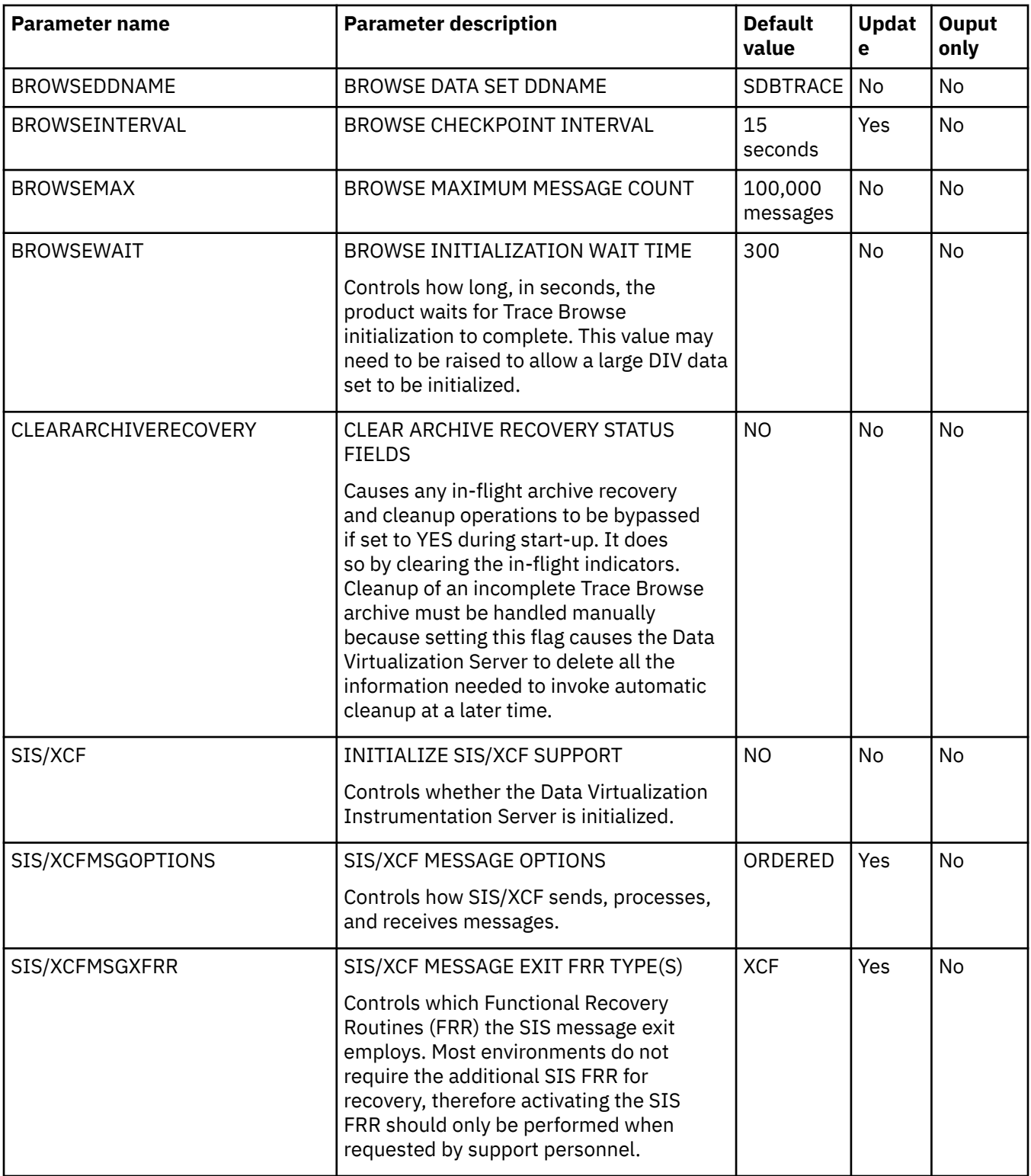

## <span id="page-33-0"></span>**PRODCICS parameter group**

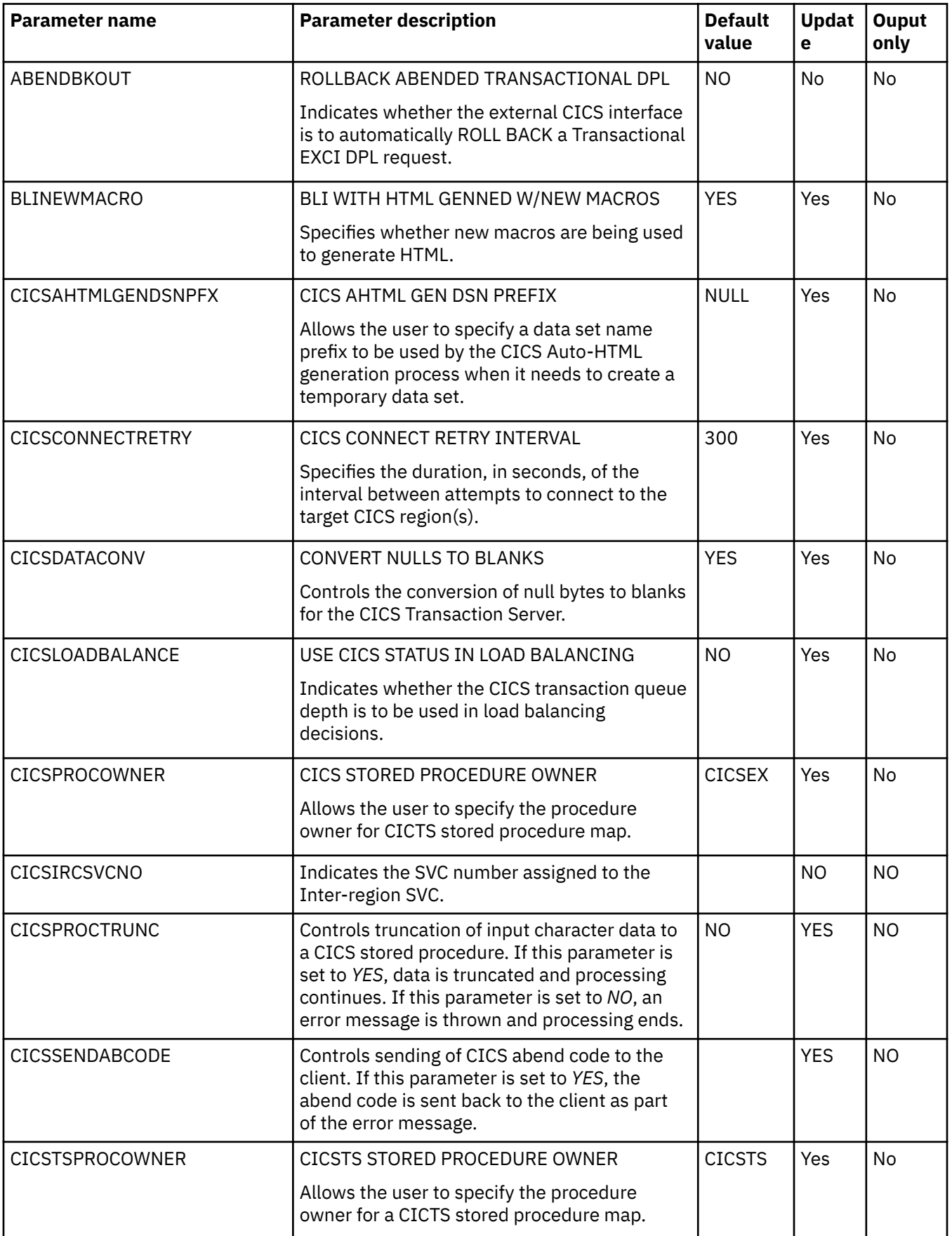

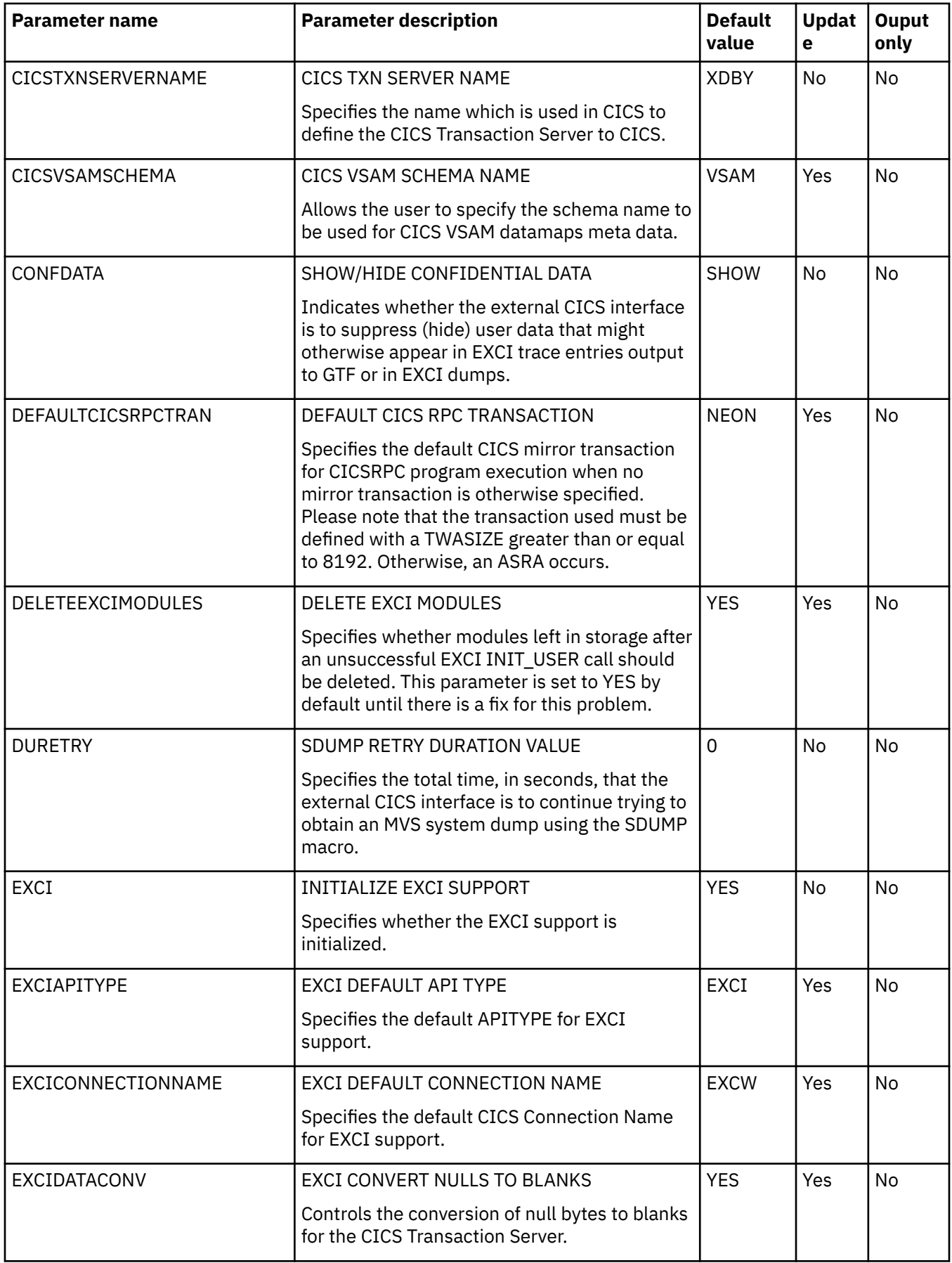

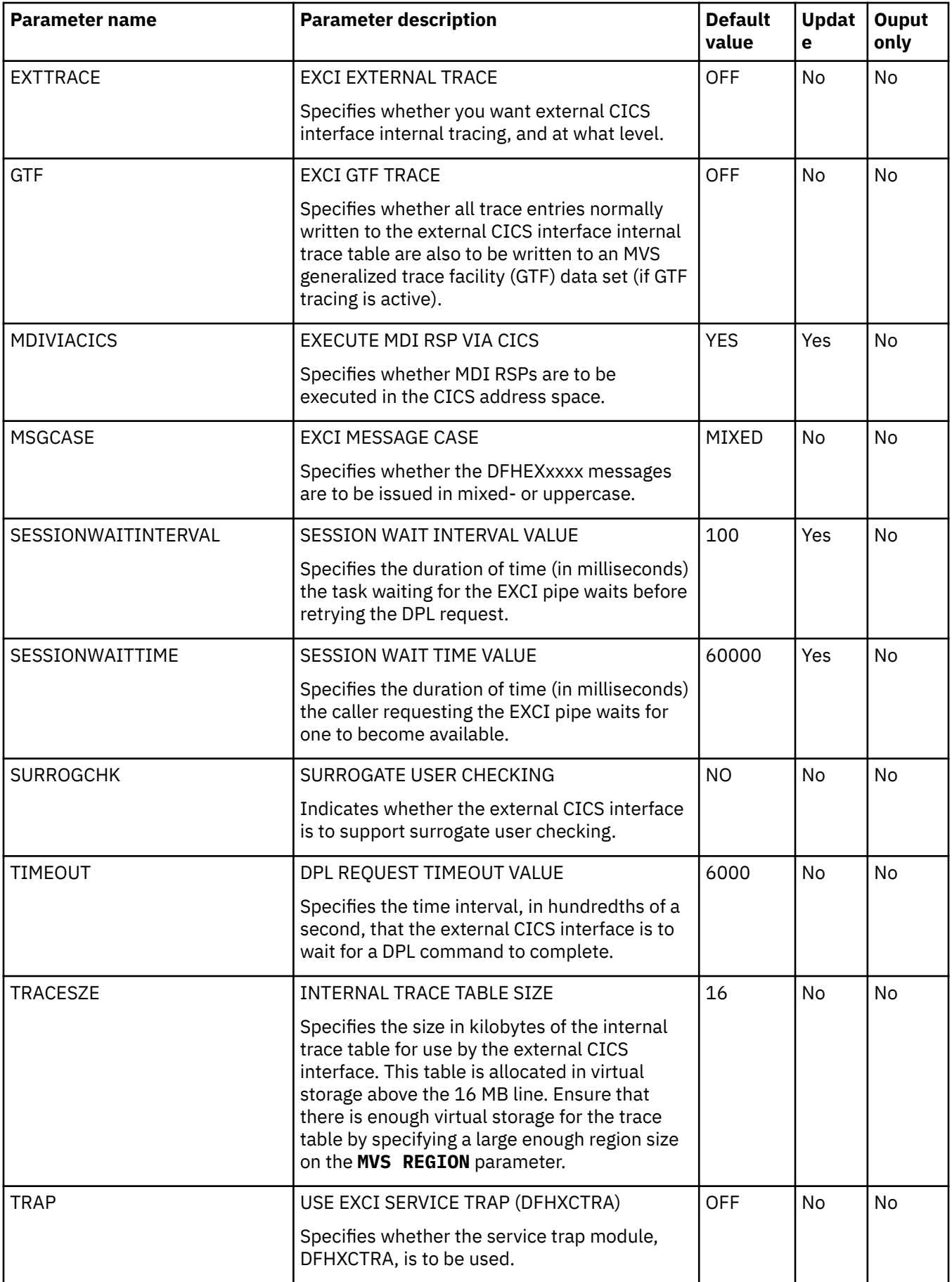
## **PRODCOMM parameter group**

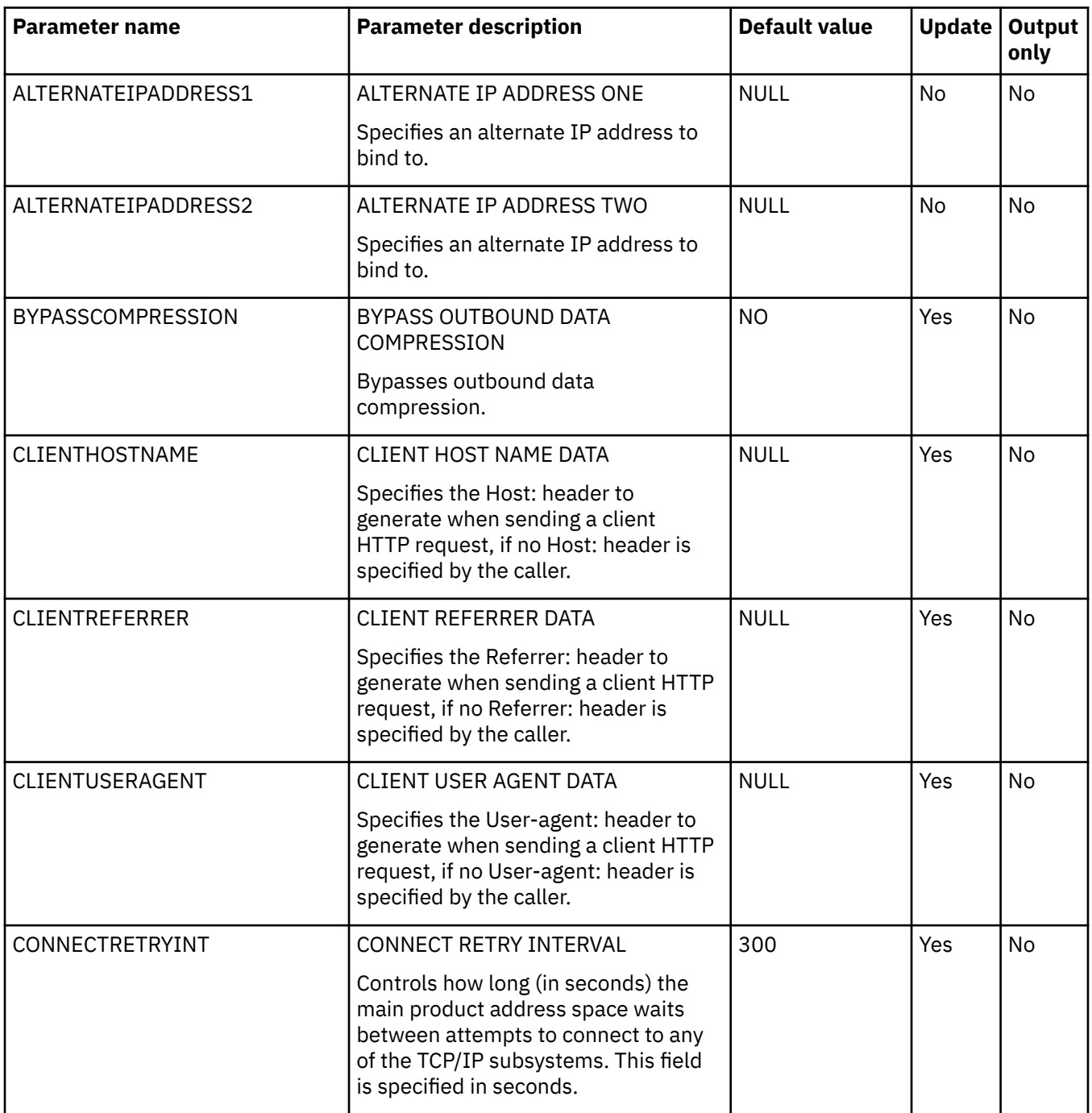

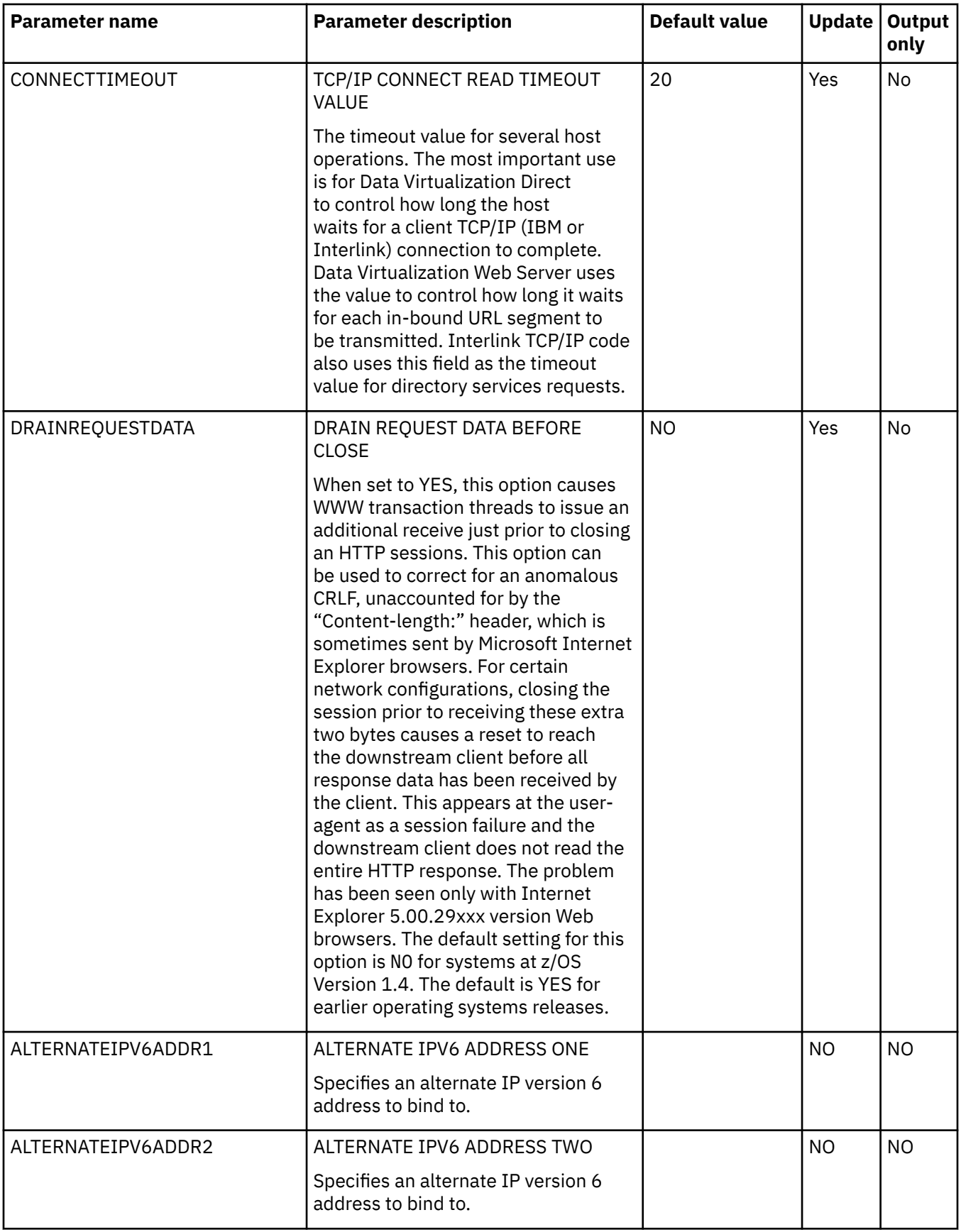

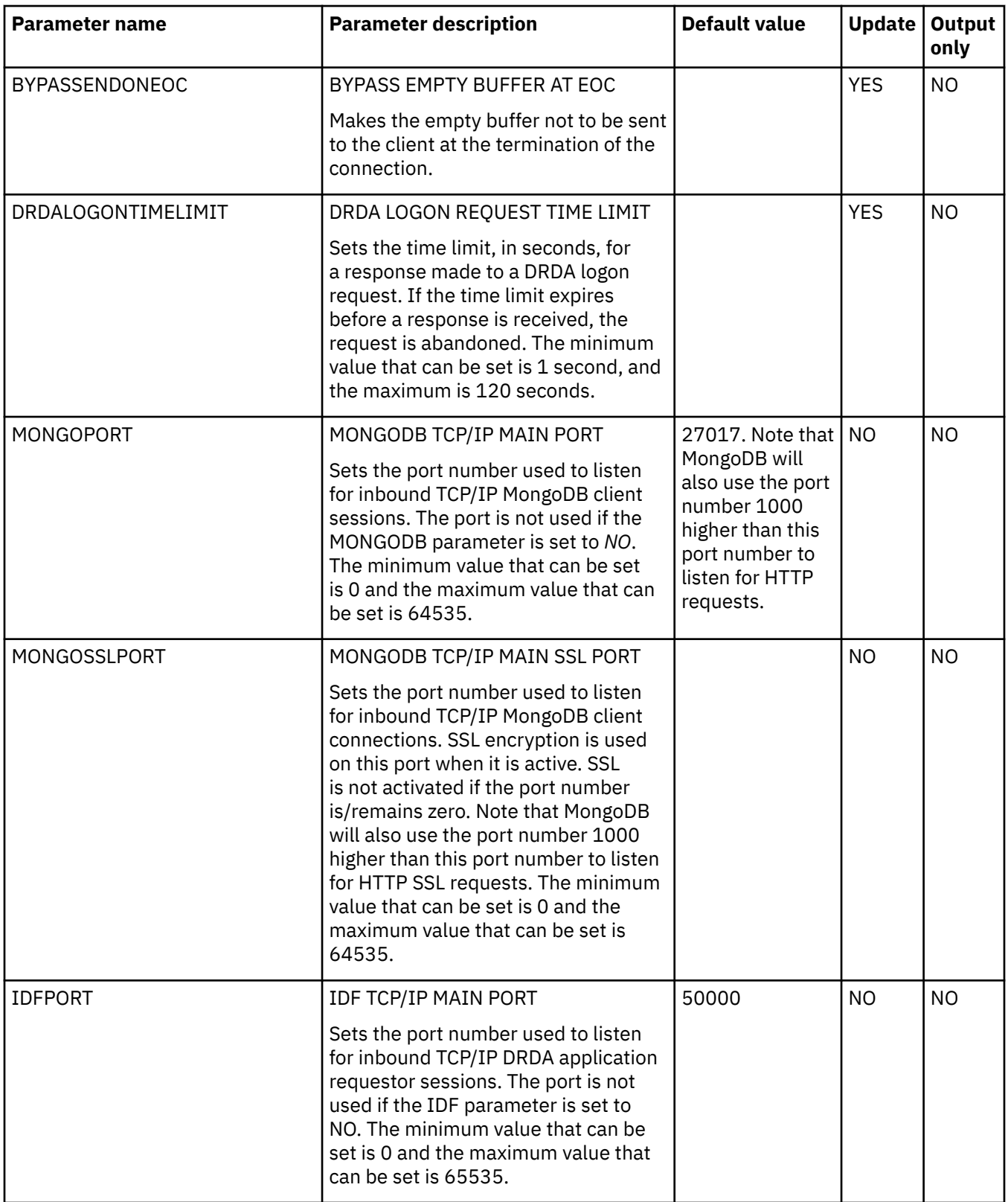

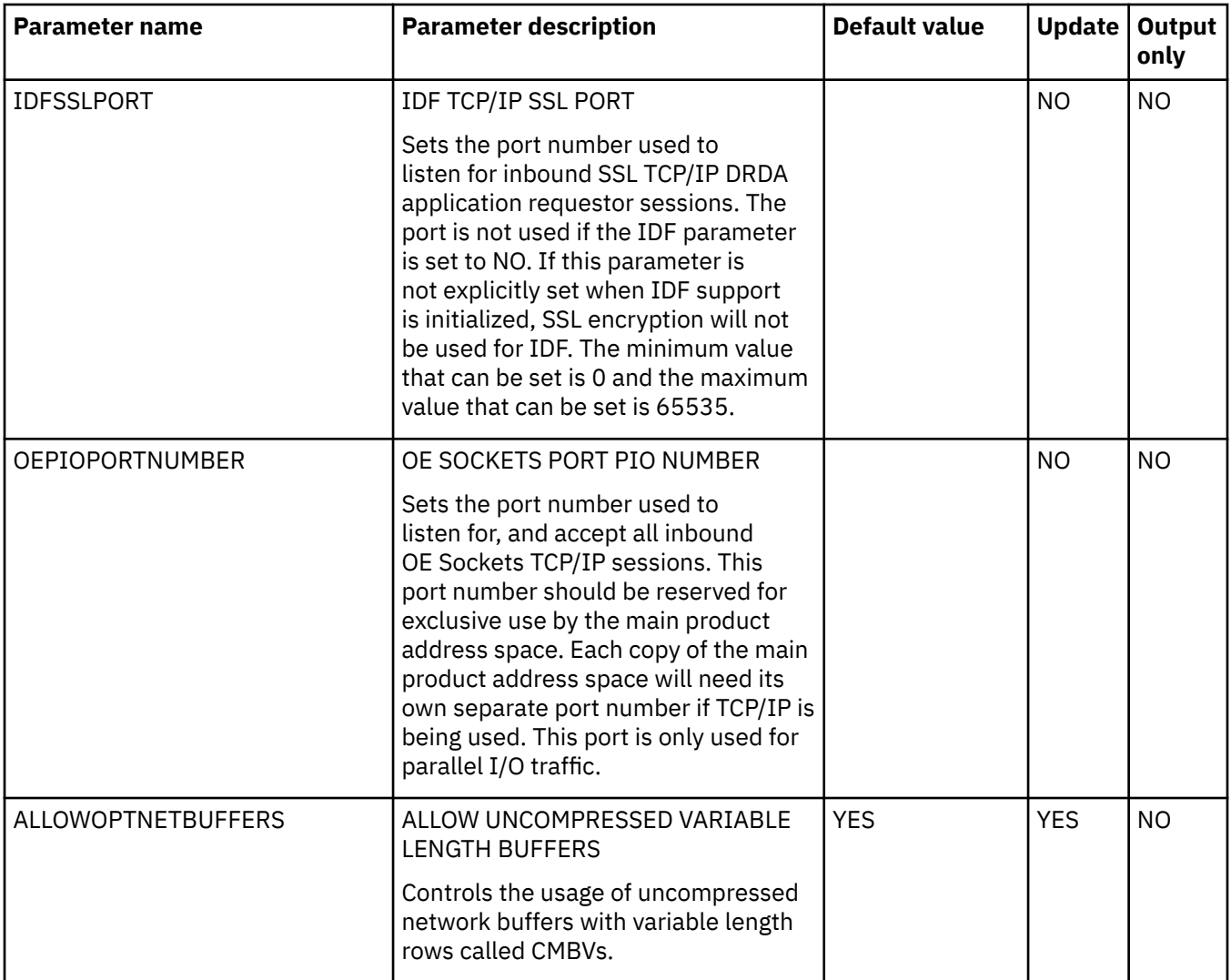

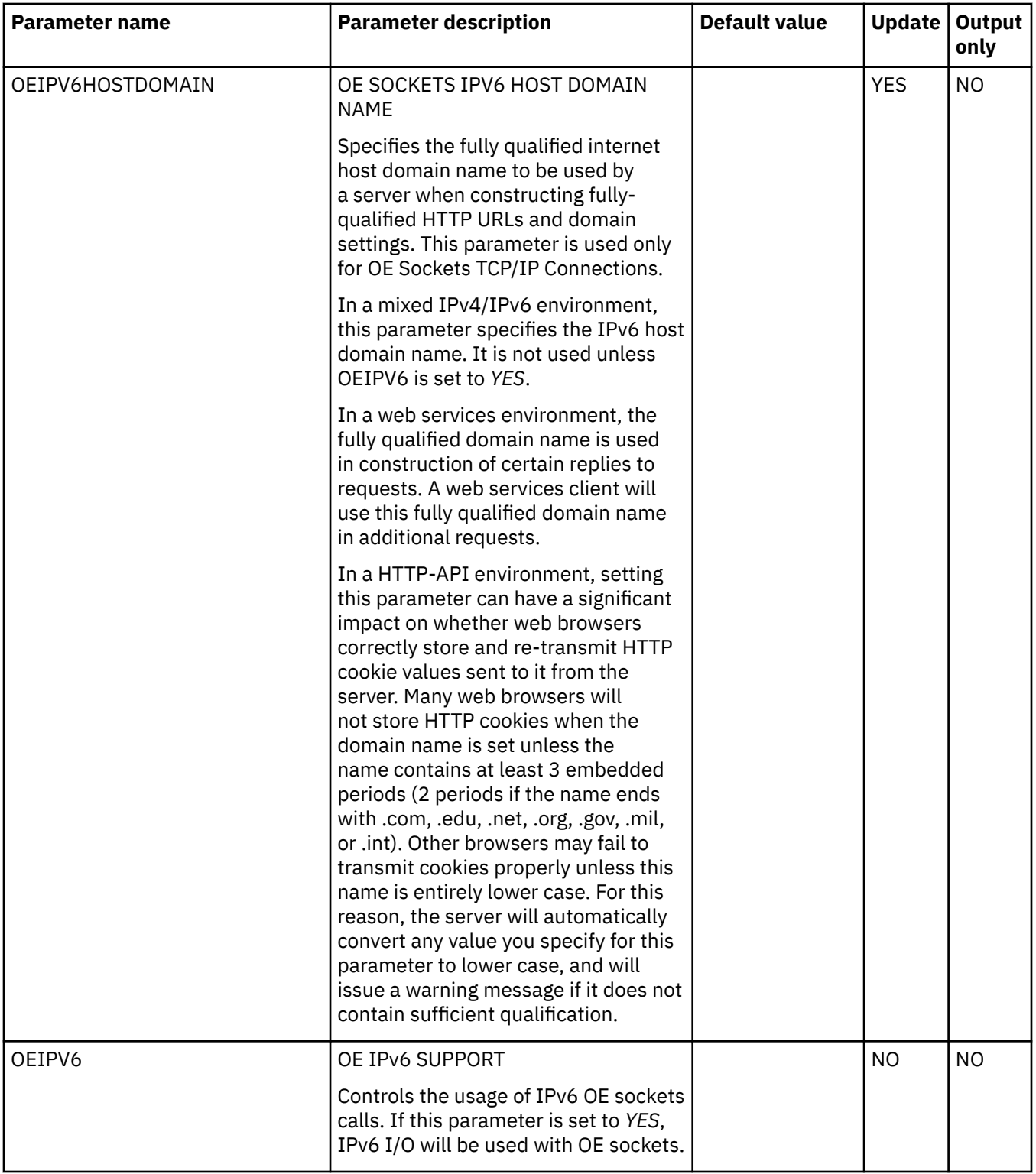

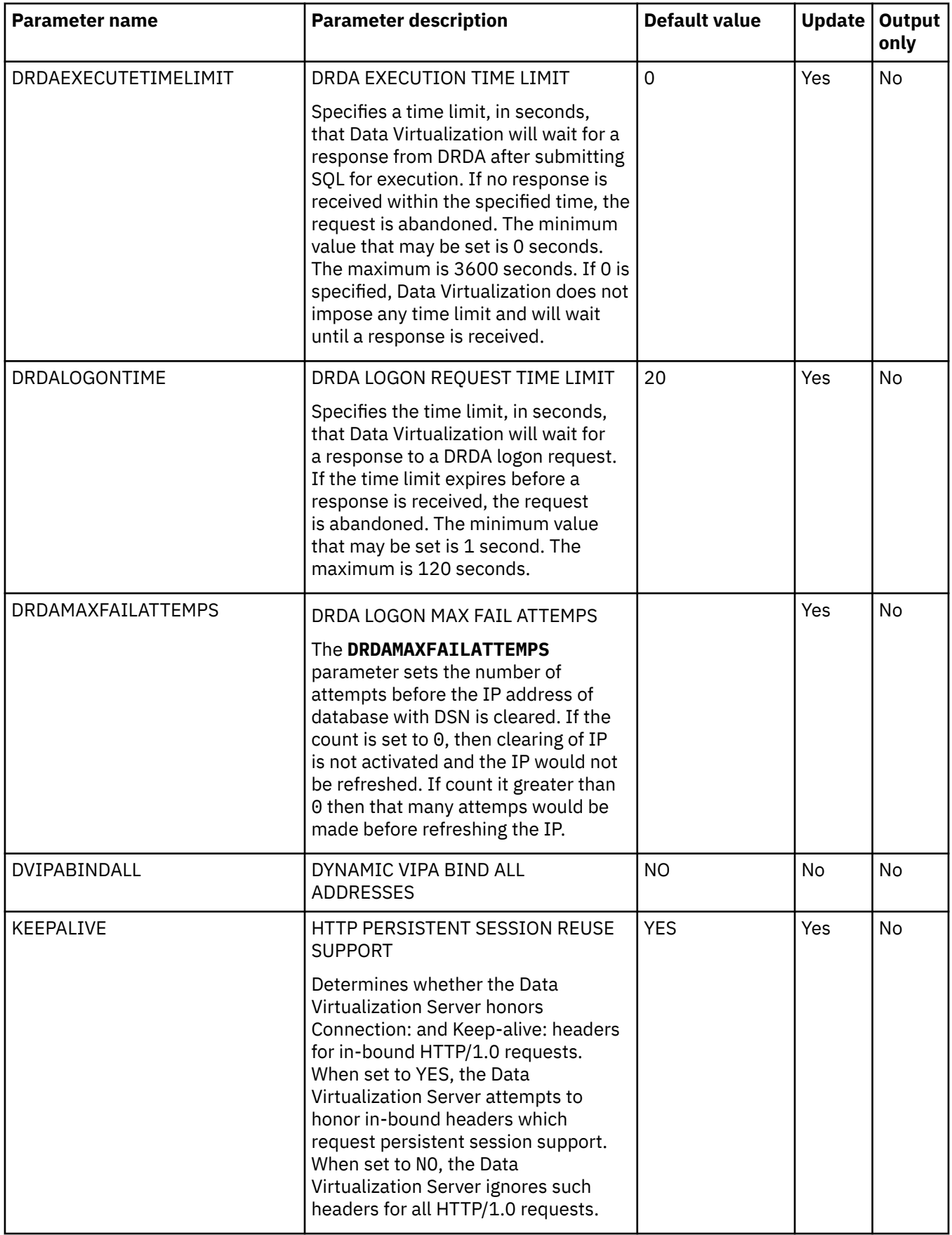

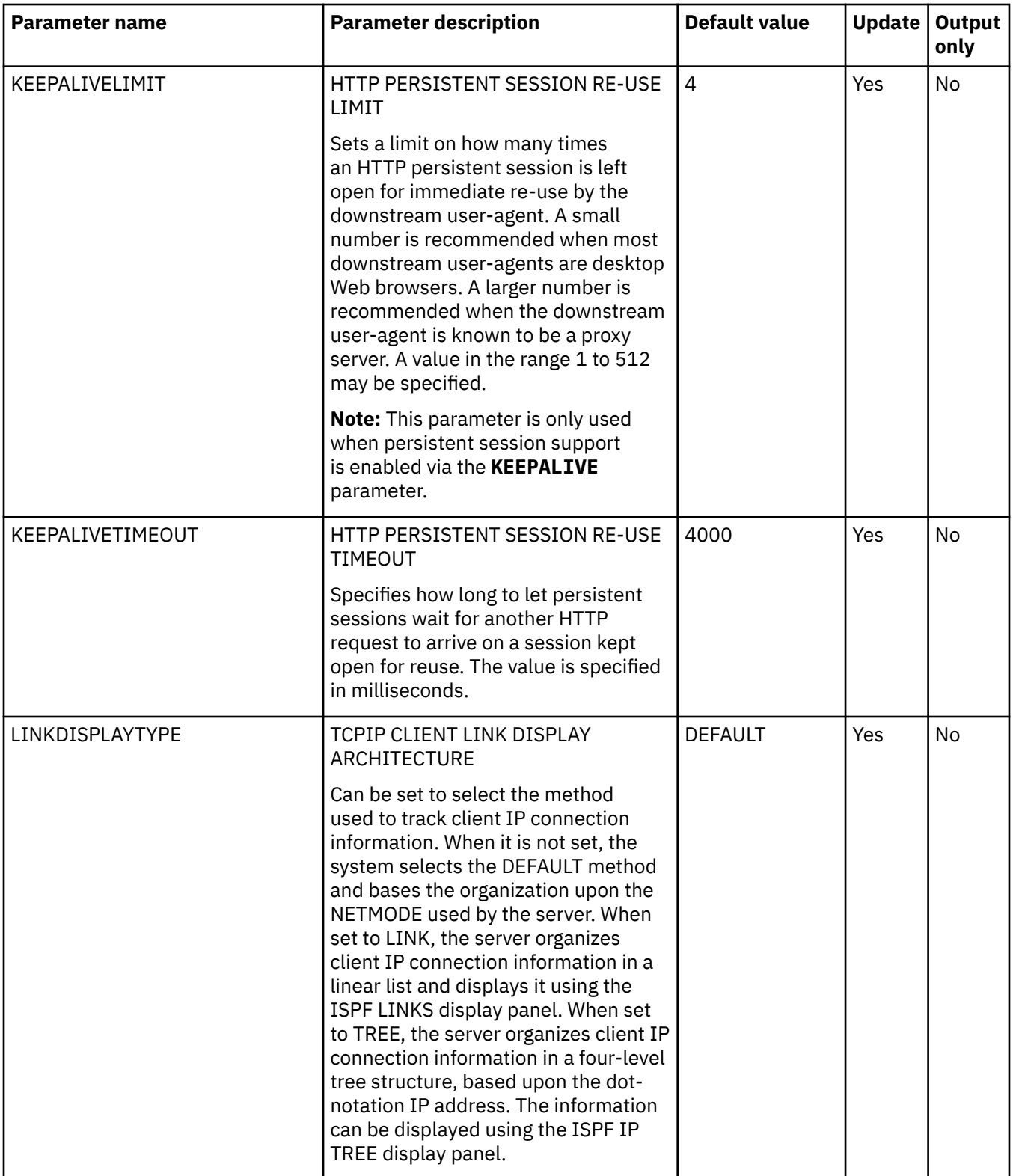

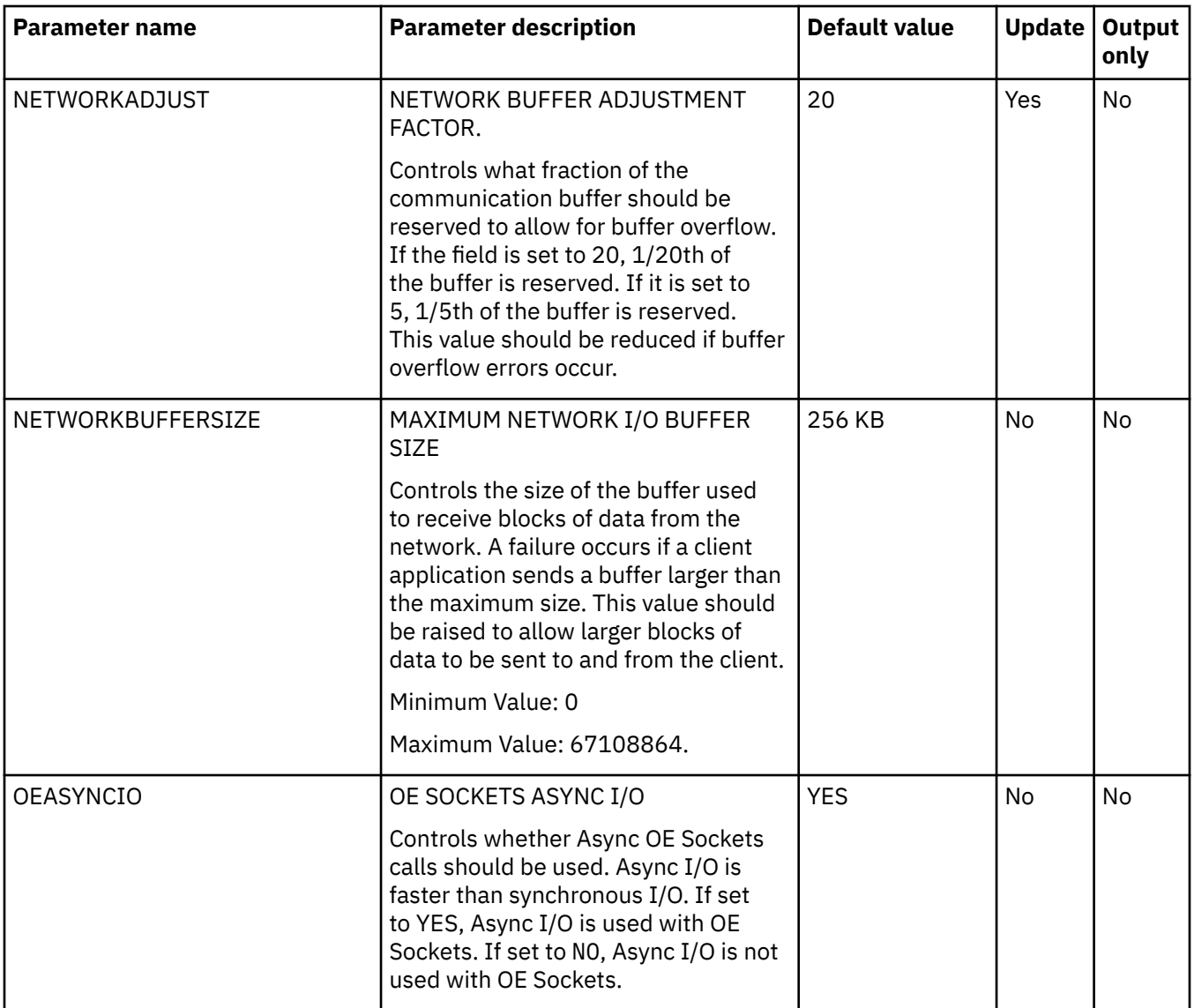

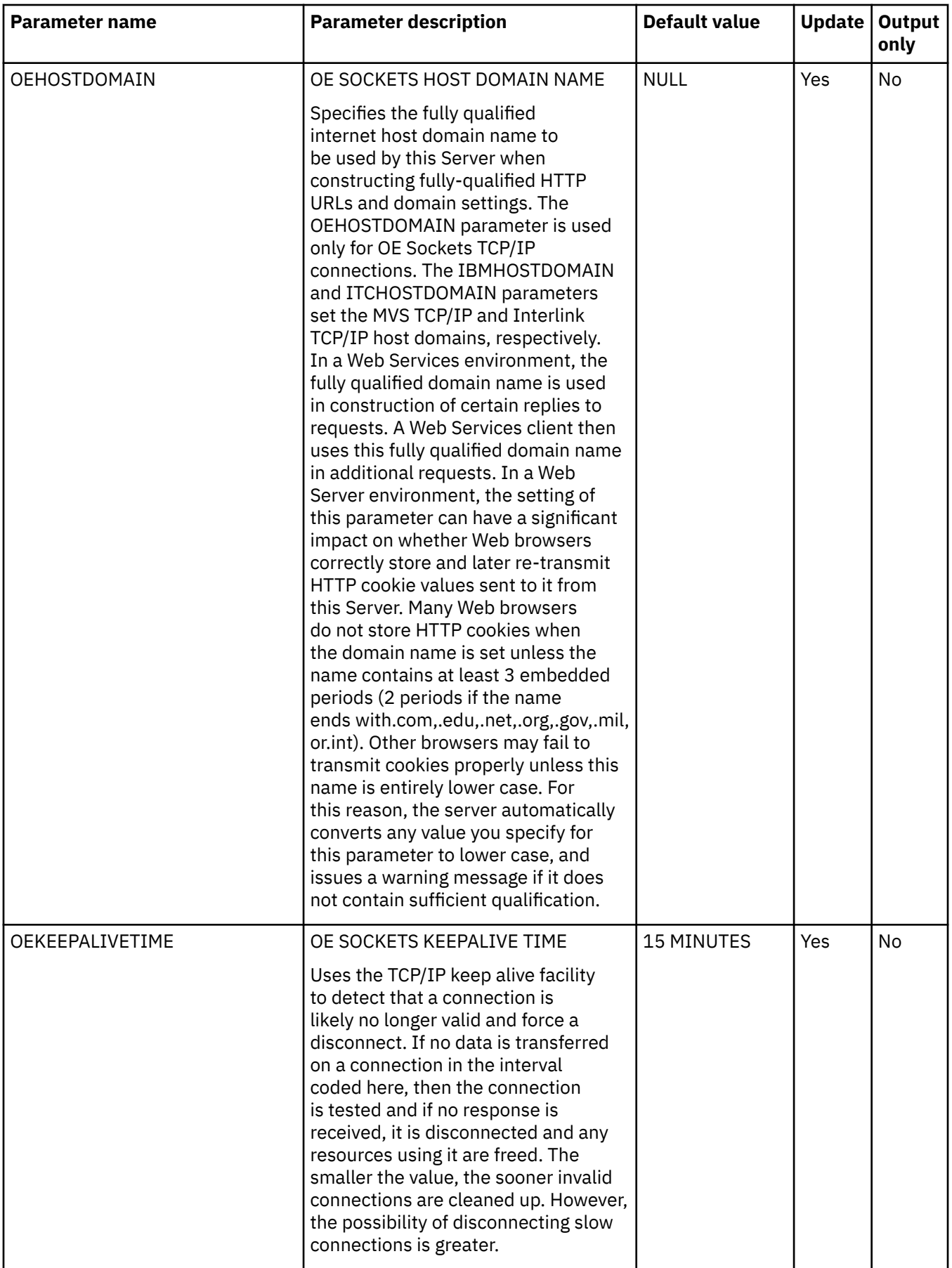

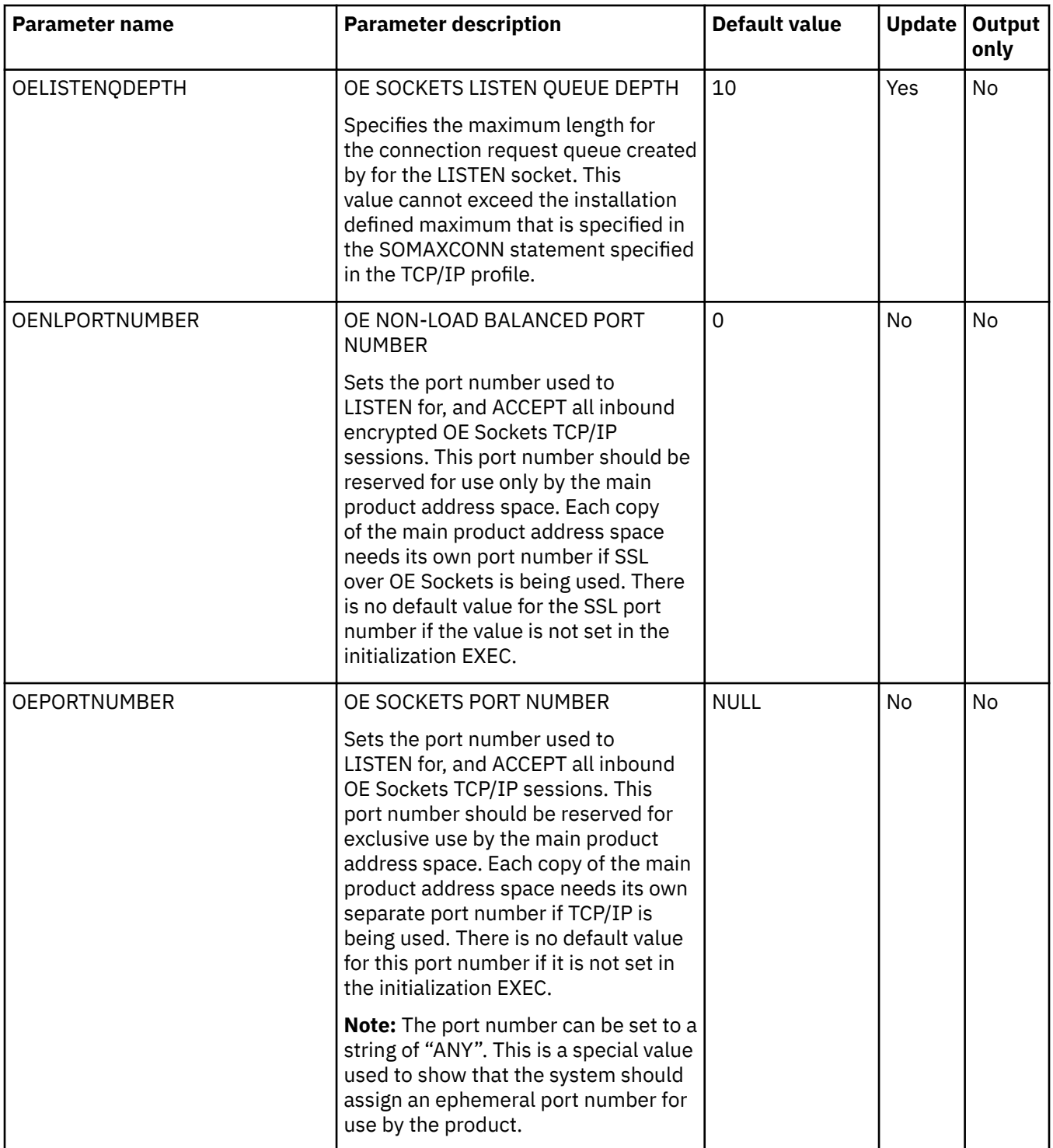

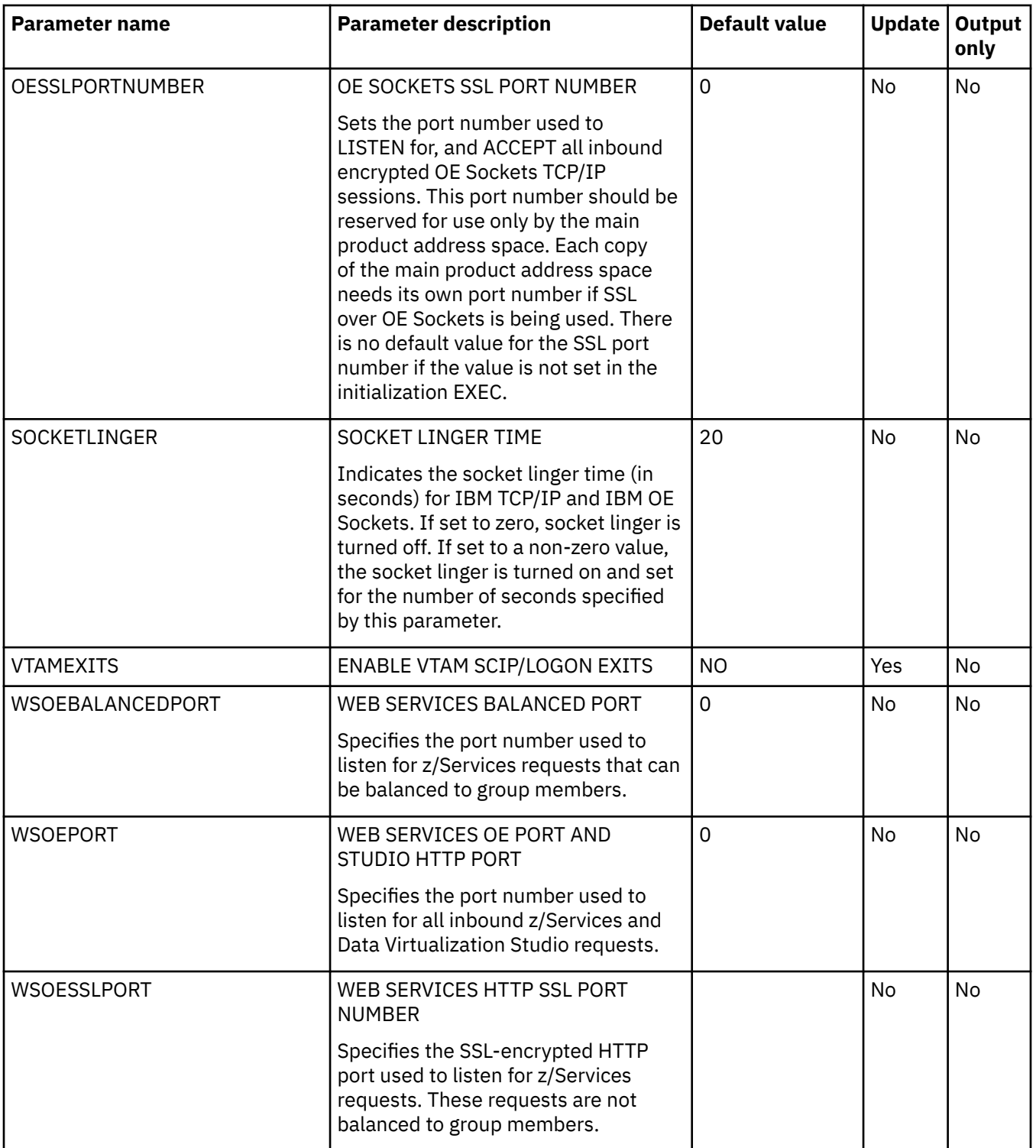

## **PRODDMF parameter group**

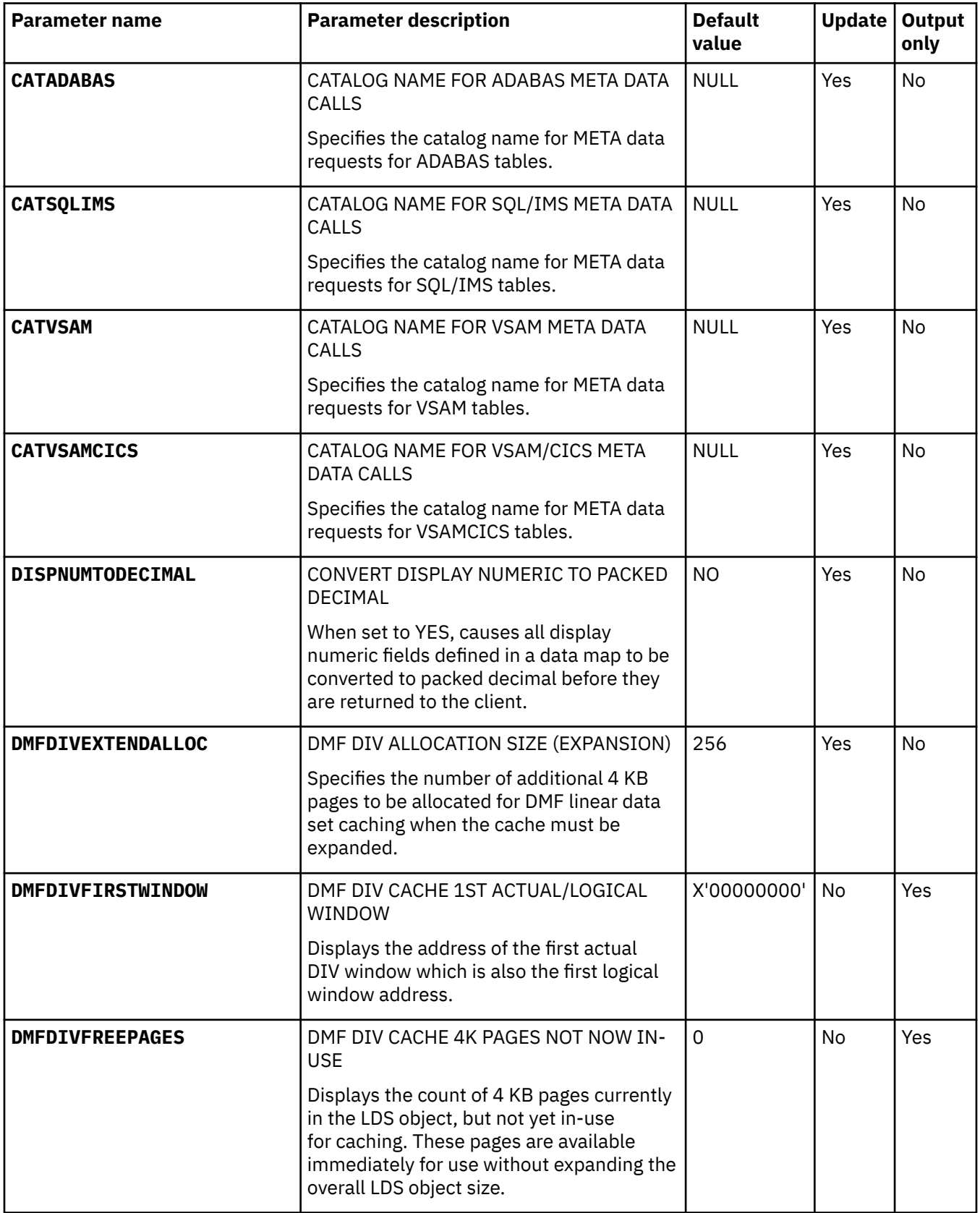

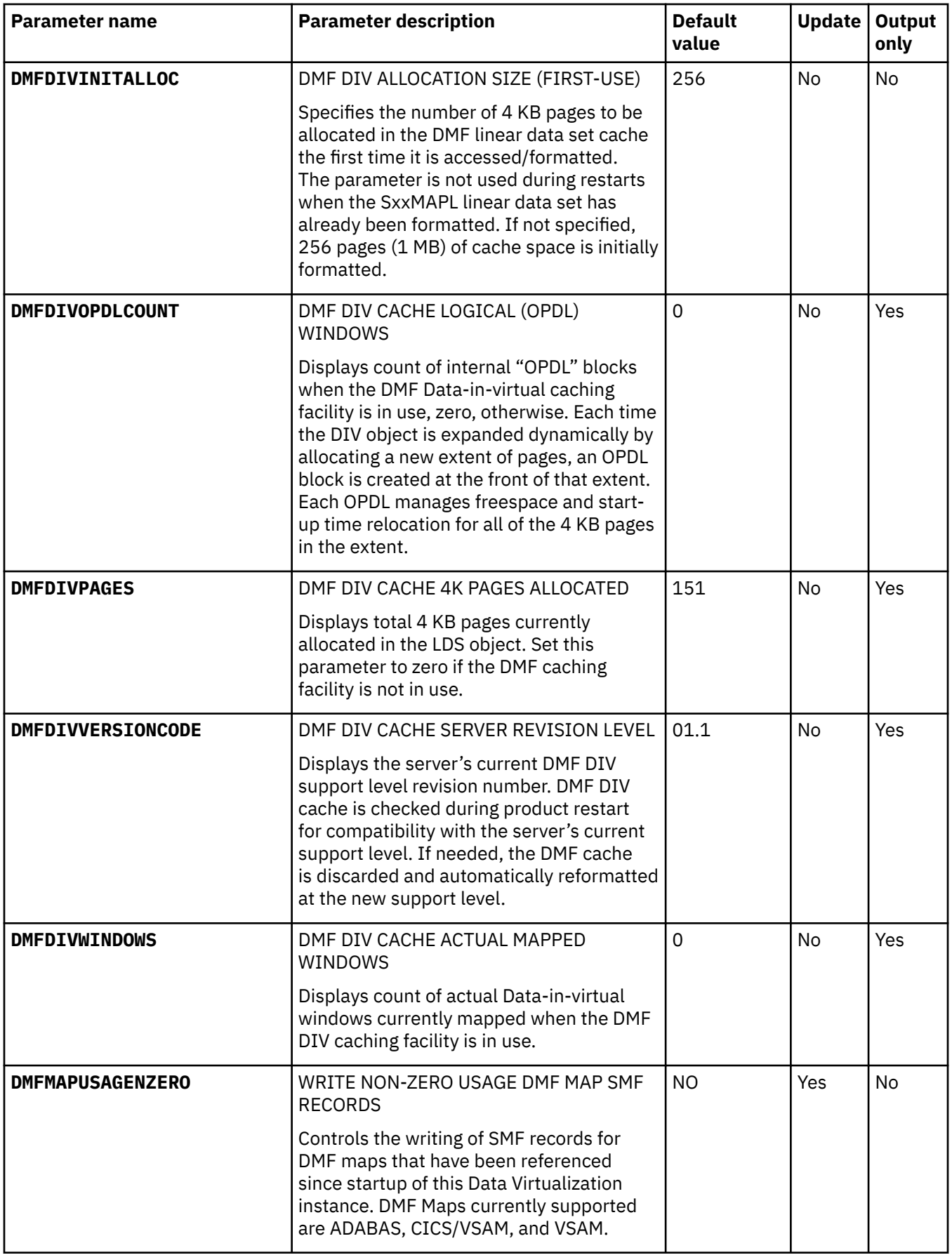

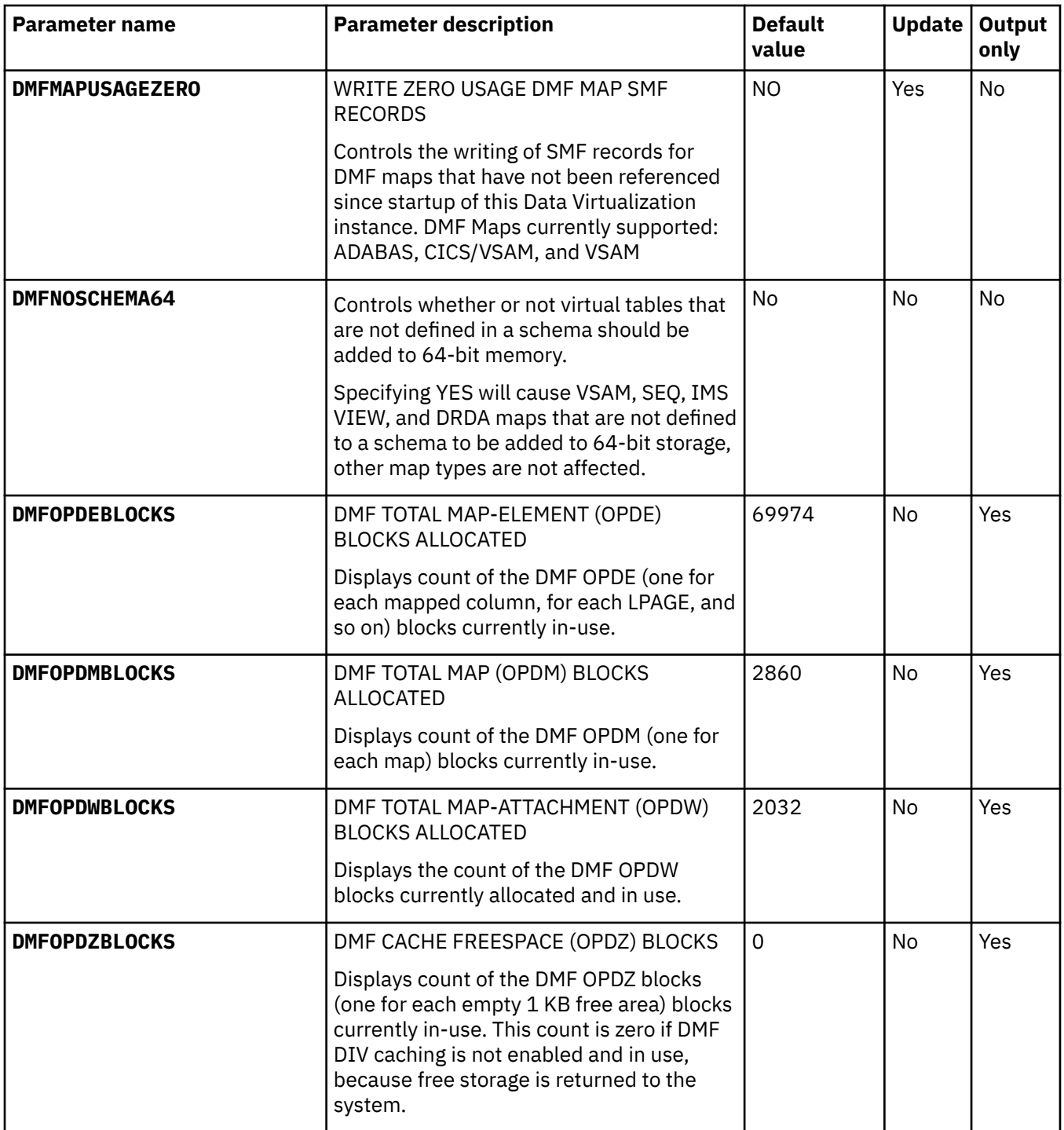

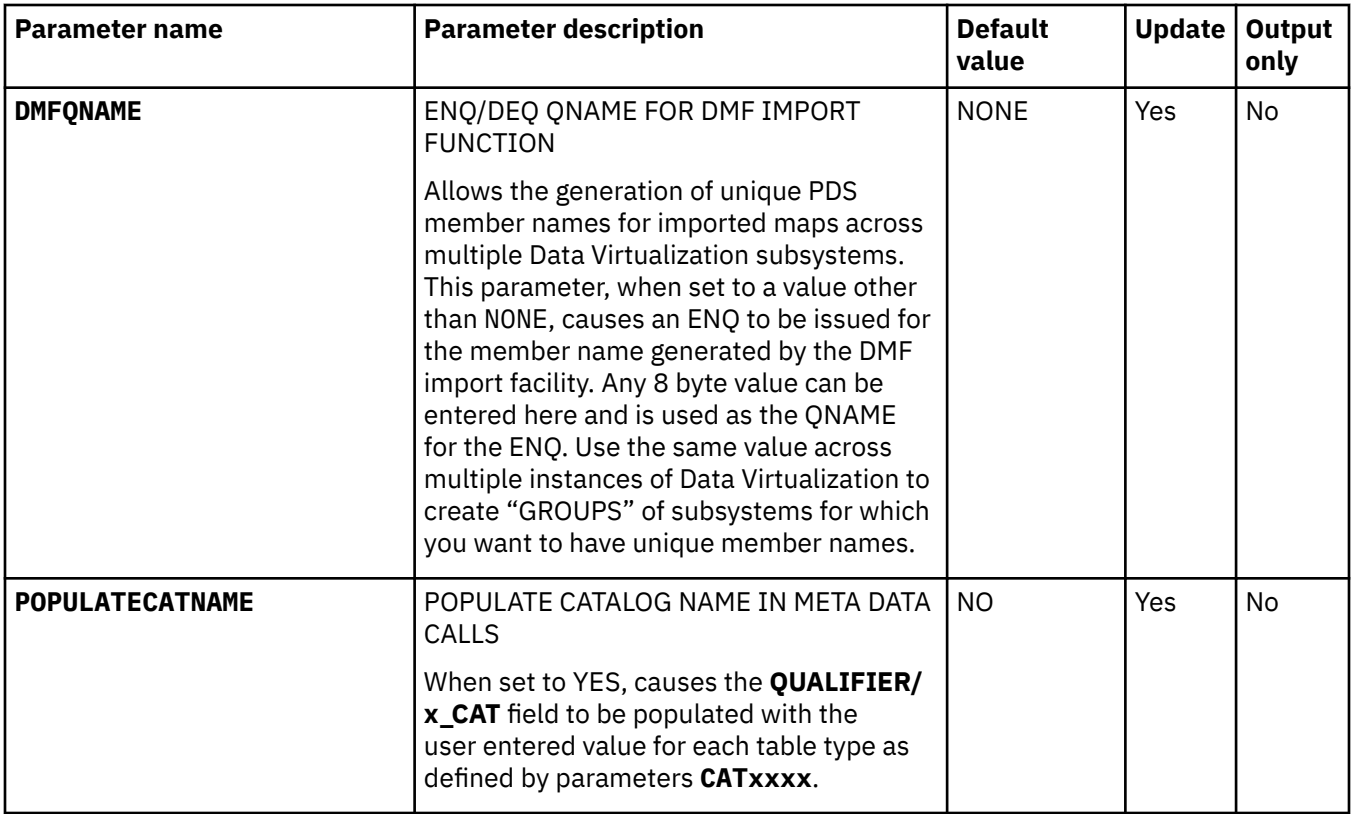

# **PRODDQS parameter group**

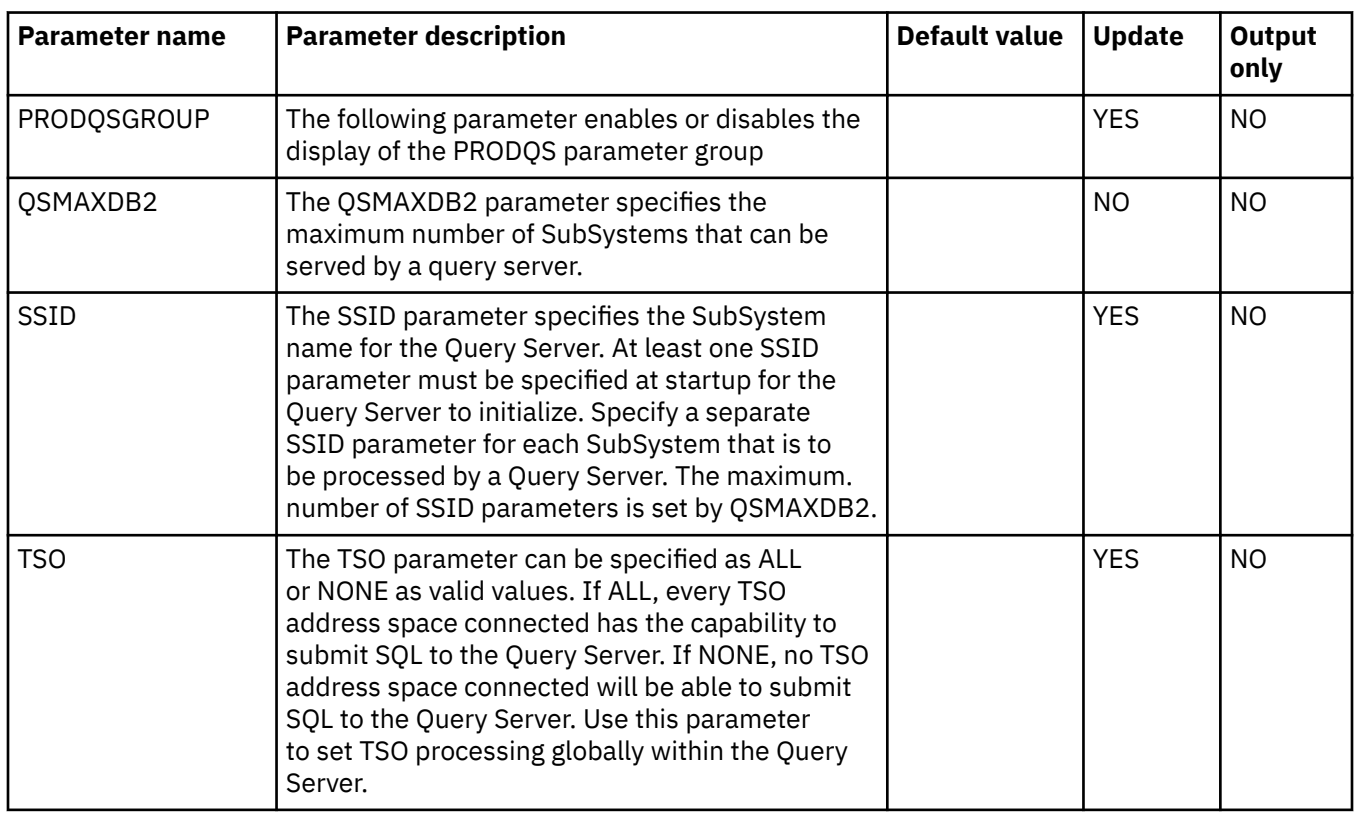

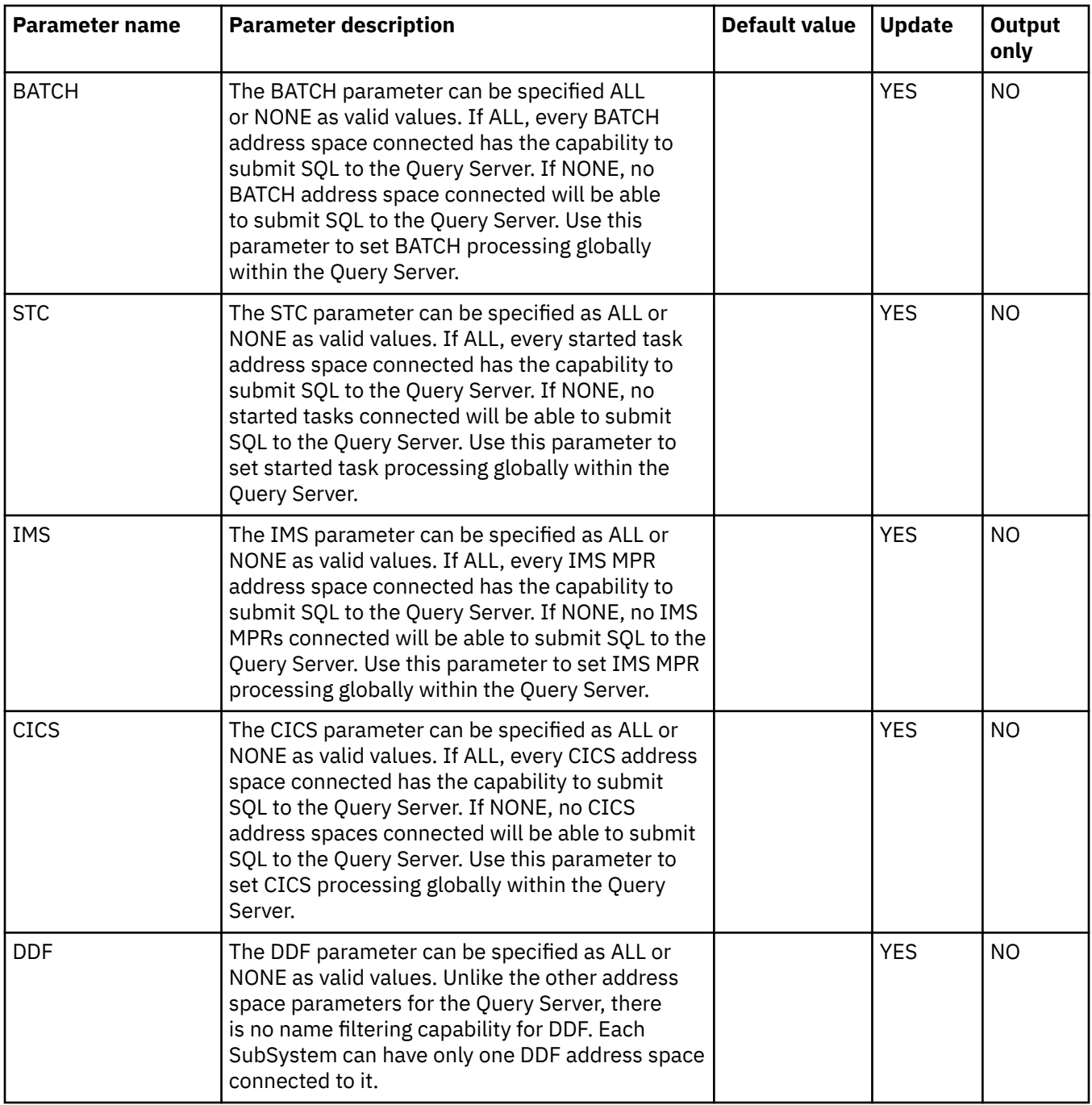

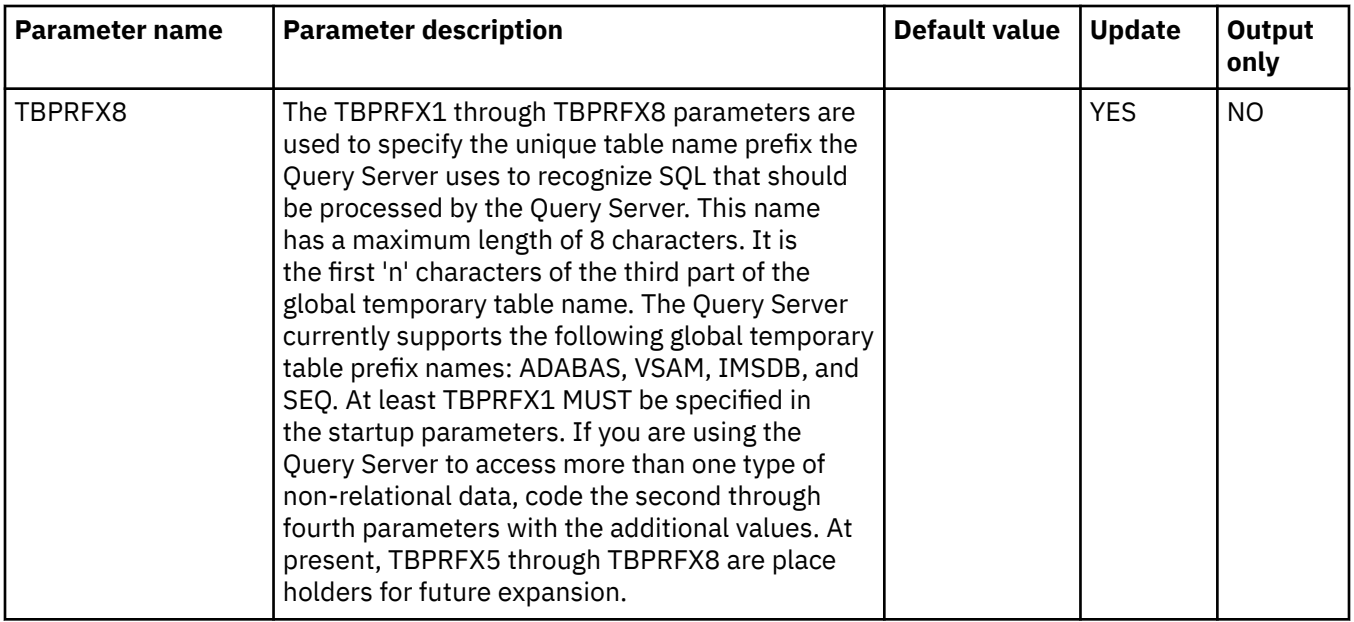

## **PRODEVENT parameter group**

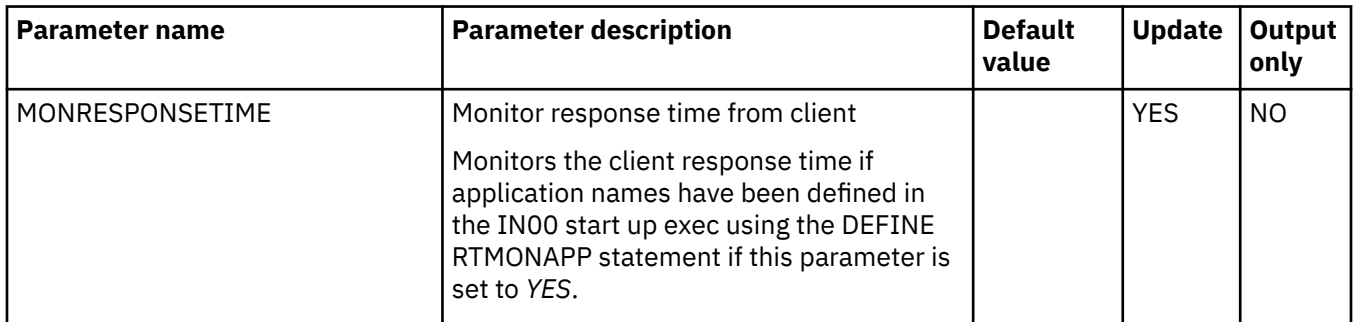

## **PRODFILE parameter group**

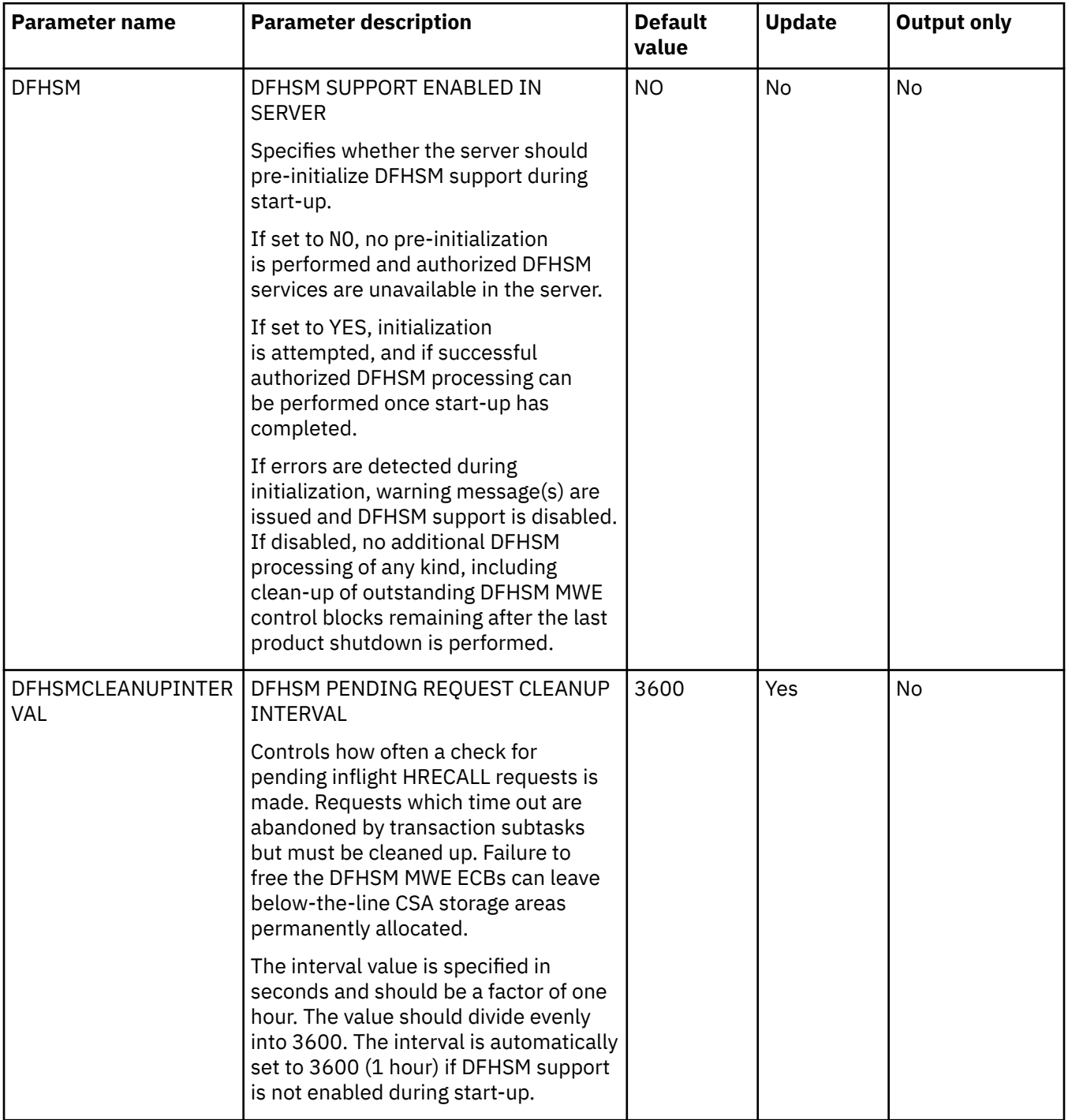

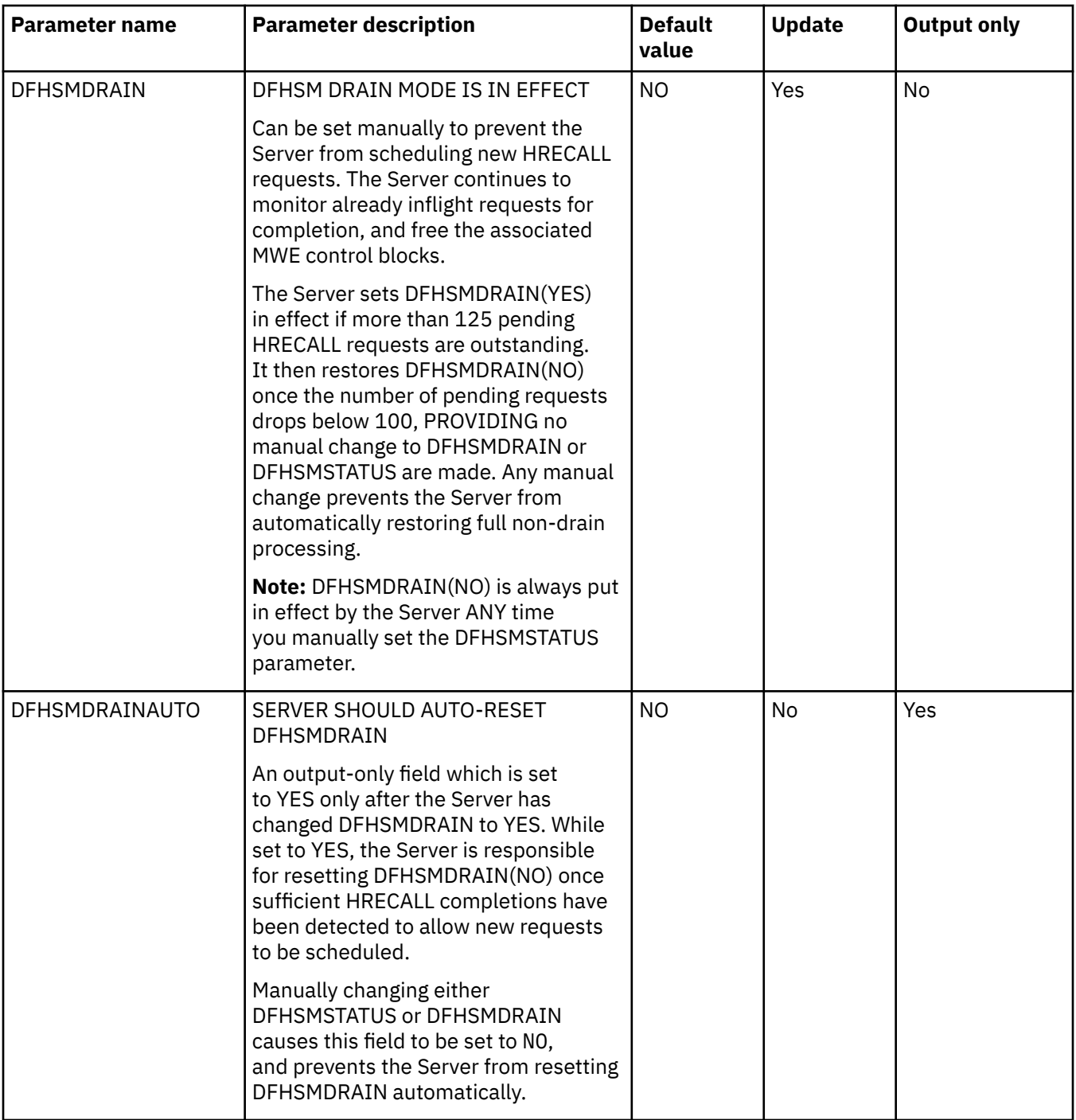

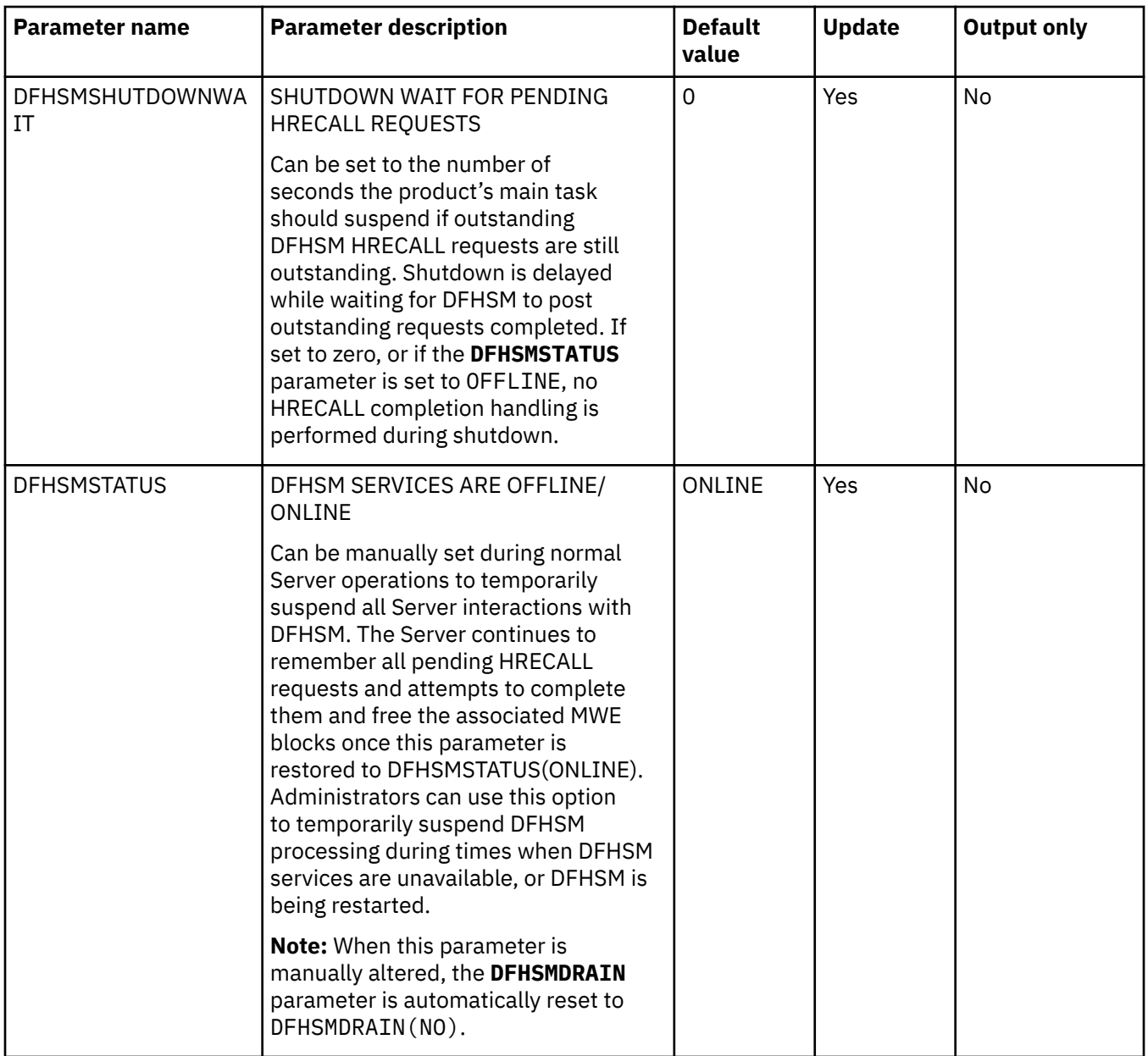

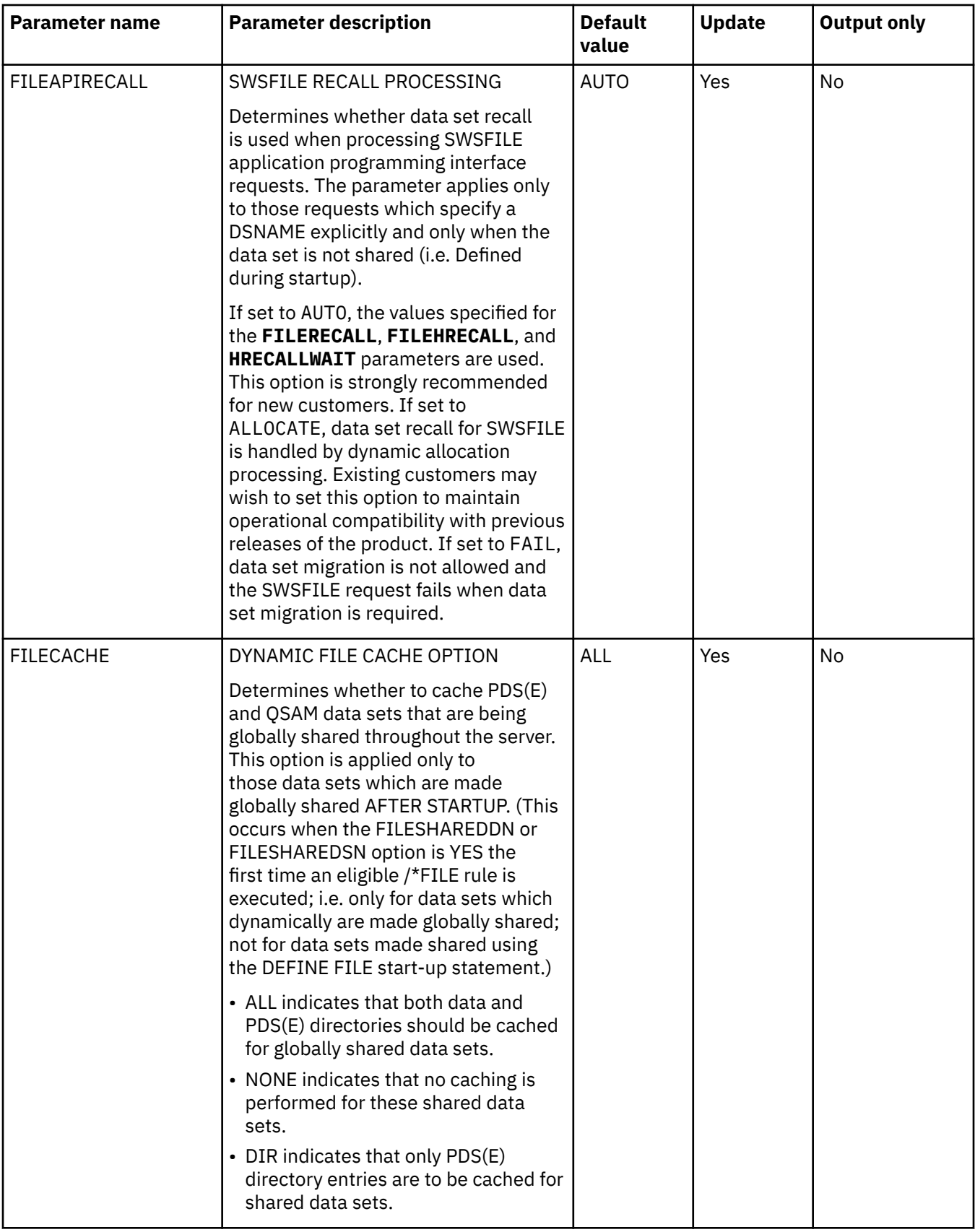

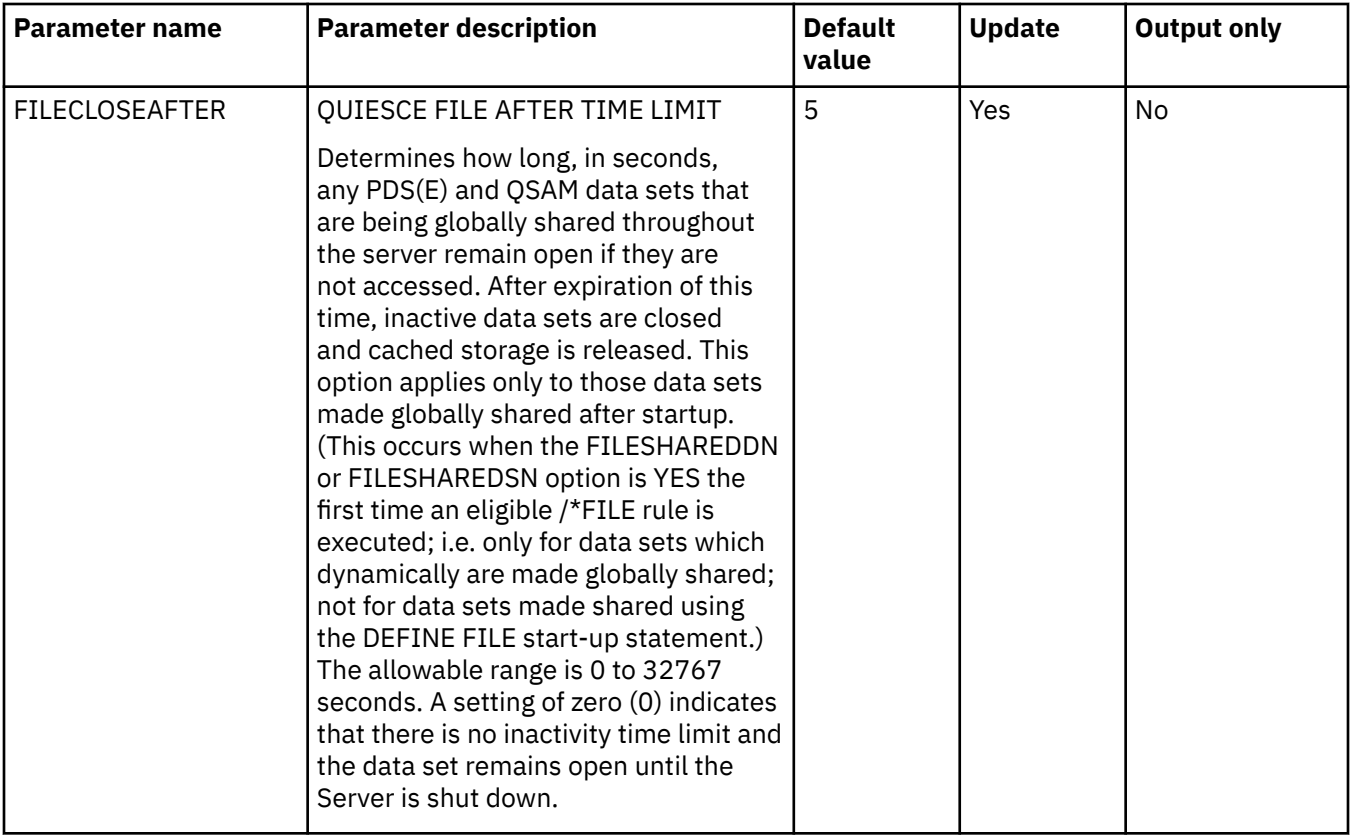

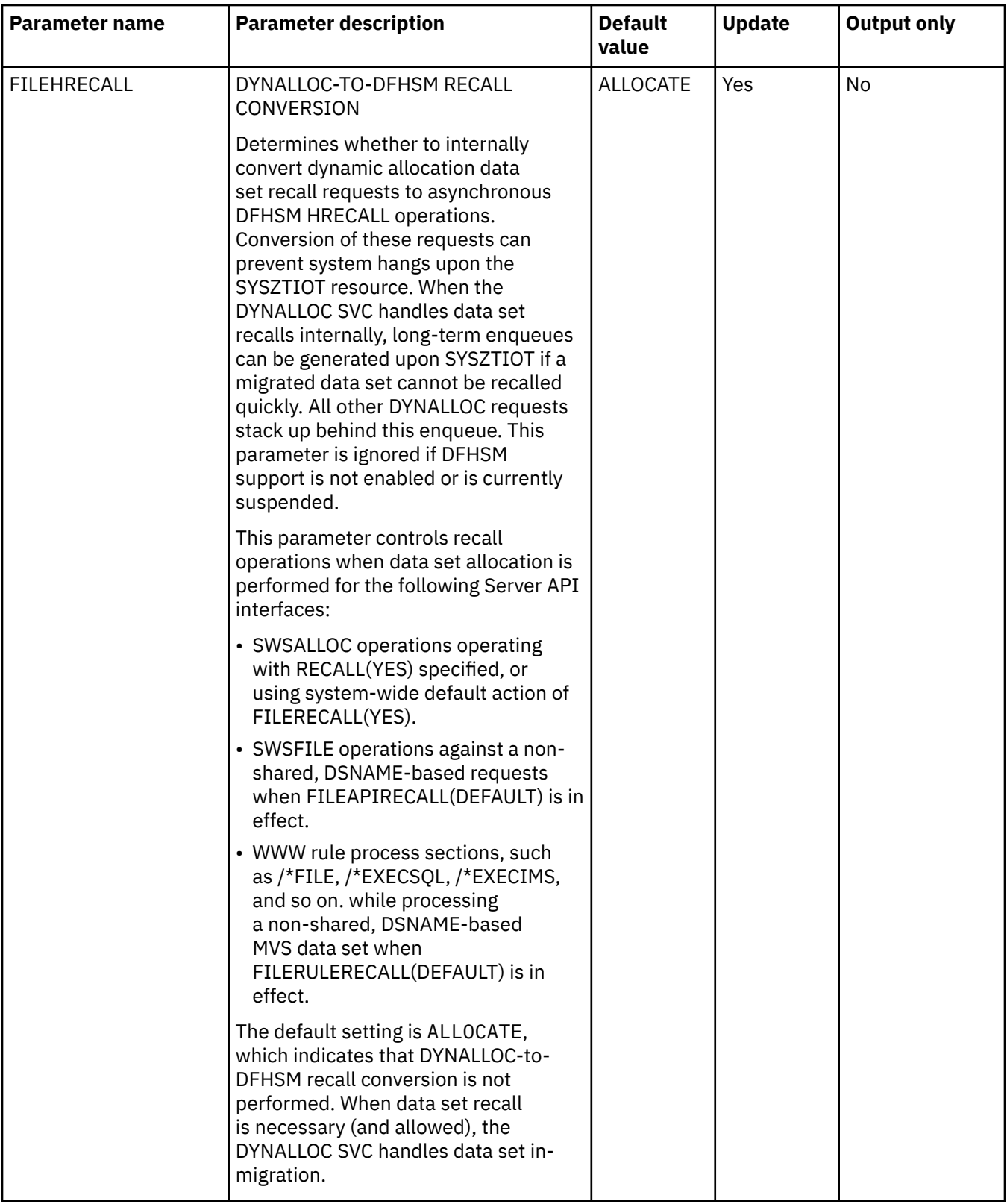

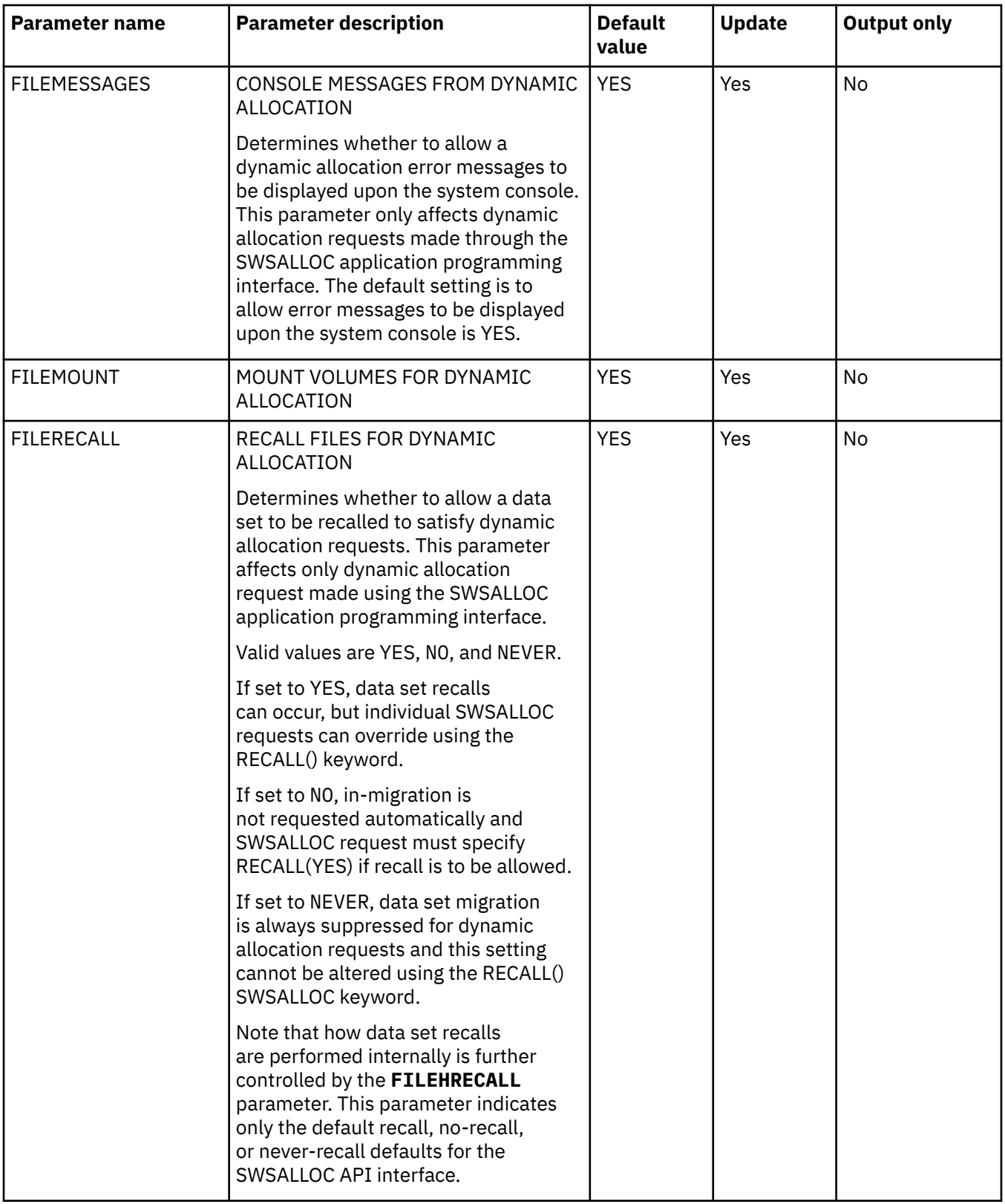

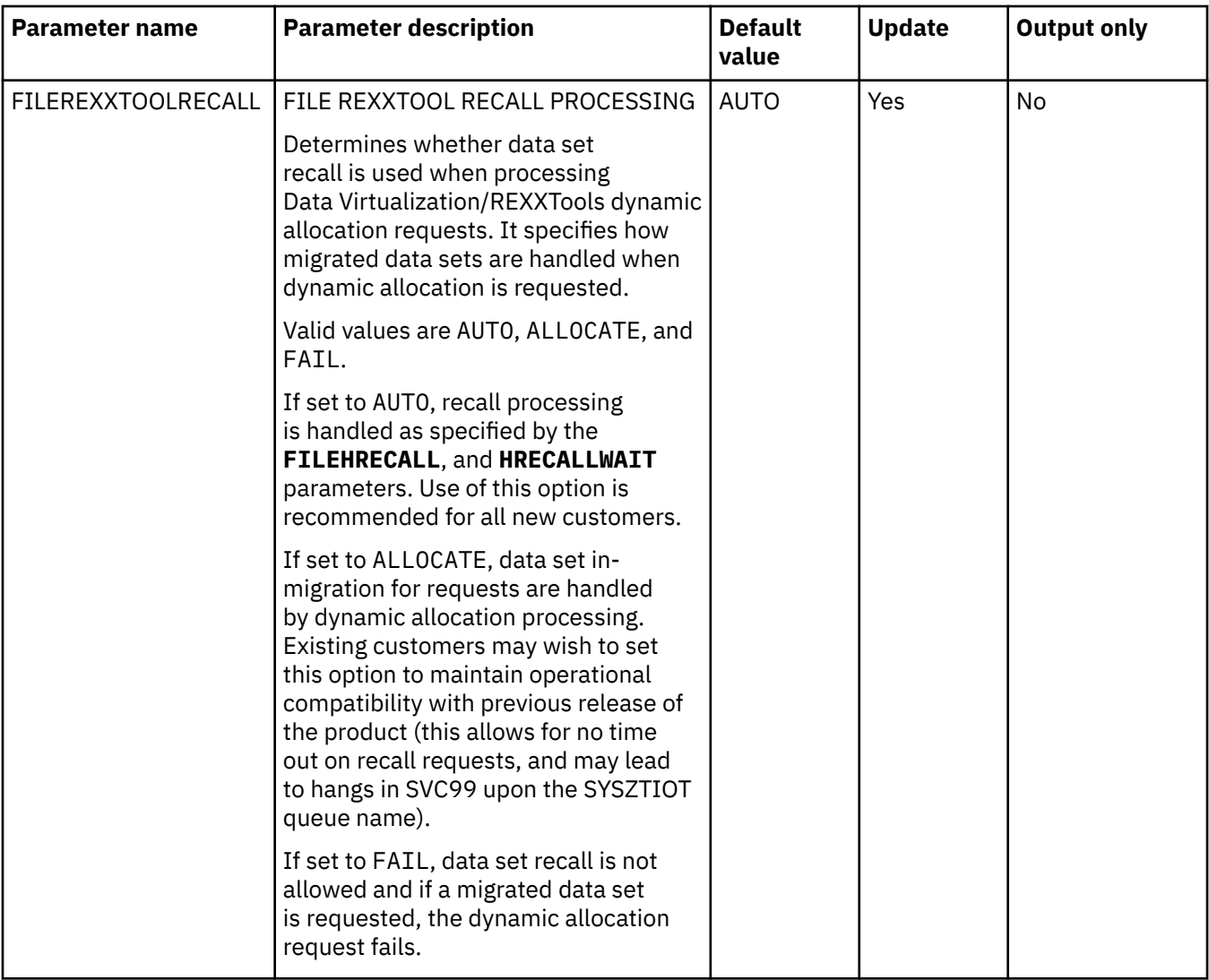

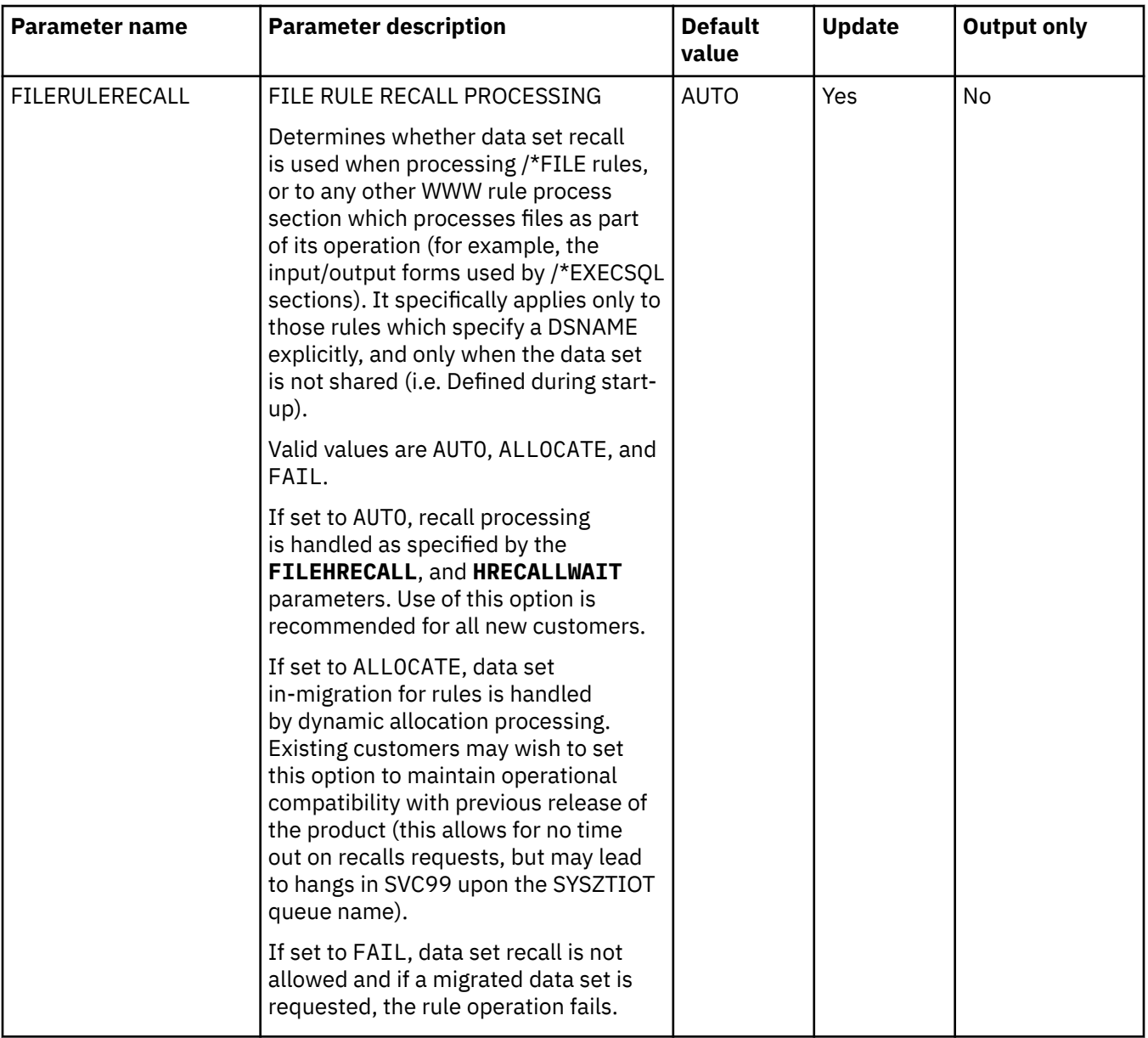

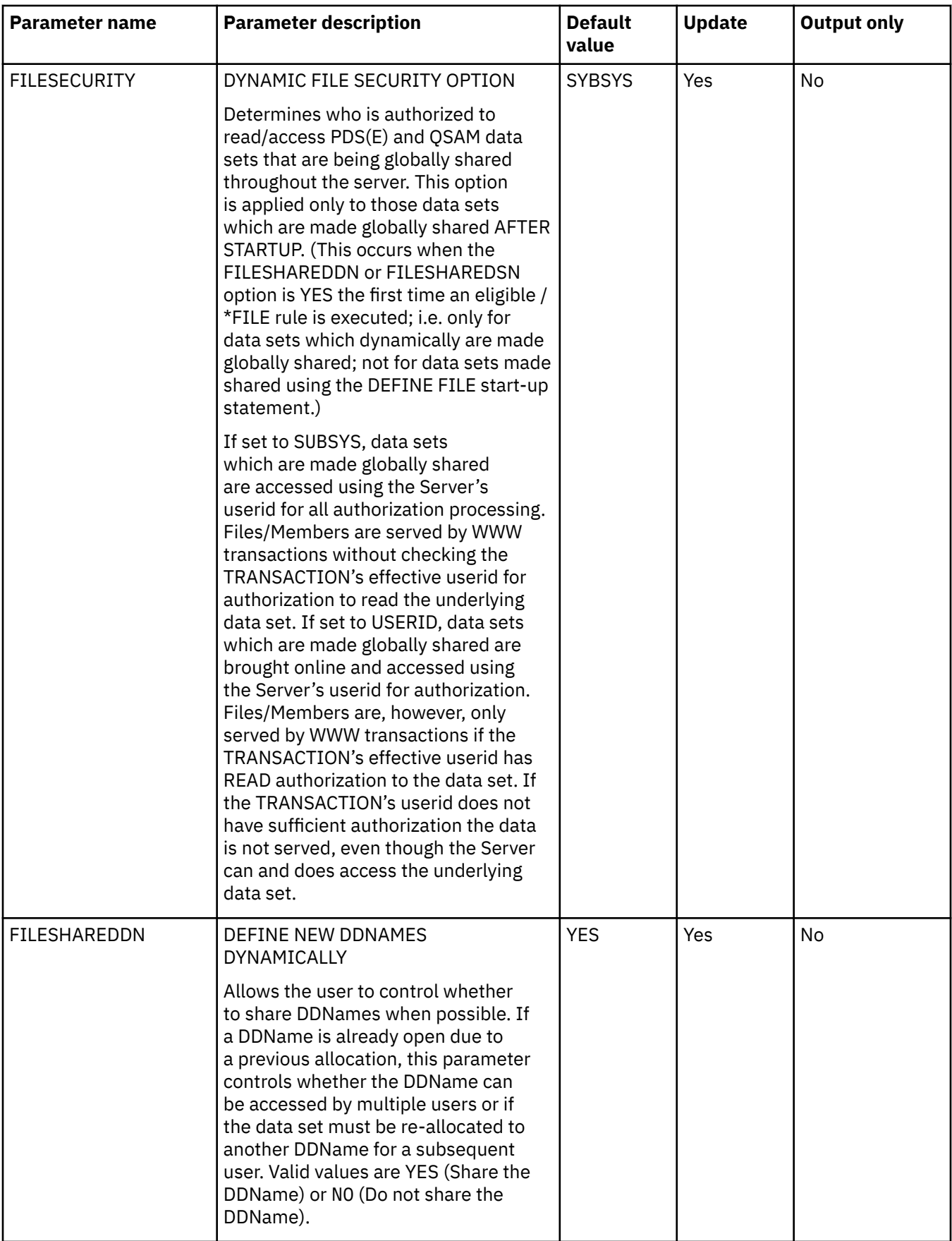

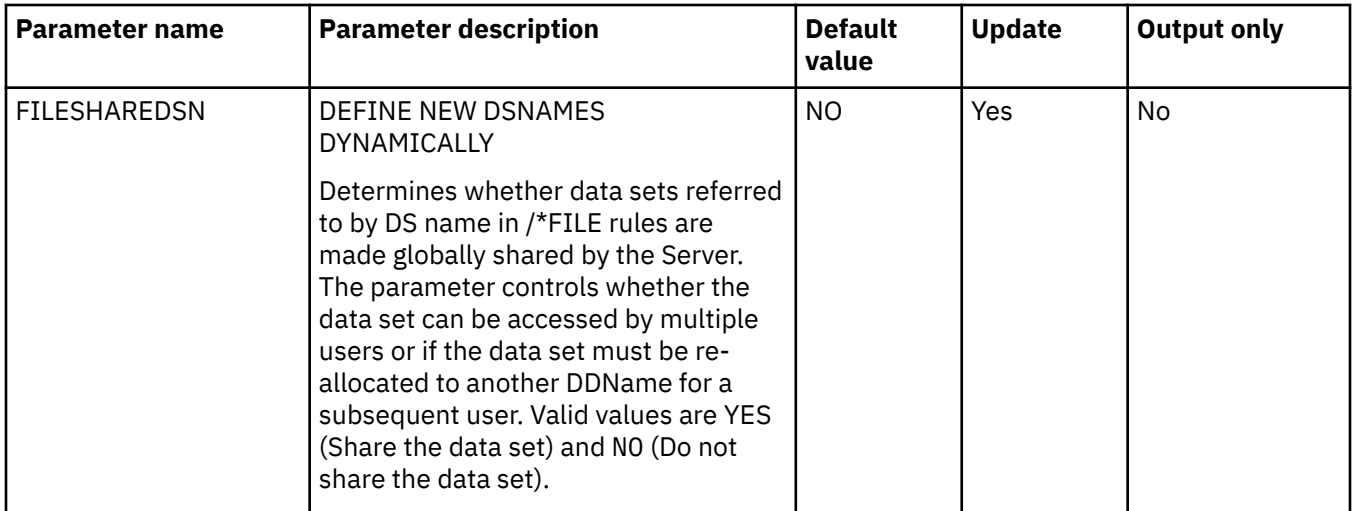

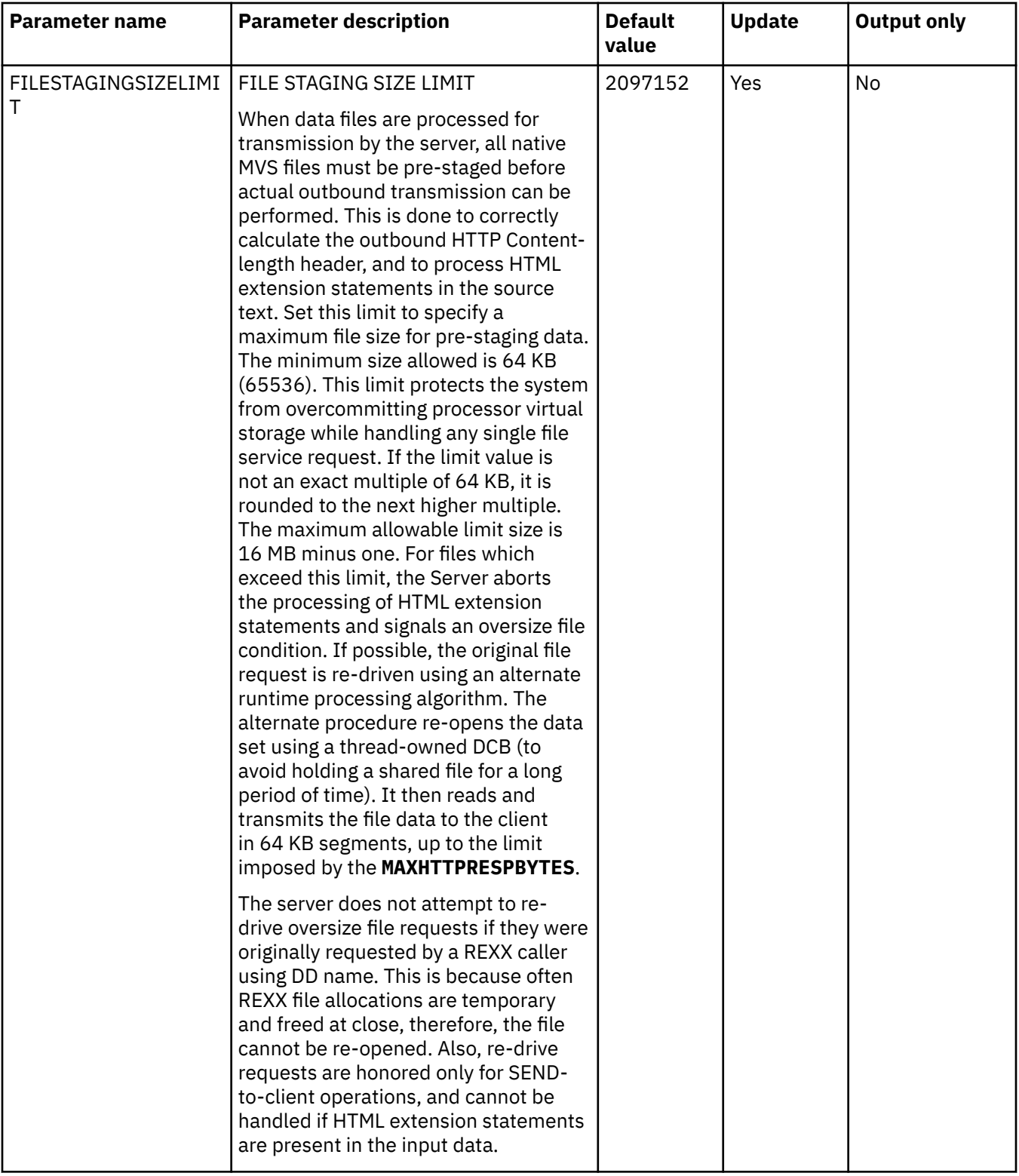

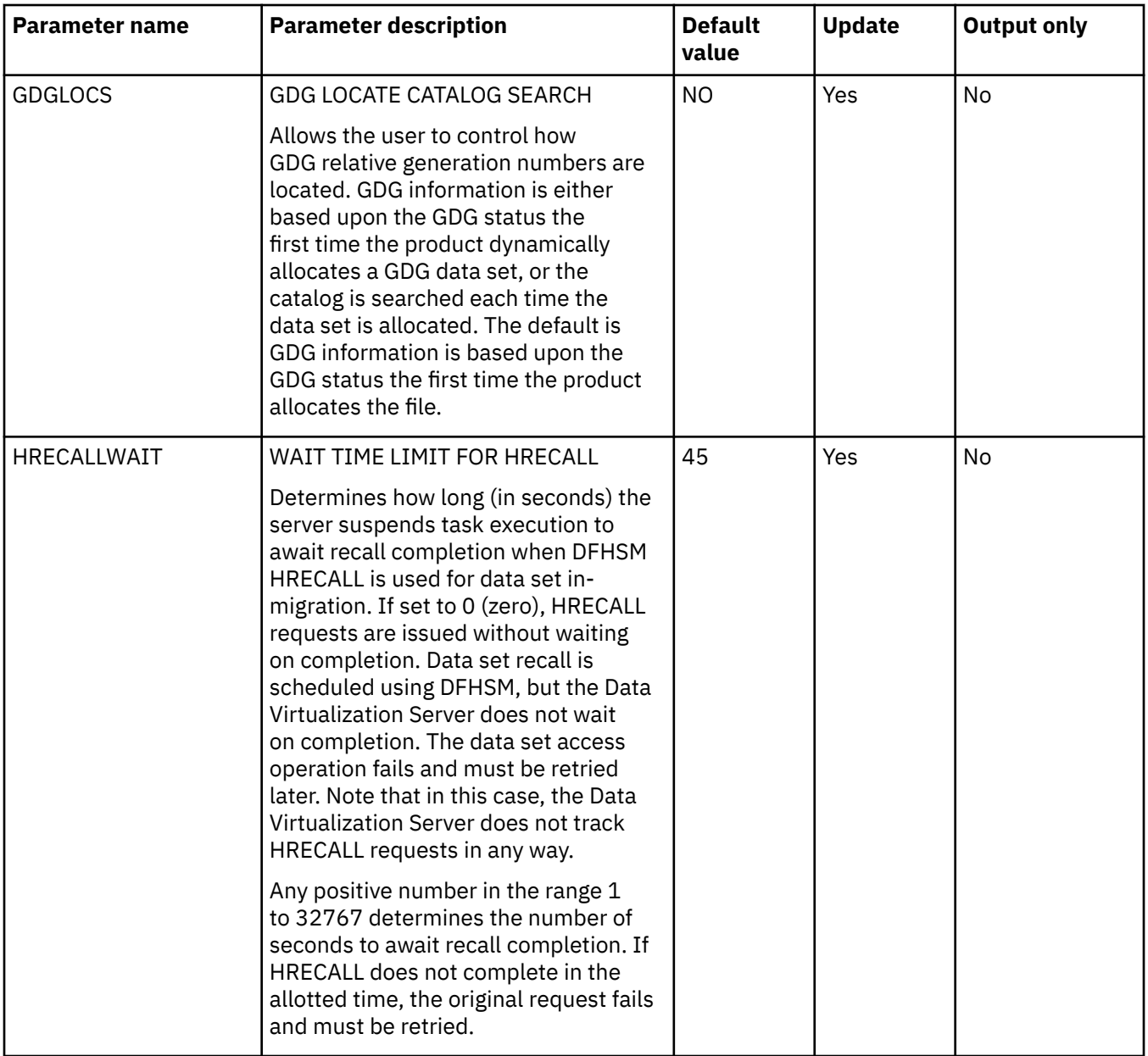

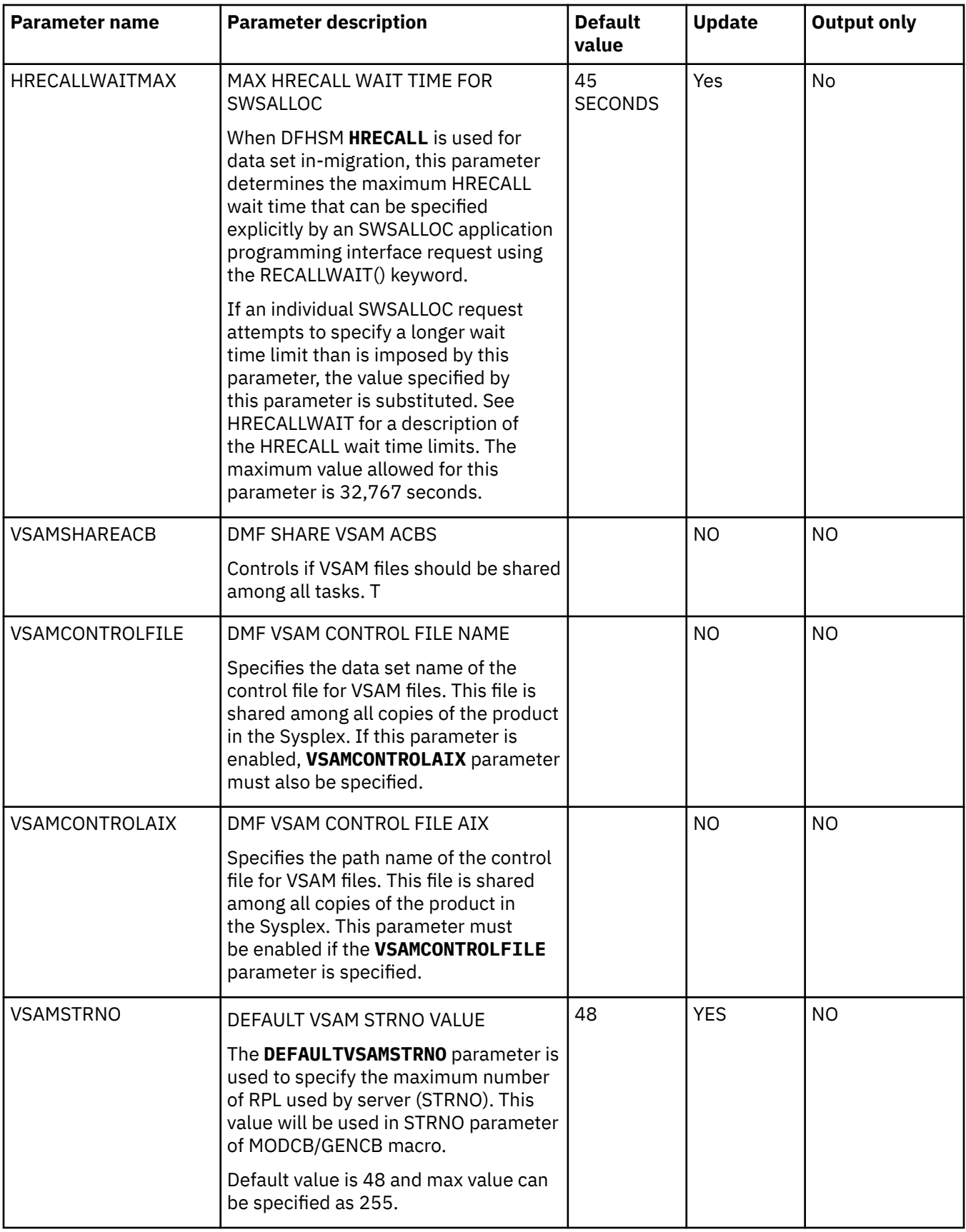

## **PRODGLV parameter group**

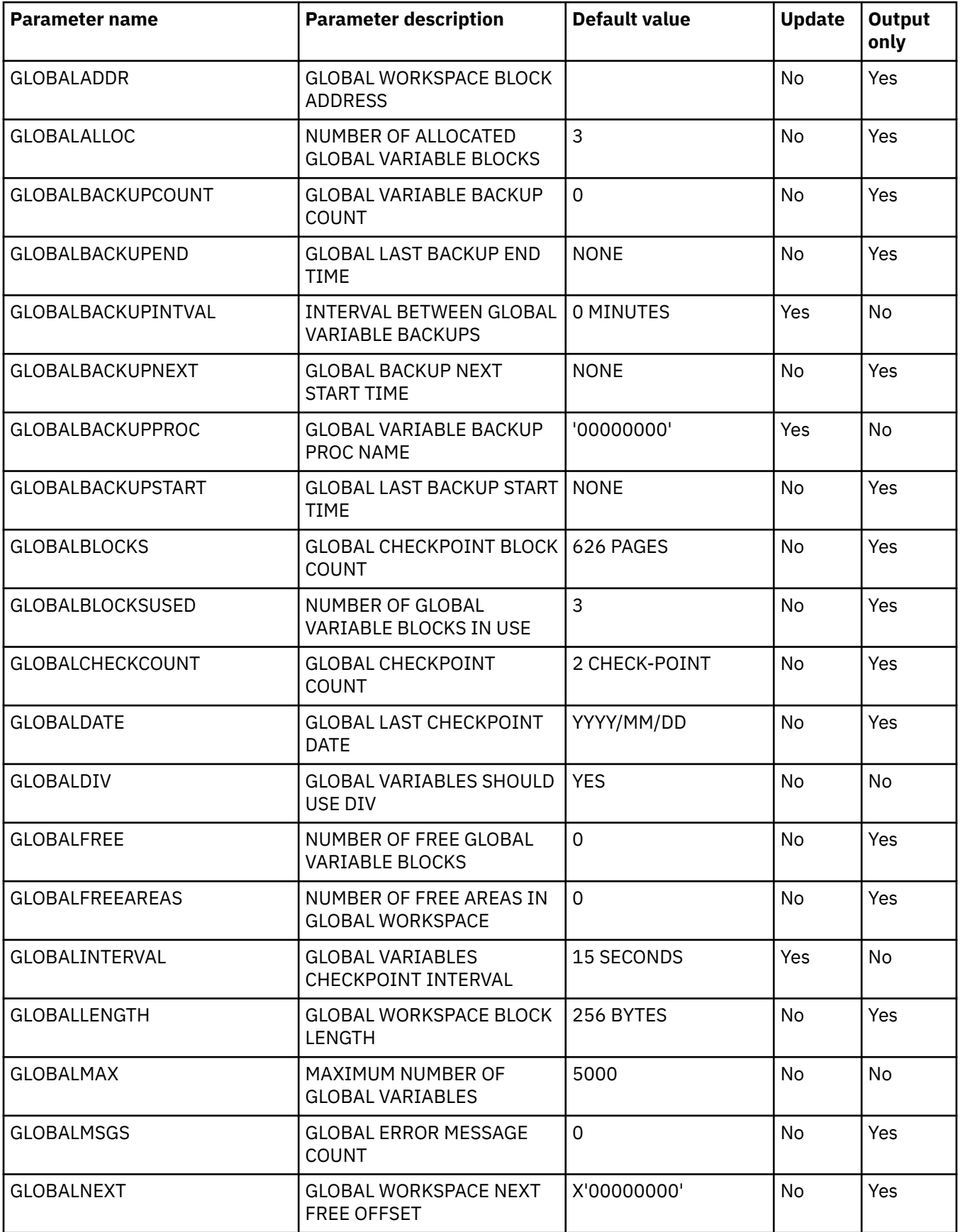

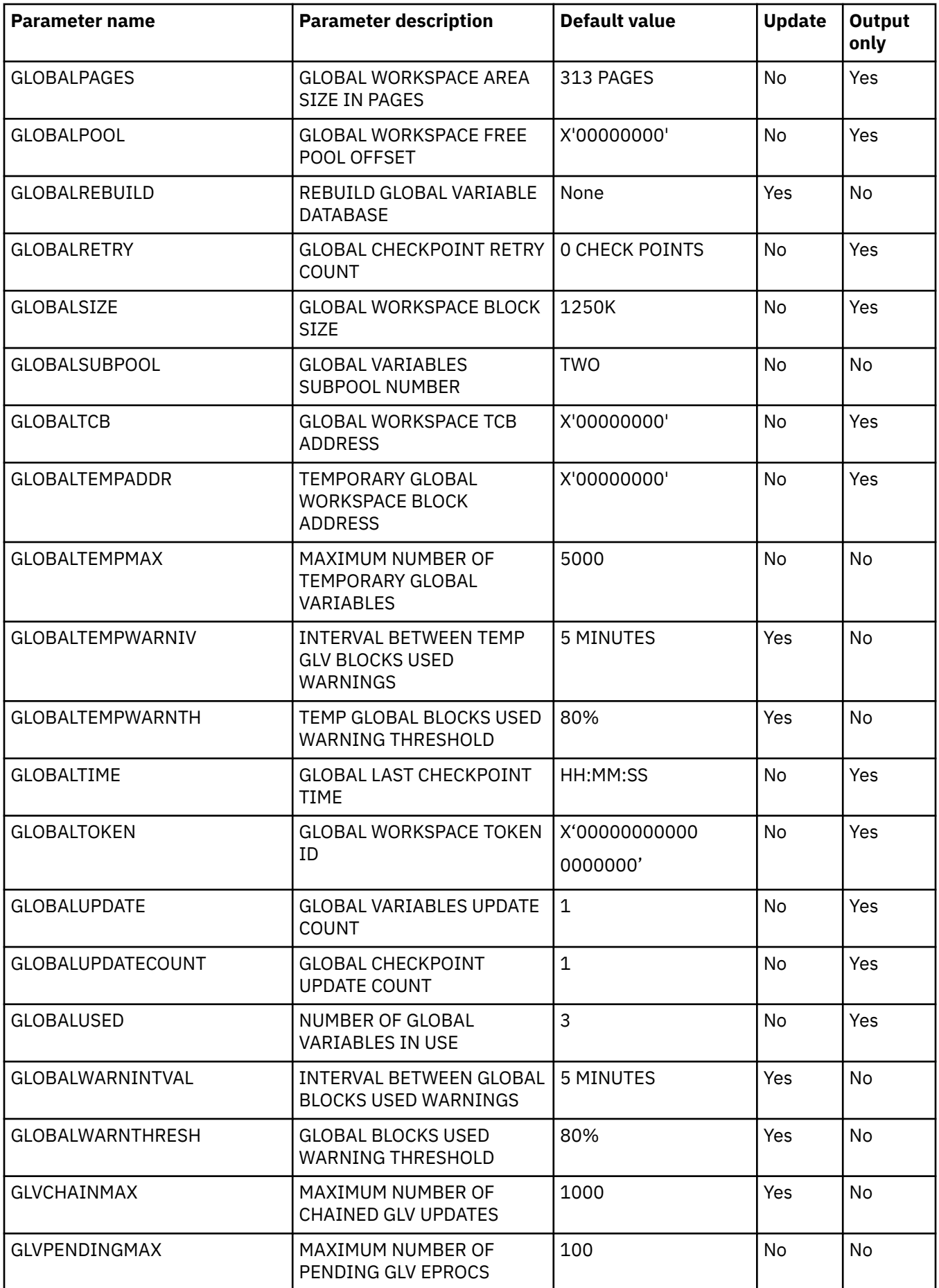

## **PRODHTML parameter group**

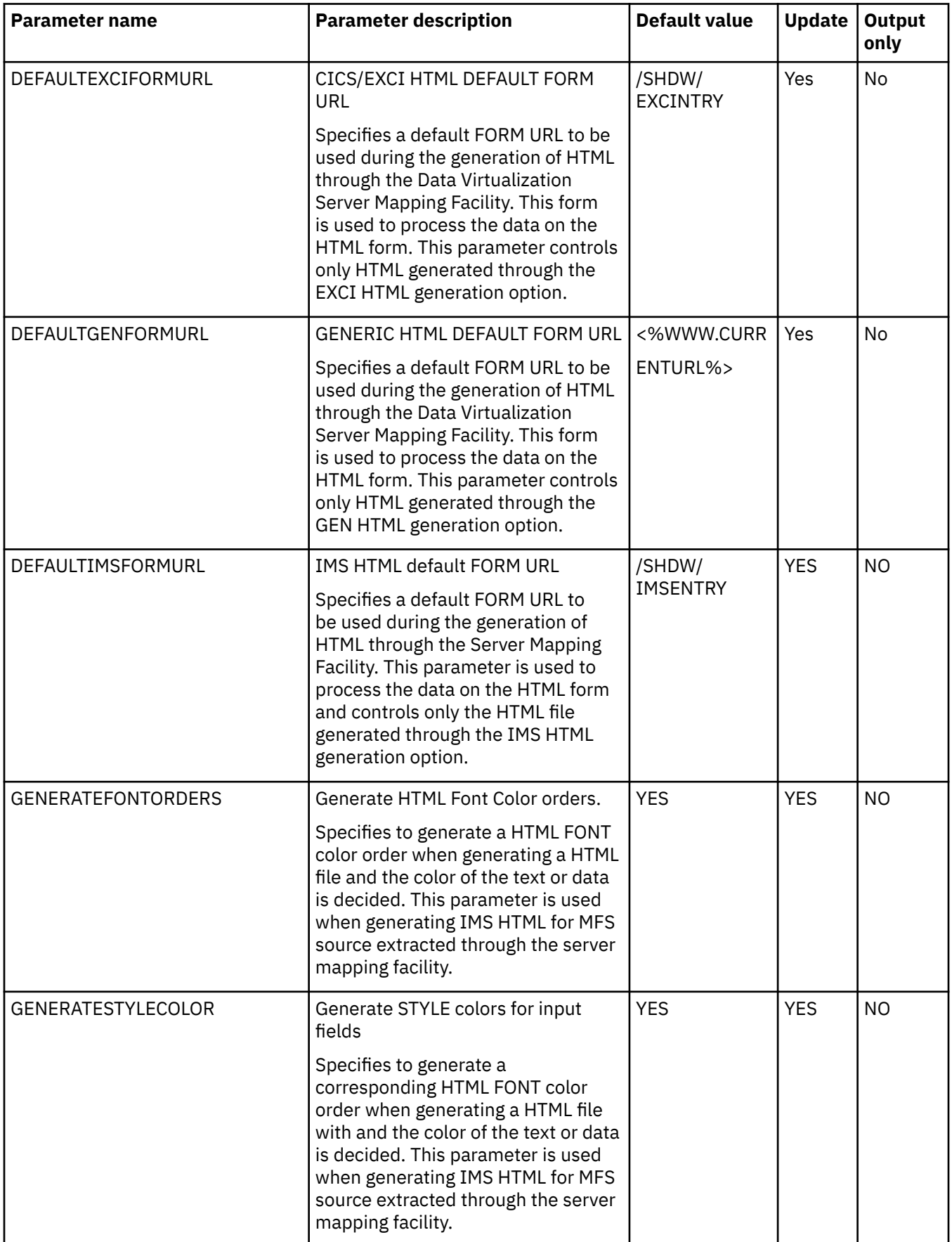

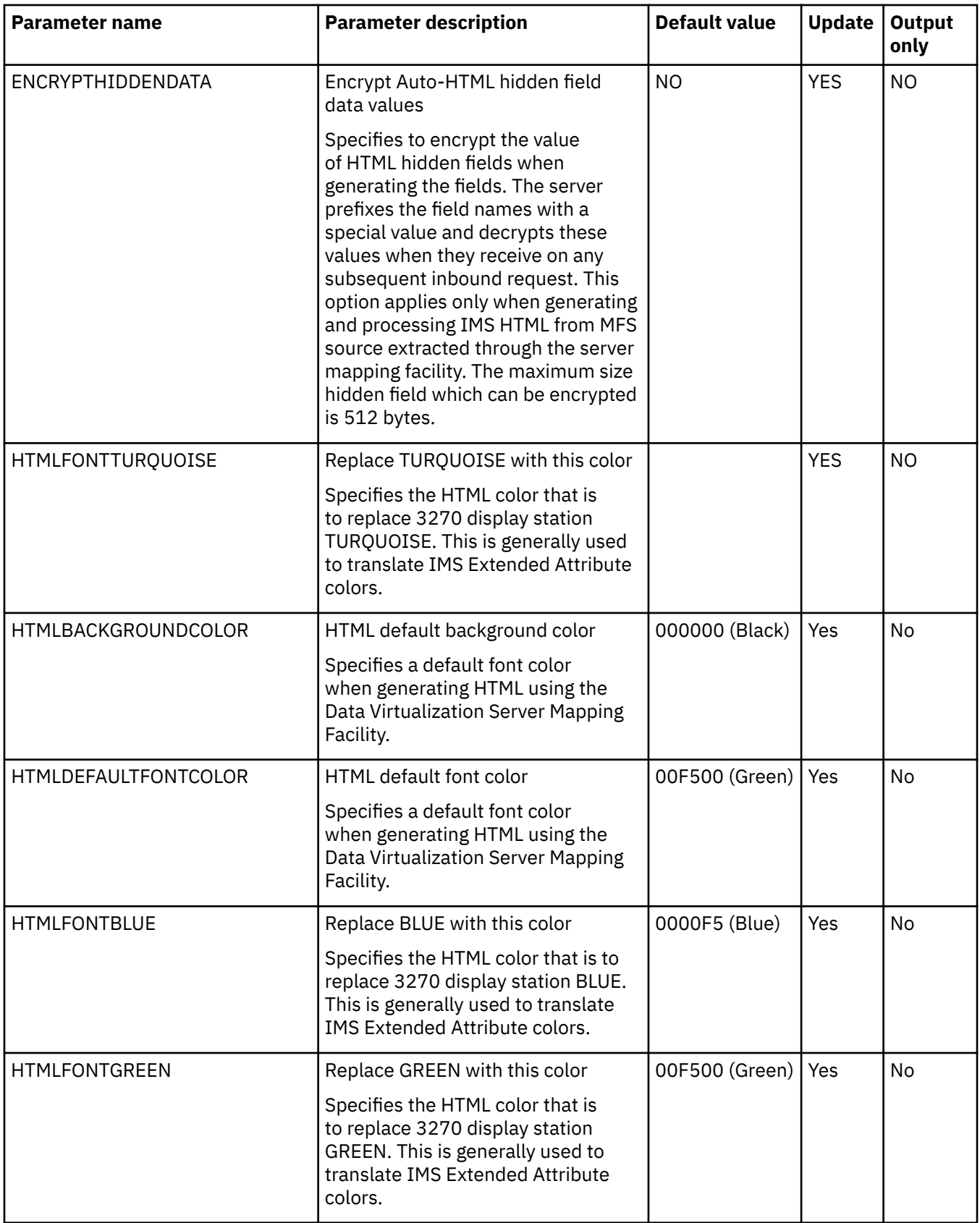

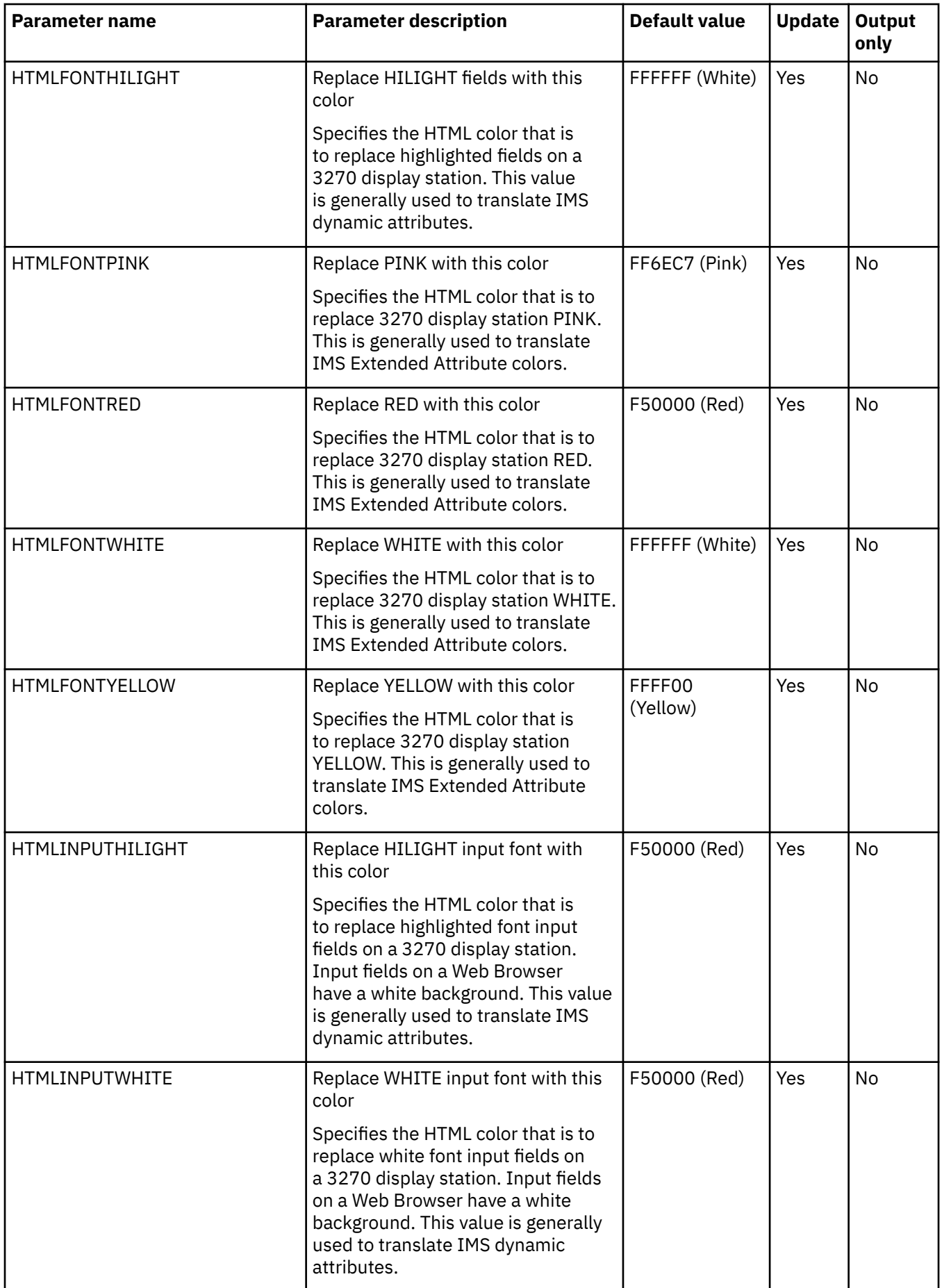
### **PRODIDCO parameter group**

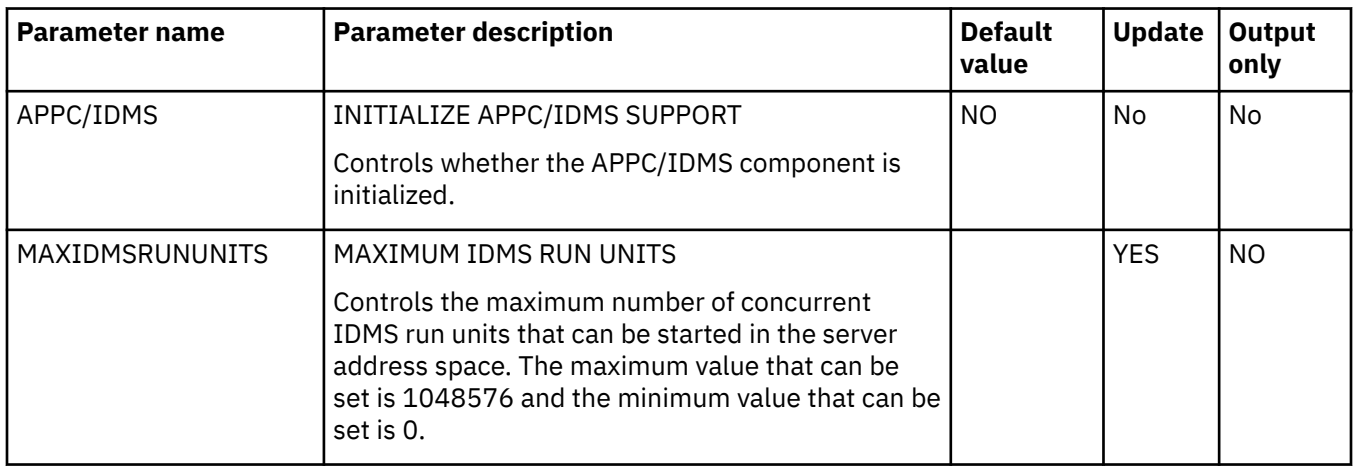

#### **PRODIDF parameter group**

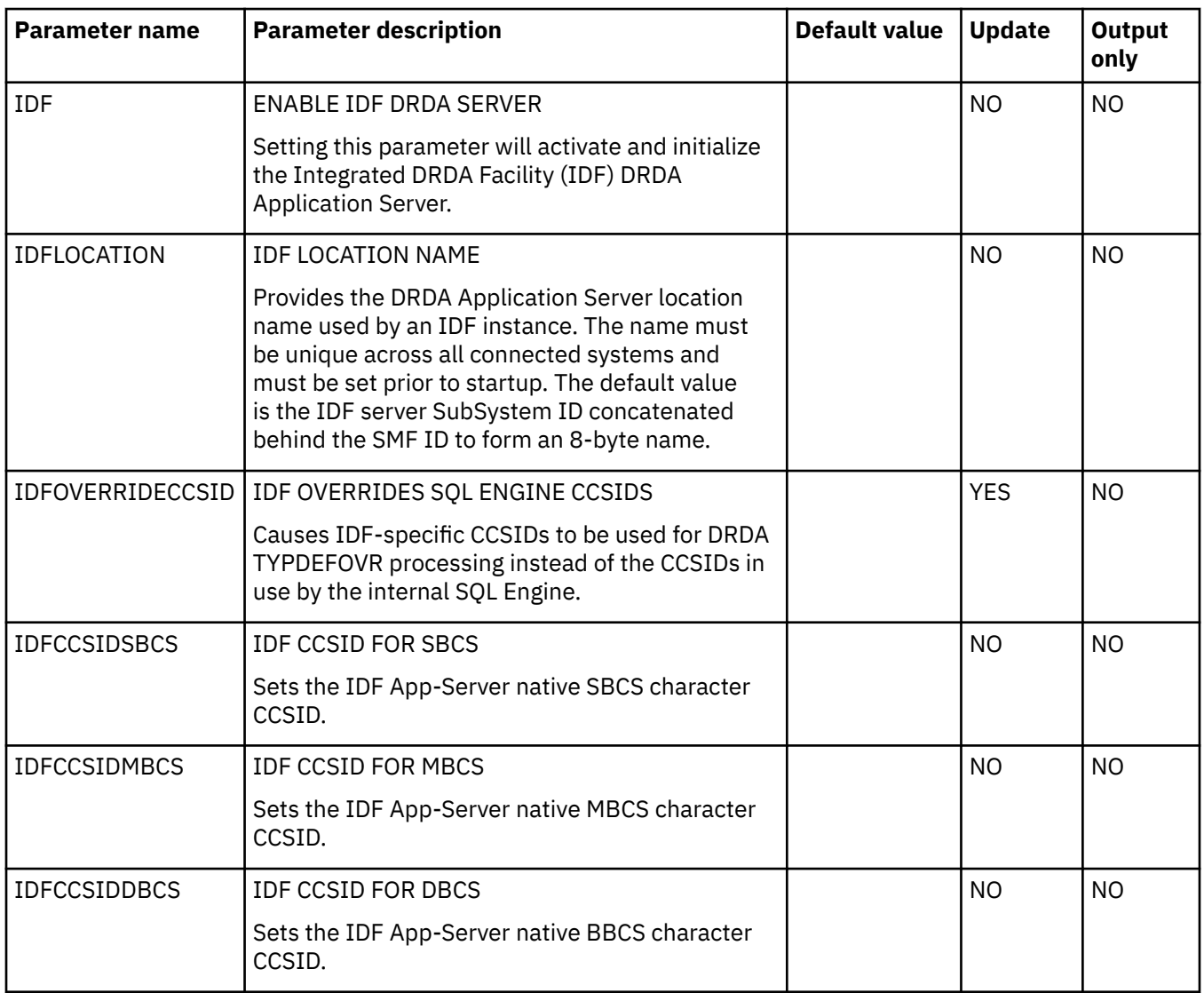

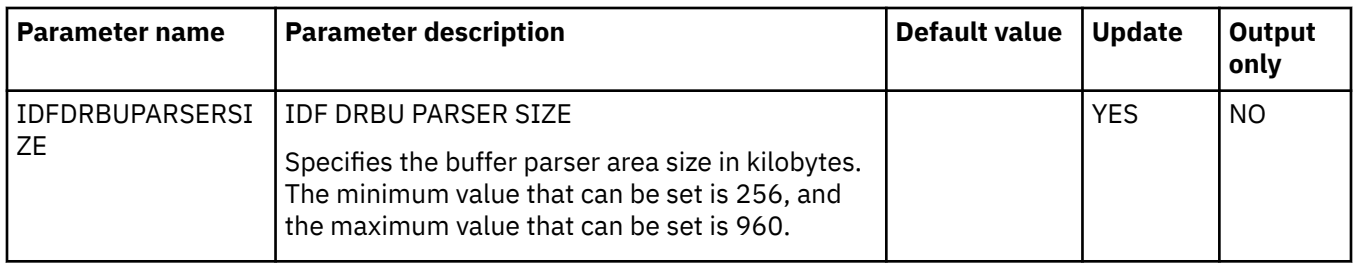

## **PRODIMS parameter group**

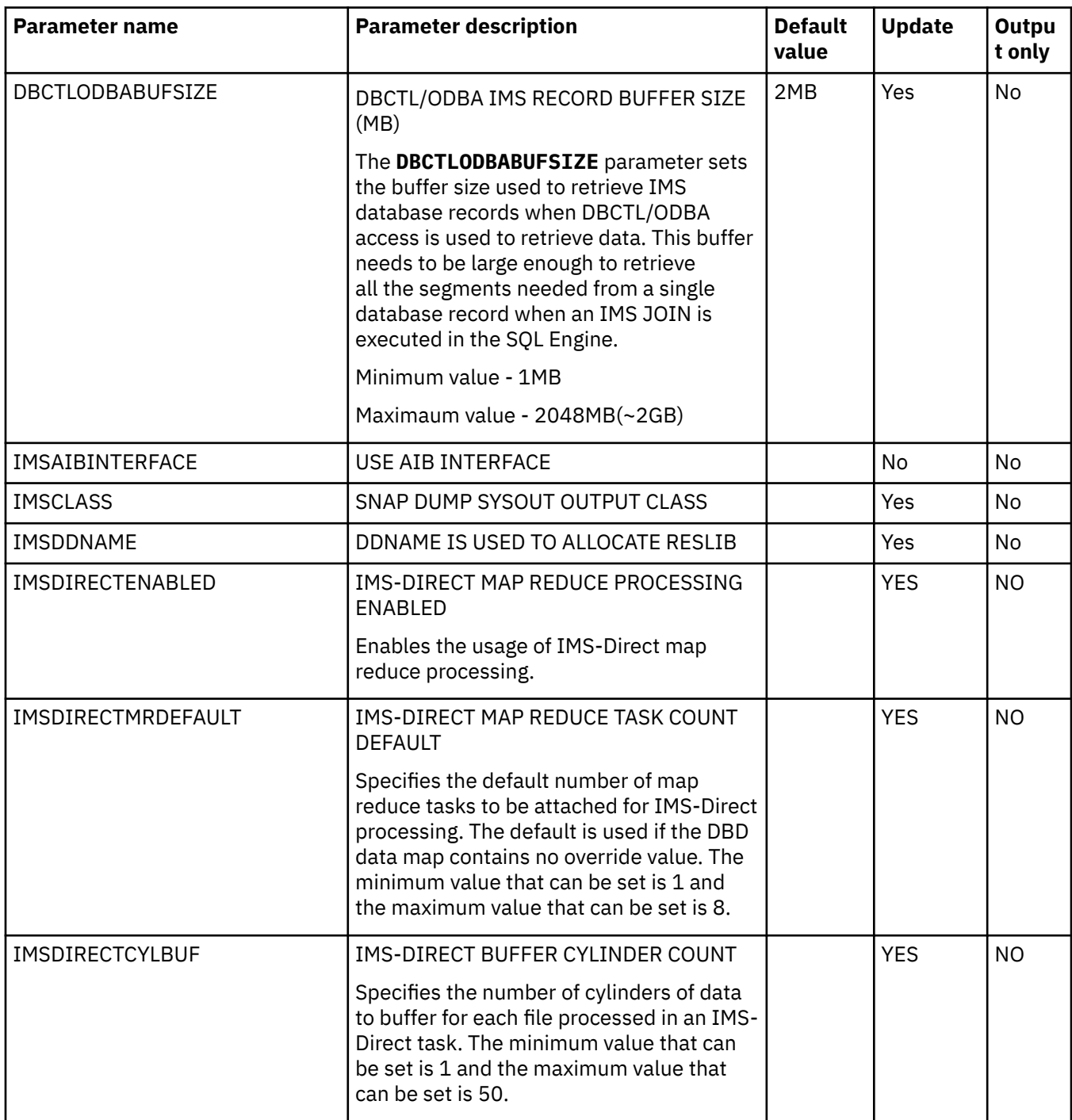

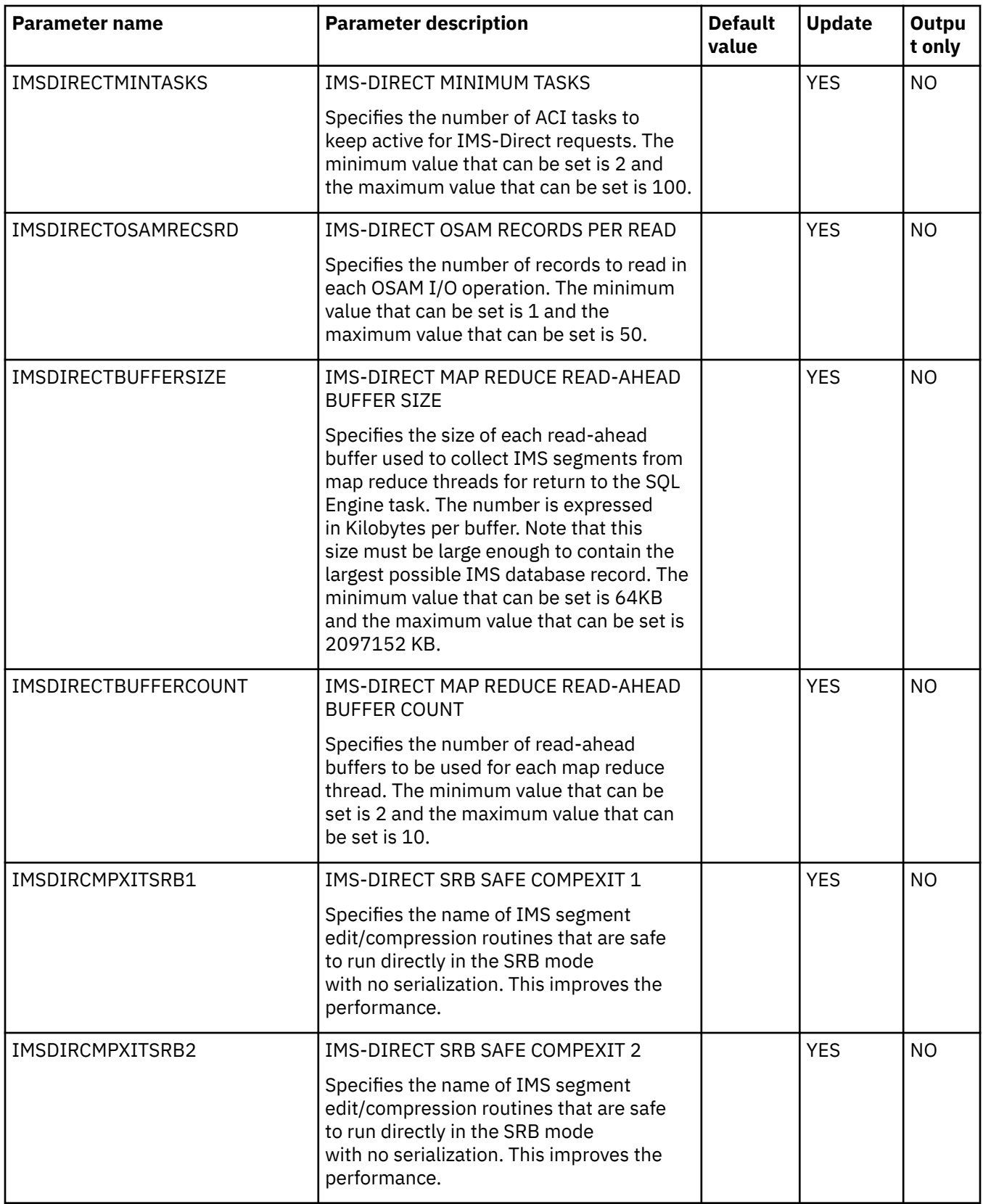

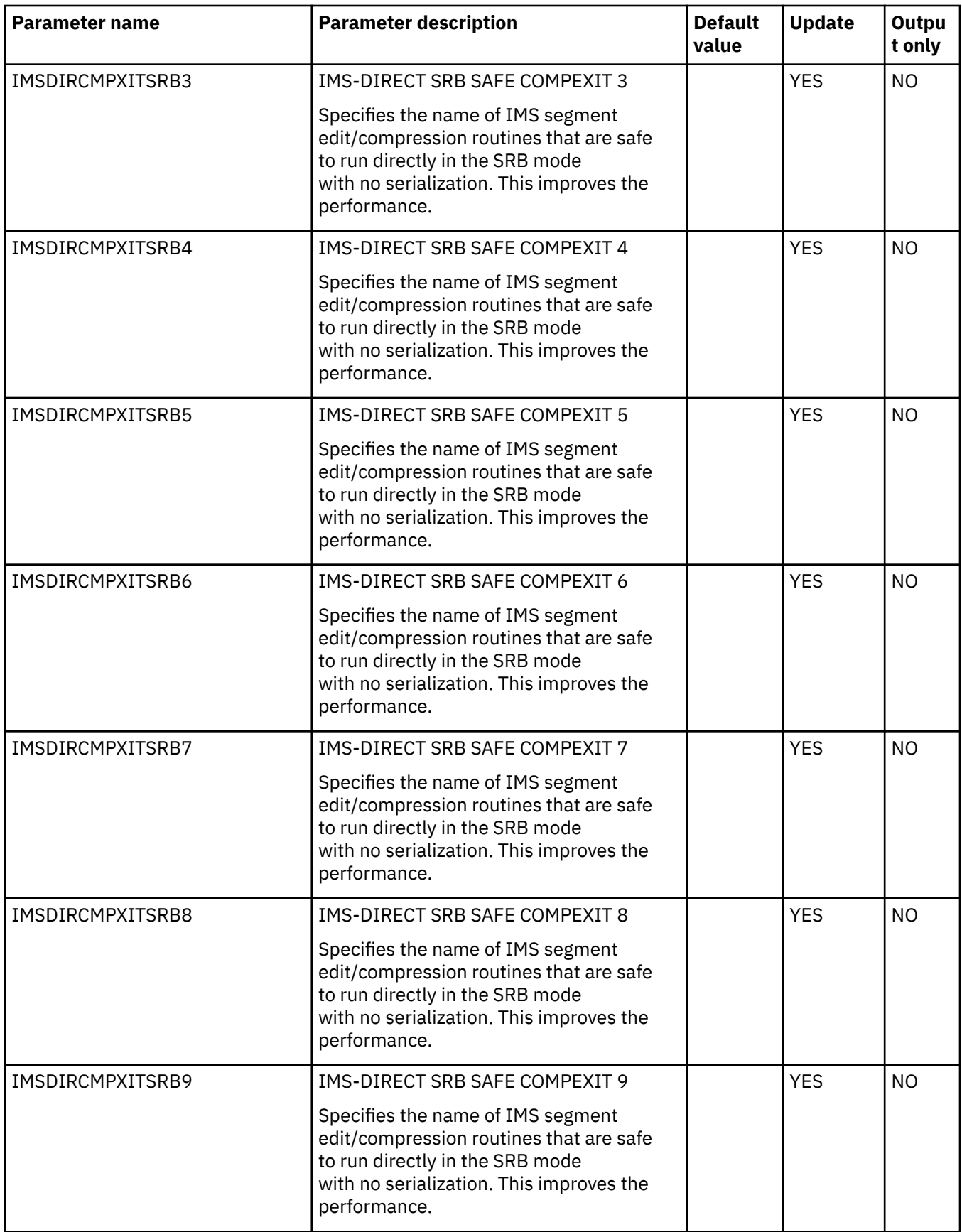

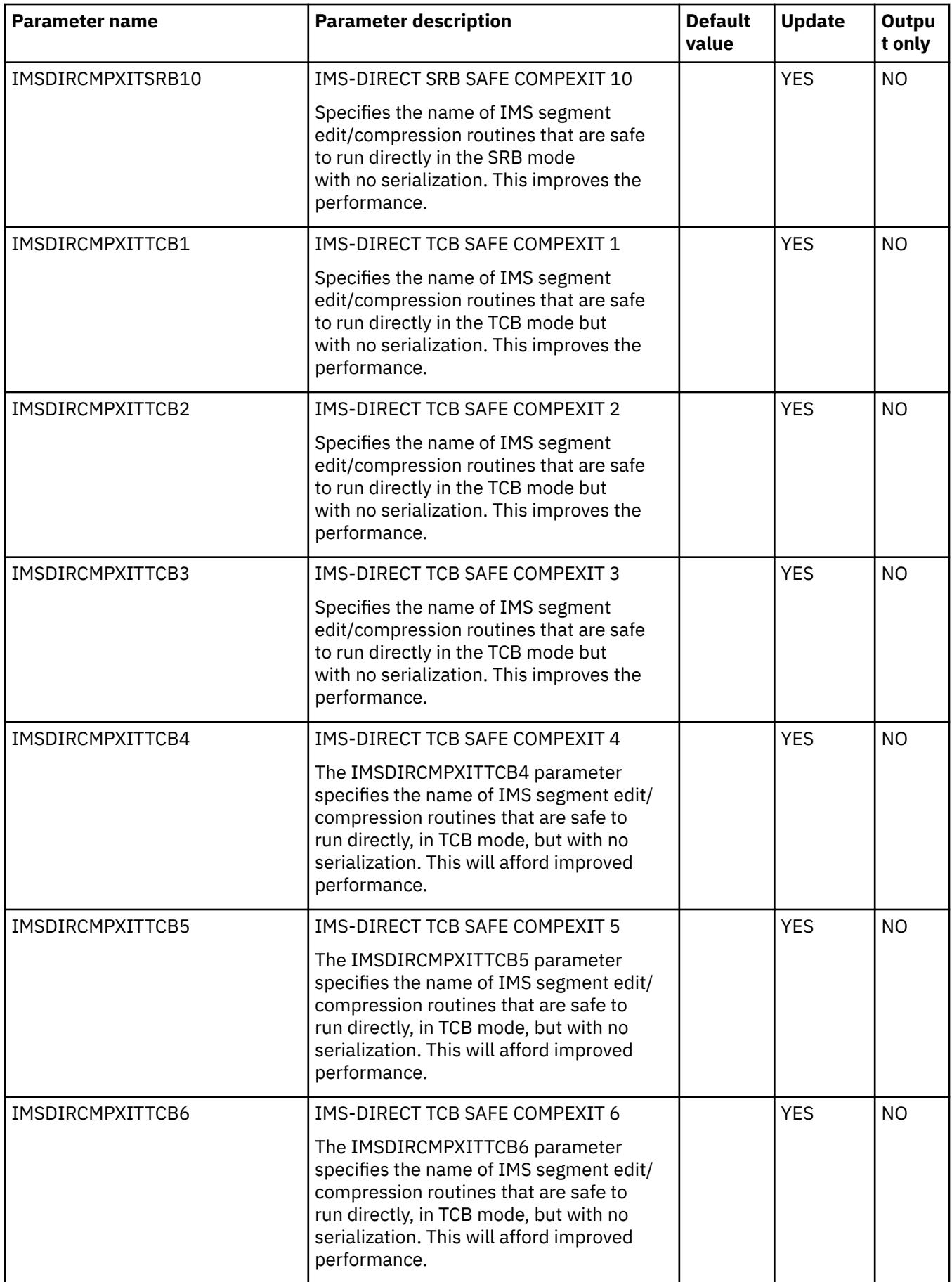

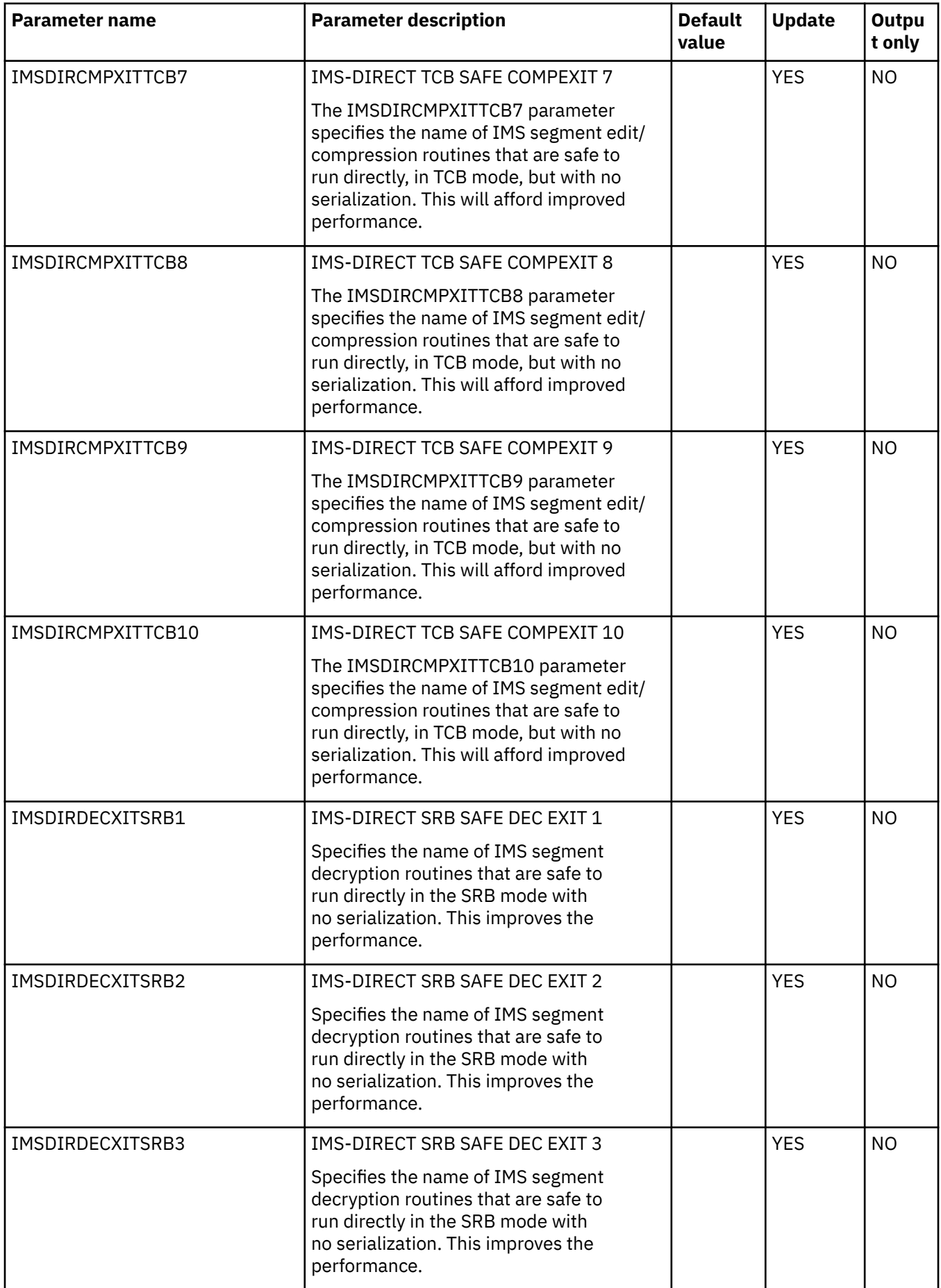

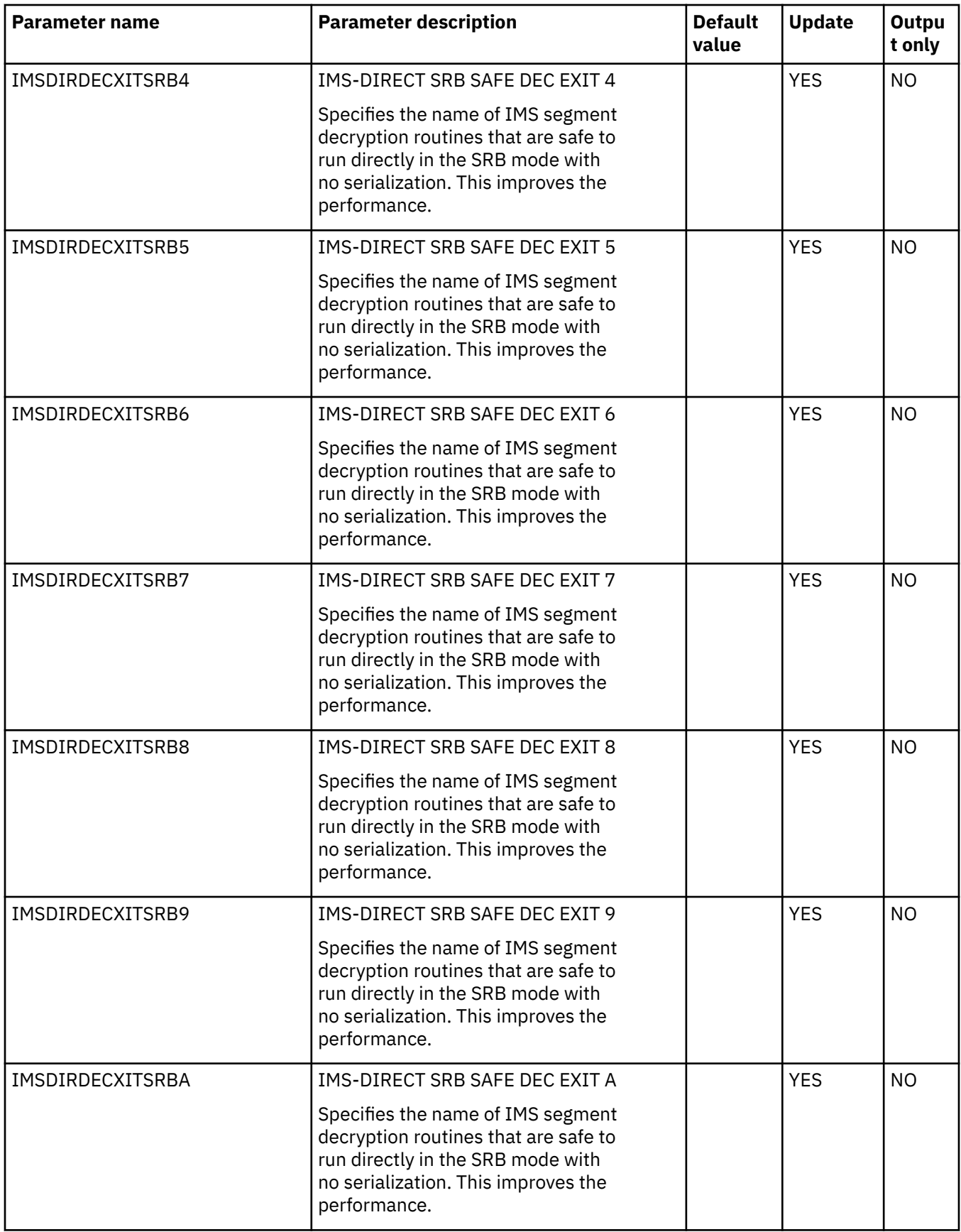

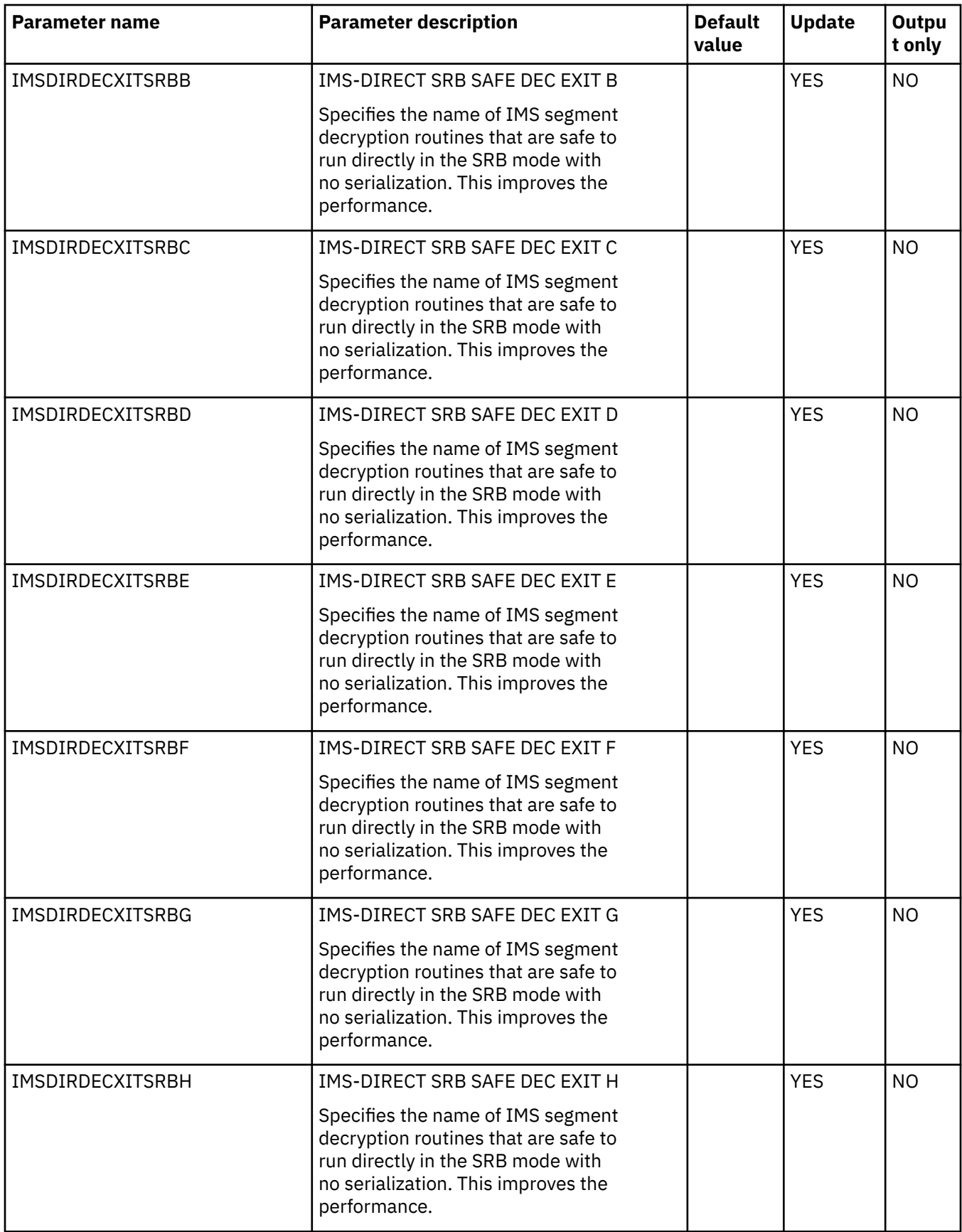

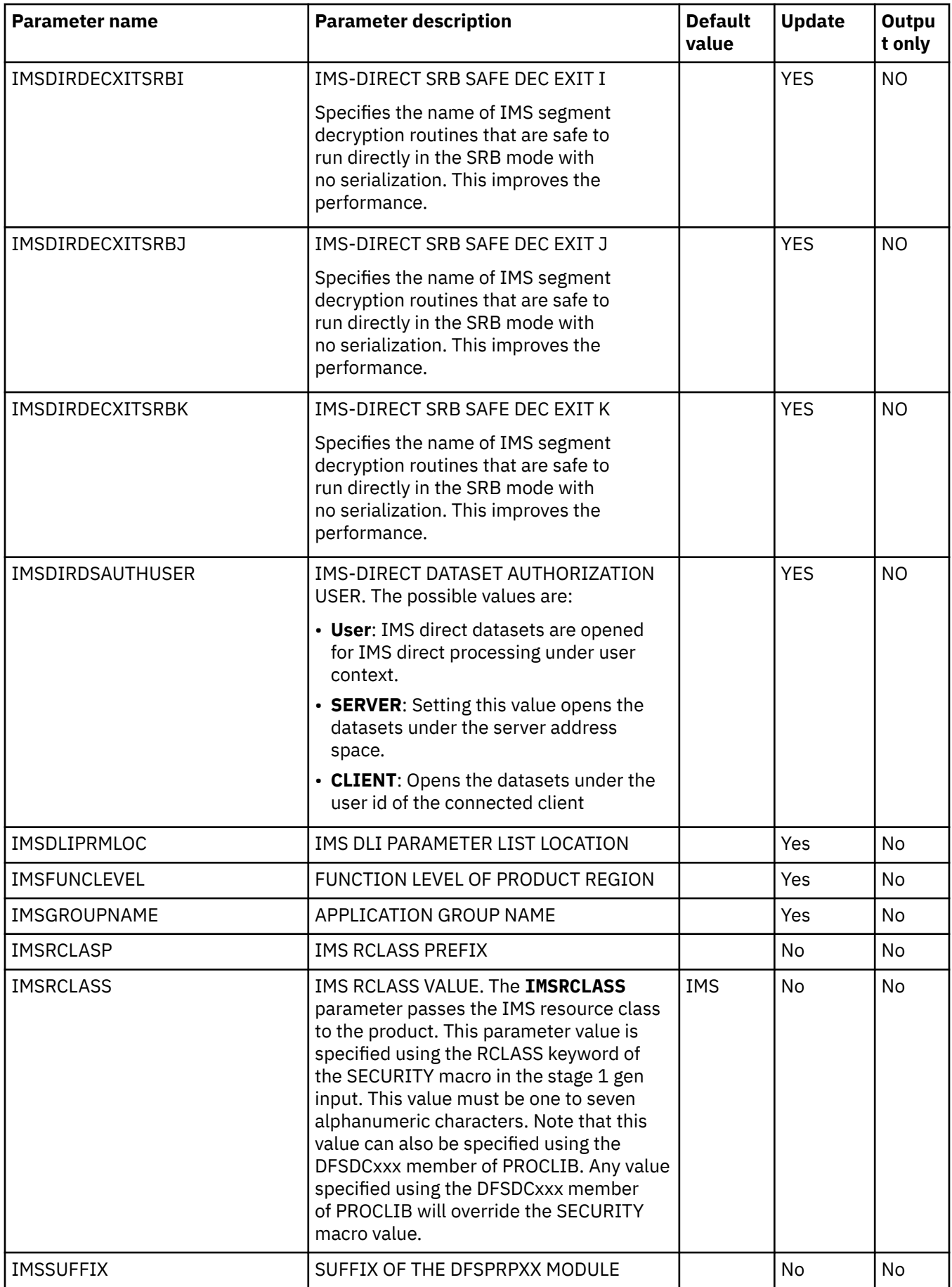

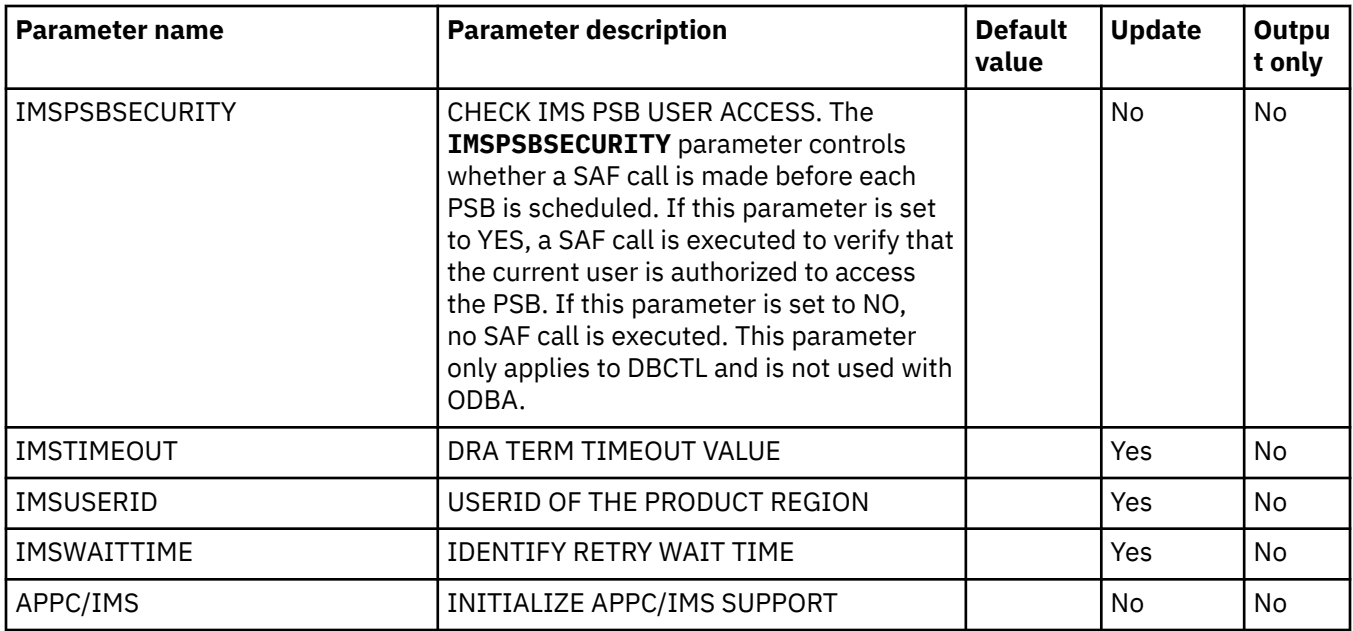

## **PRODJAVA parameter group**

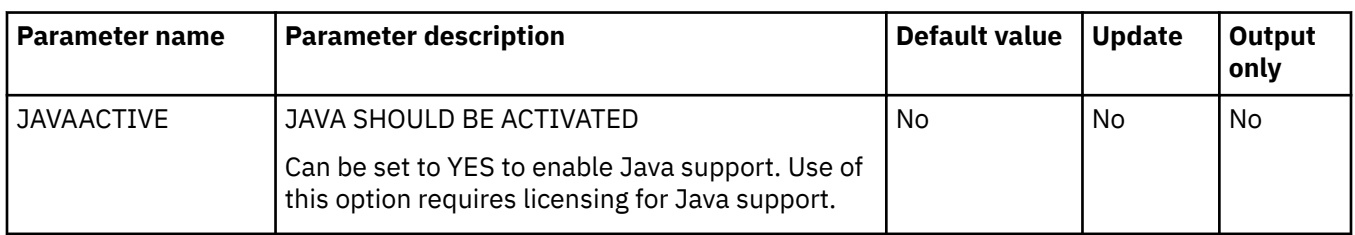

### **PRODLICENSE parameter group**

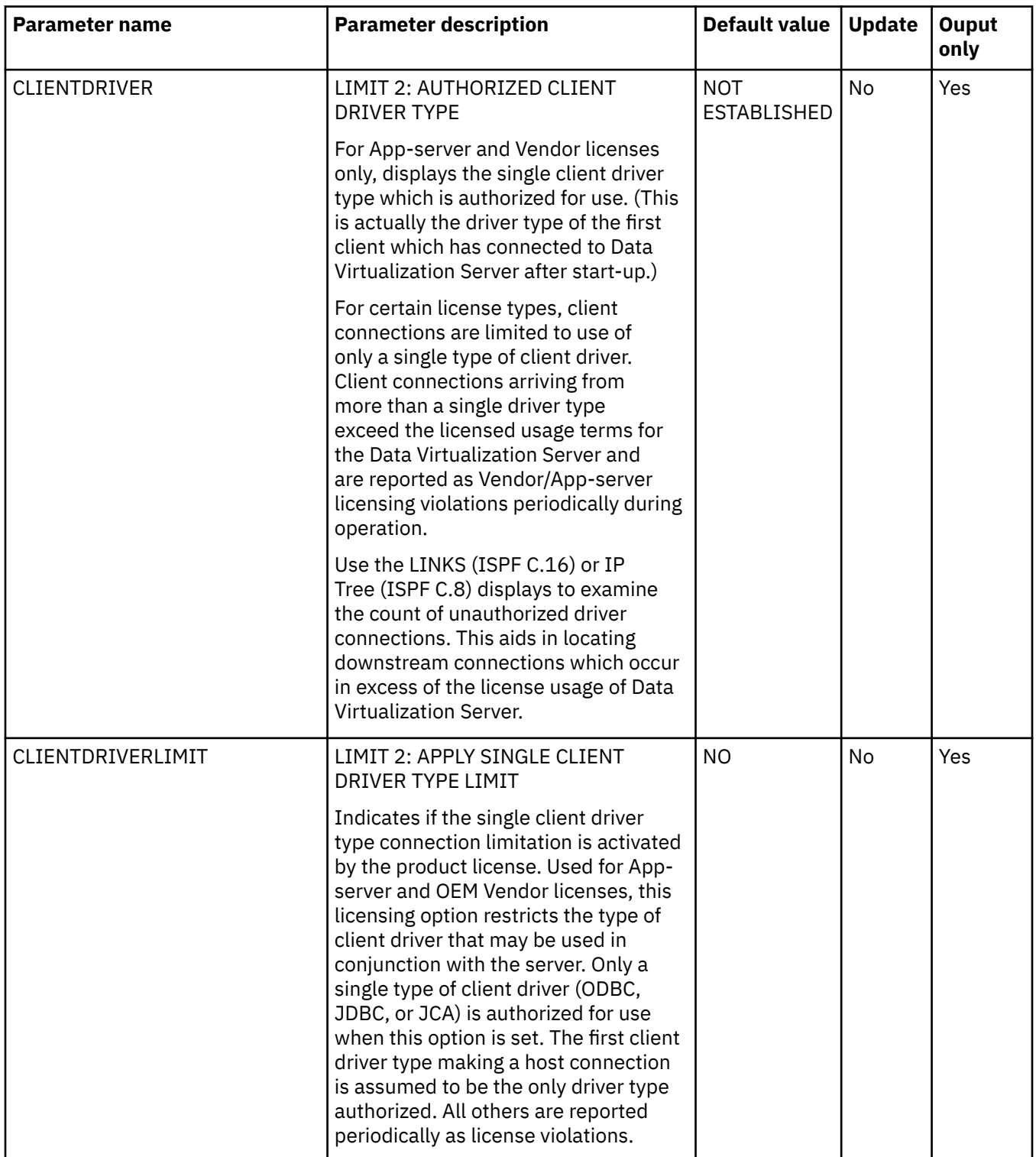

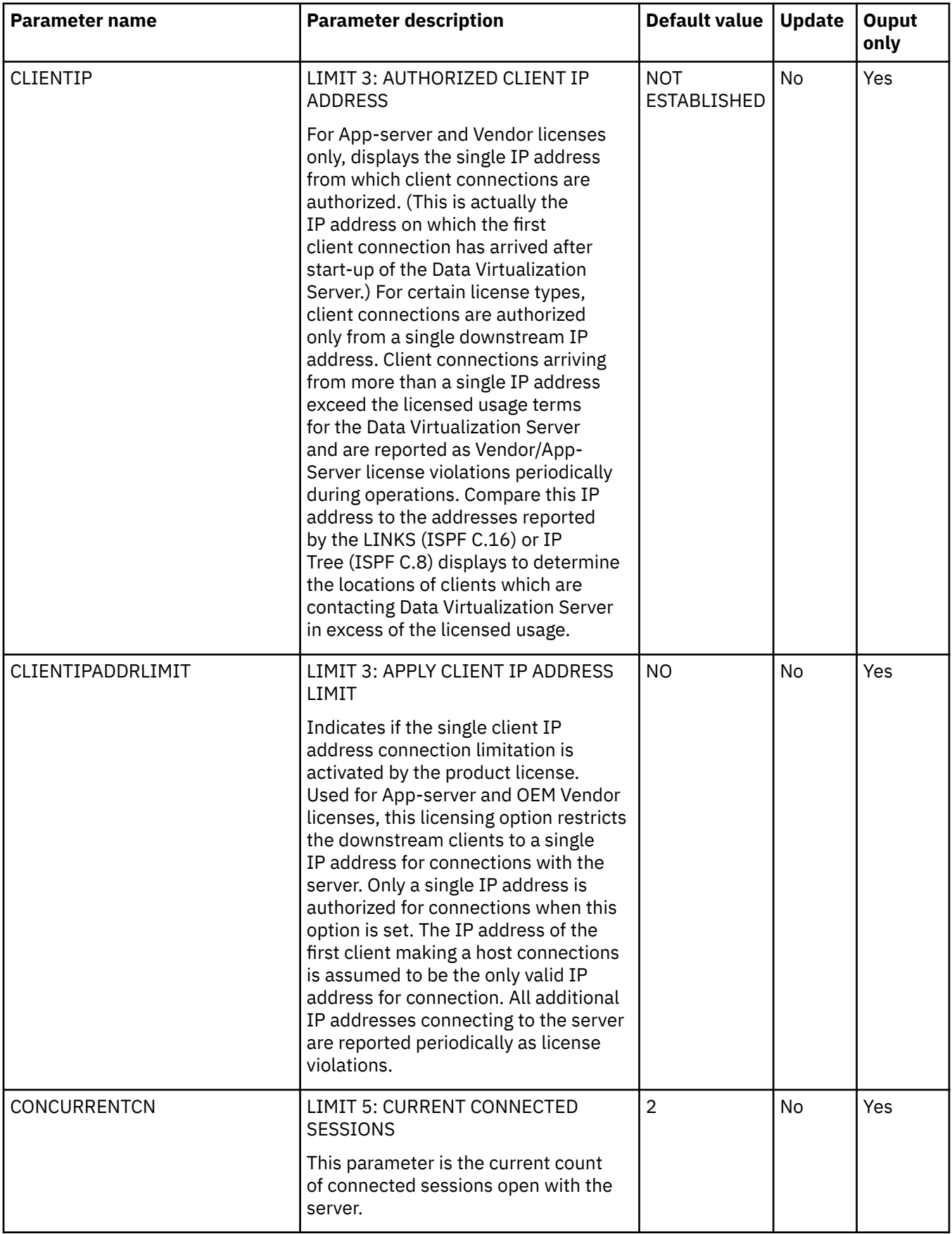

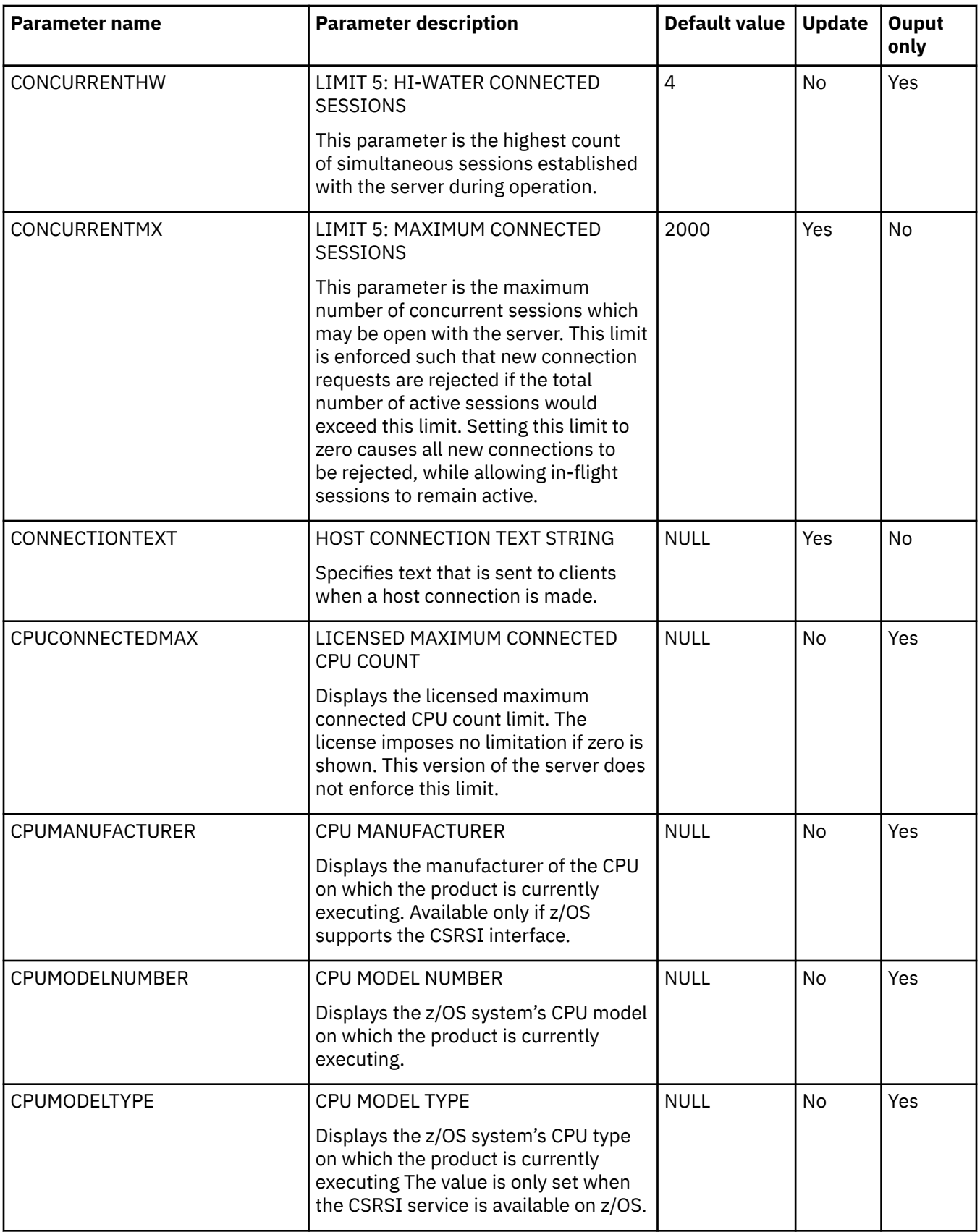

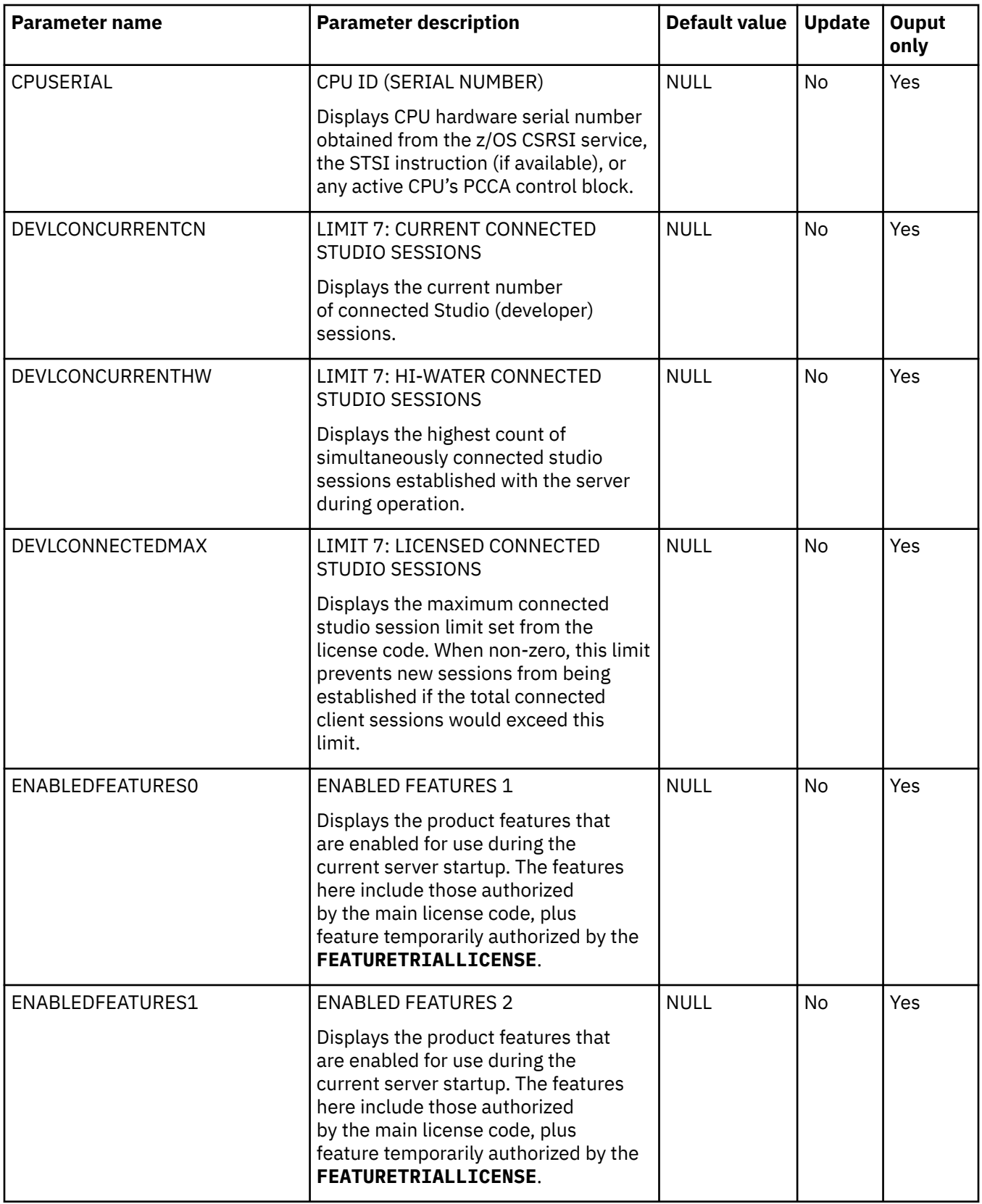

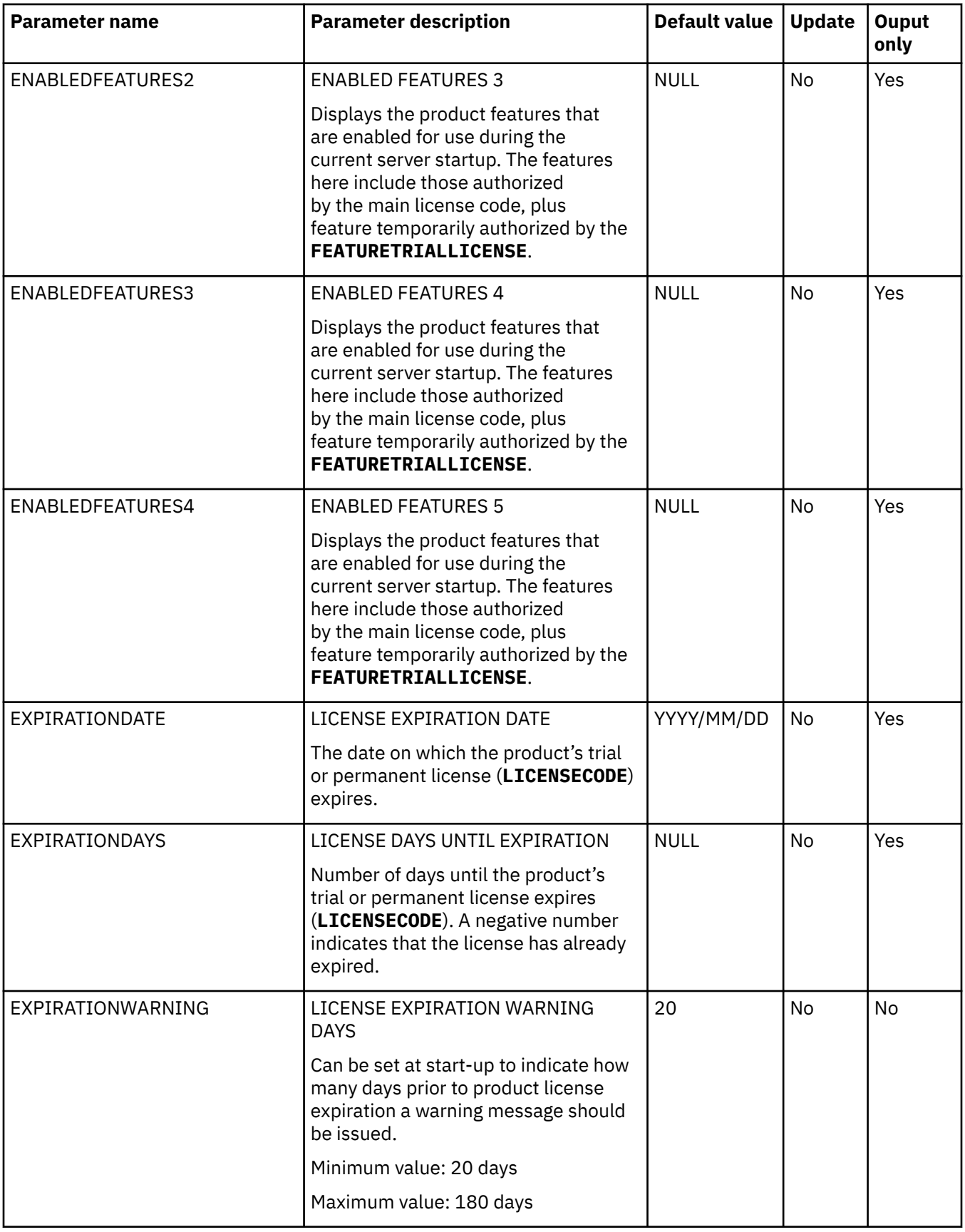

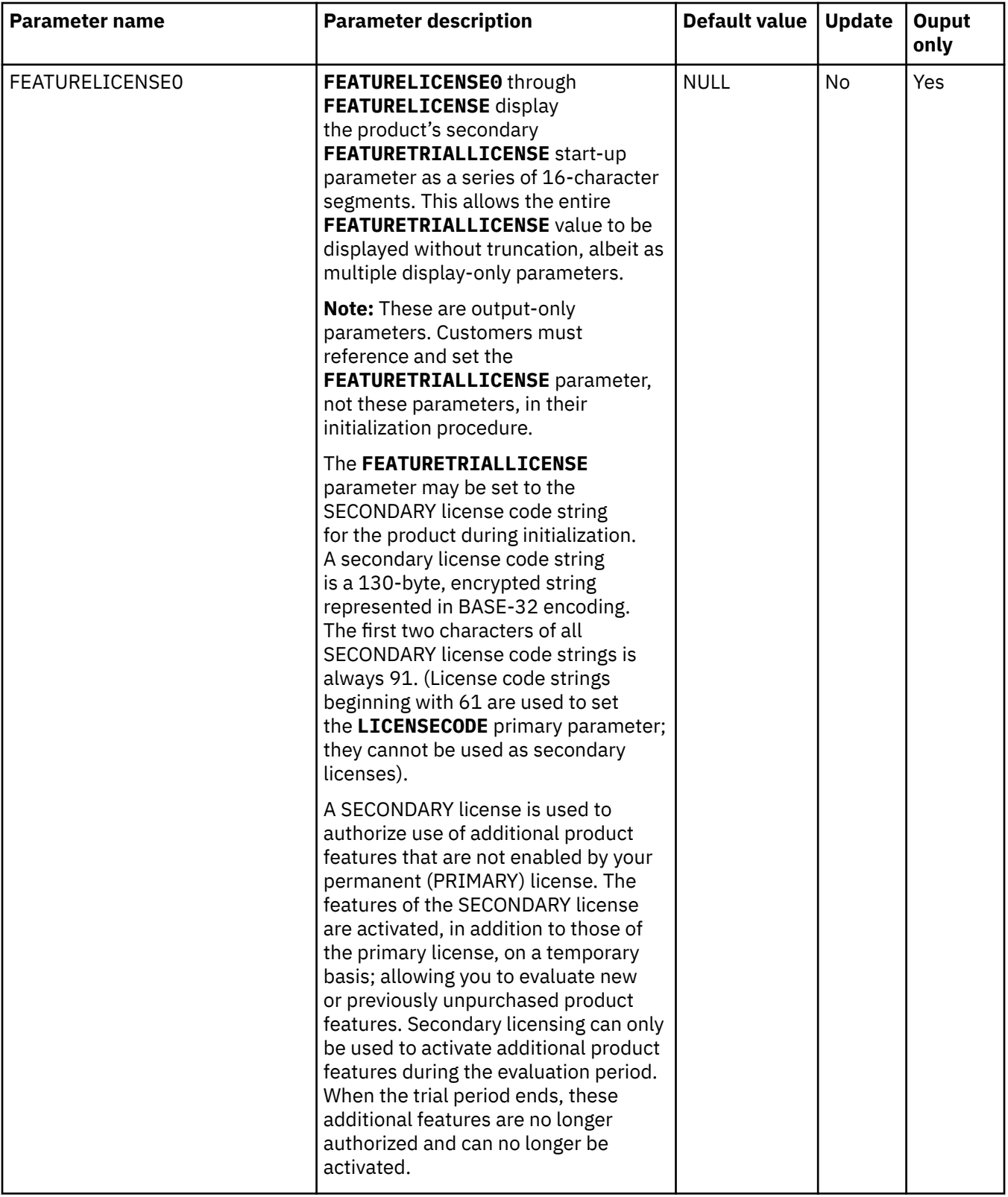

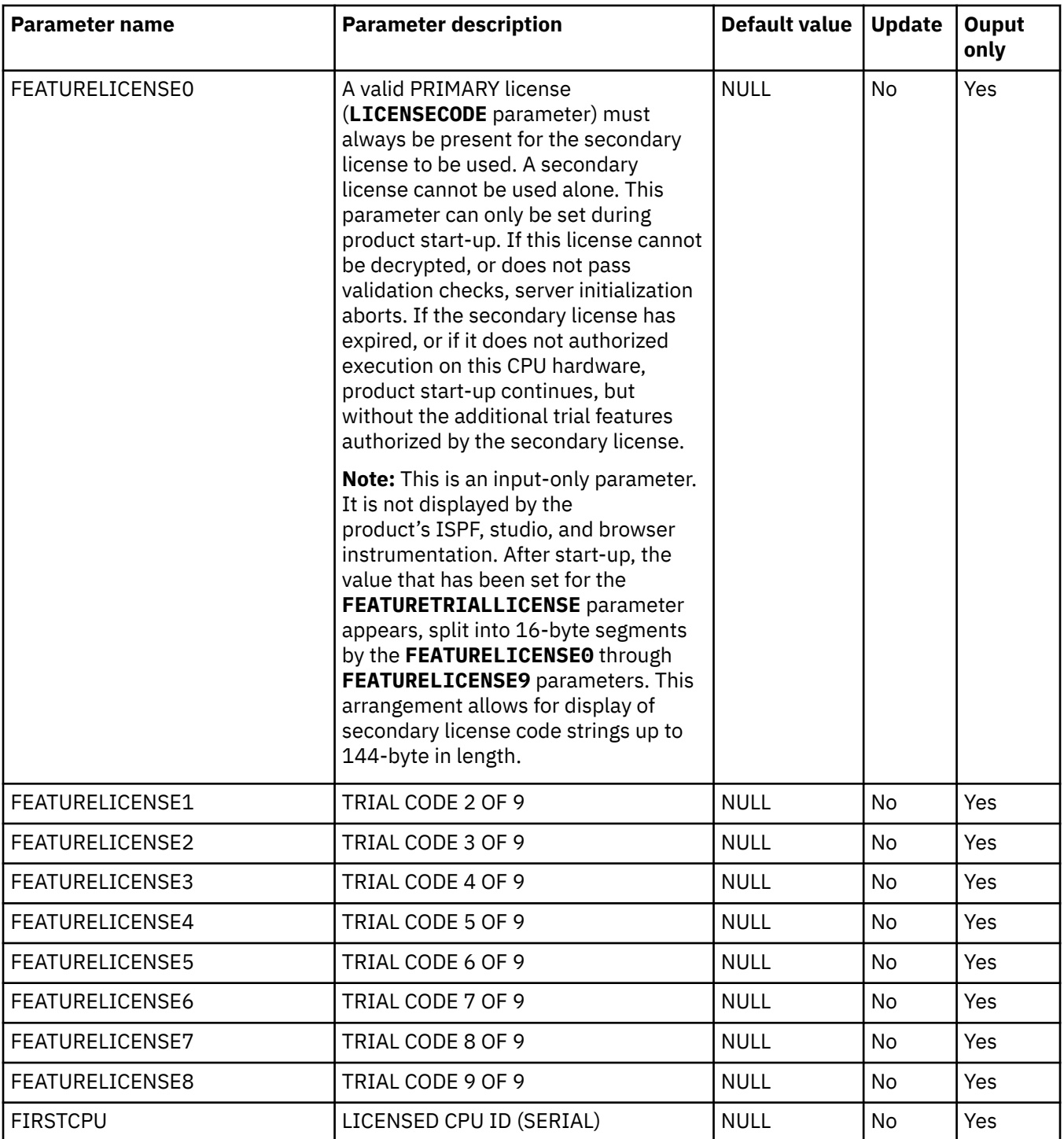

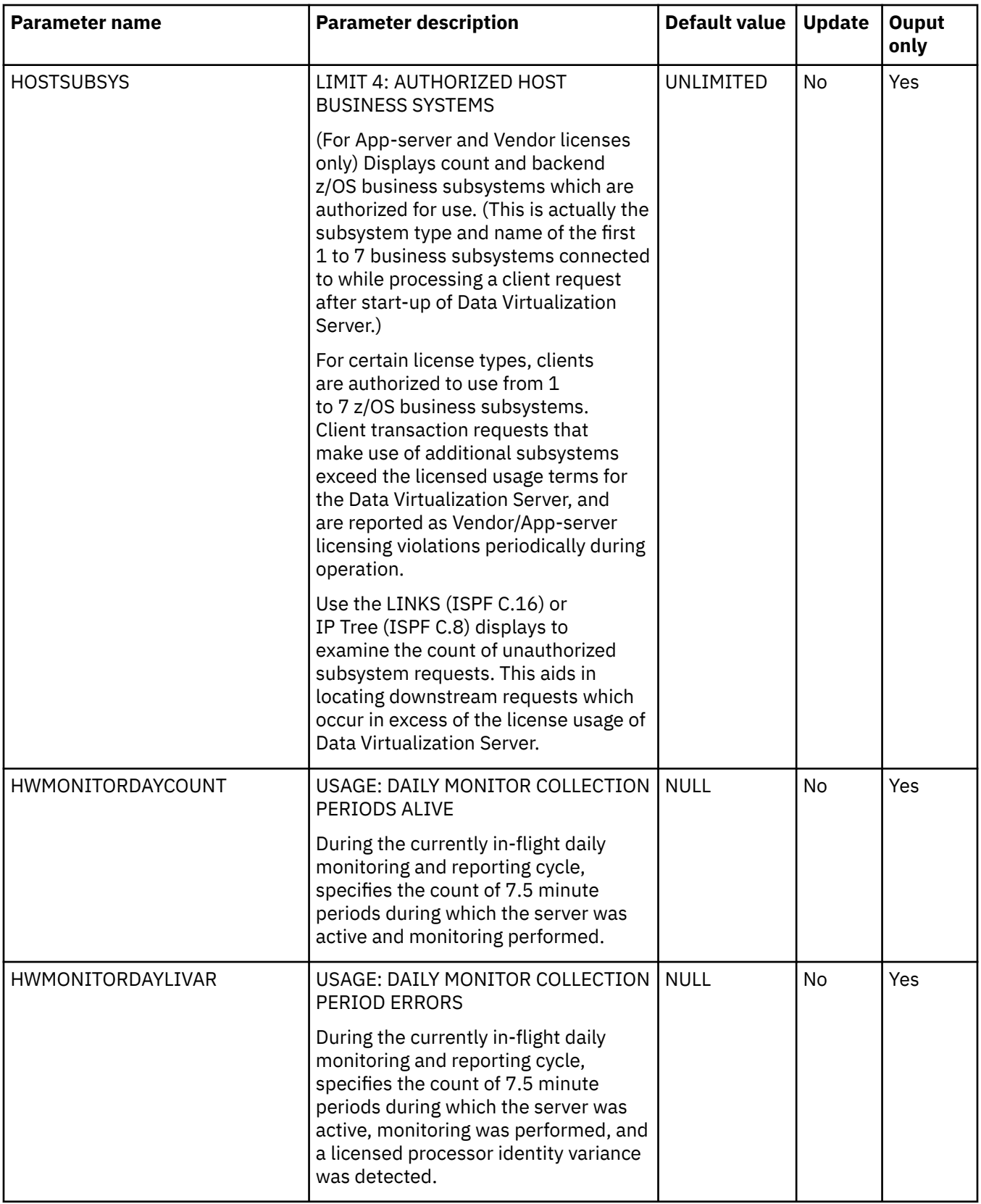

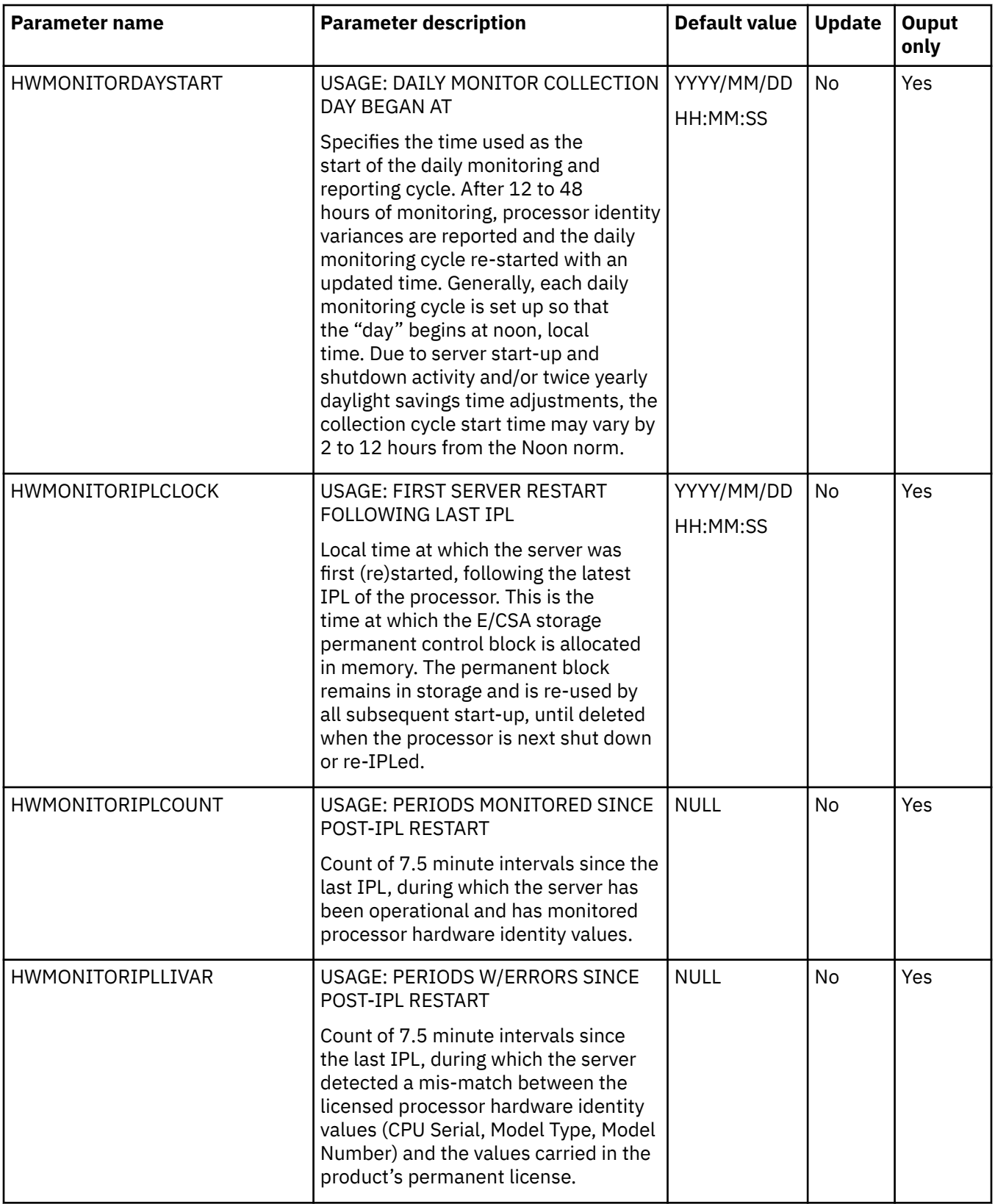

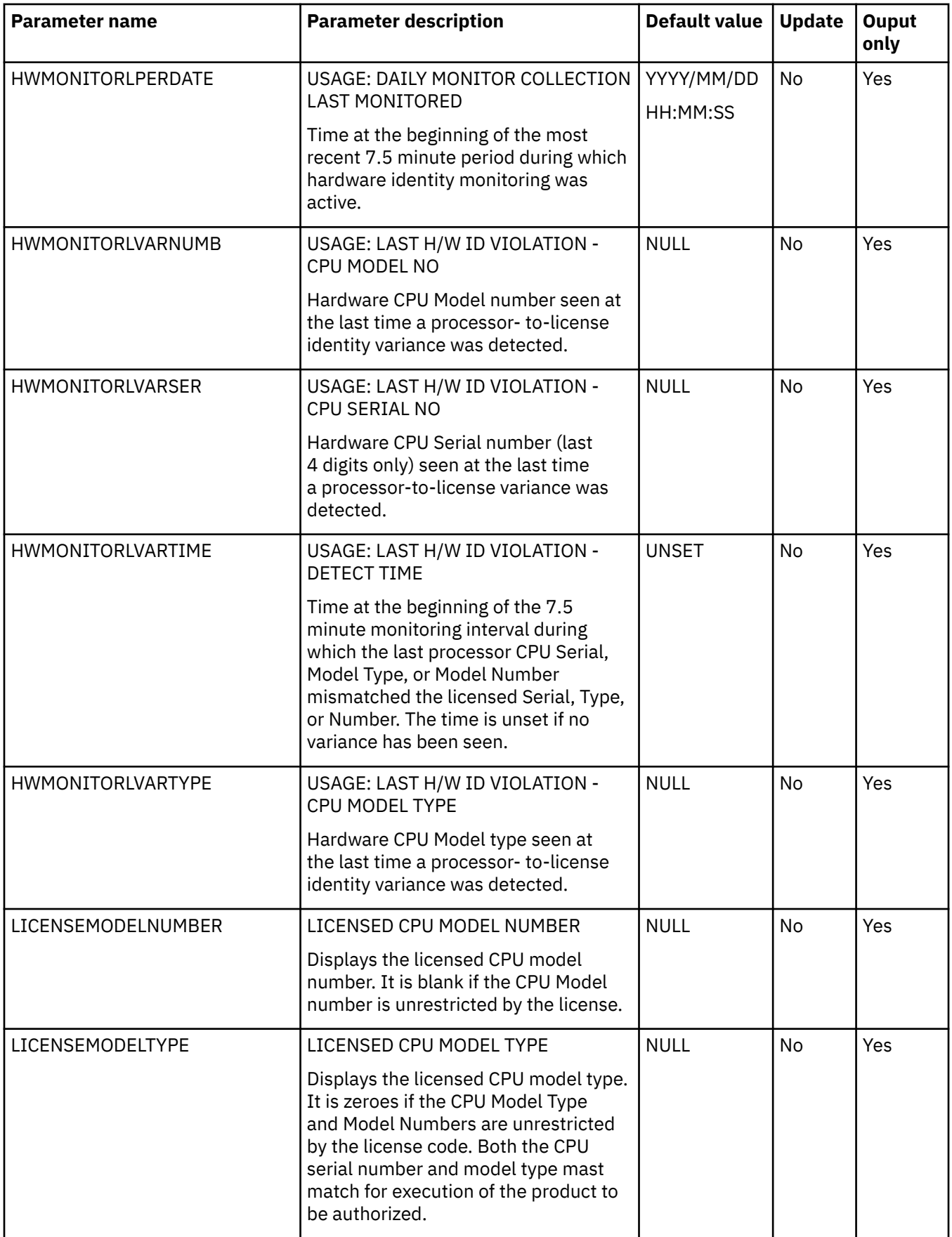

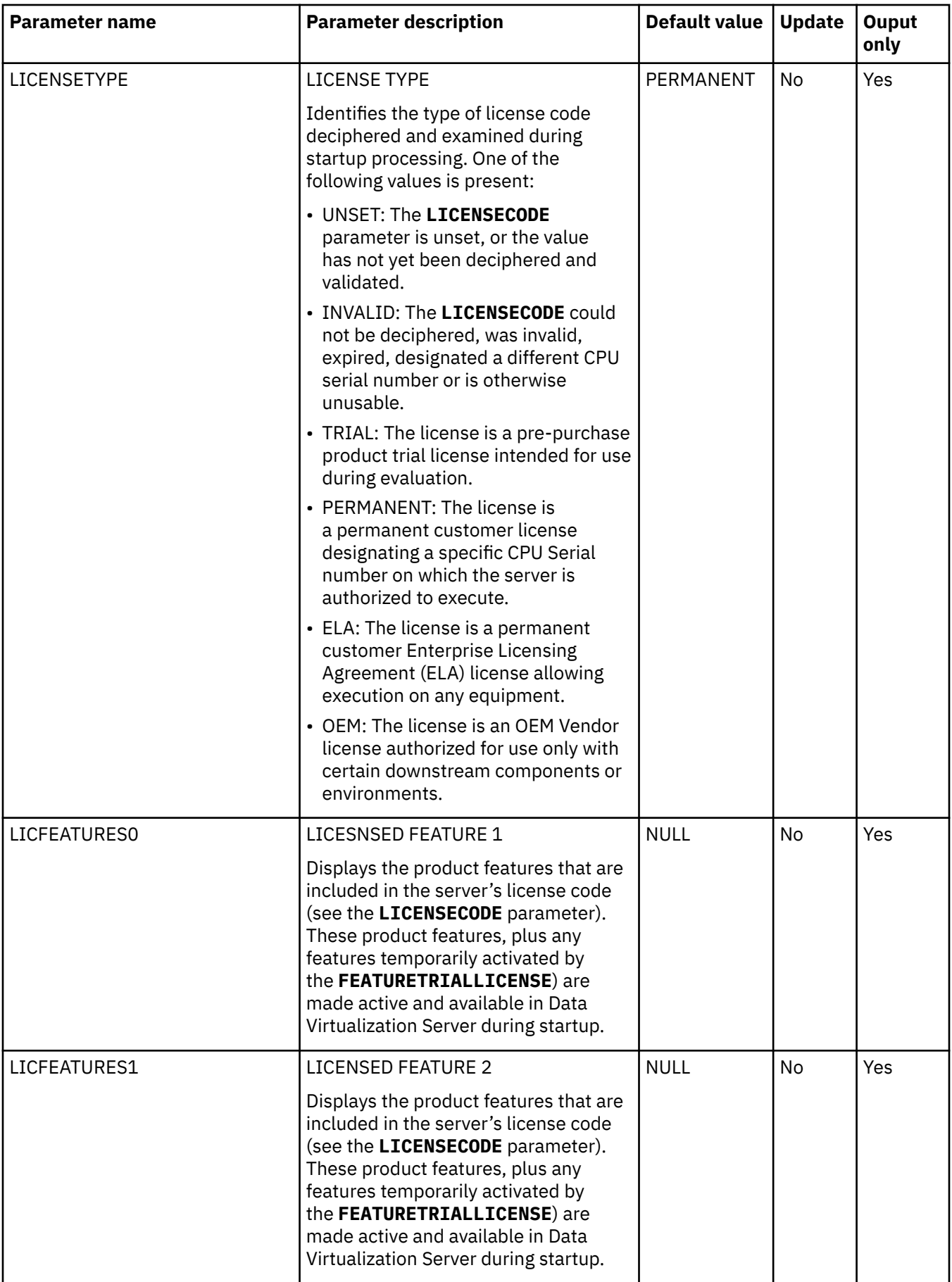

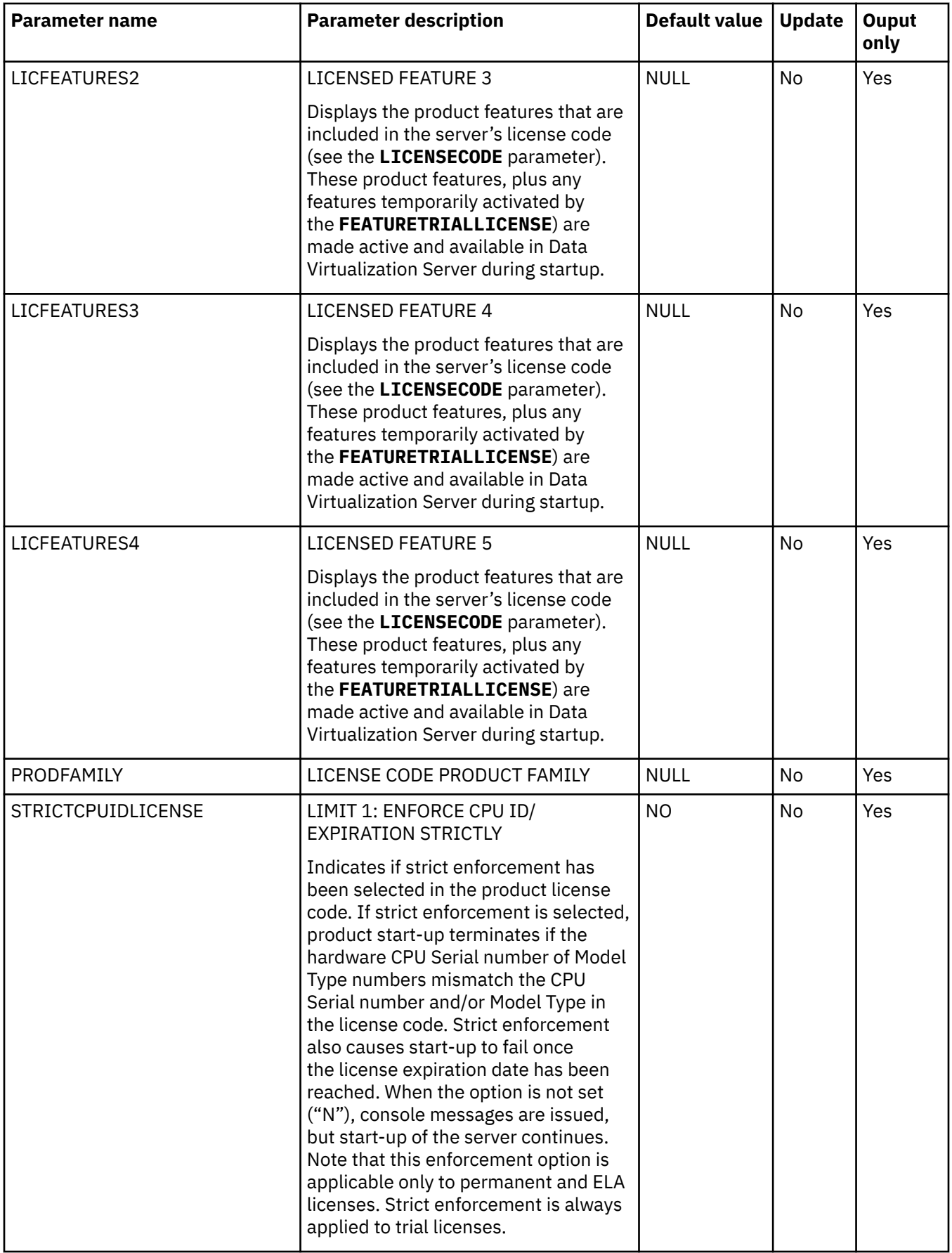

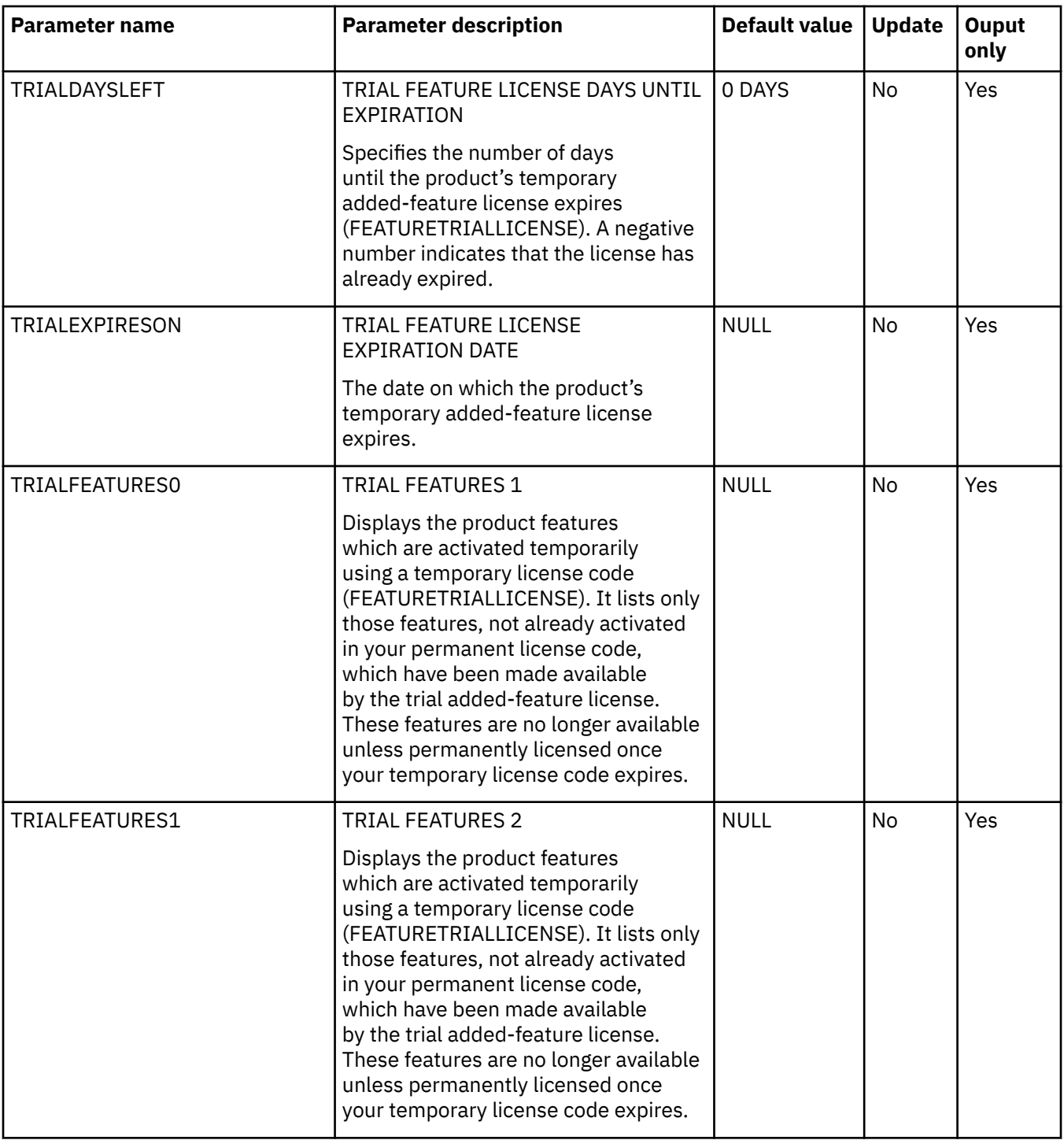

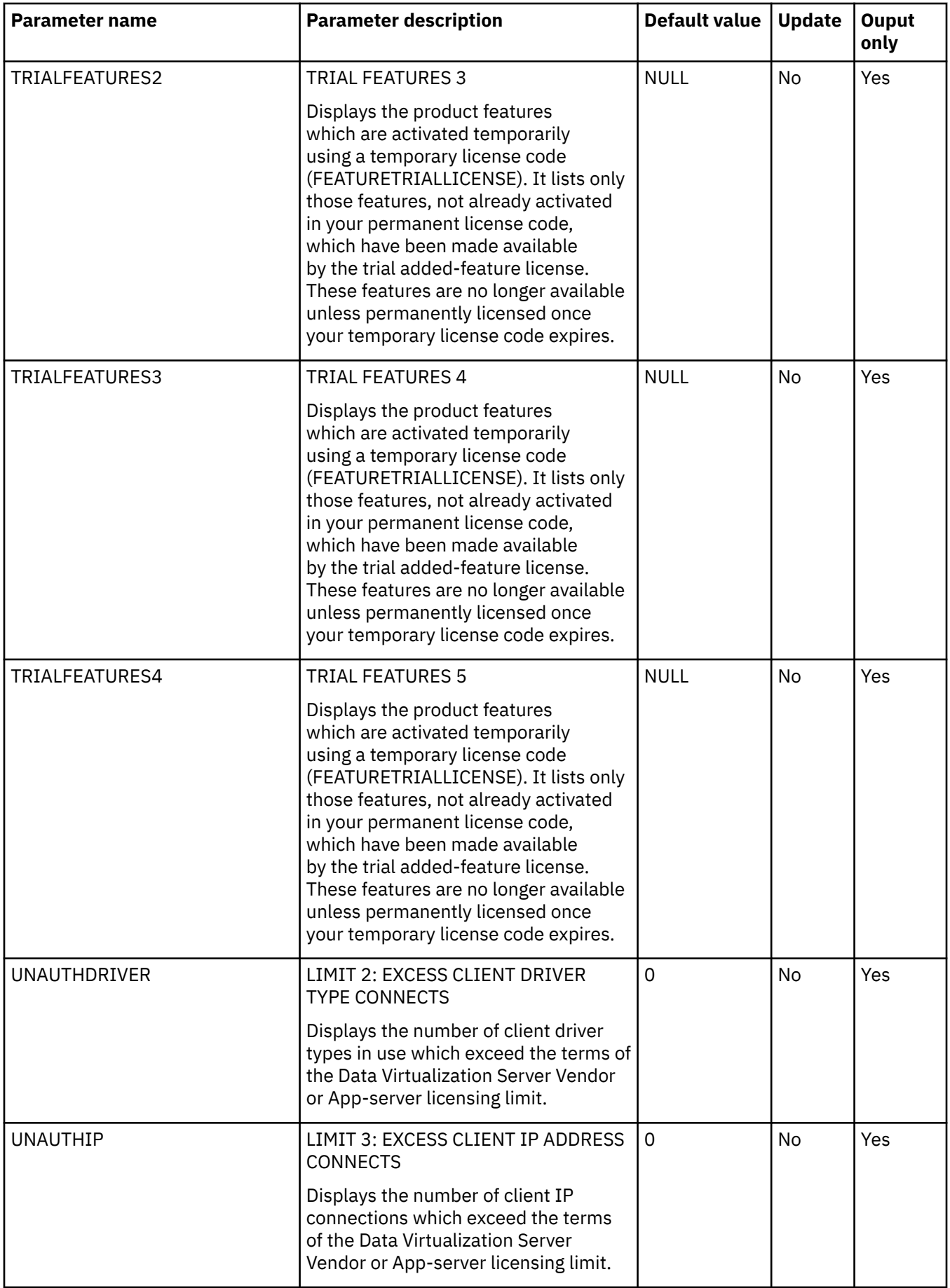

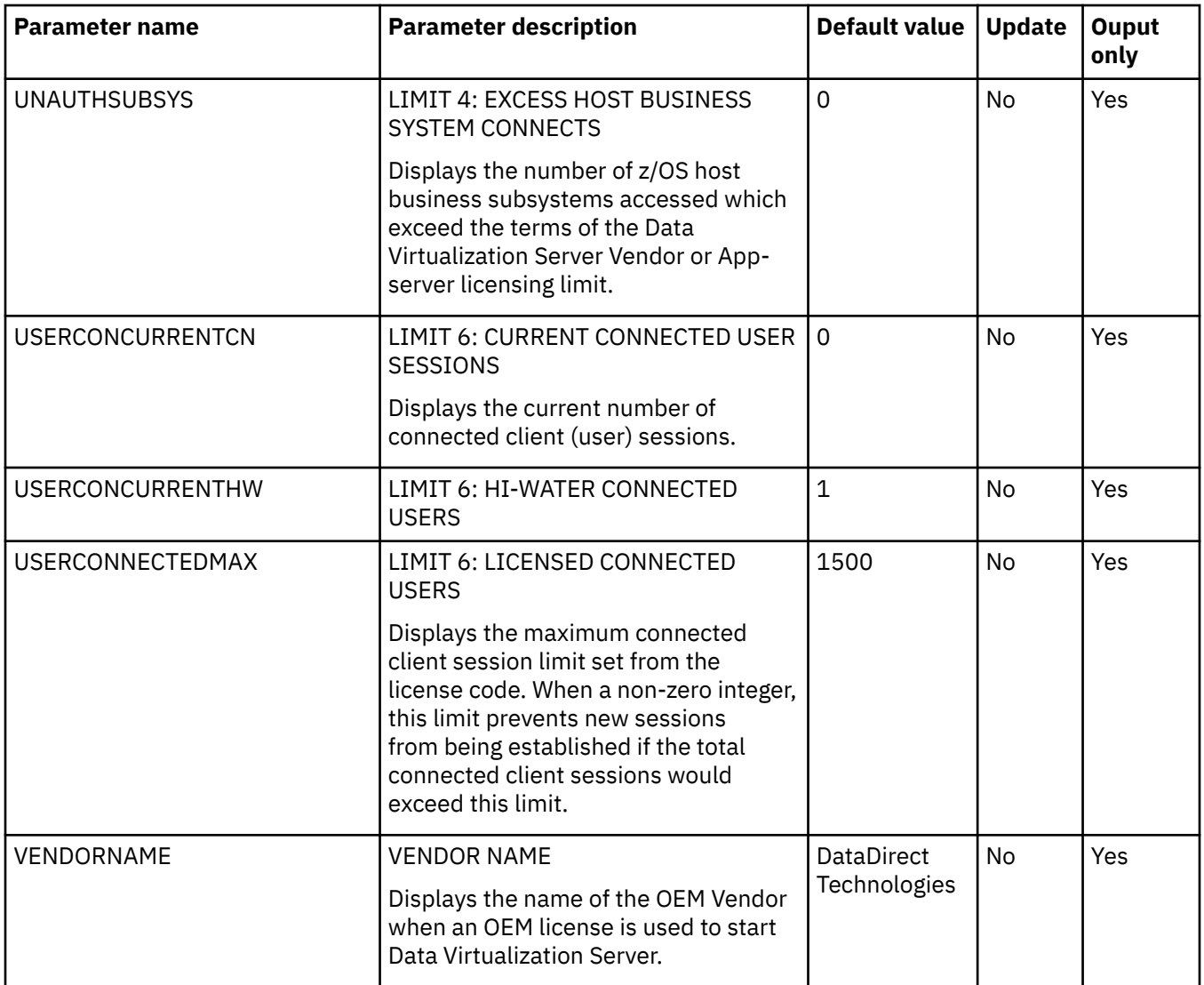

# **PRODLOGGING parameter group**

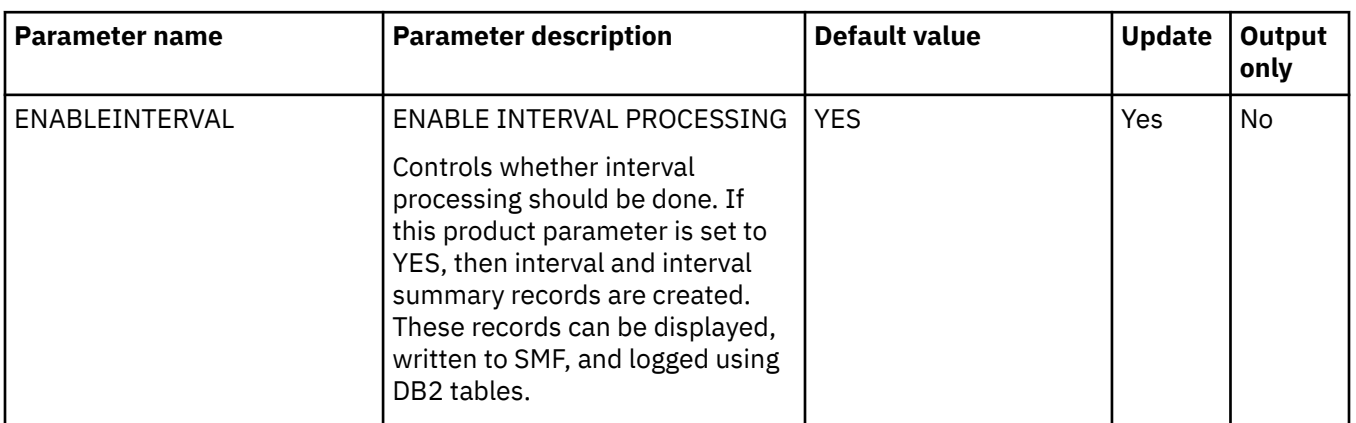

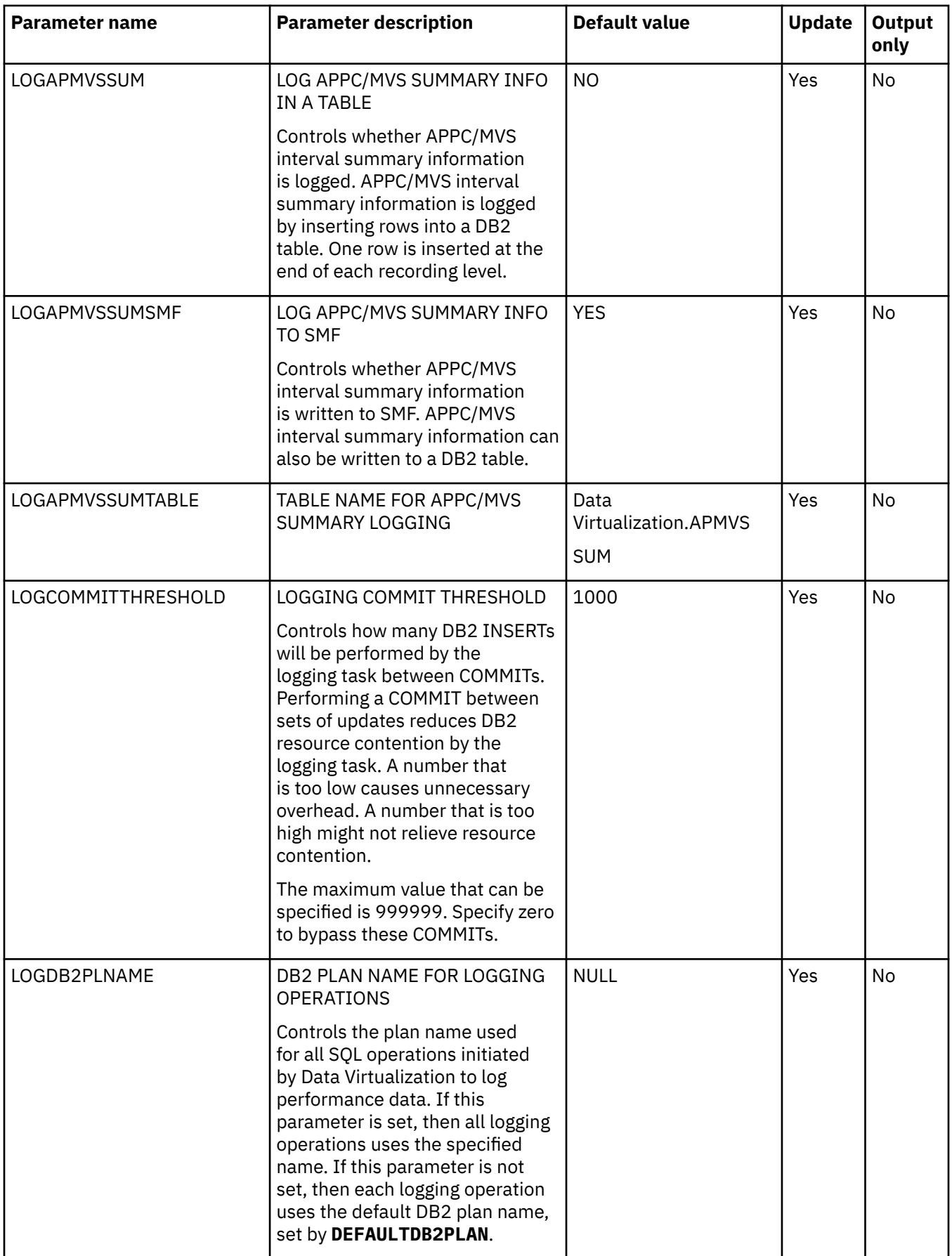

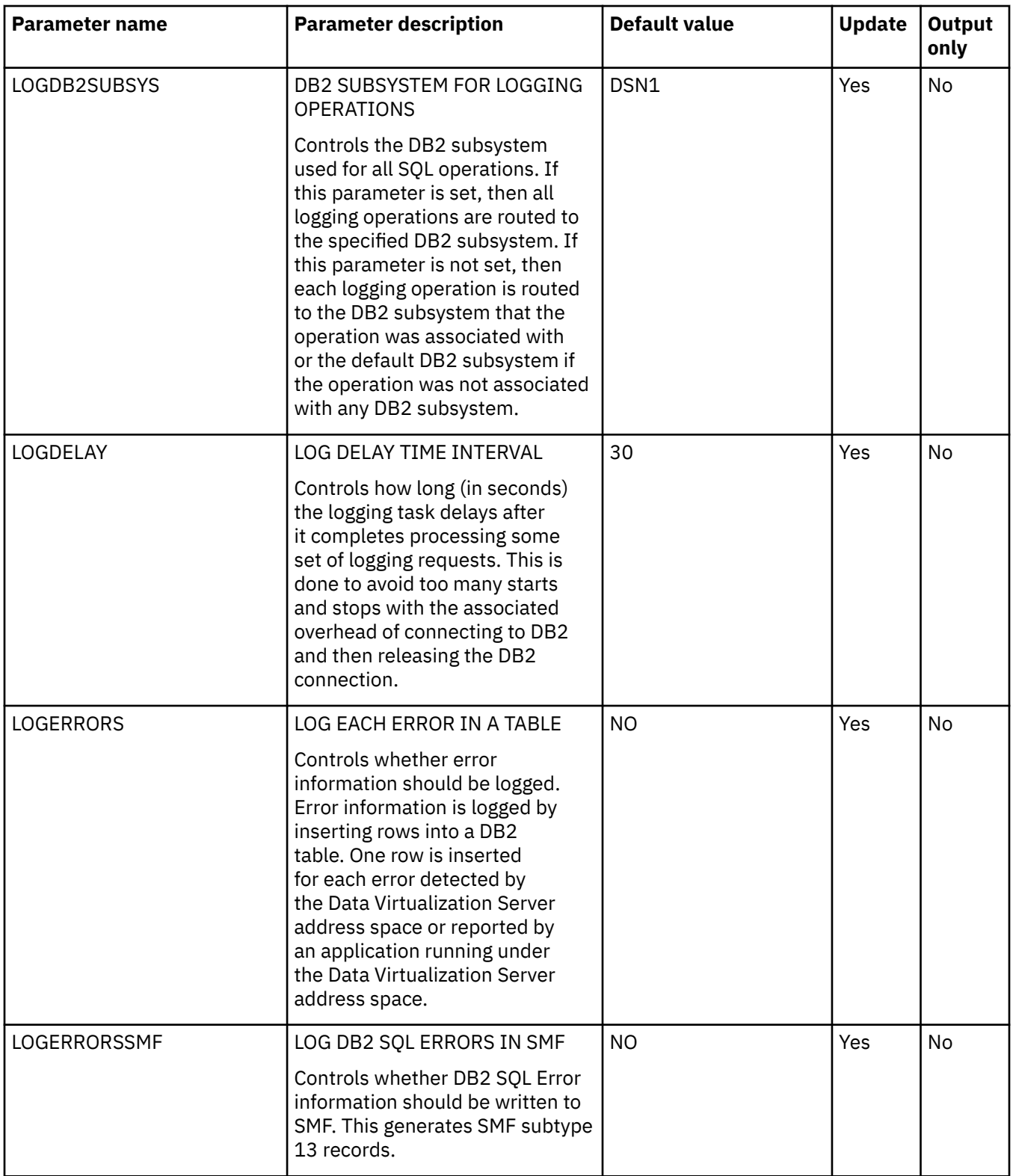

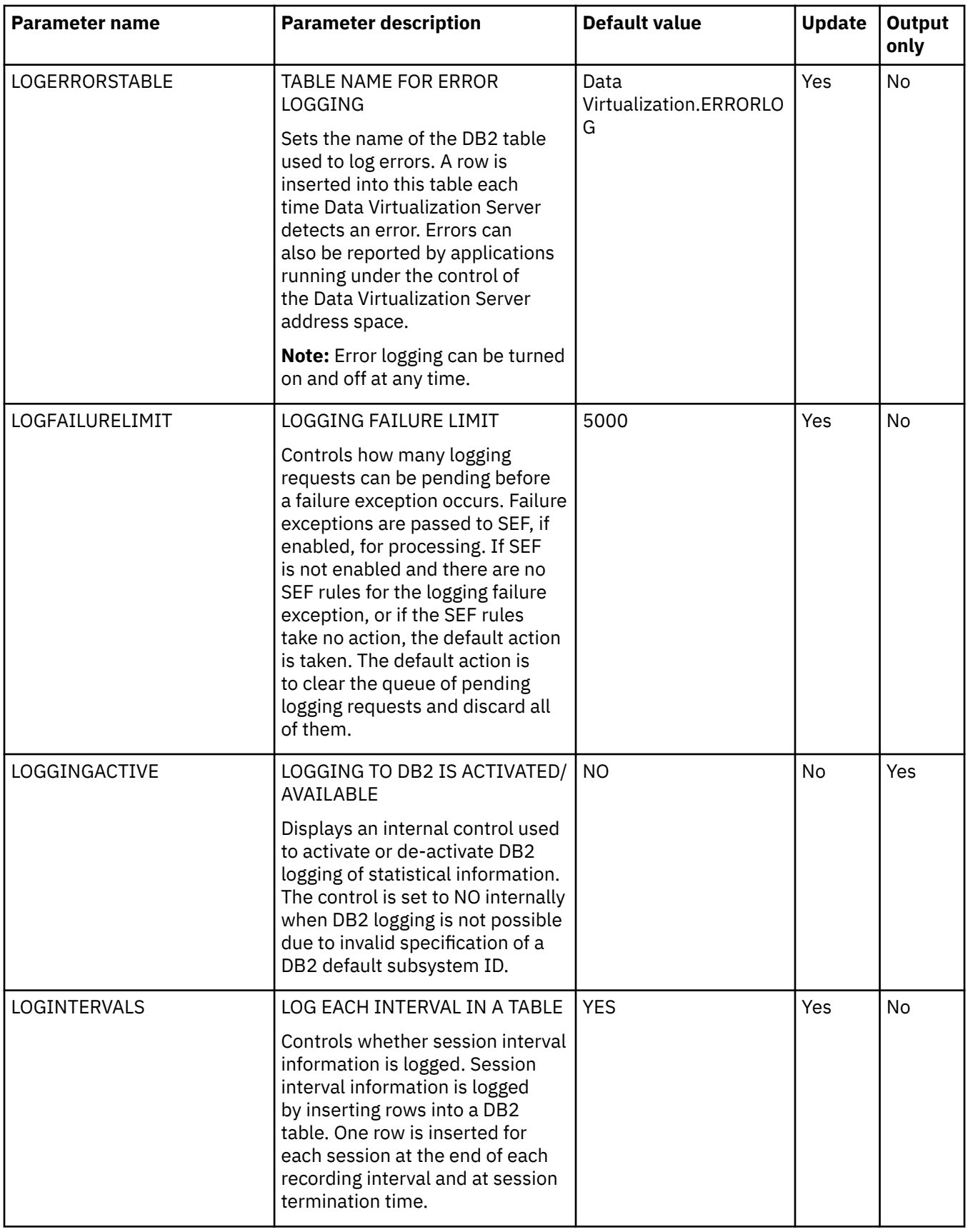

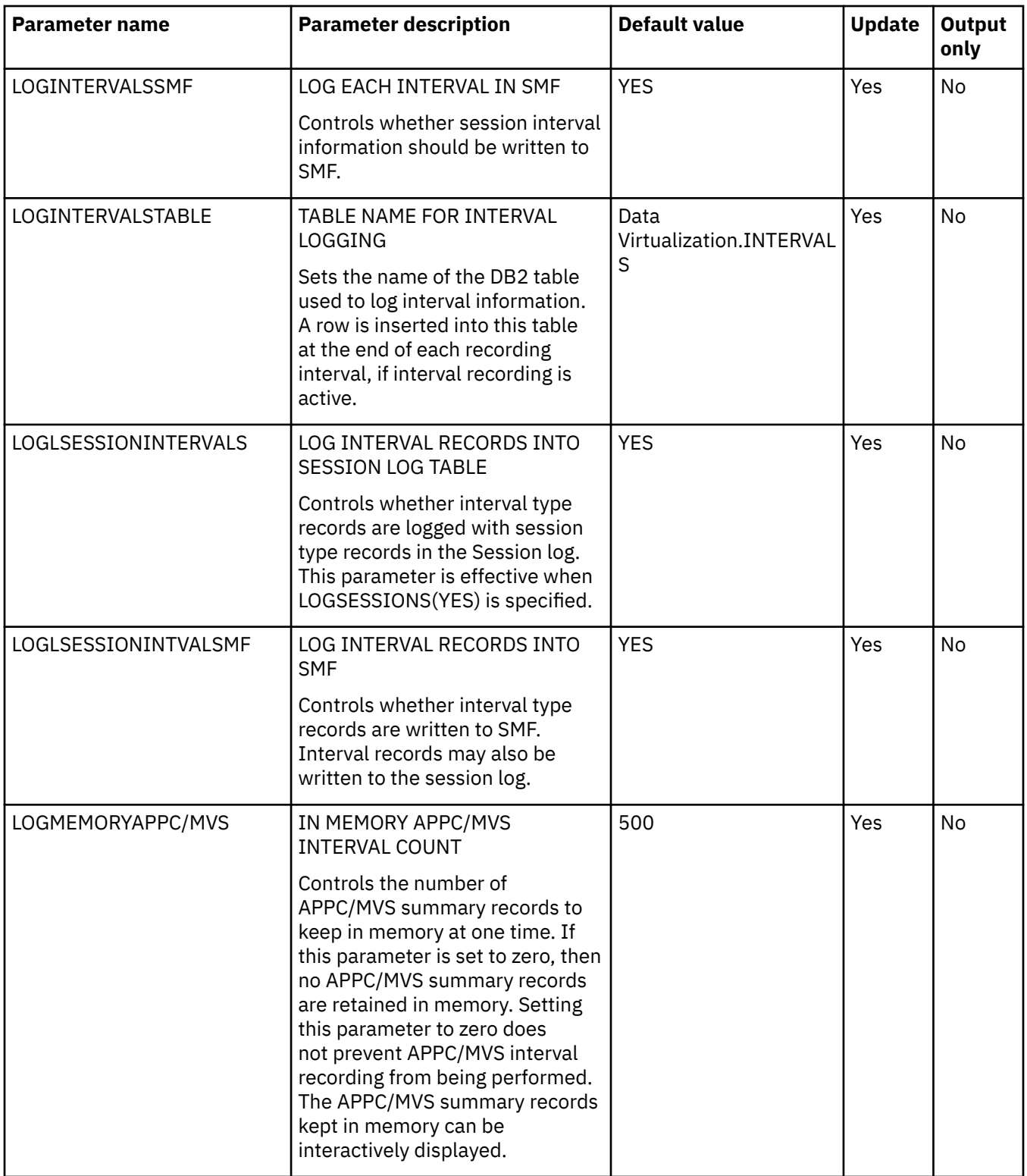

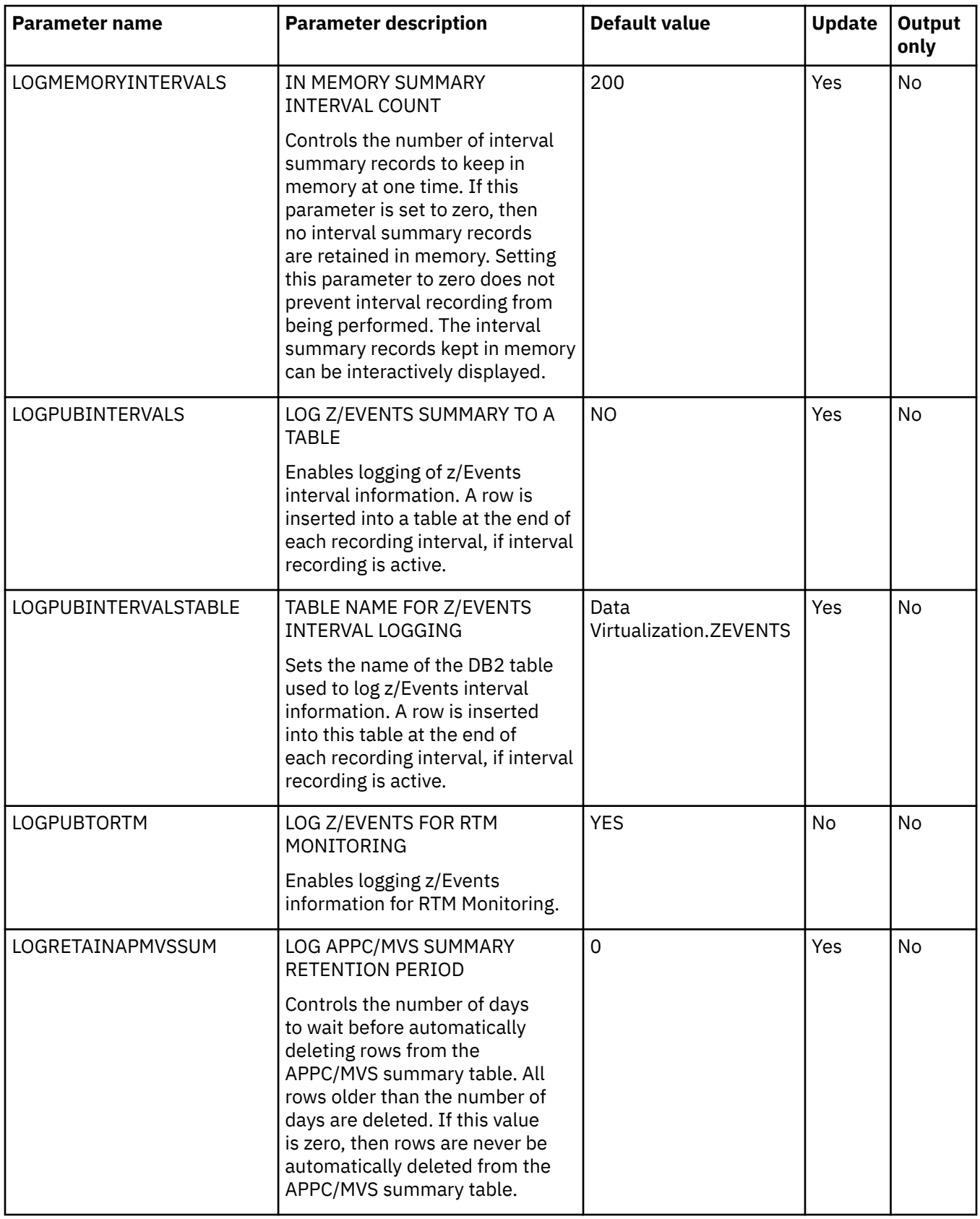

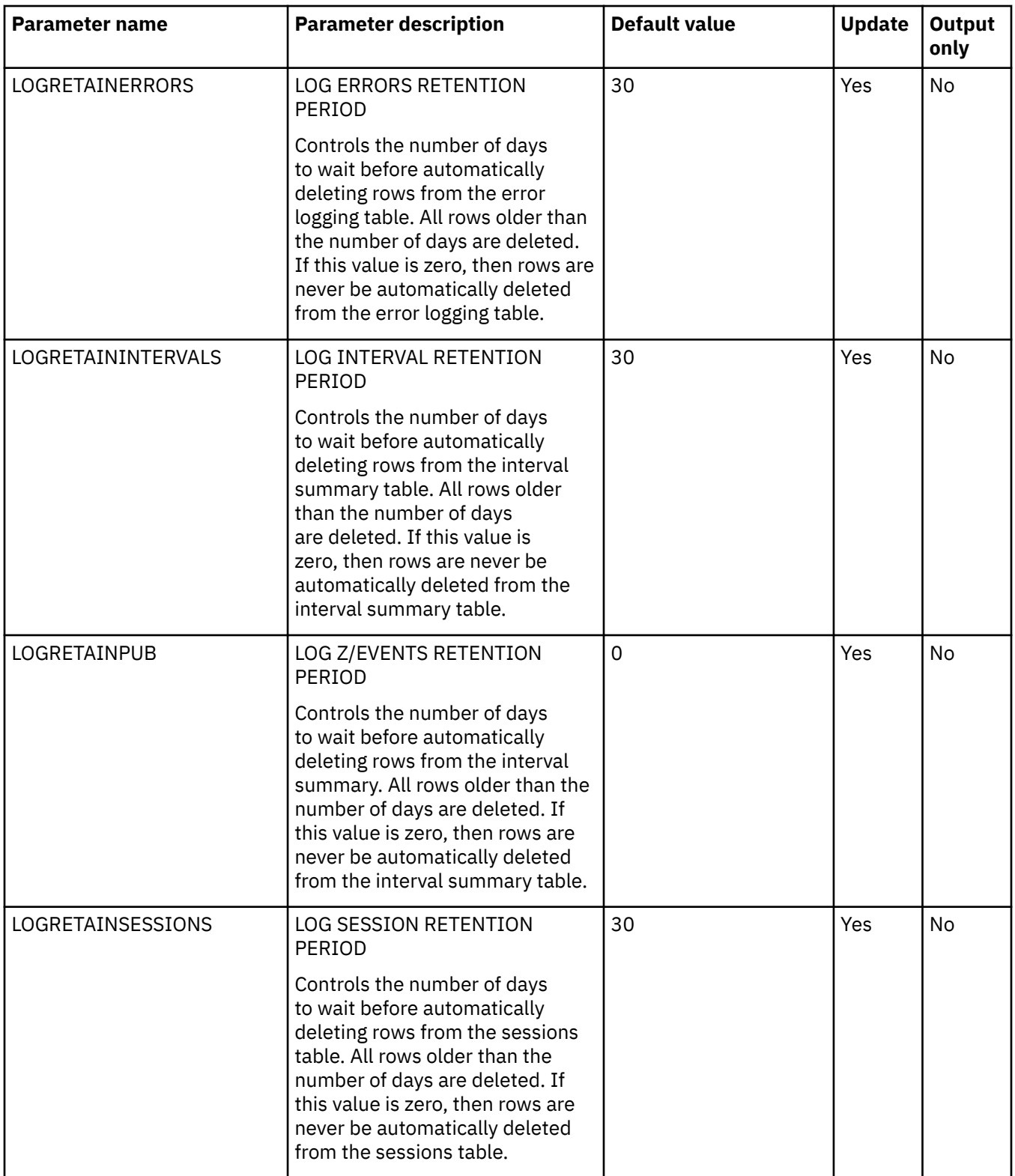

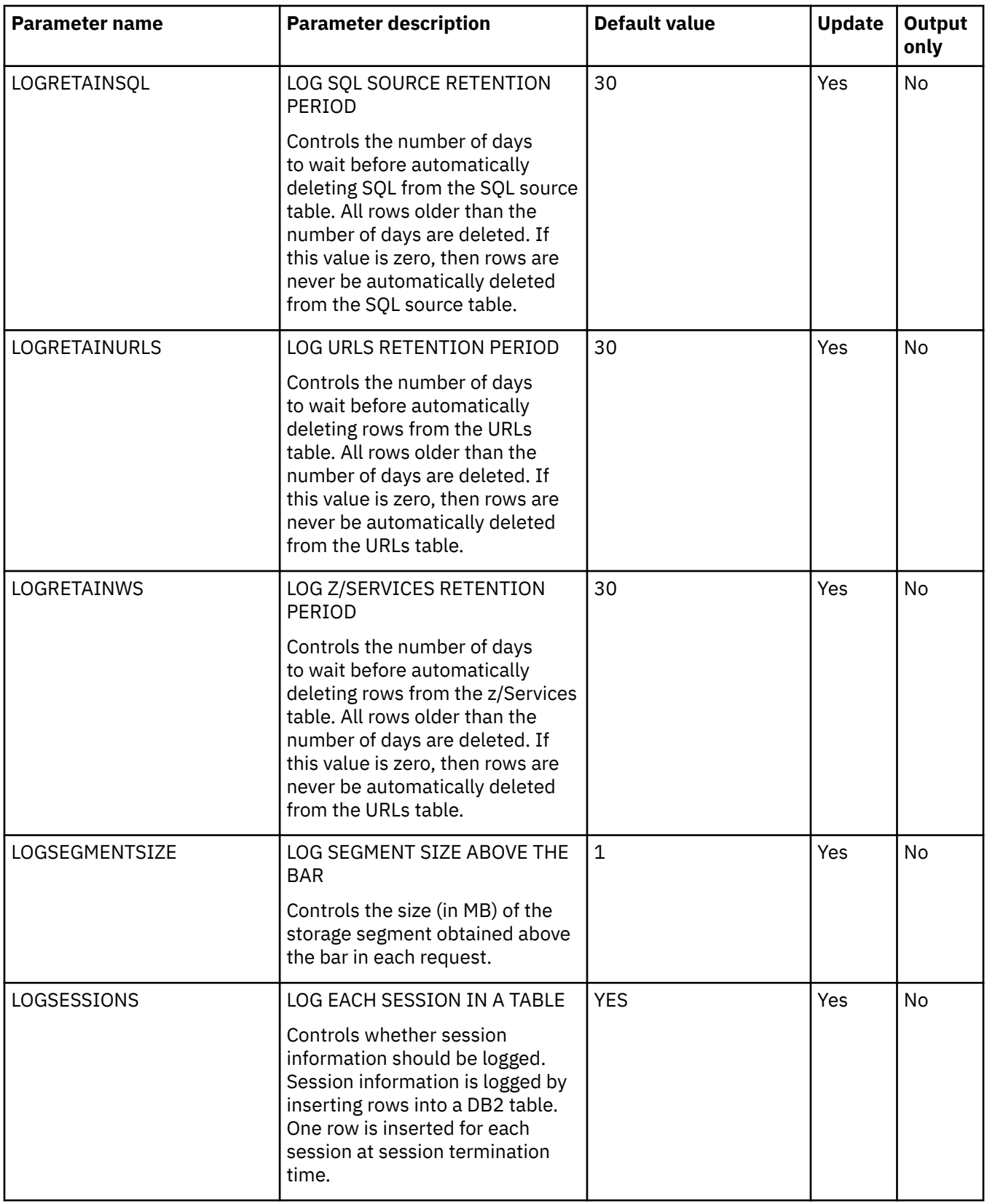

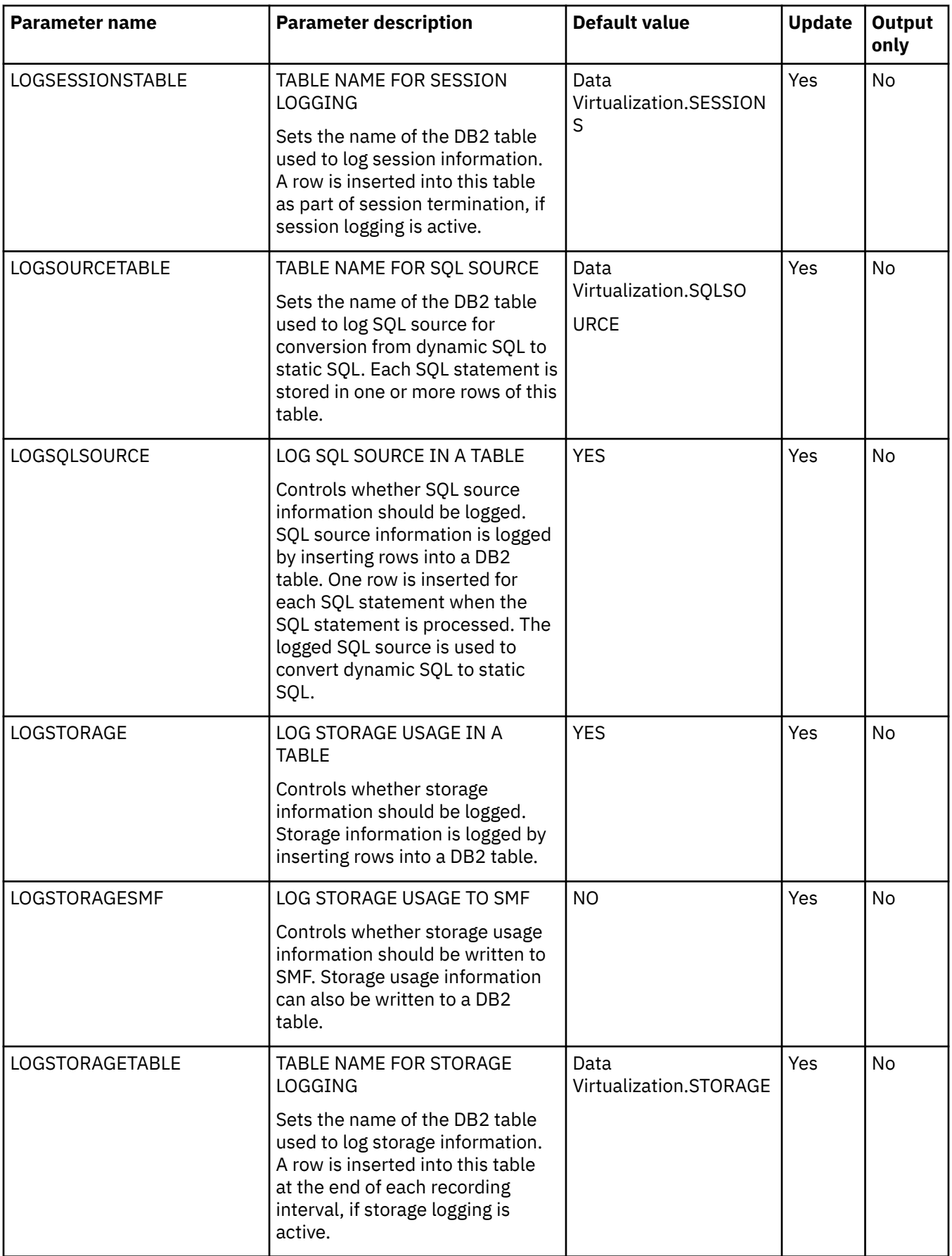

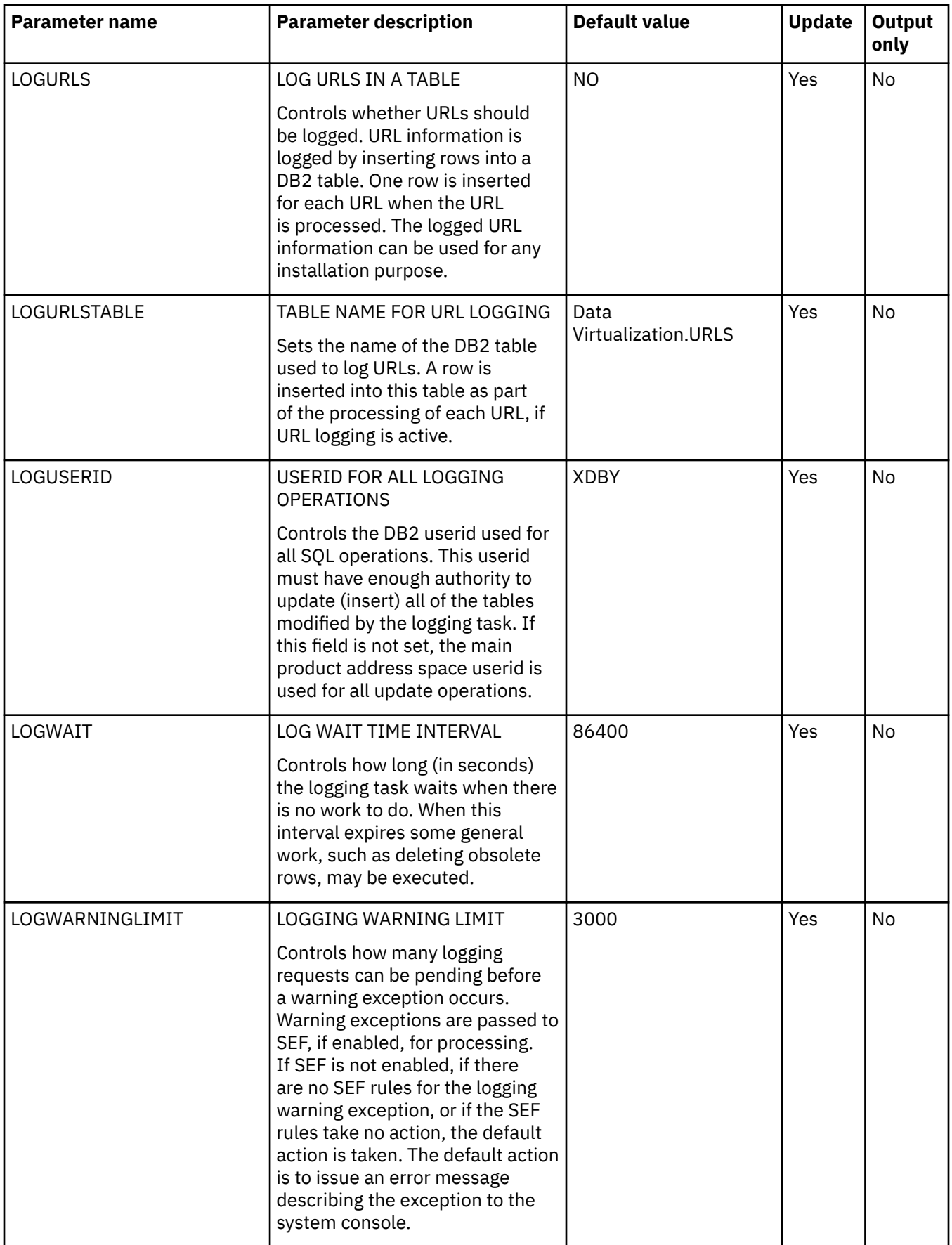

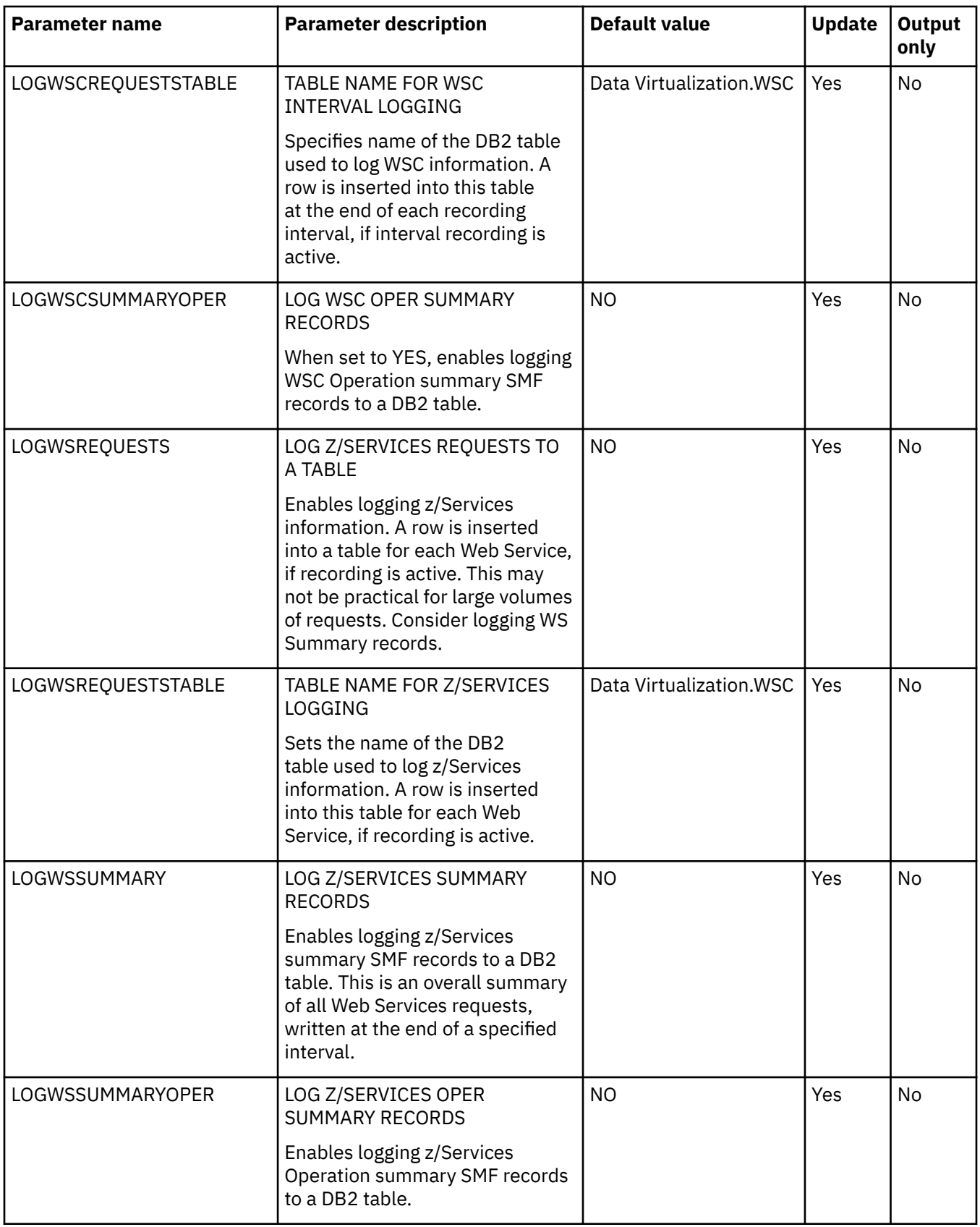

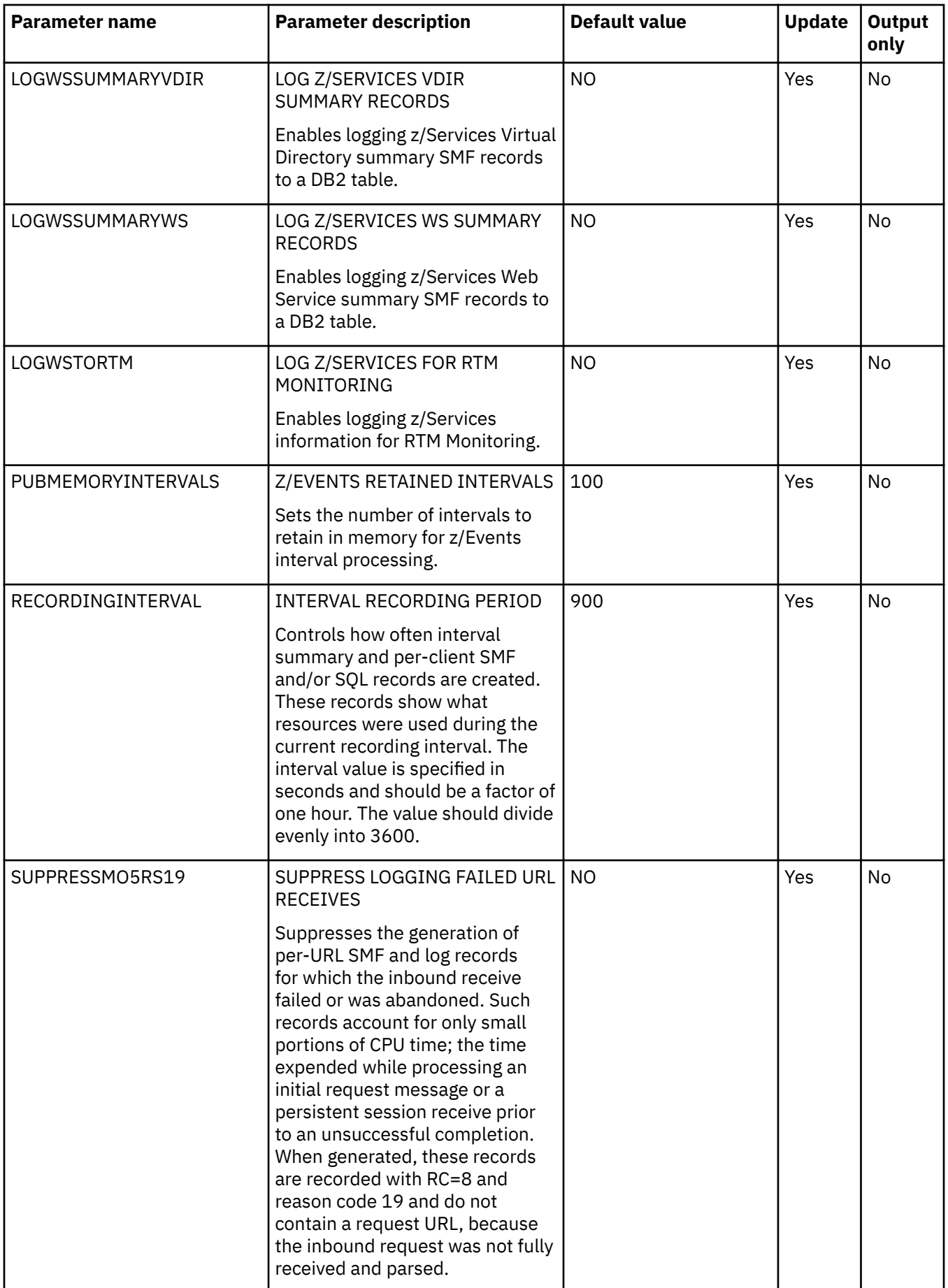
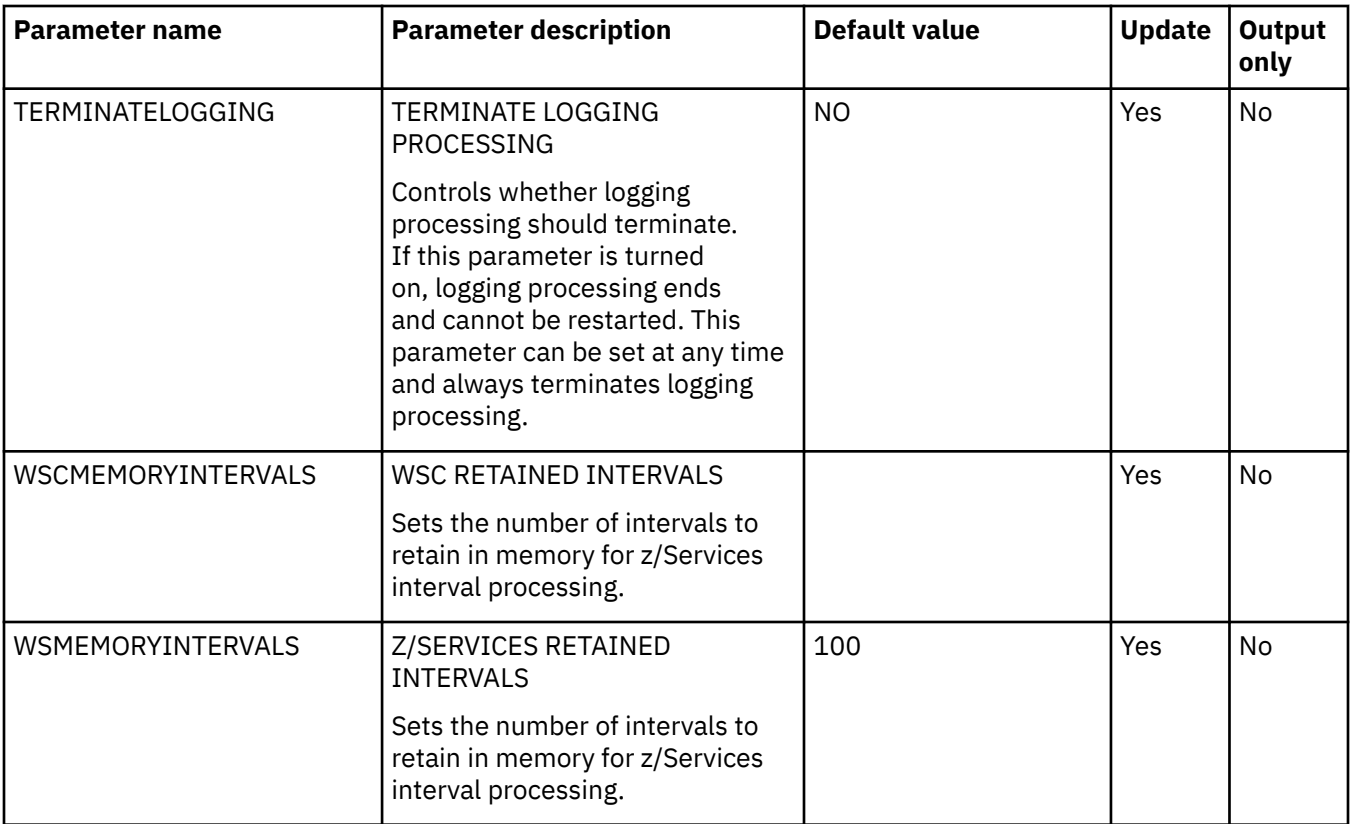

# **PRODMONGO parameter group**

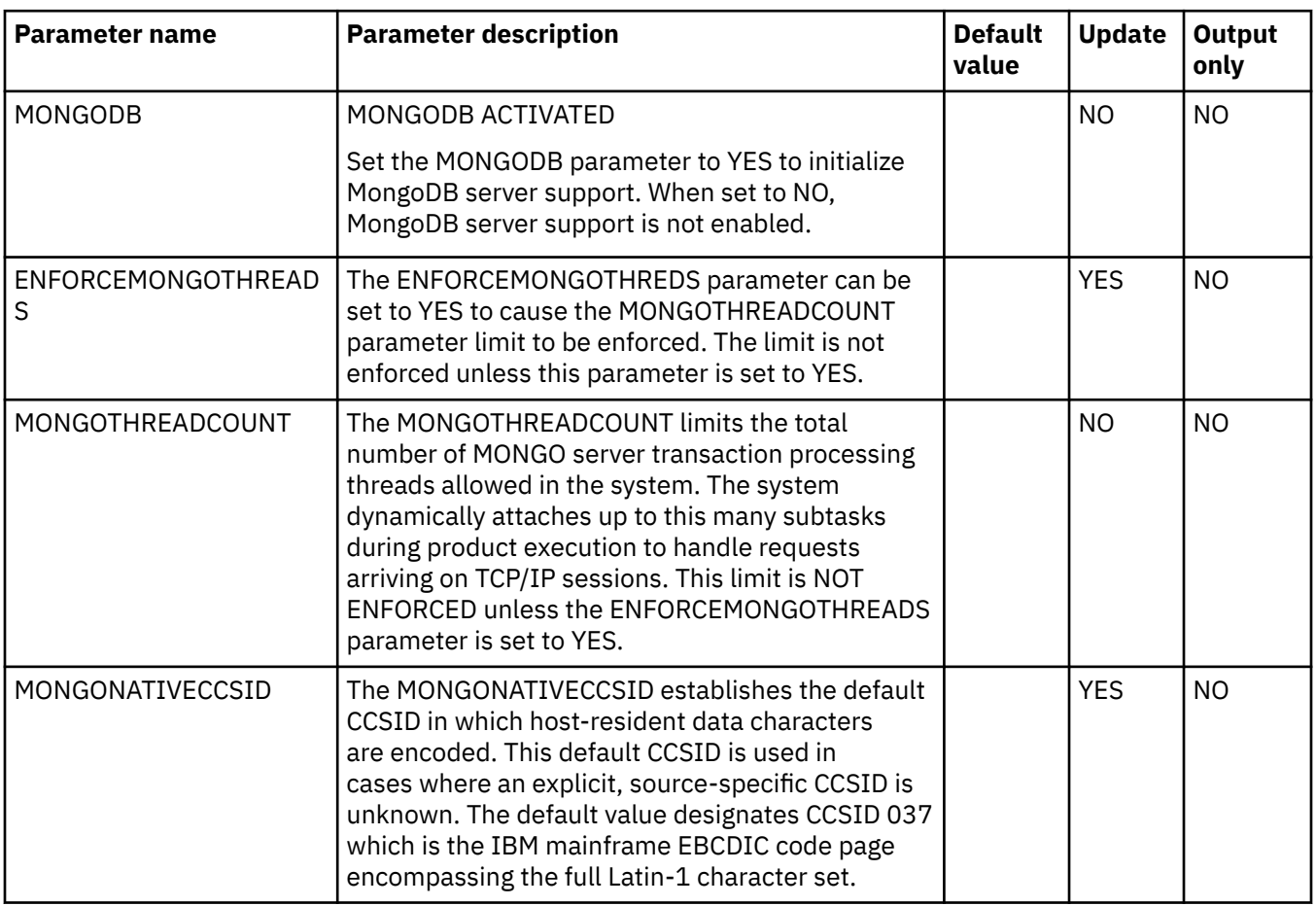

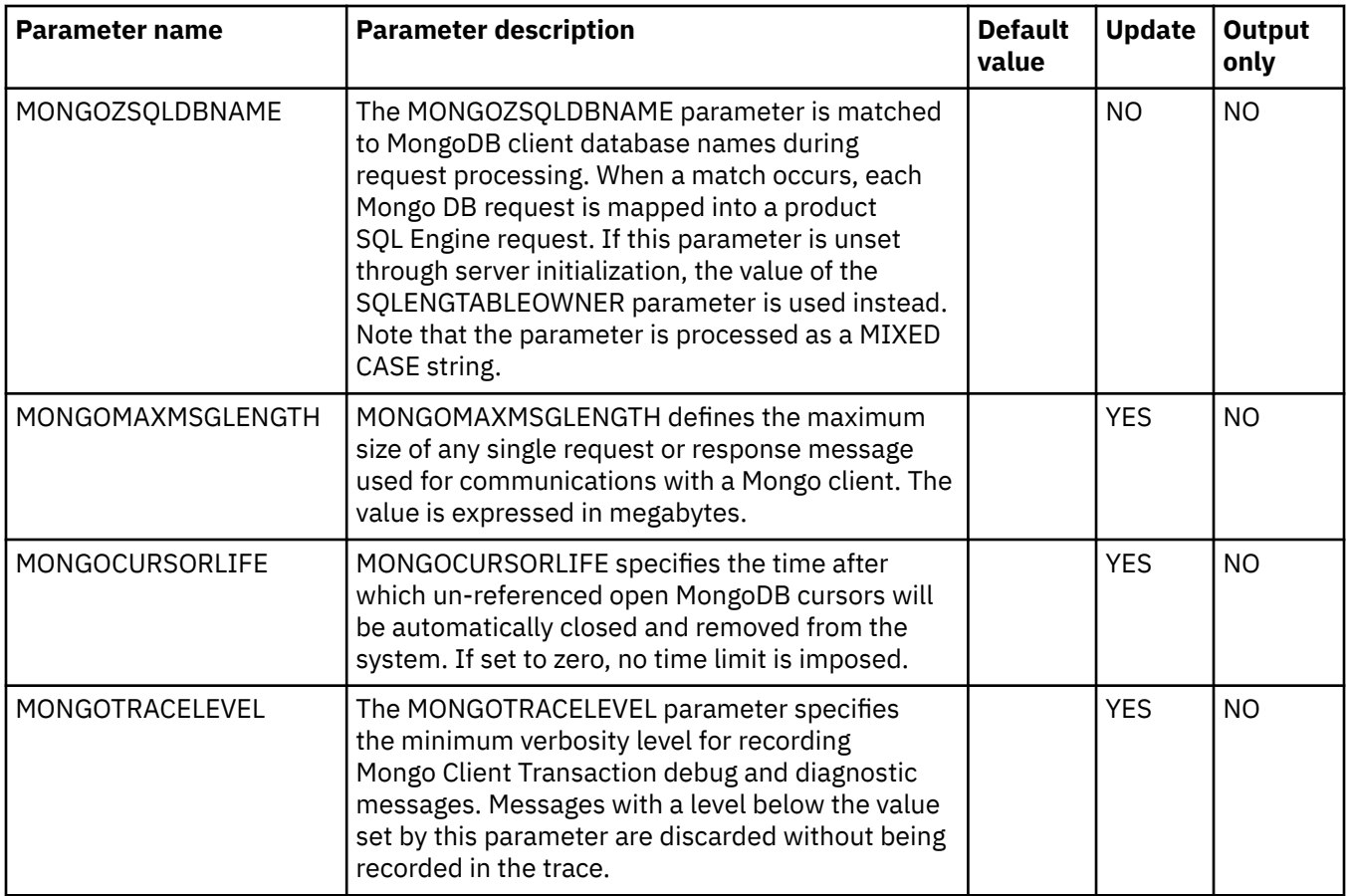

## **PRODMSGQ parameter group**

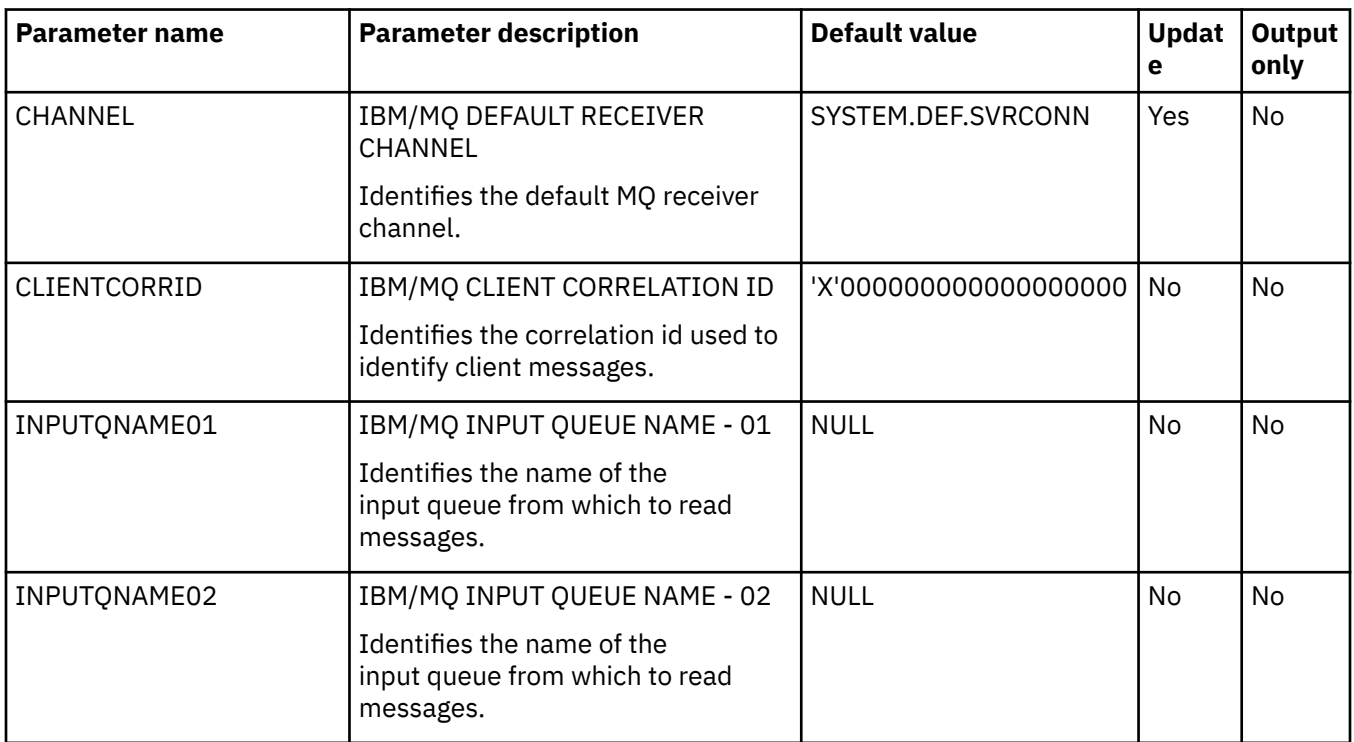

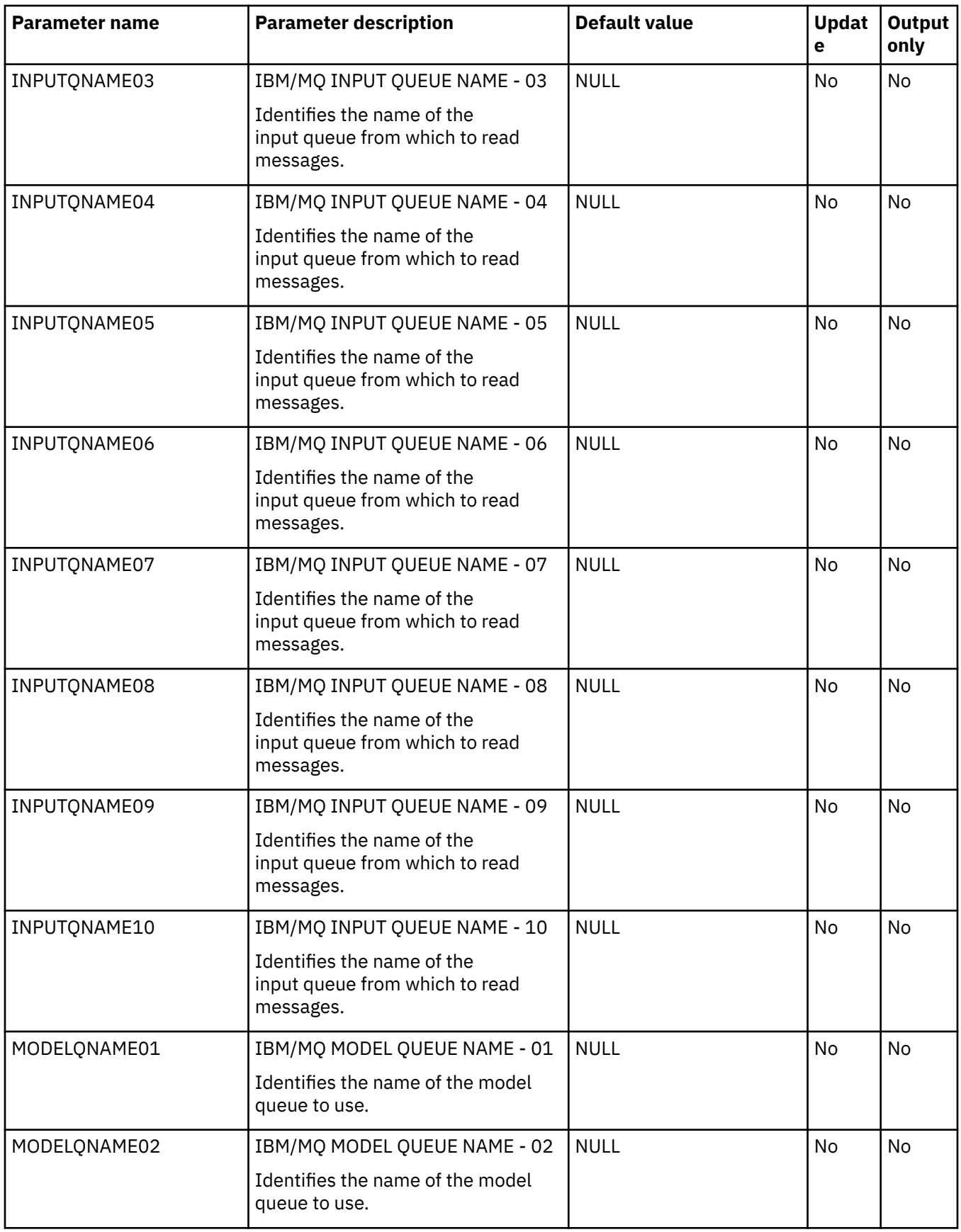

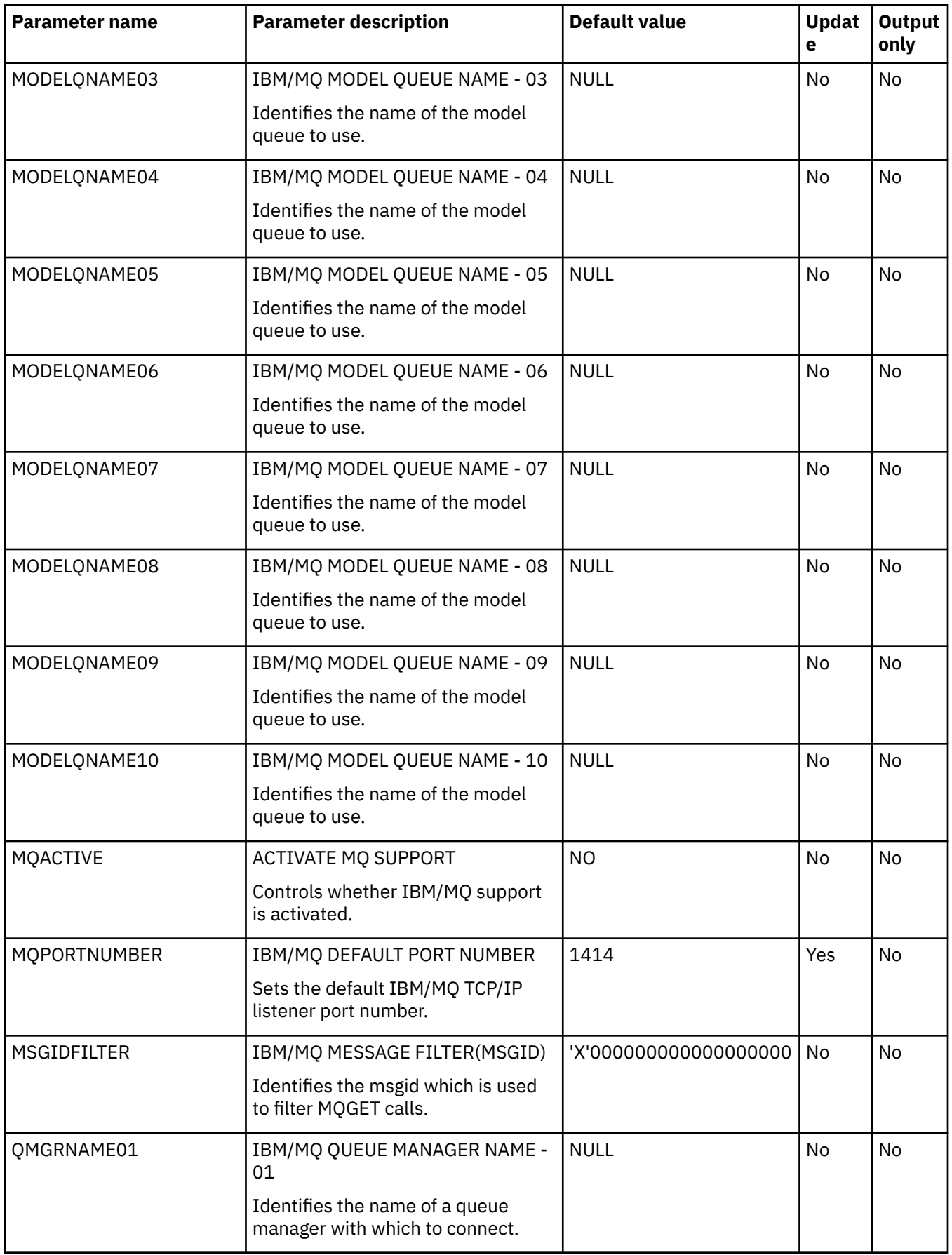

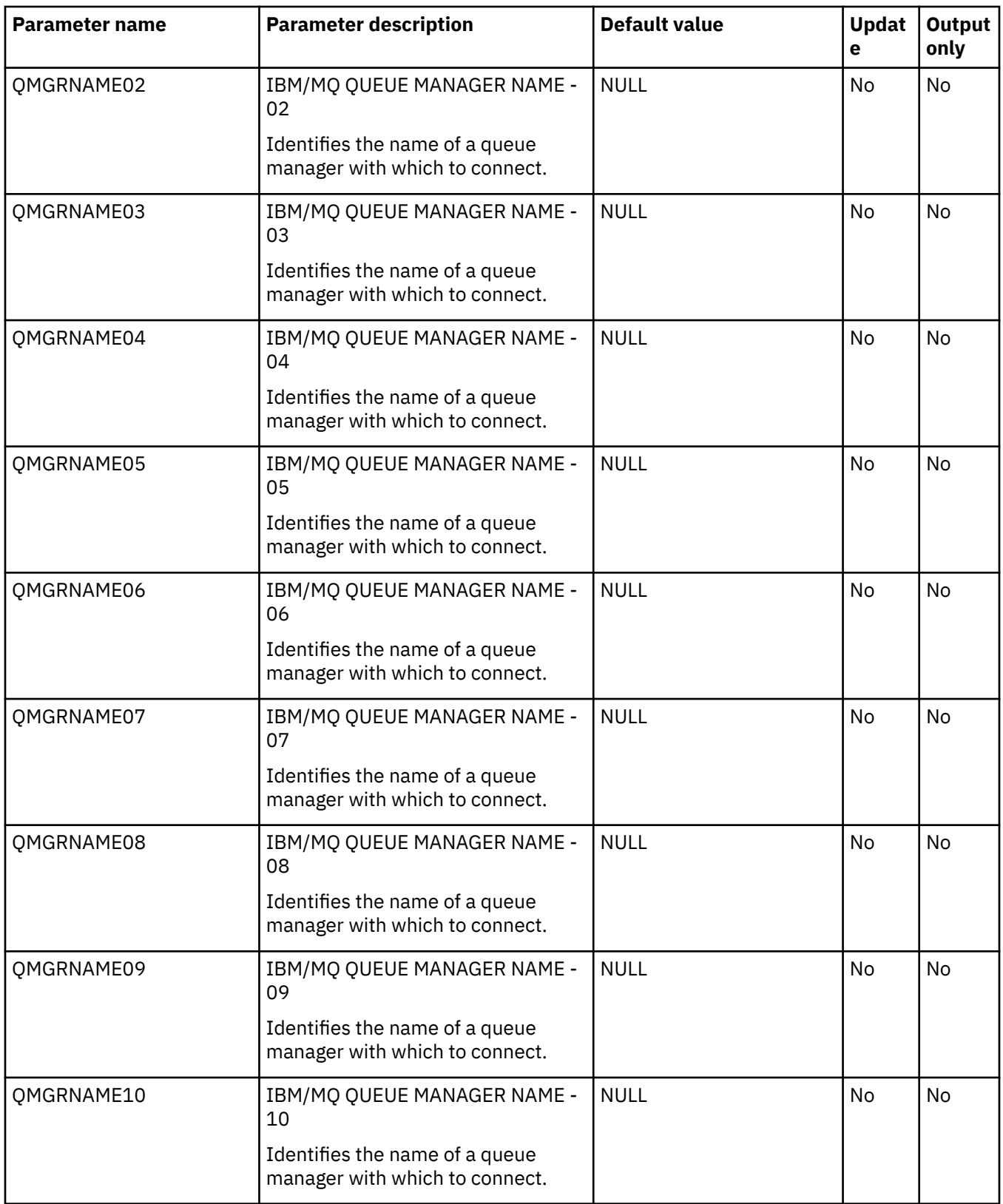

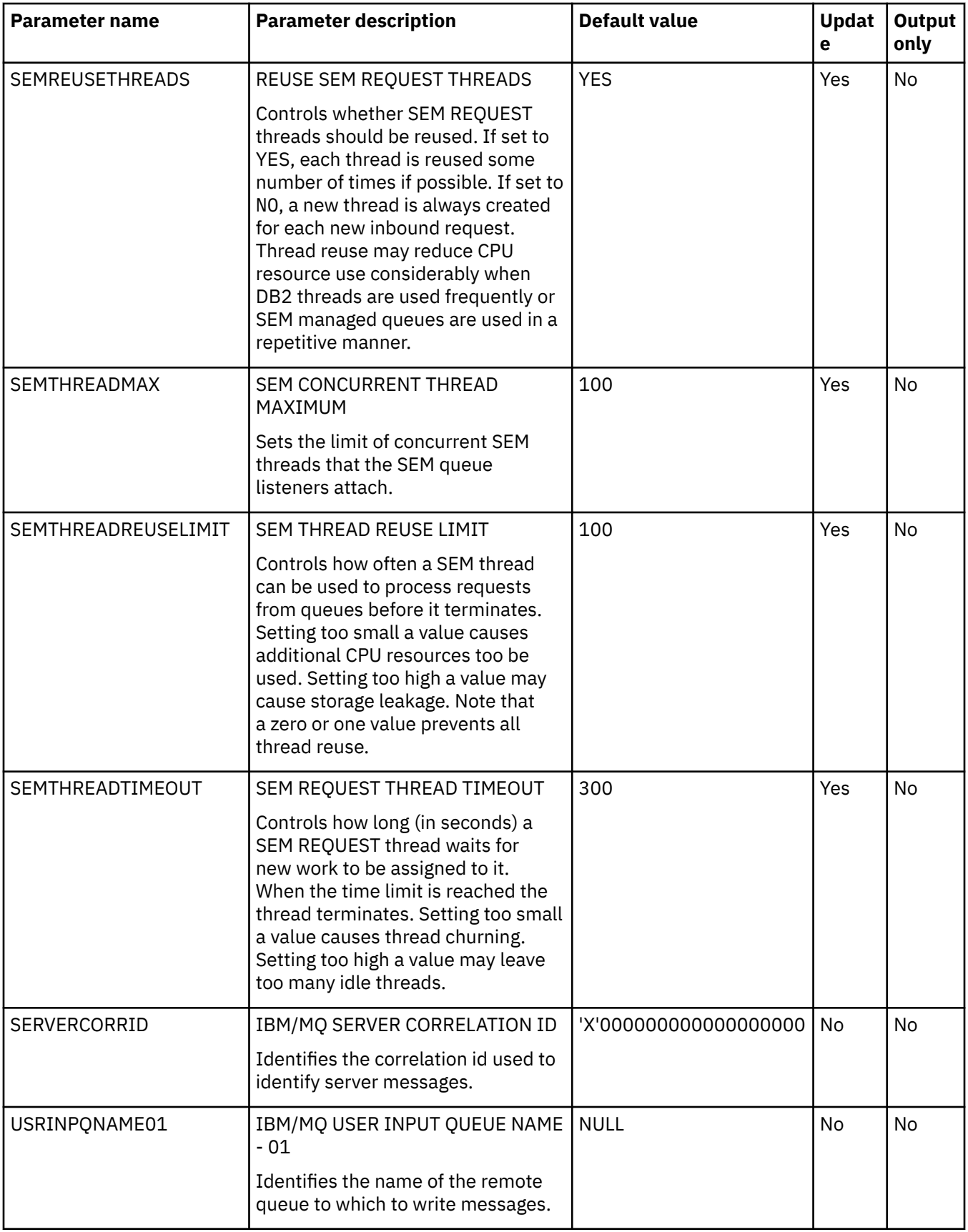

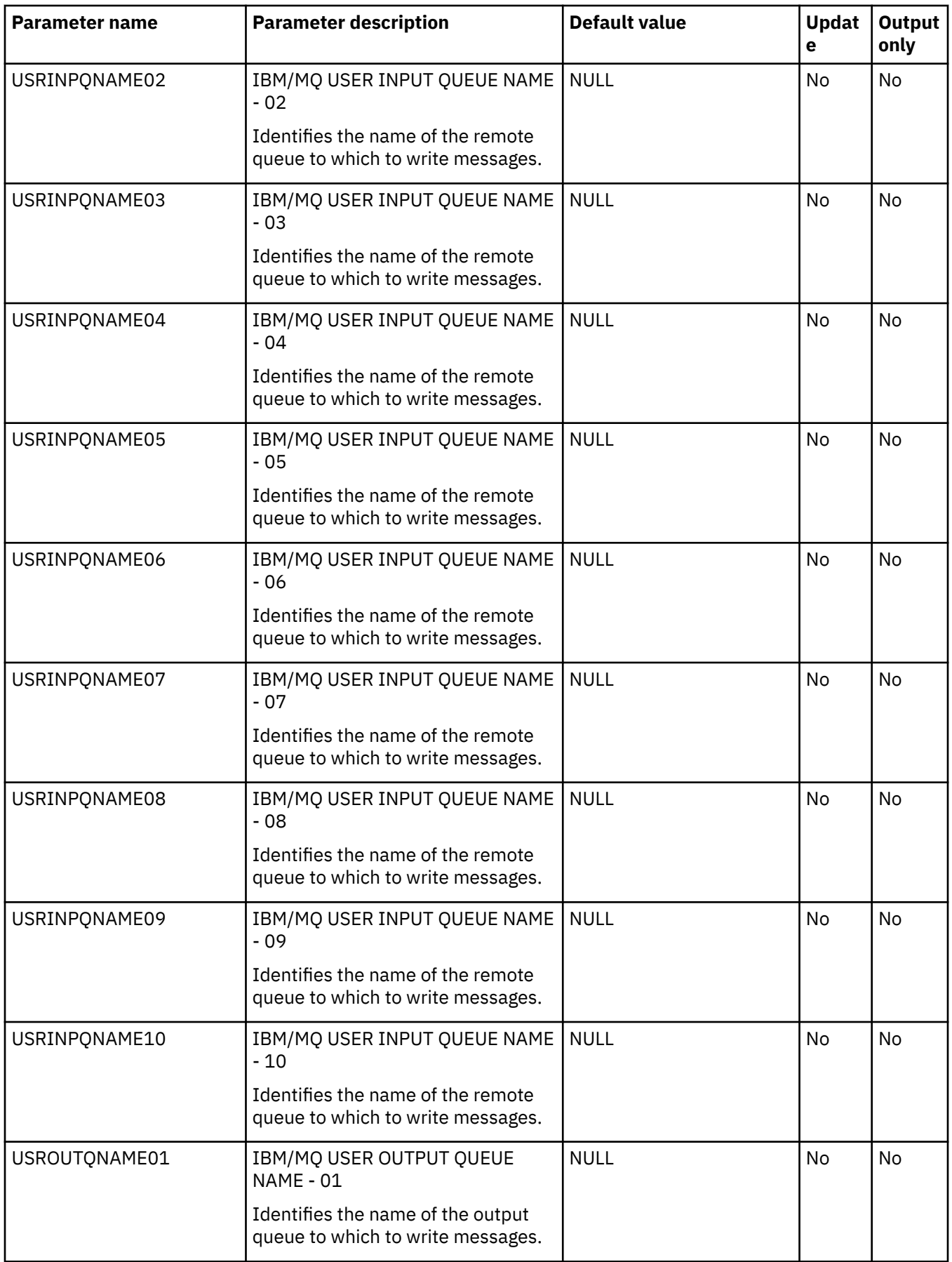

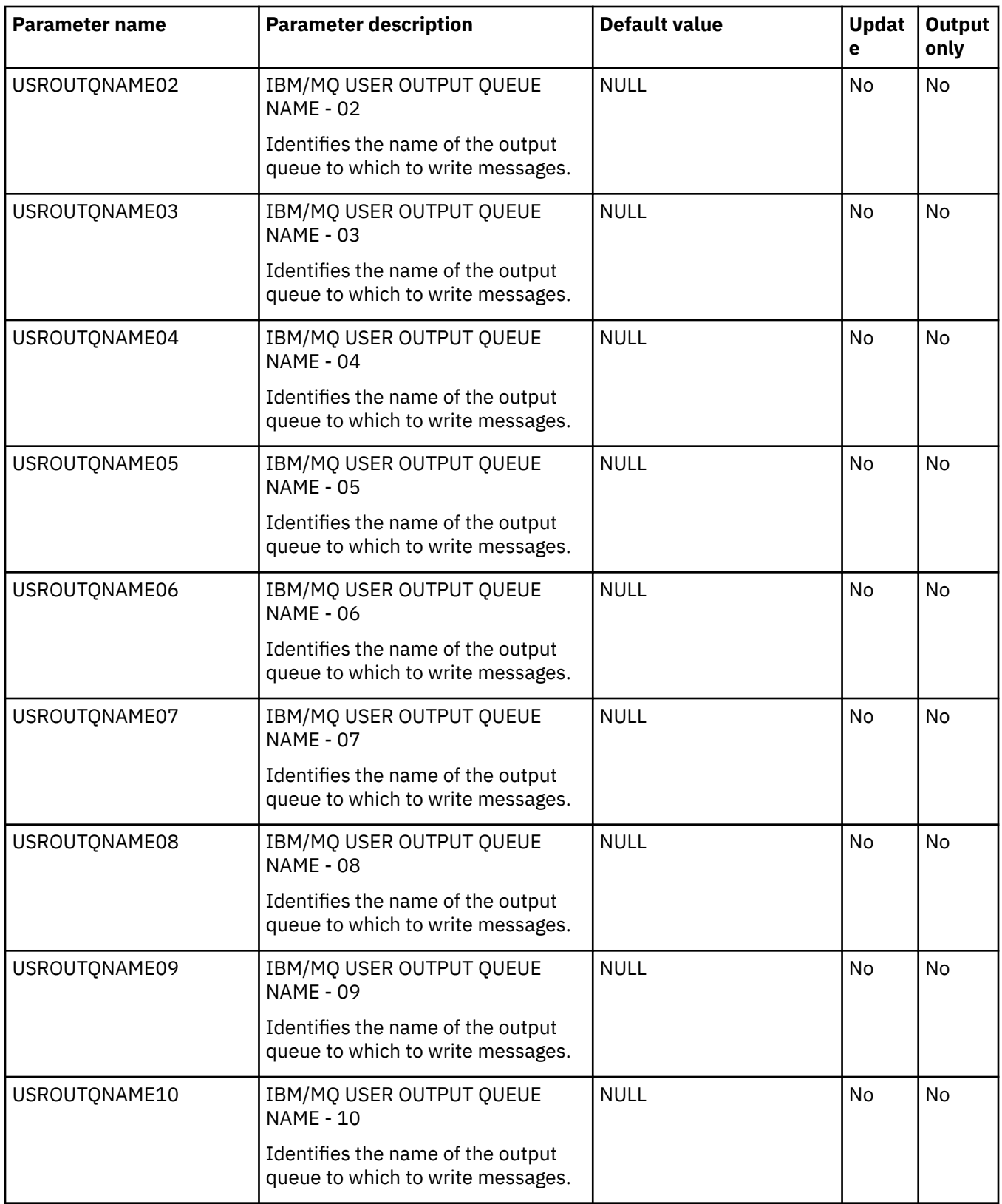

## **PRODPARM parameter group**

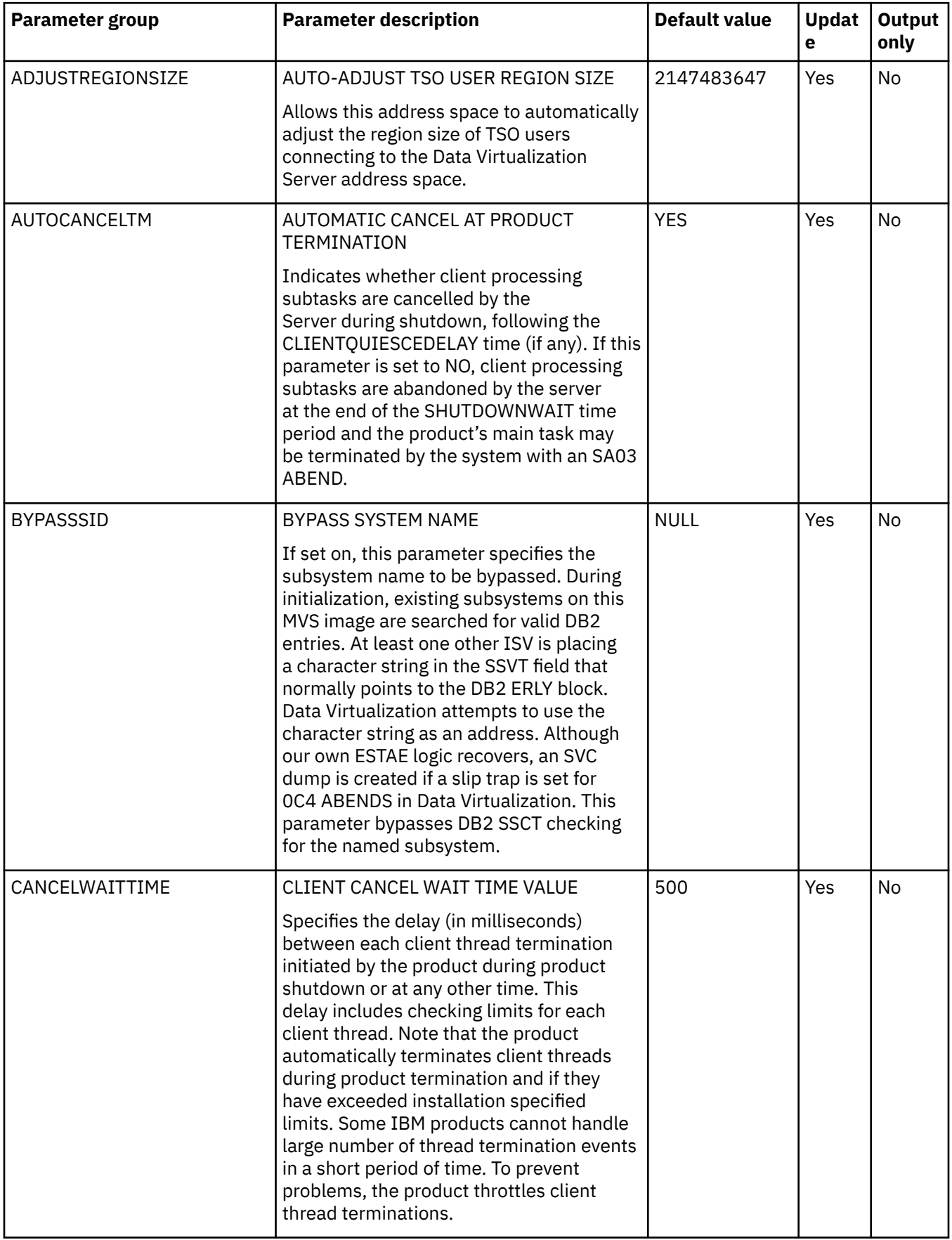

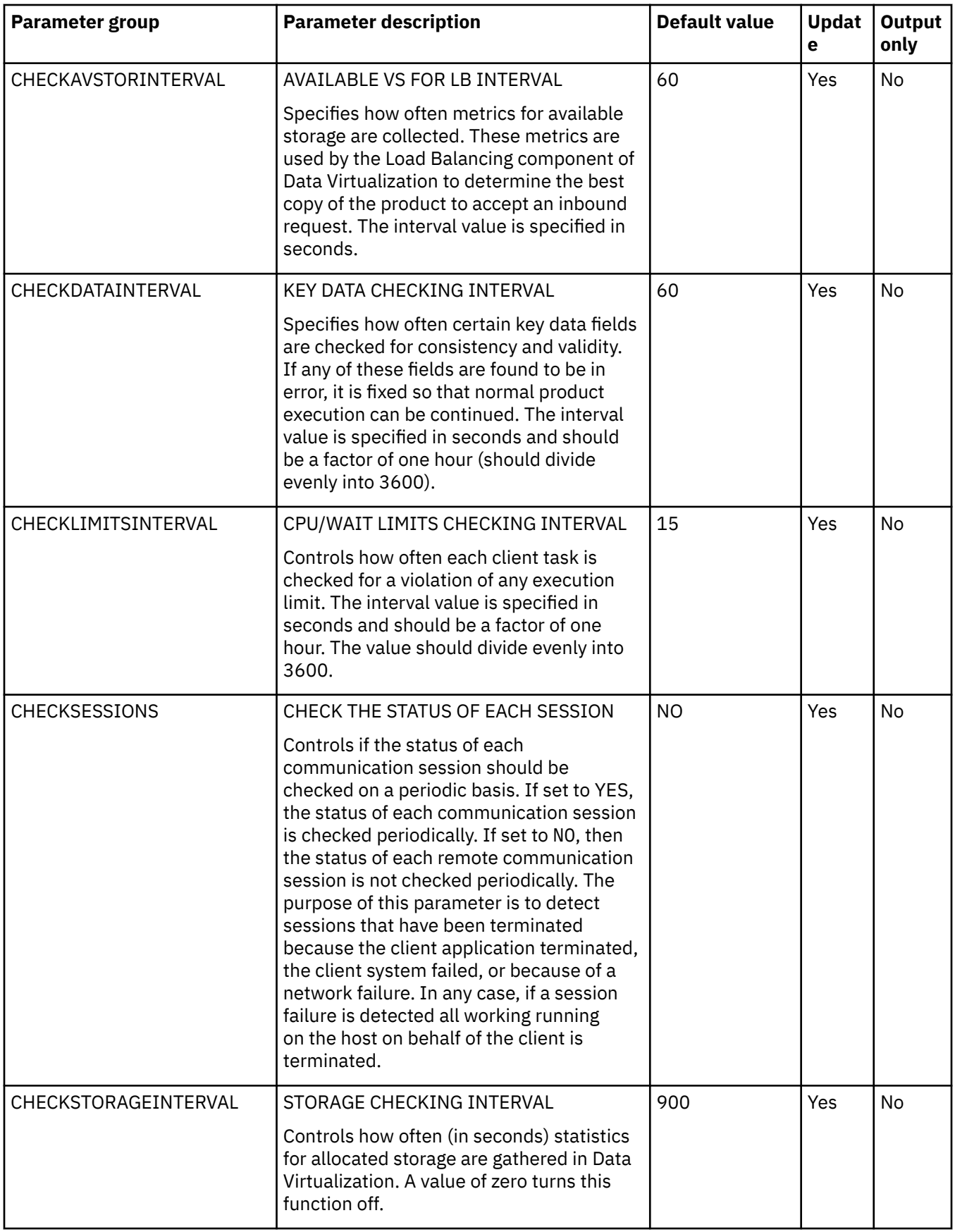

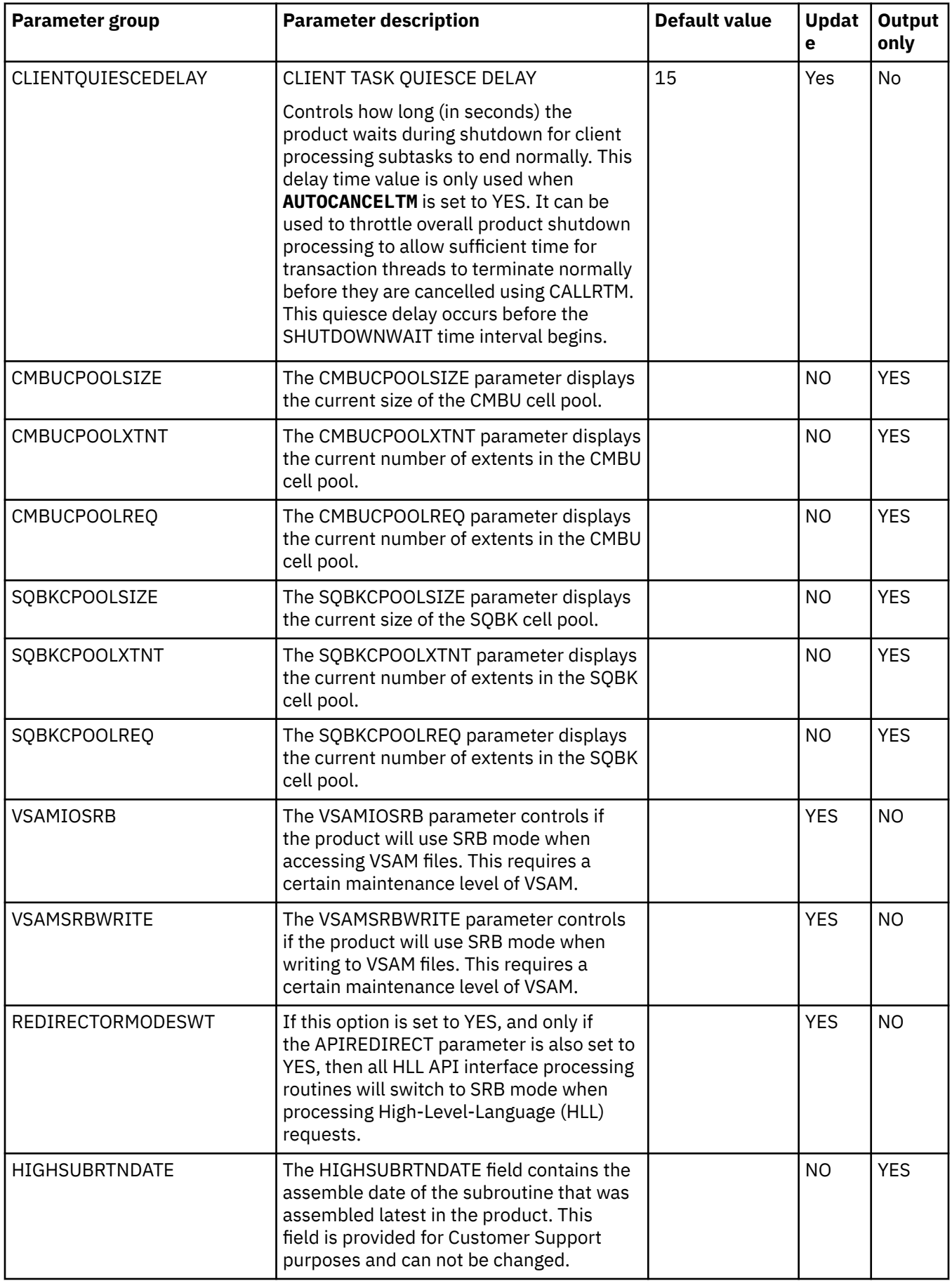

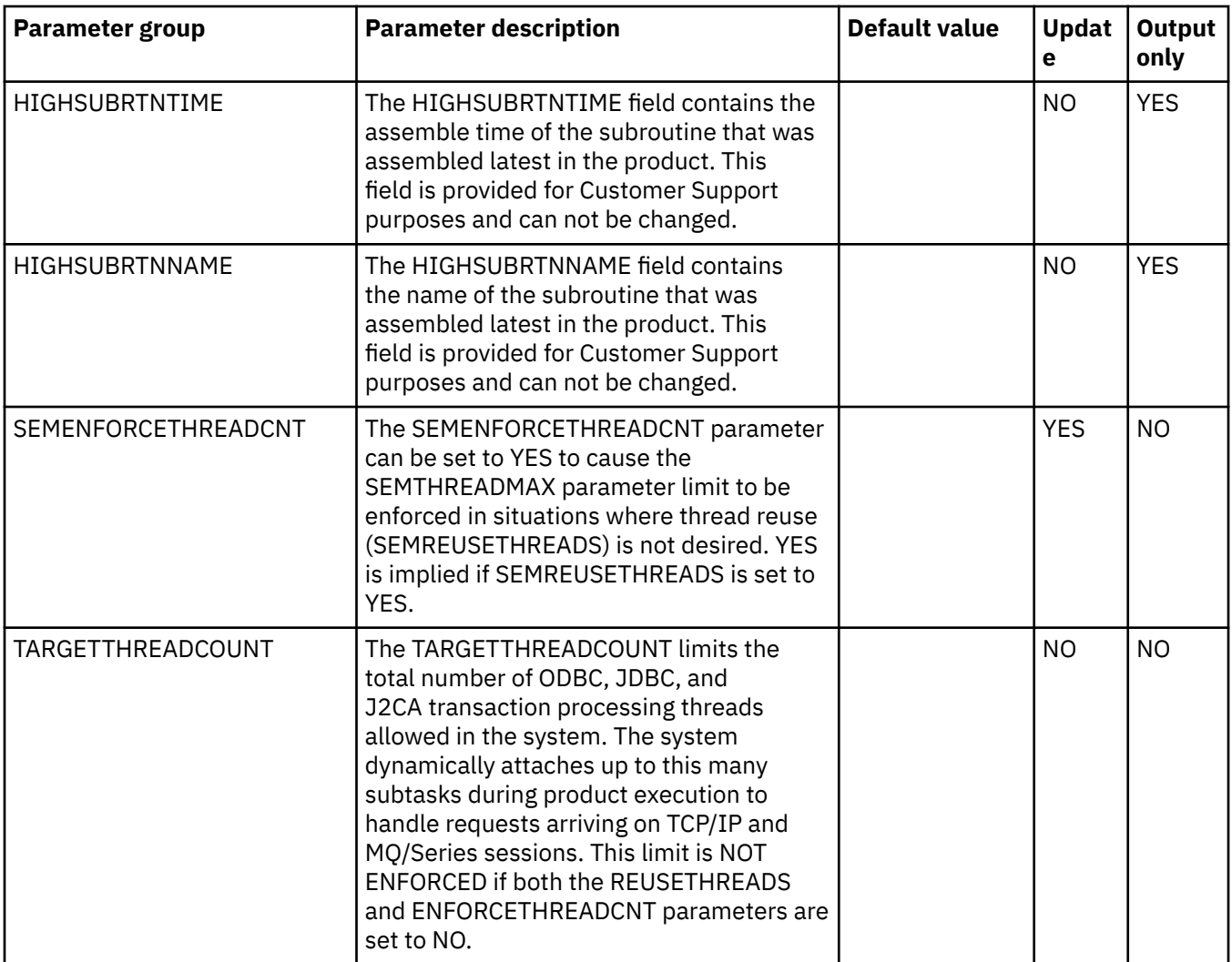

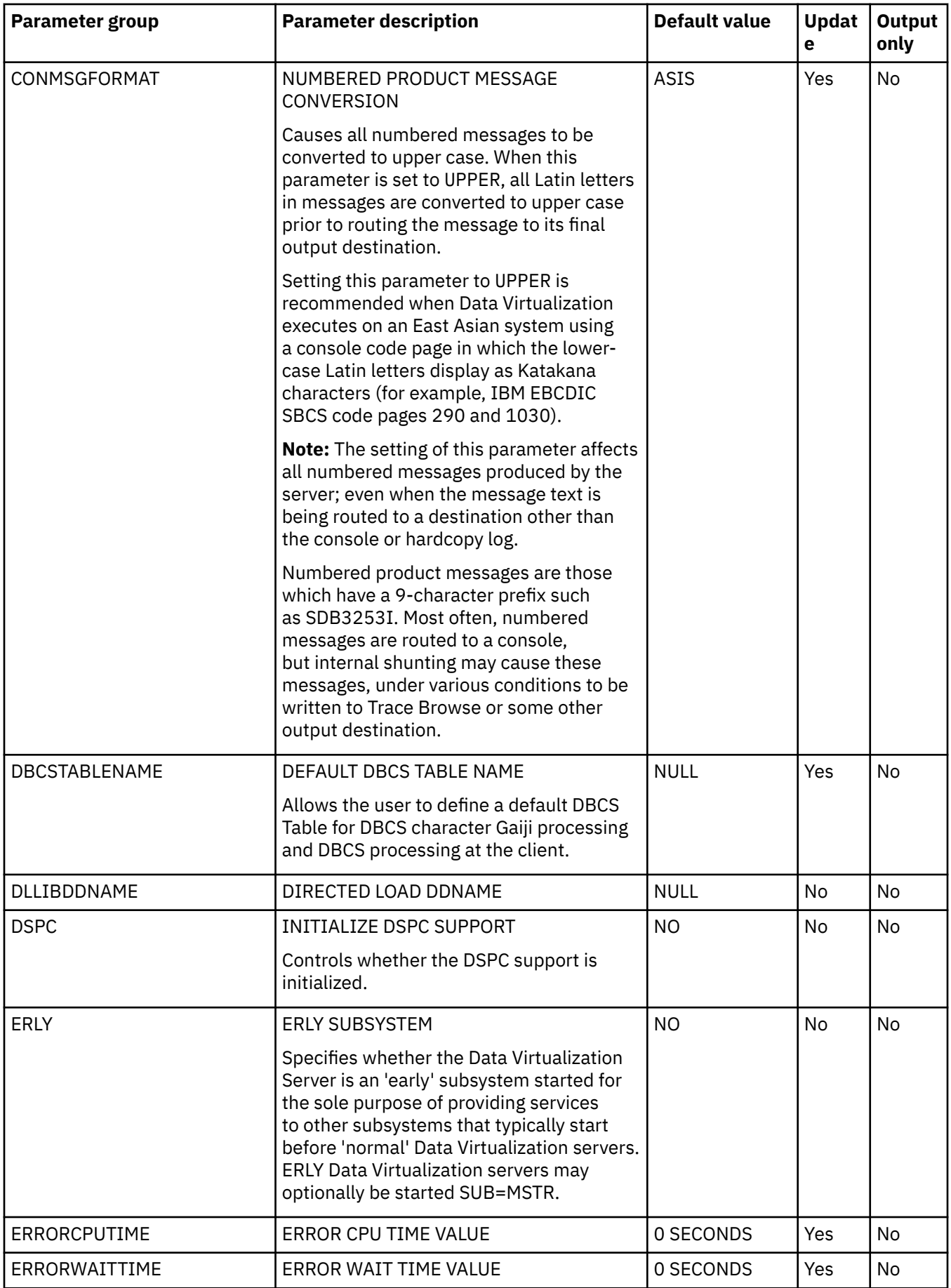

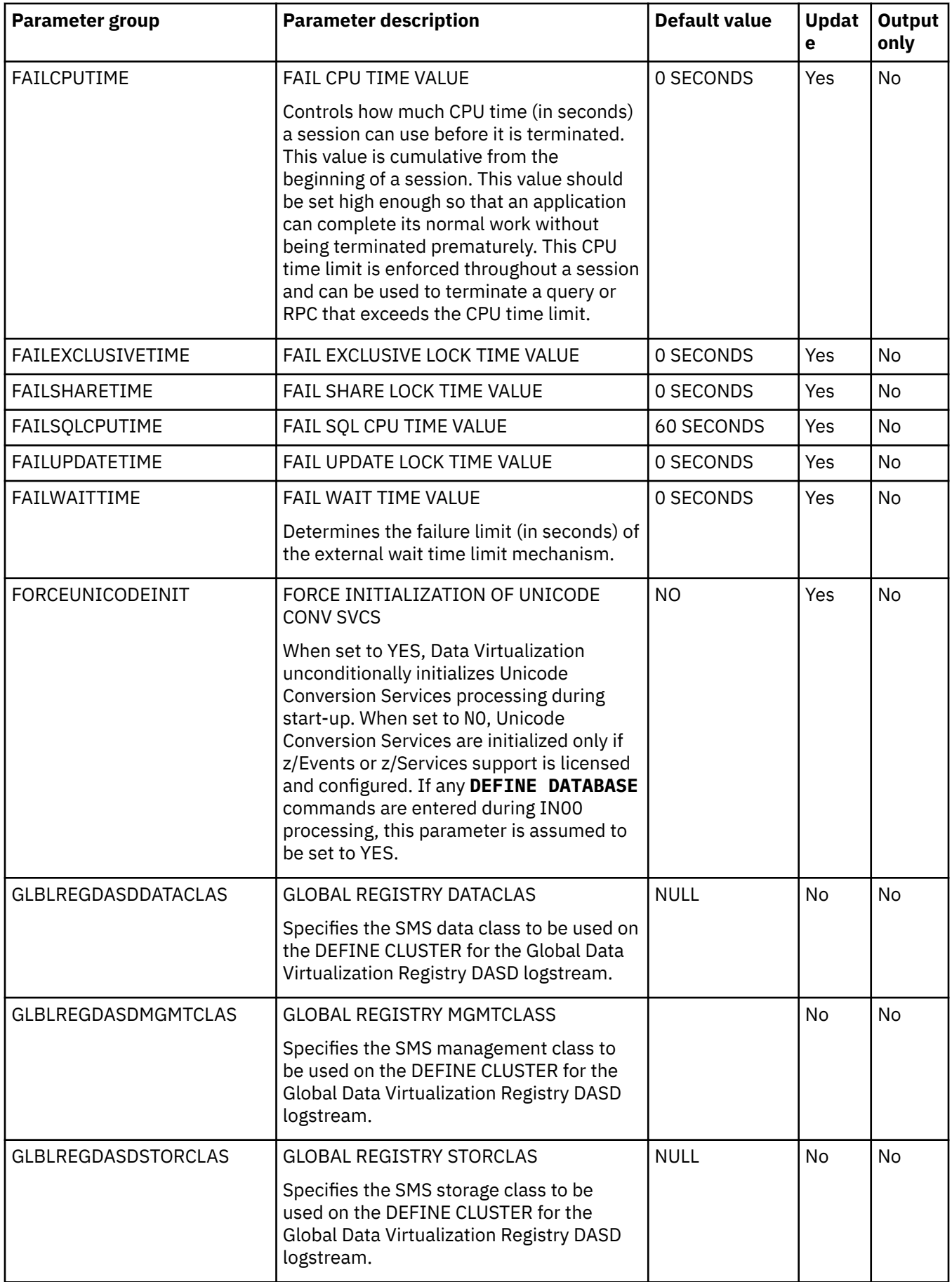

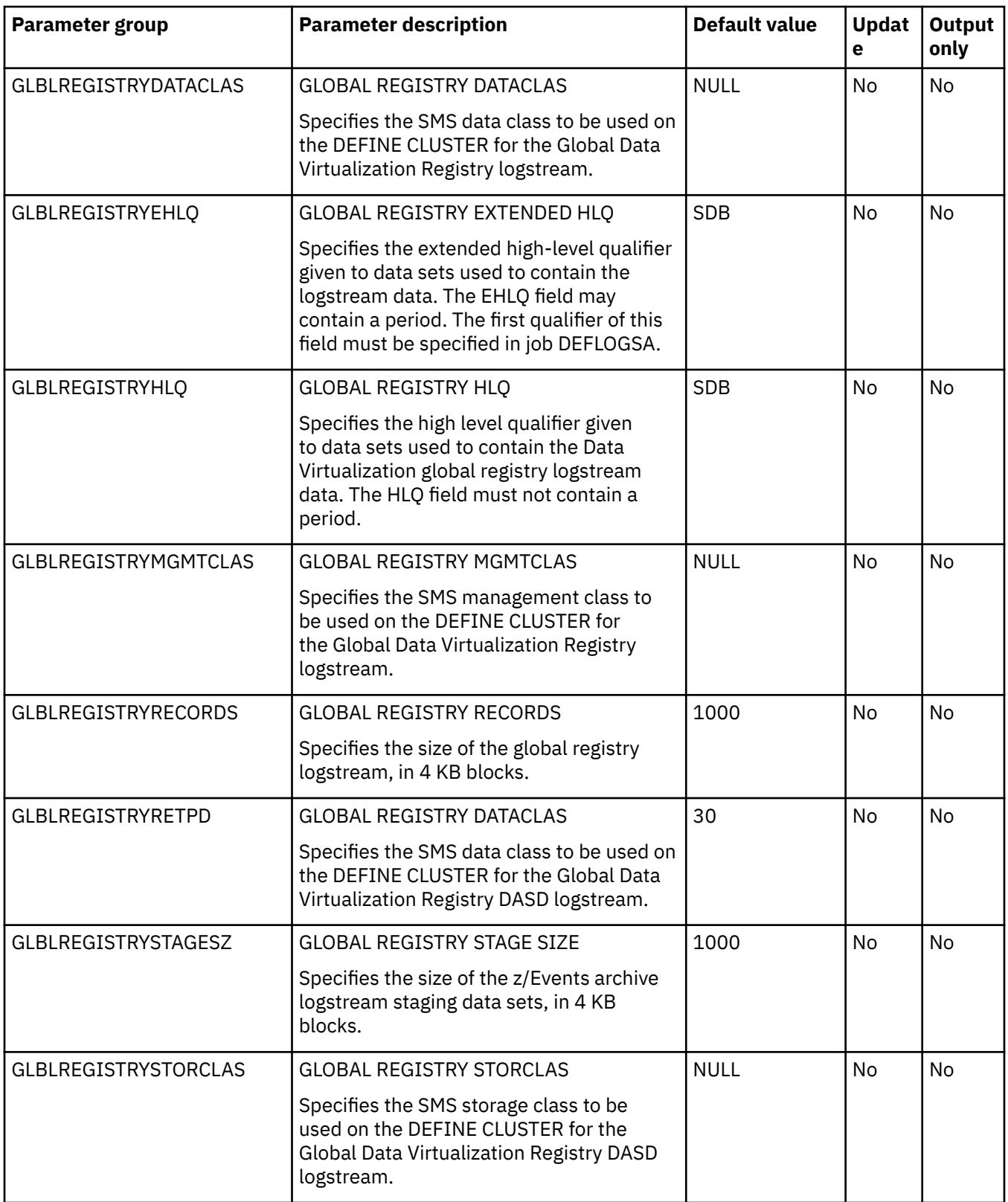

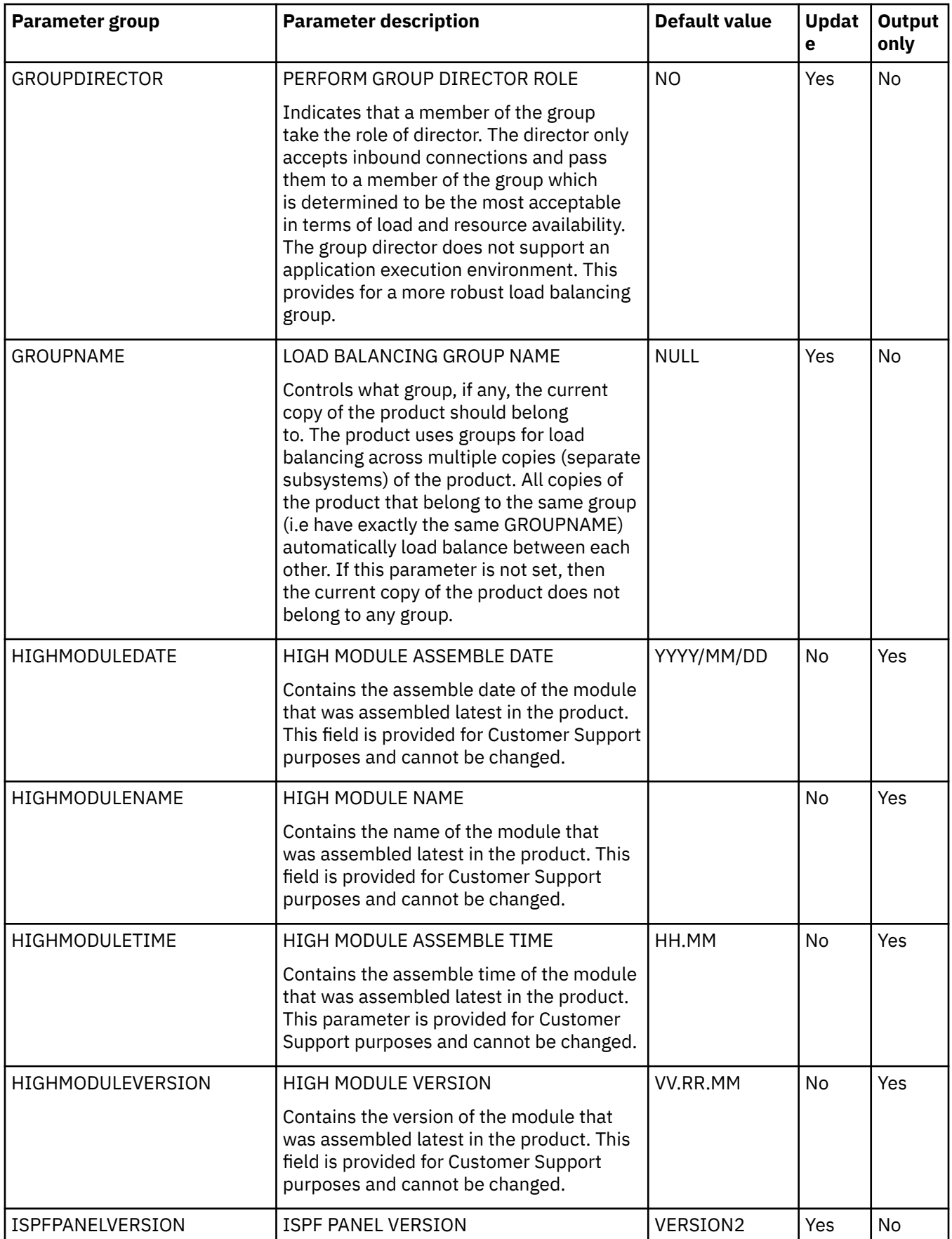

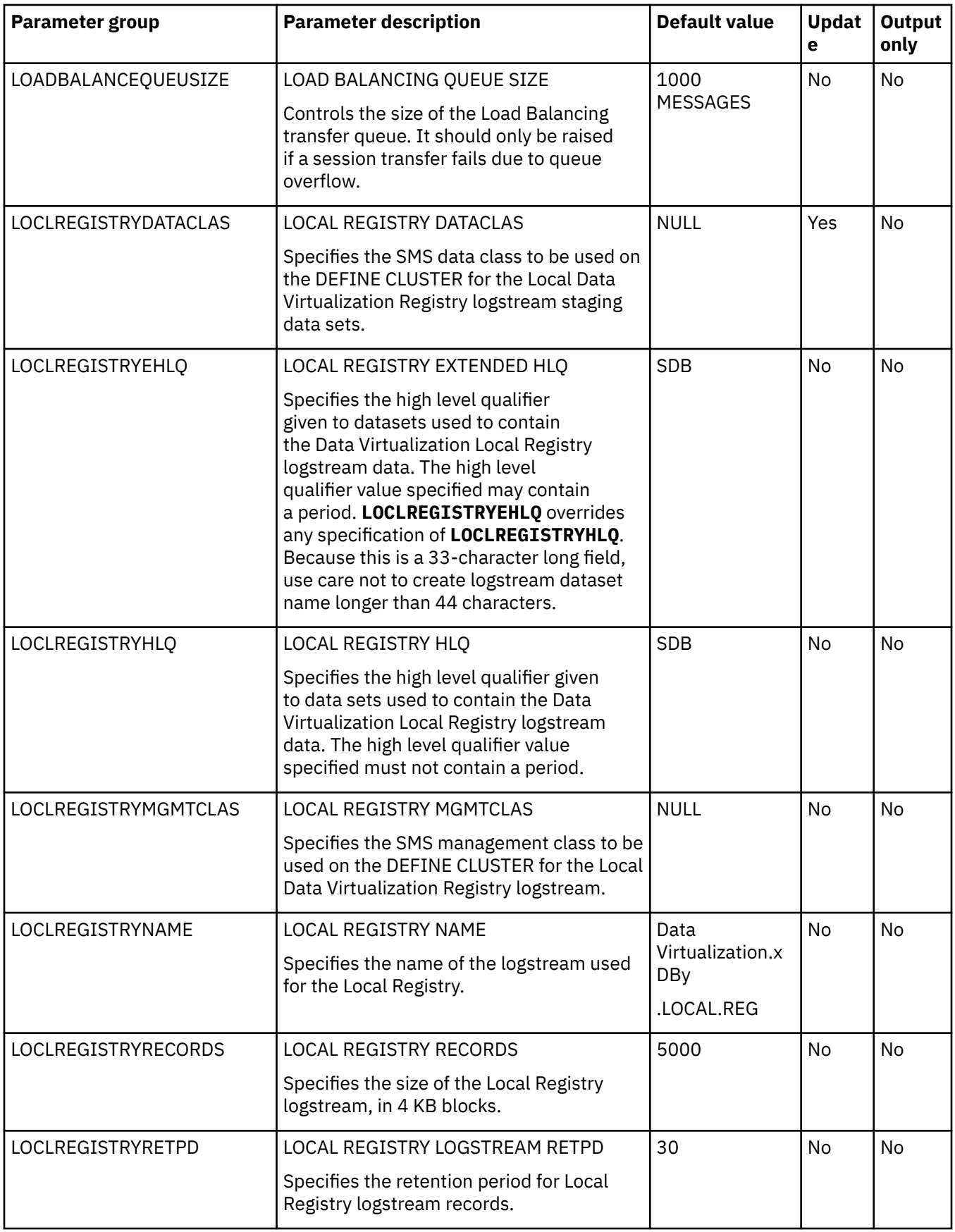

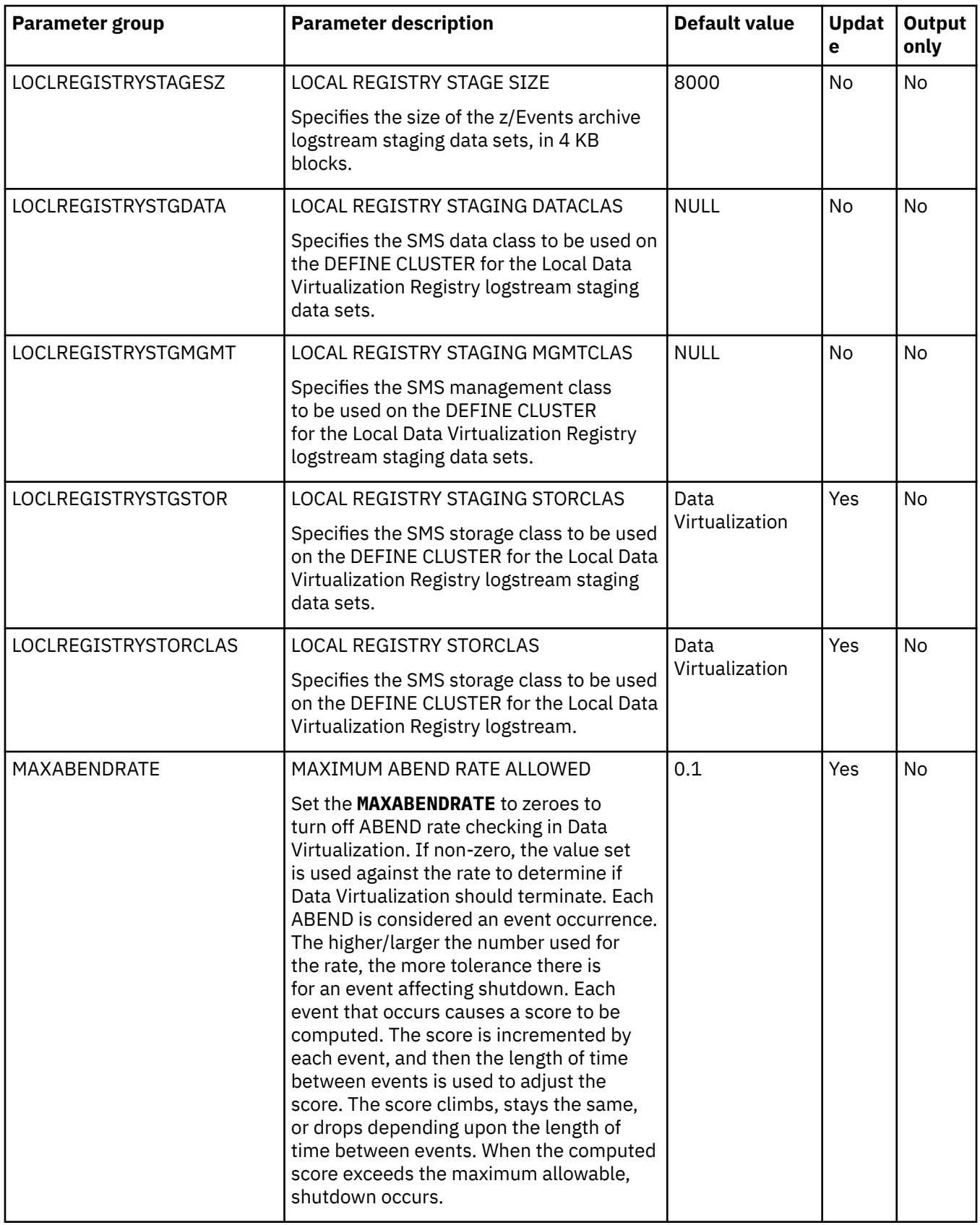

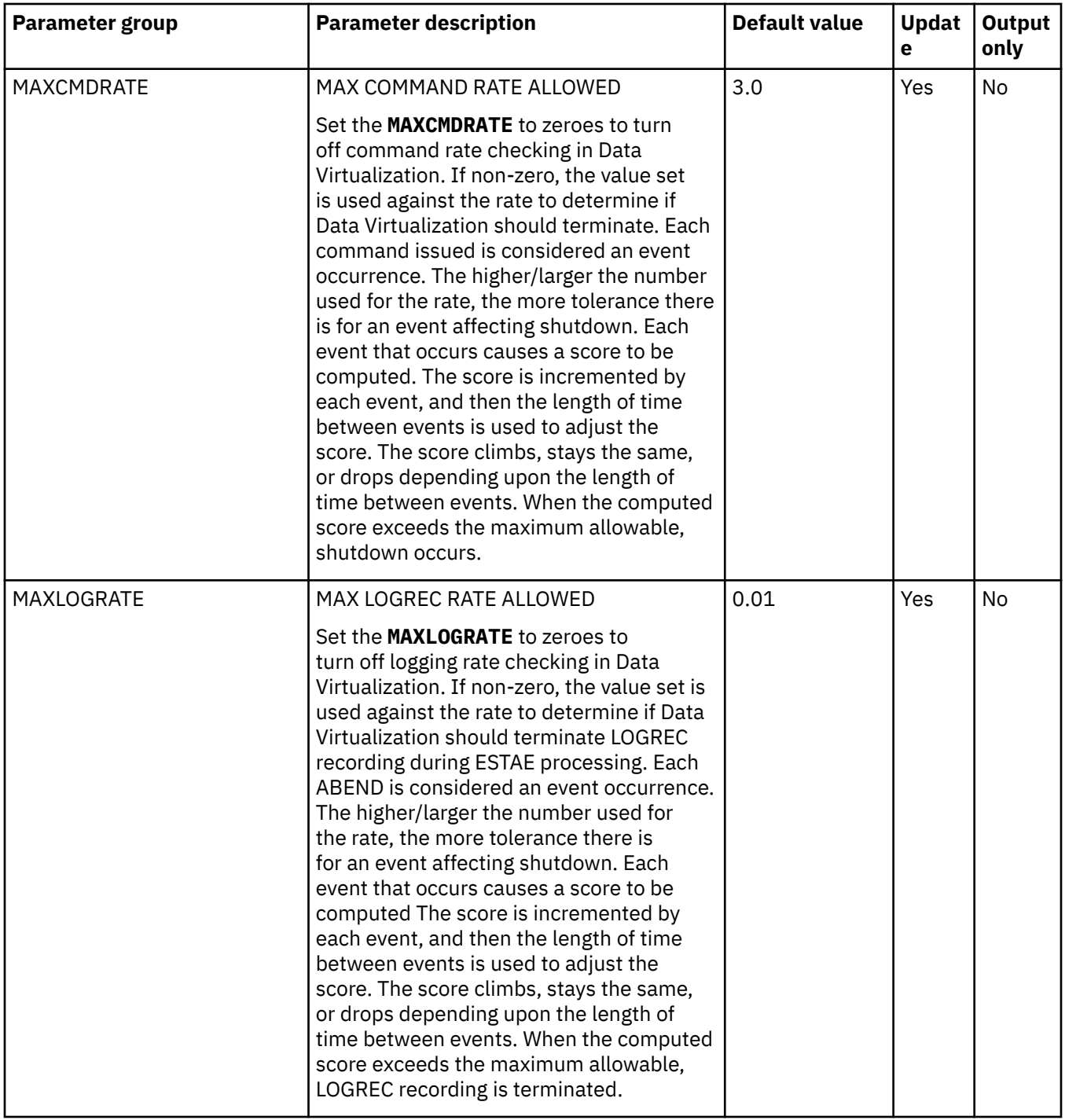

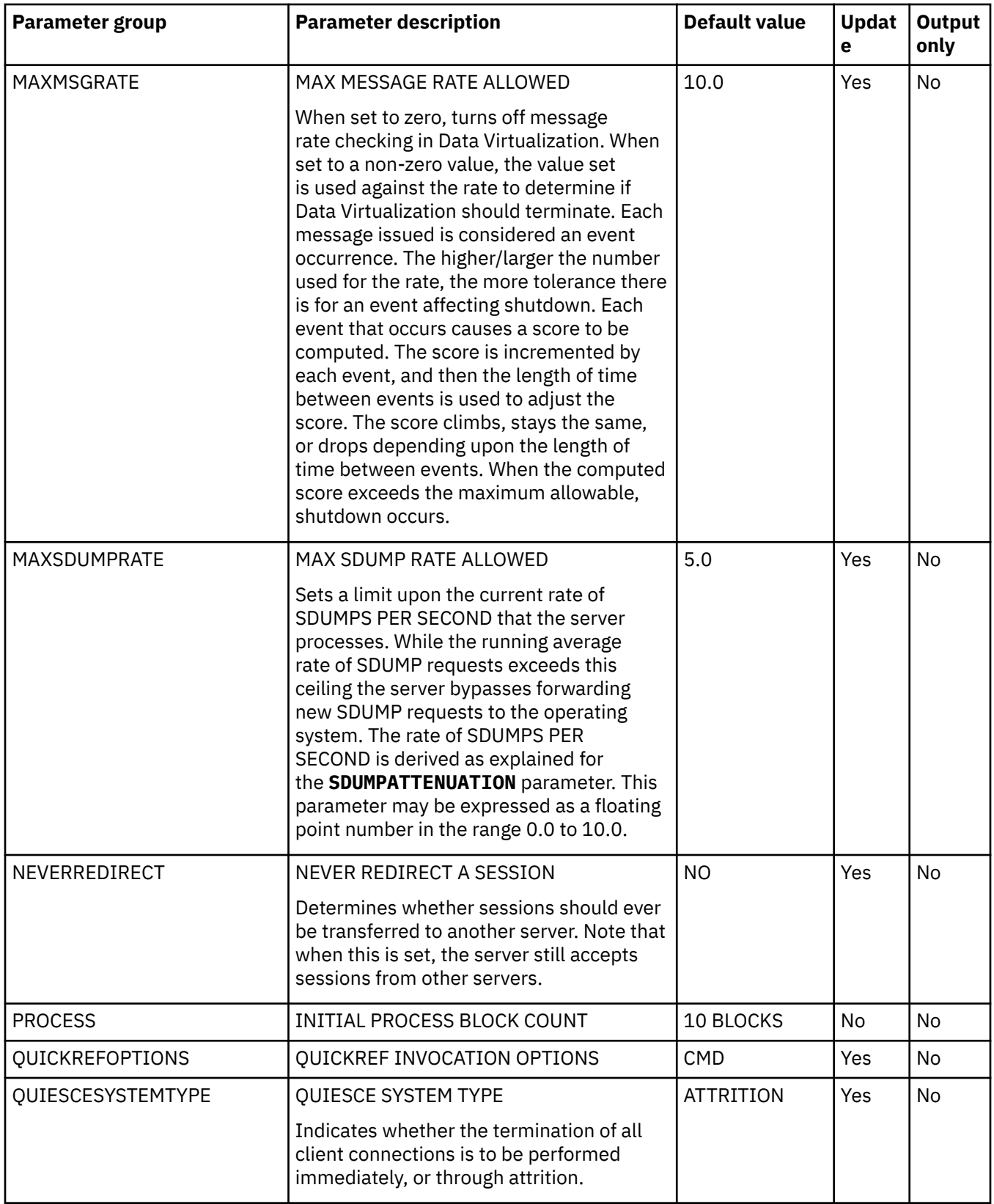

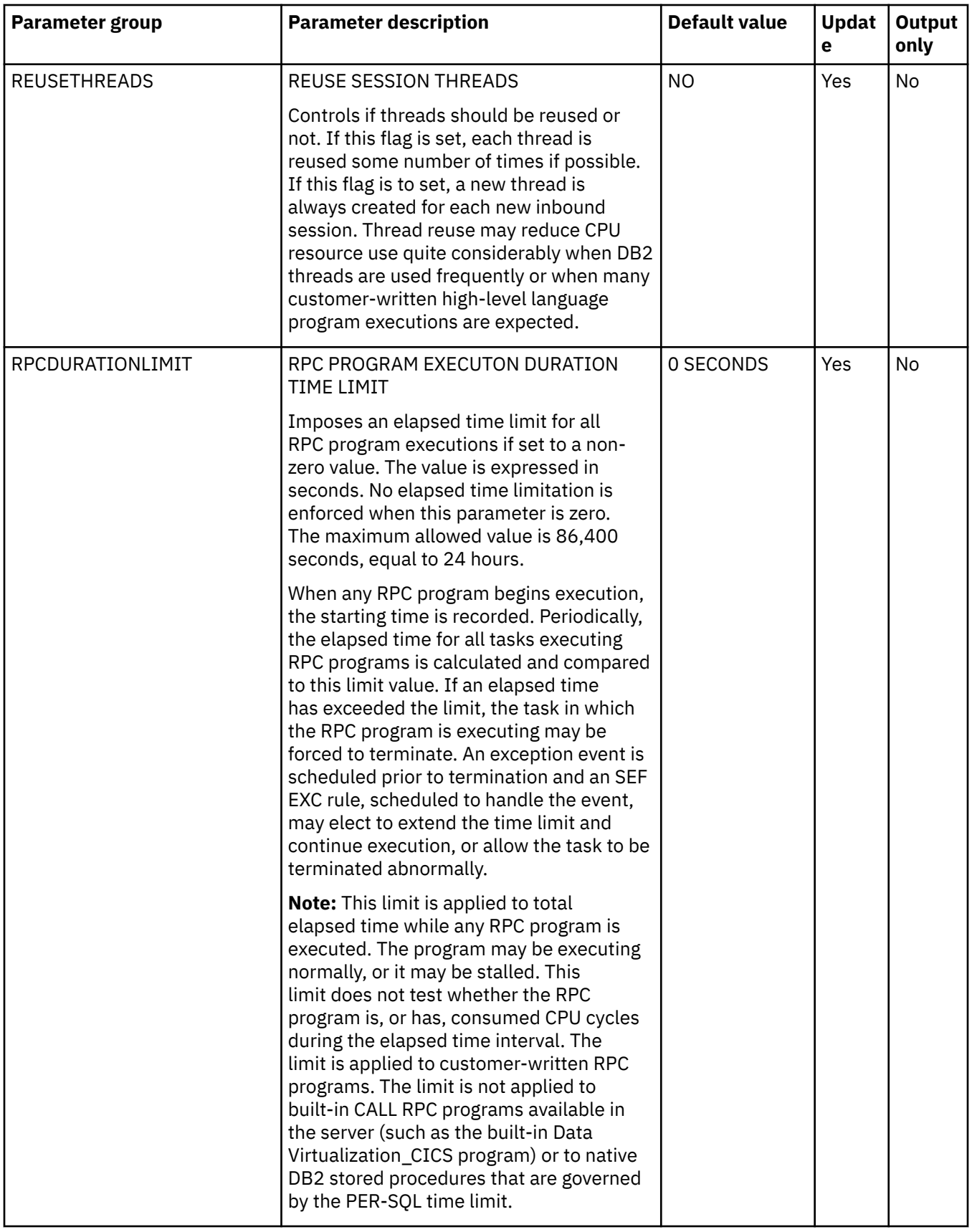

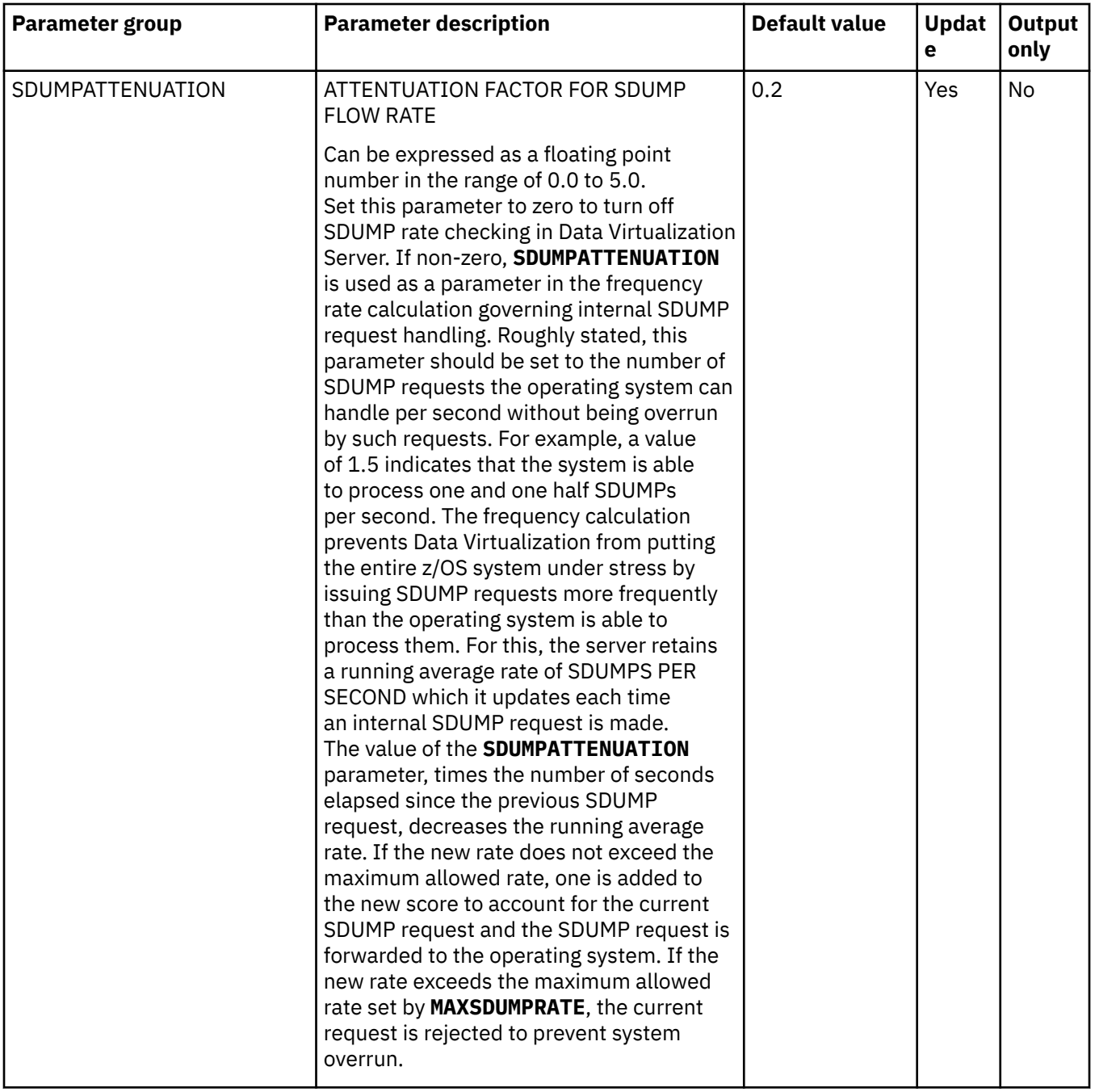

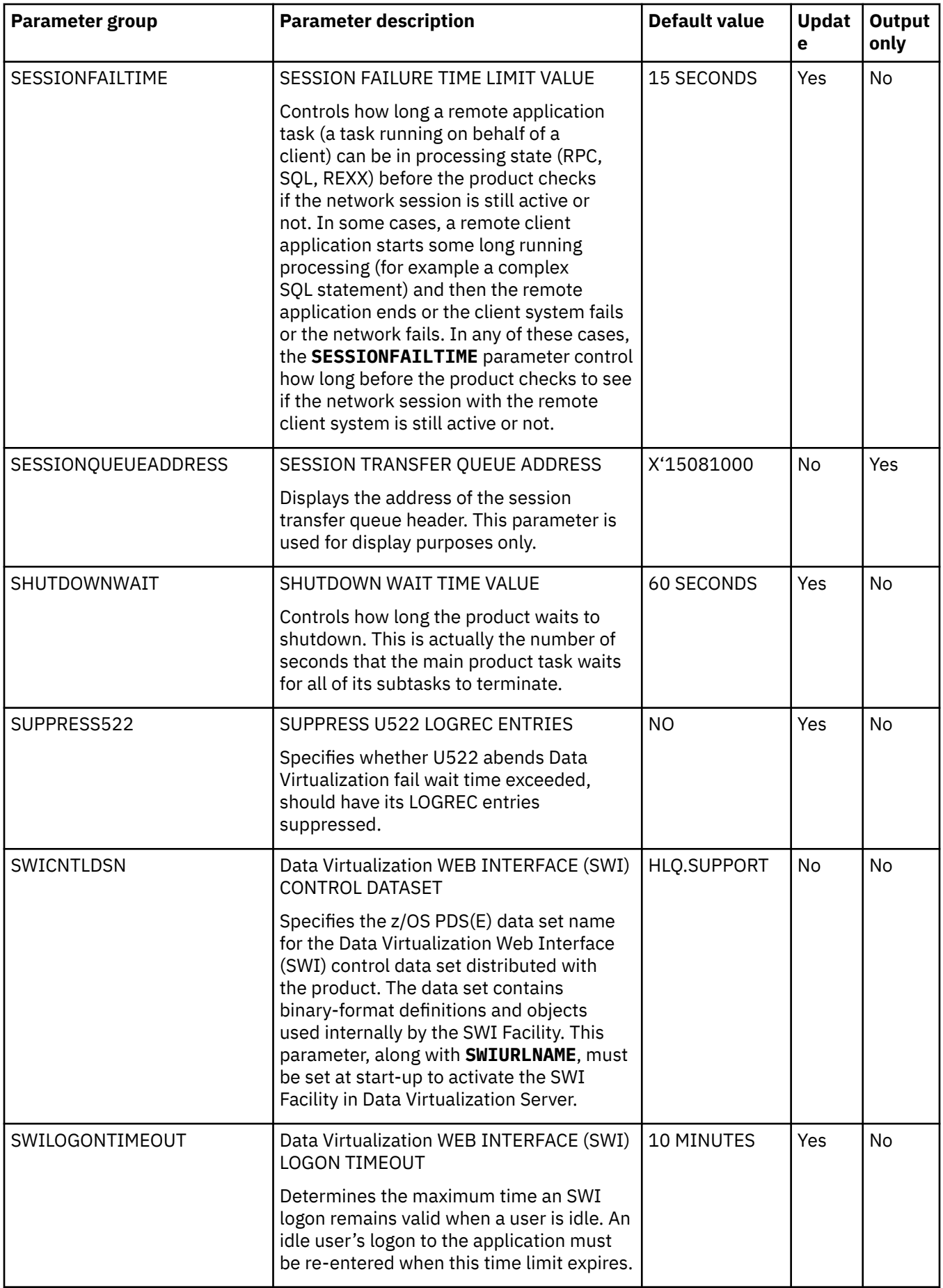

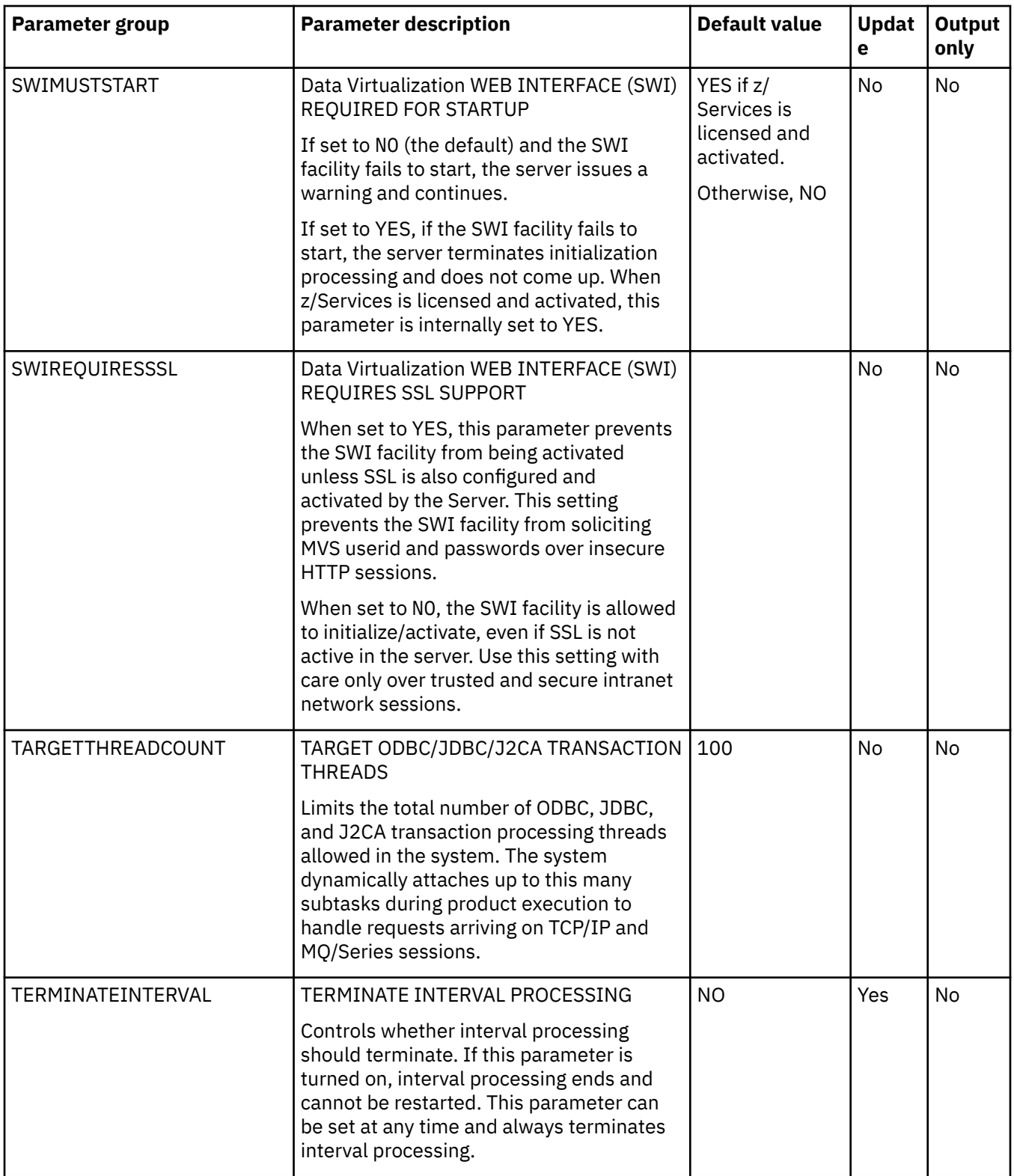

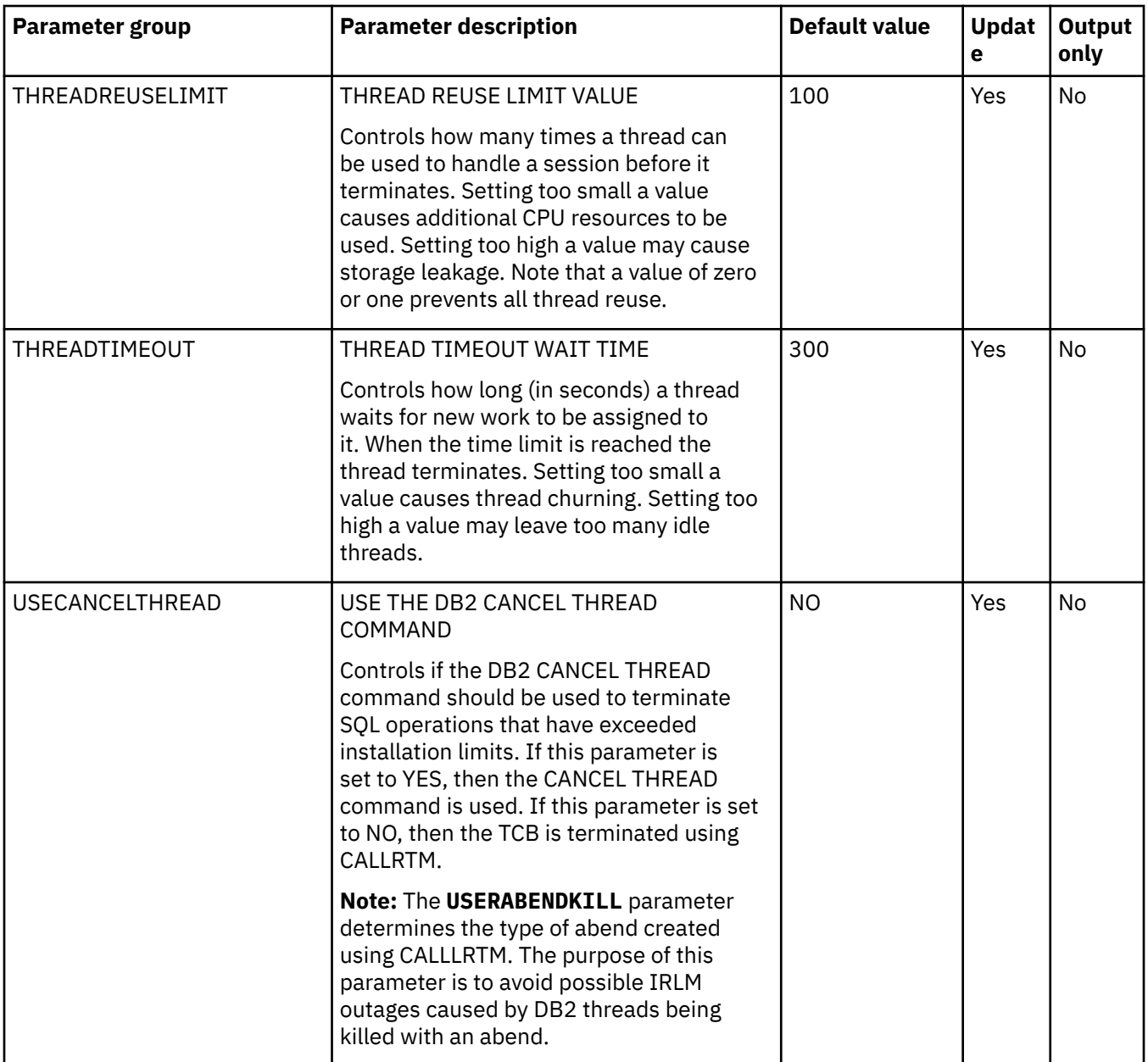

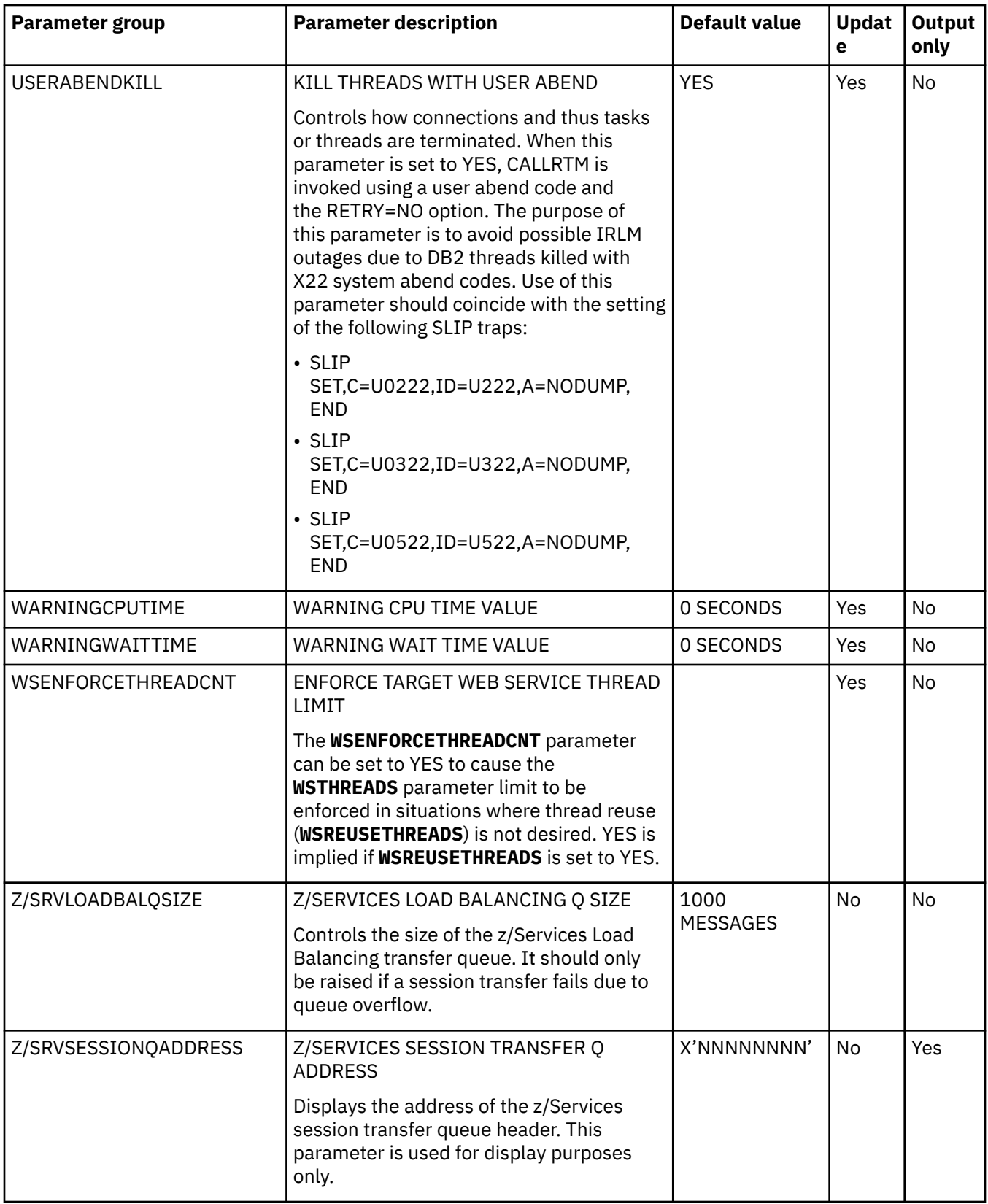

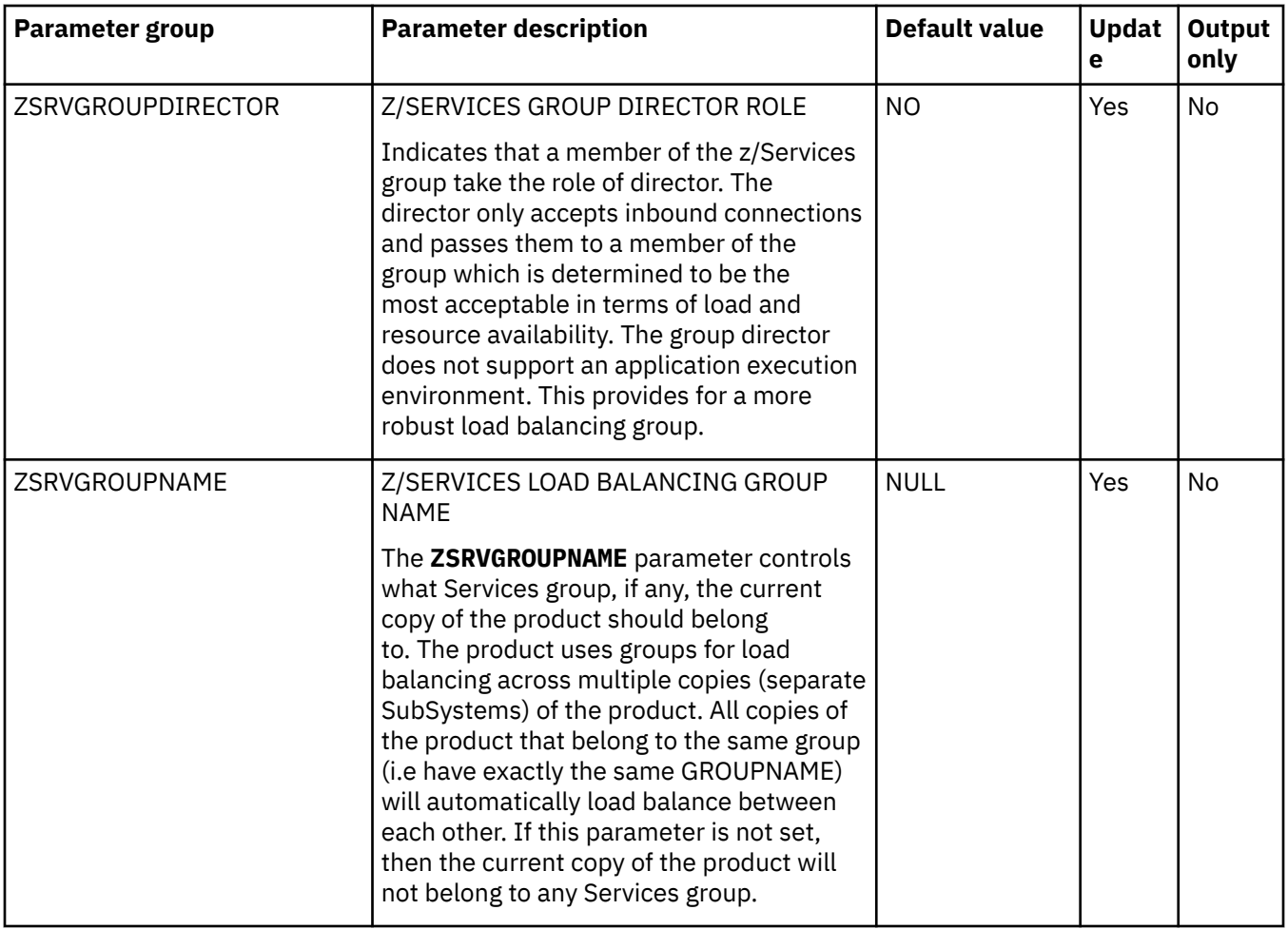

## **PRODPUB parameter group**

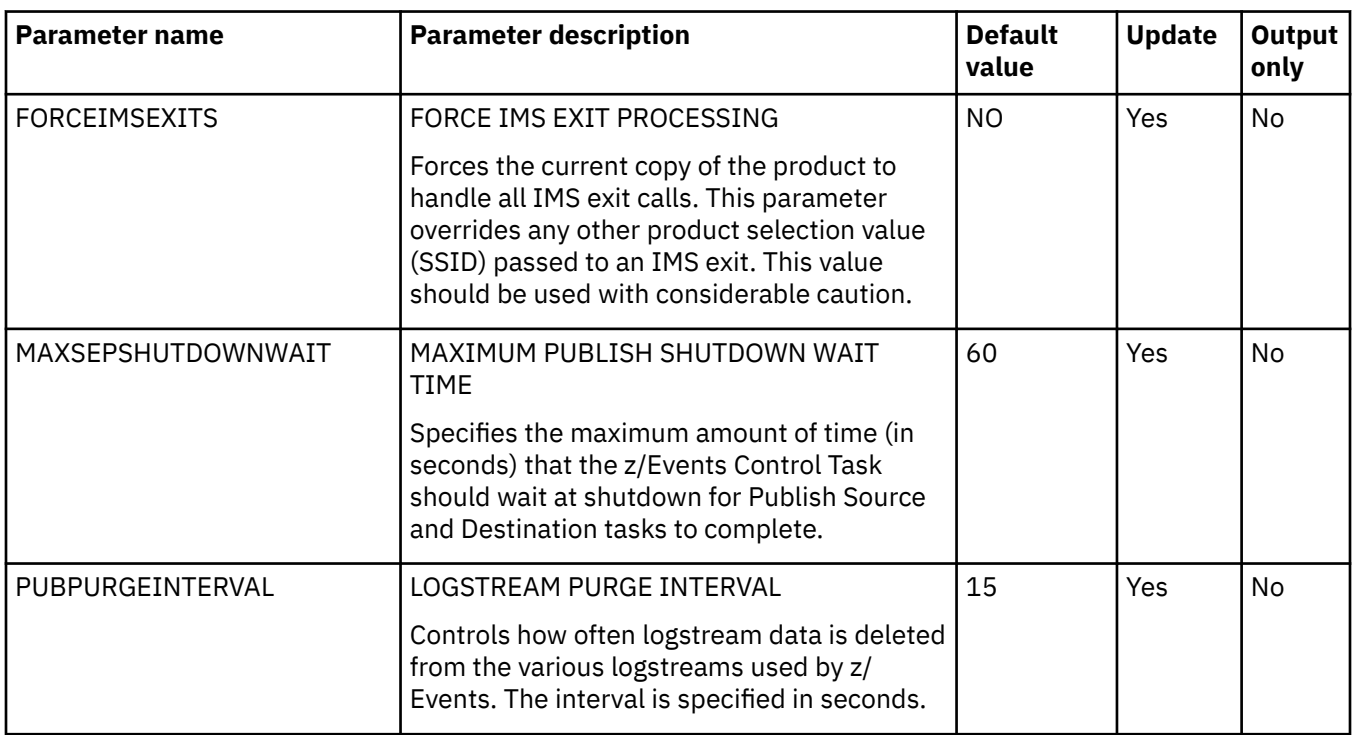

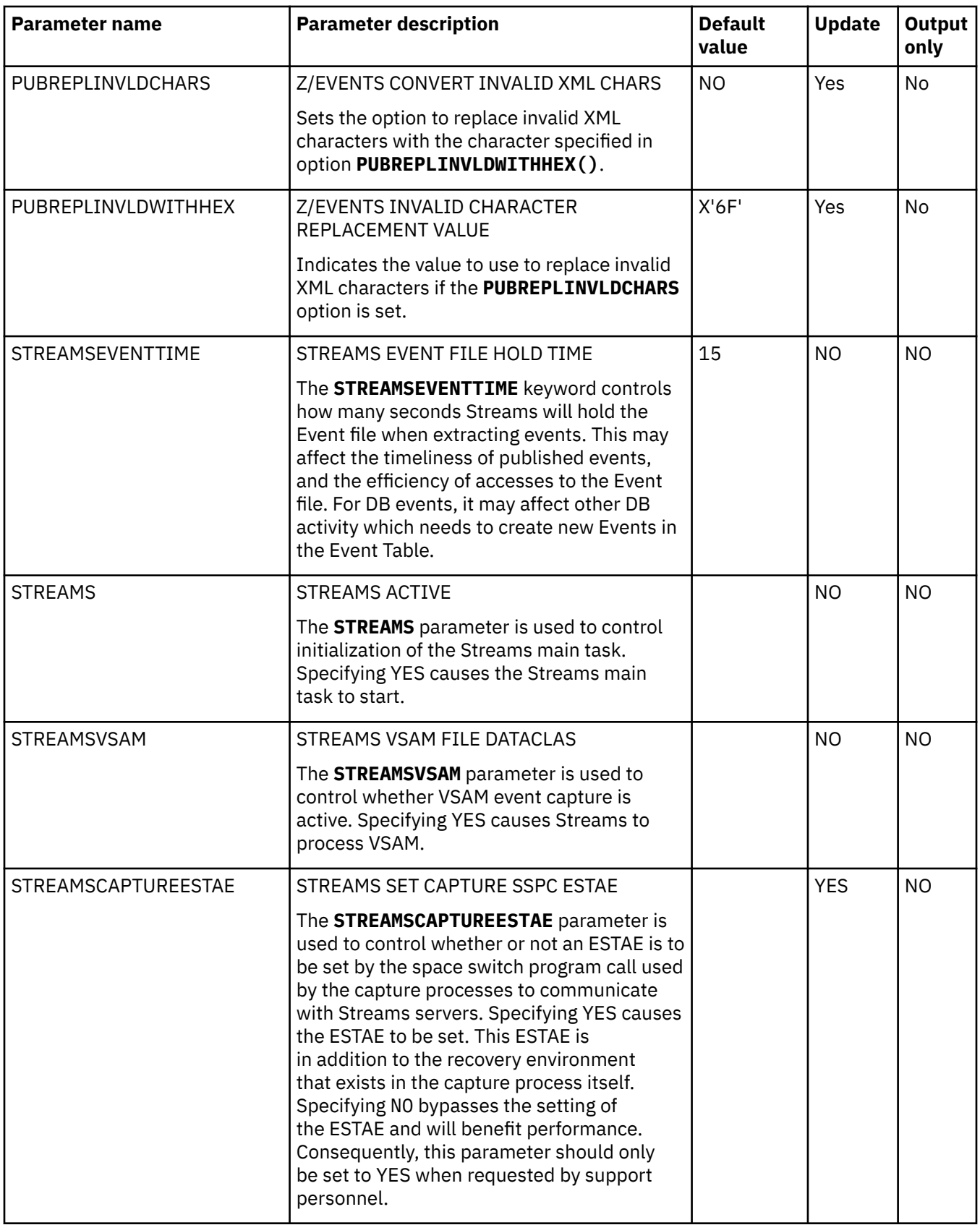

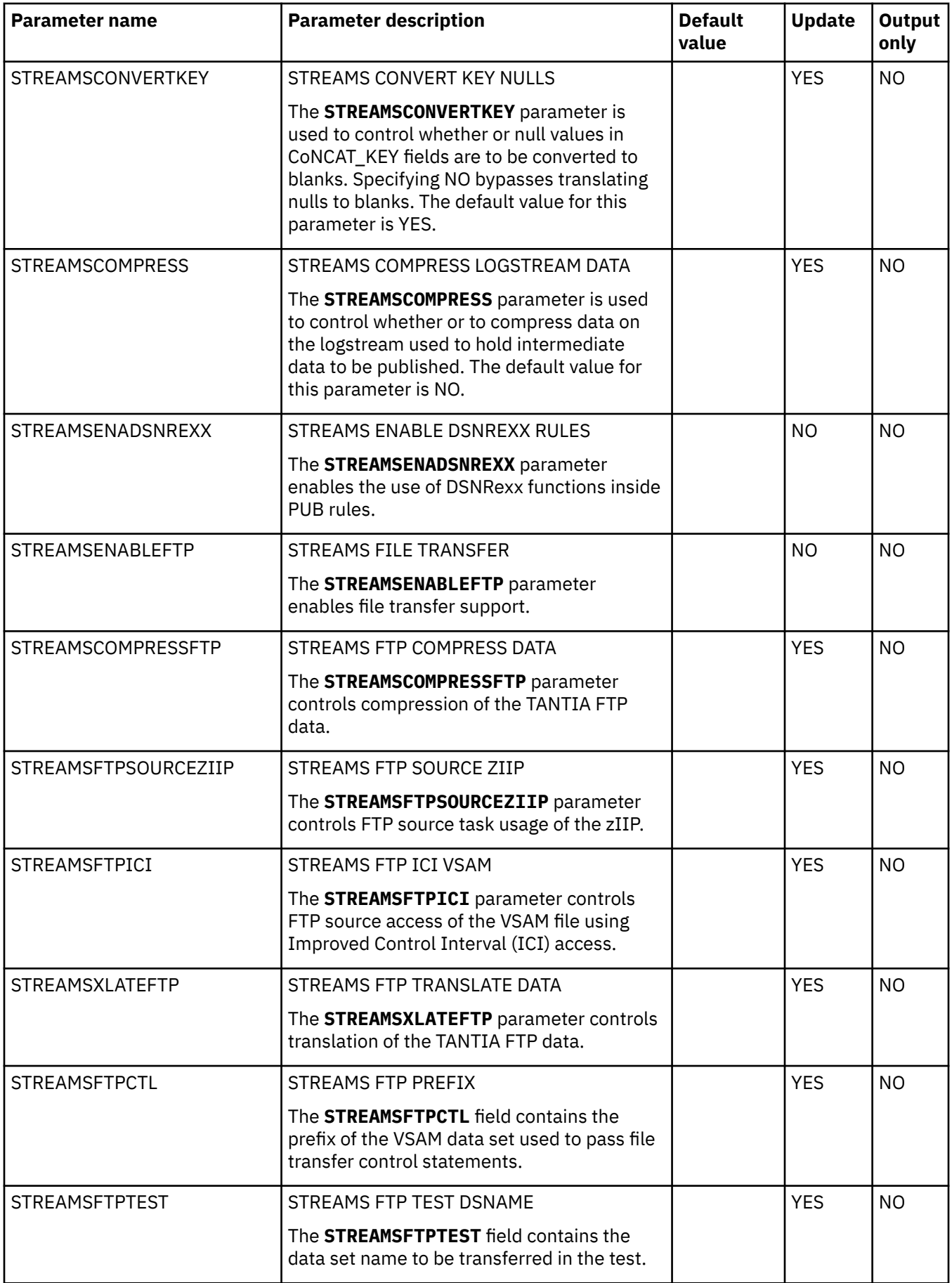

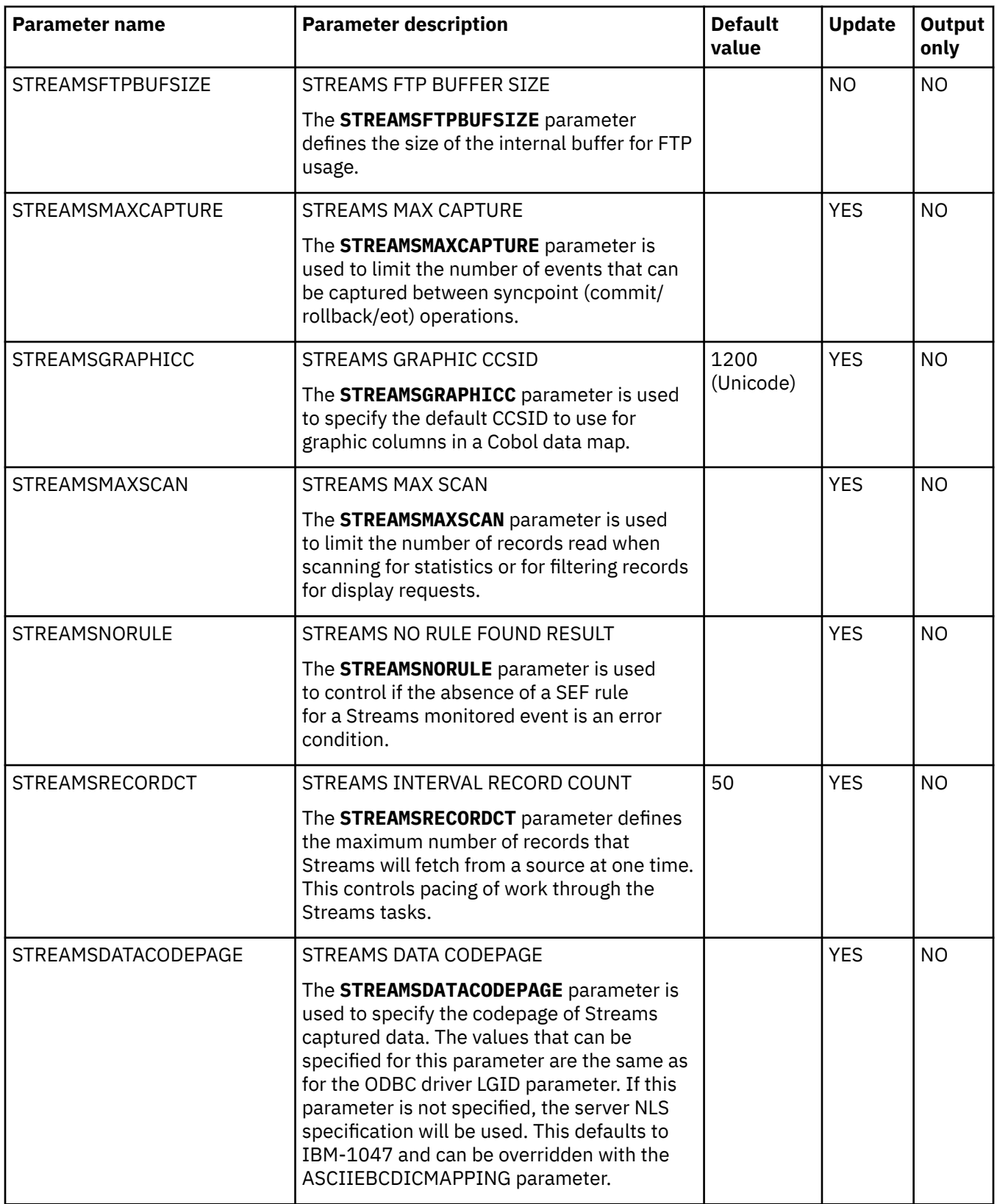

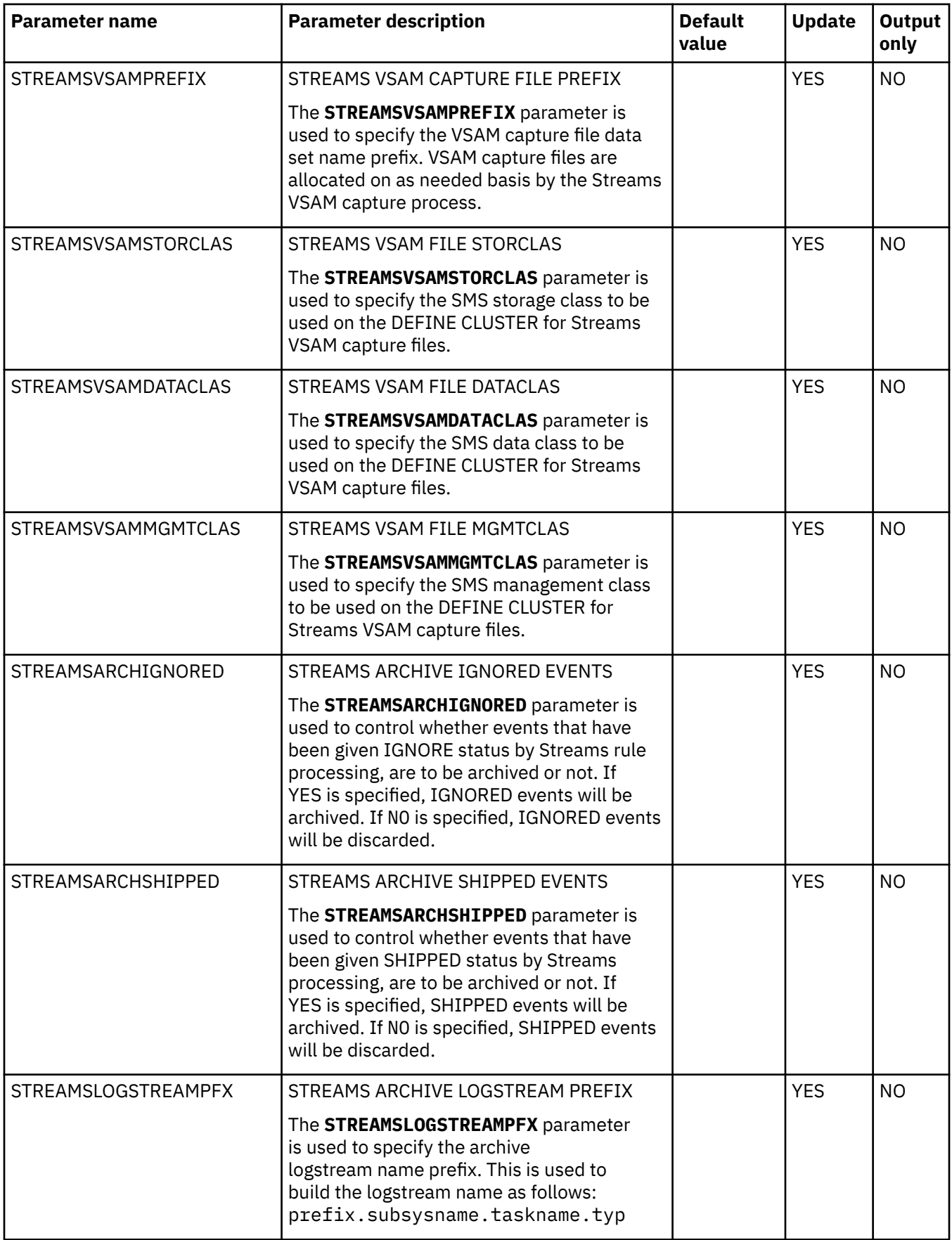

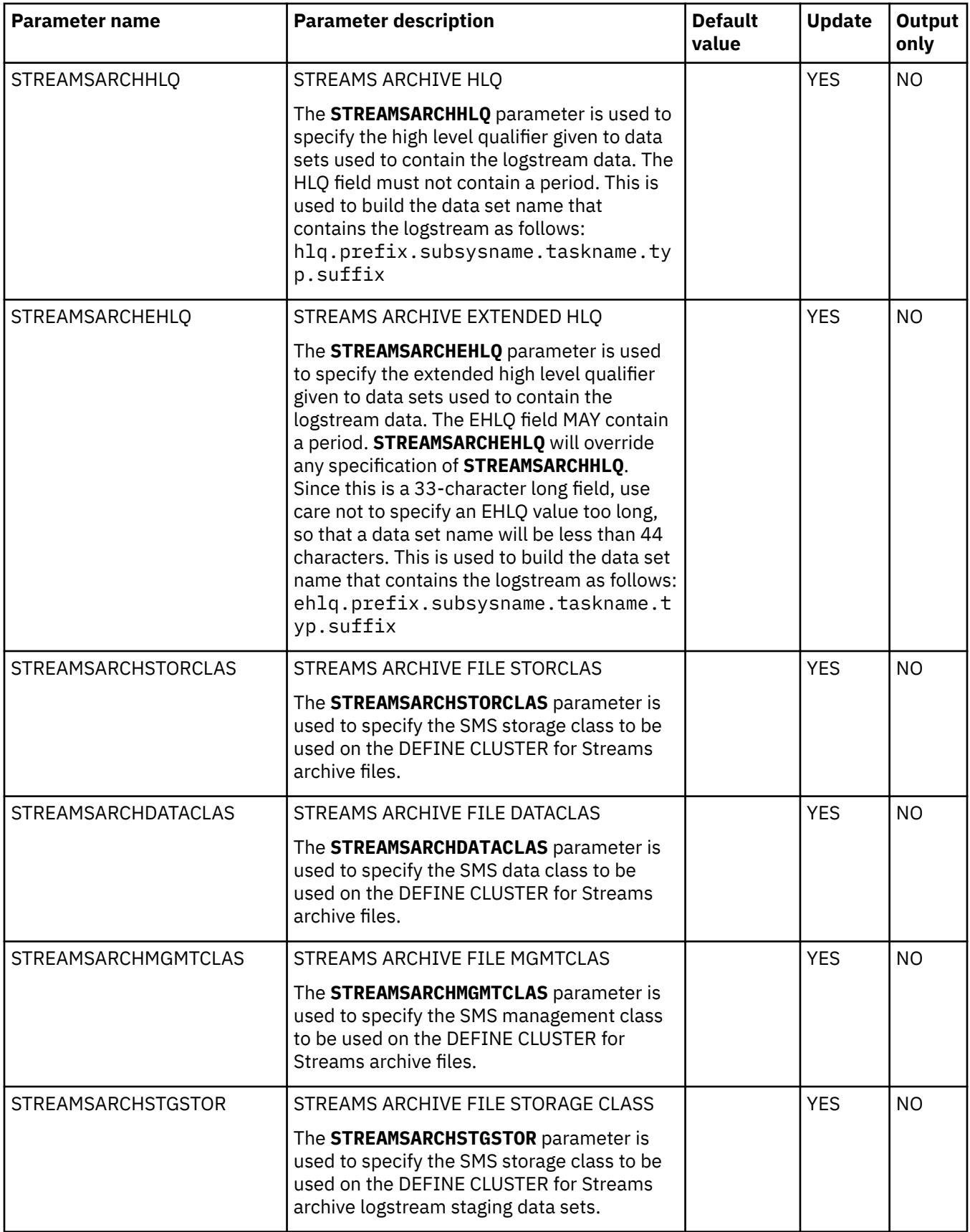

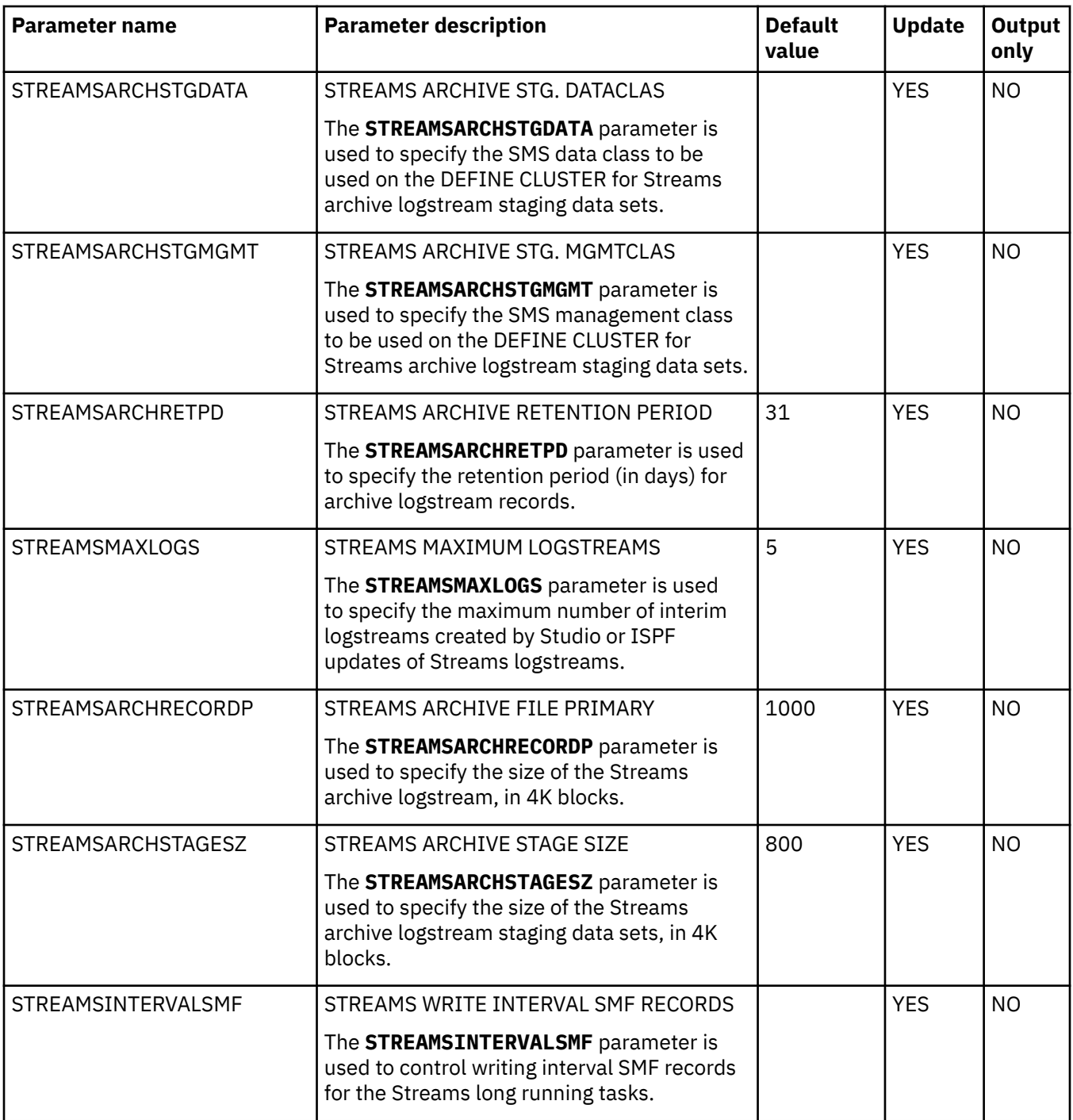

## **PRODREXX parameter group**

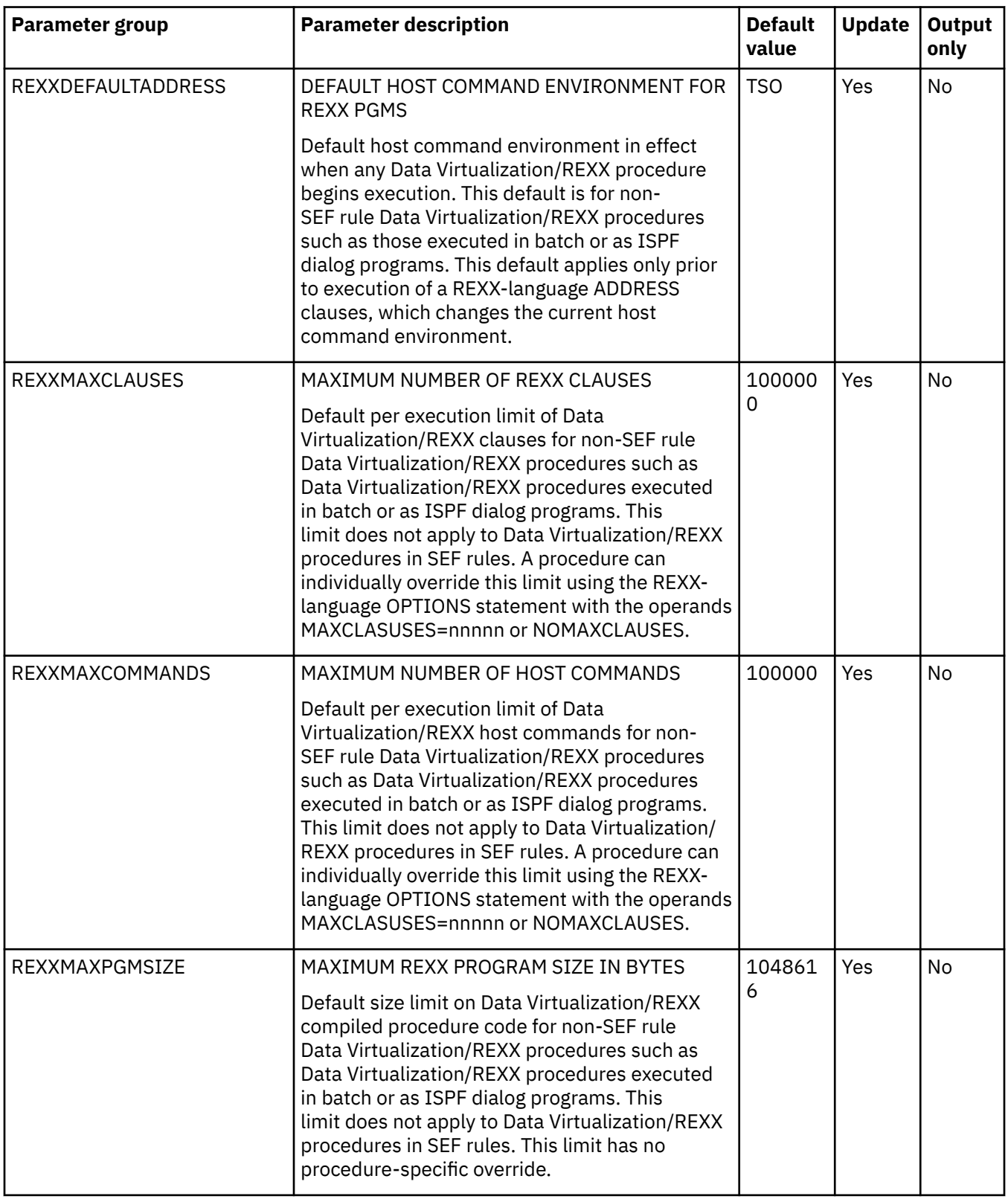

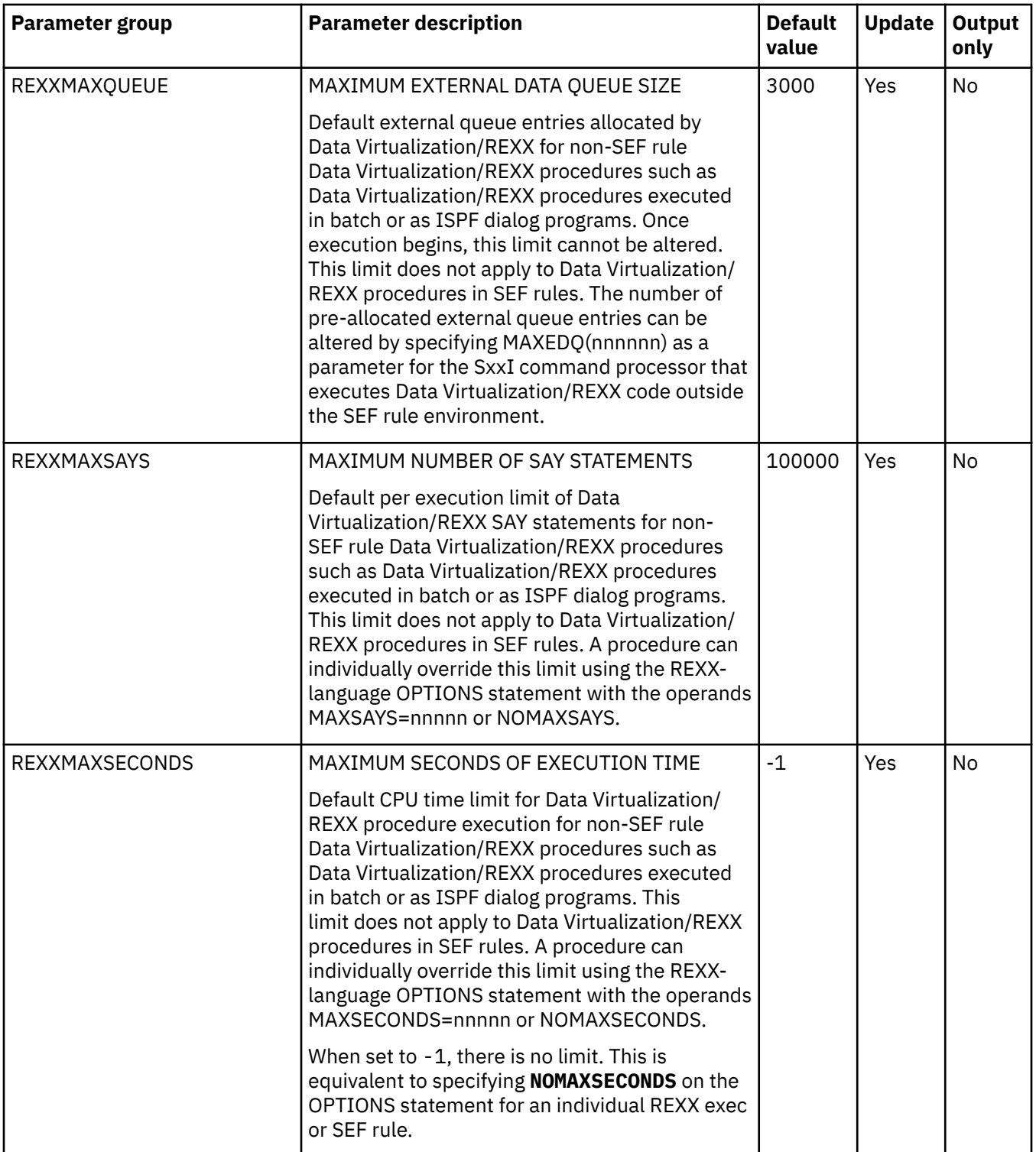

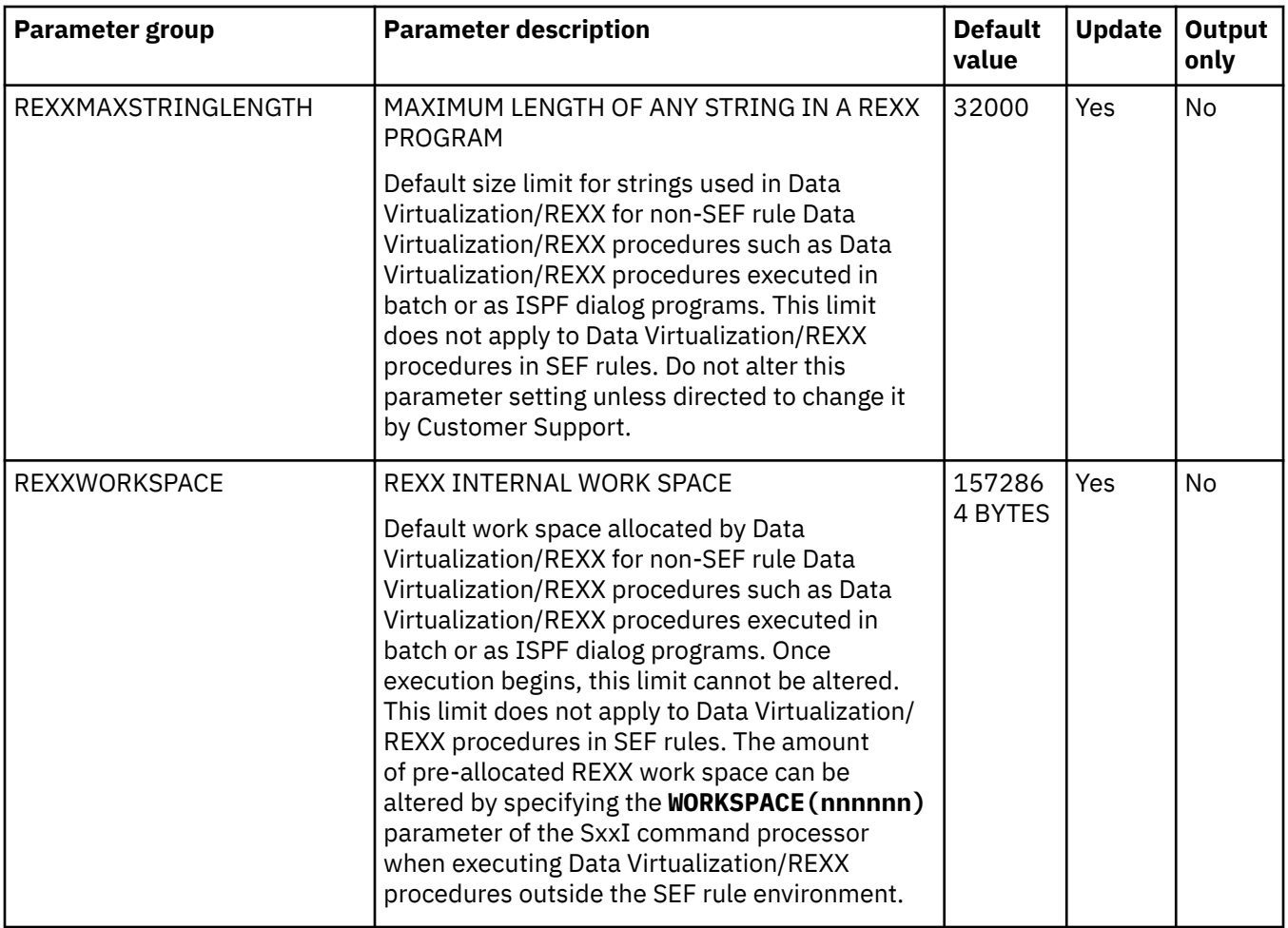
## **PRODRPC parameter group**

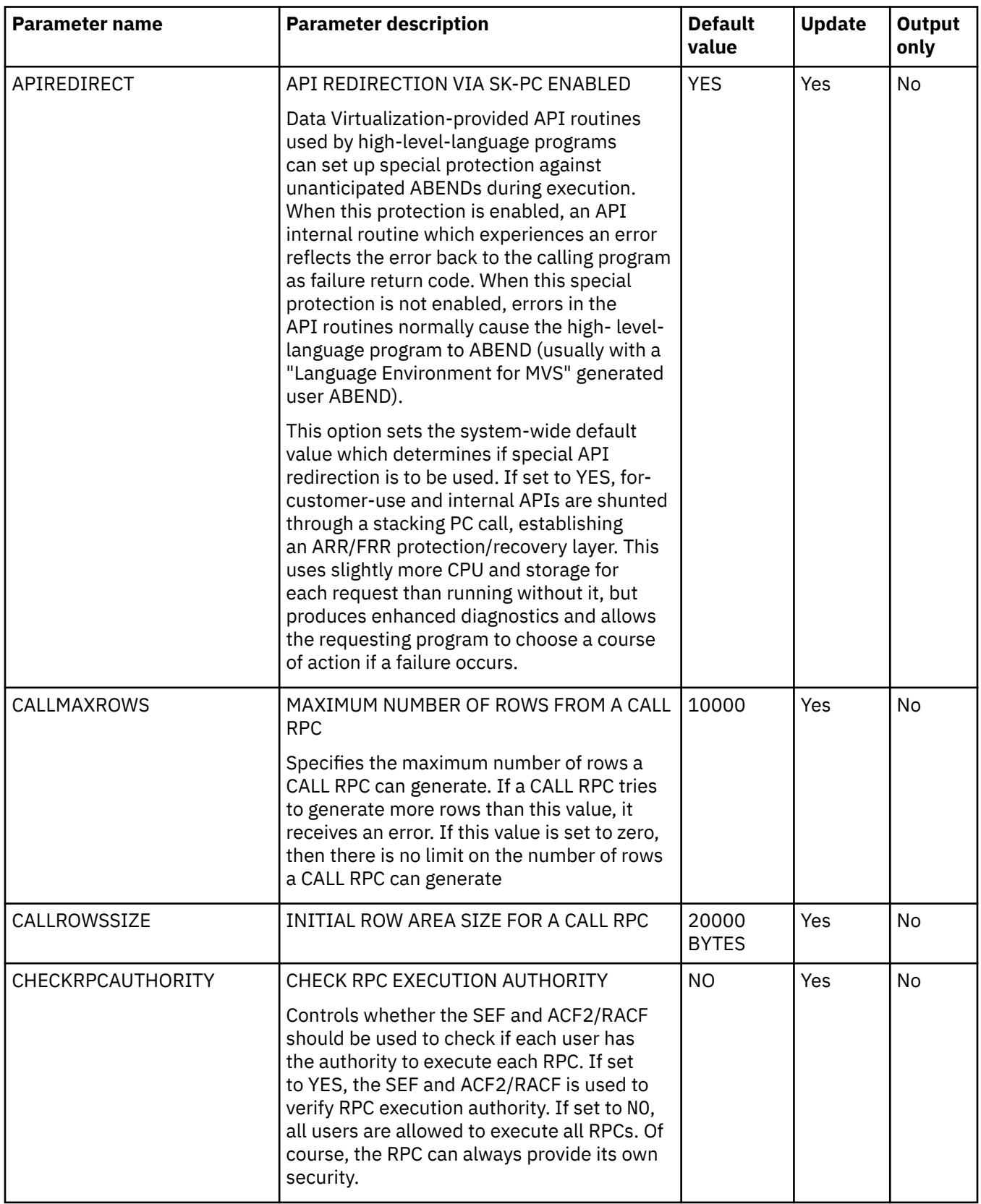

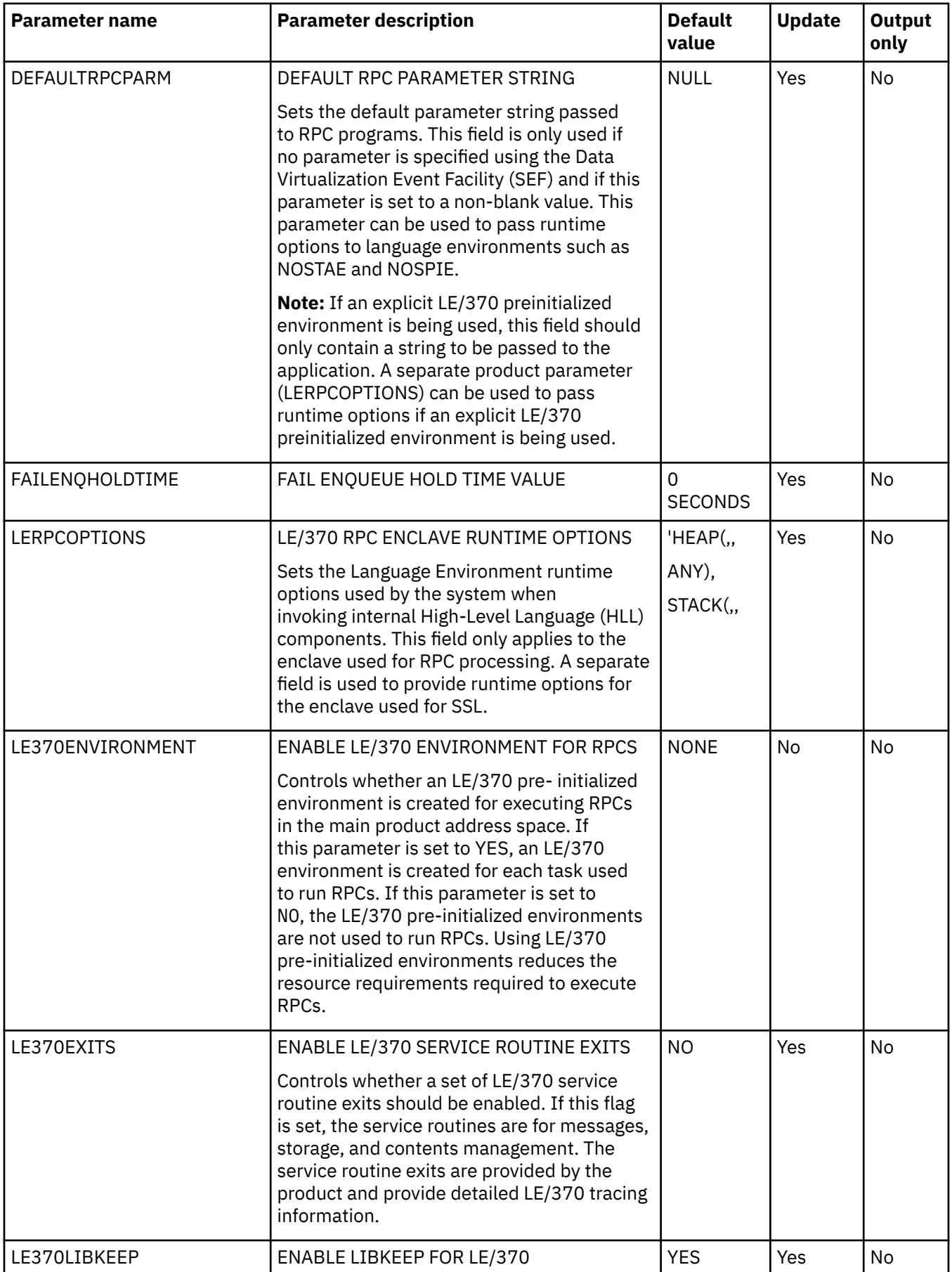

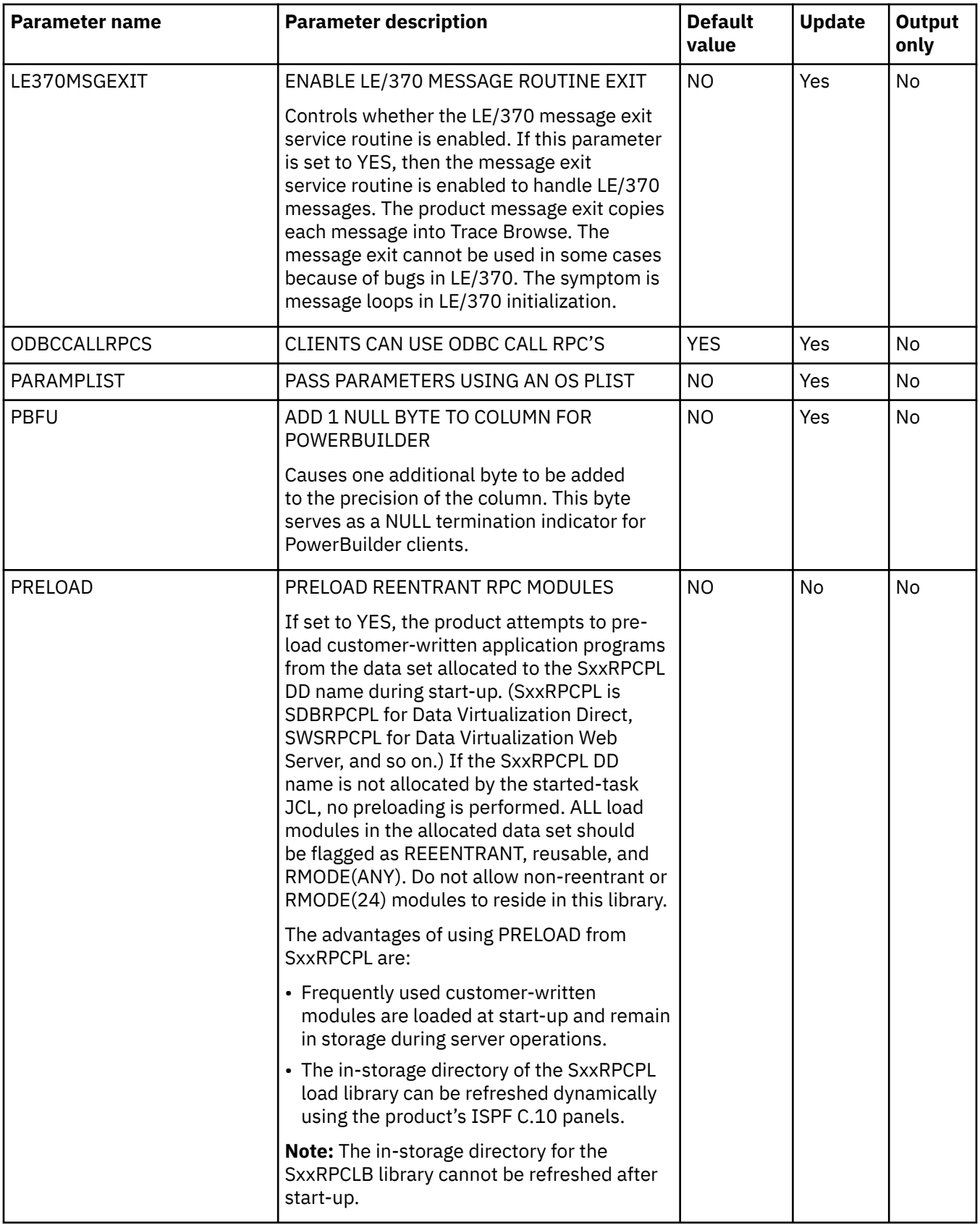

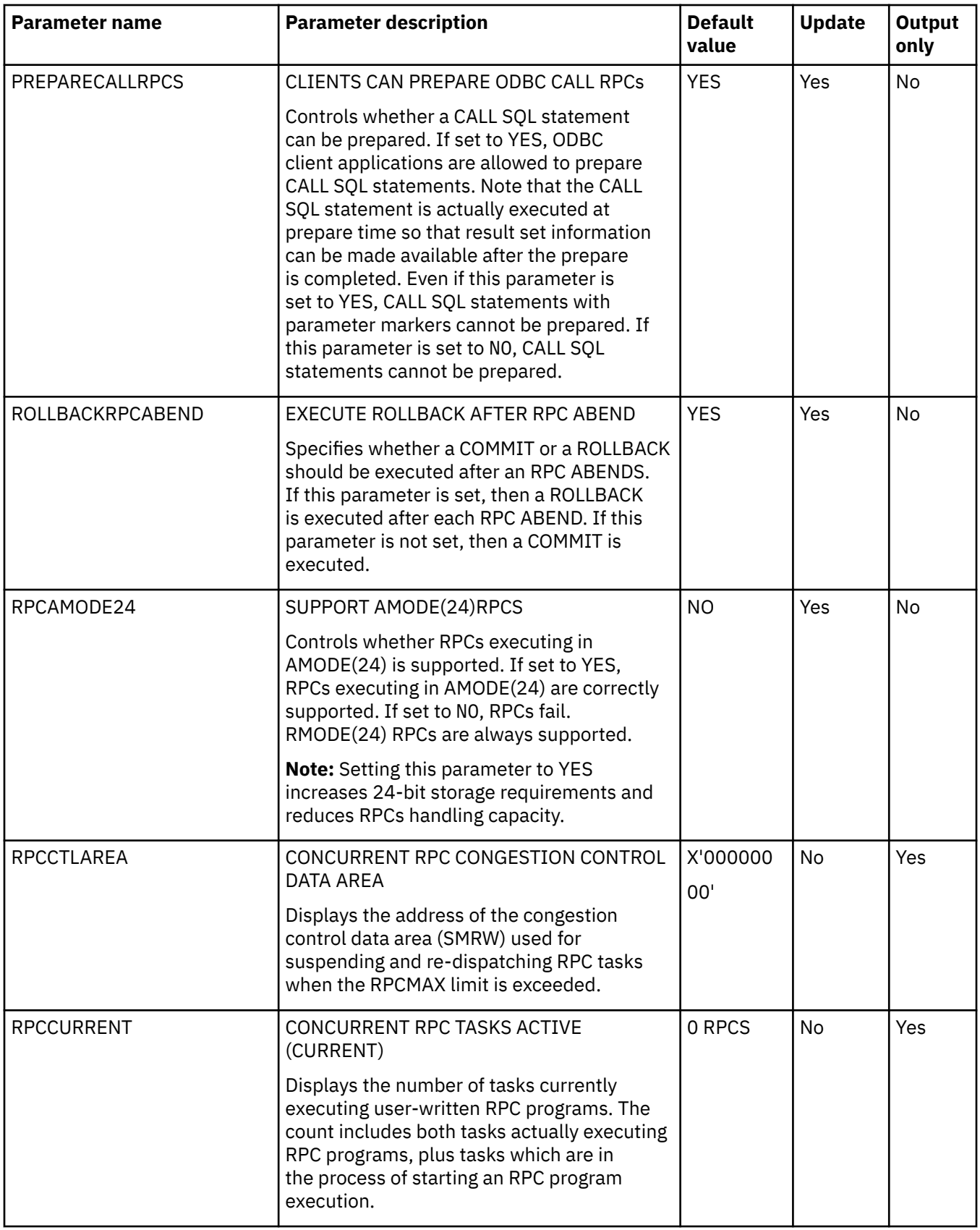

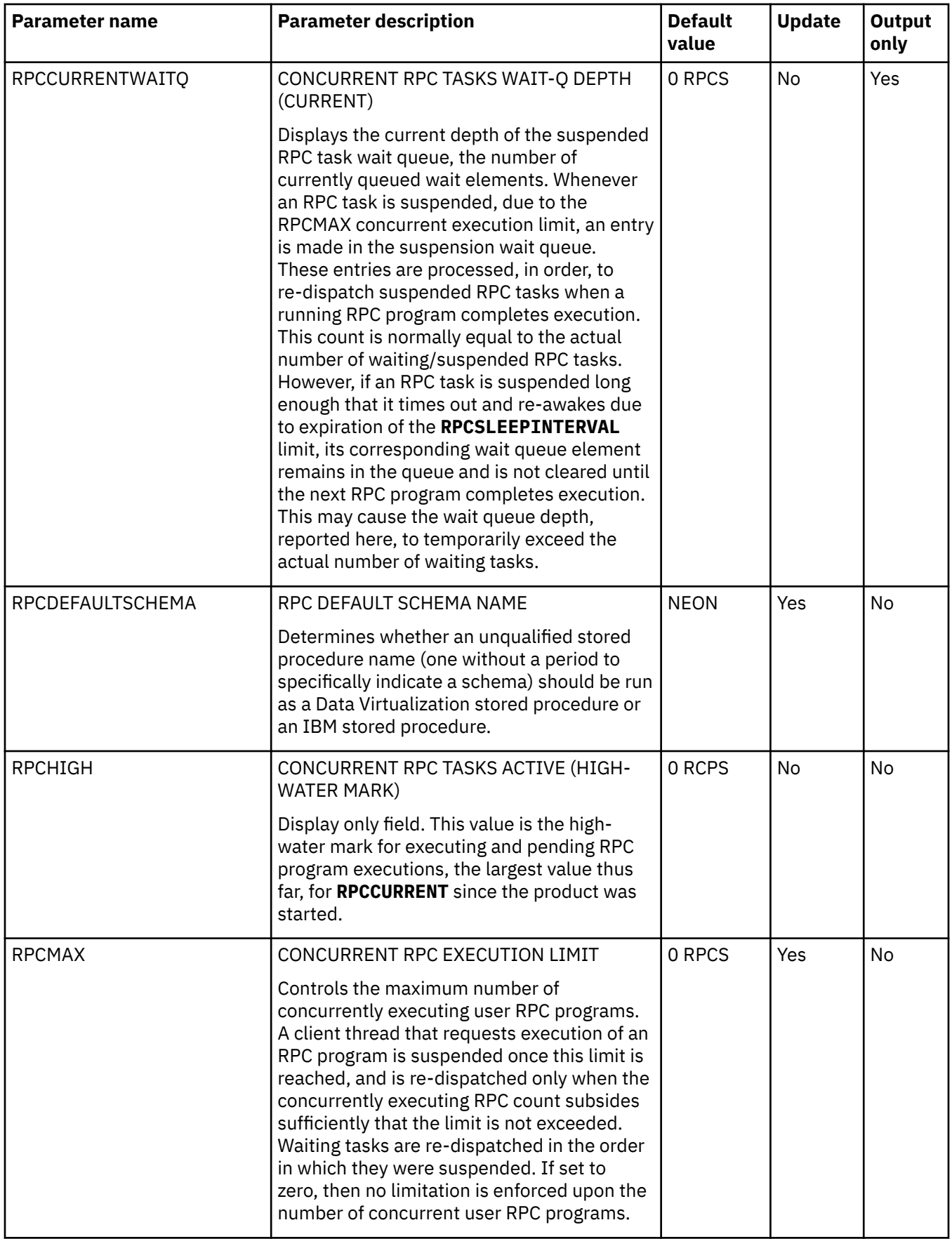

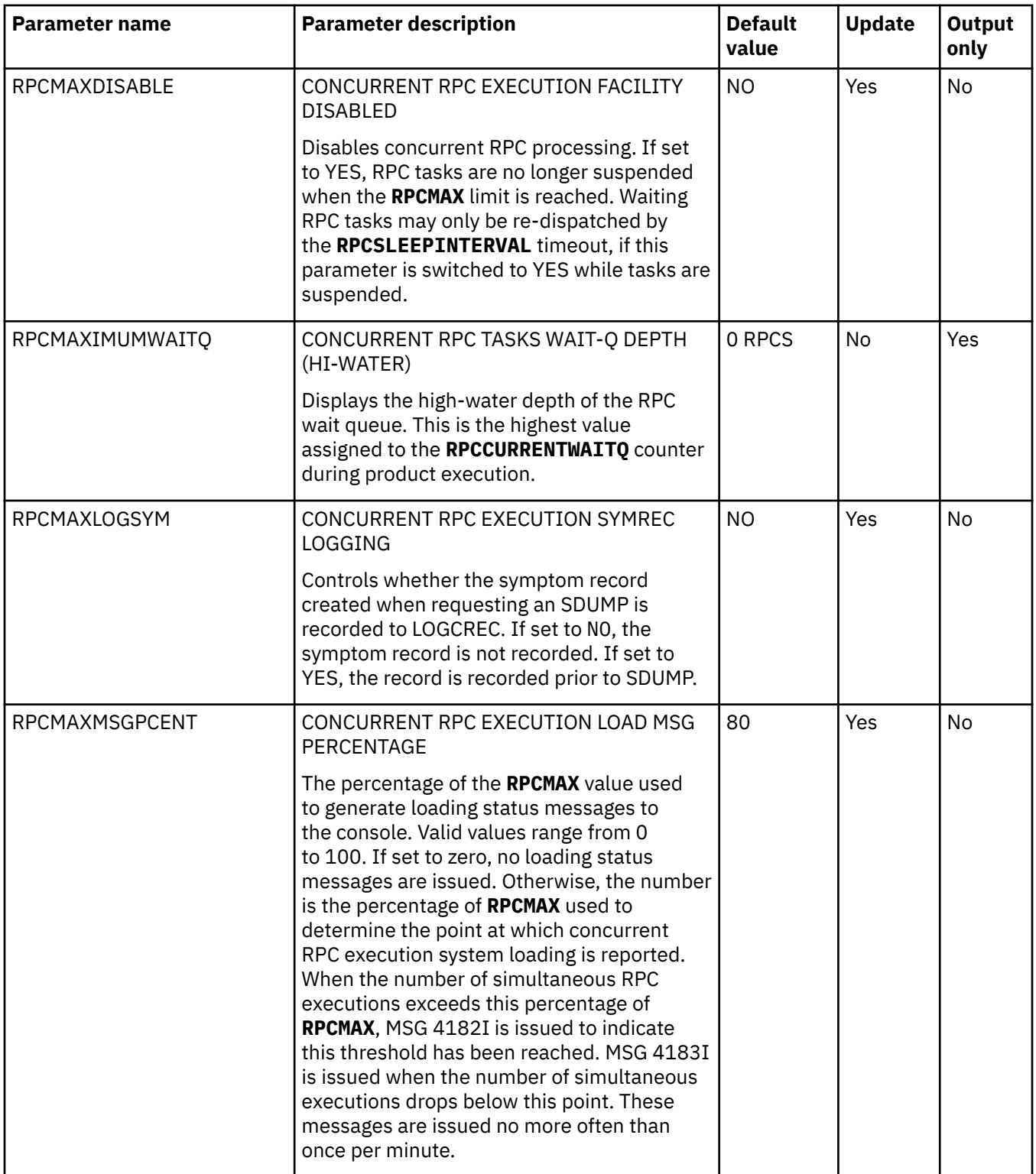

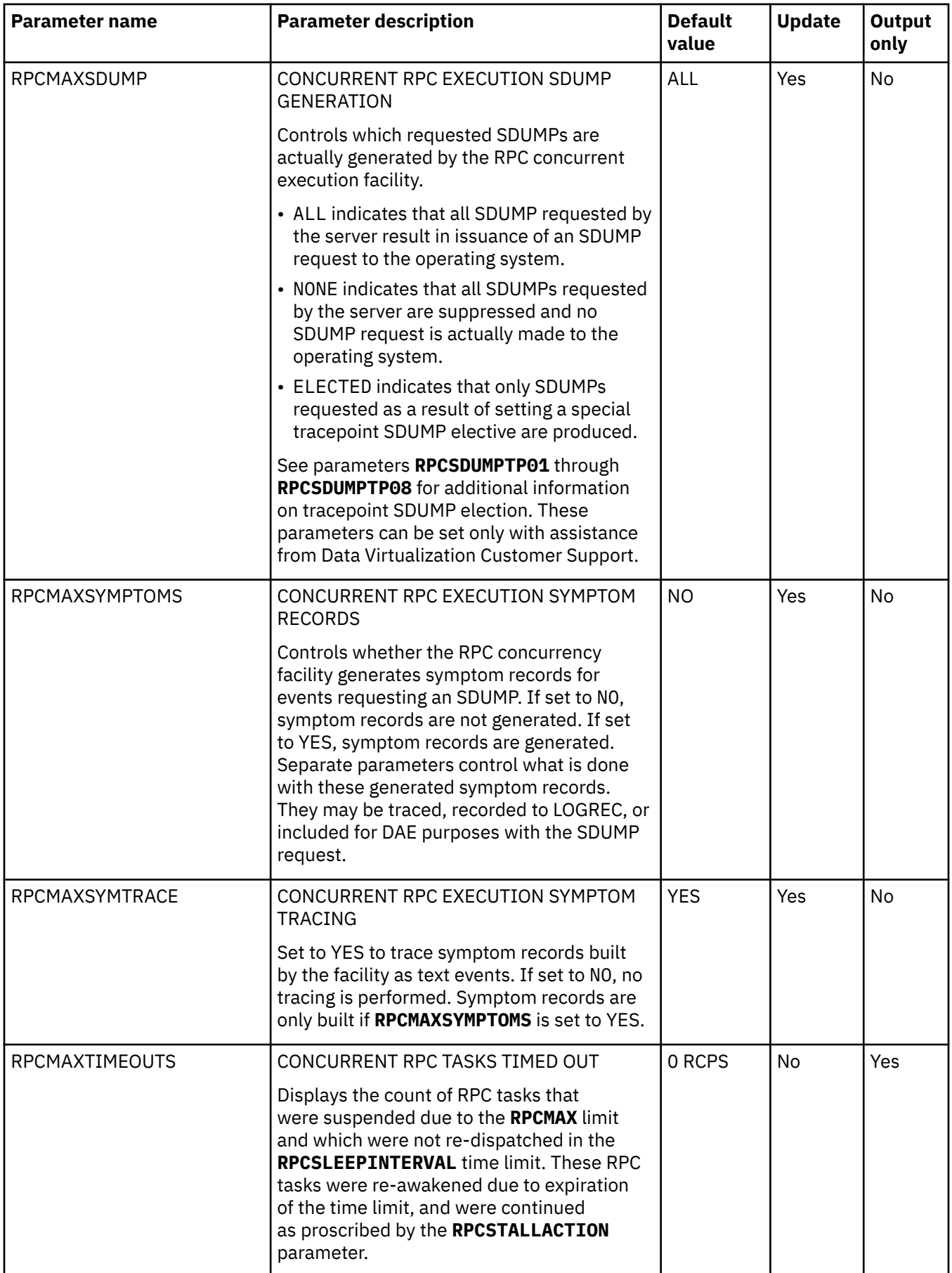

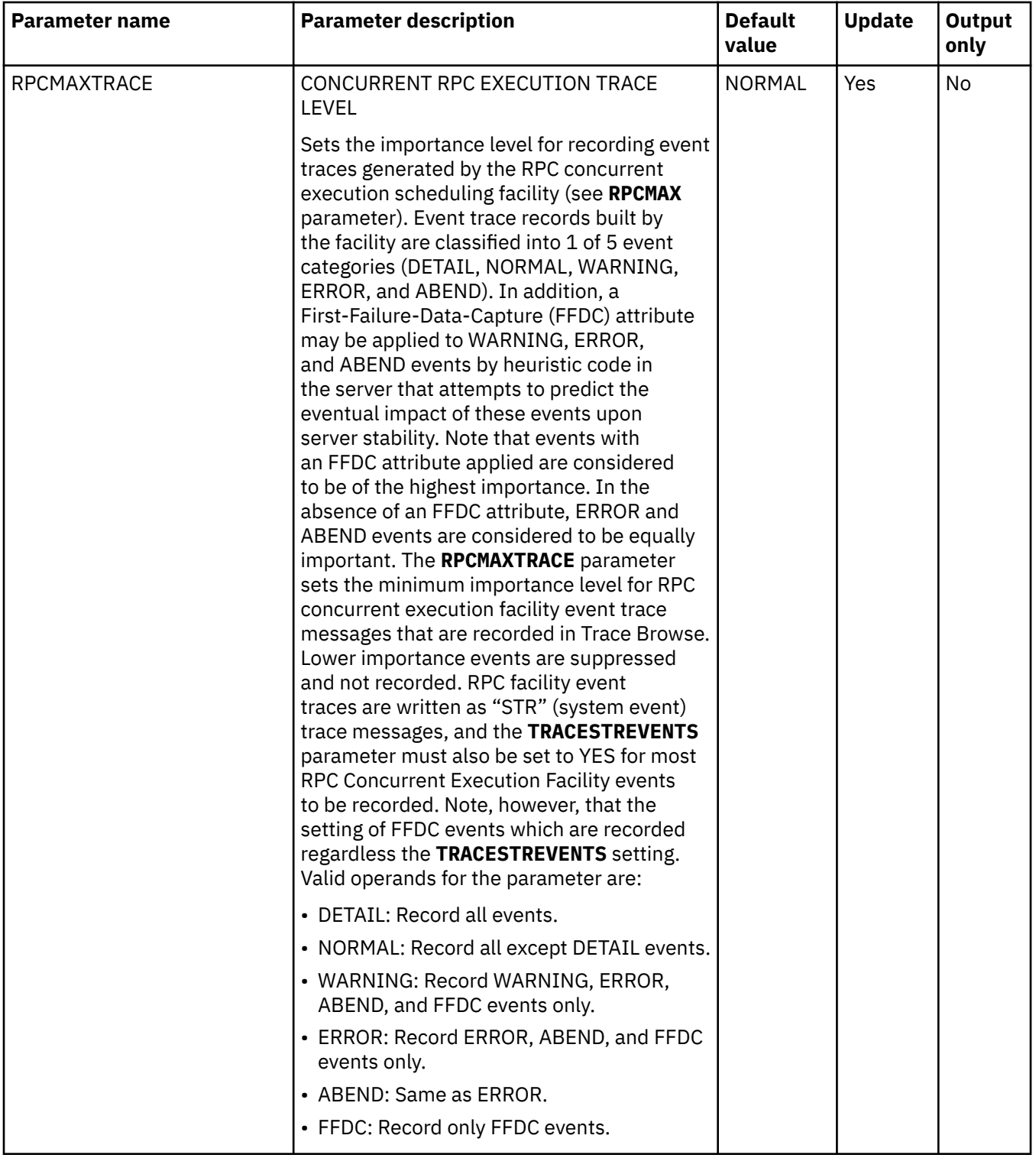

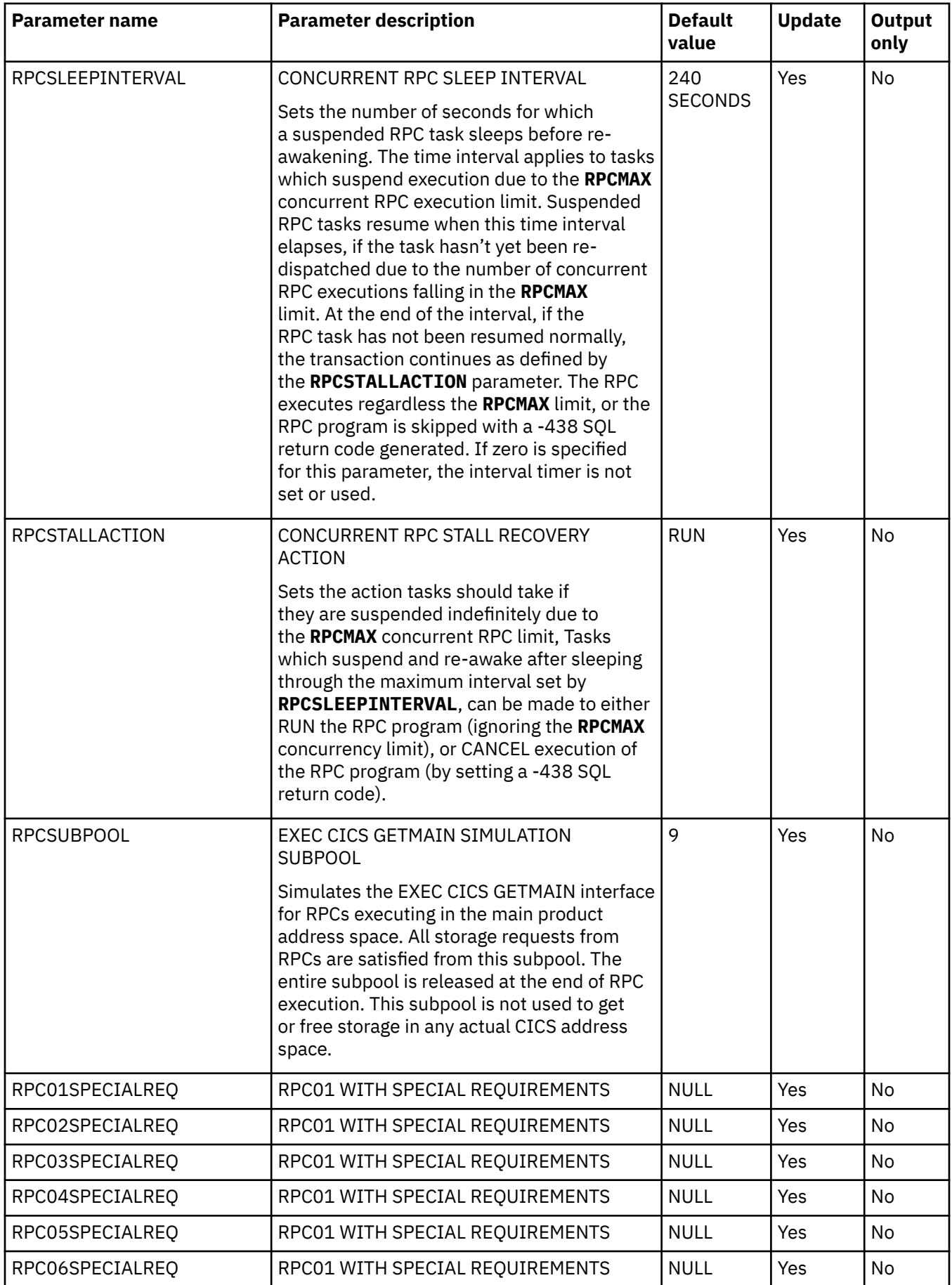

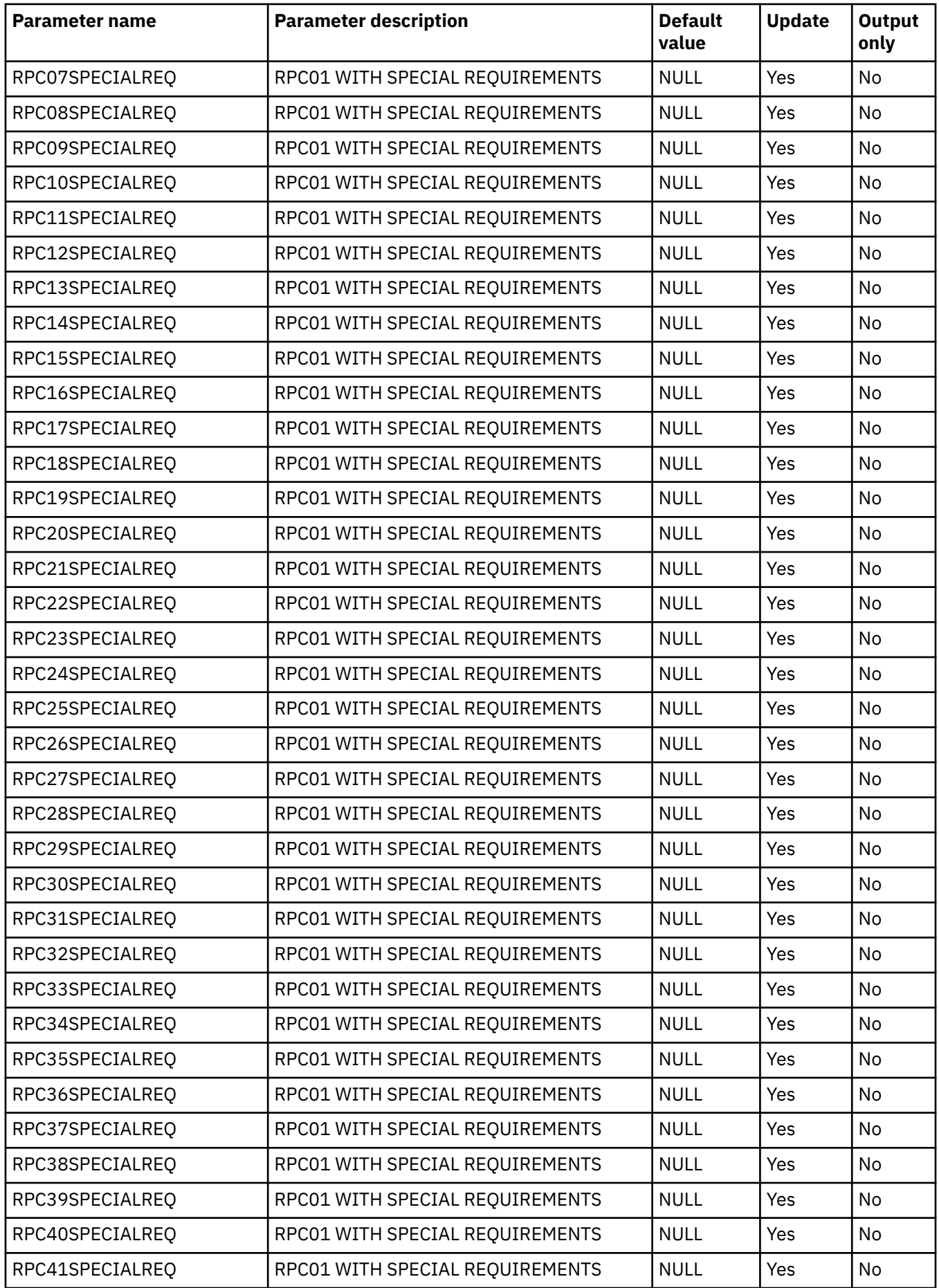

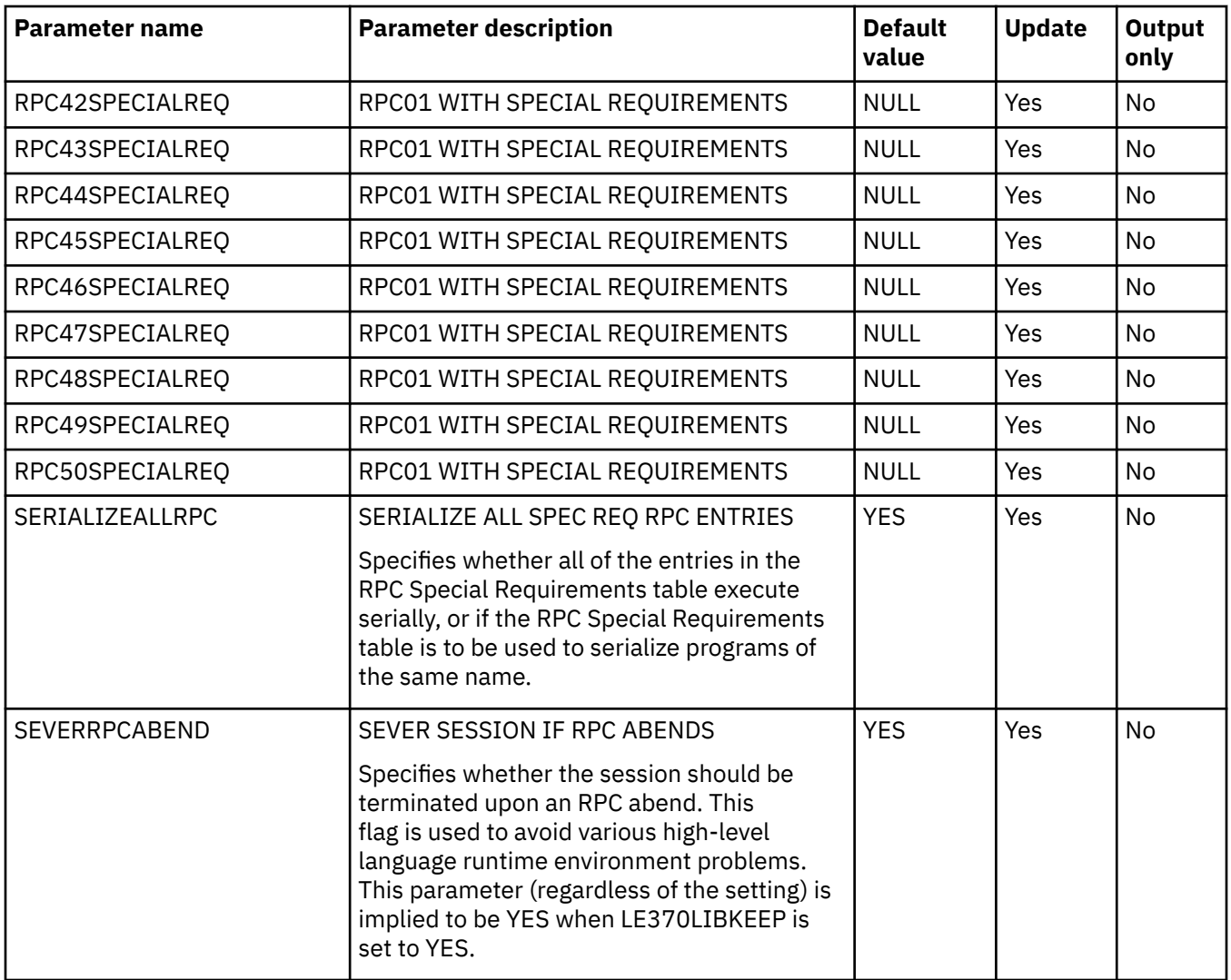

# **PRODRRS parameter group**

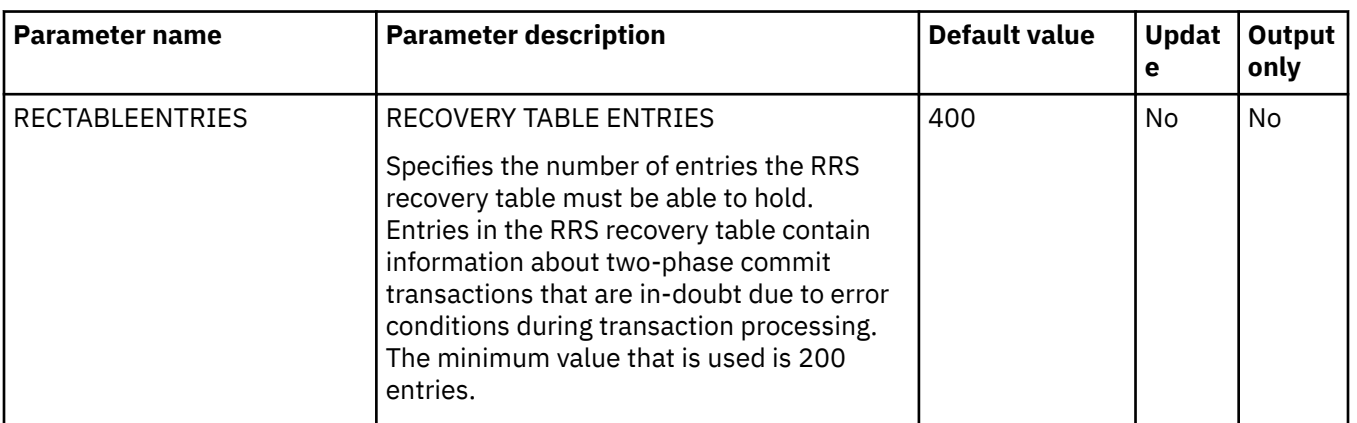

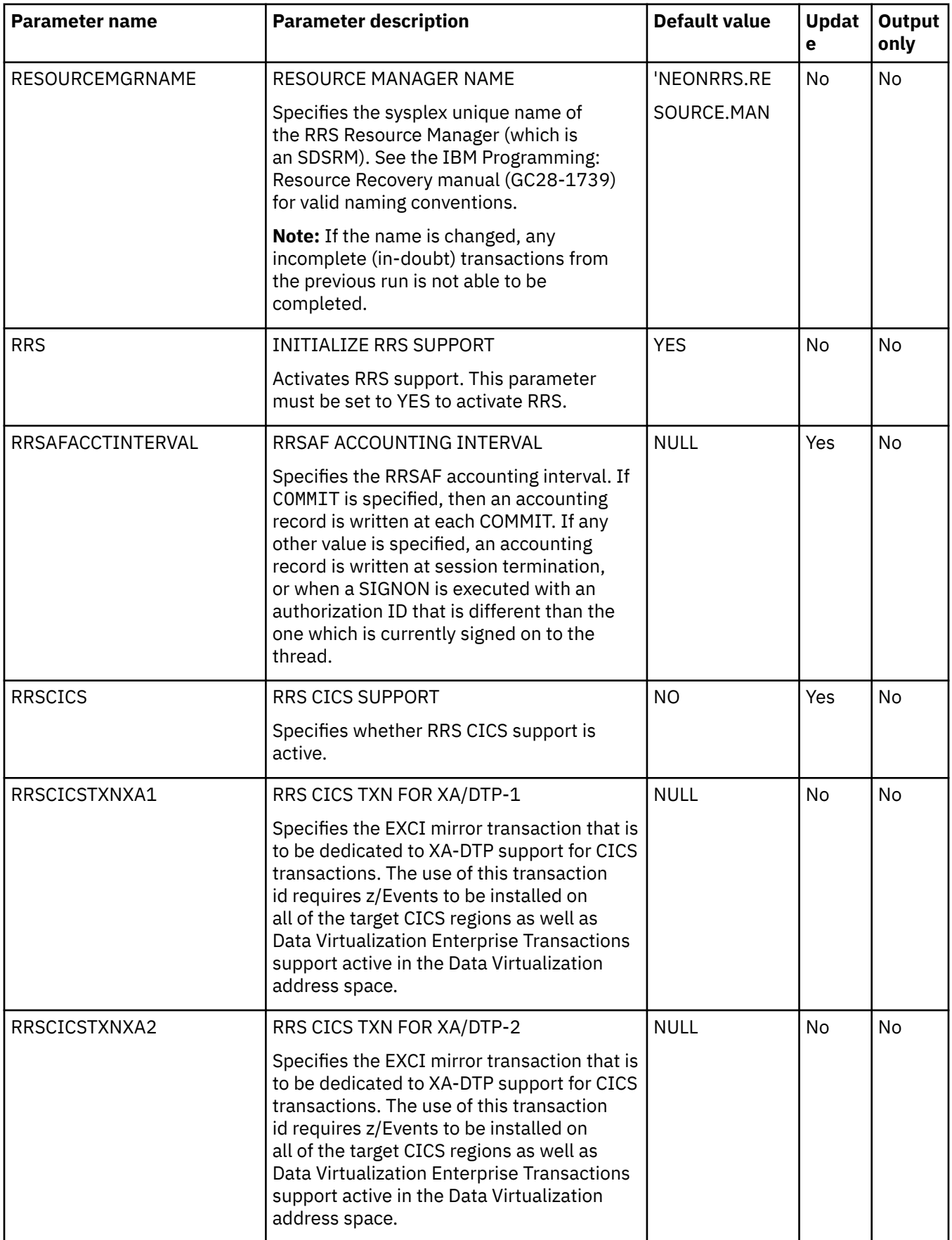

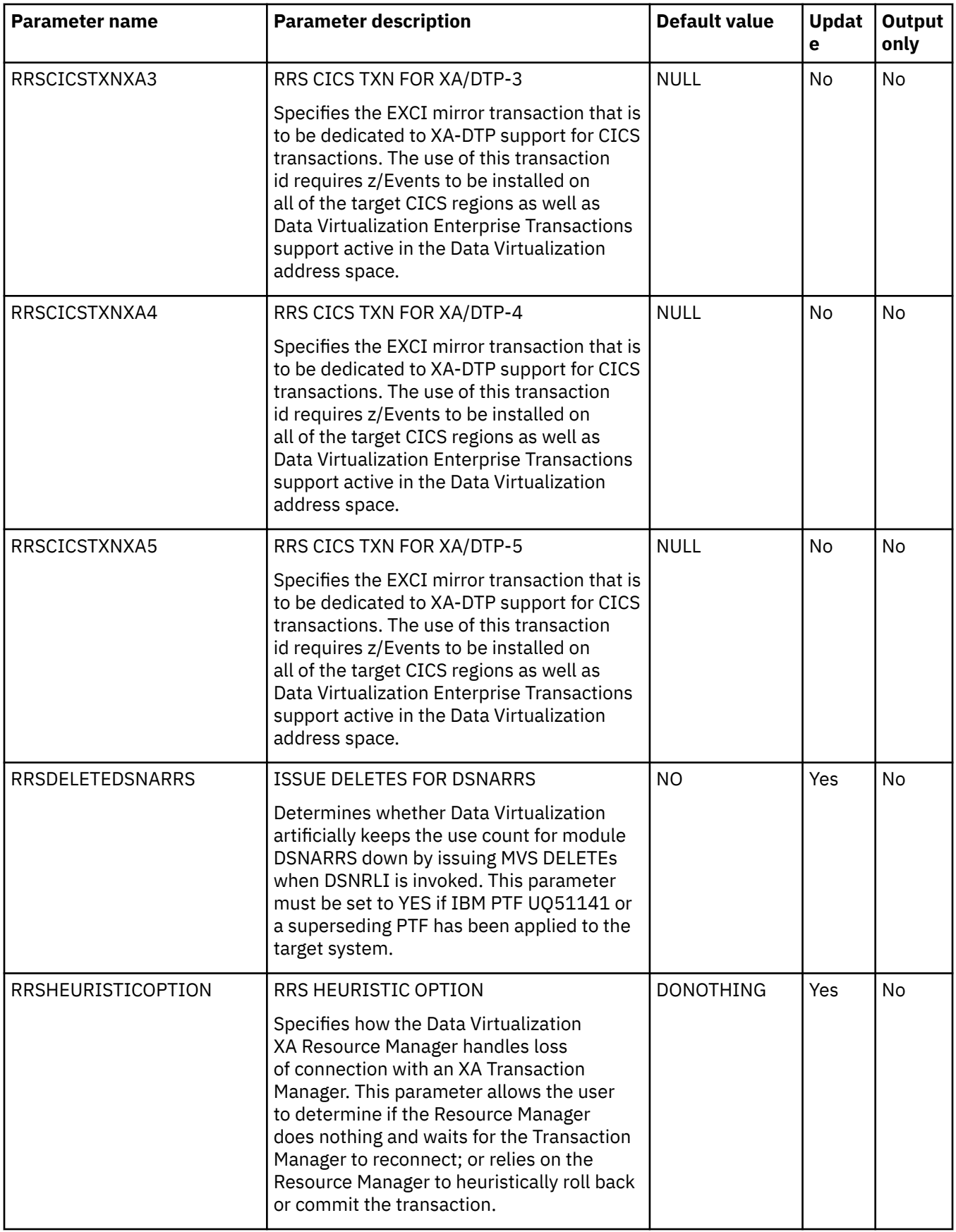

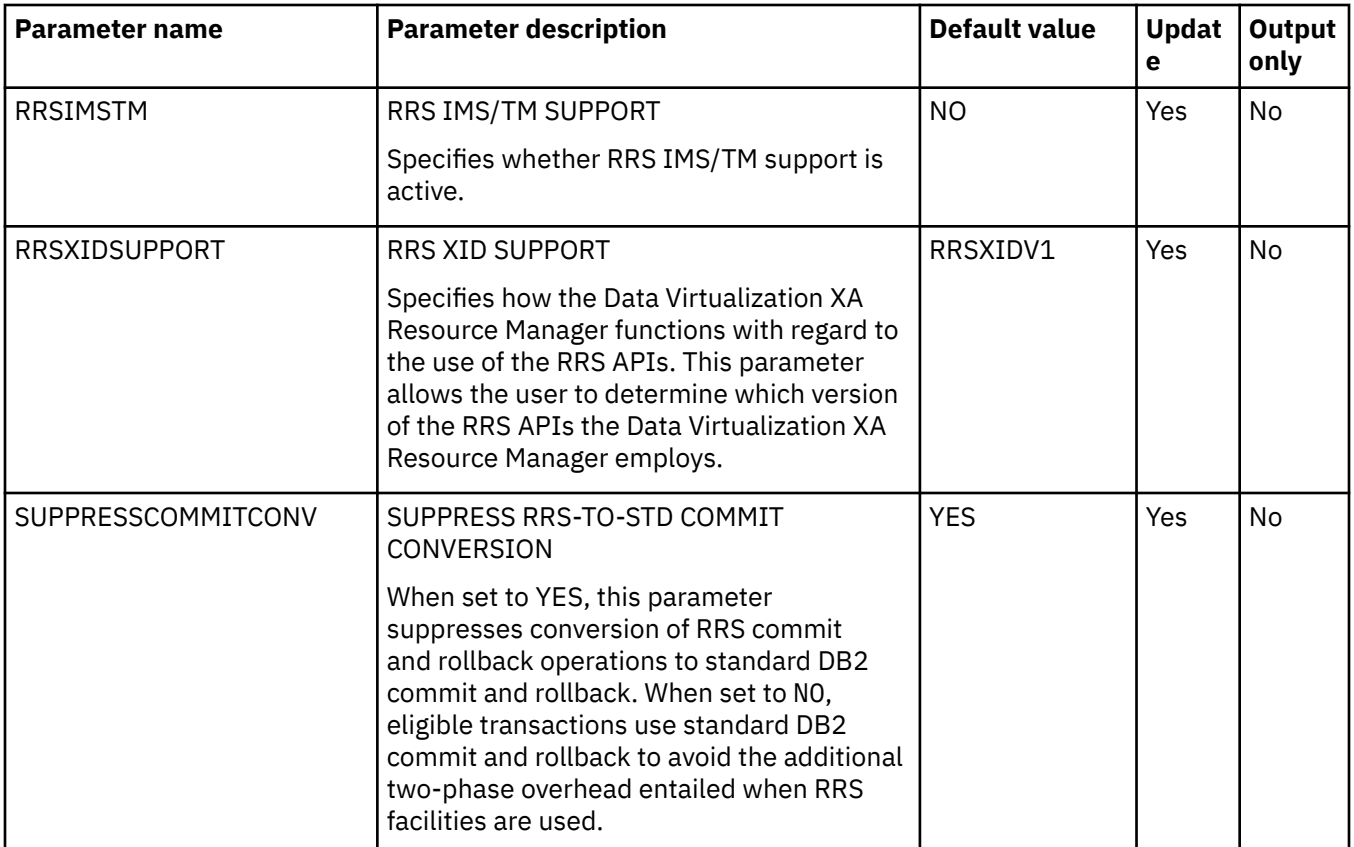

## **PRODSECURITY parameter group**

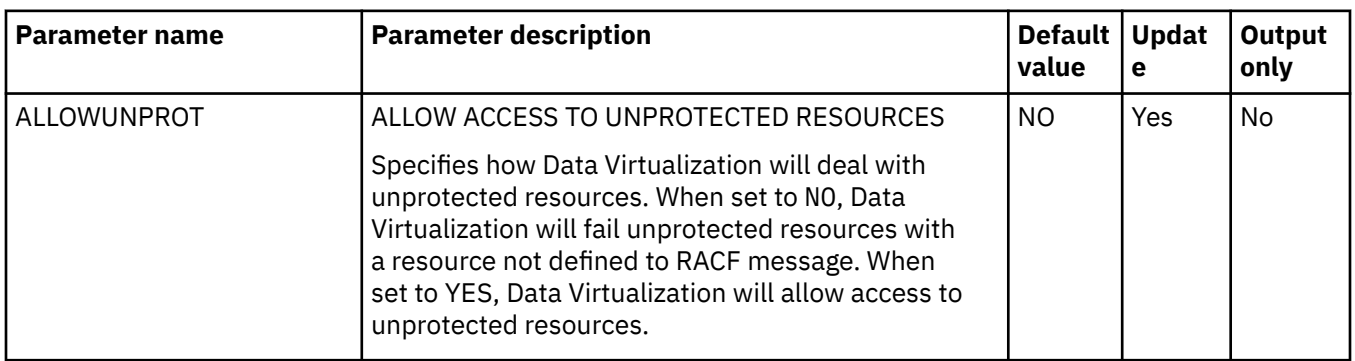

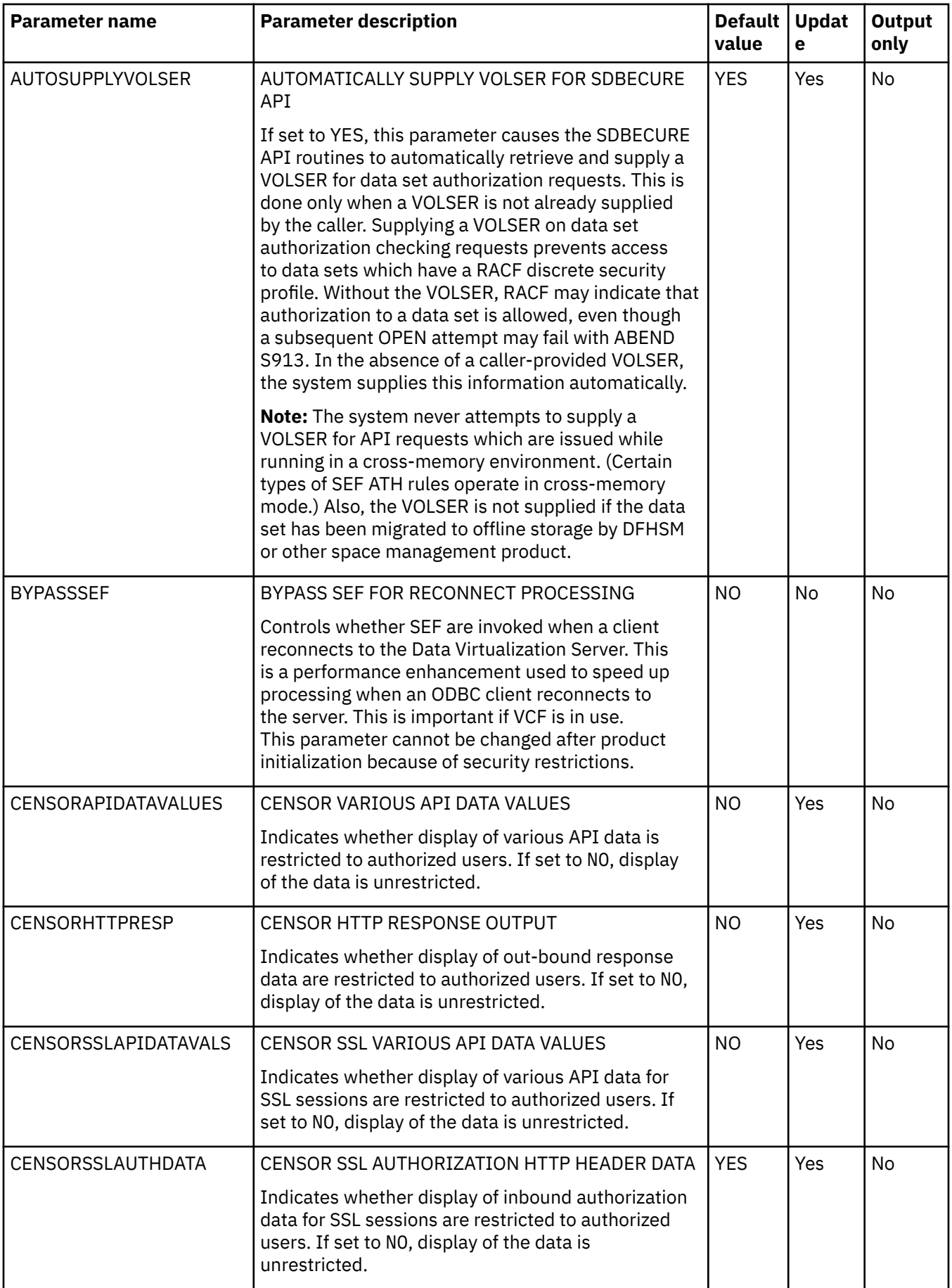

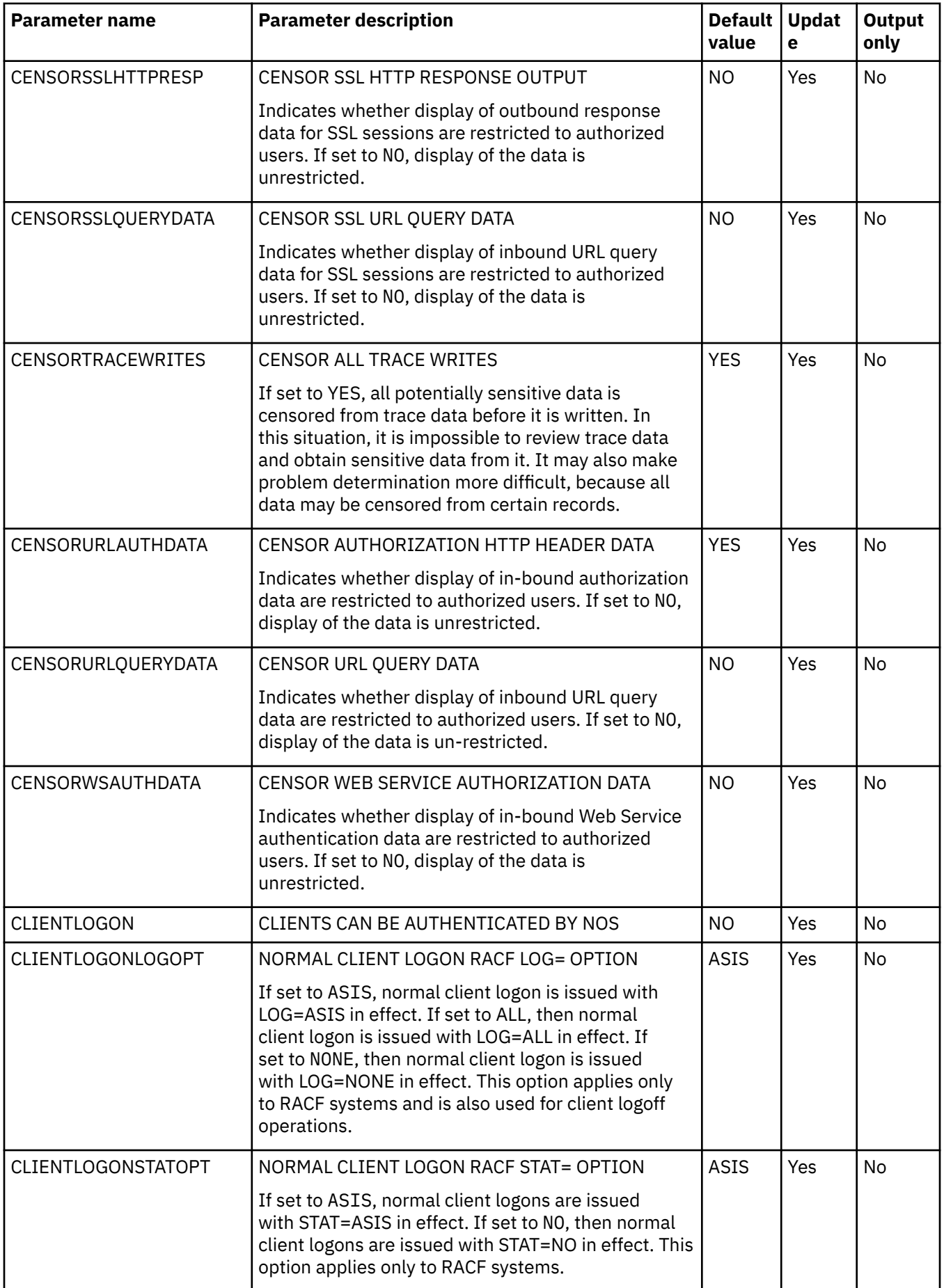

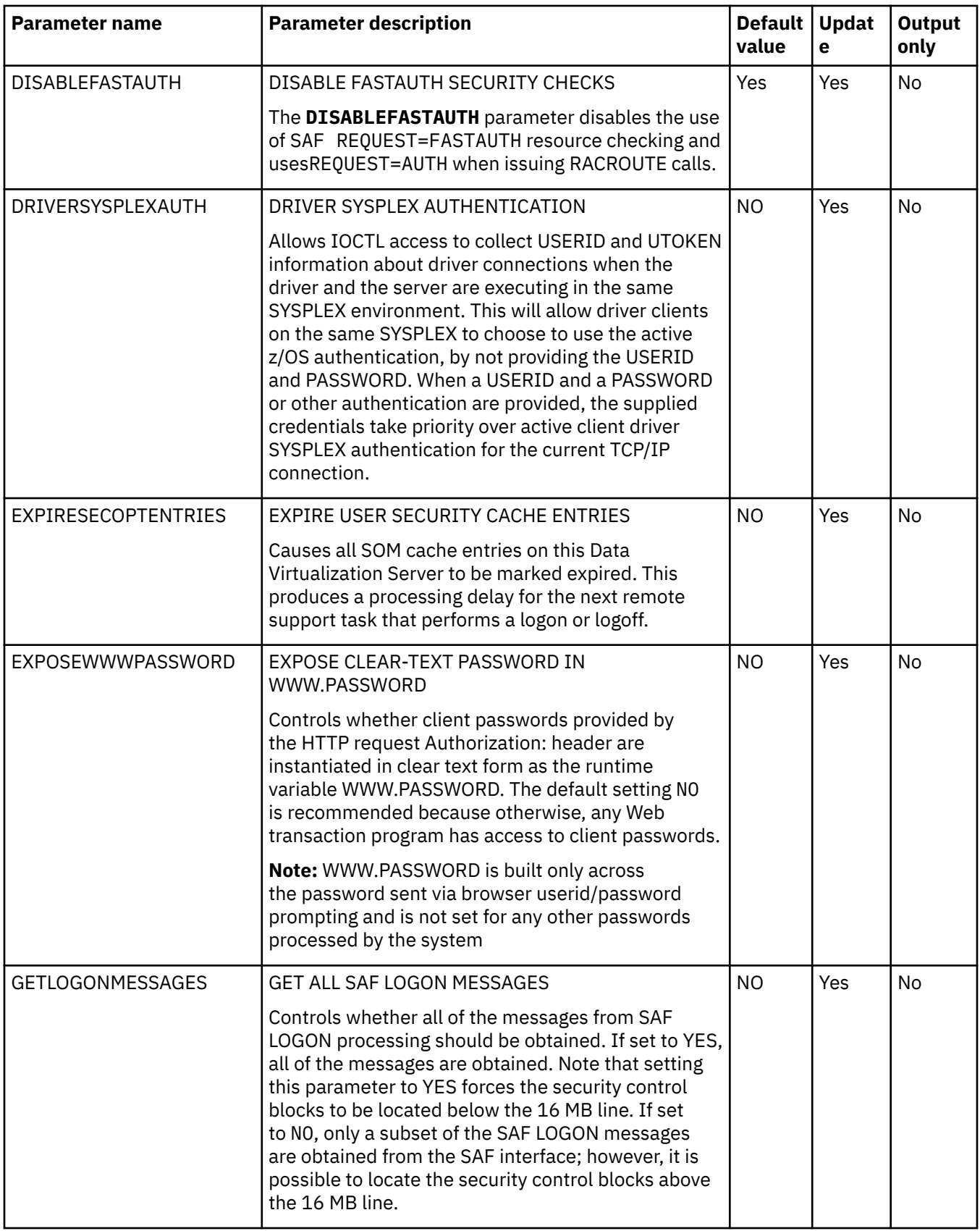

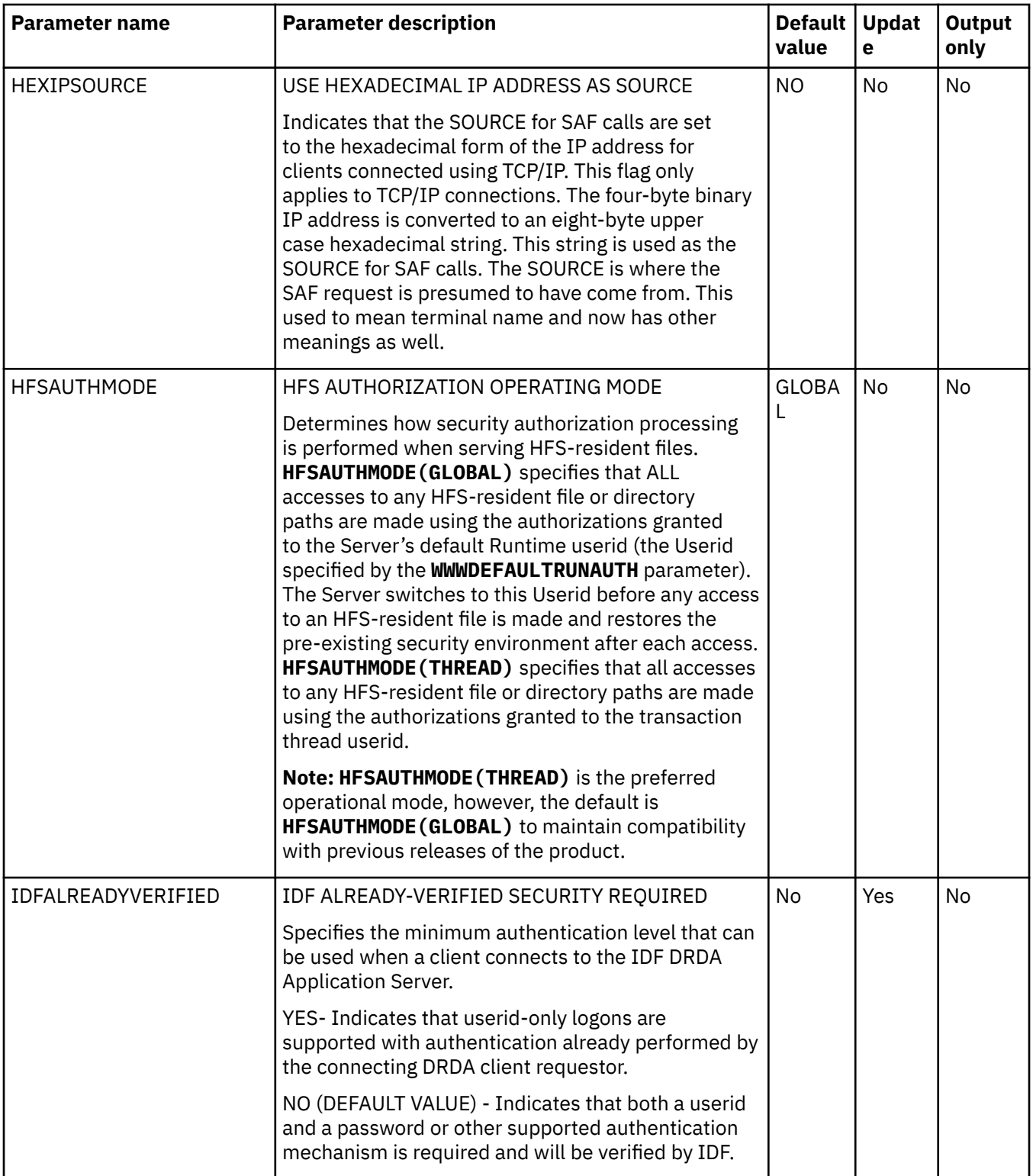

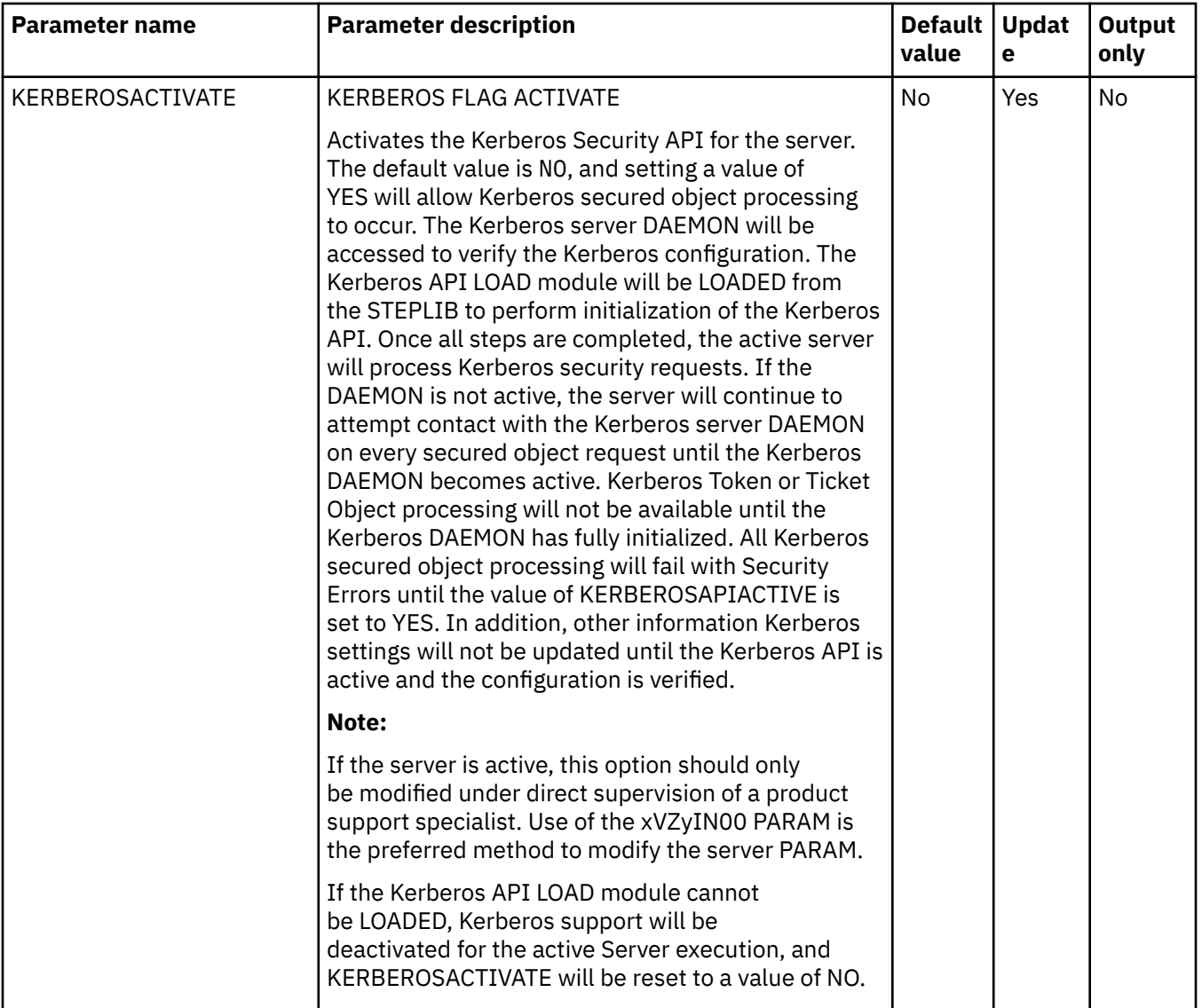

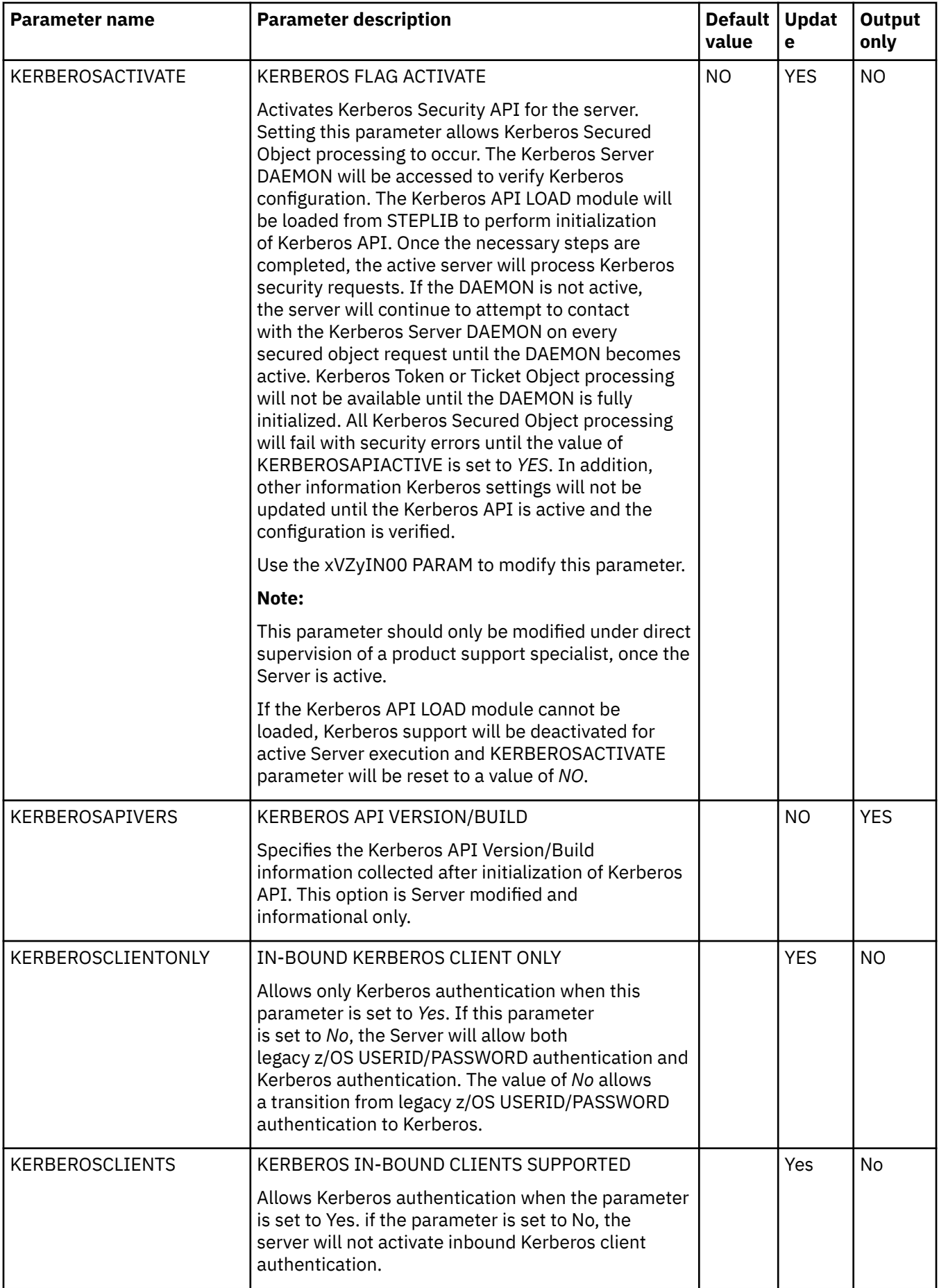

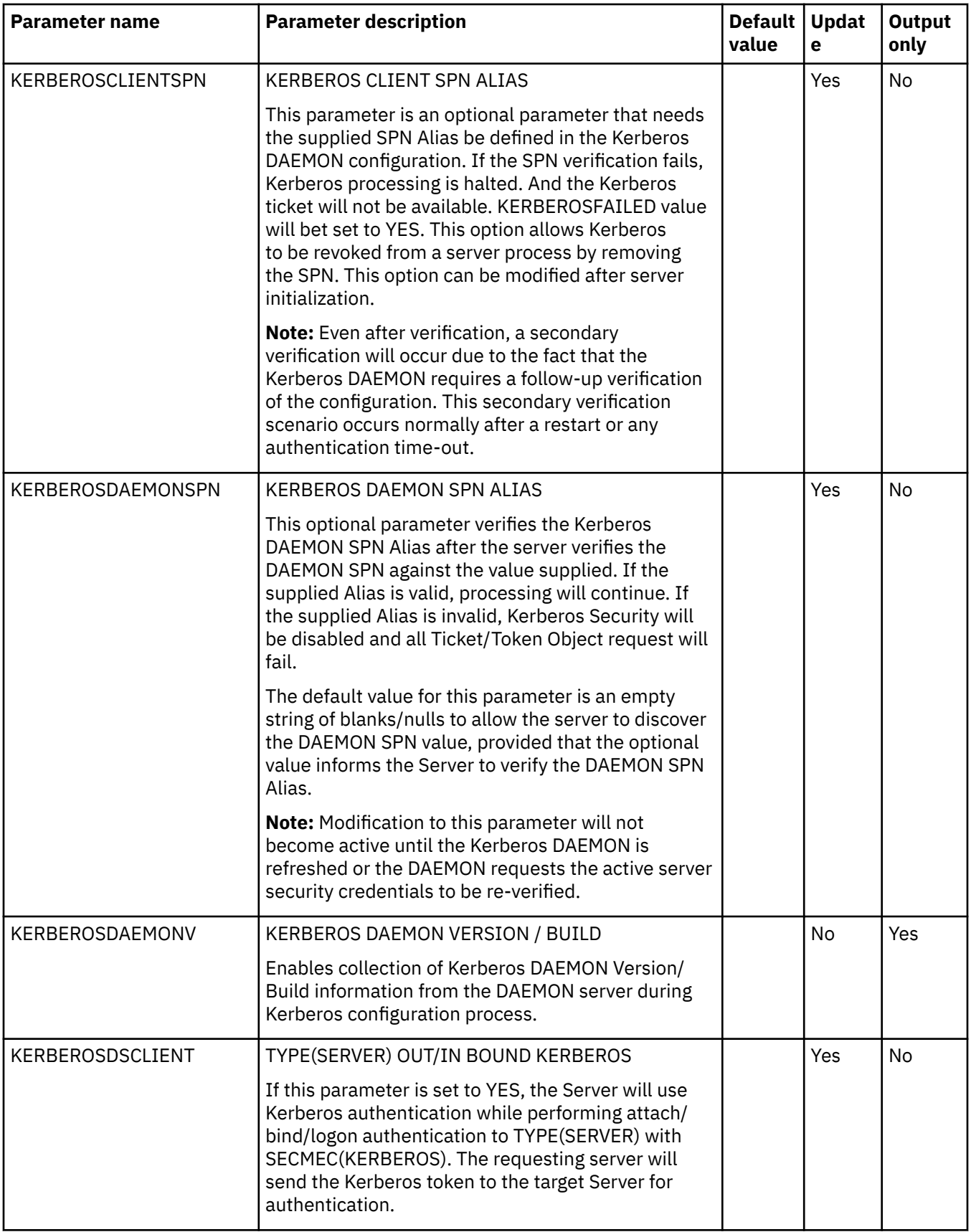

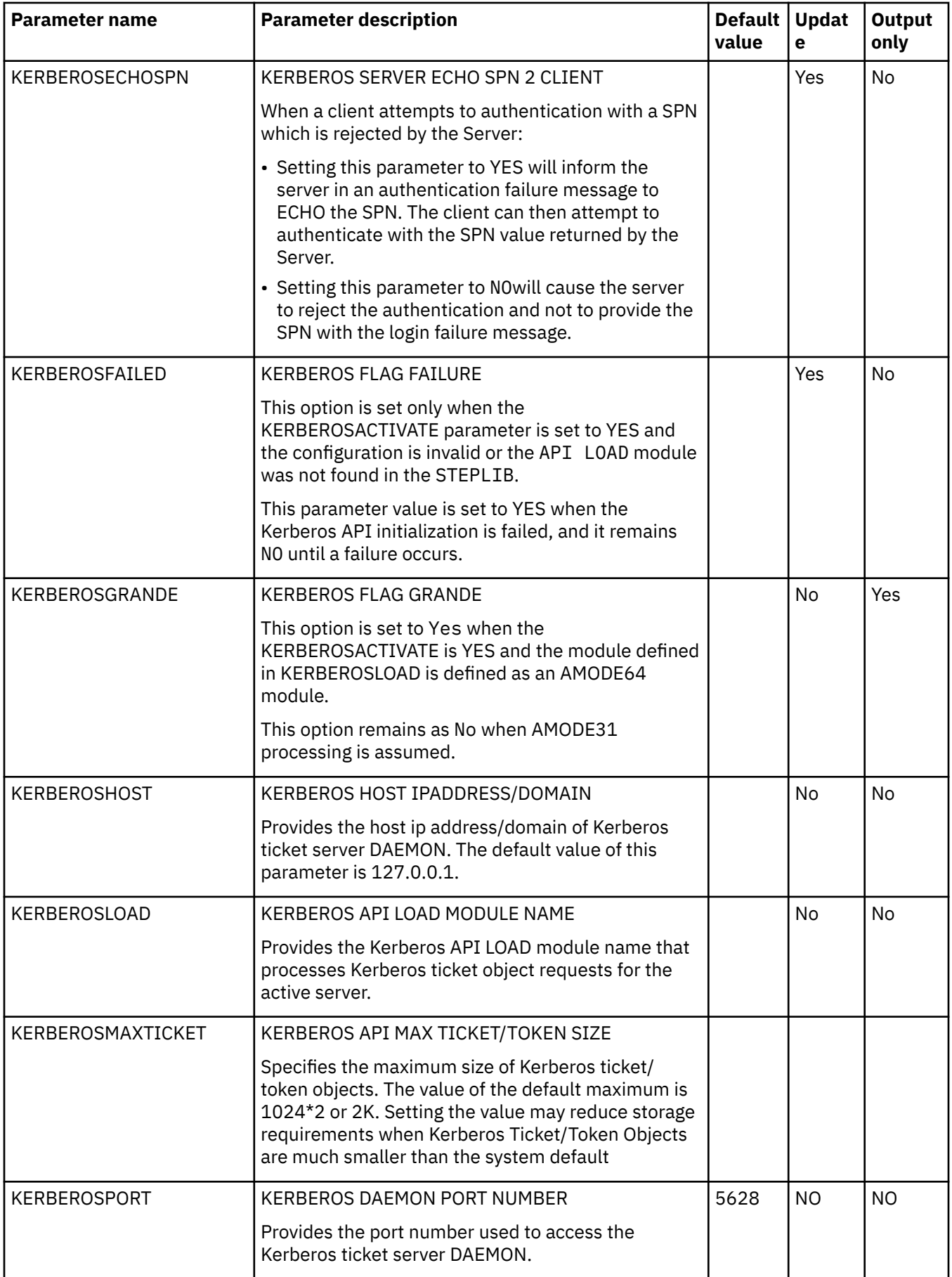

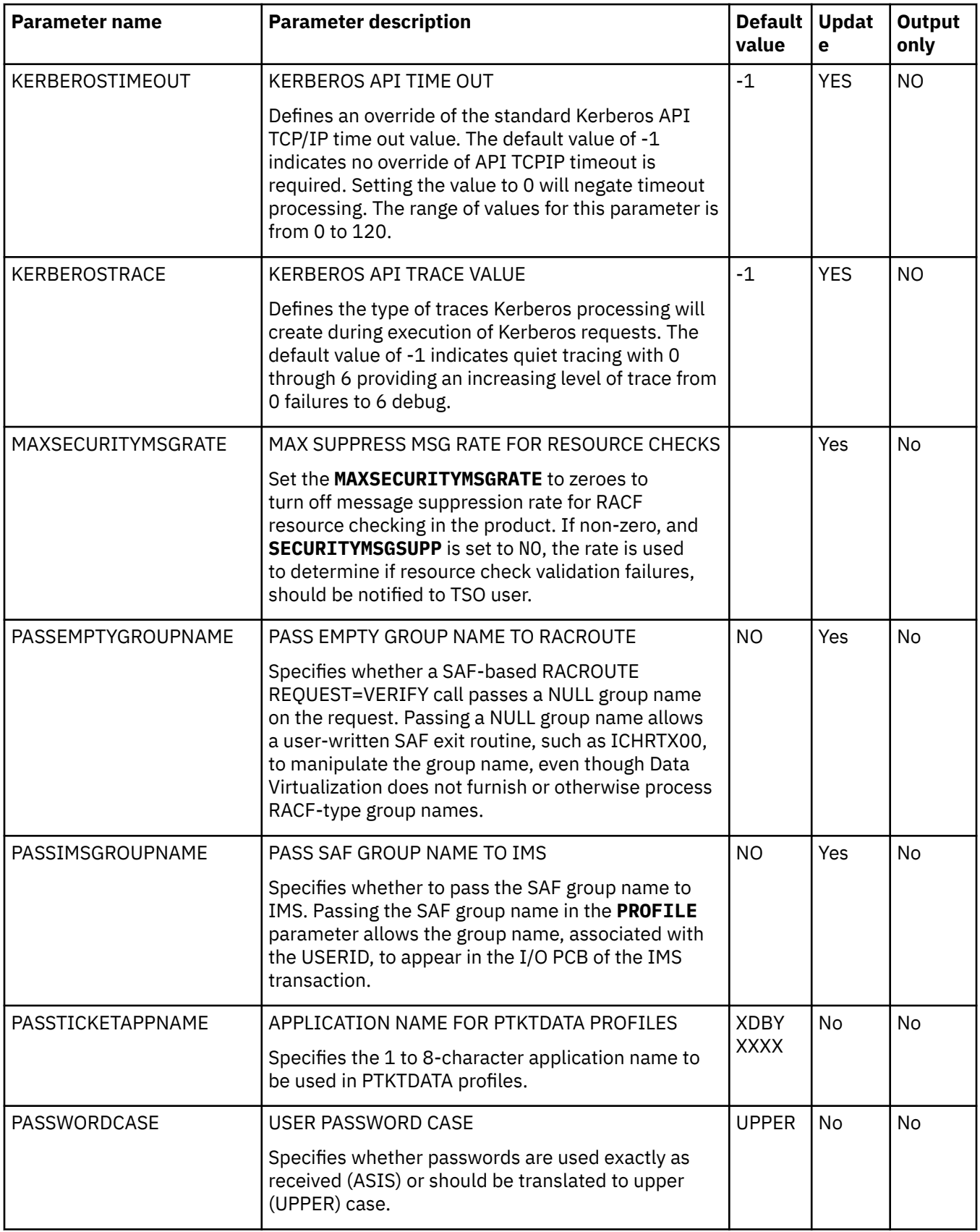

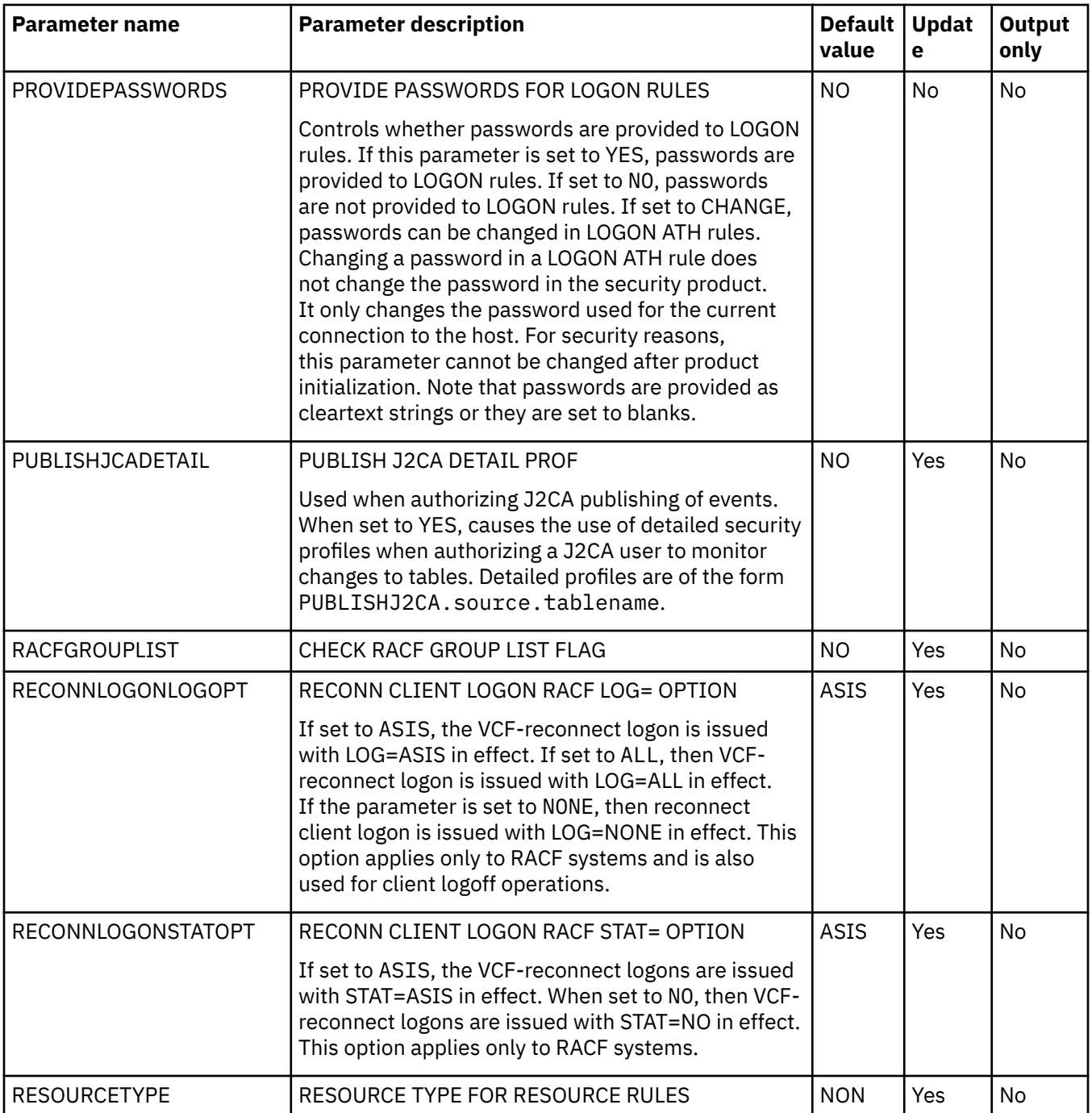

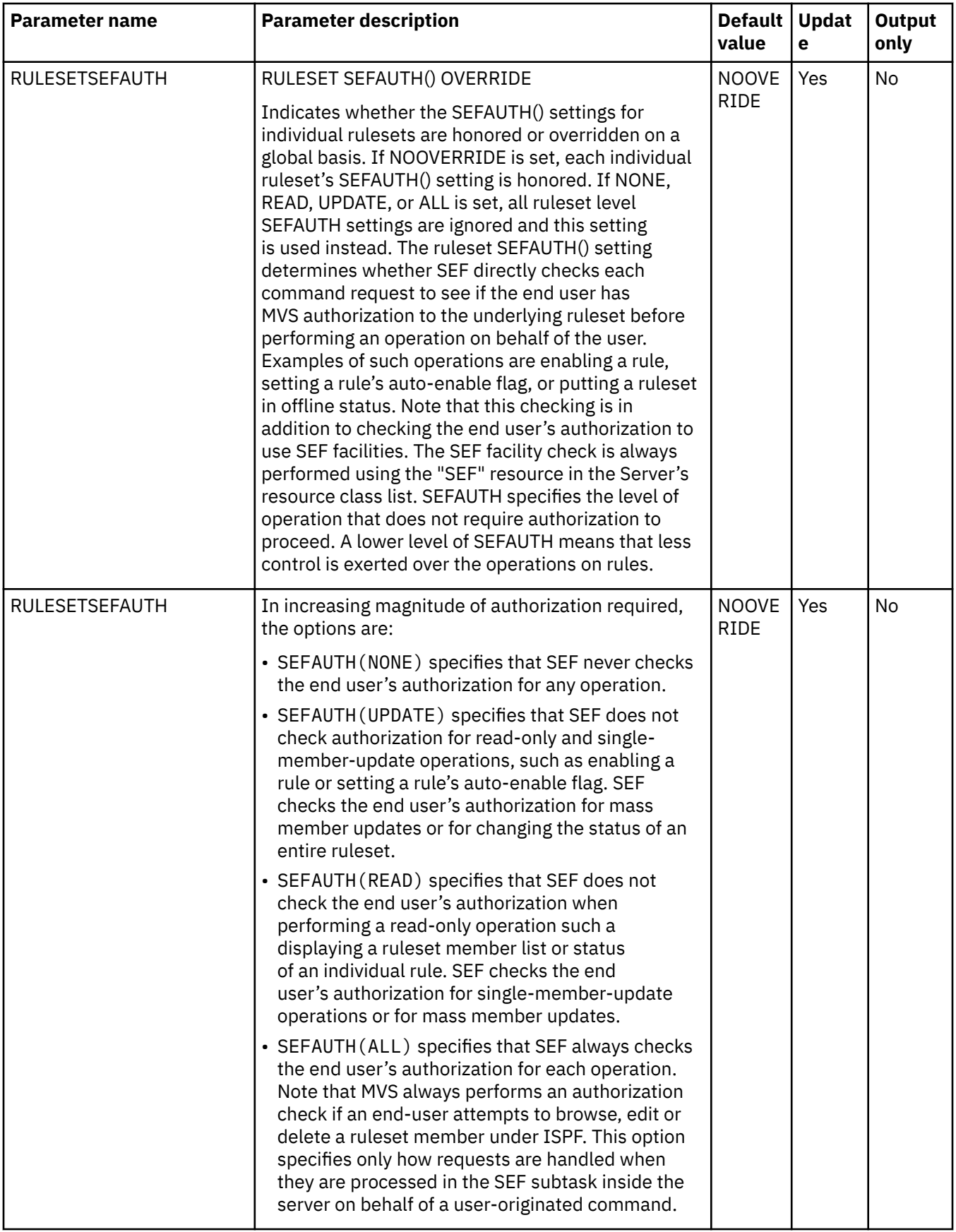

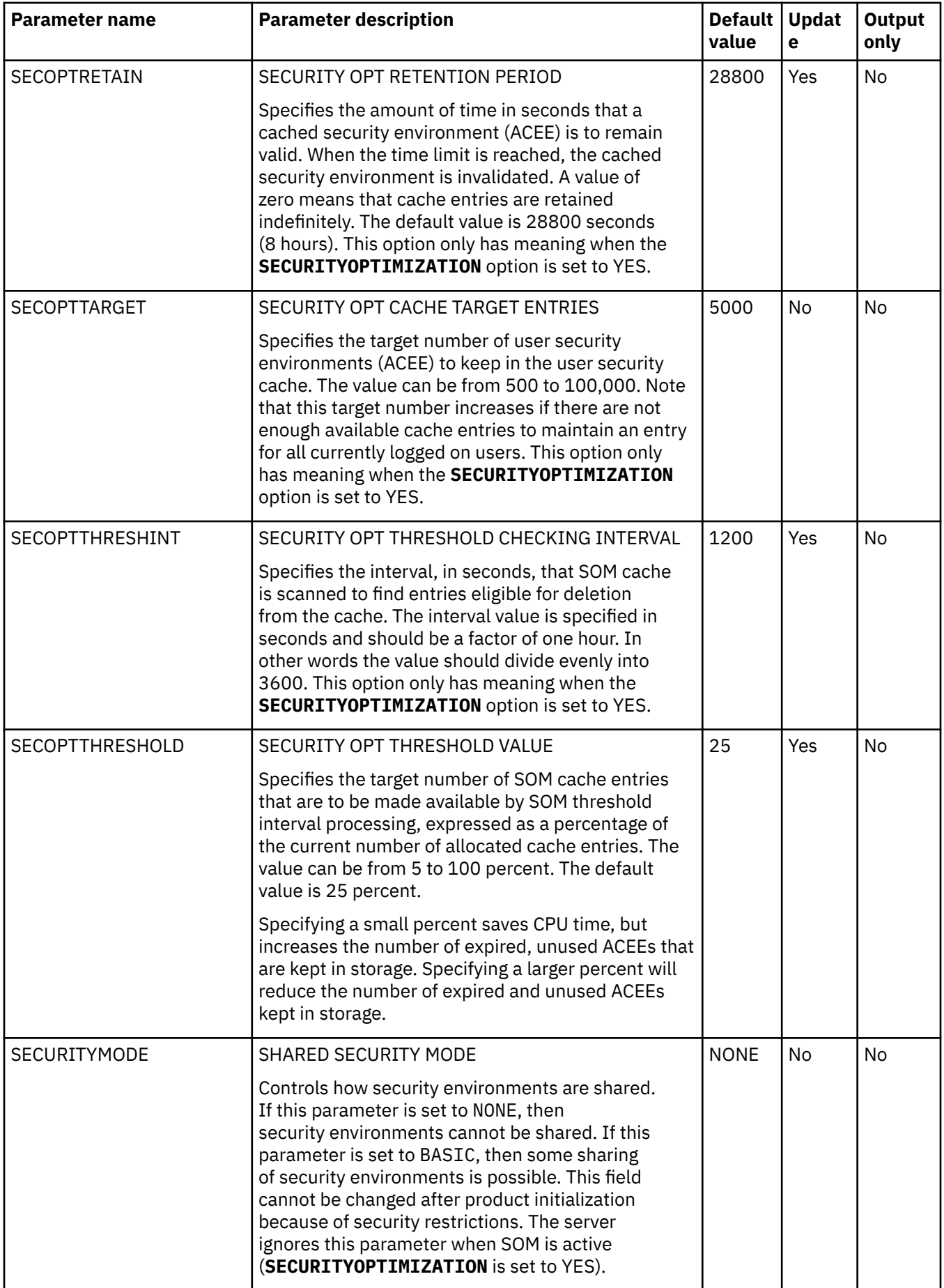

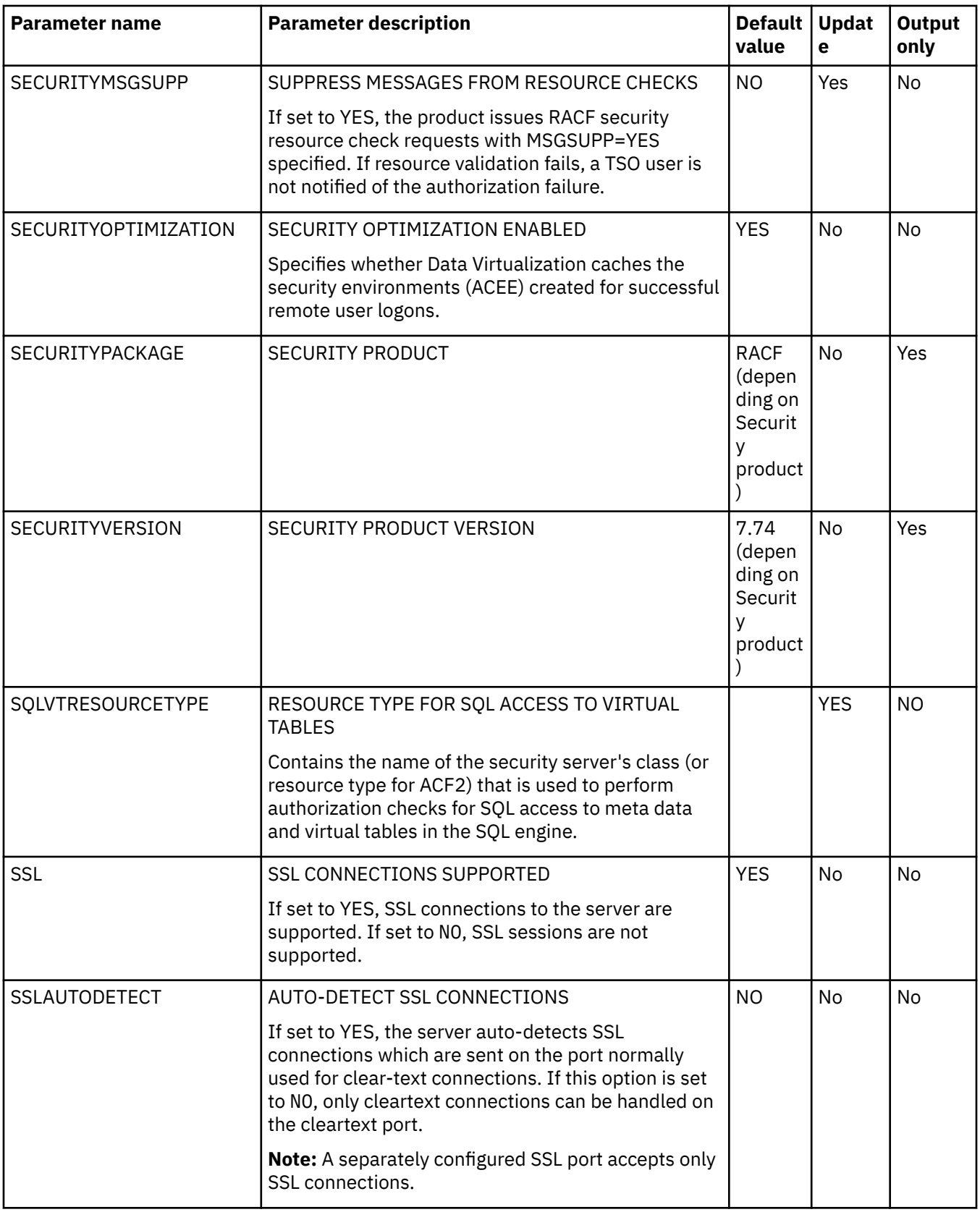

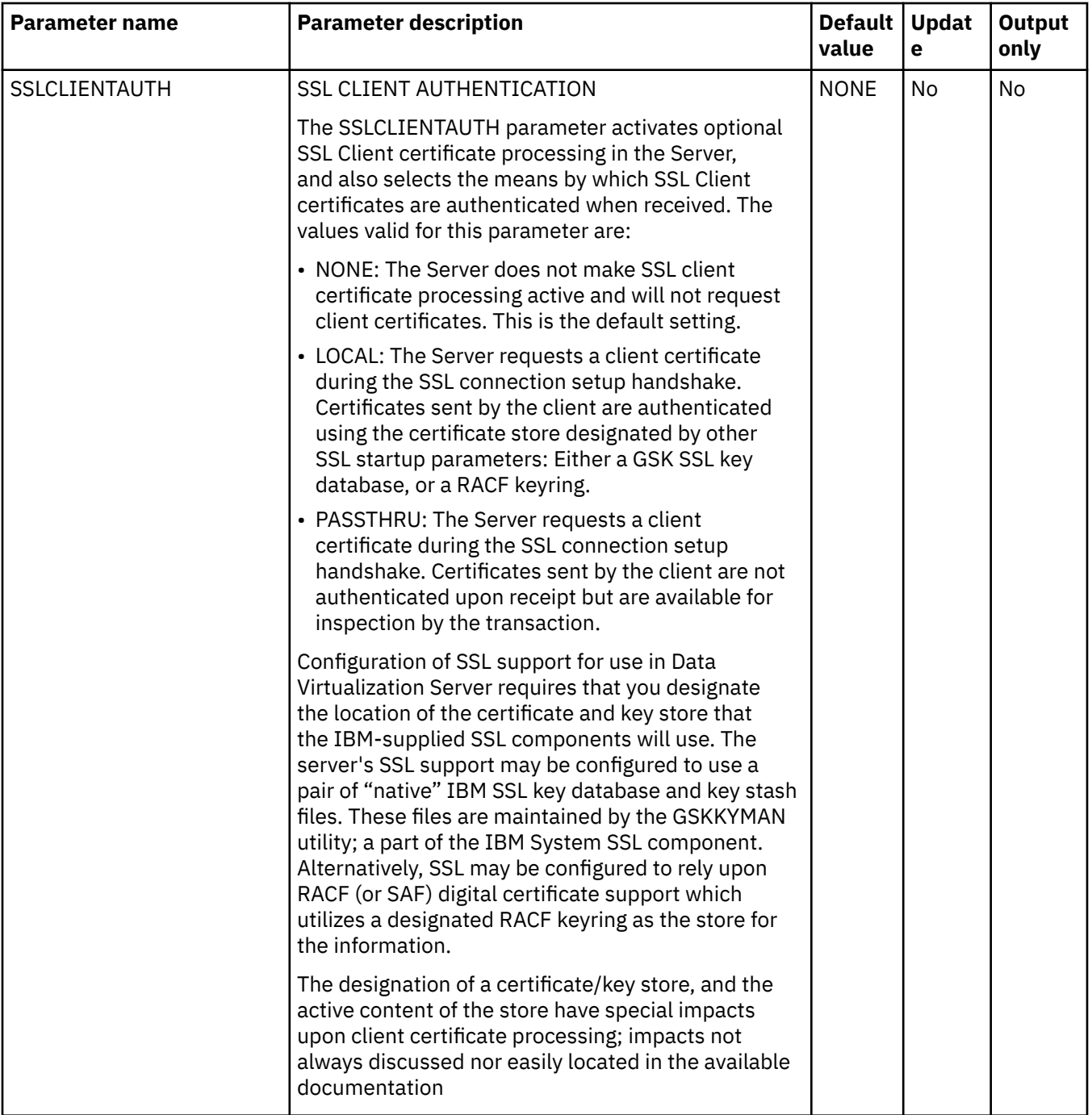

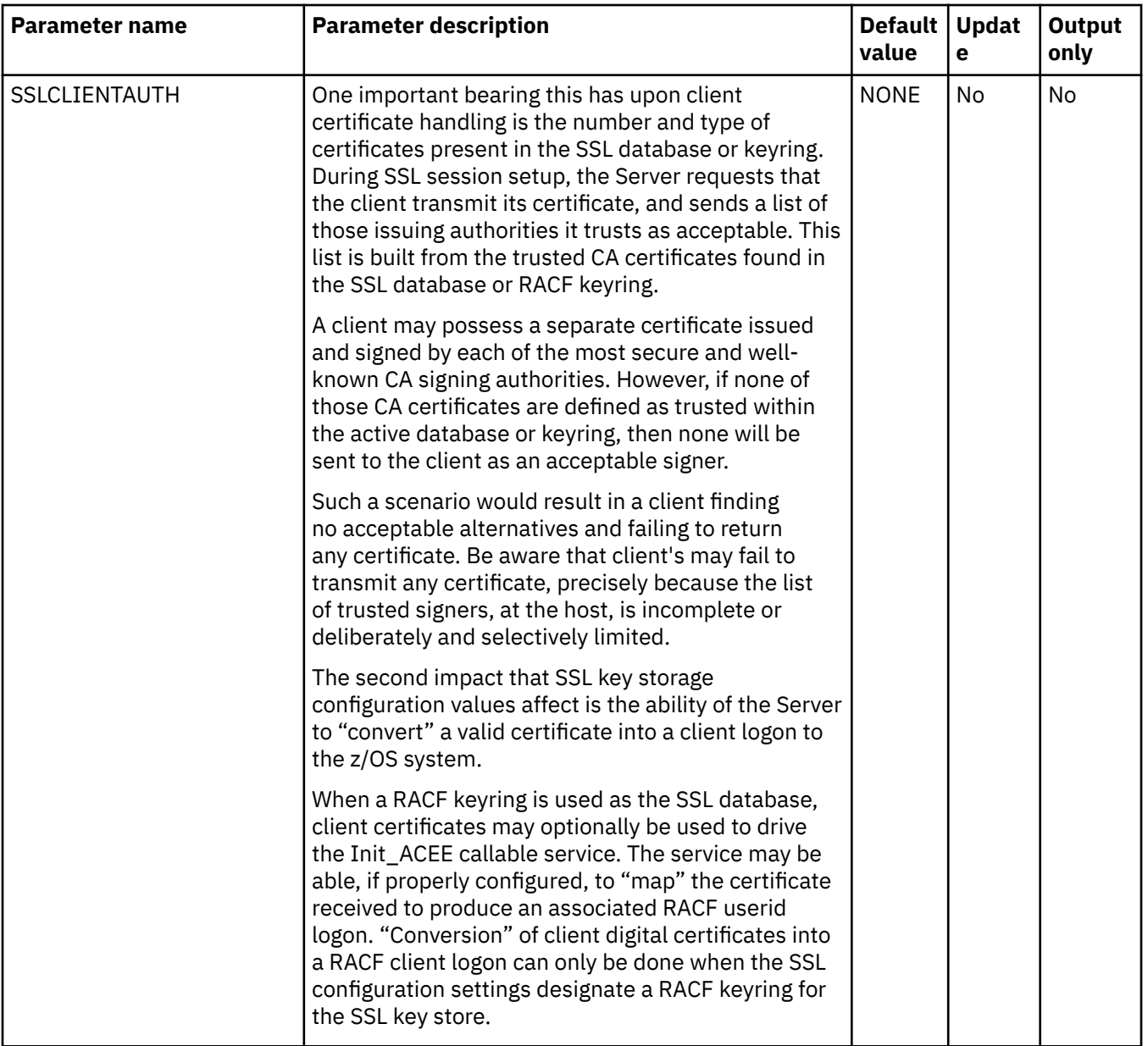

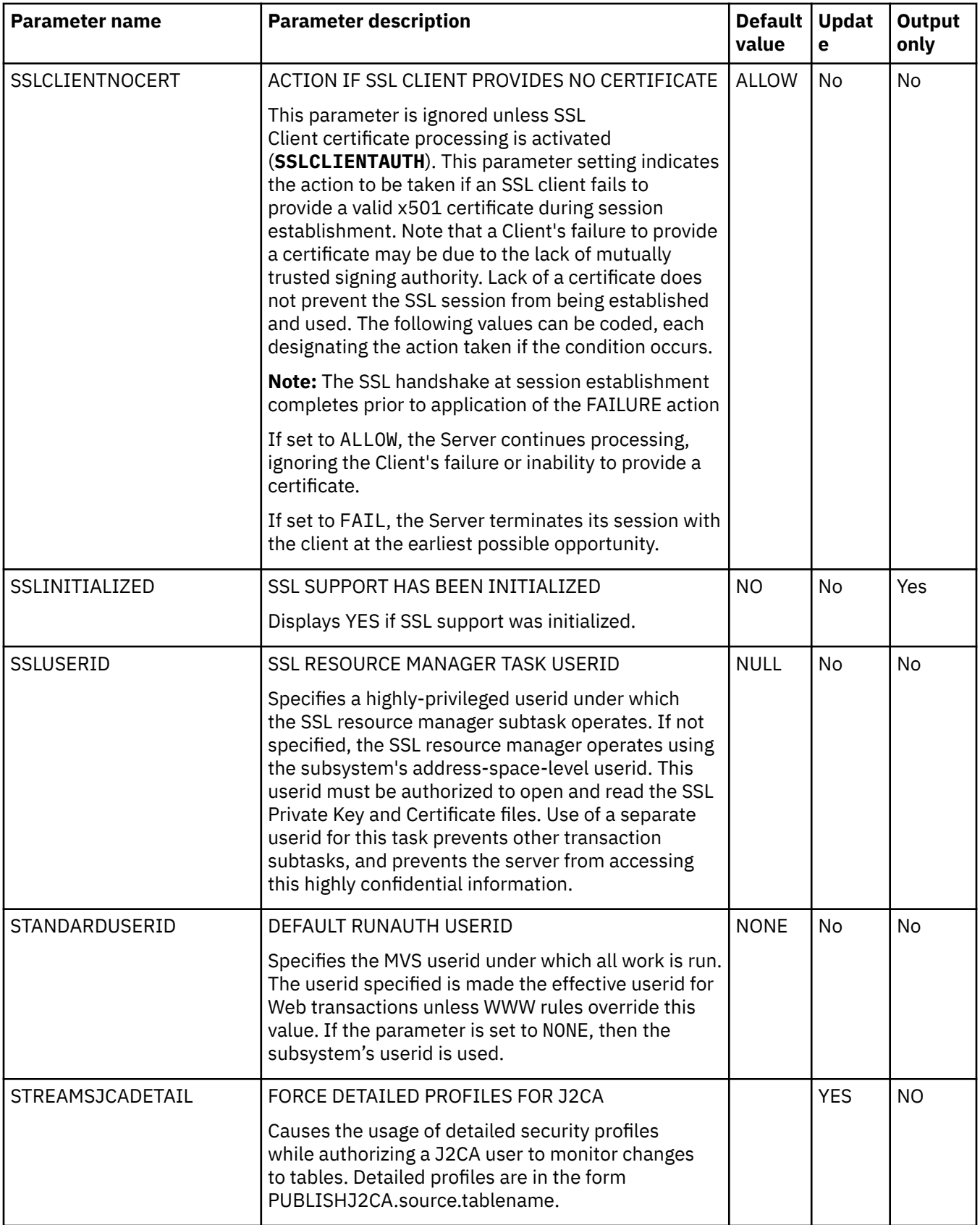

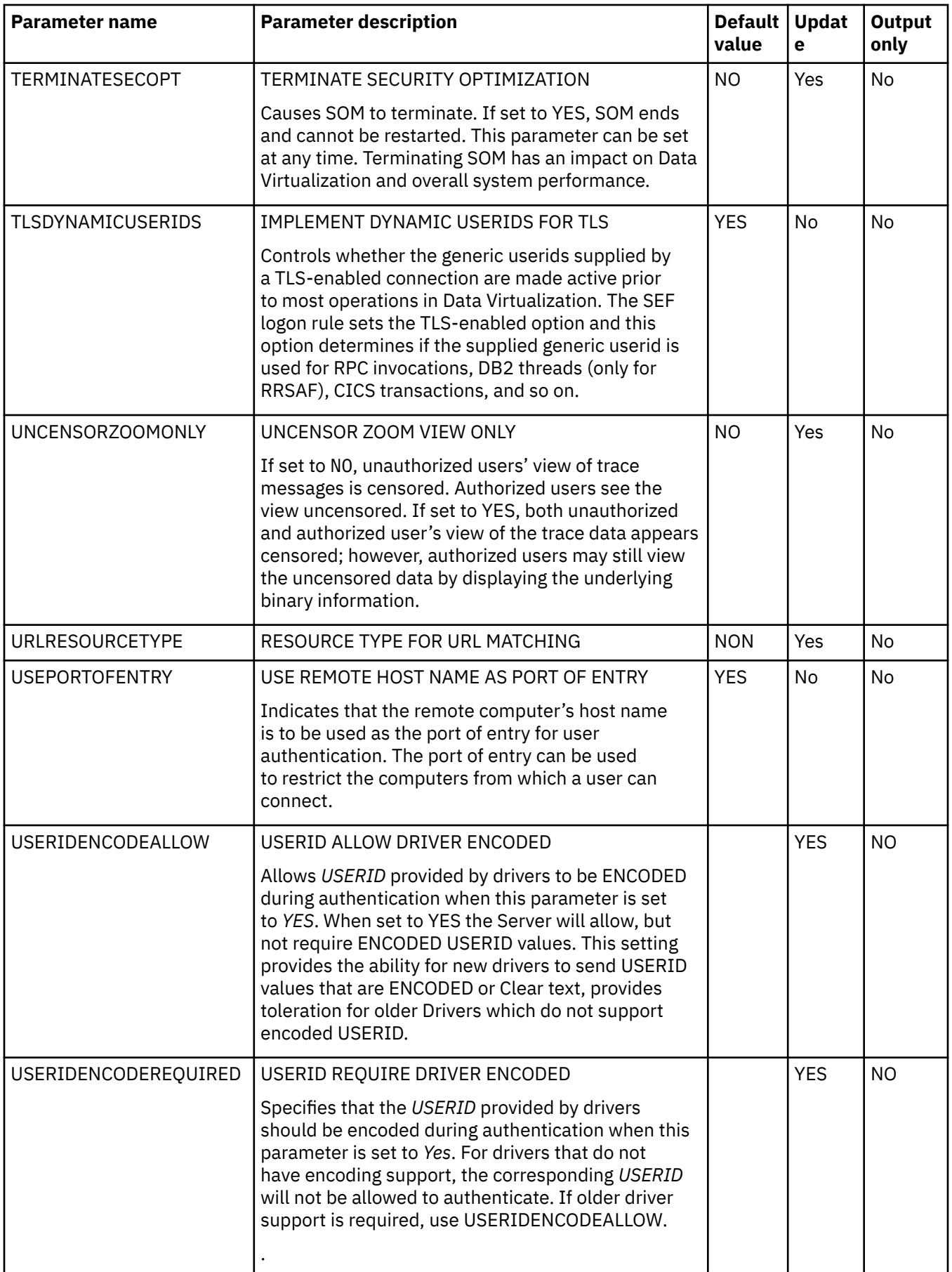

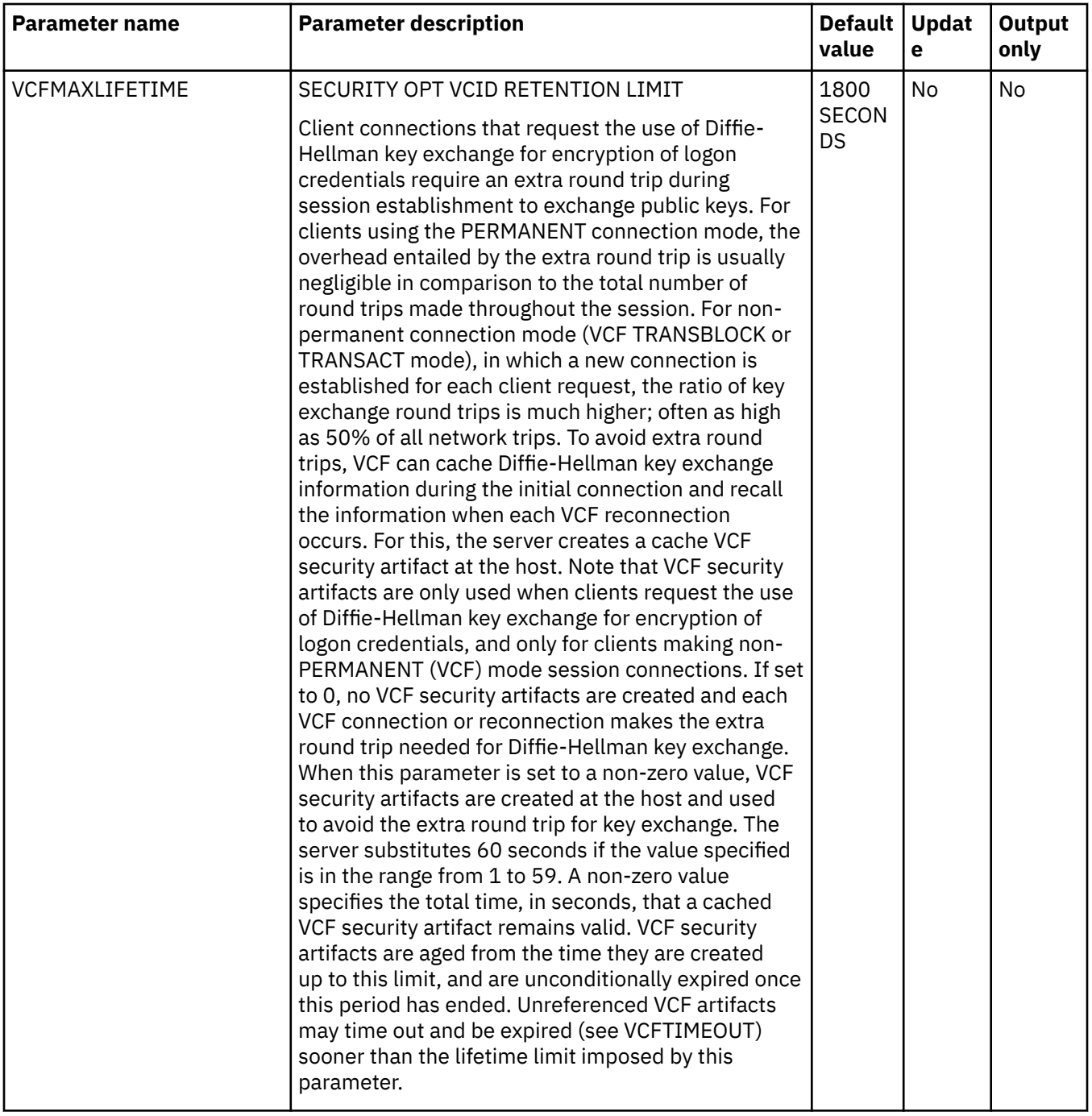

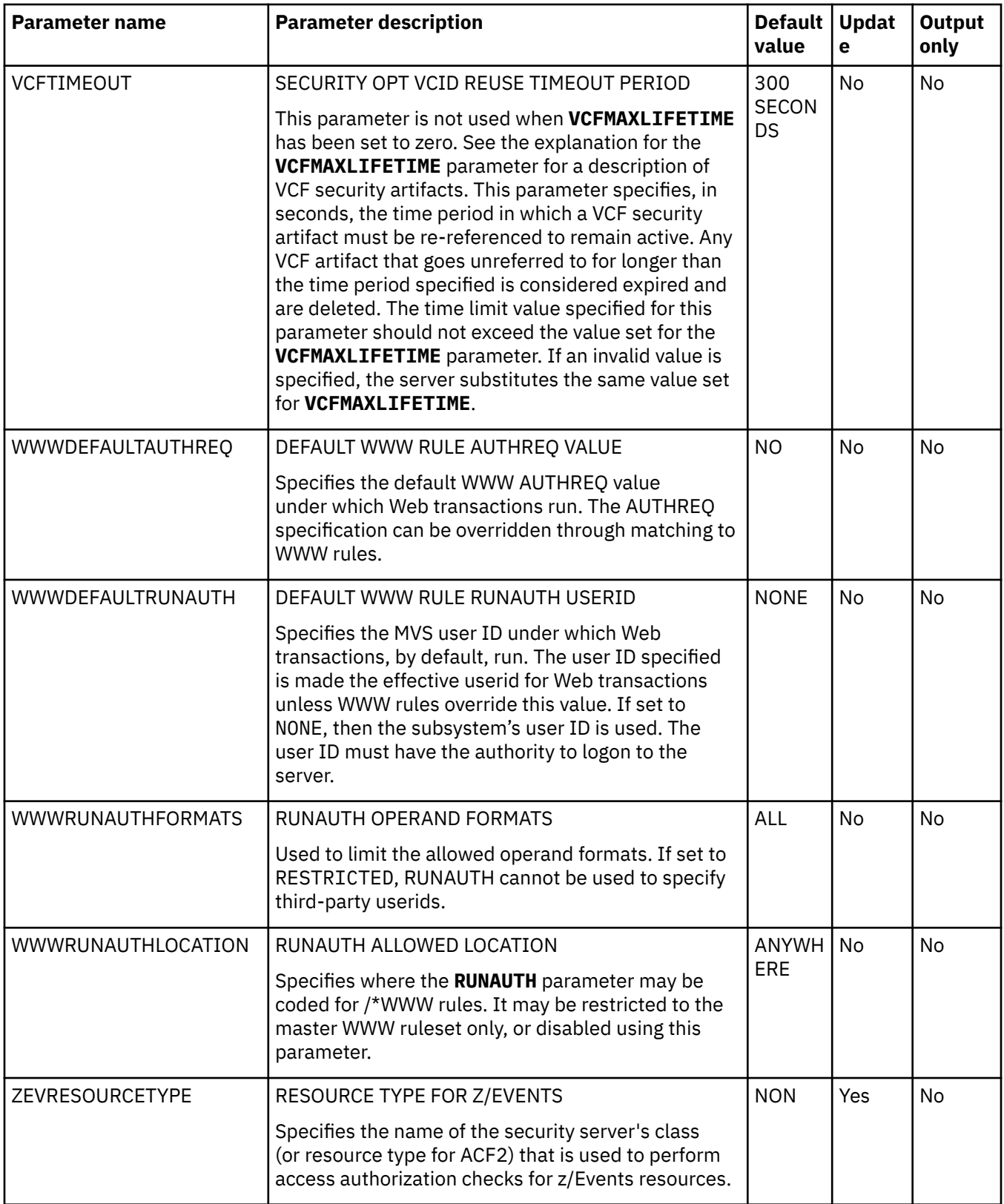

## **PRODSEF parameter group**

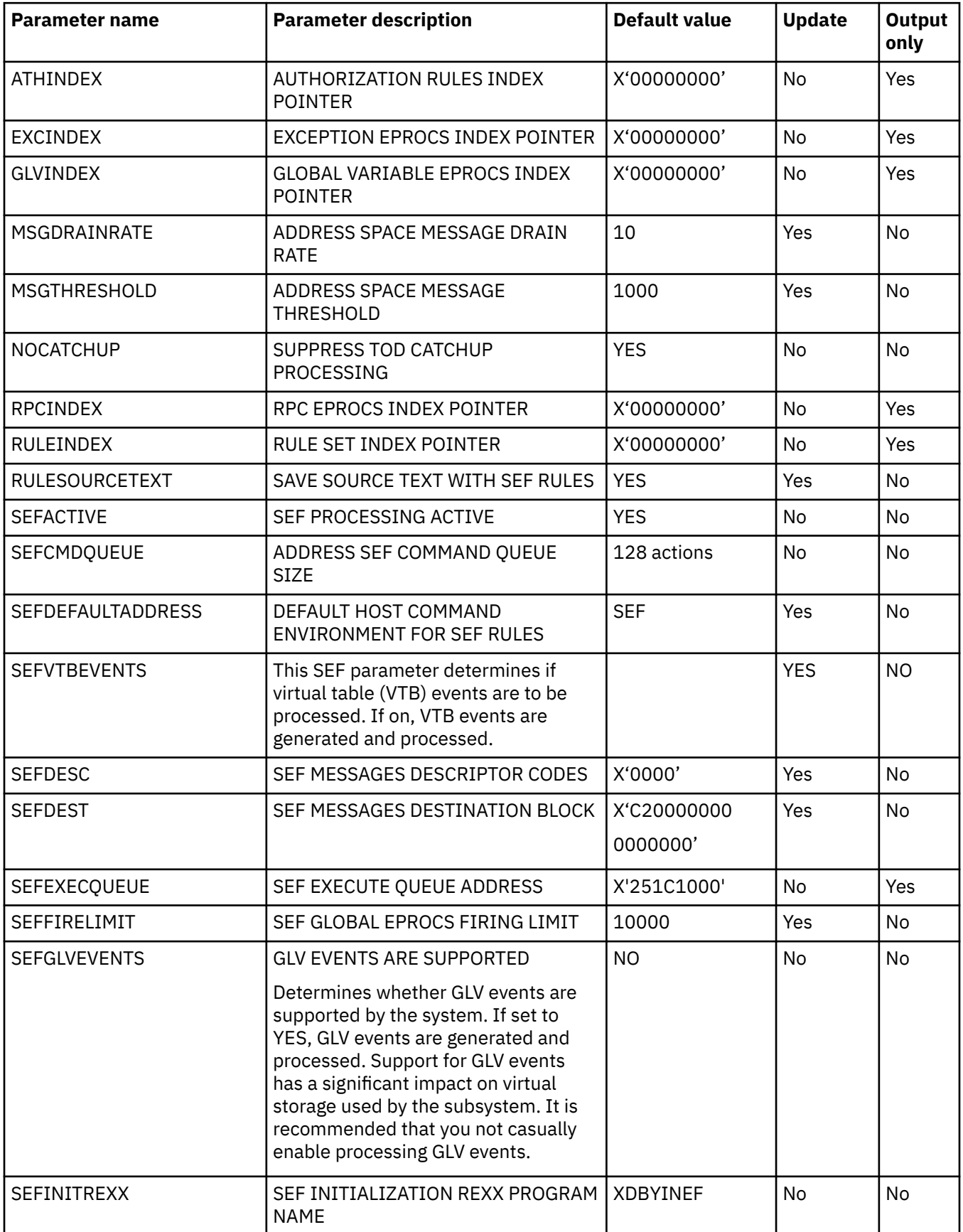

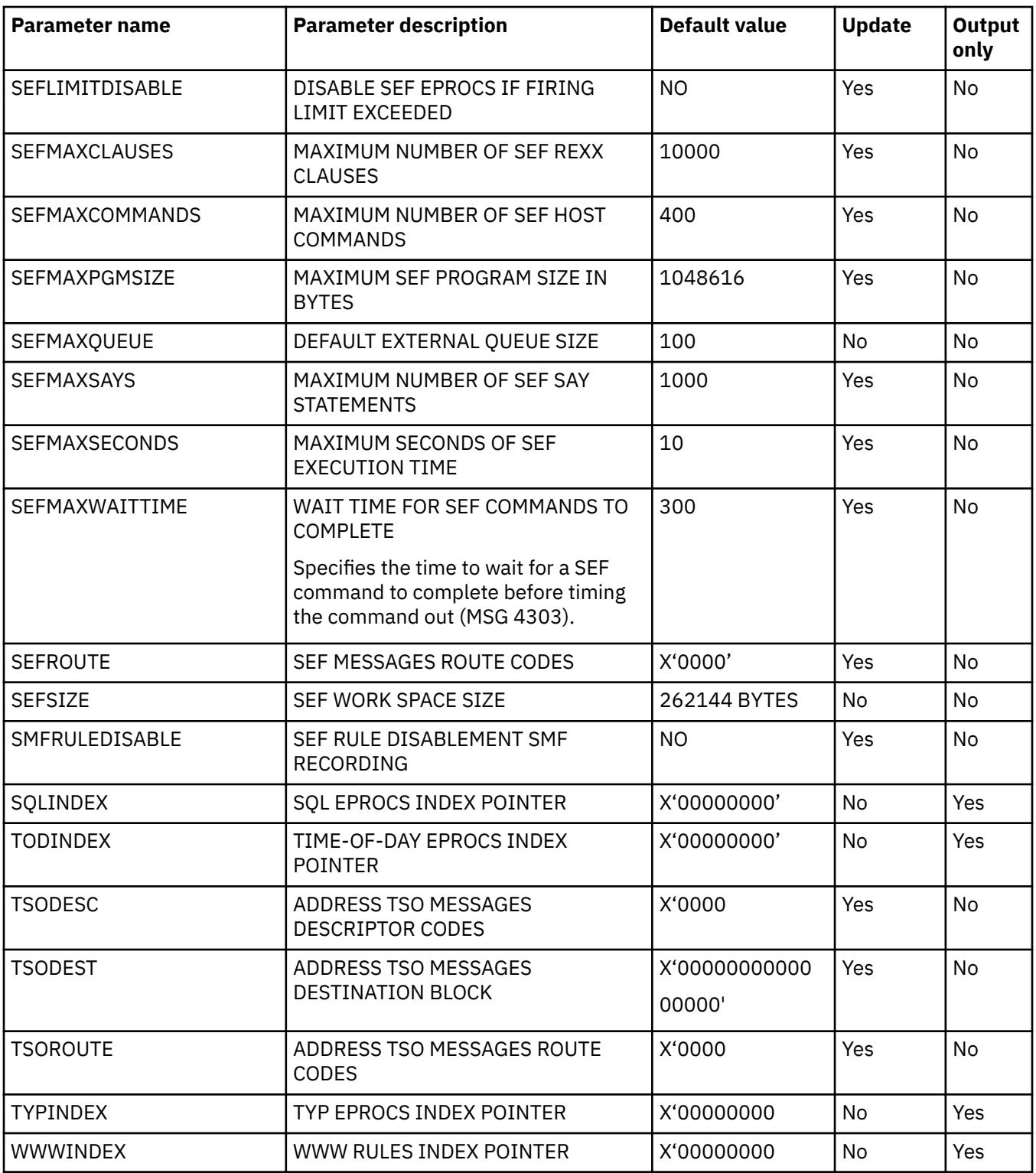

## **PRODSQL parameter group**

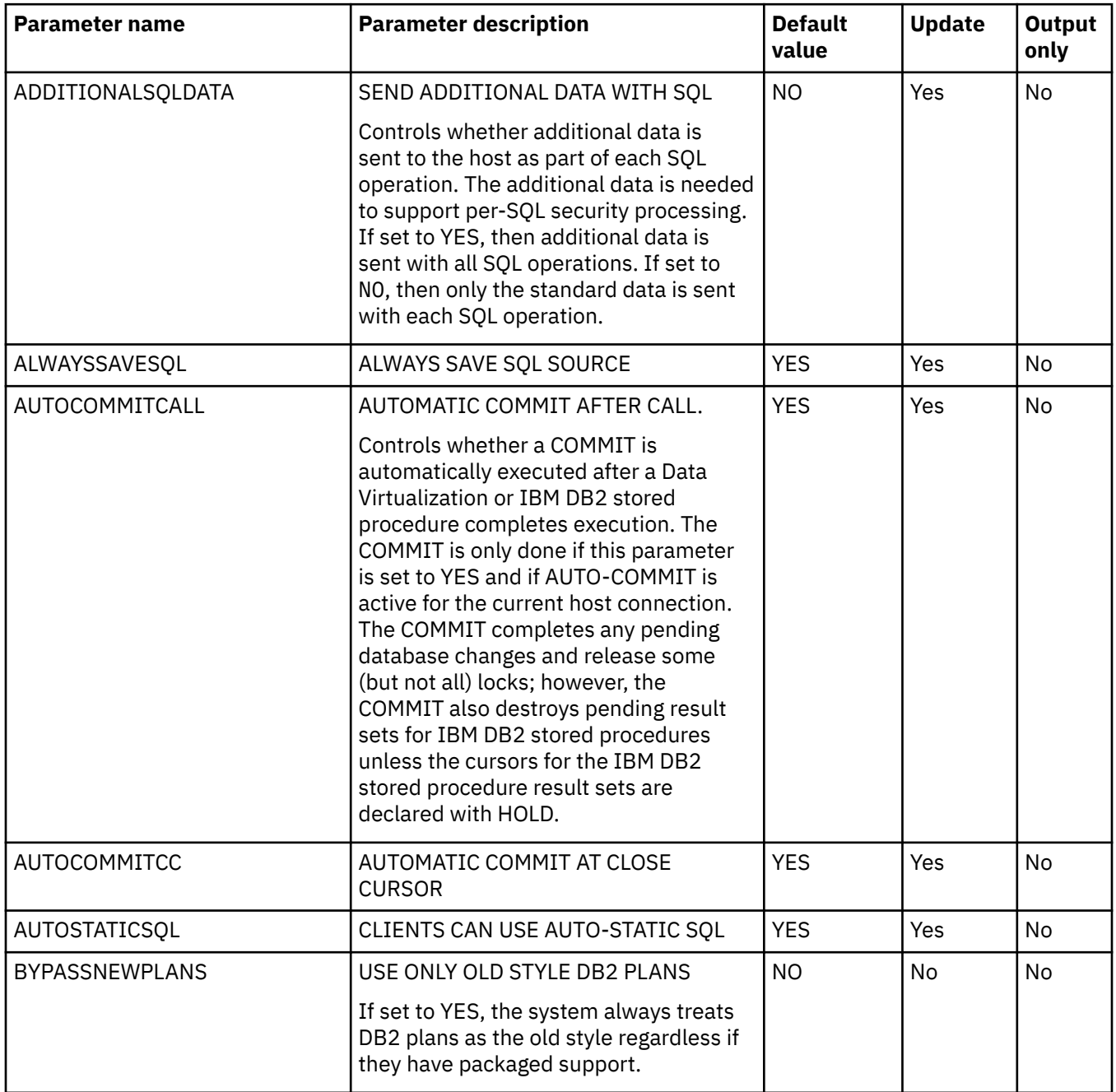
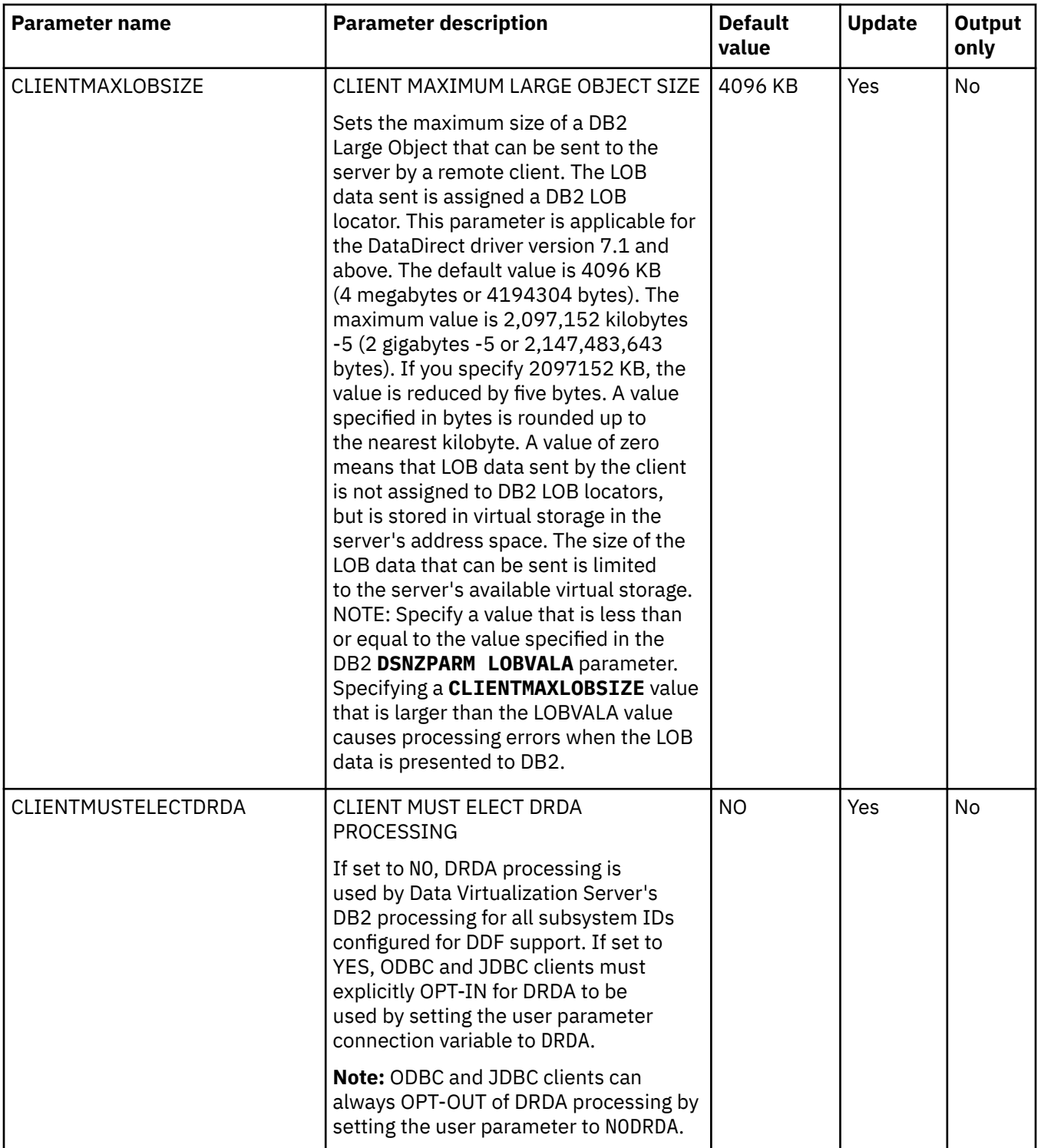

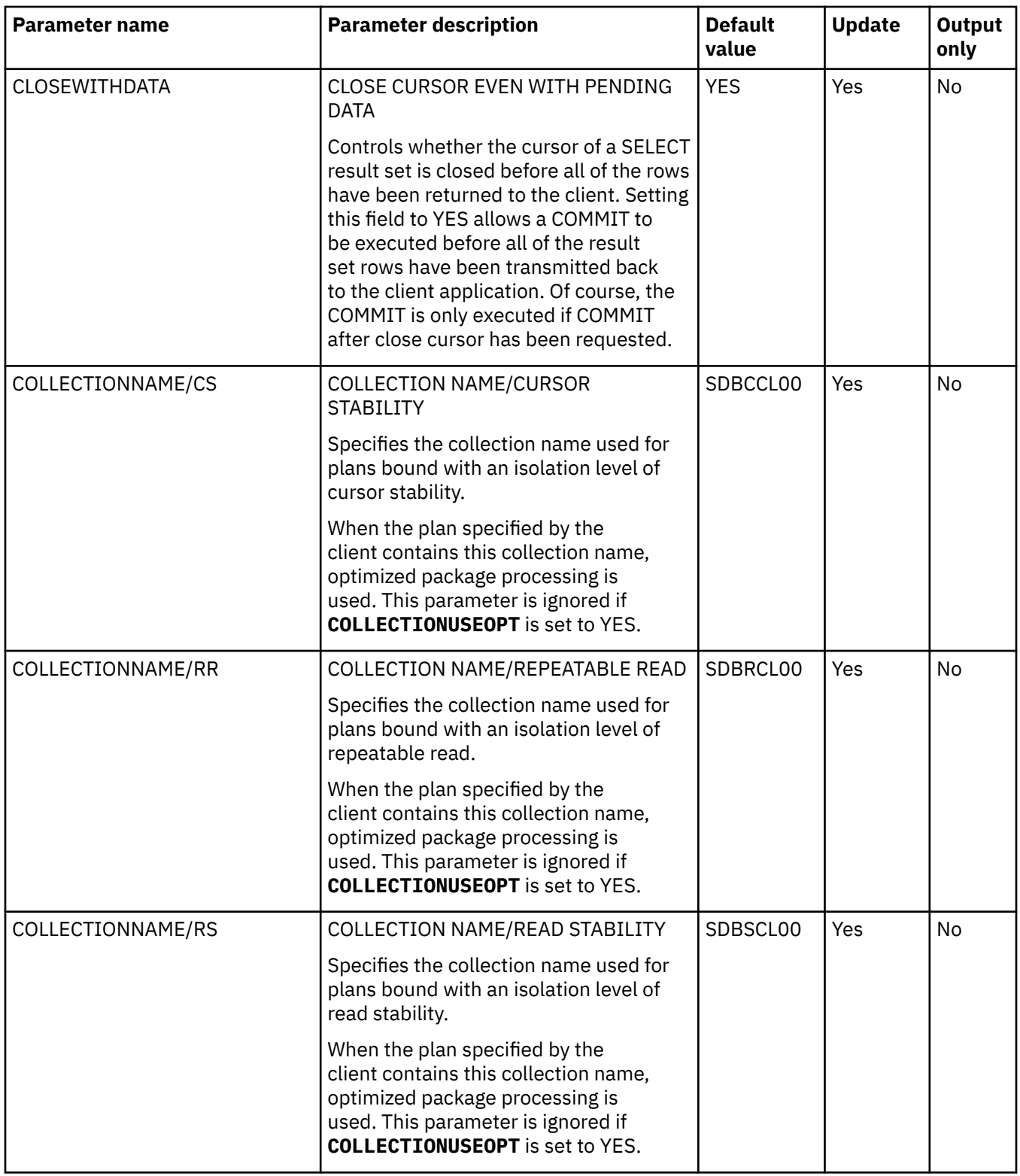

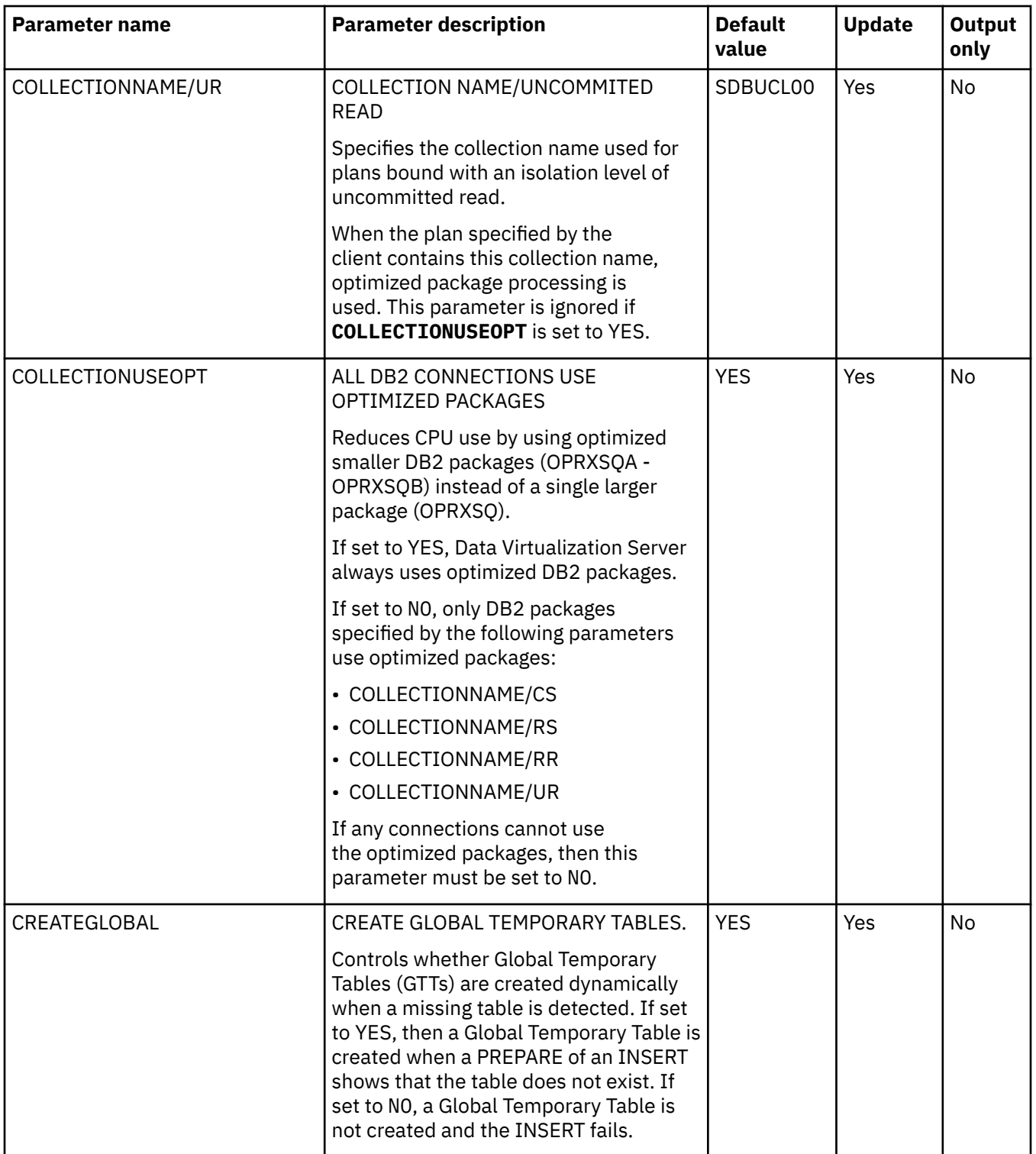

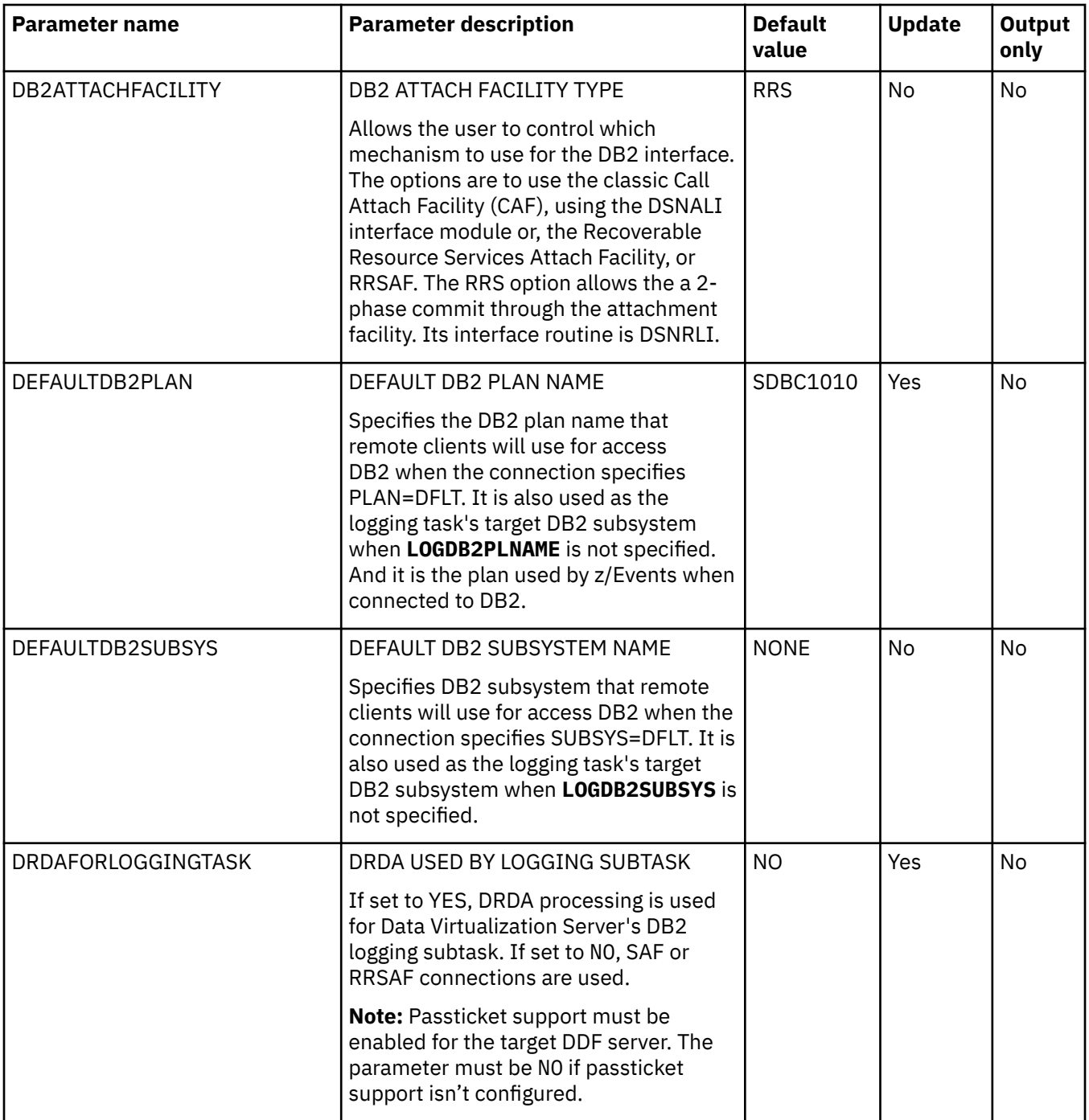

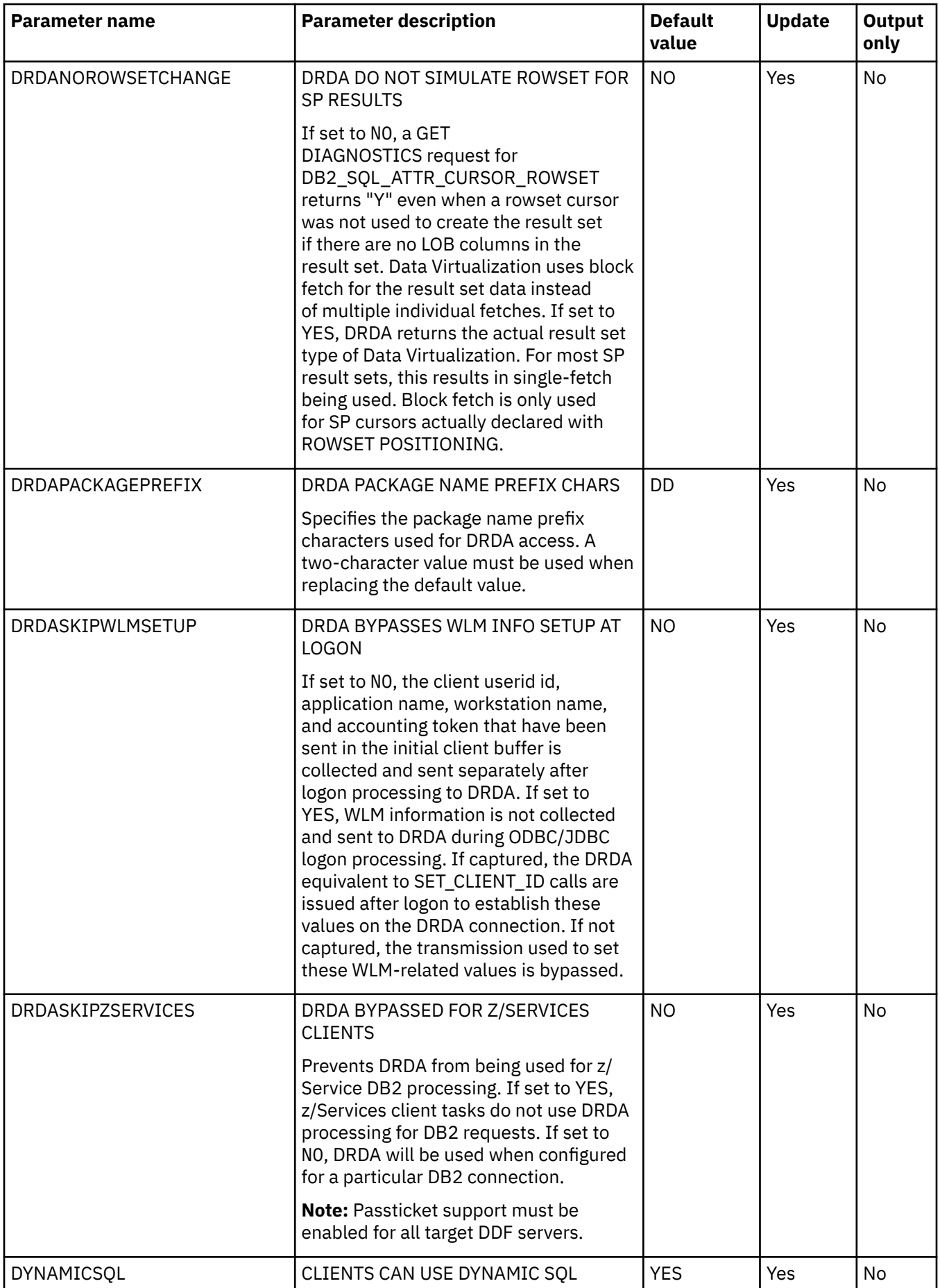

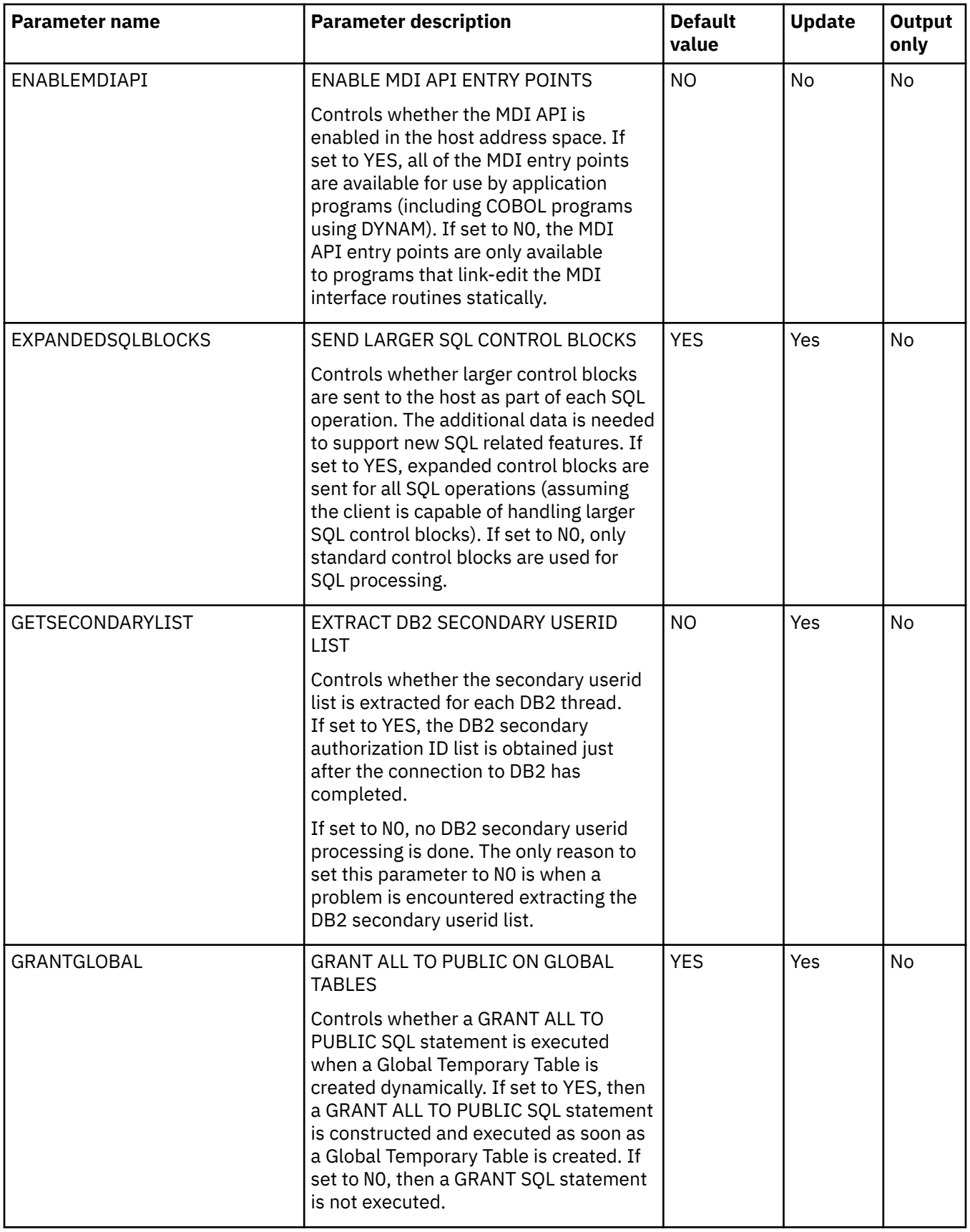

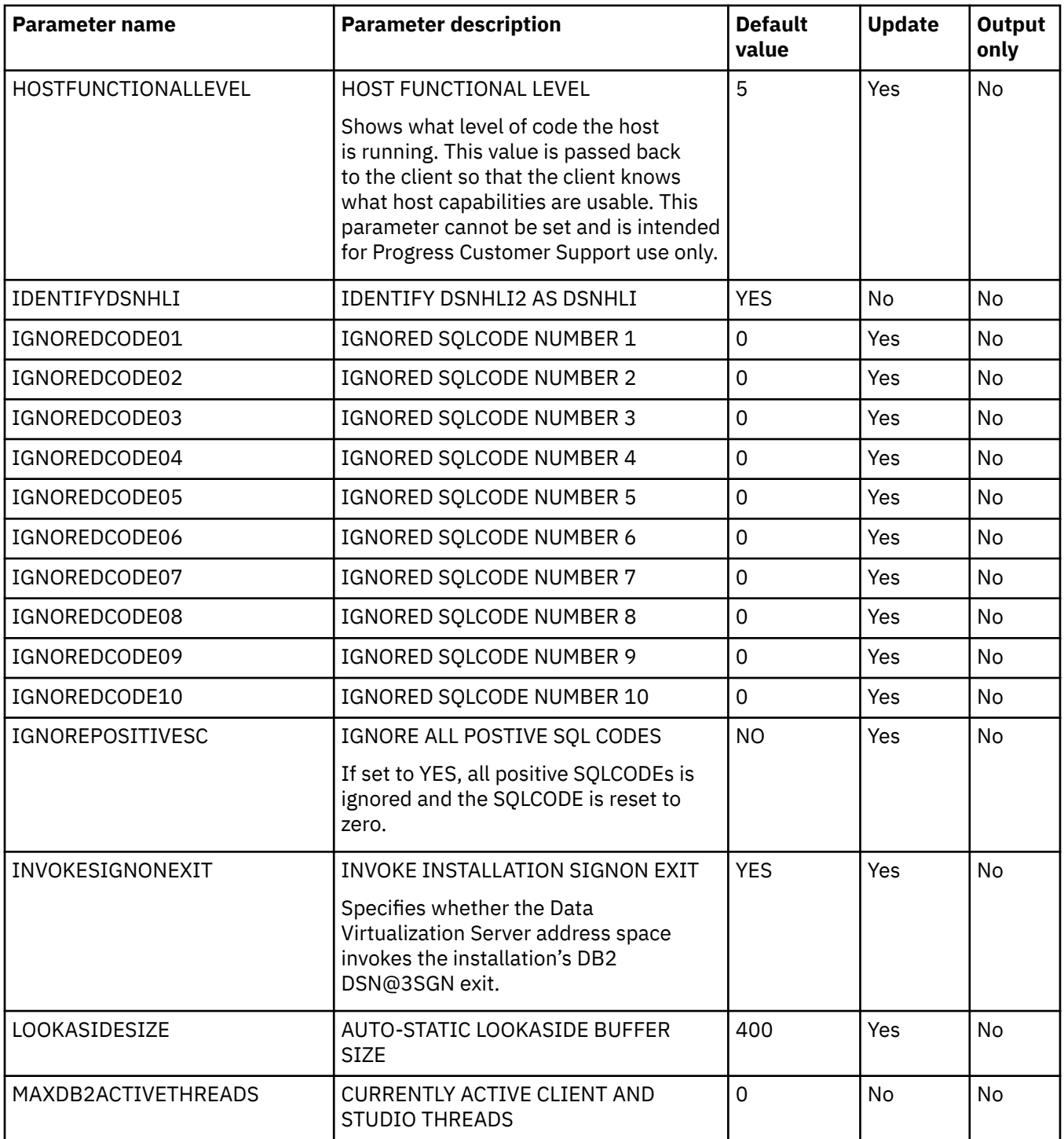

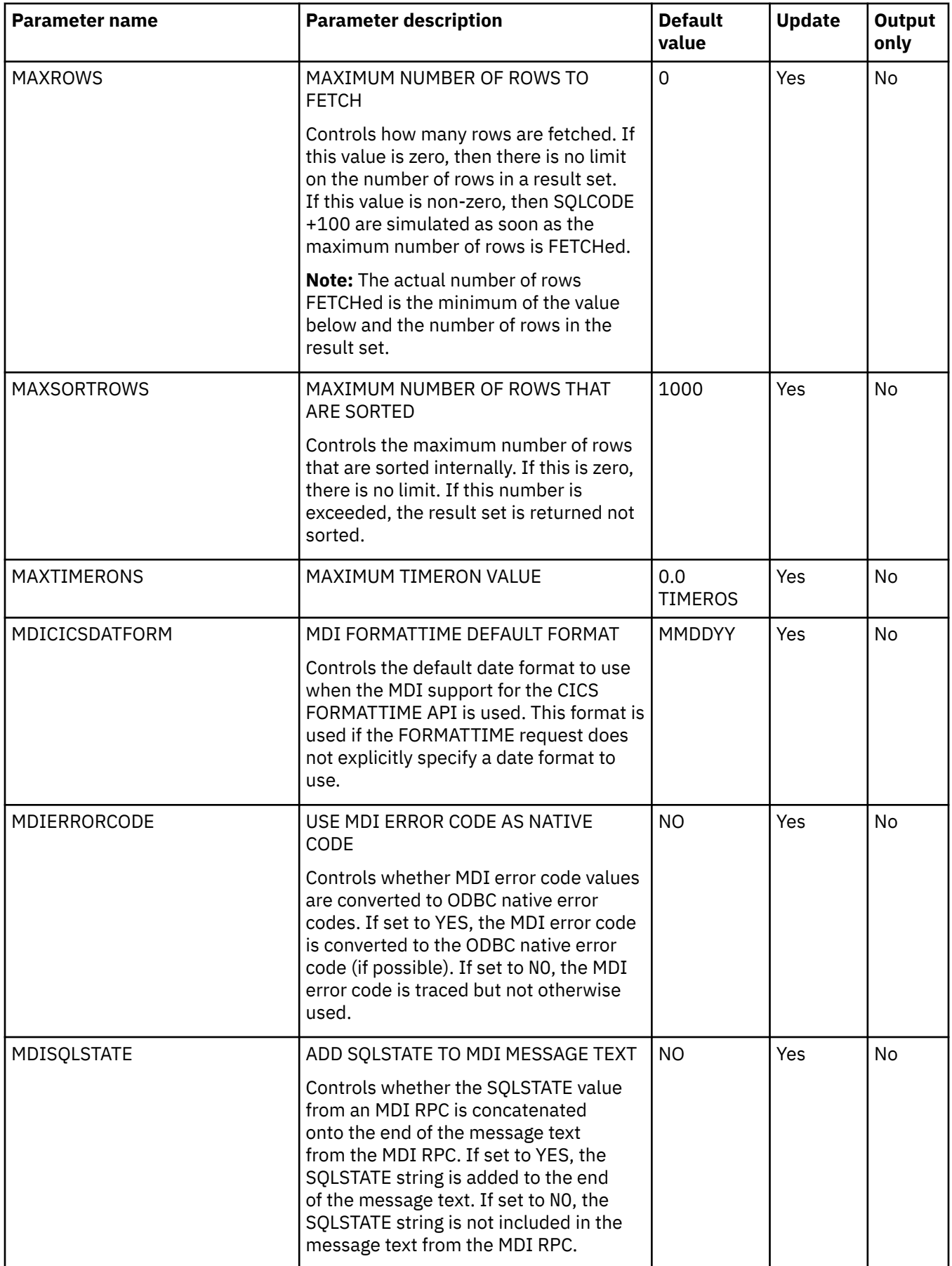

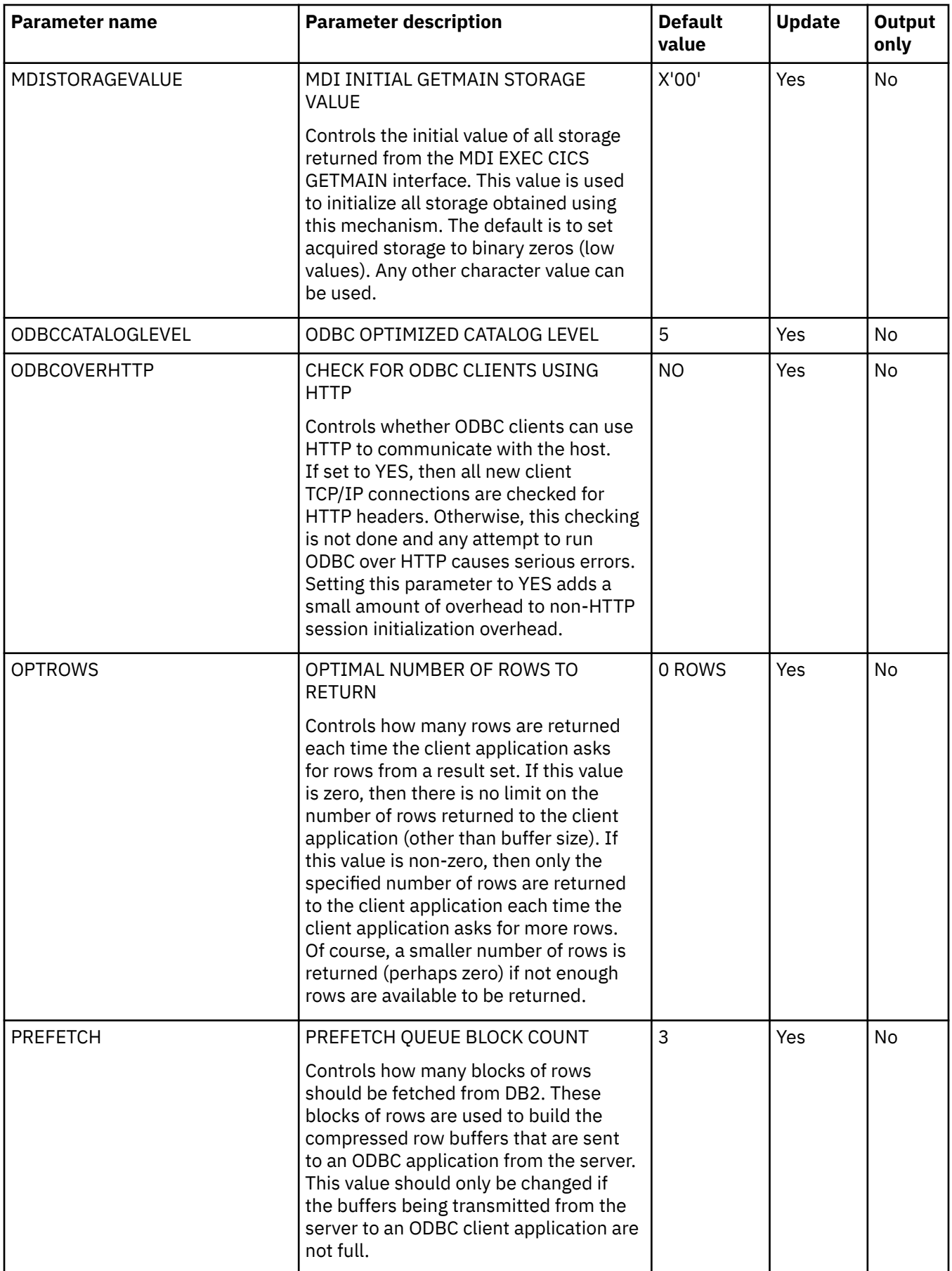

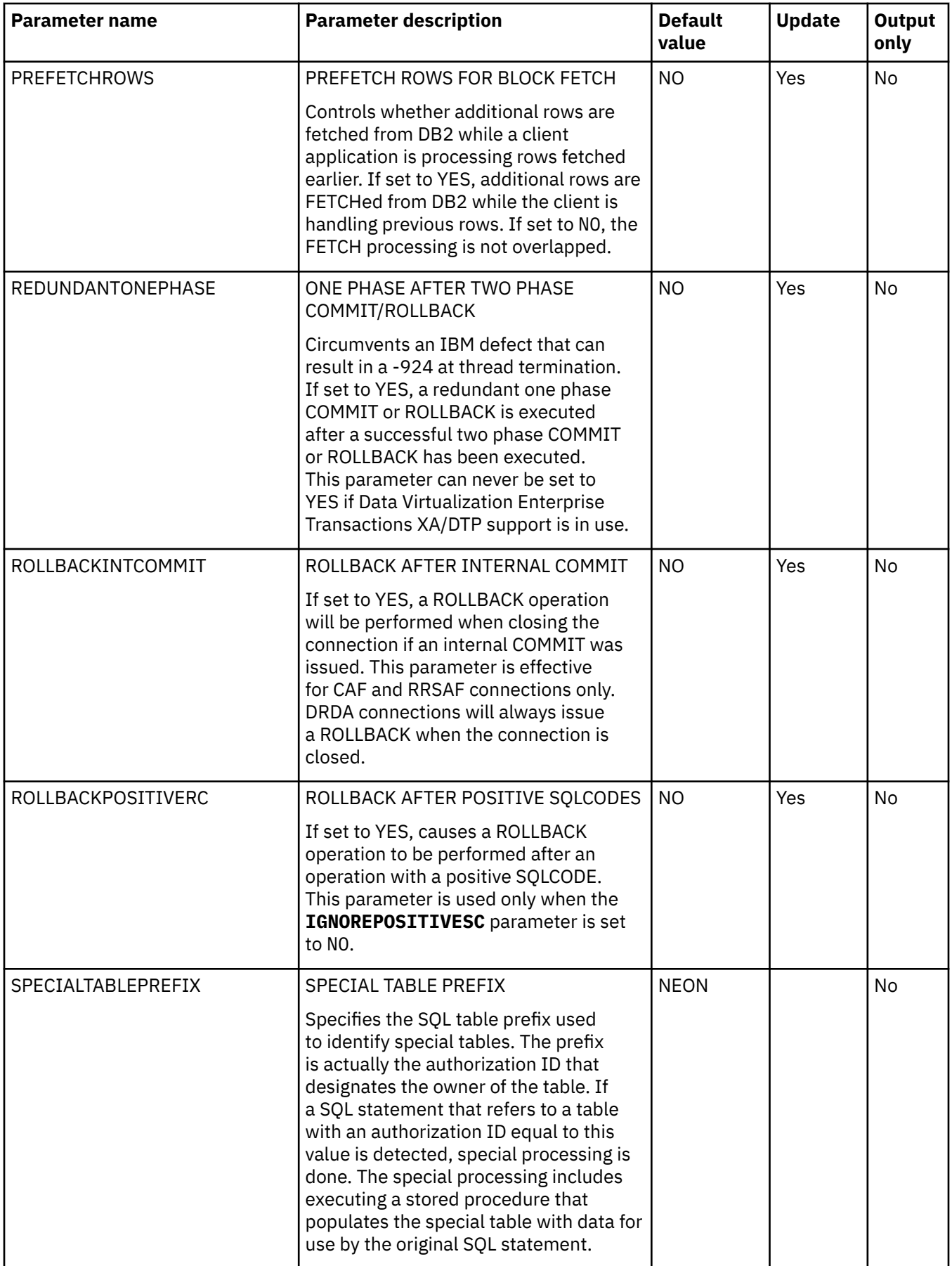

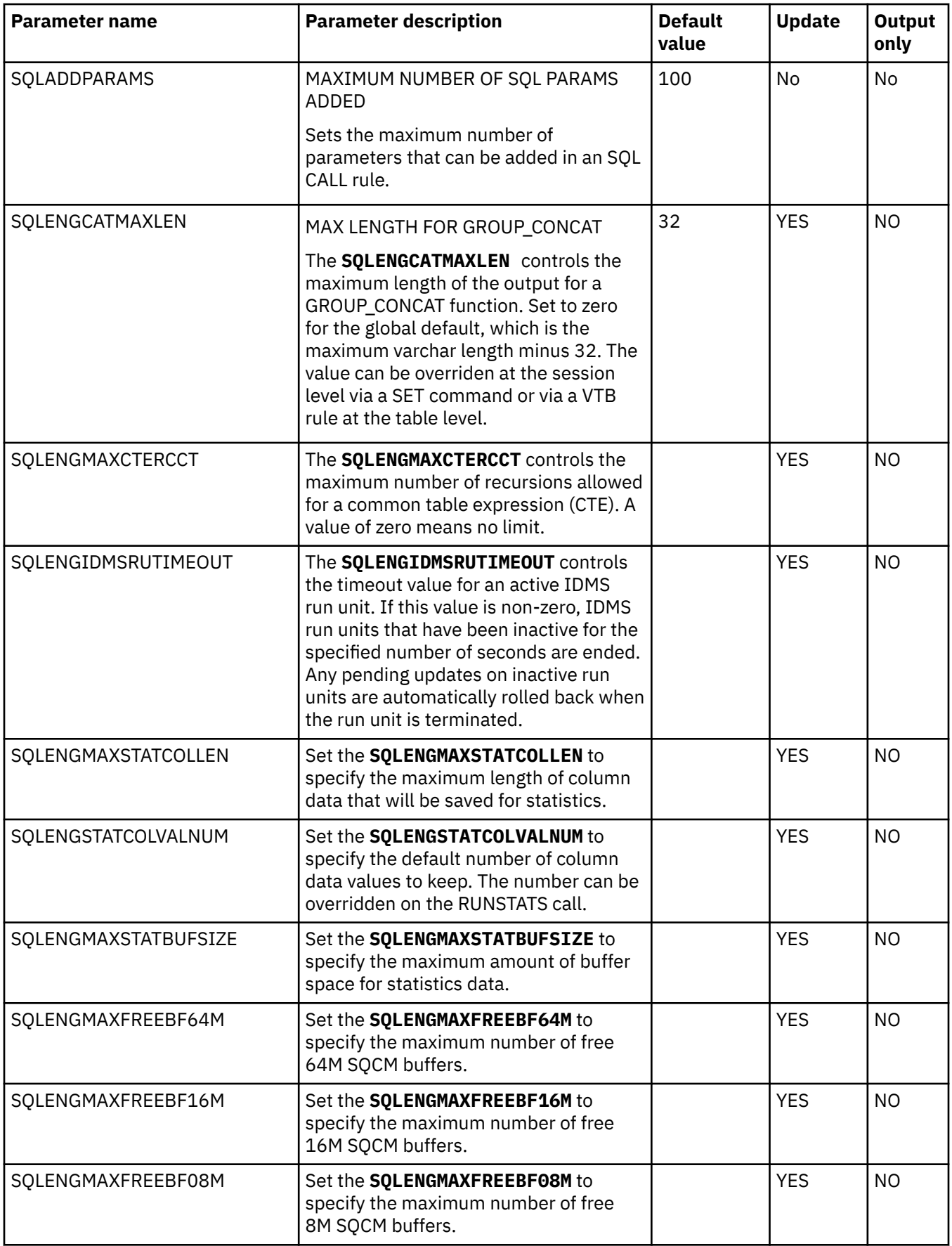

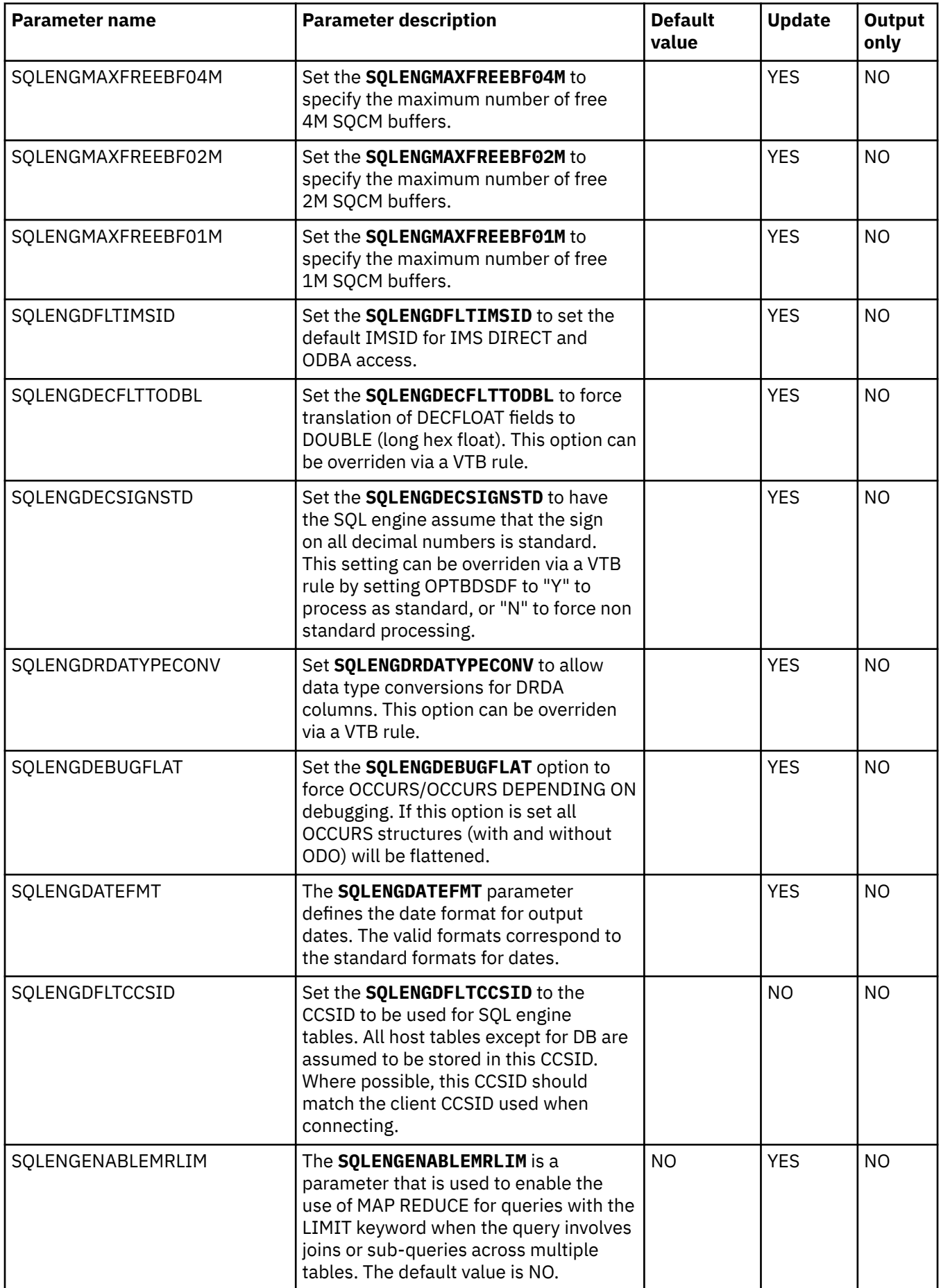

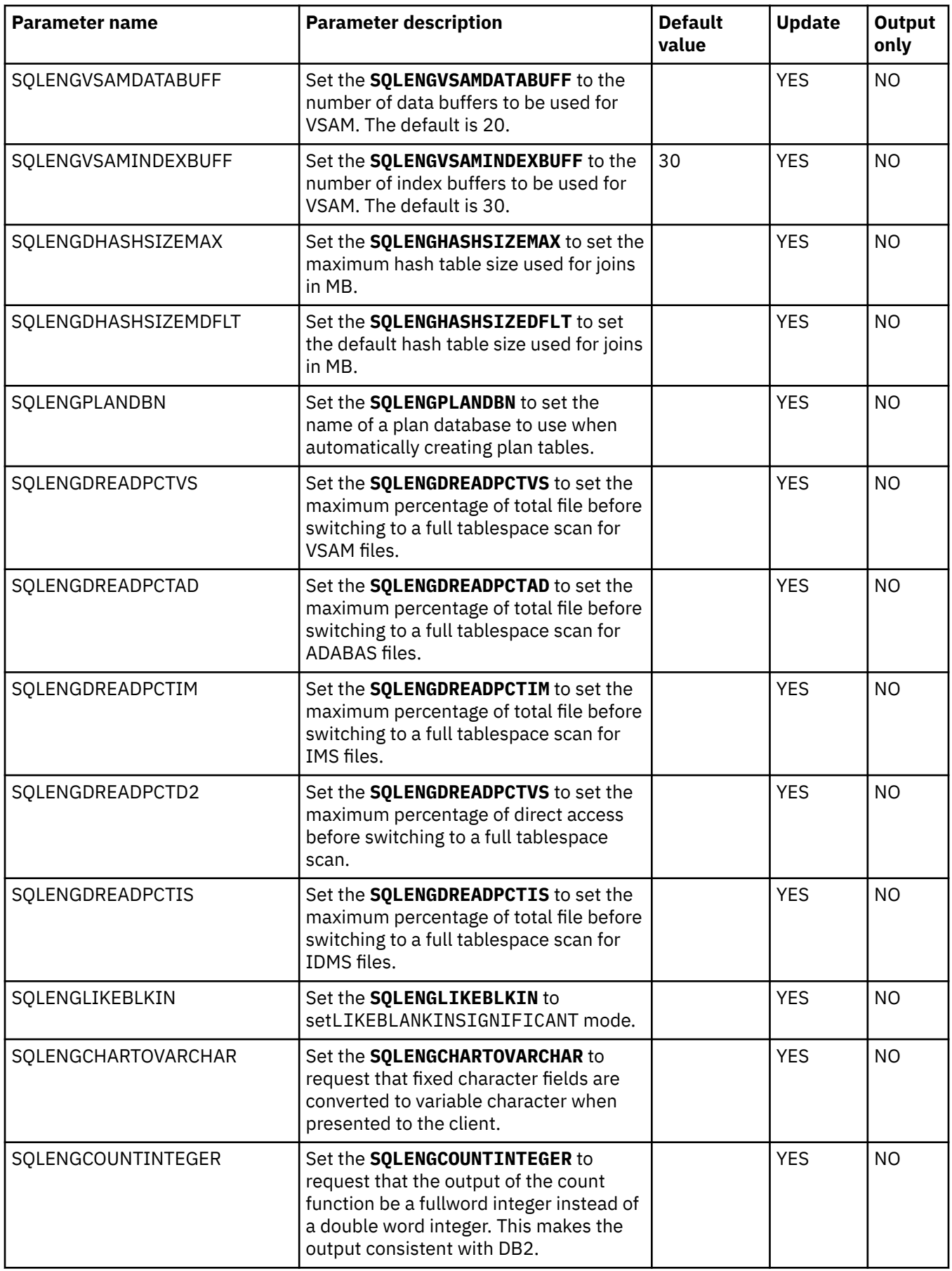

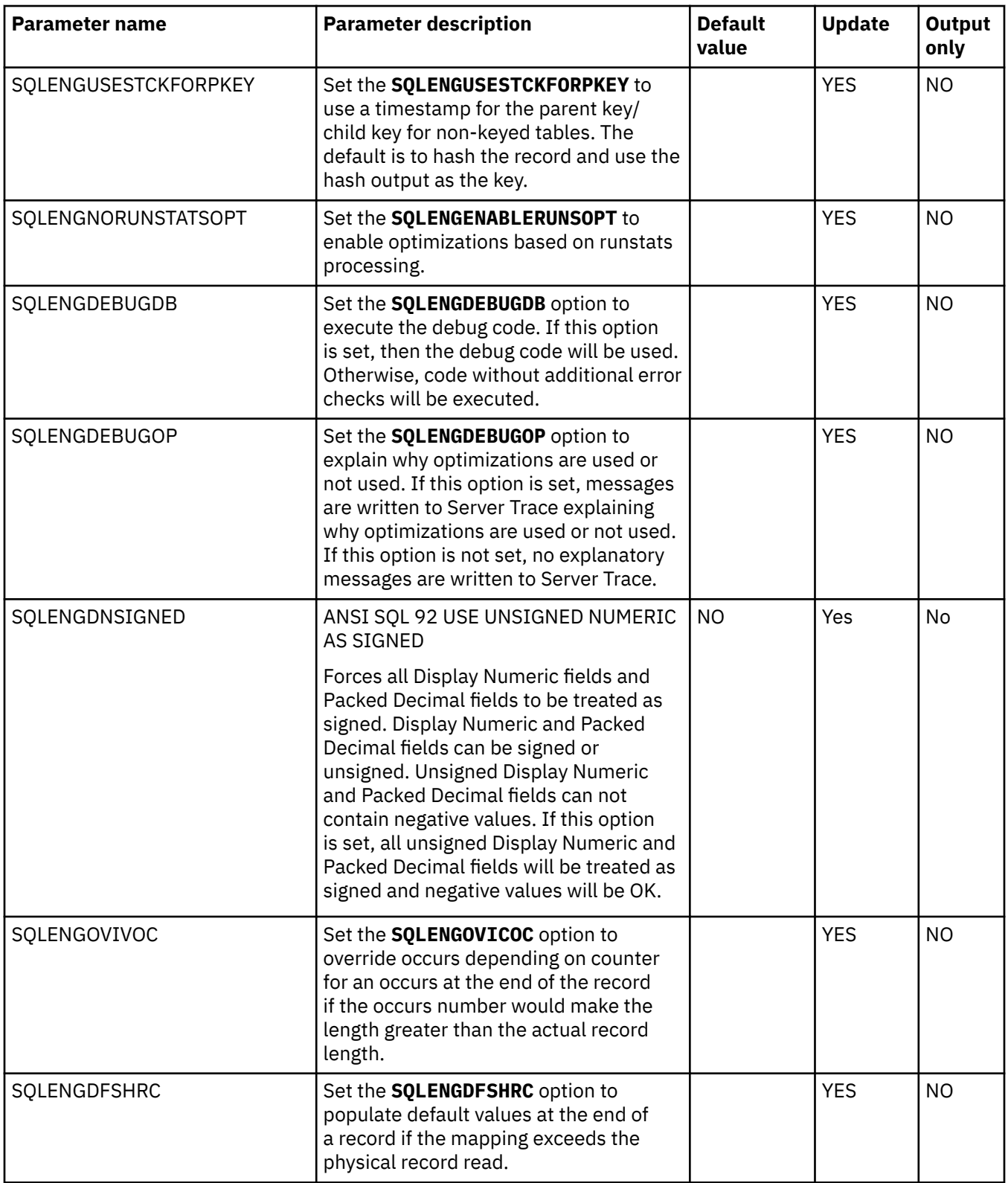

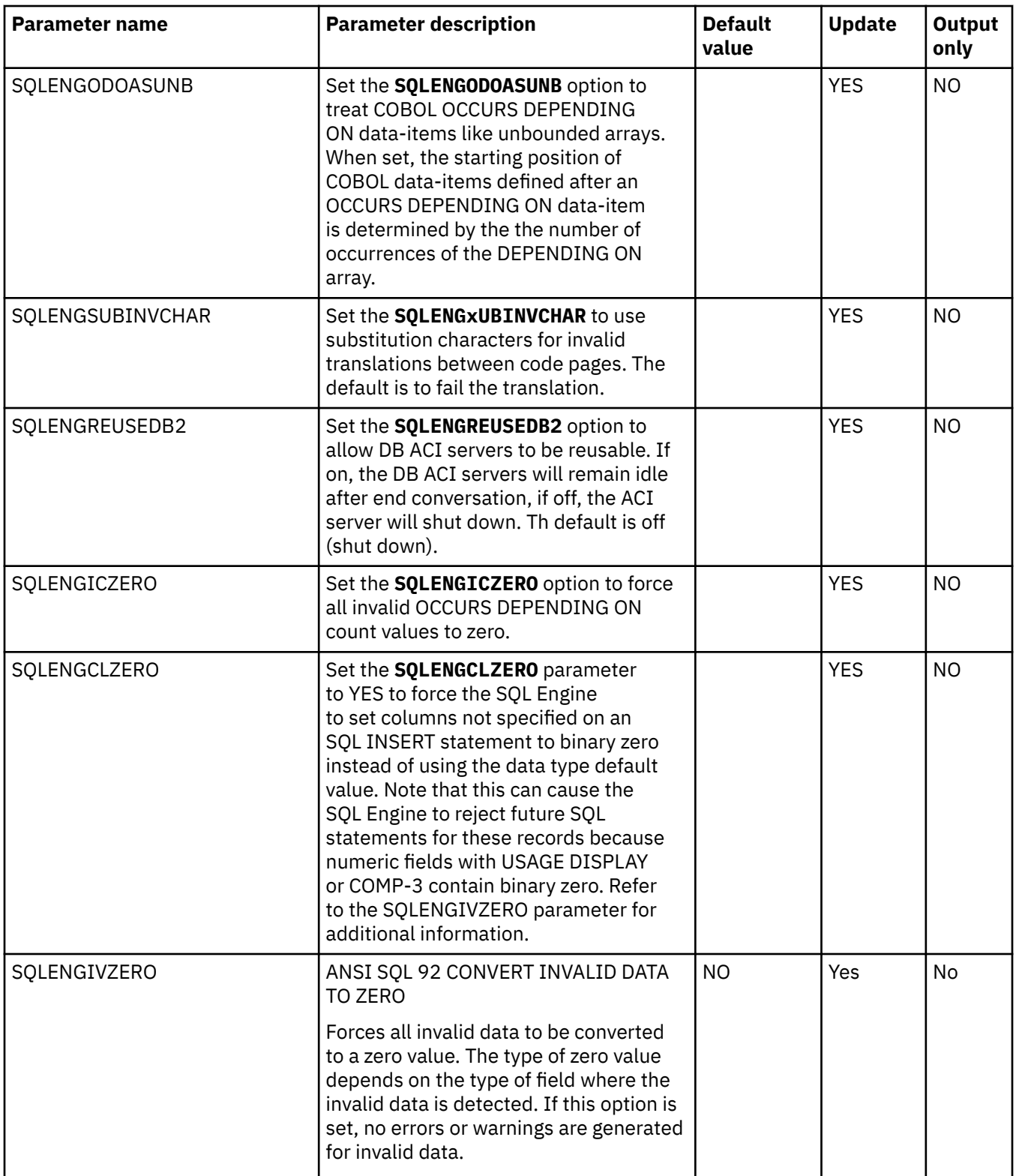

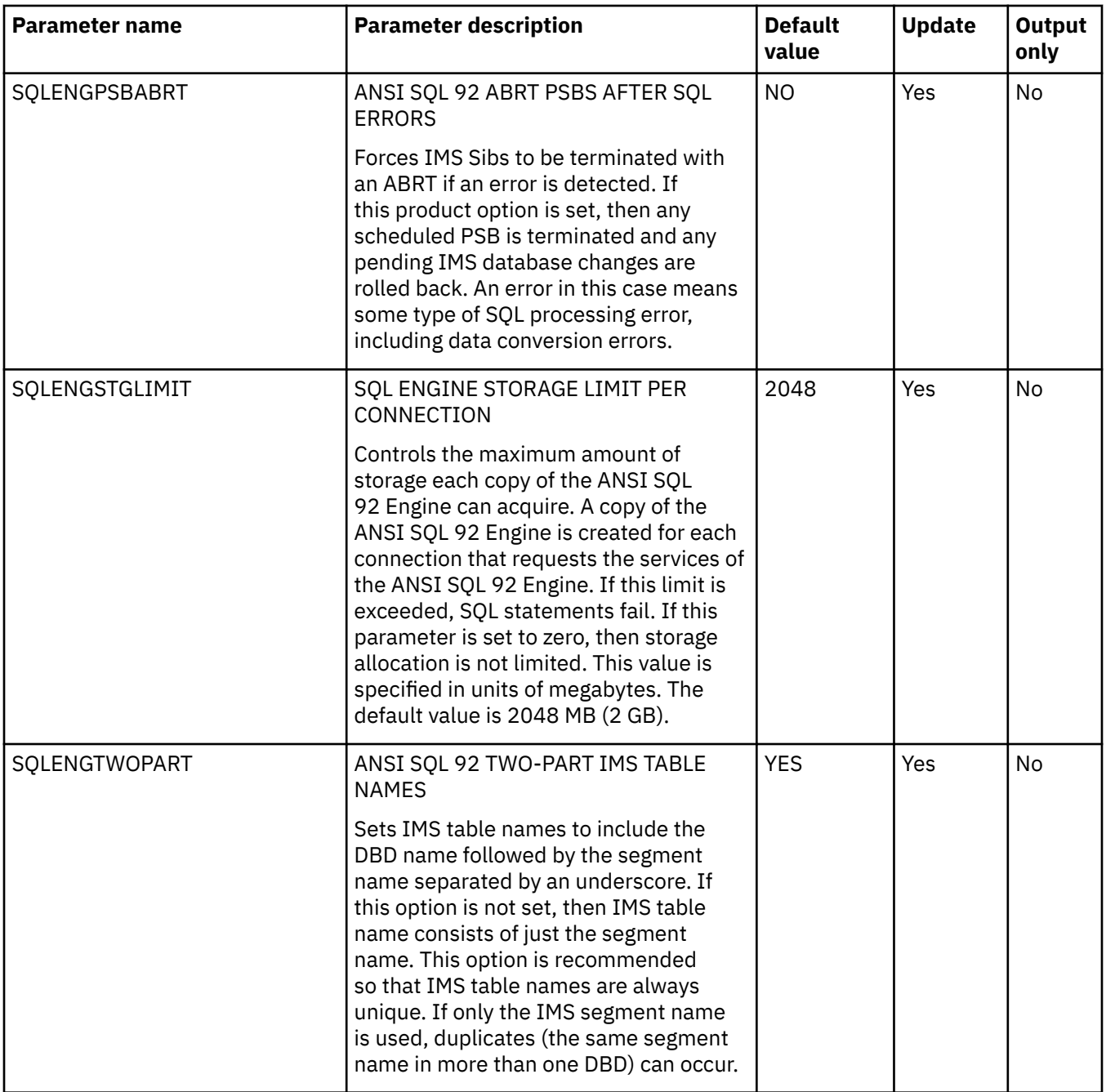

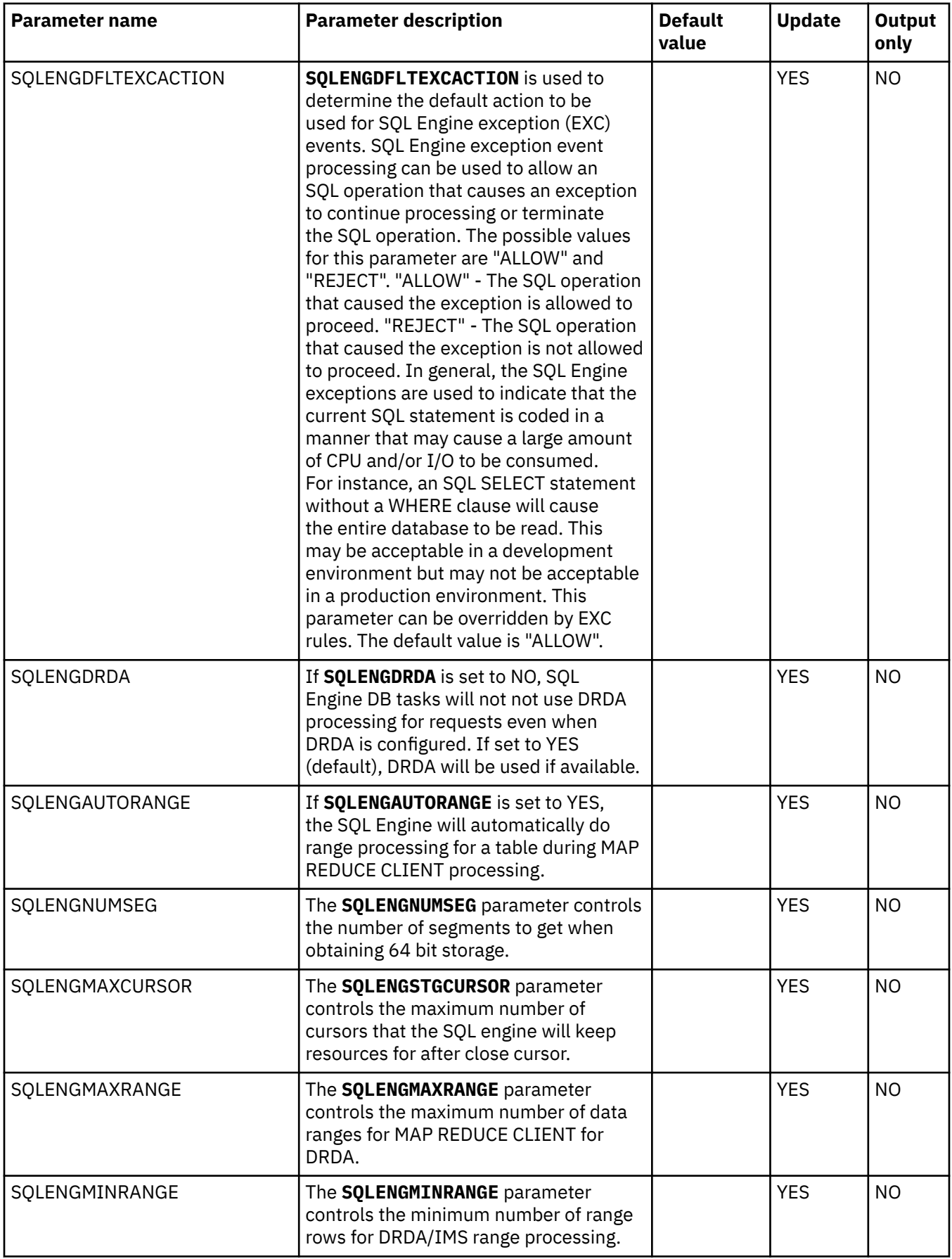

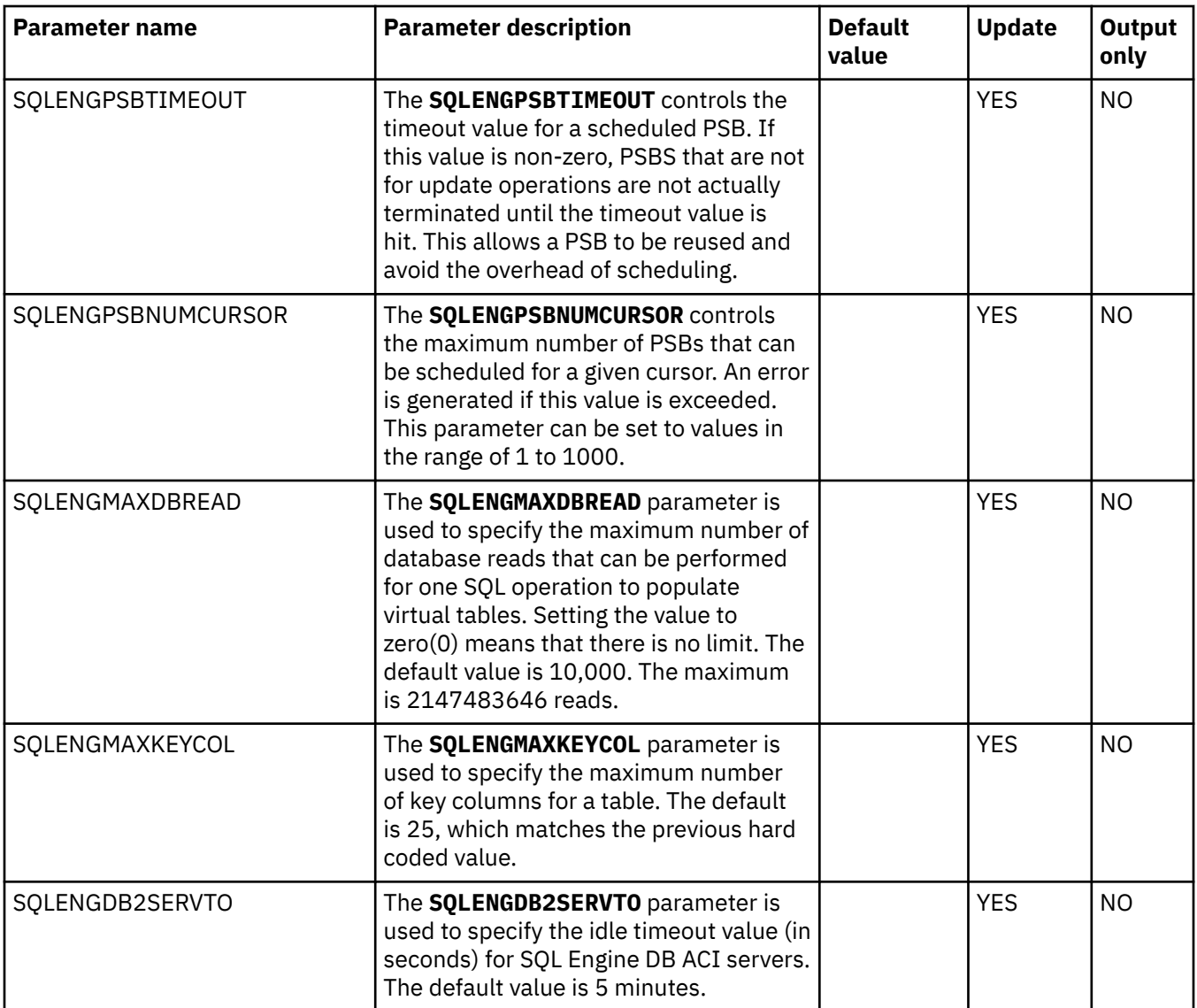

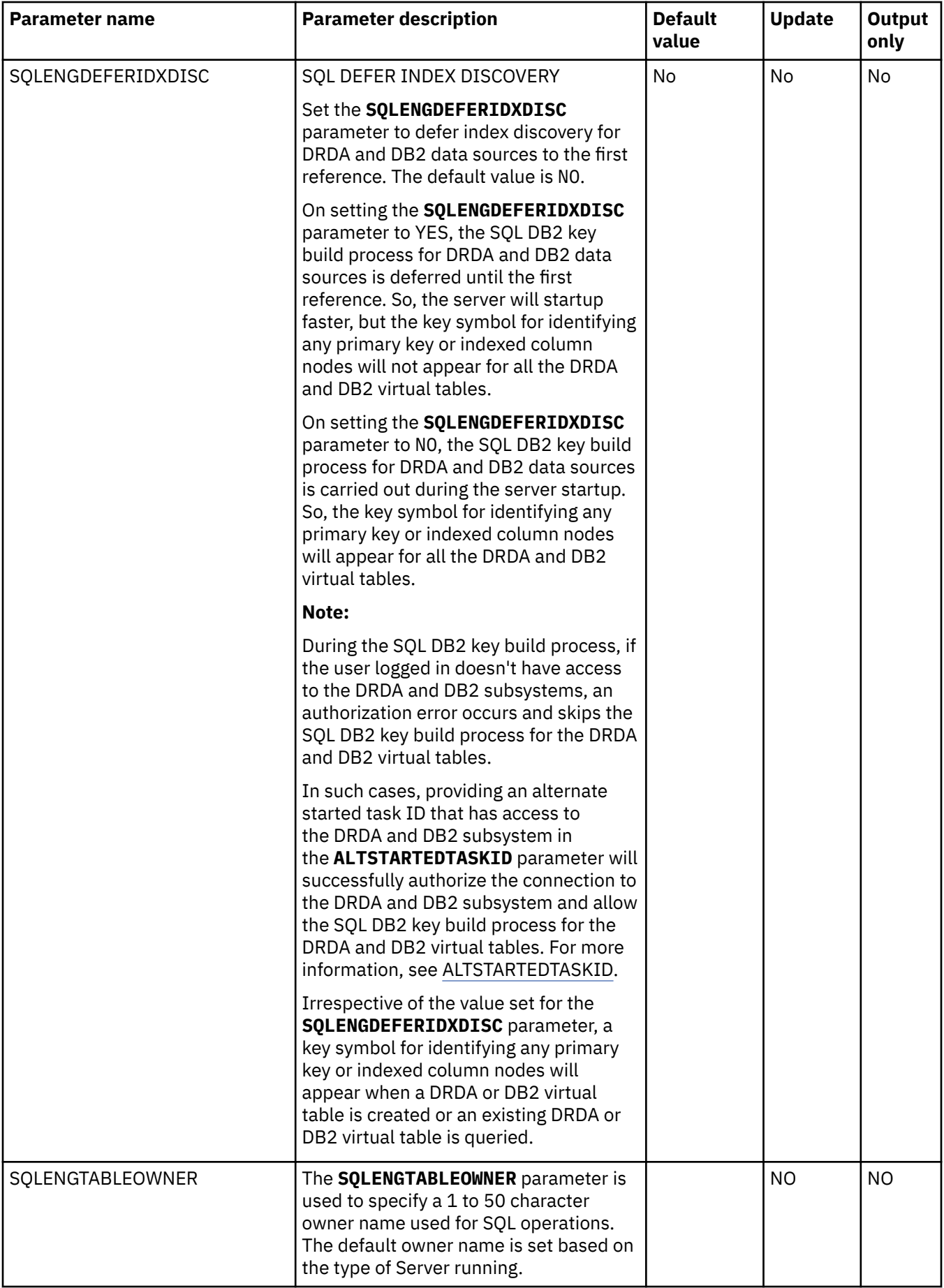

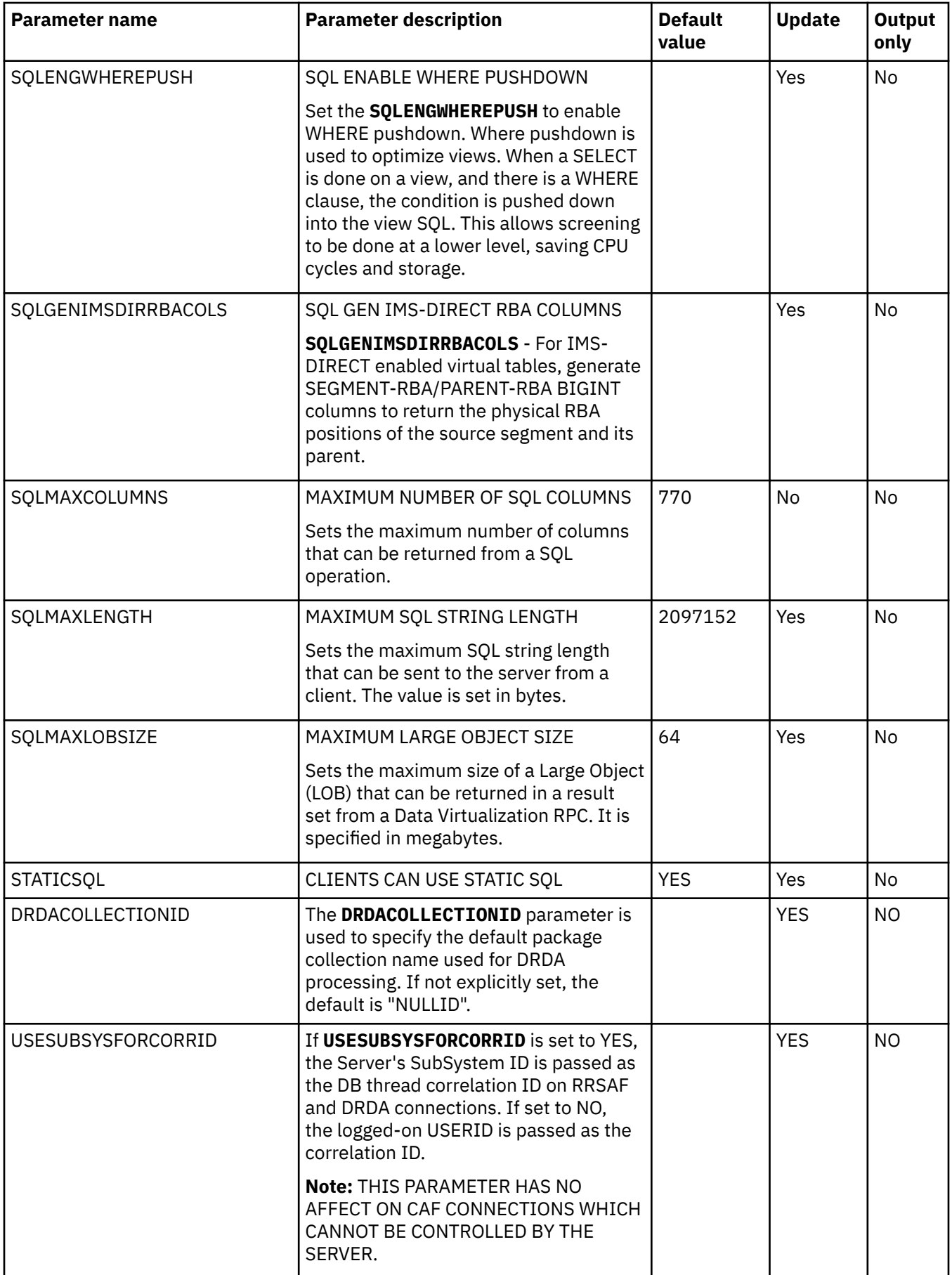

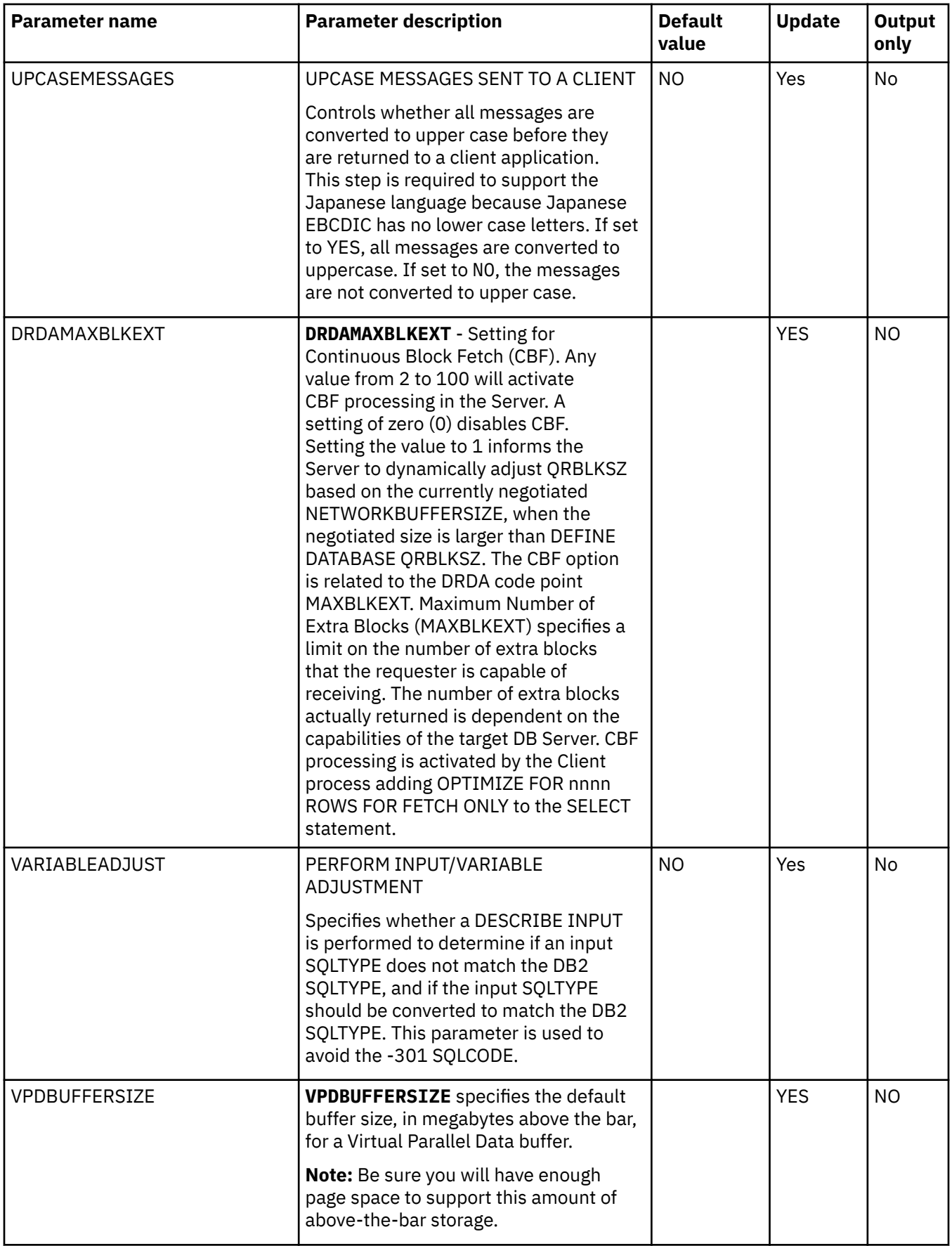

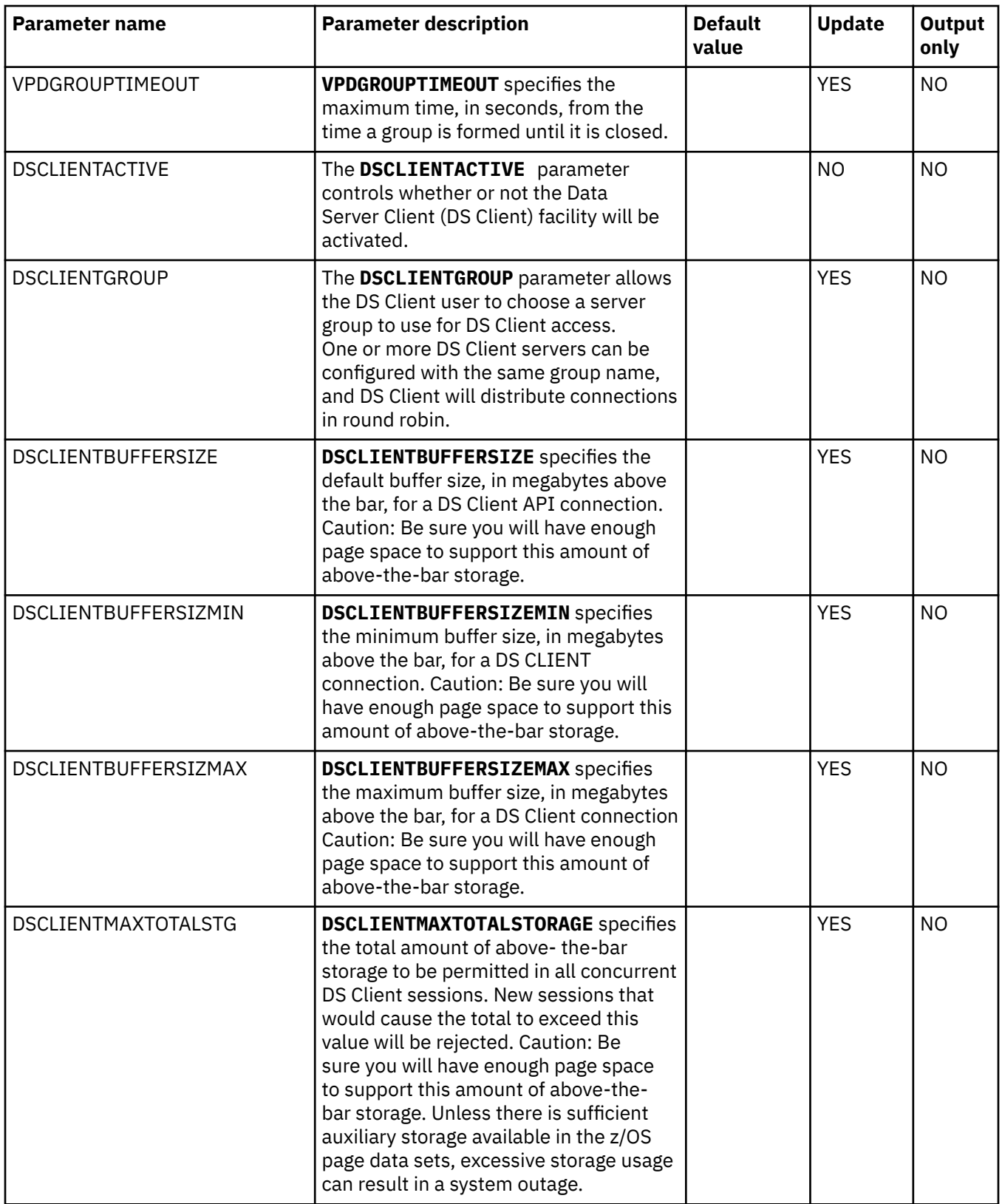

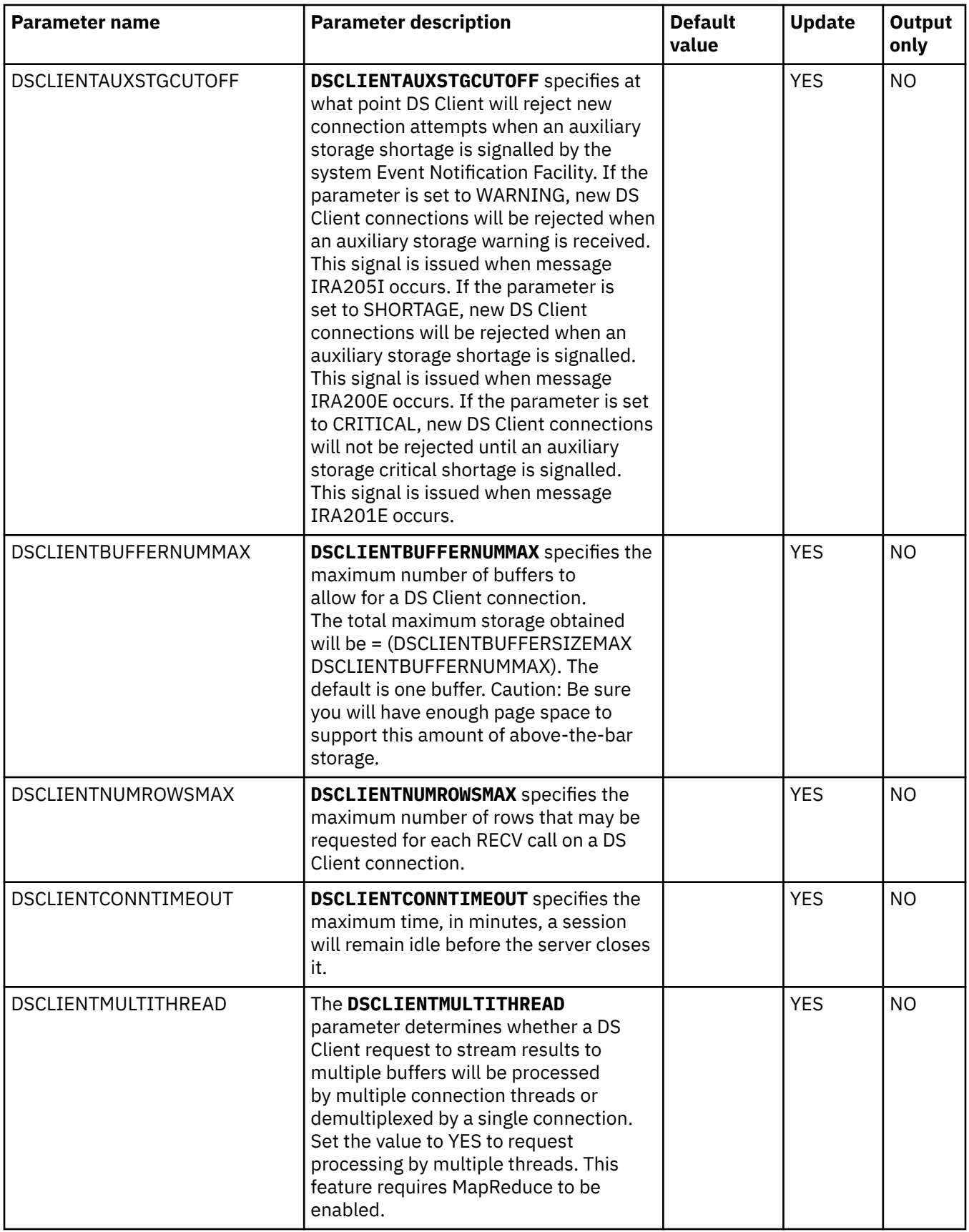

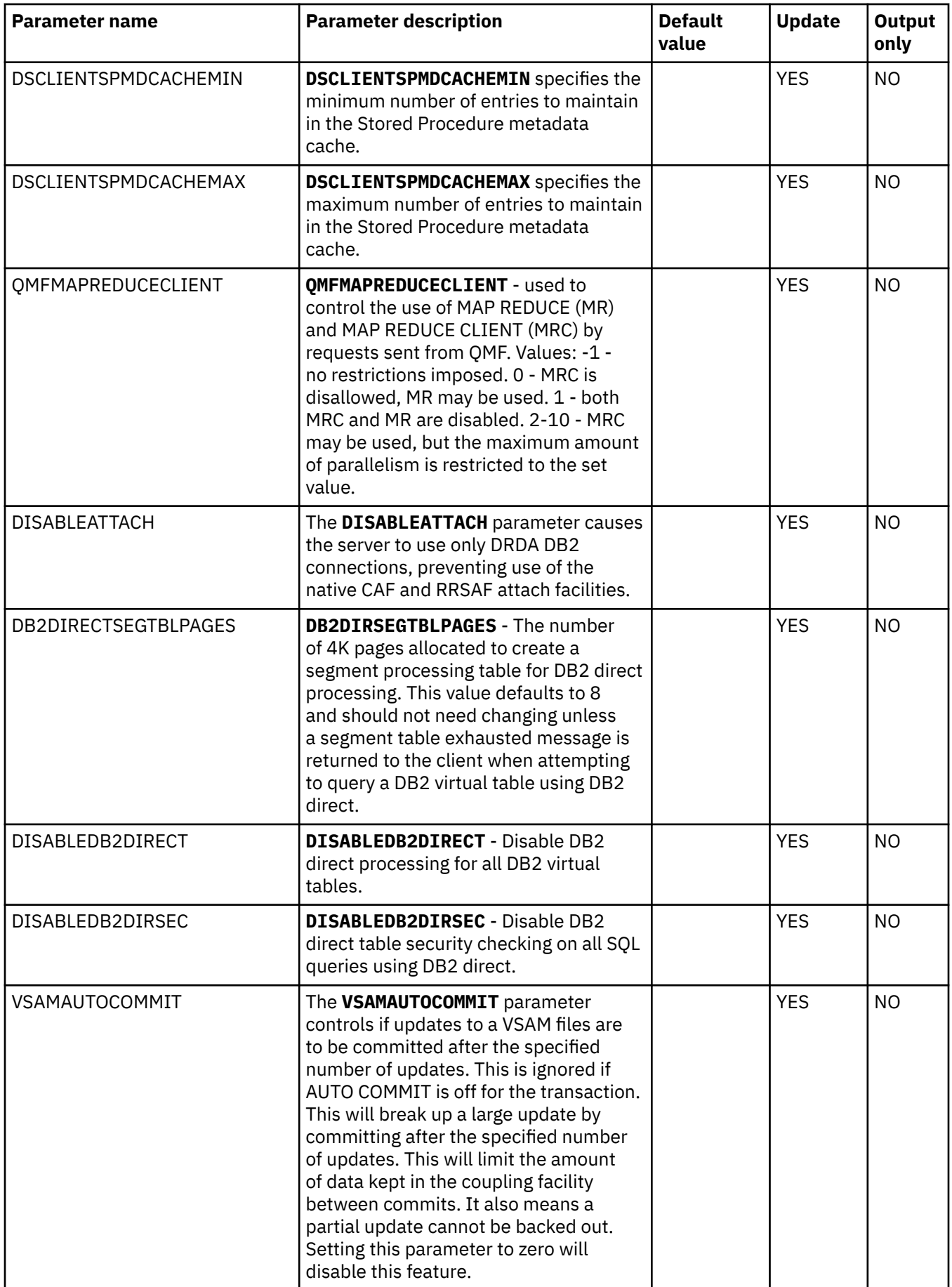

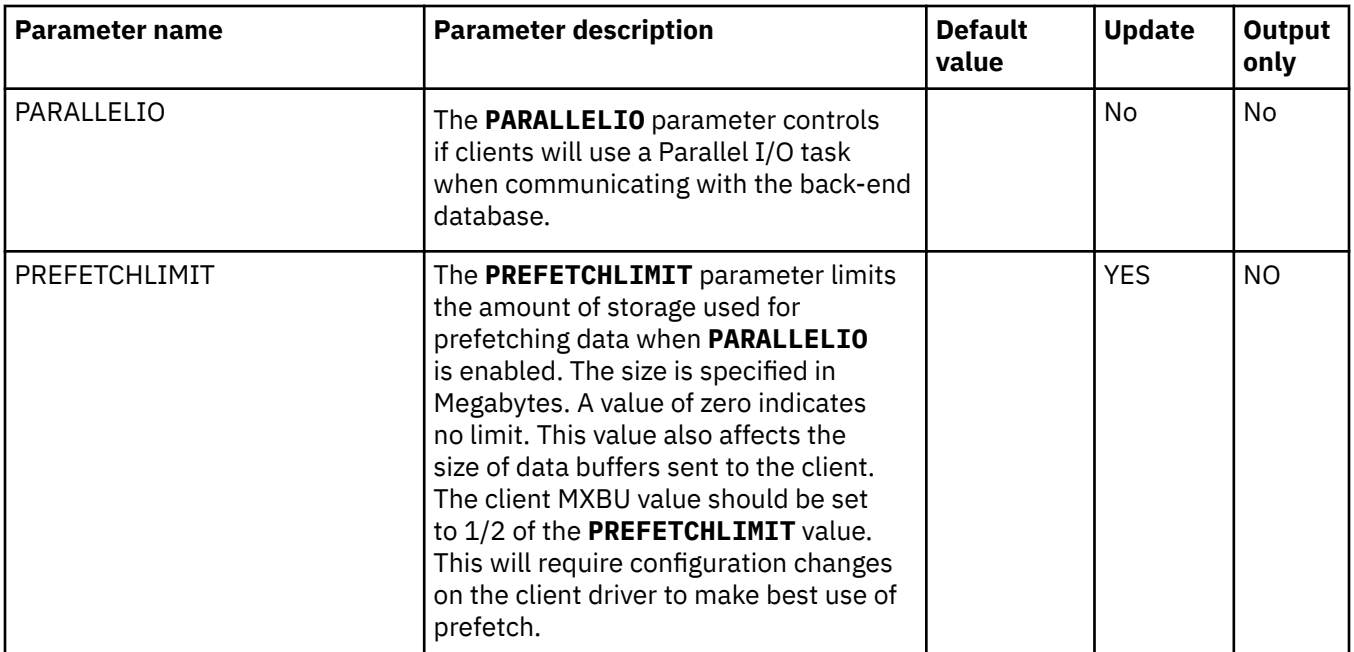

## **PRODSTOR parameter group**

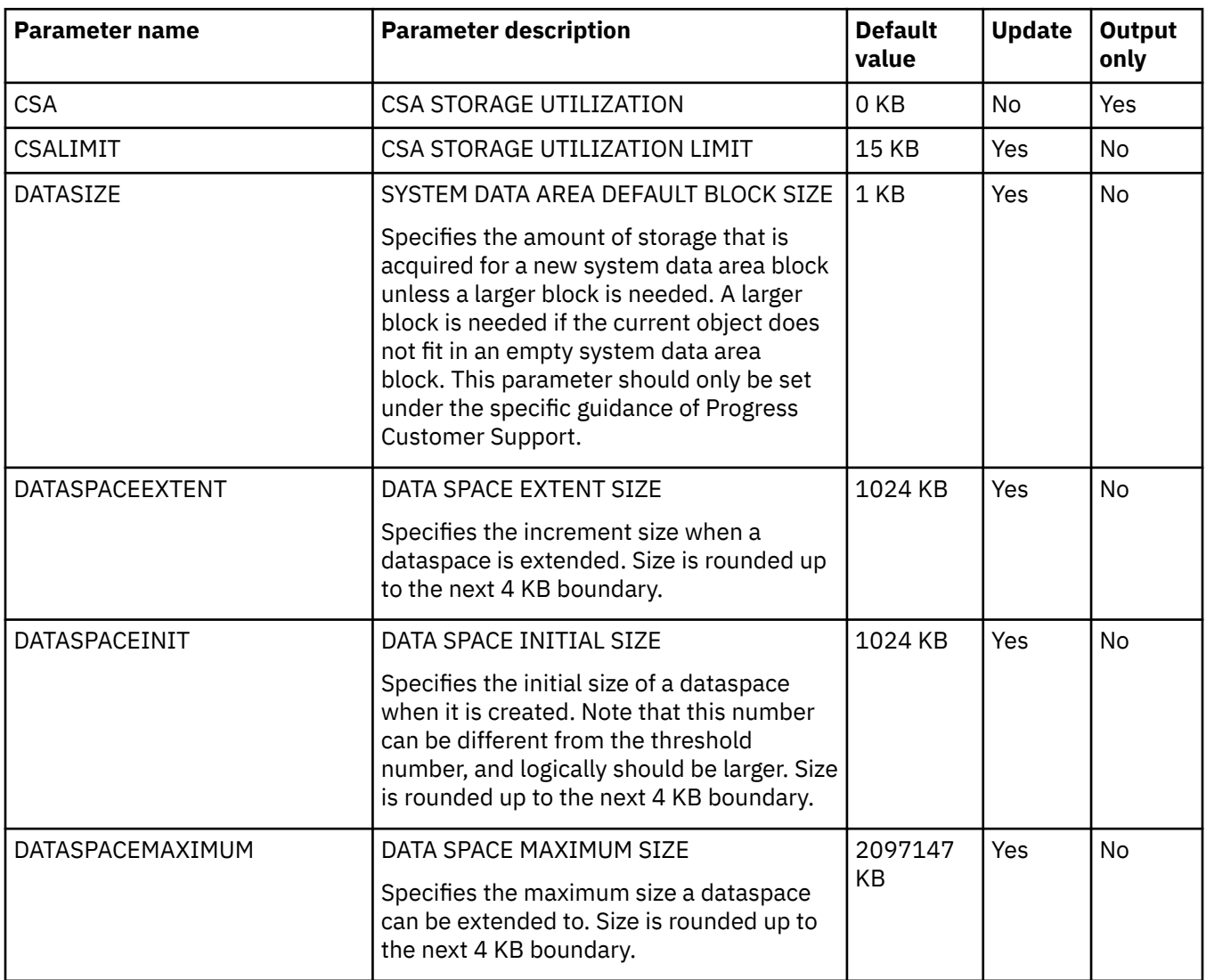

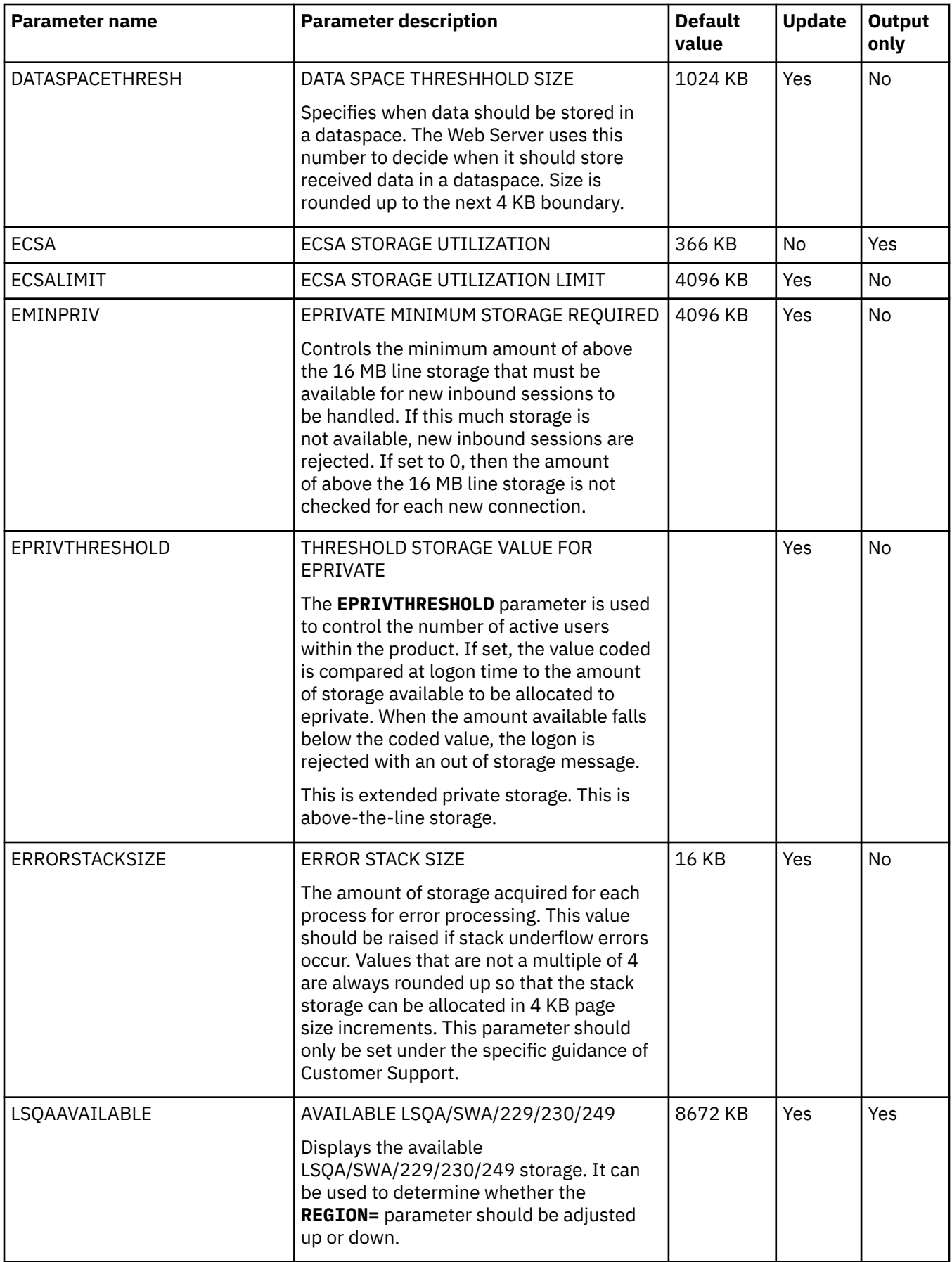

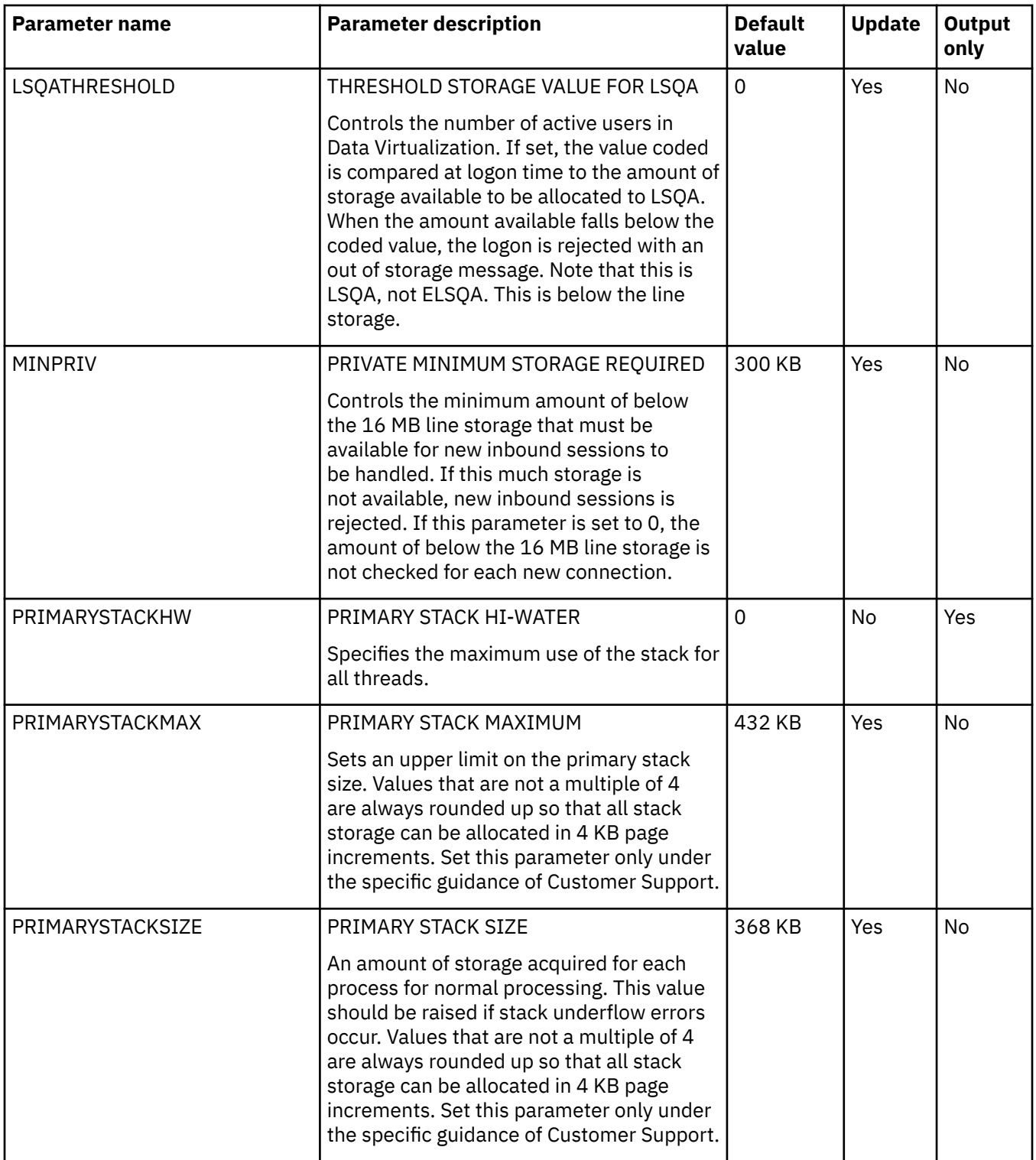

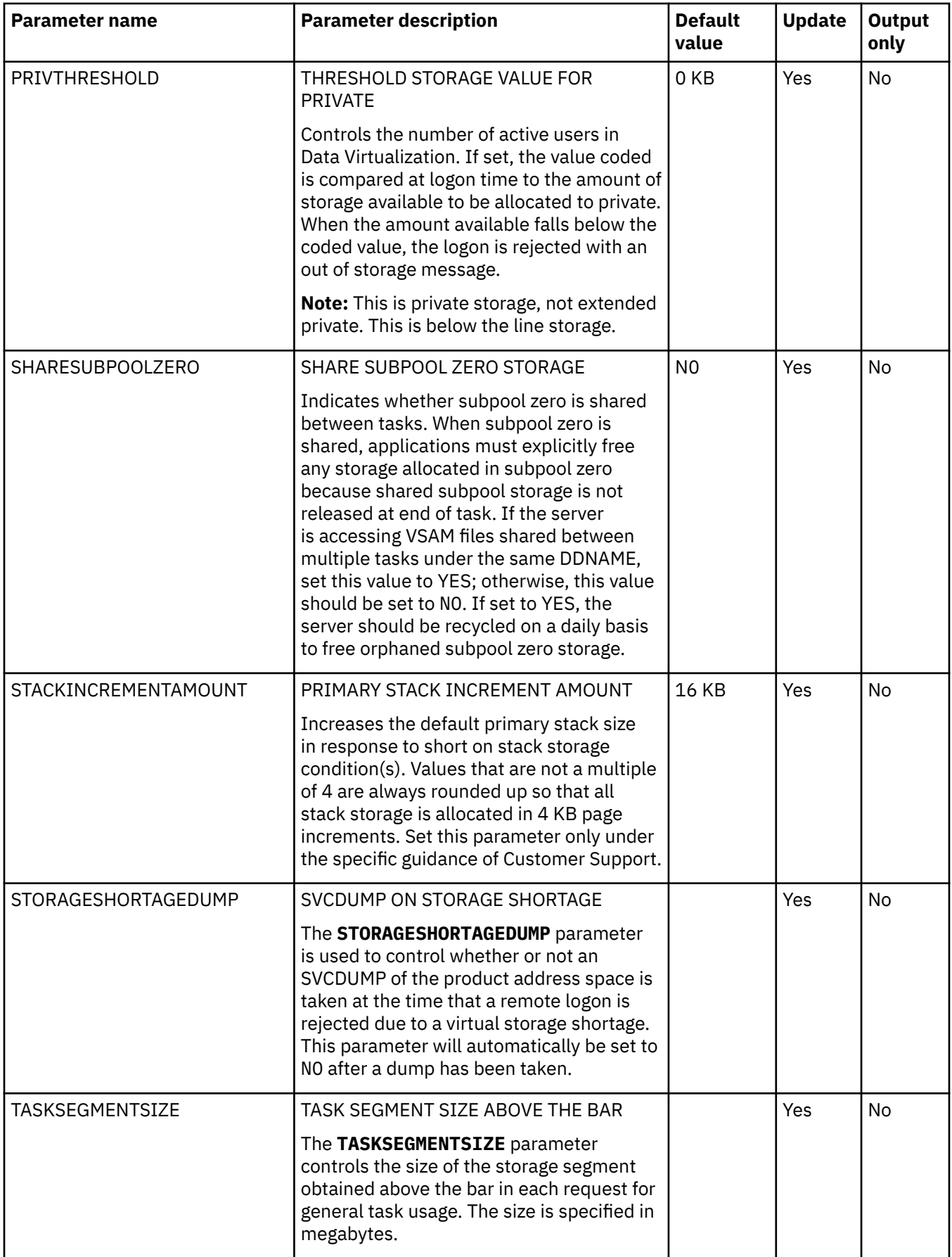

## **PRODTOKEN parameter group**

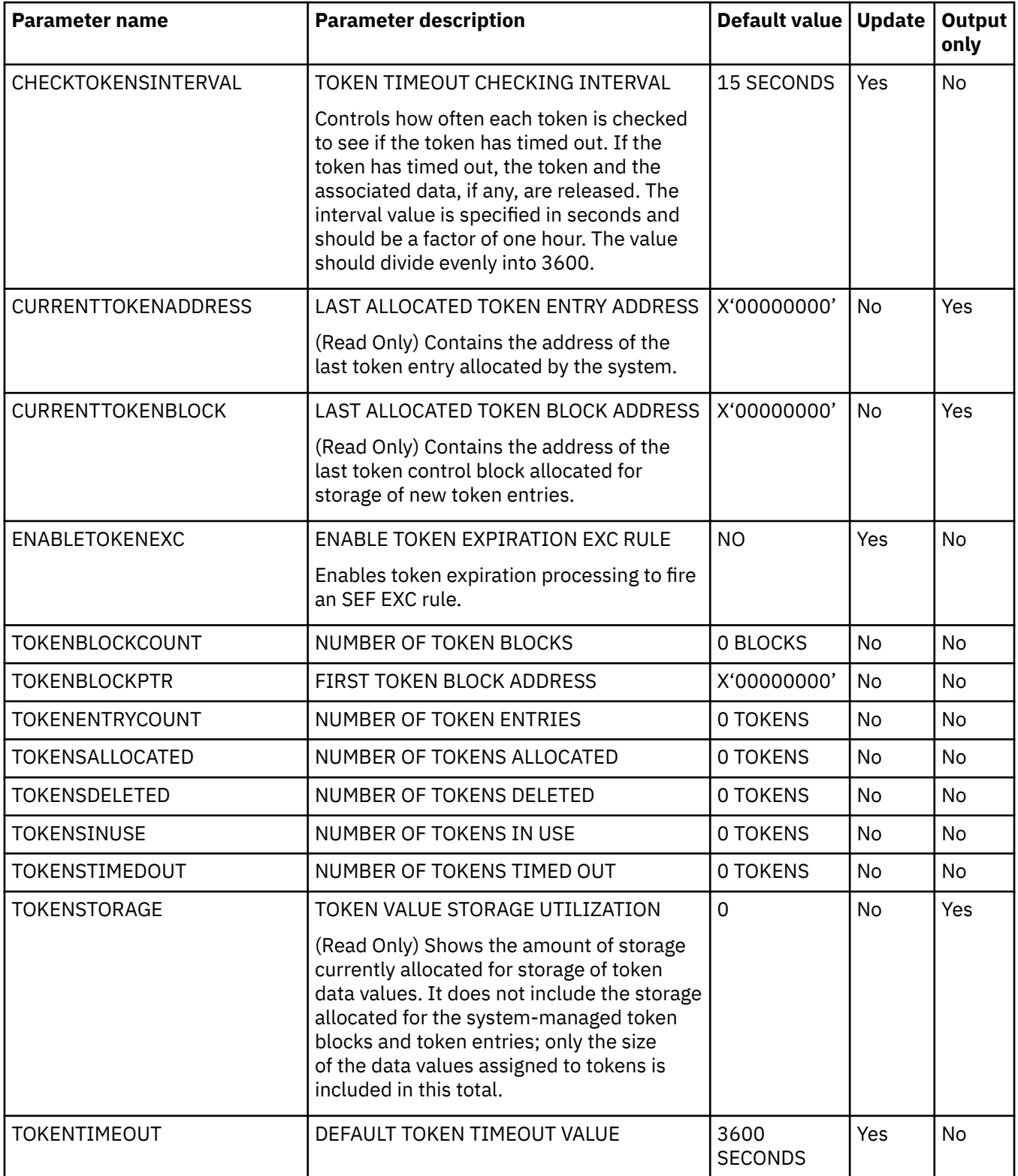

## **PRODTRACE parameter group**

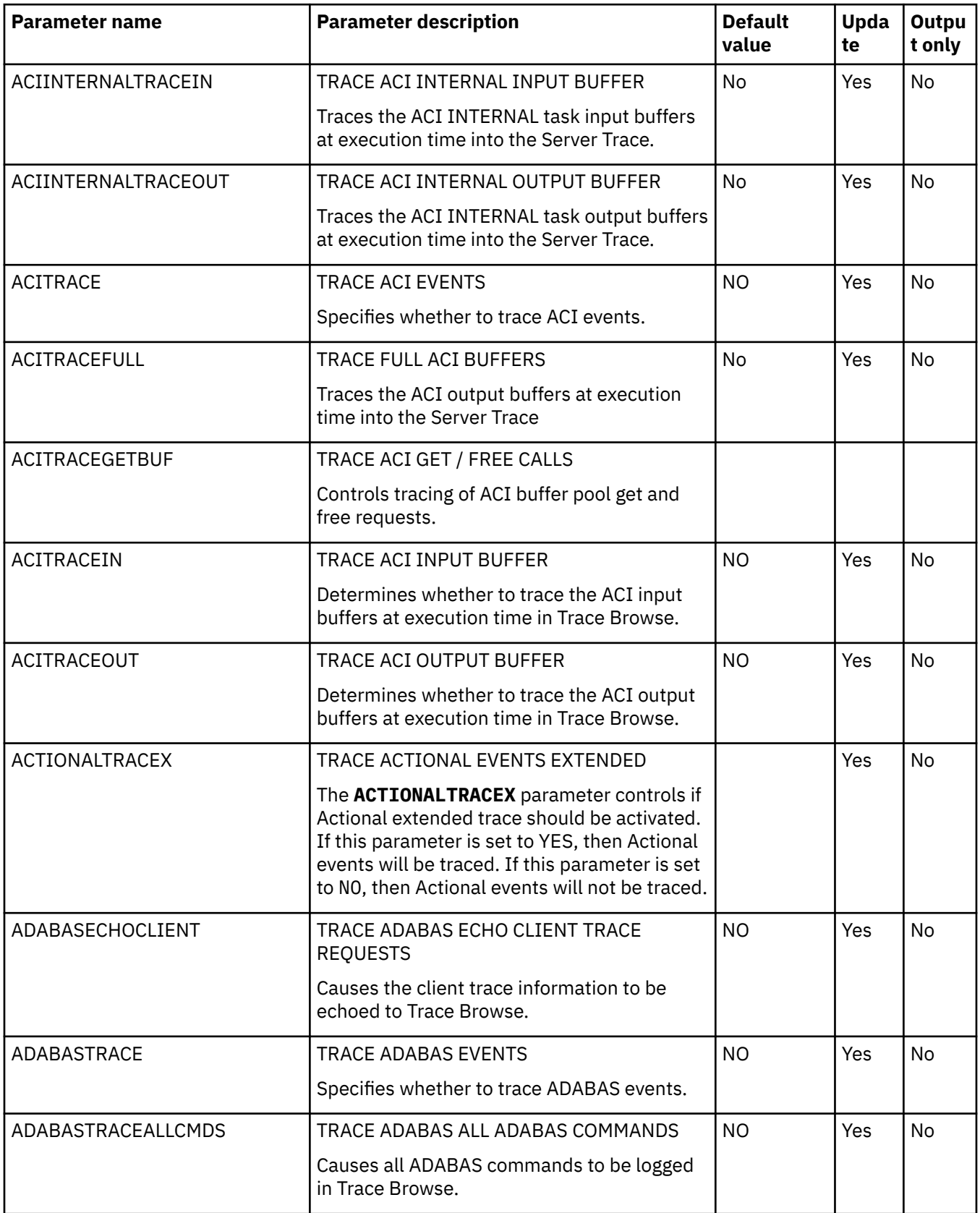

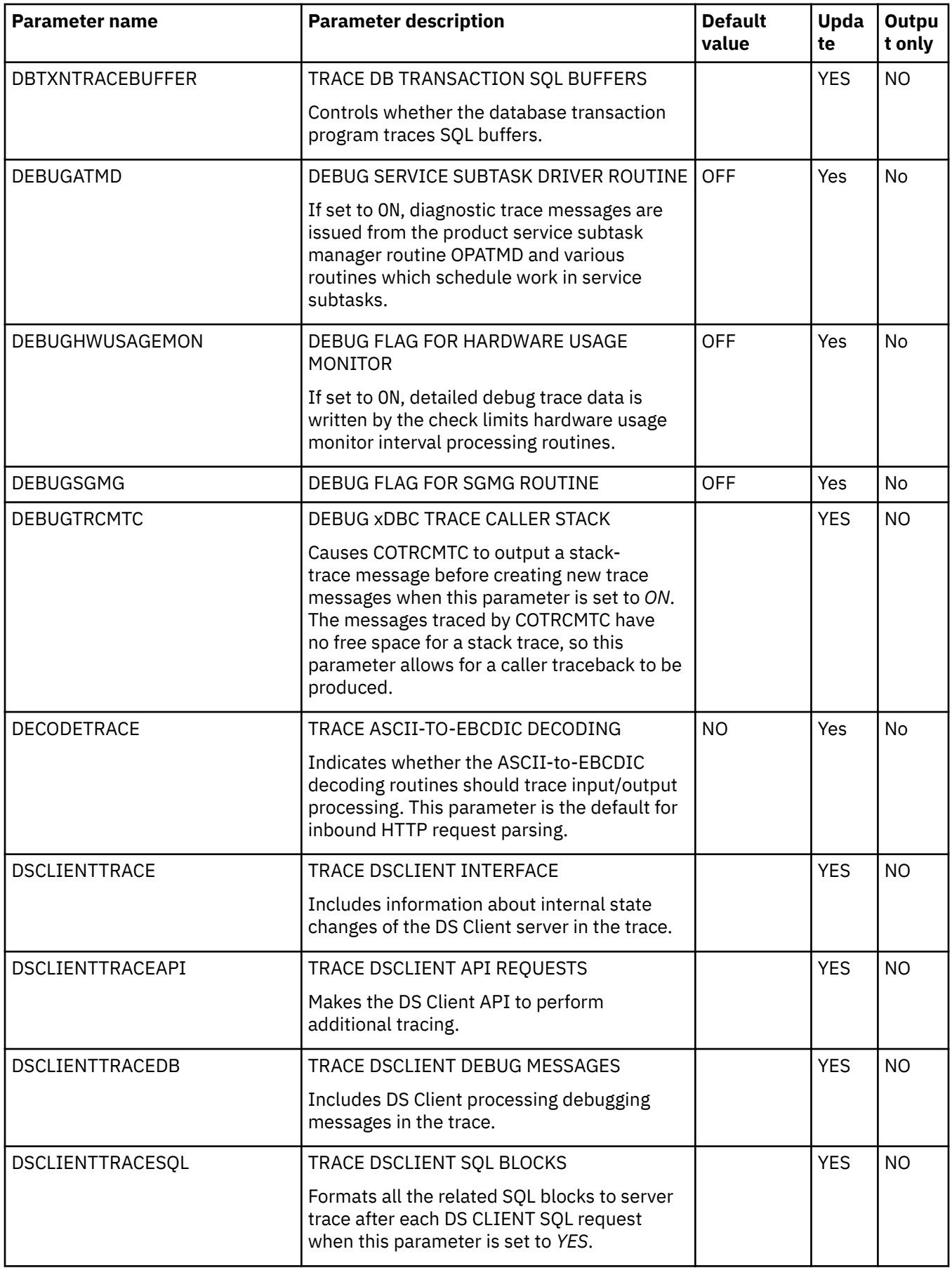

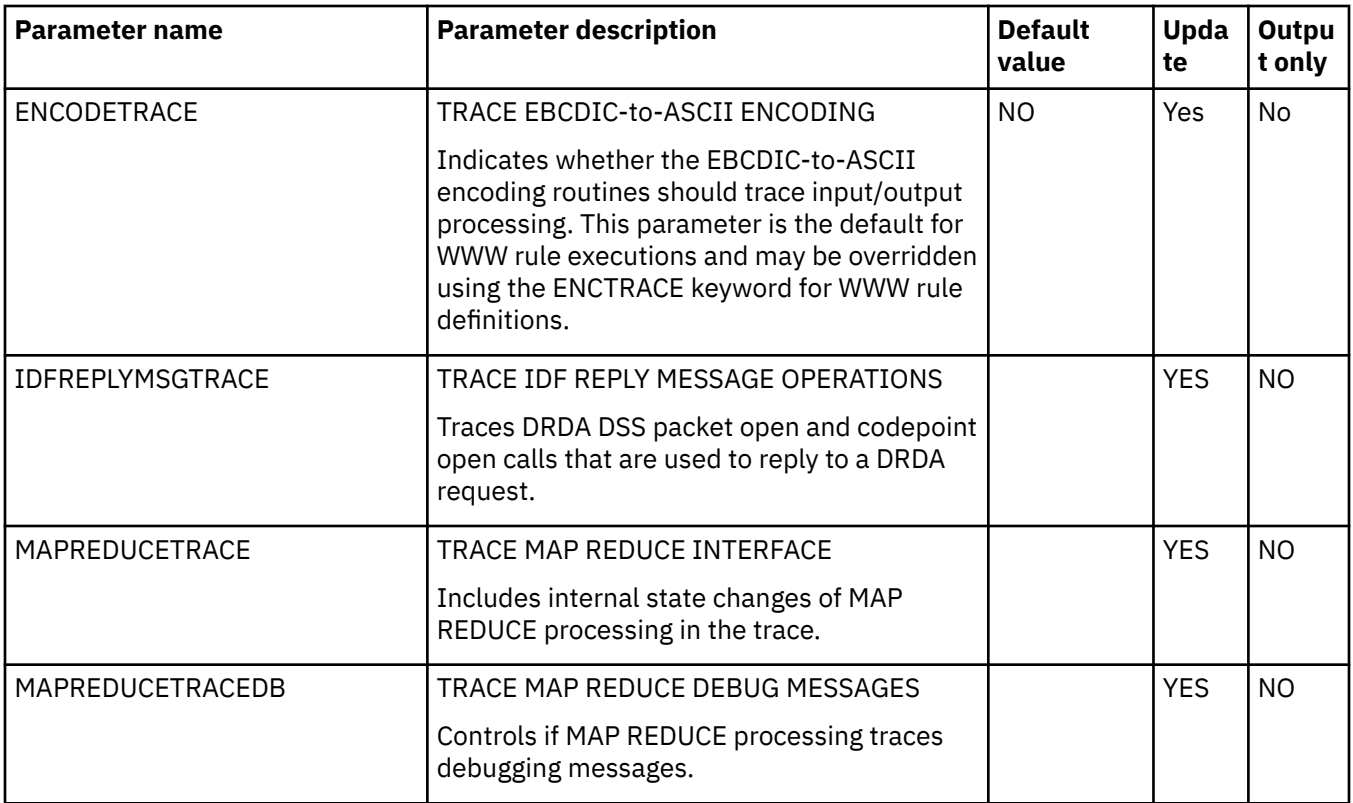

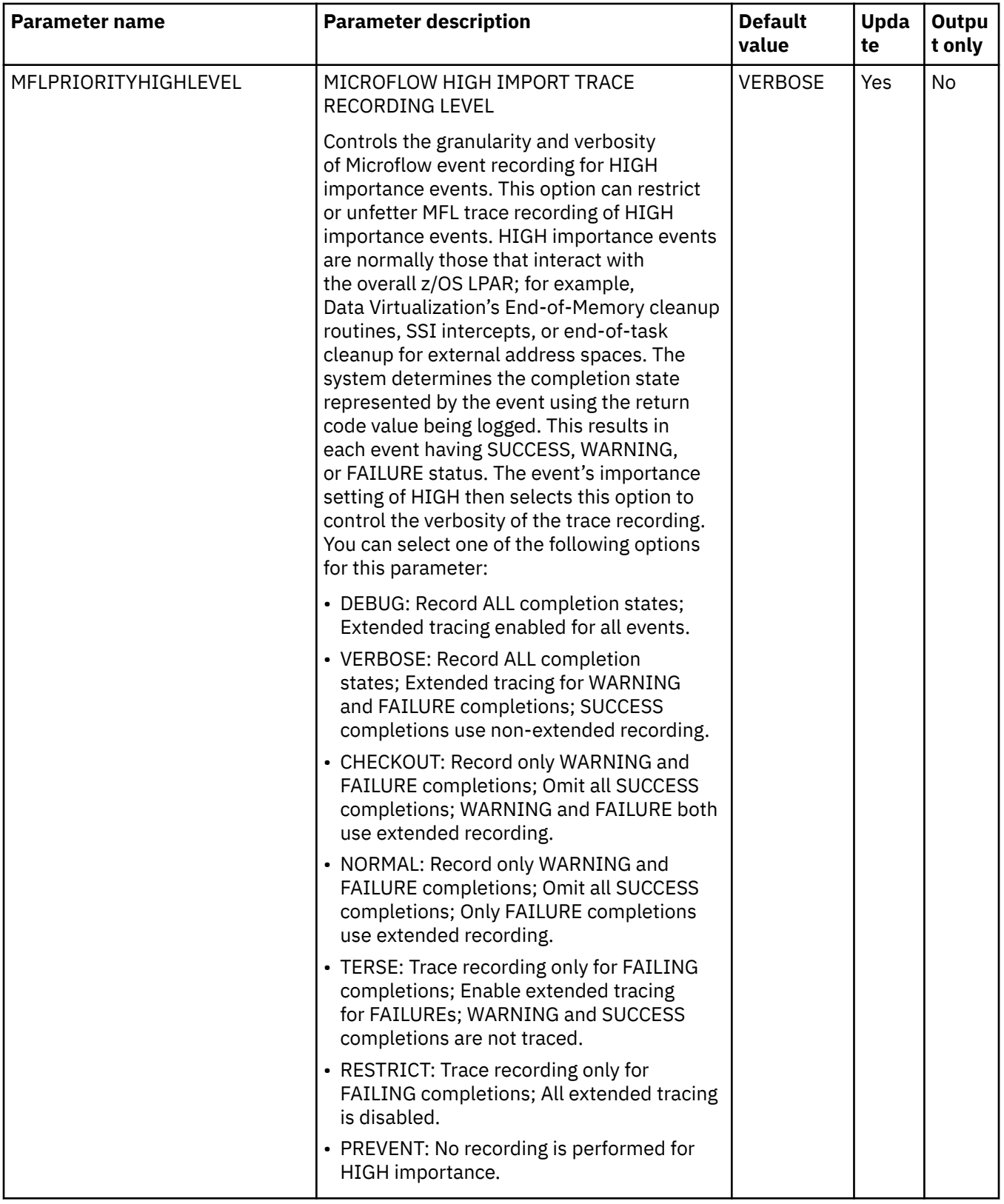

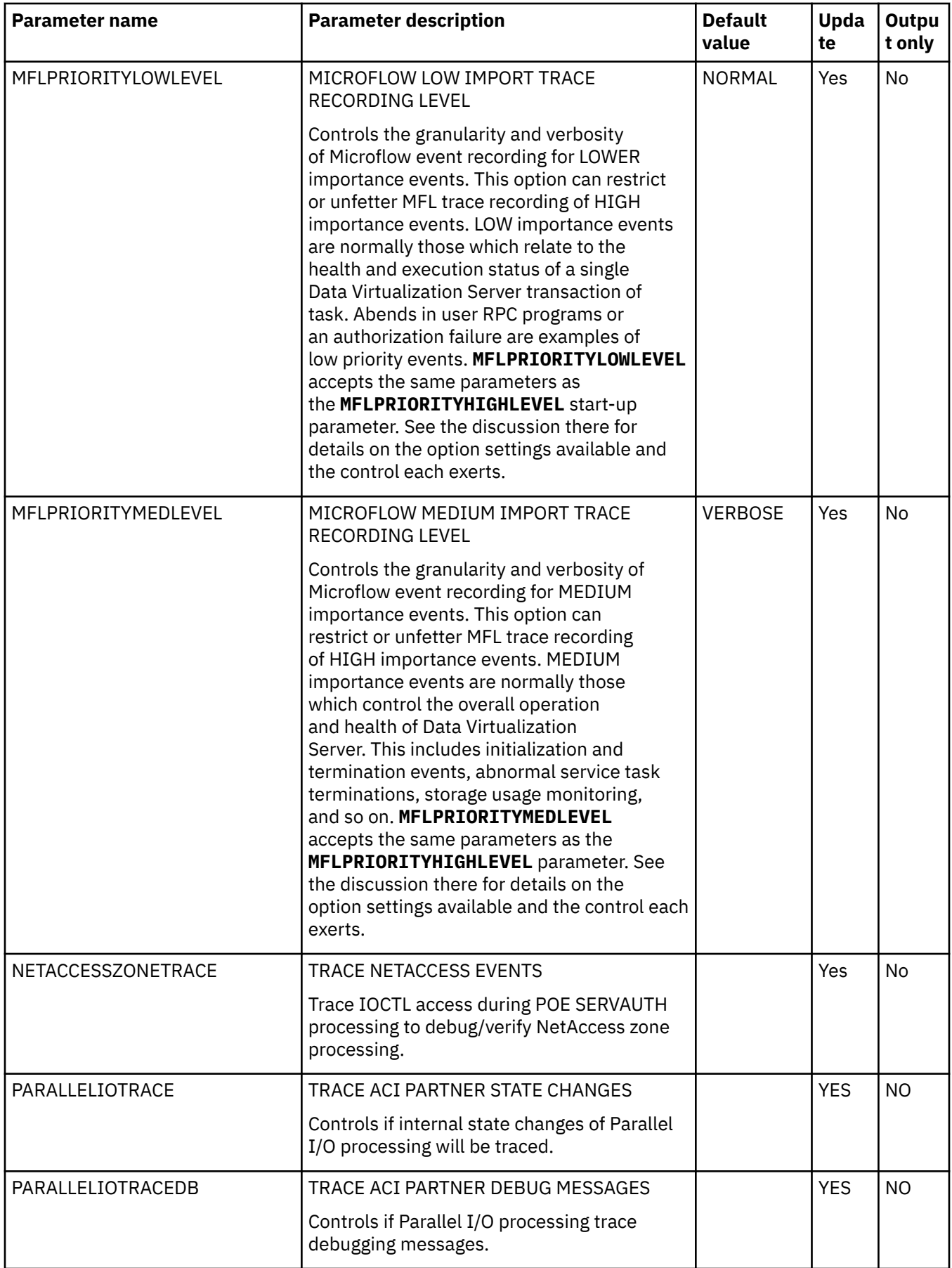

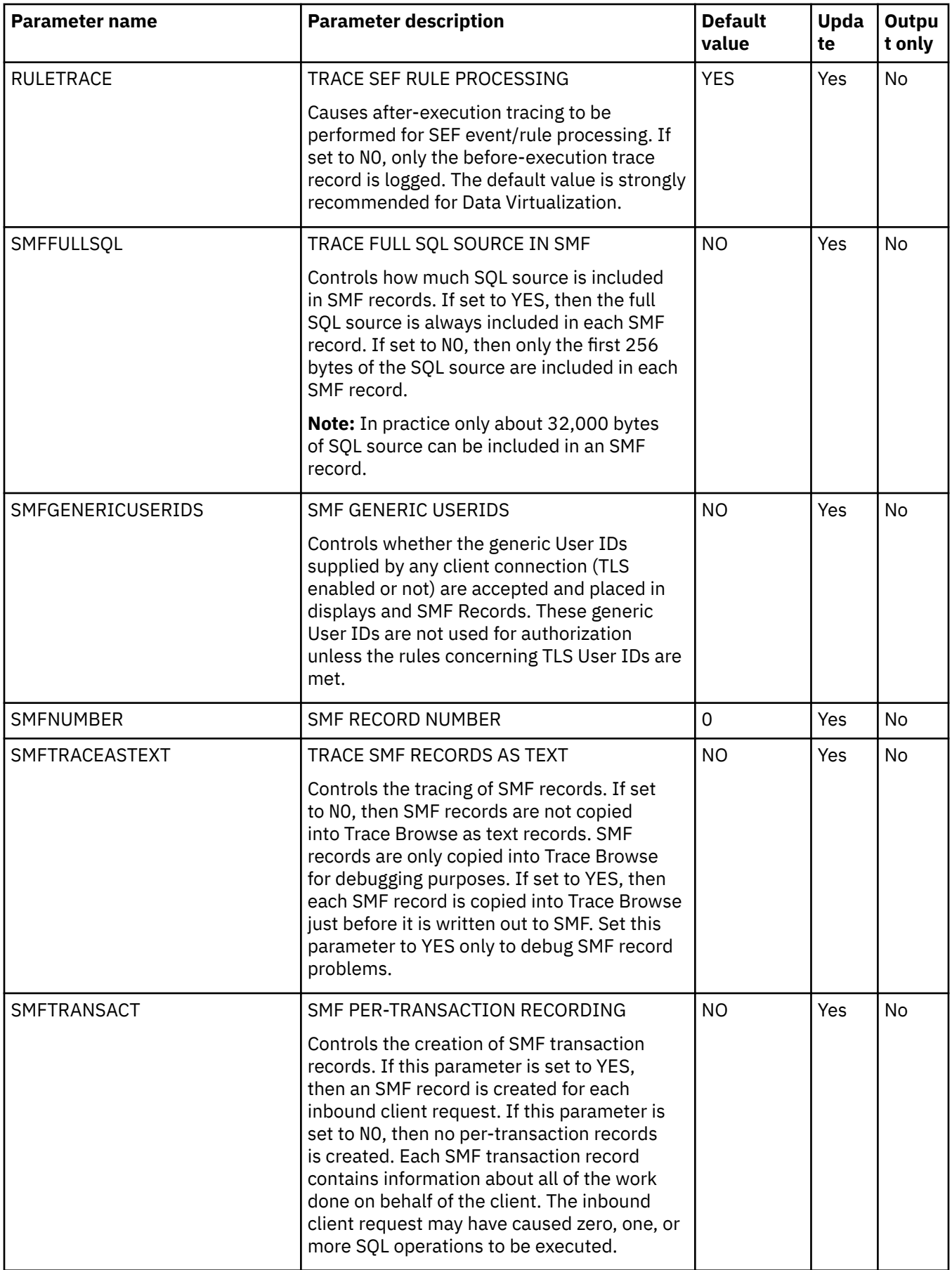

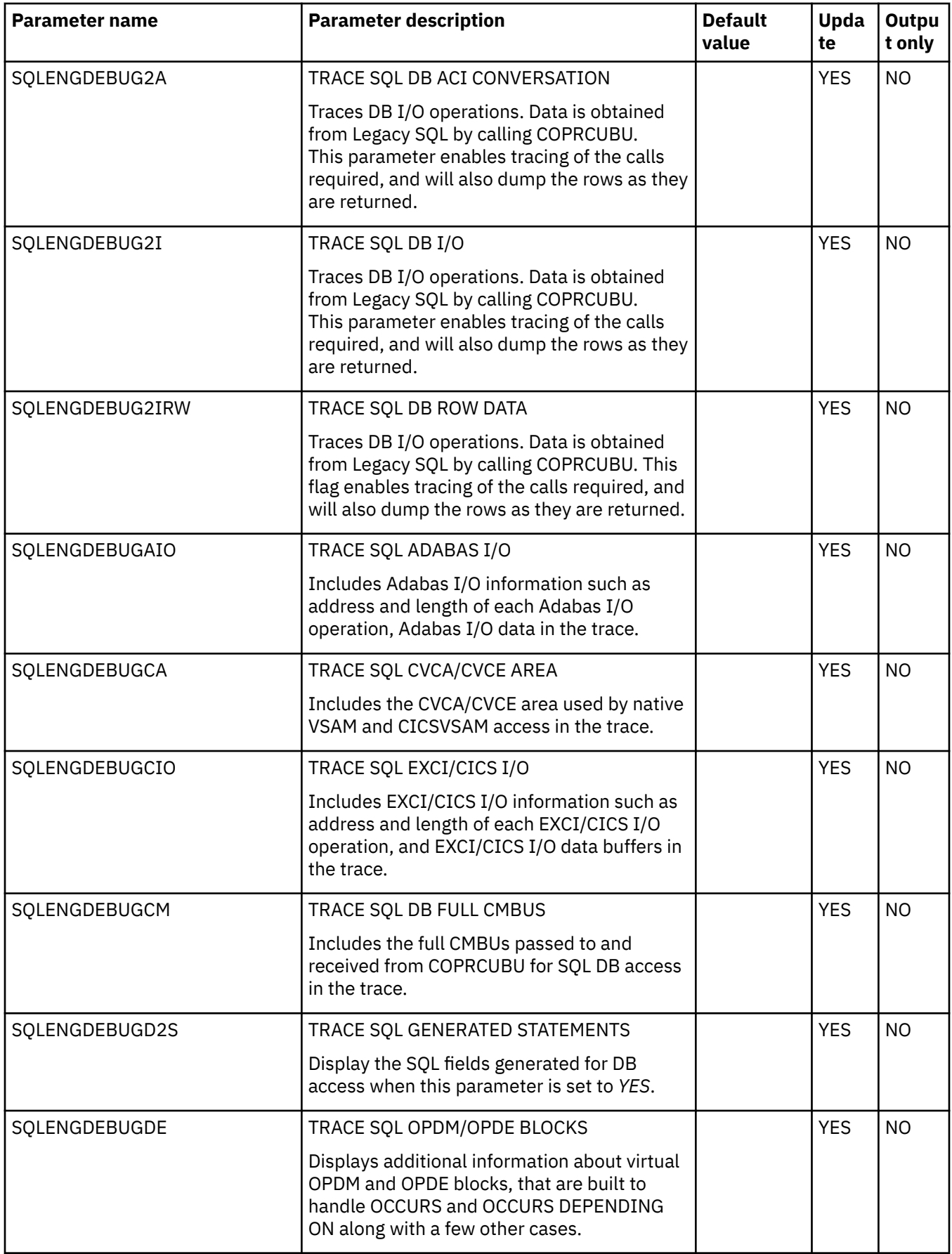
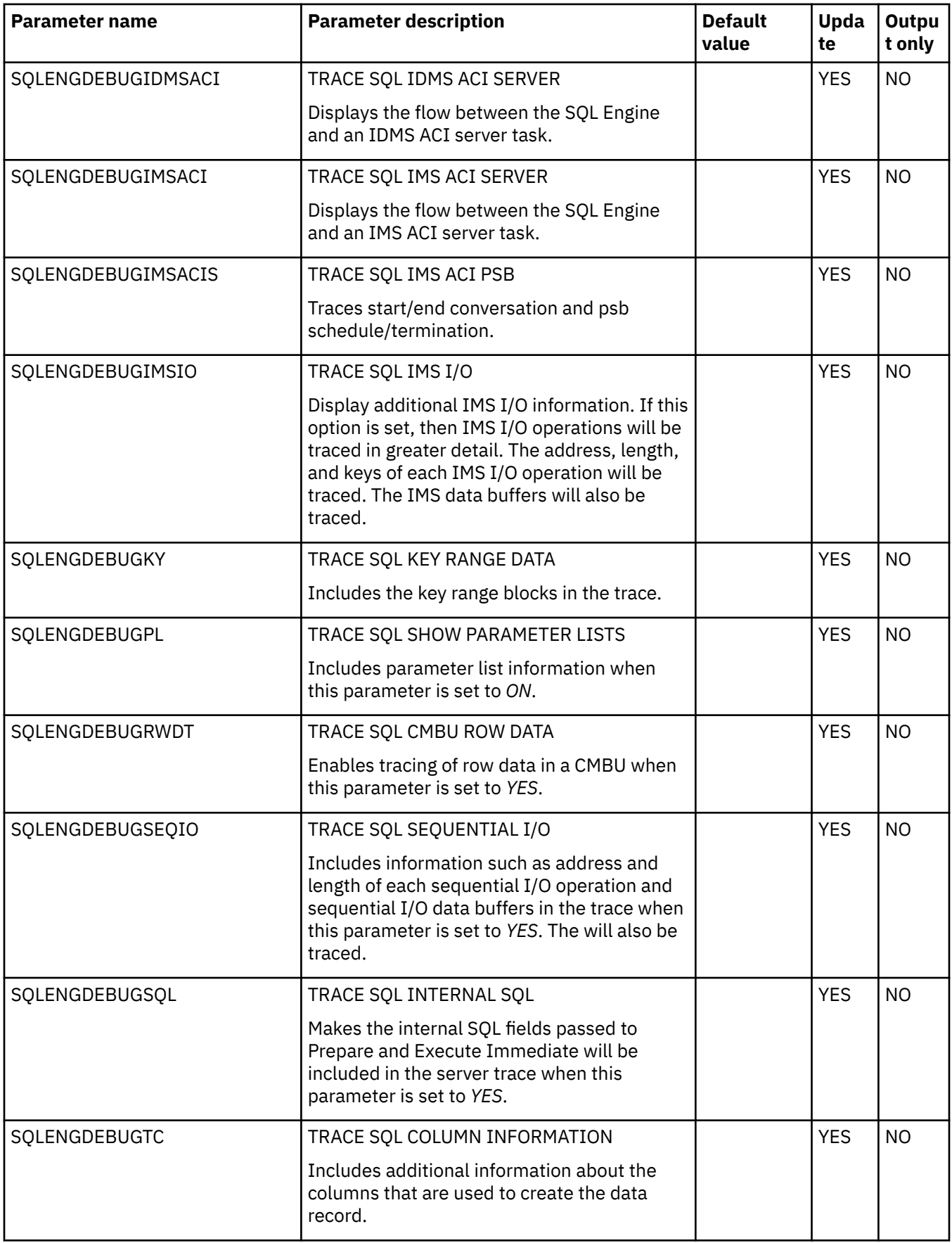

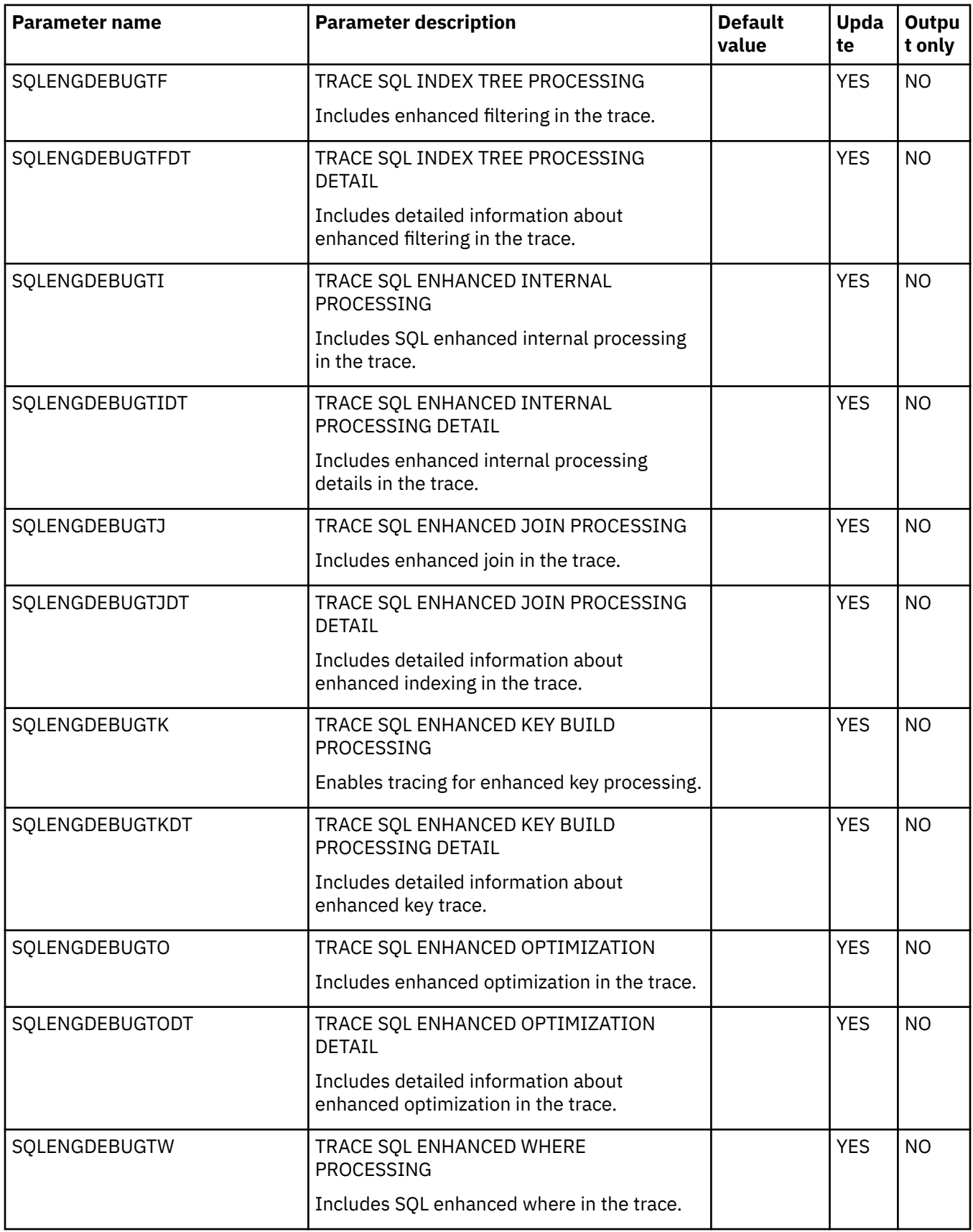

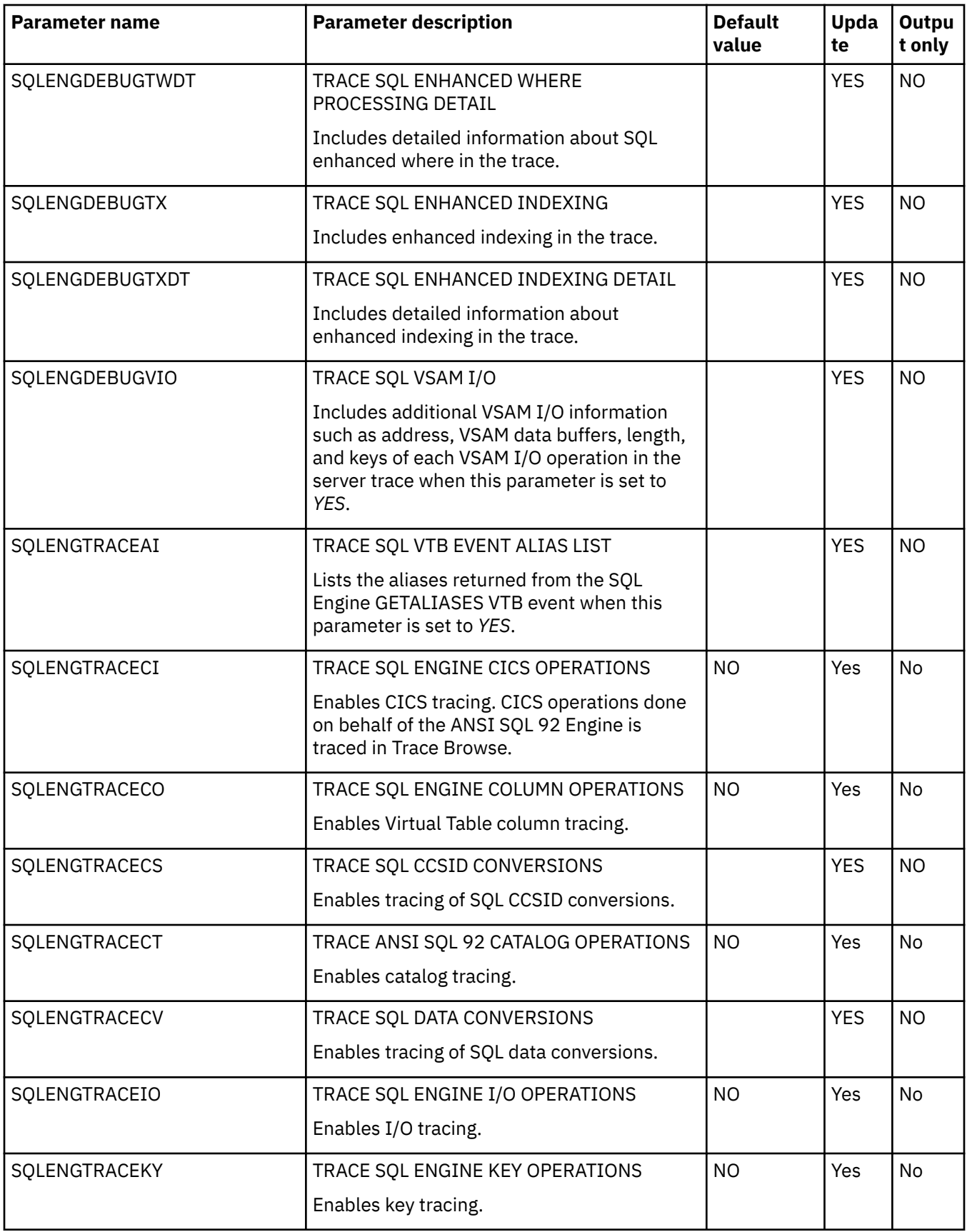

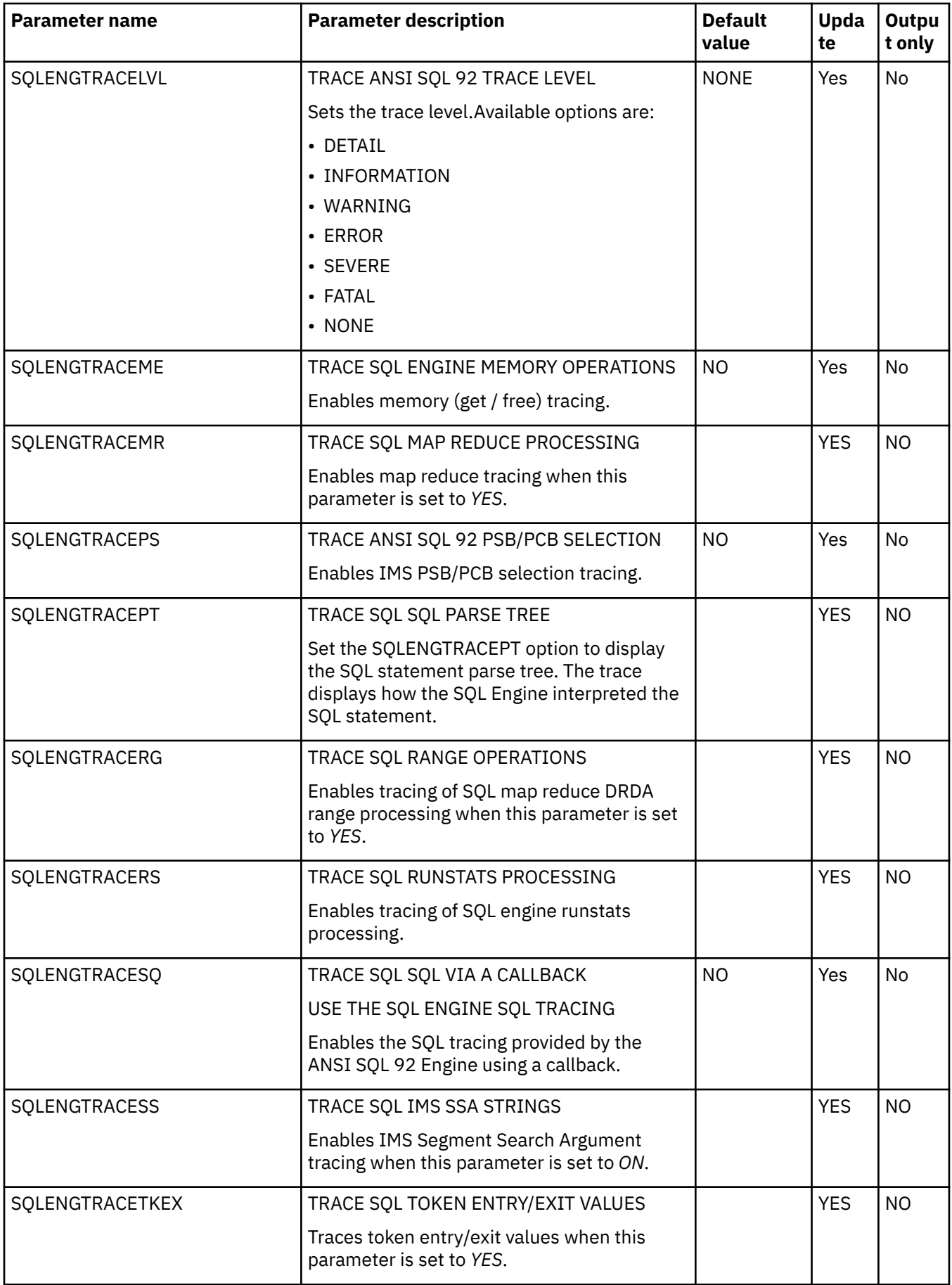

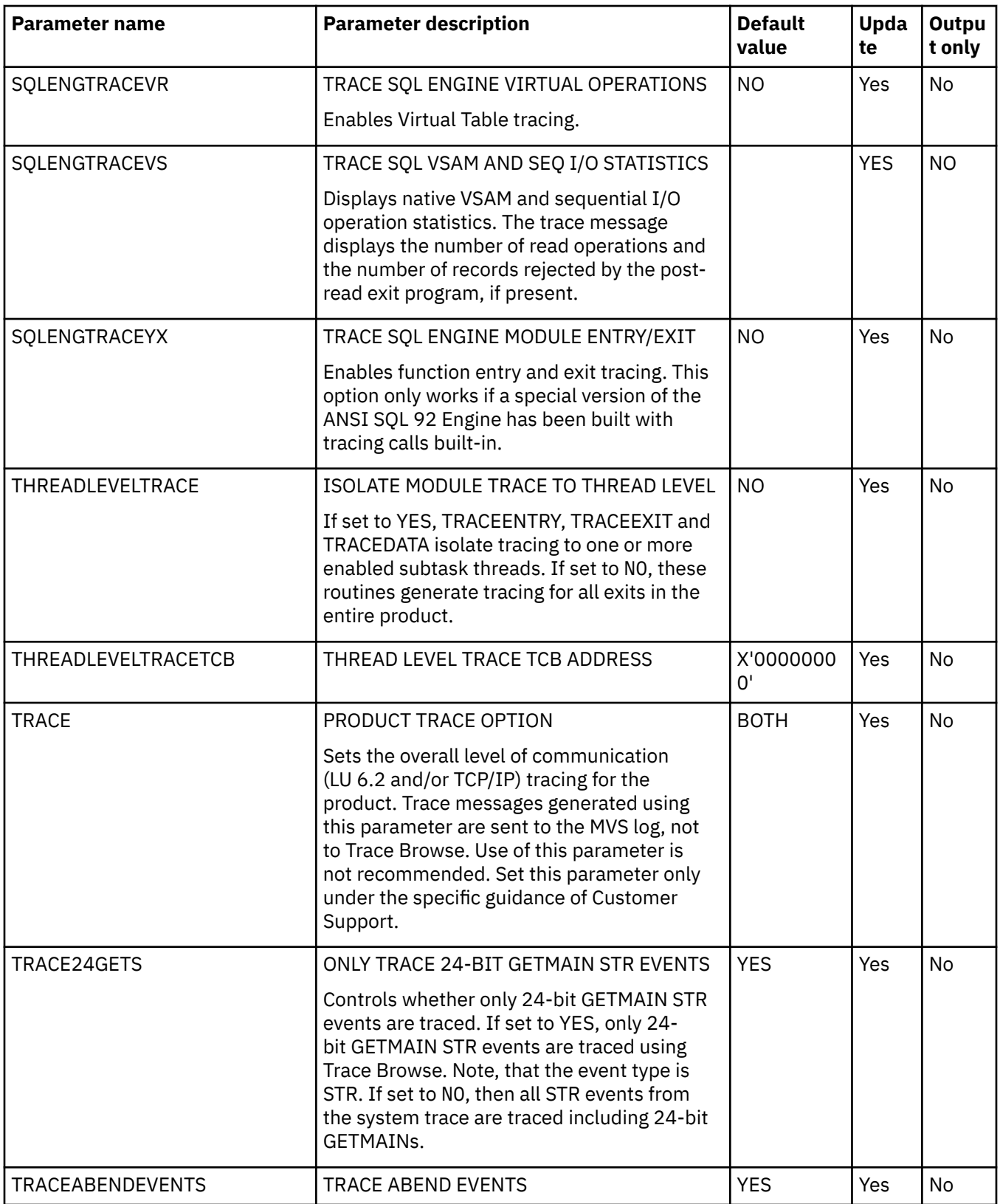

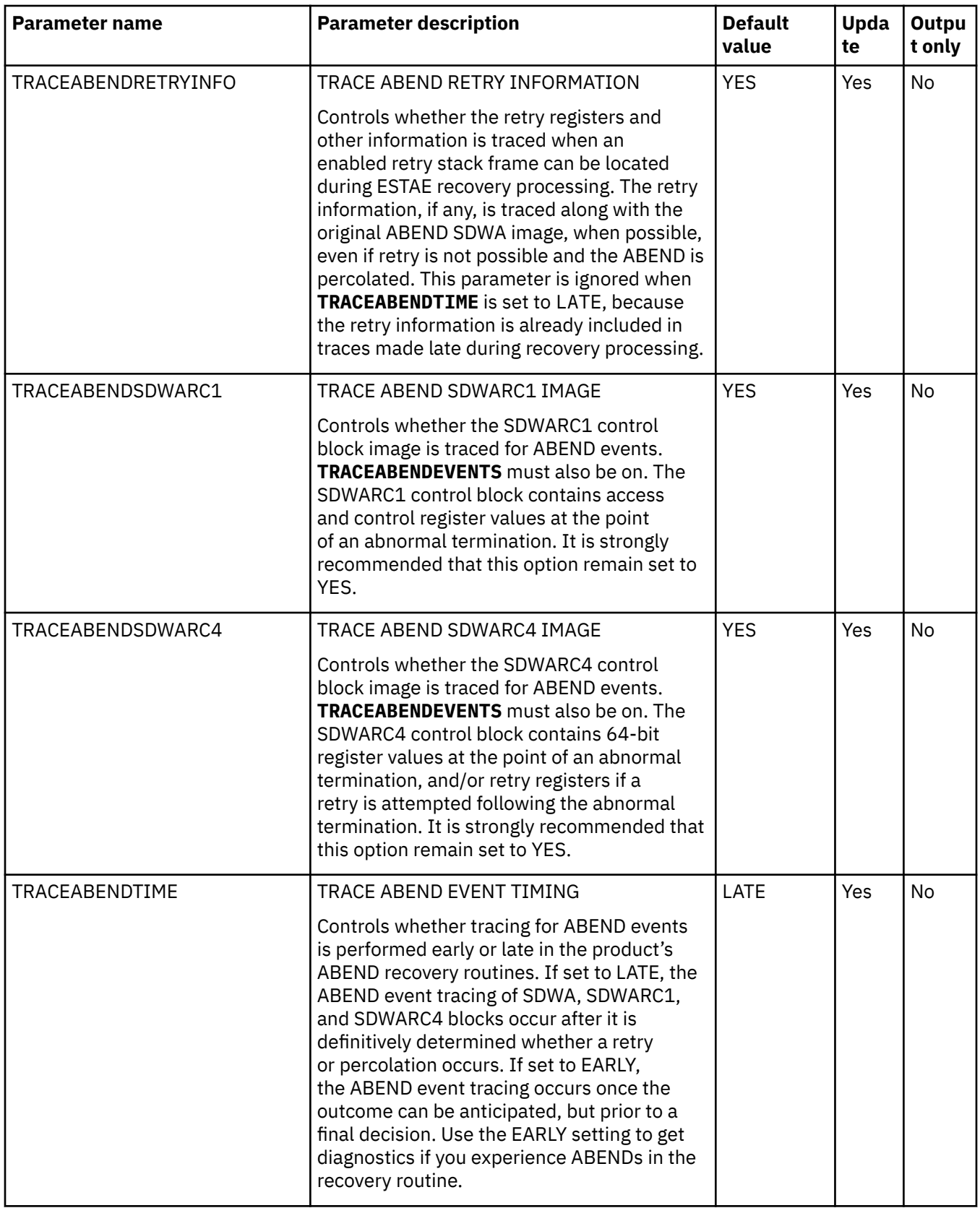

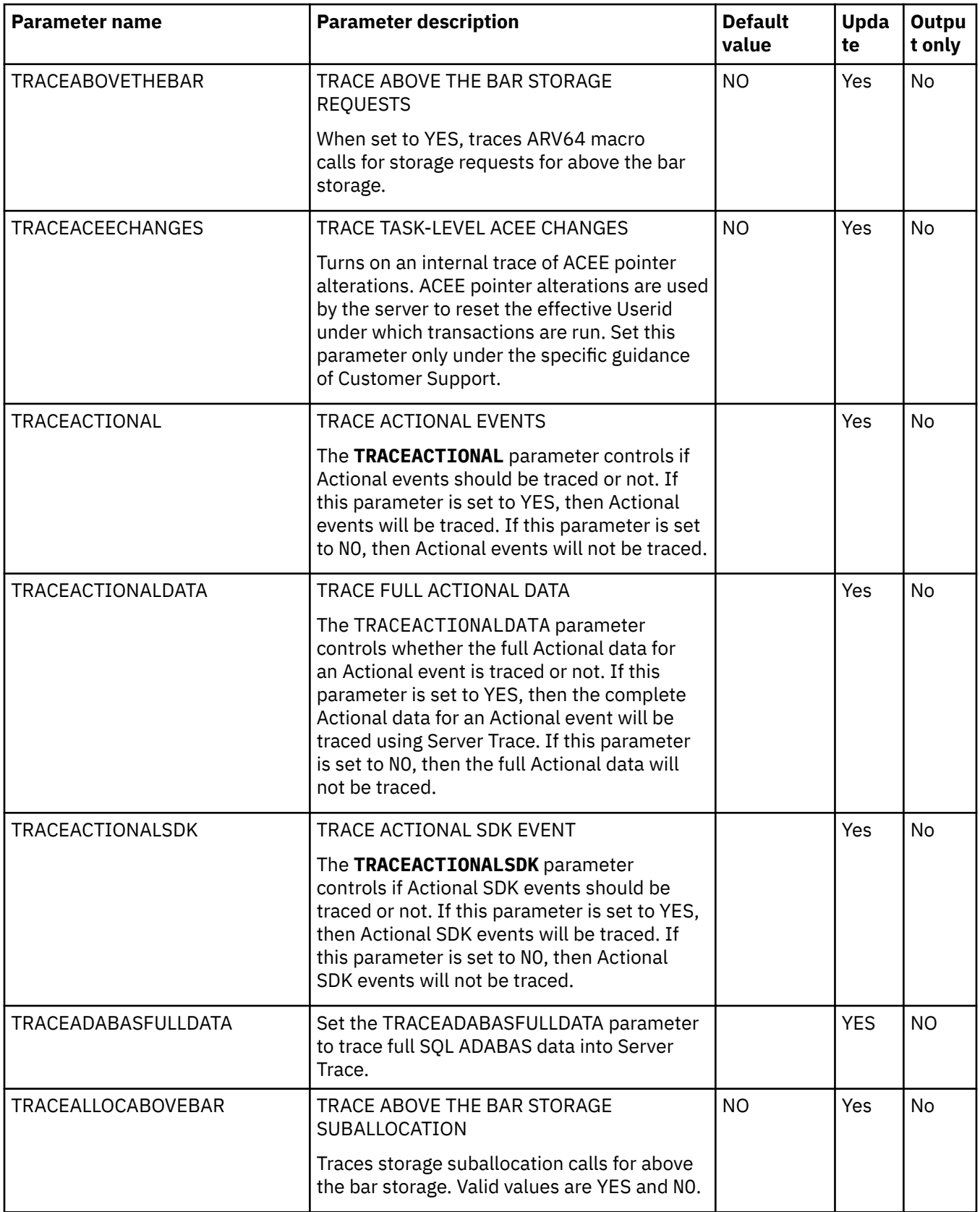

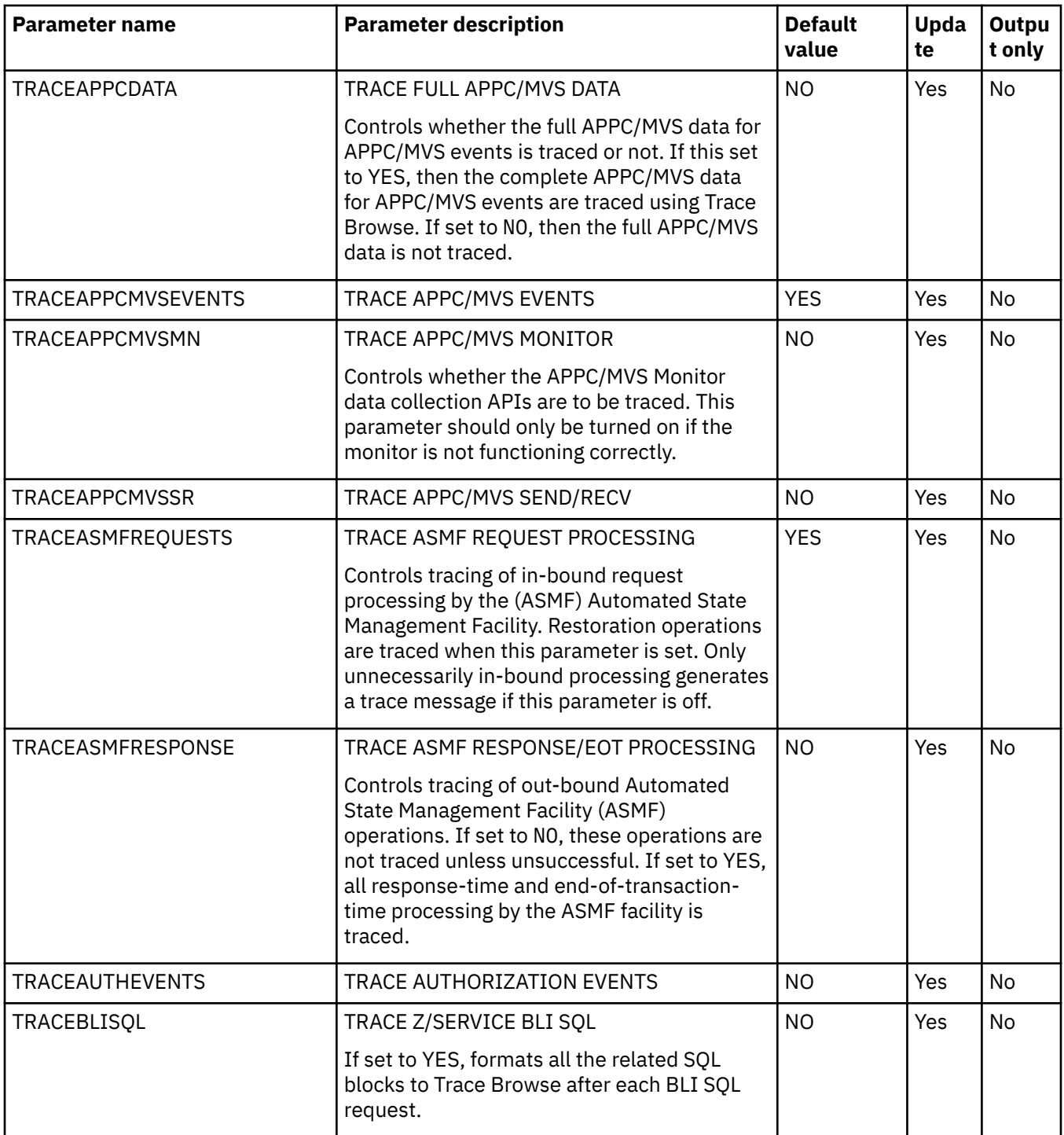

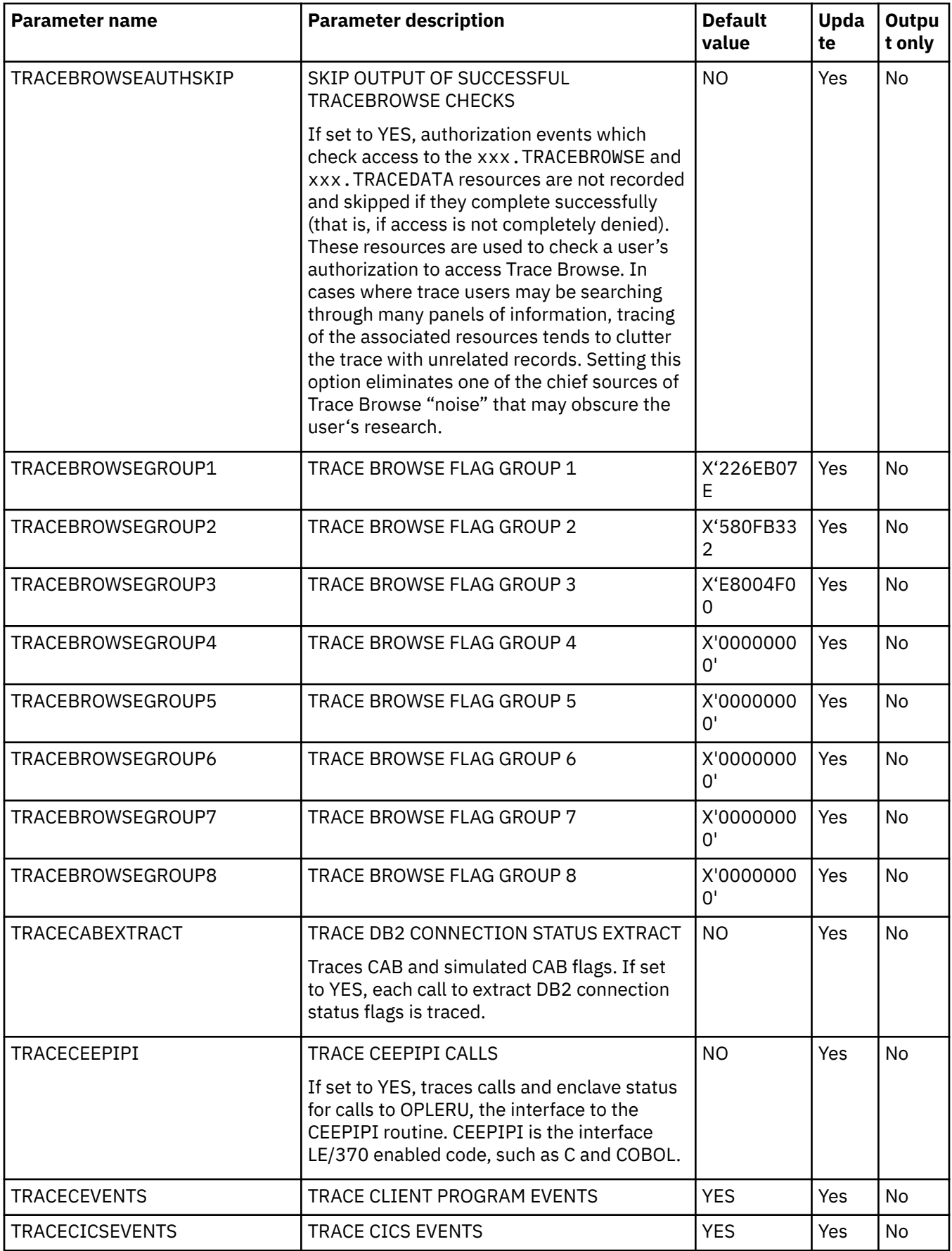

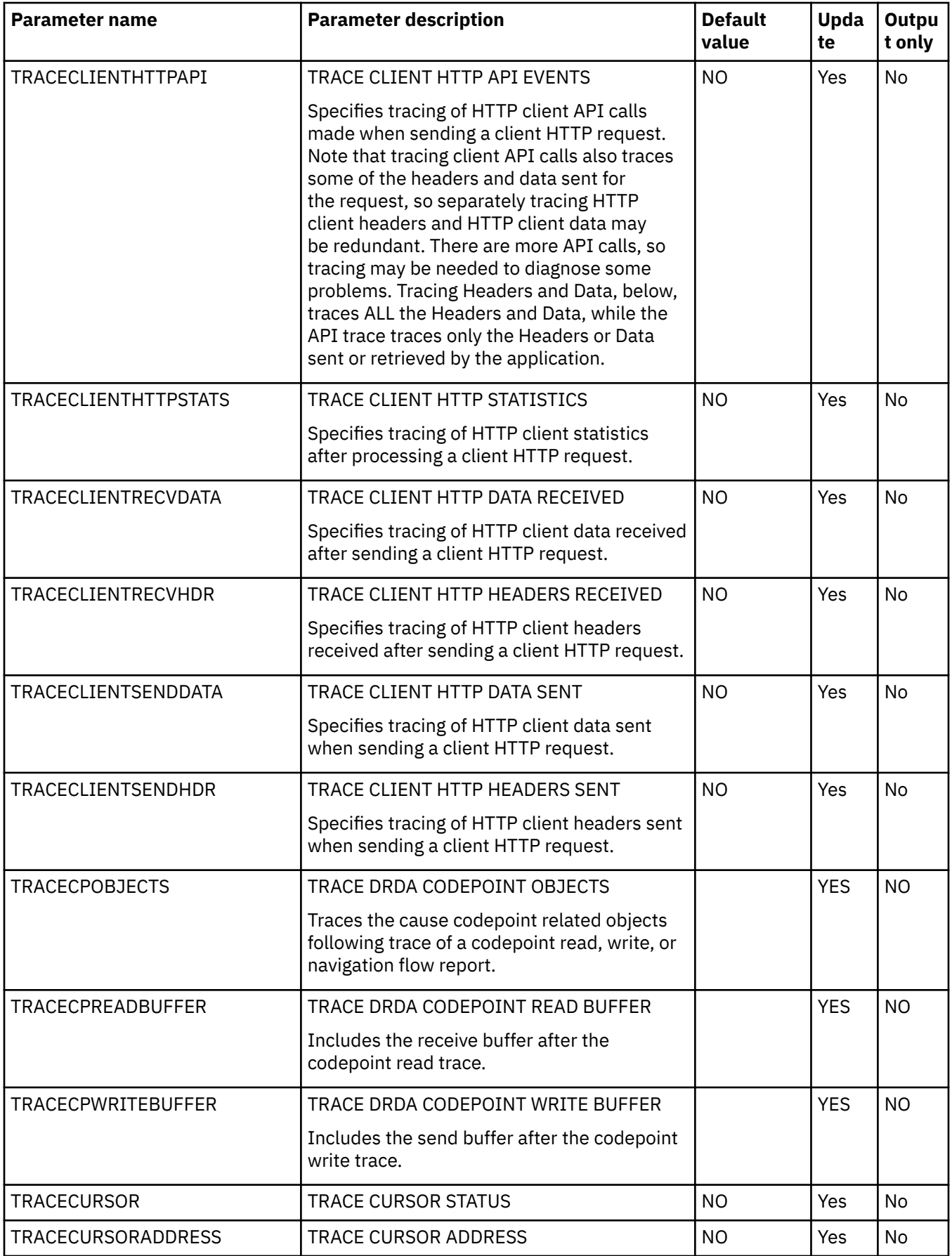

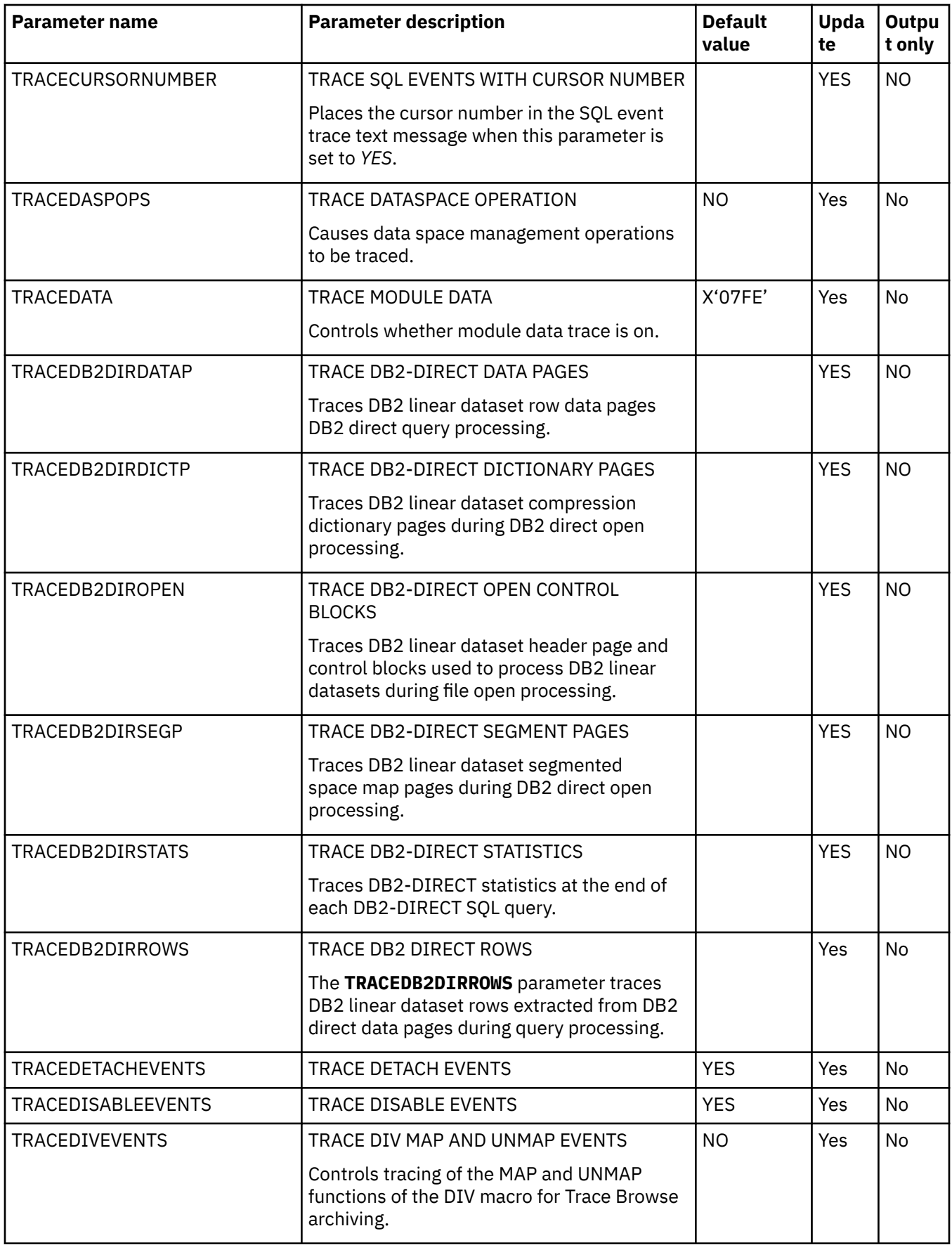

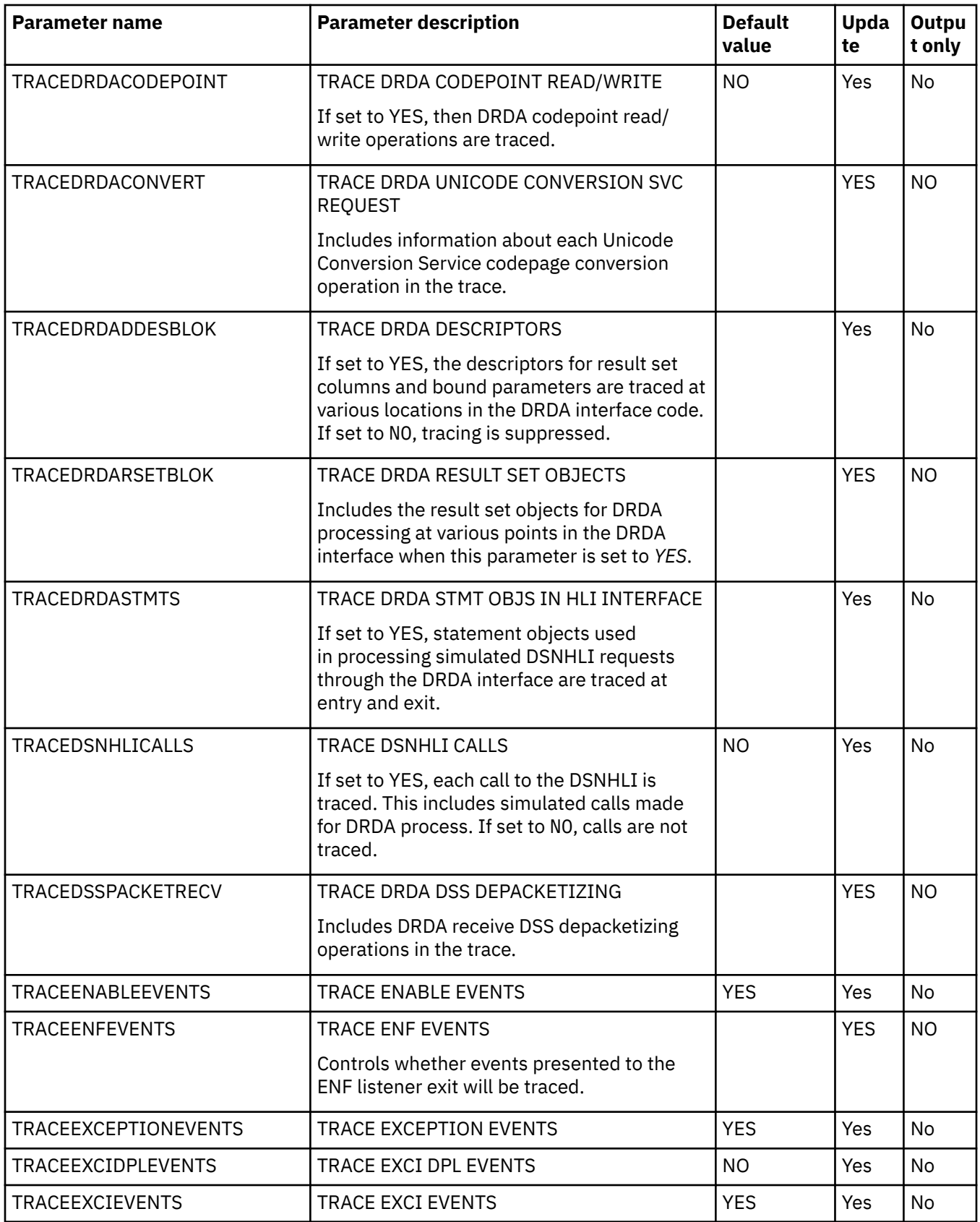

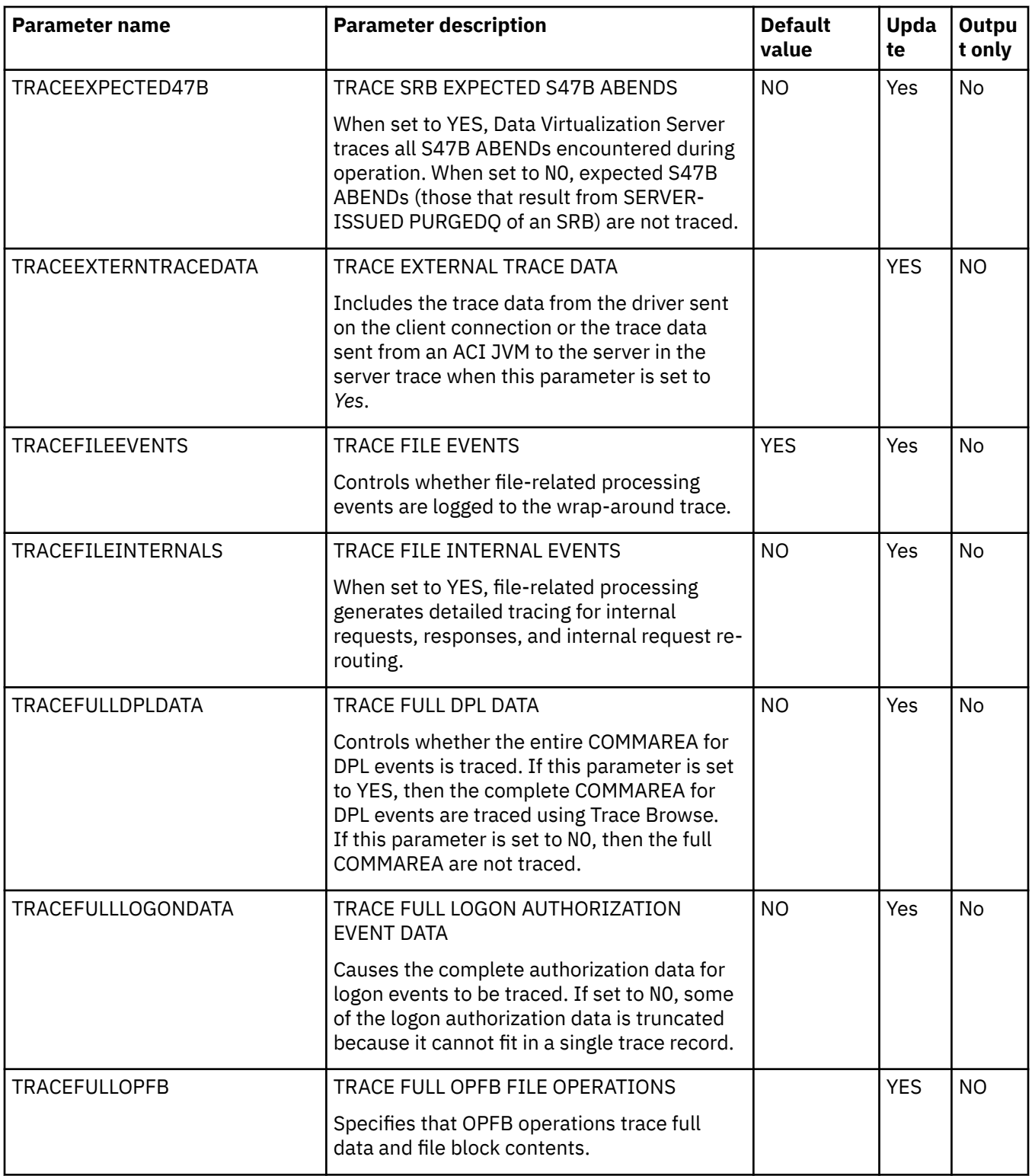

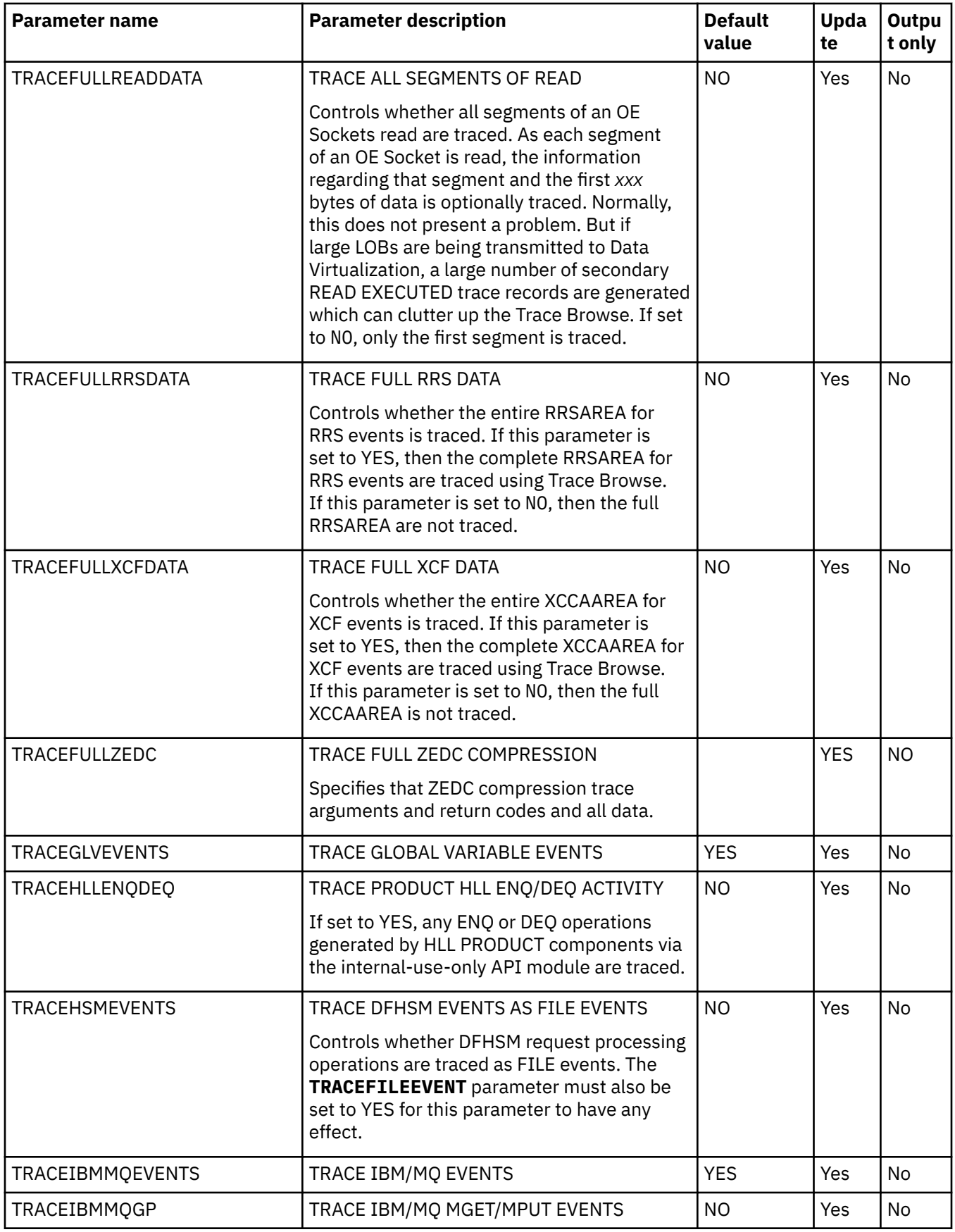

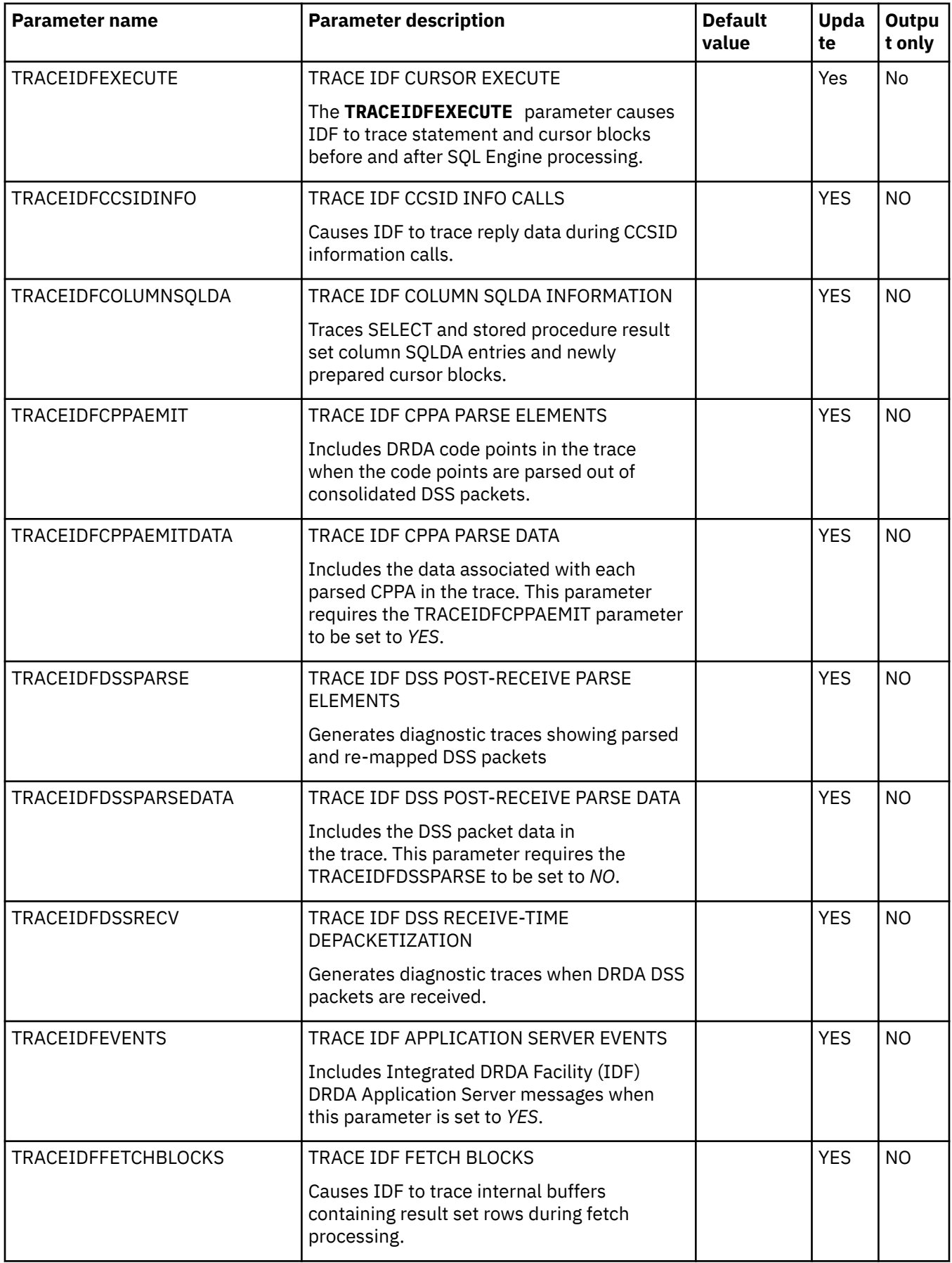

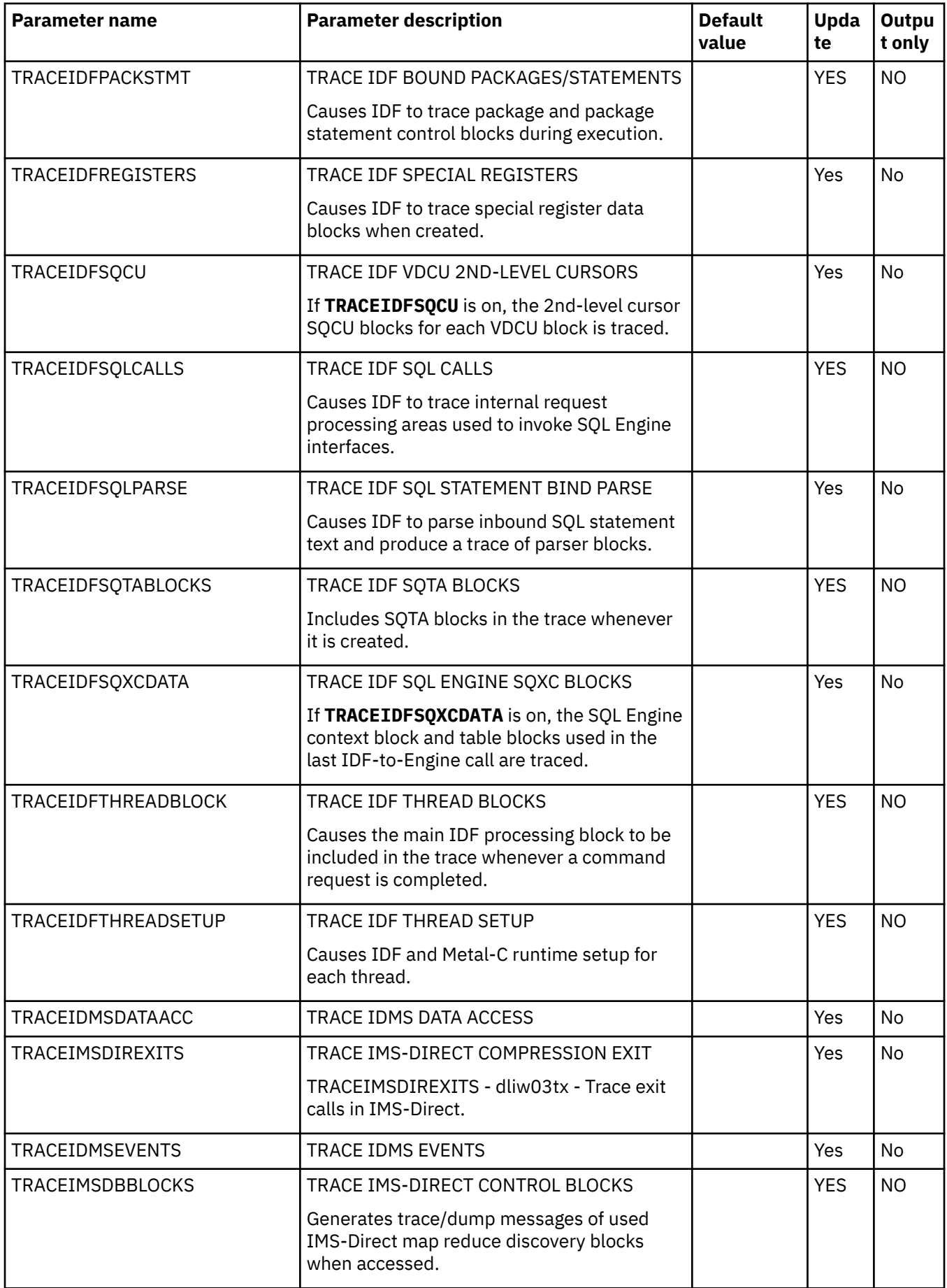

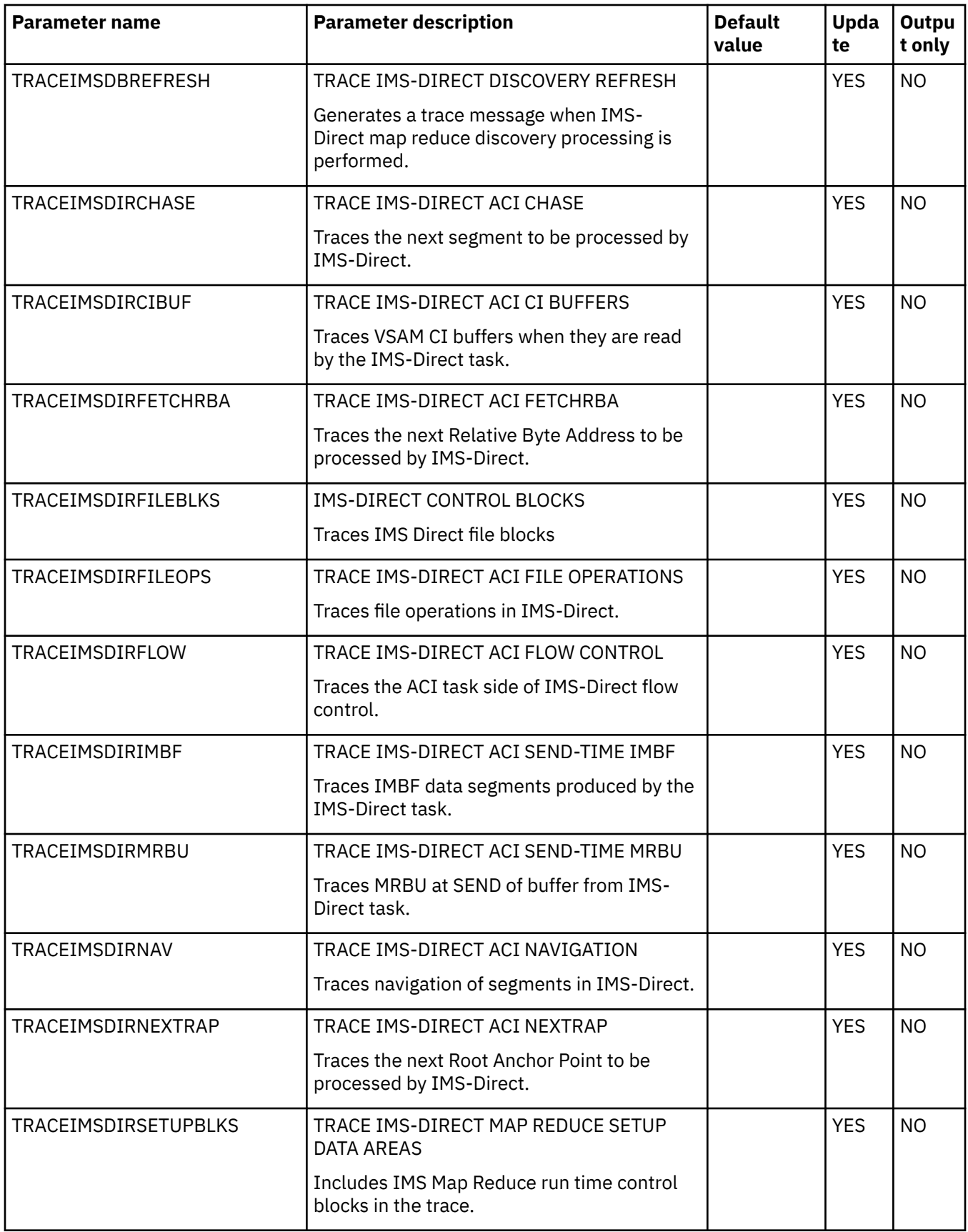

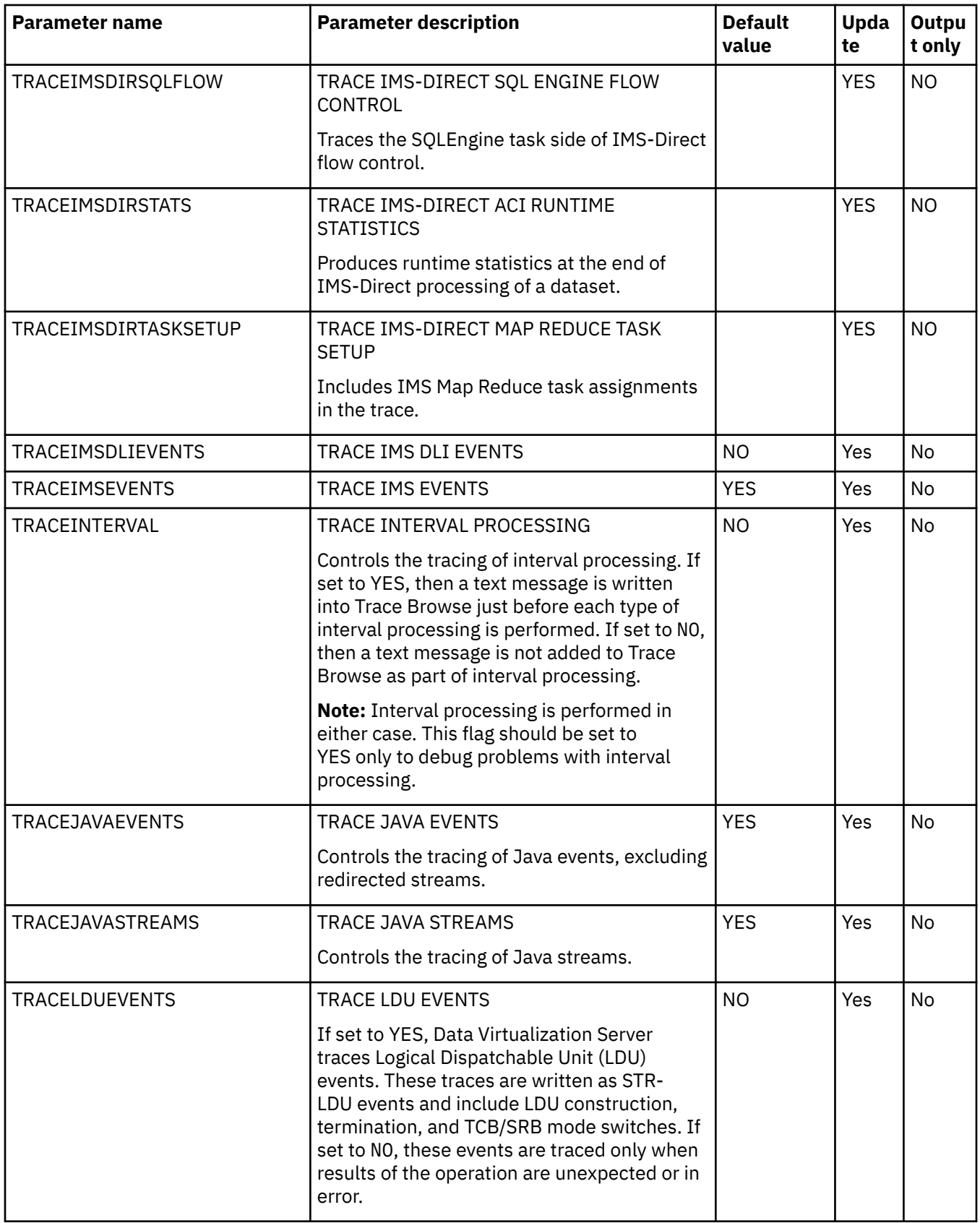

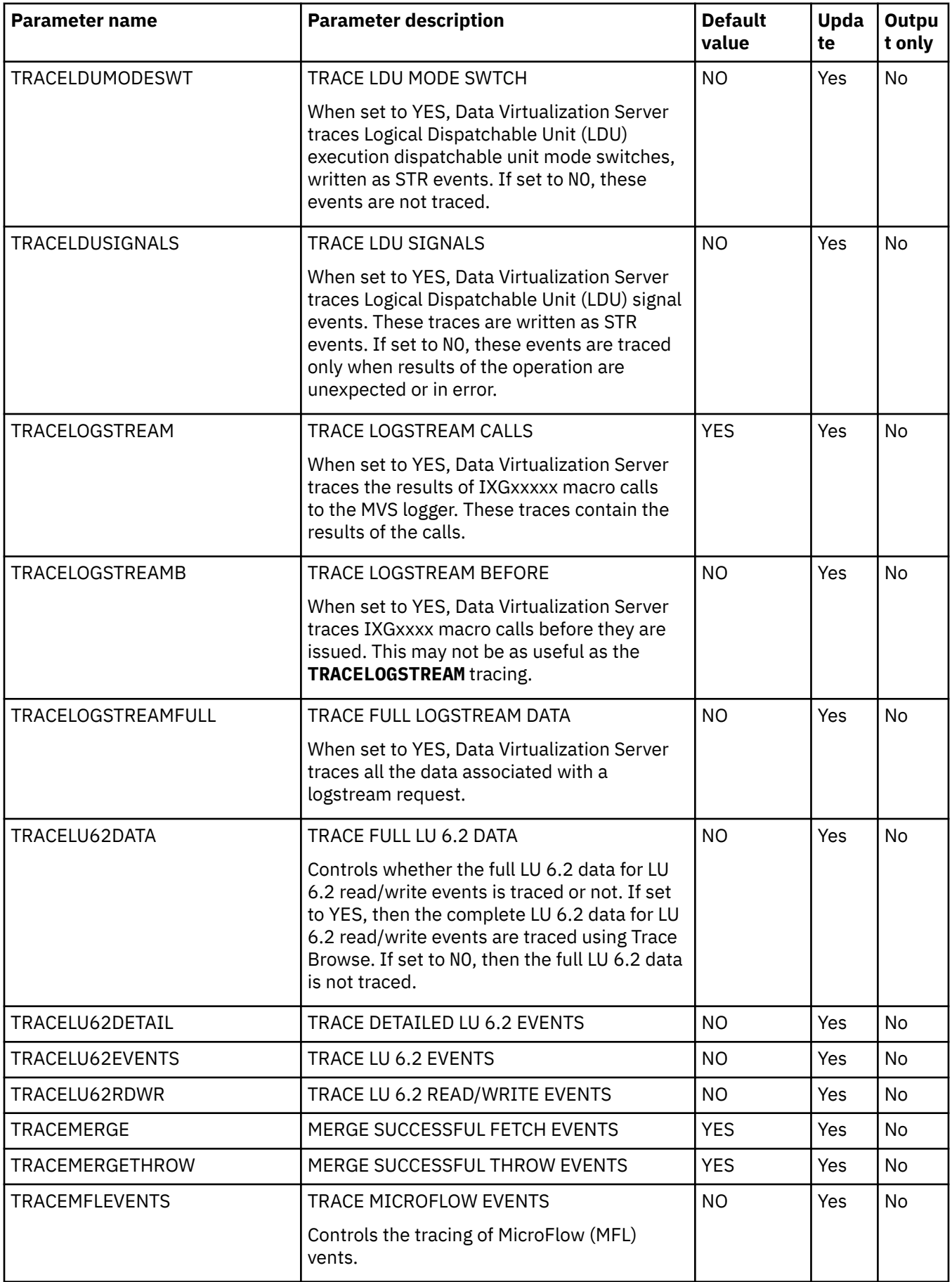

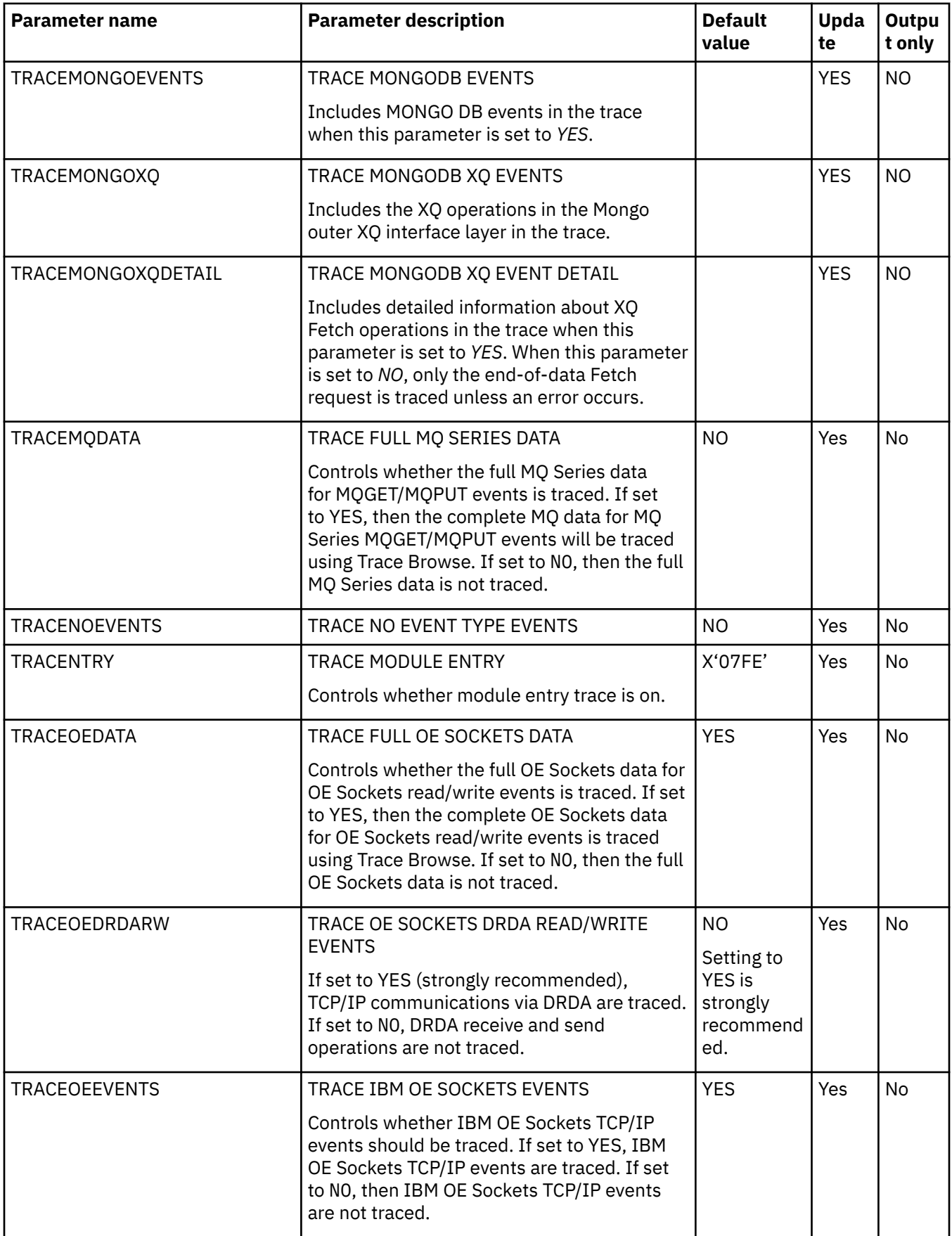

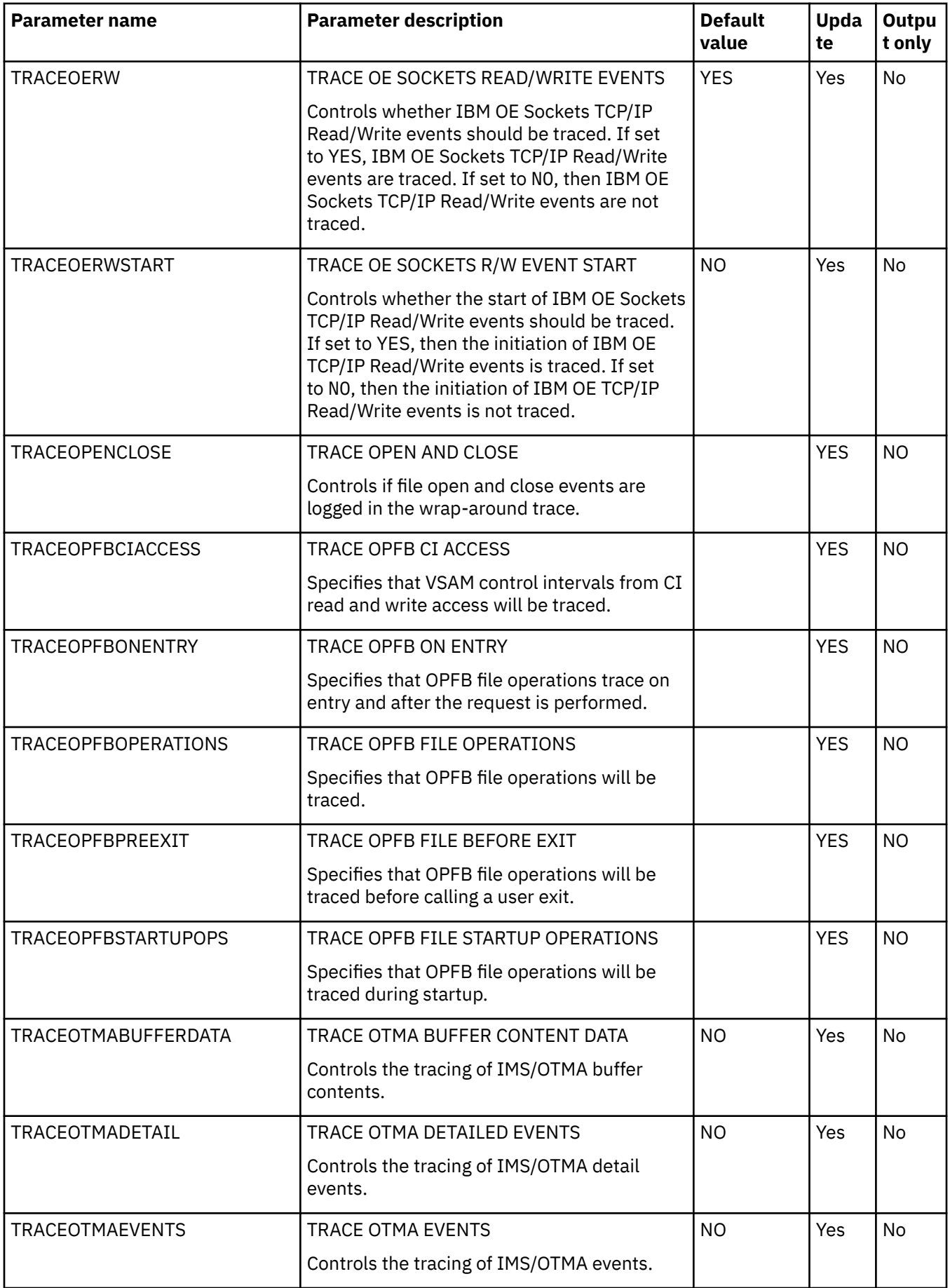

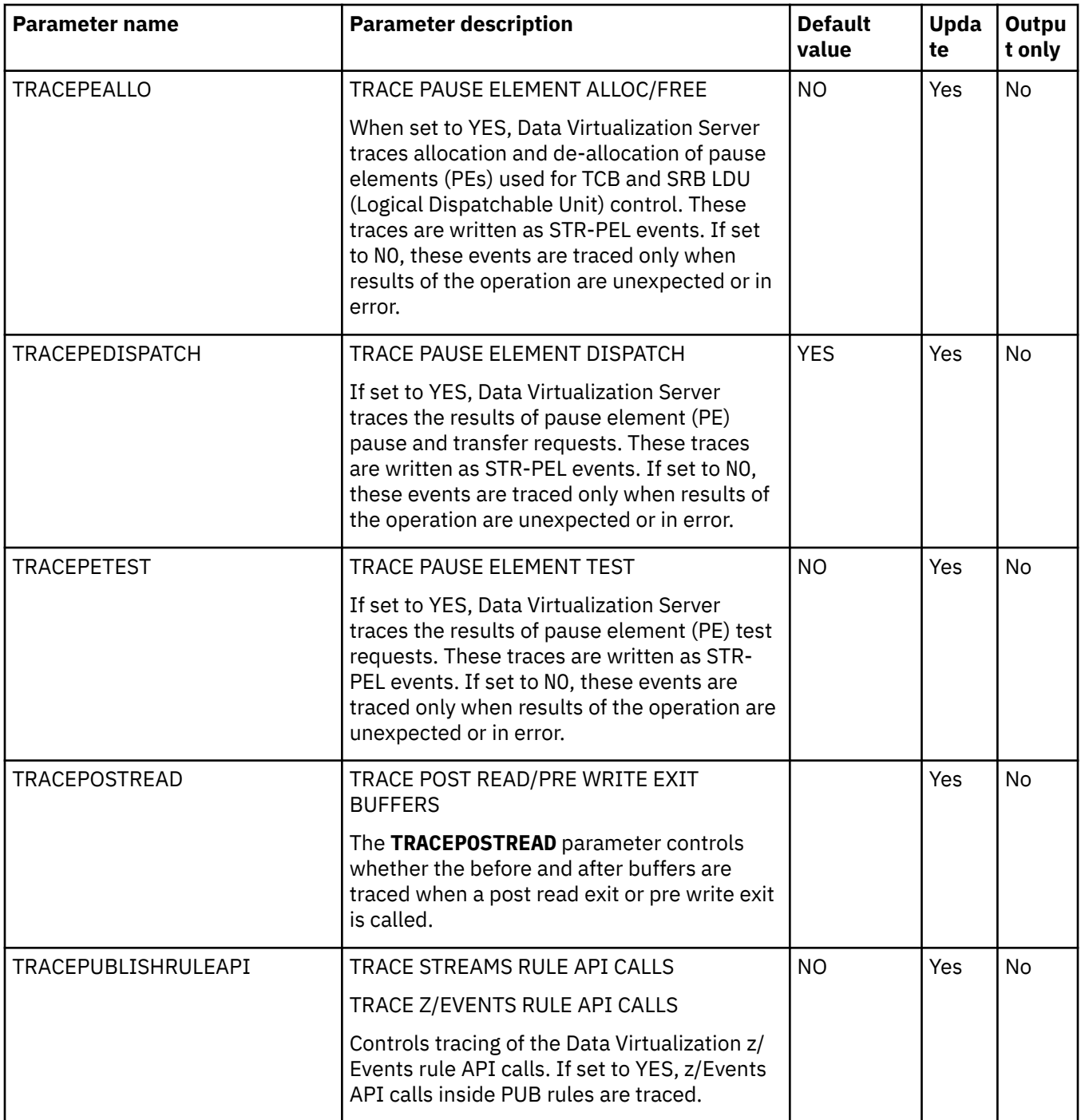

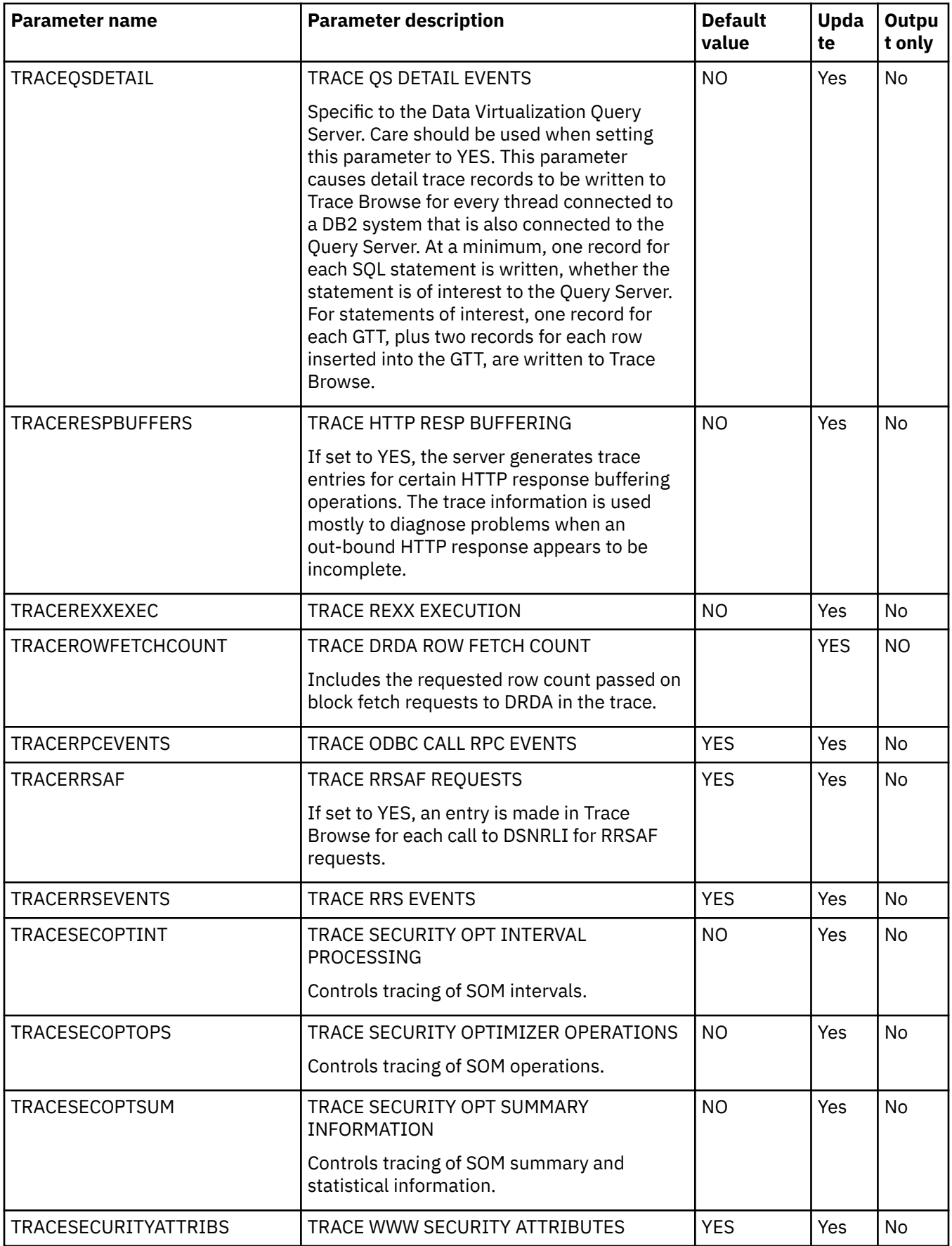

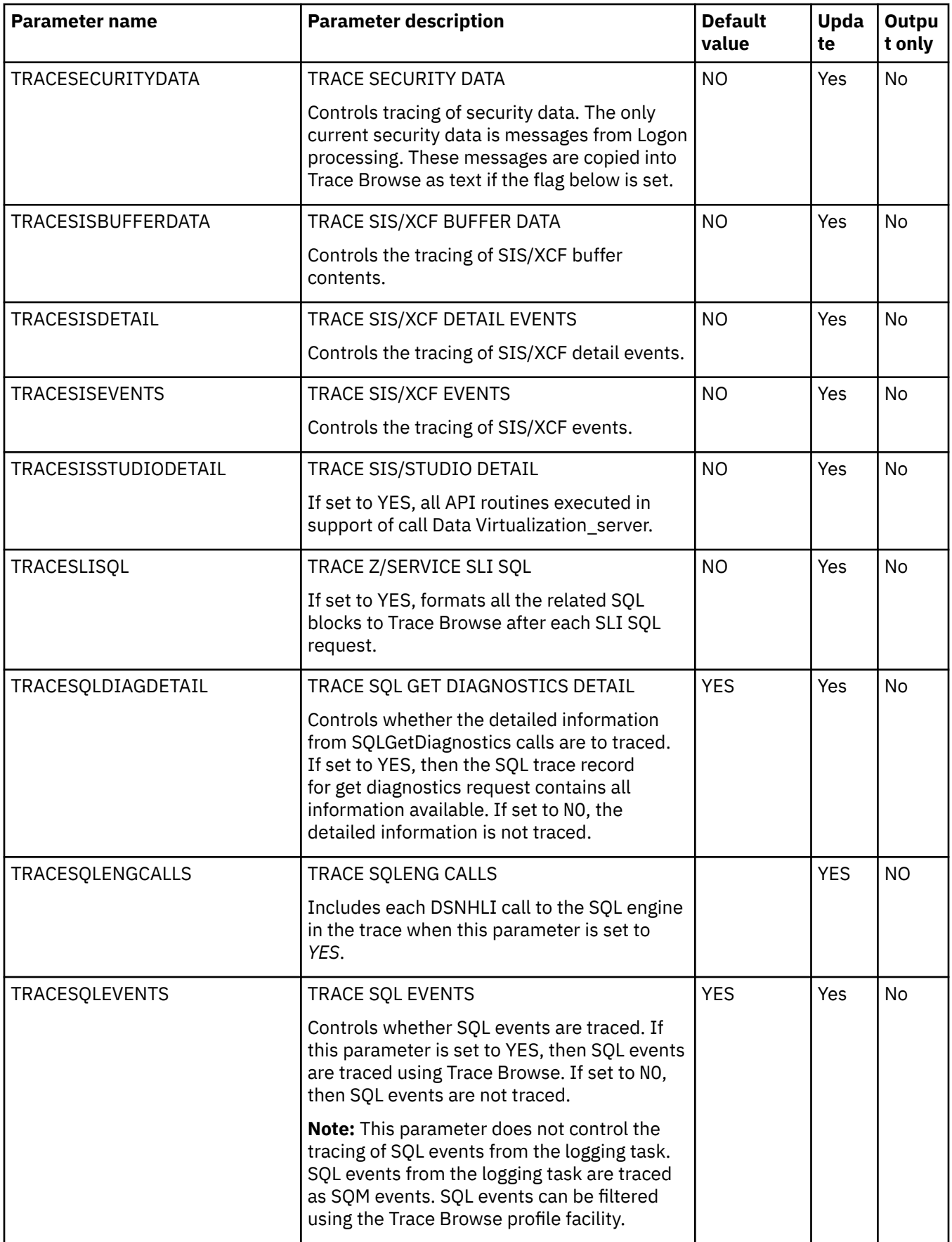

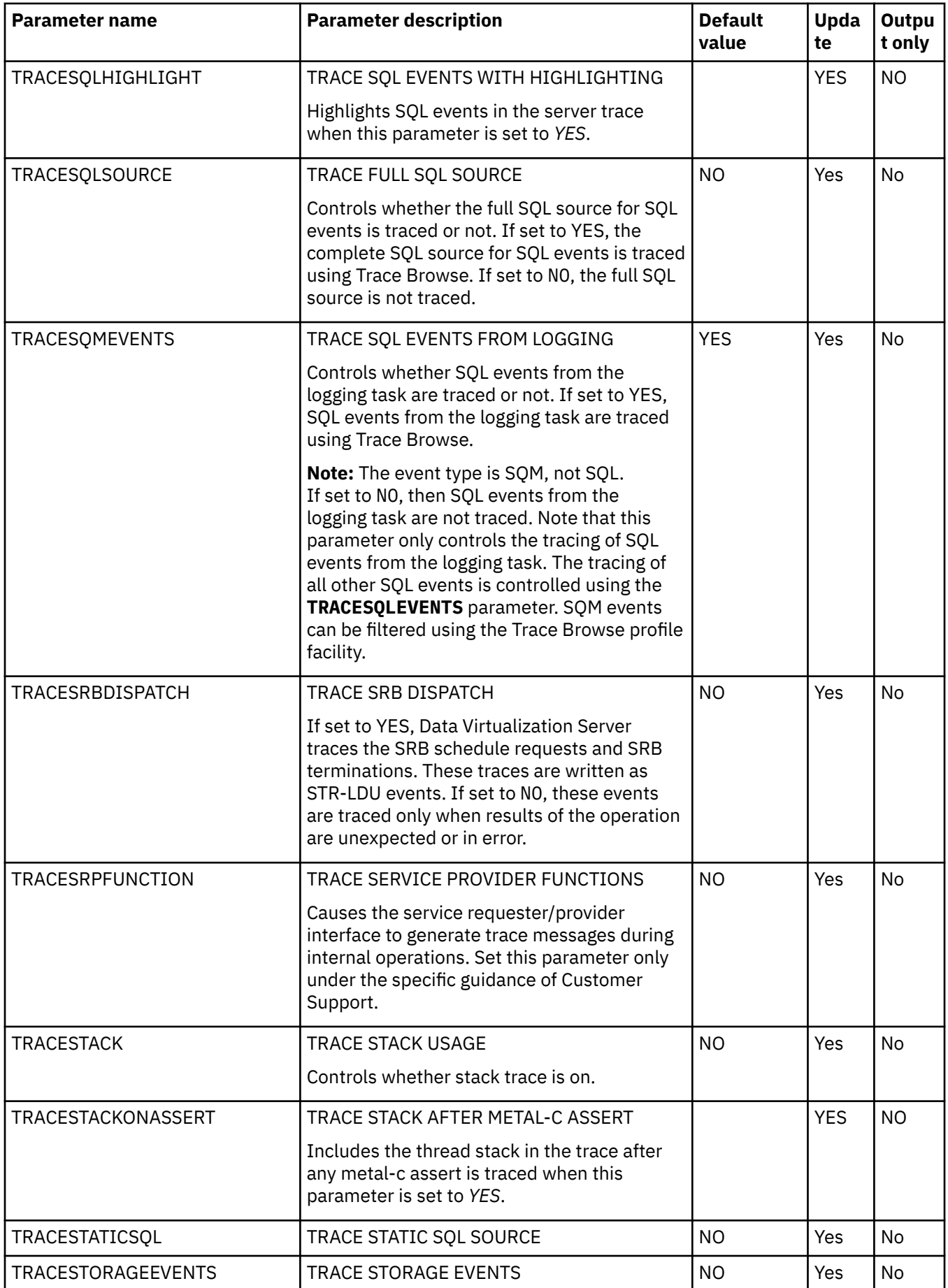

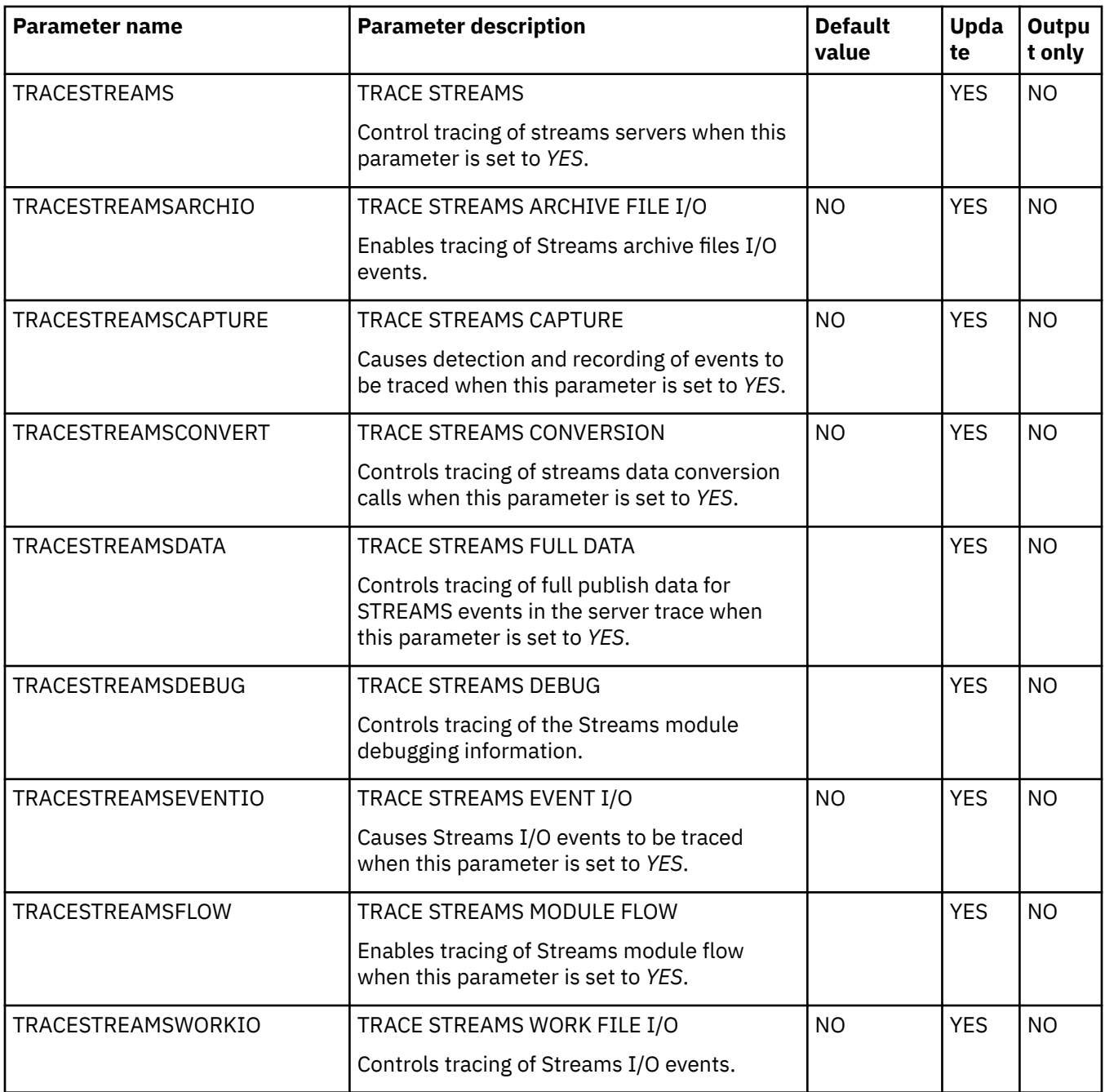

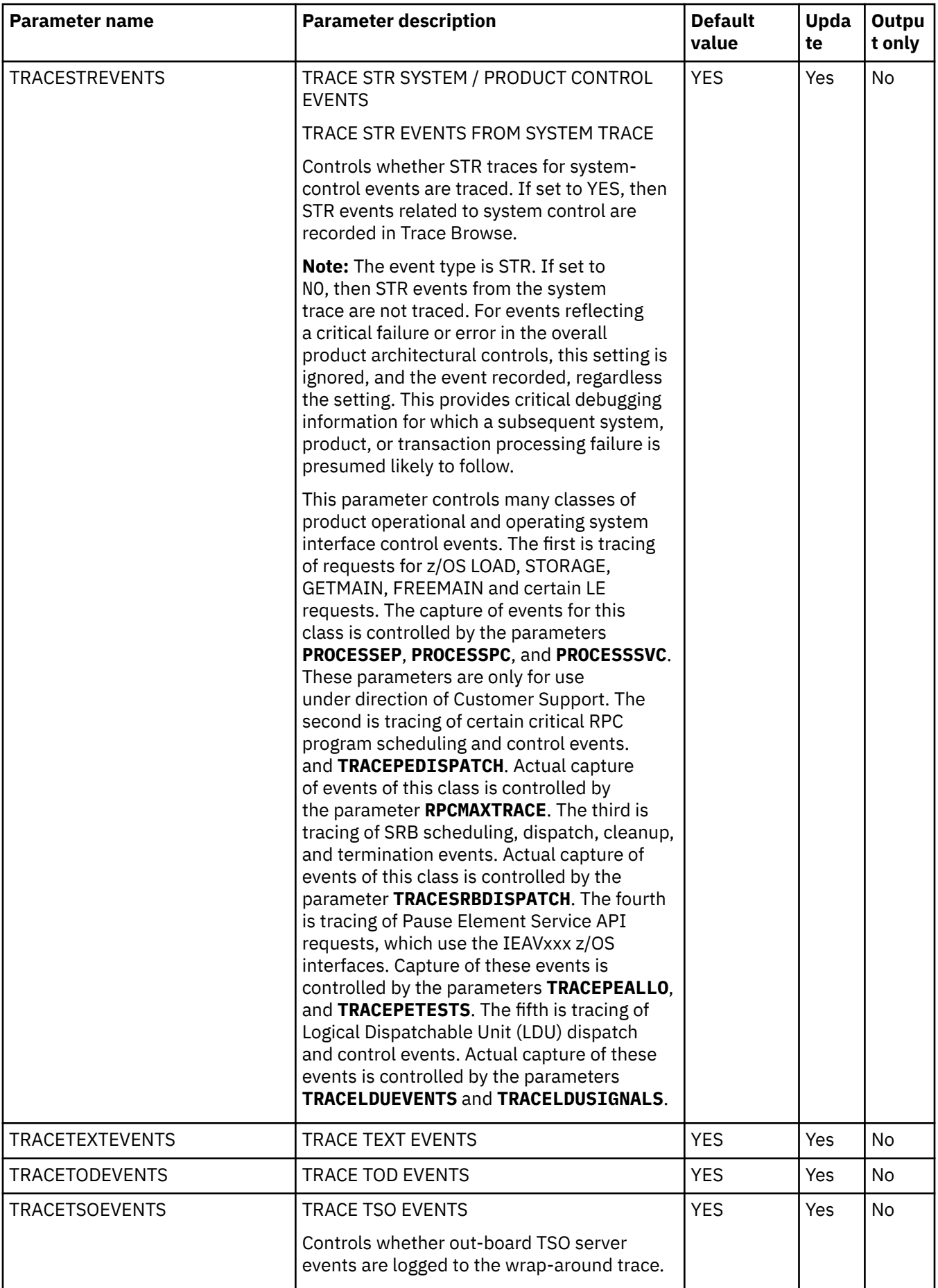

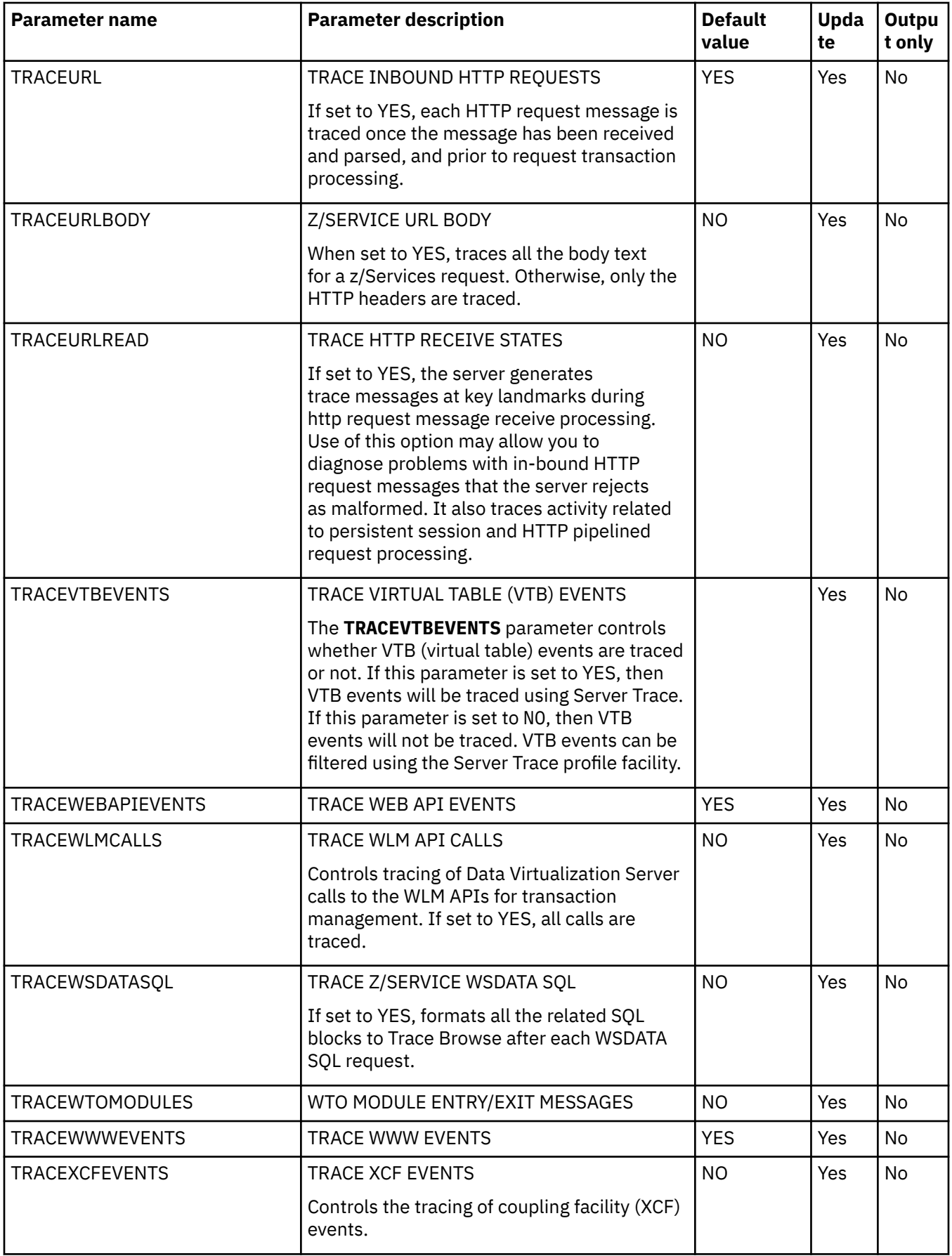

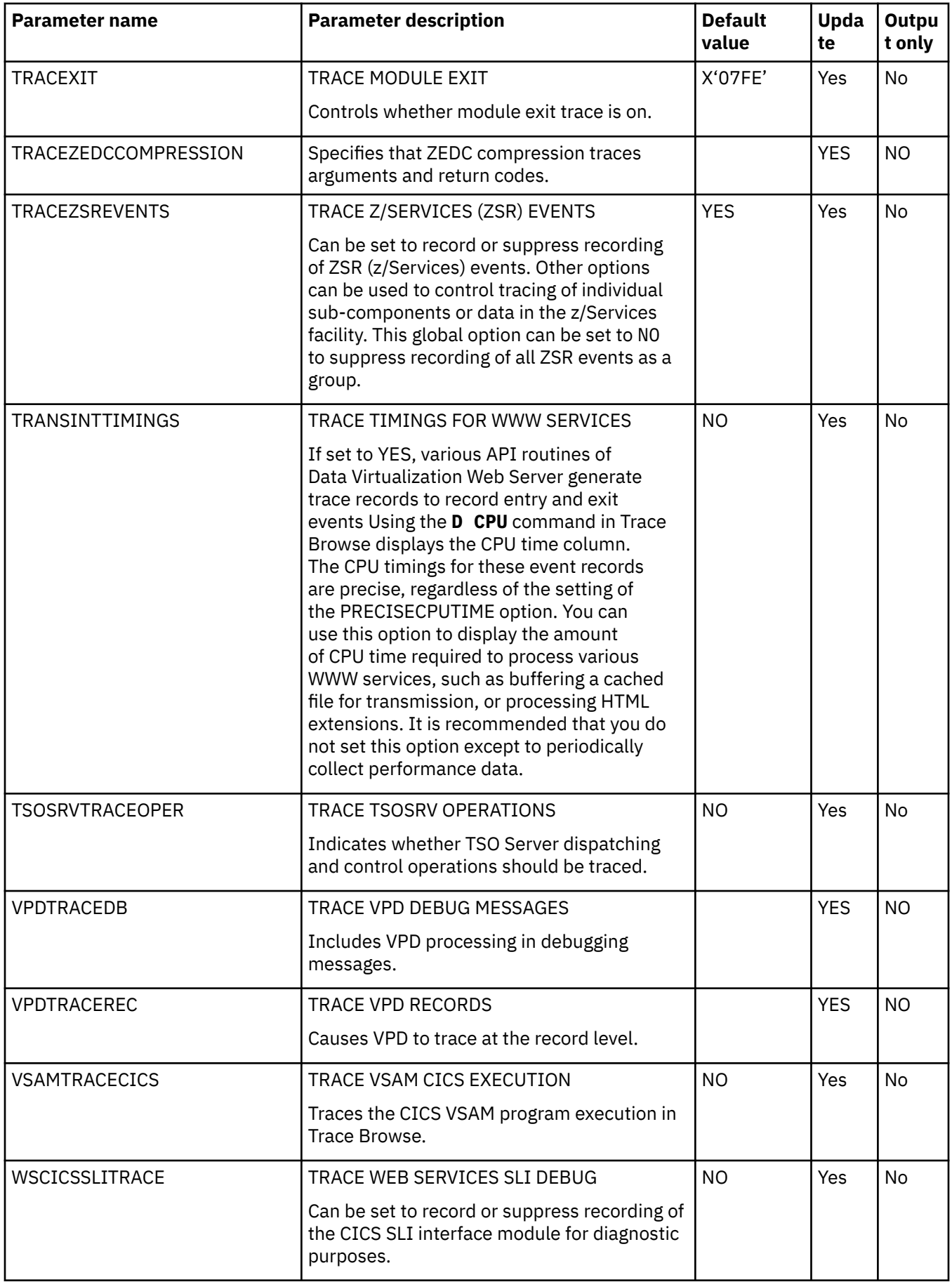

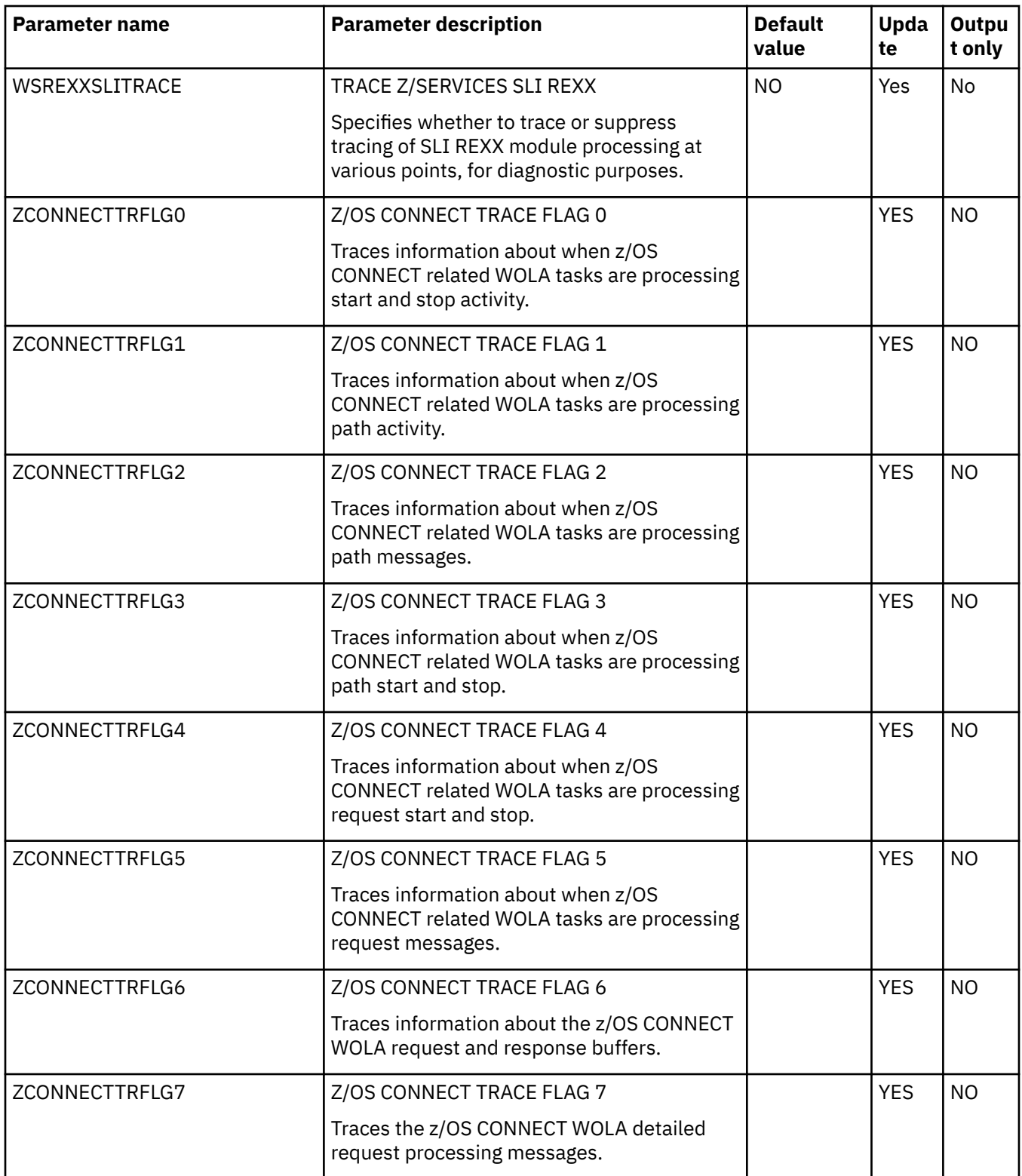

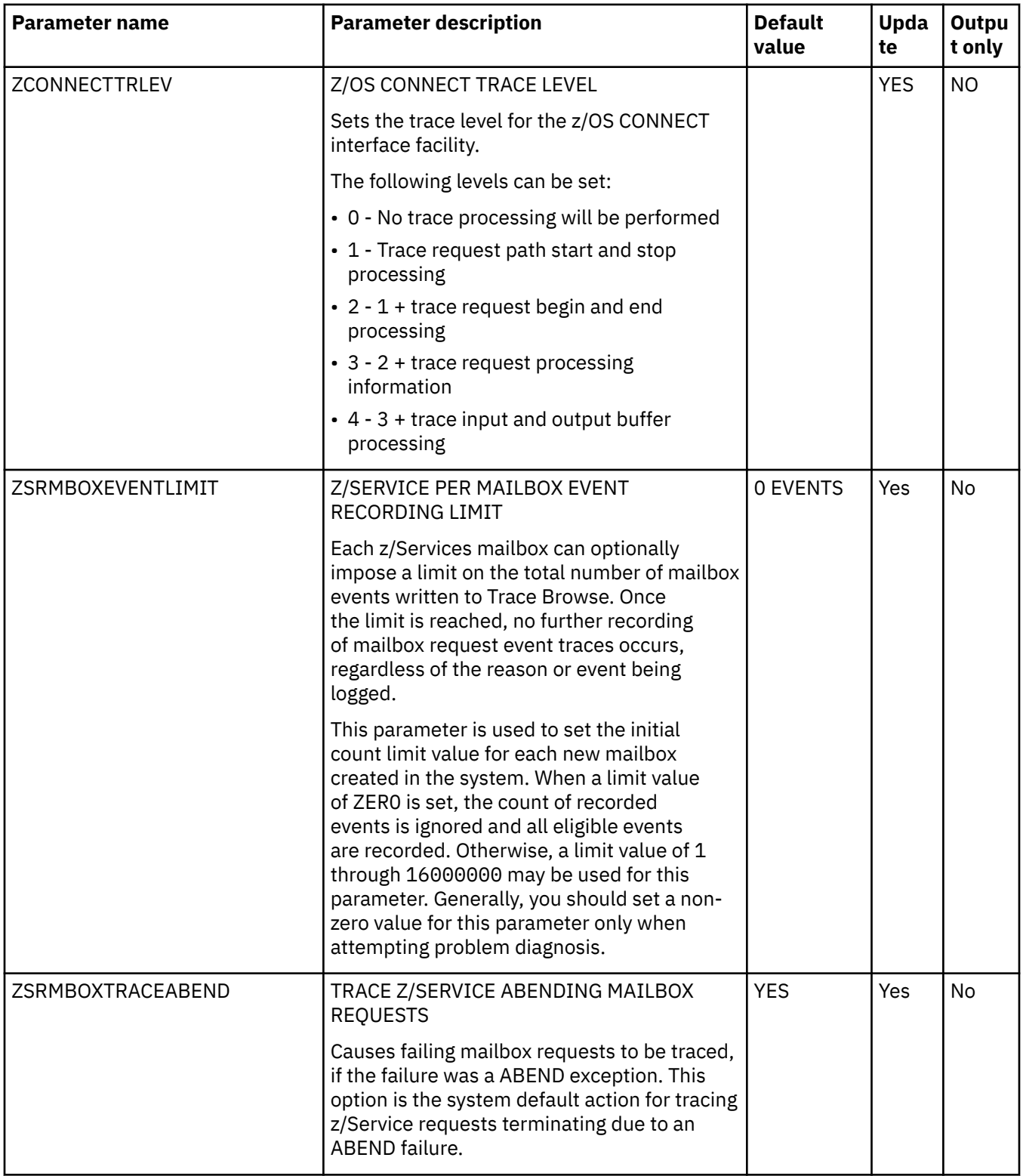

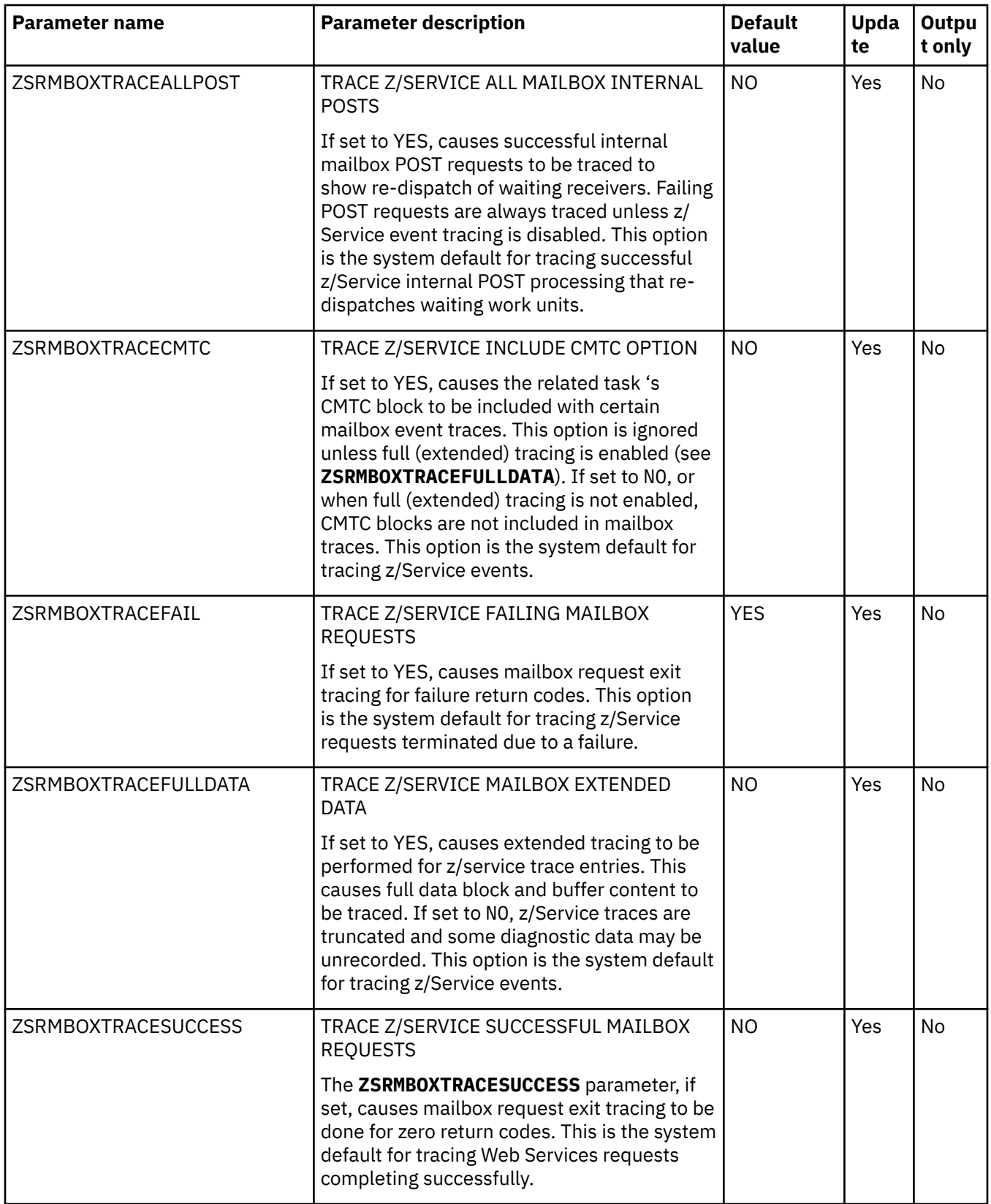

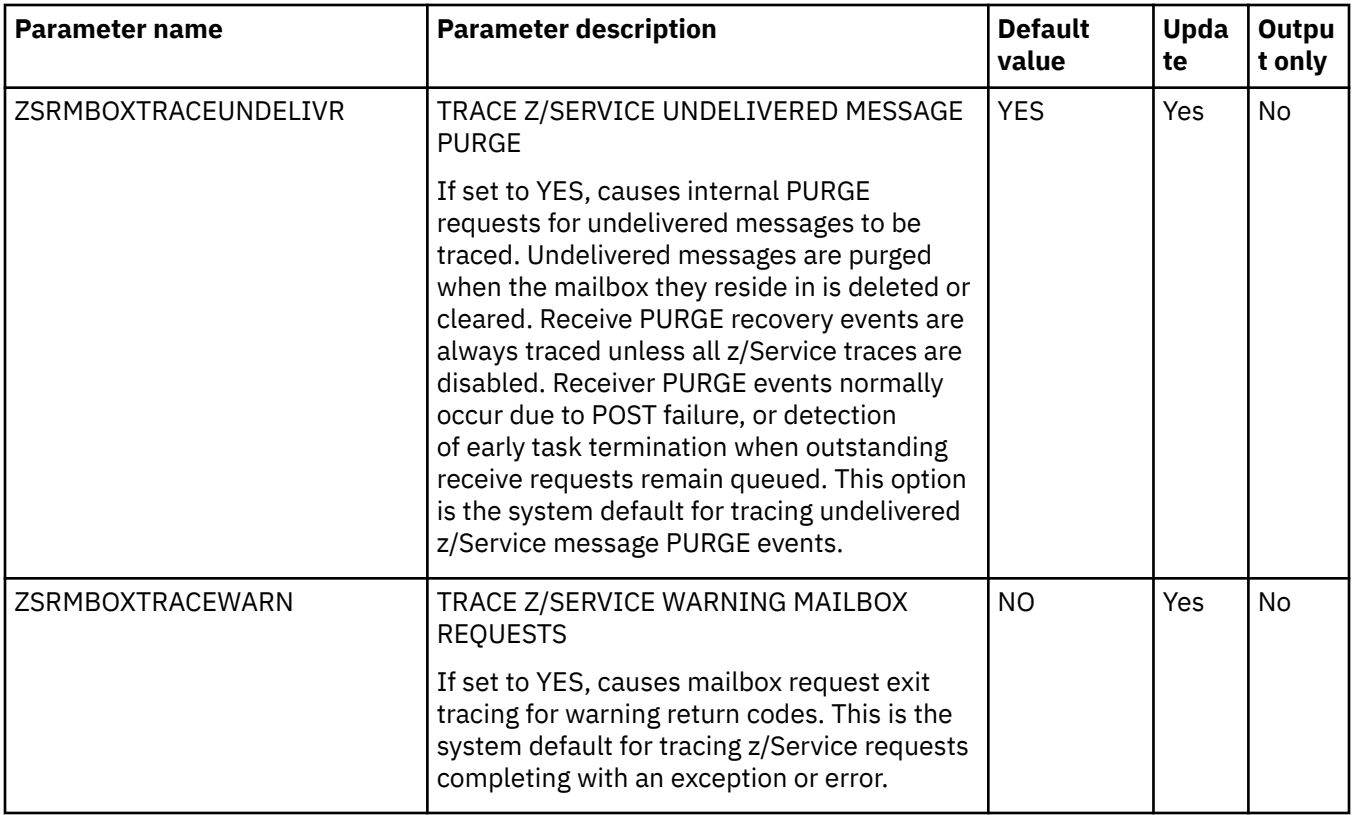

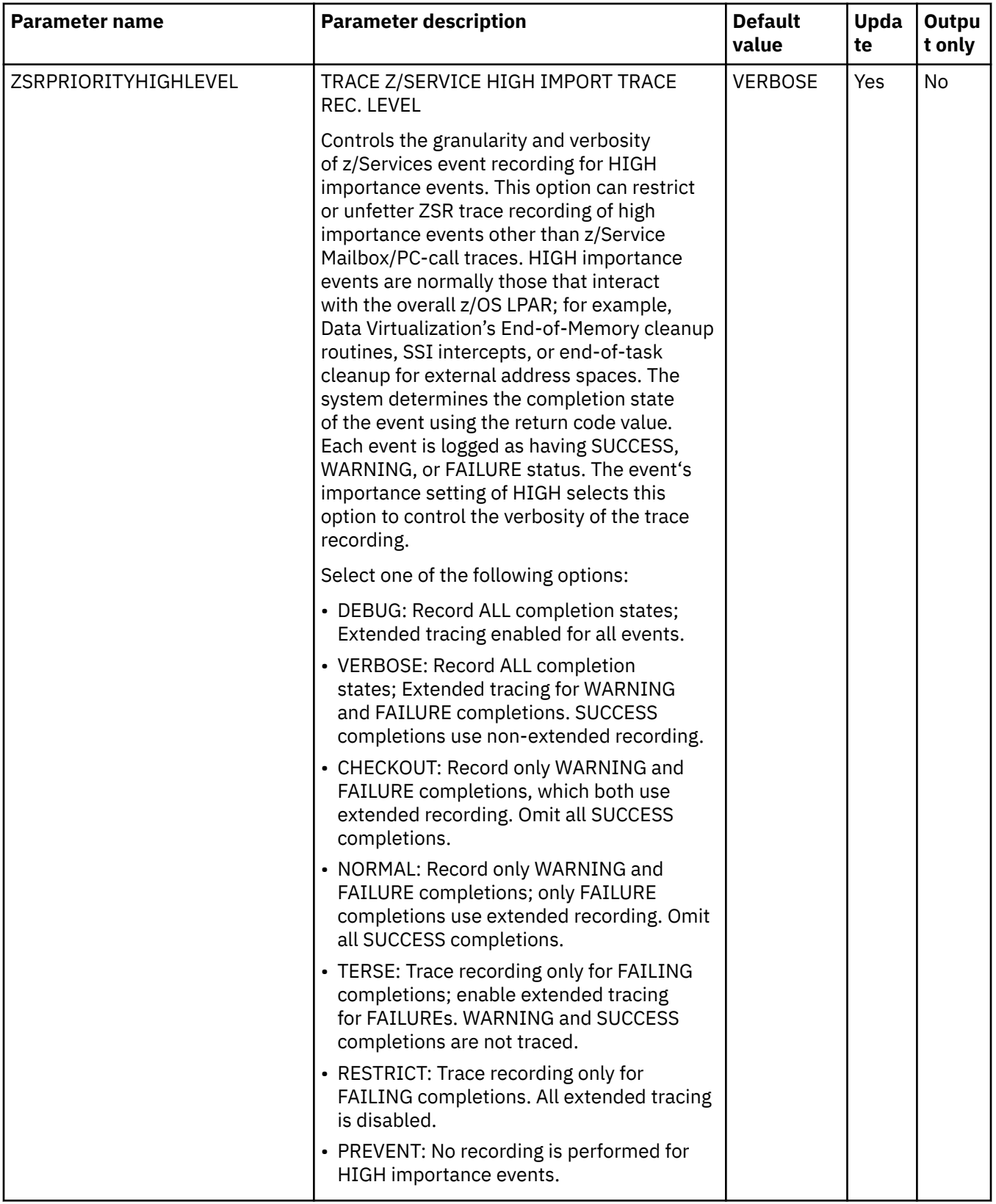

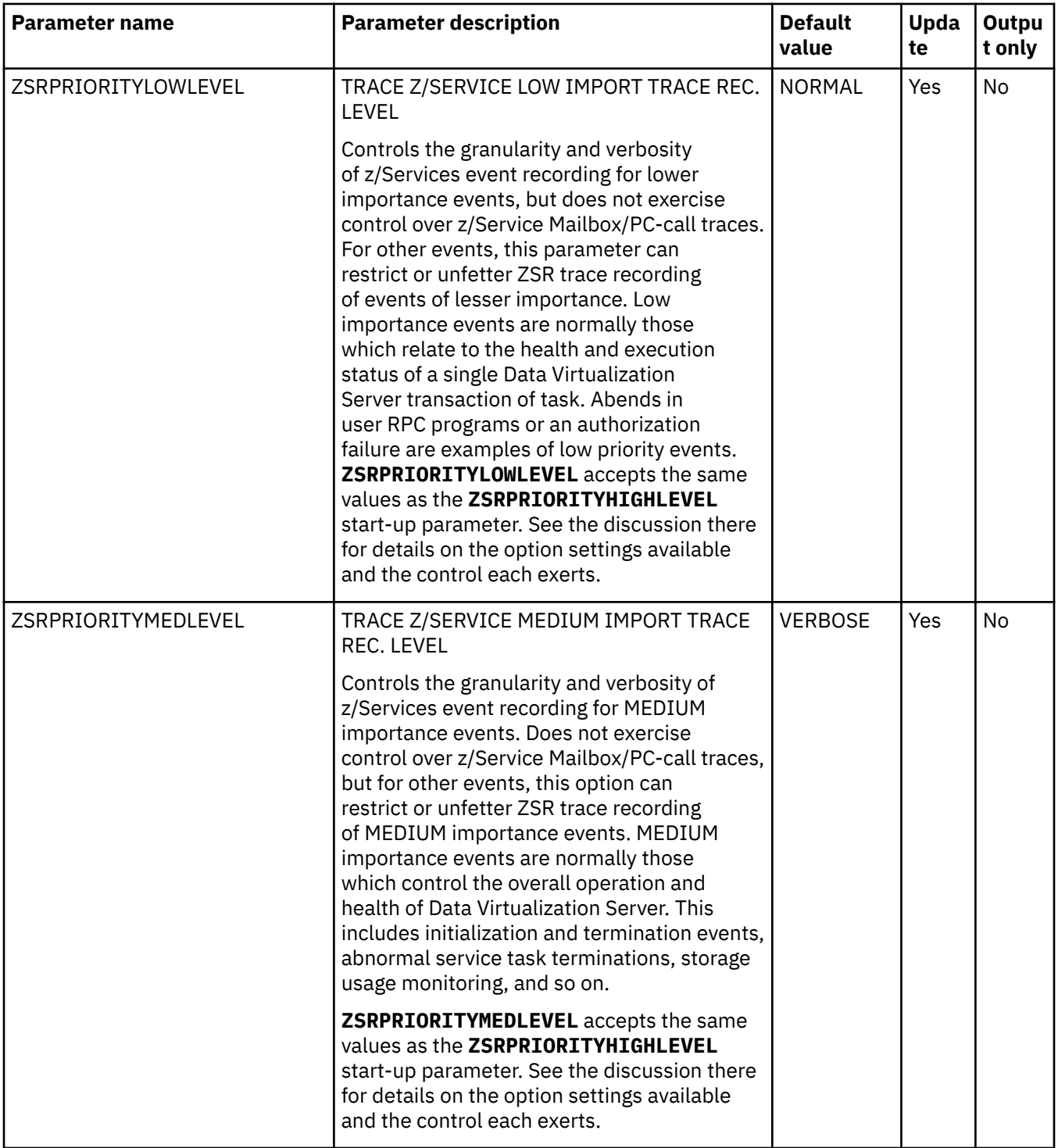

## **PRODTSOSRV parameter group**

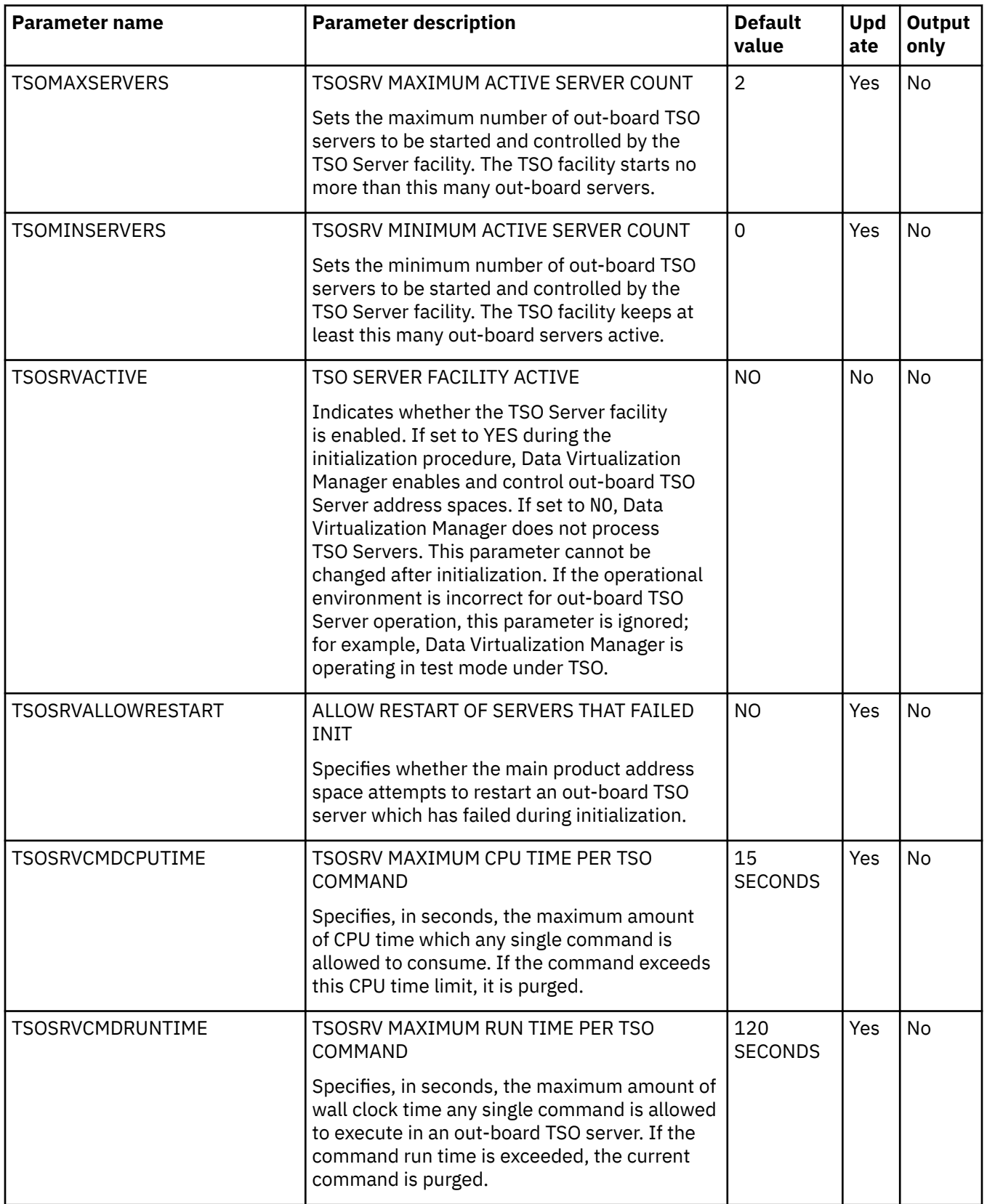
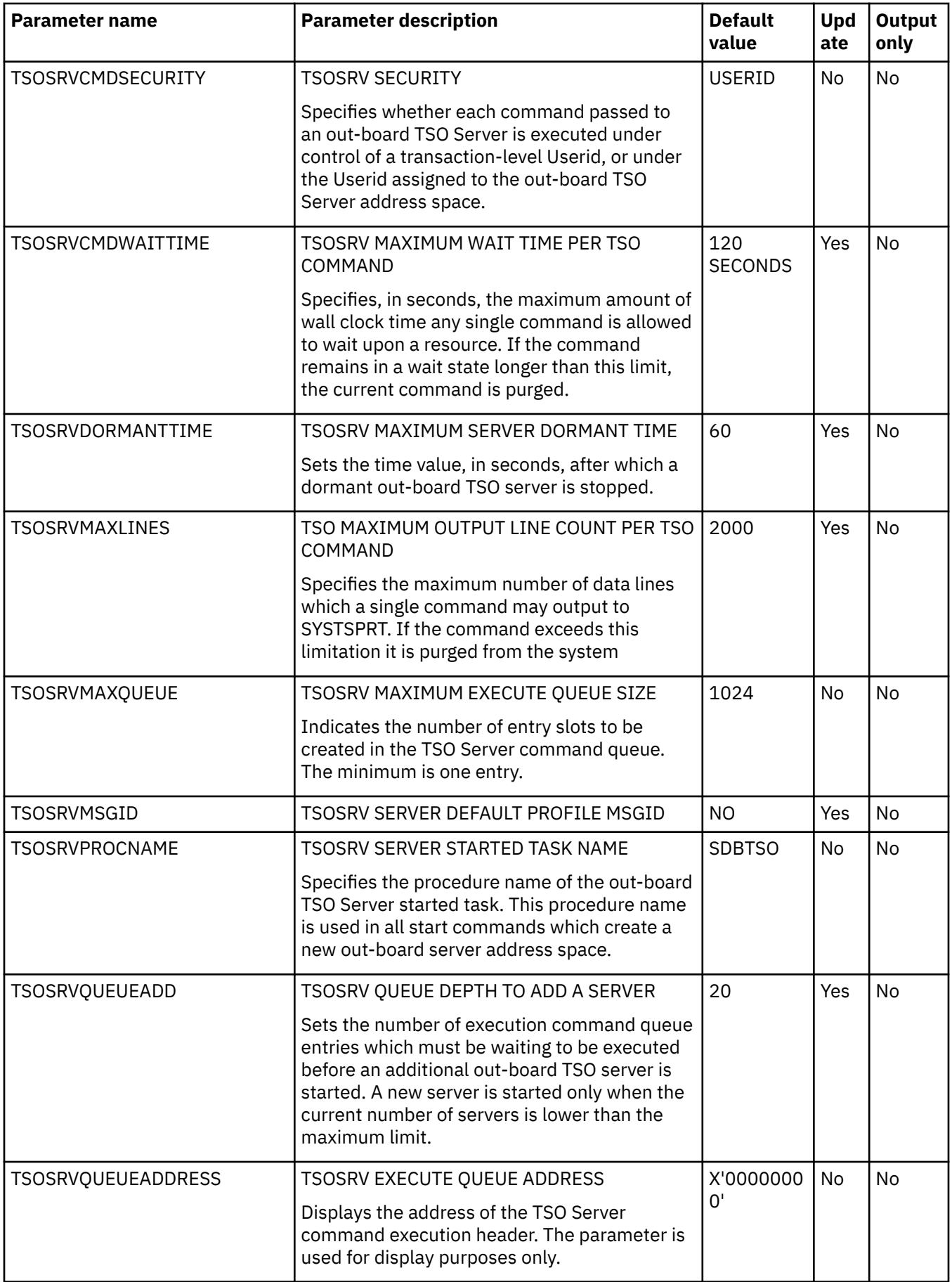

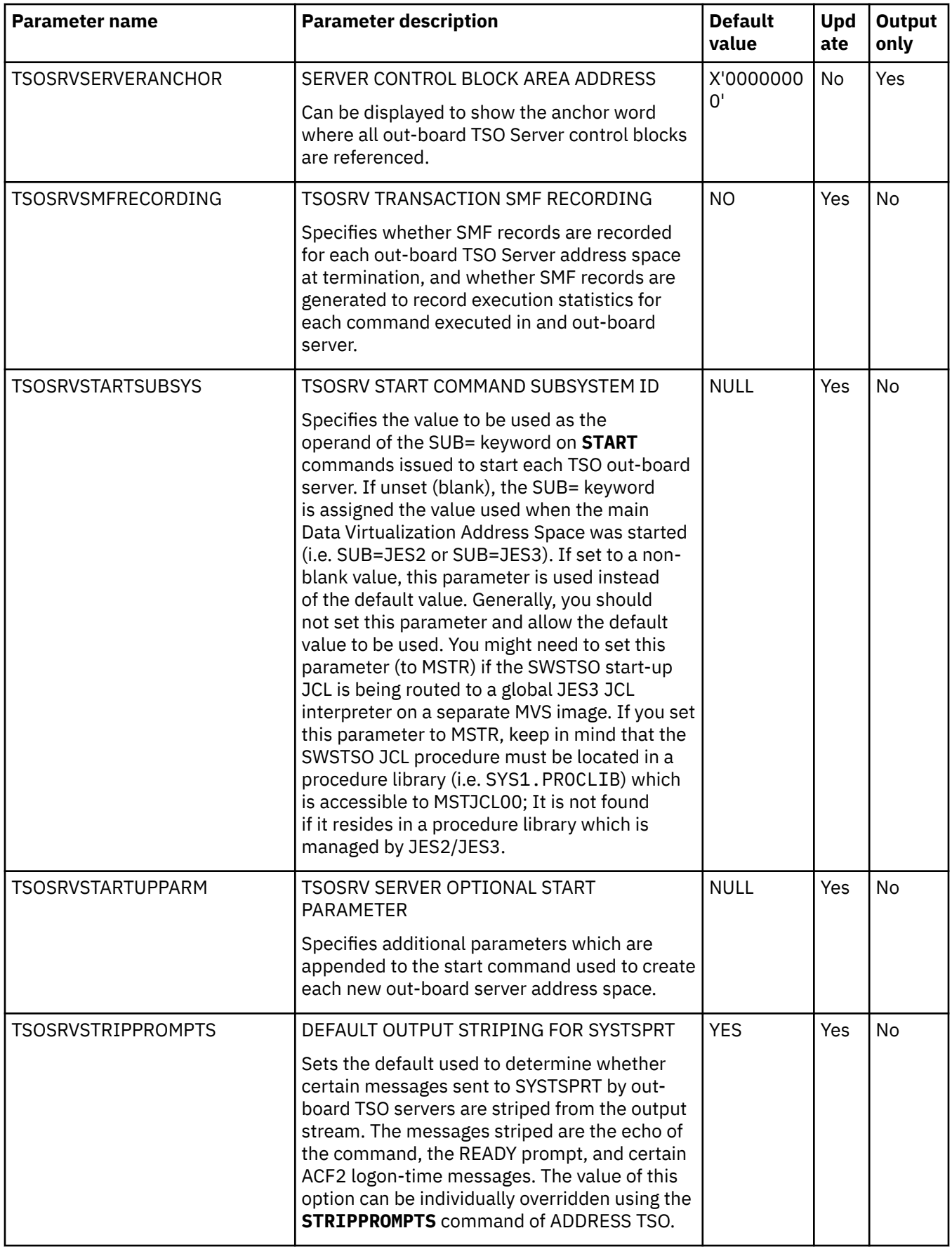

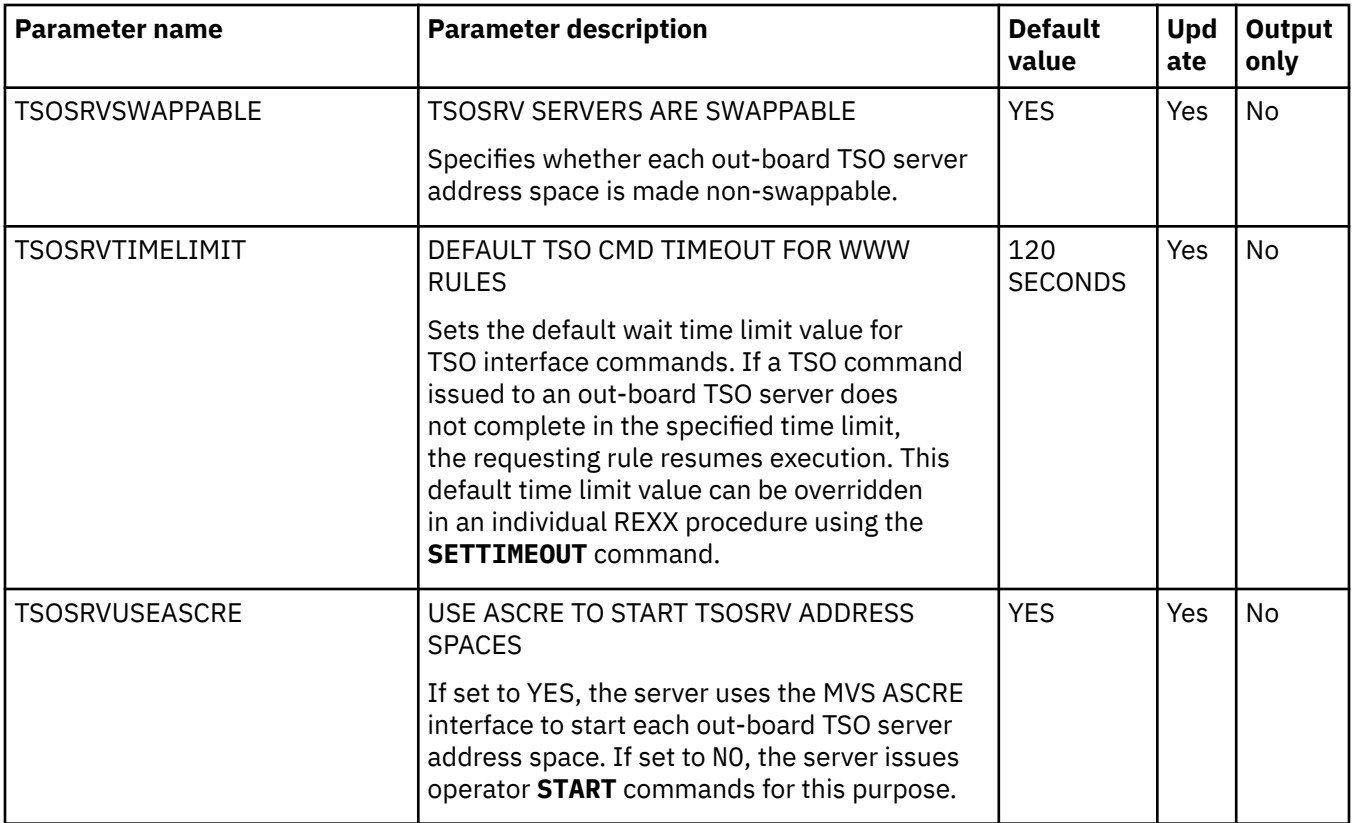

# **PRODWLM parameter group**

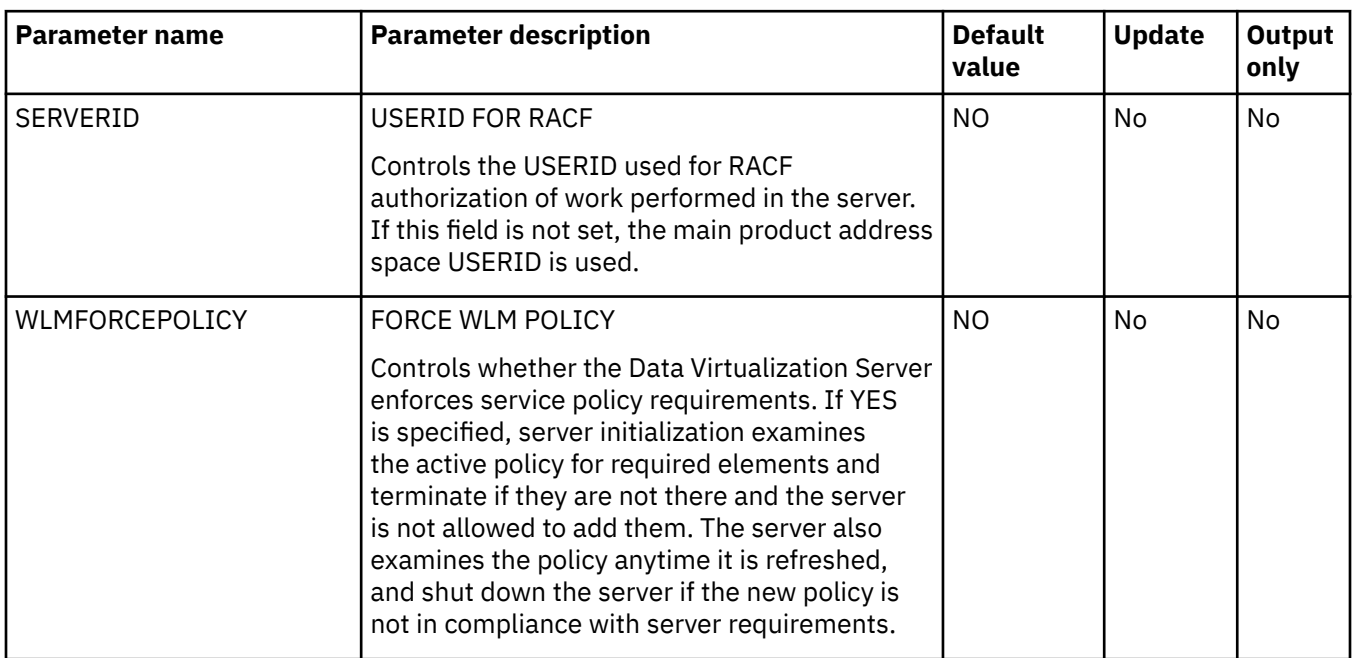

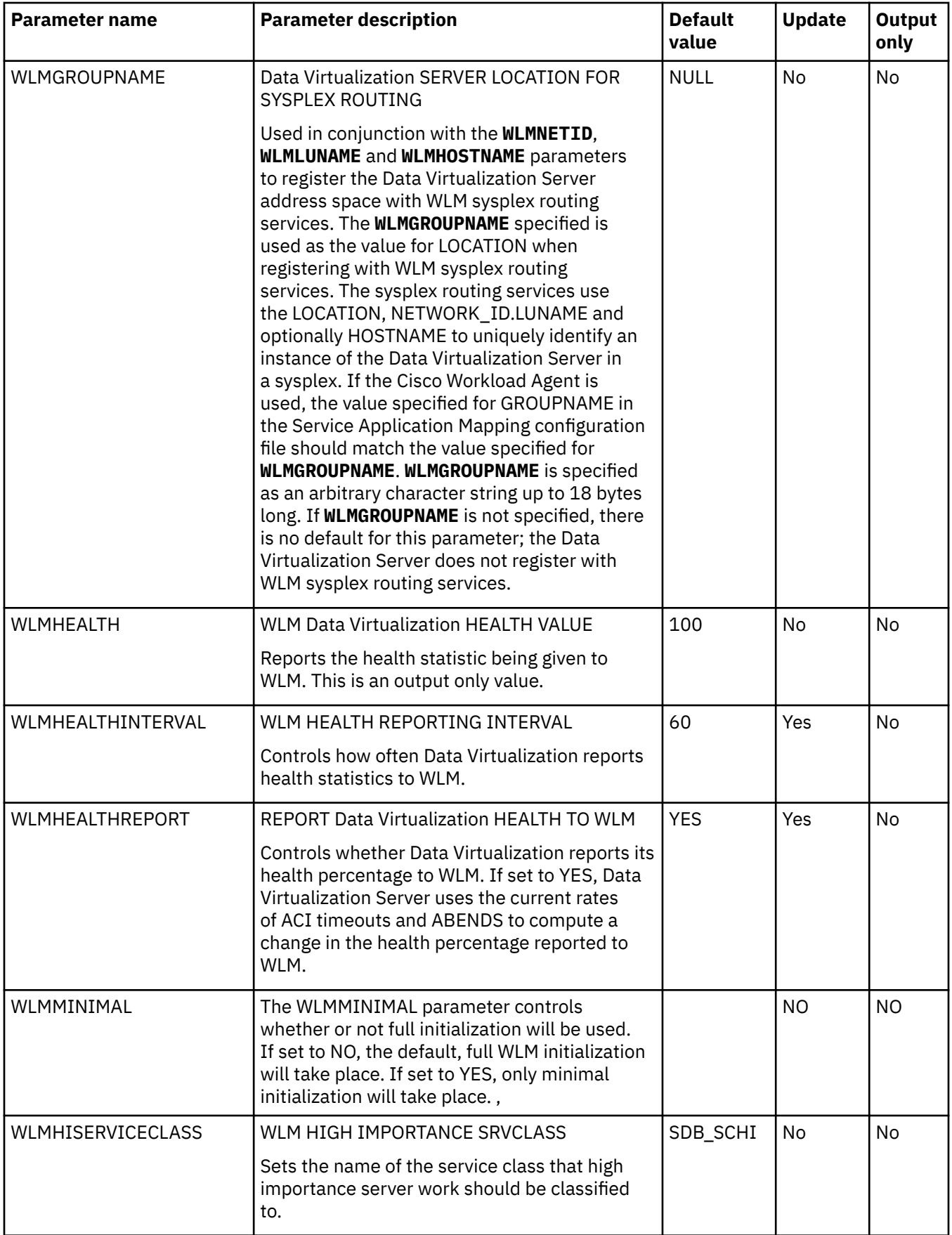

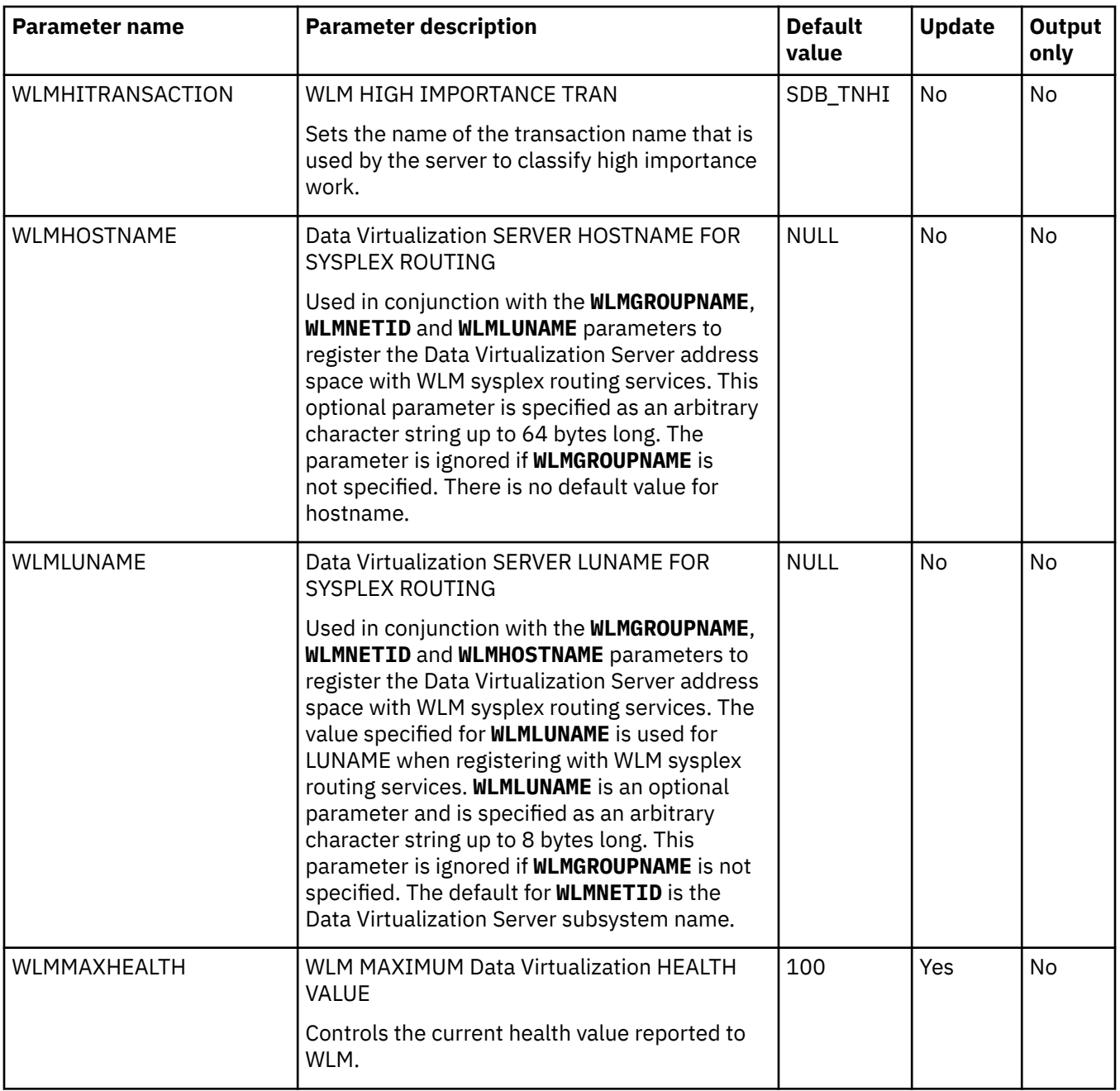

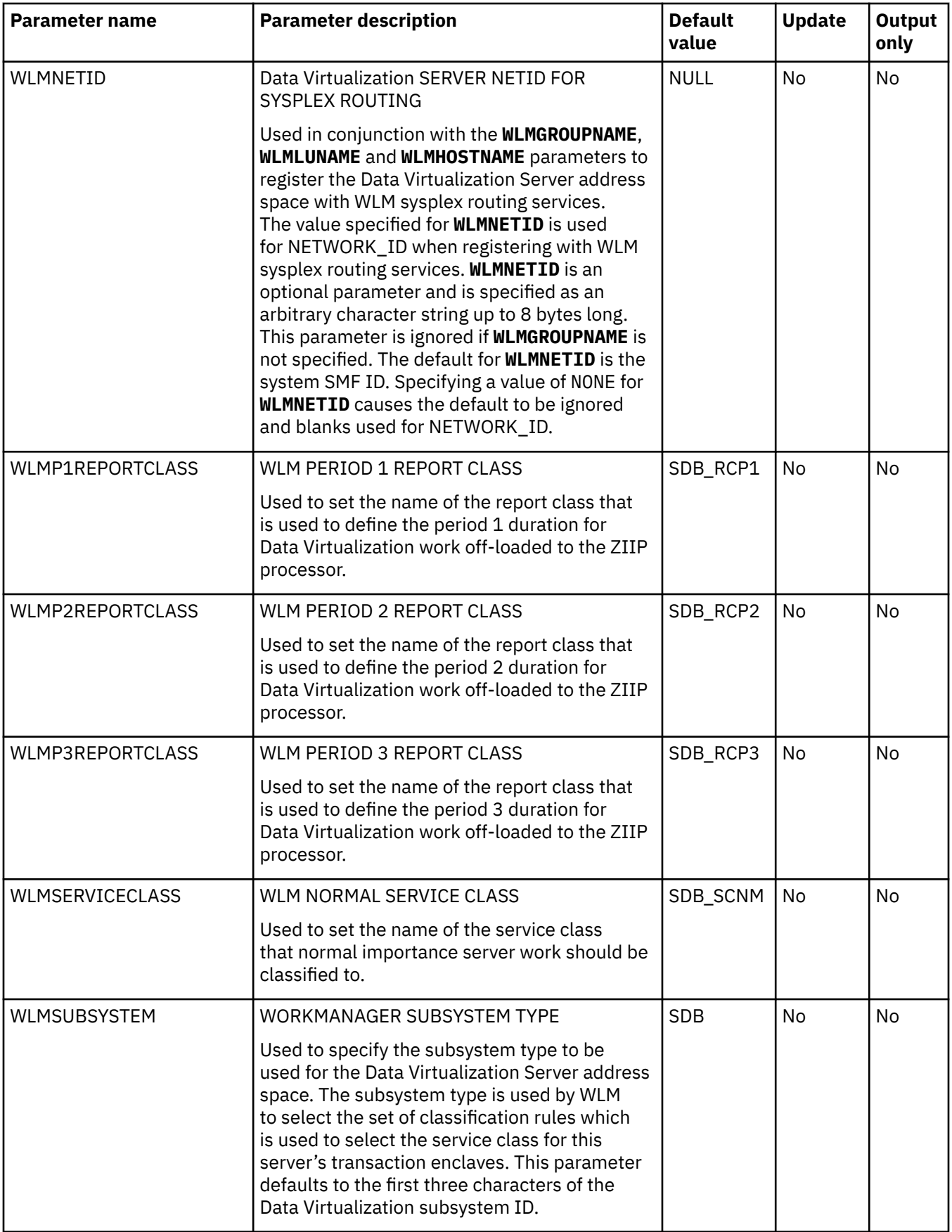

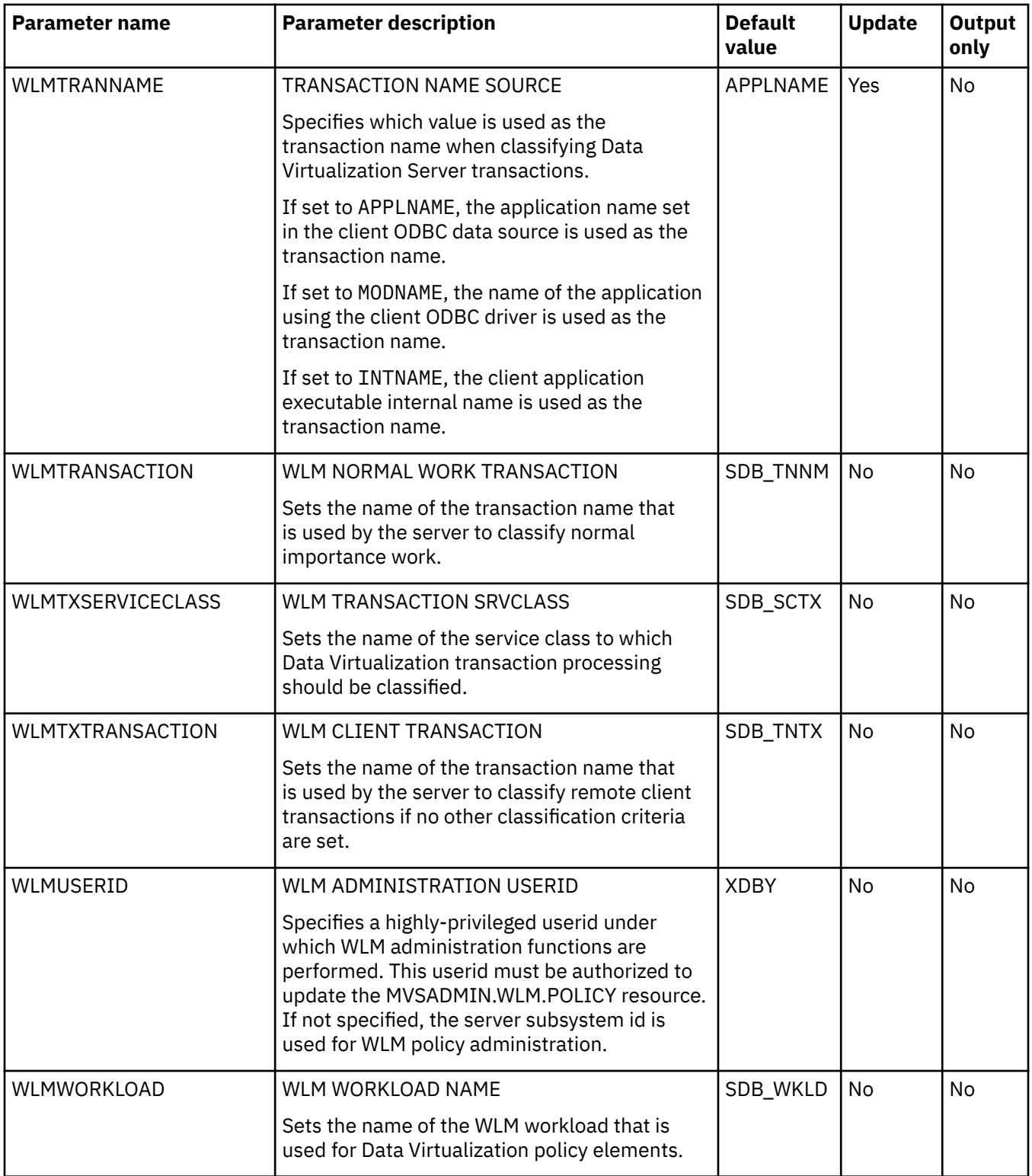

# **PRODWWW parameter group**

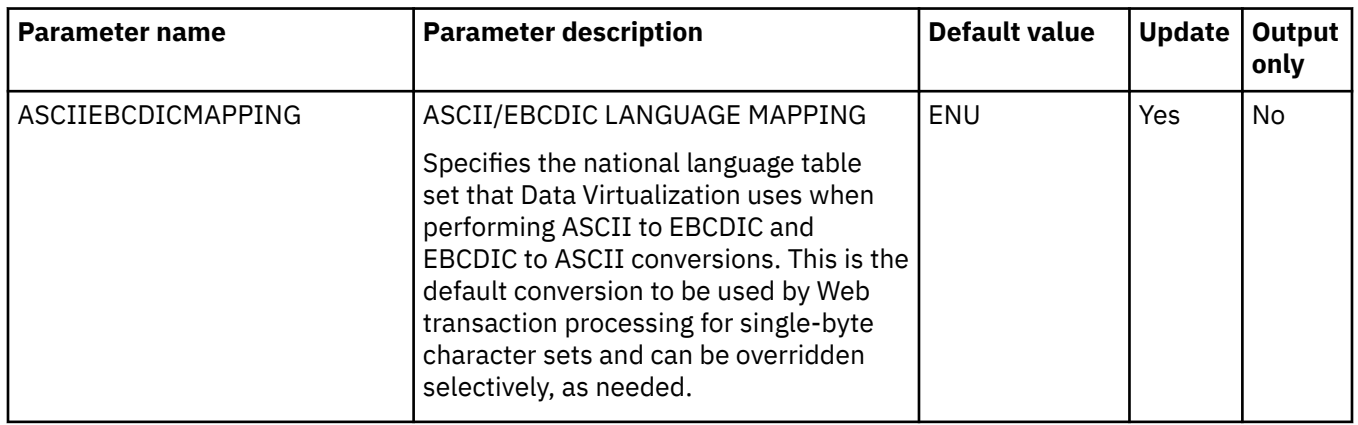

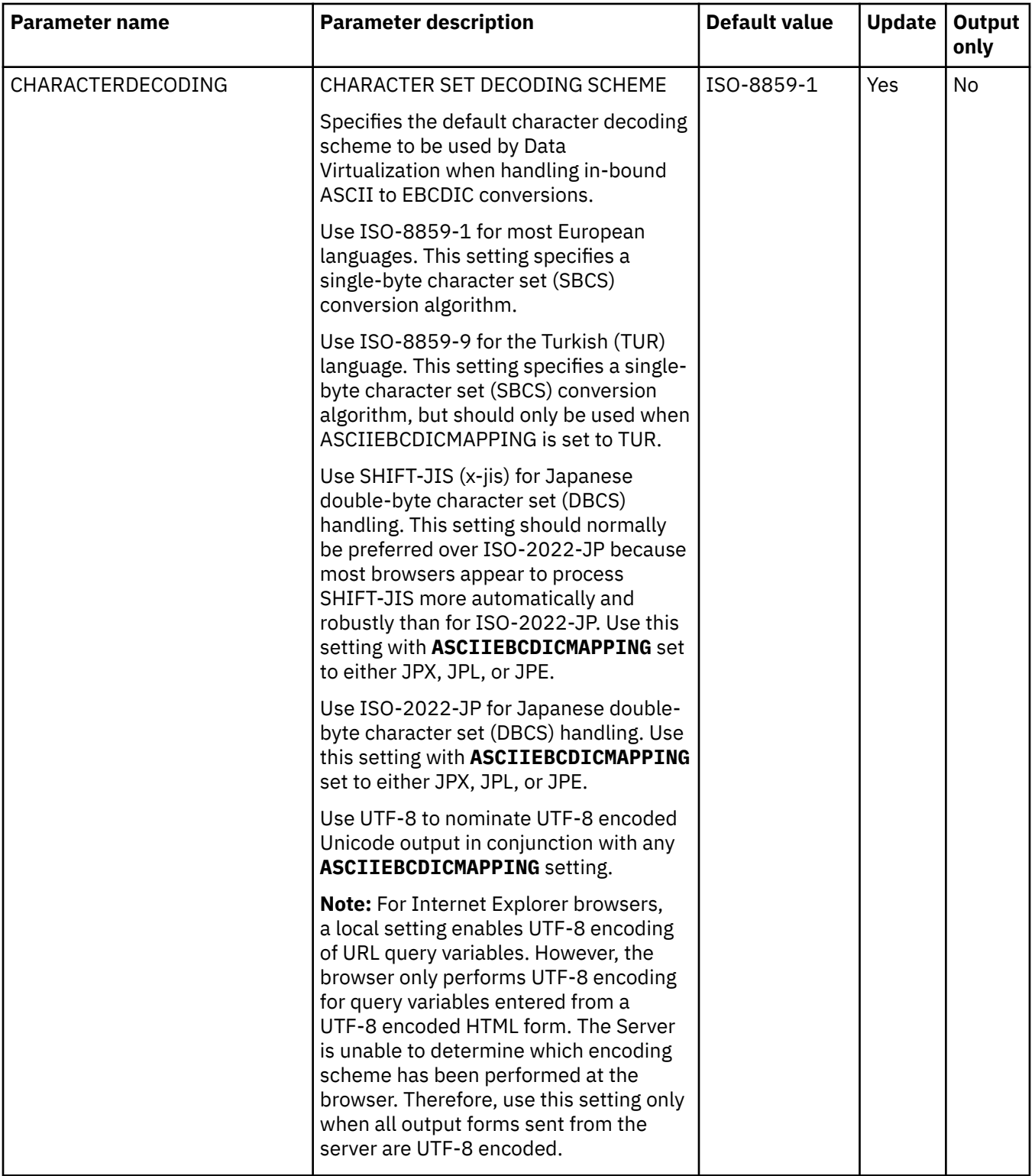

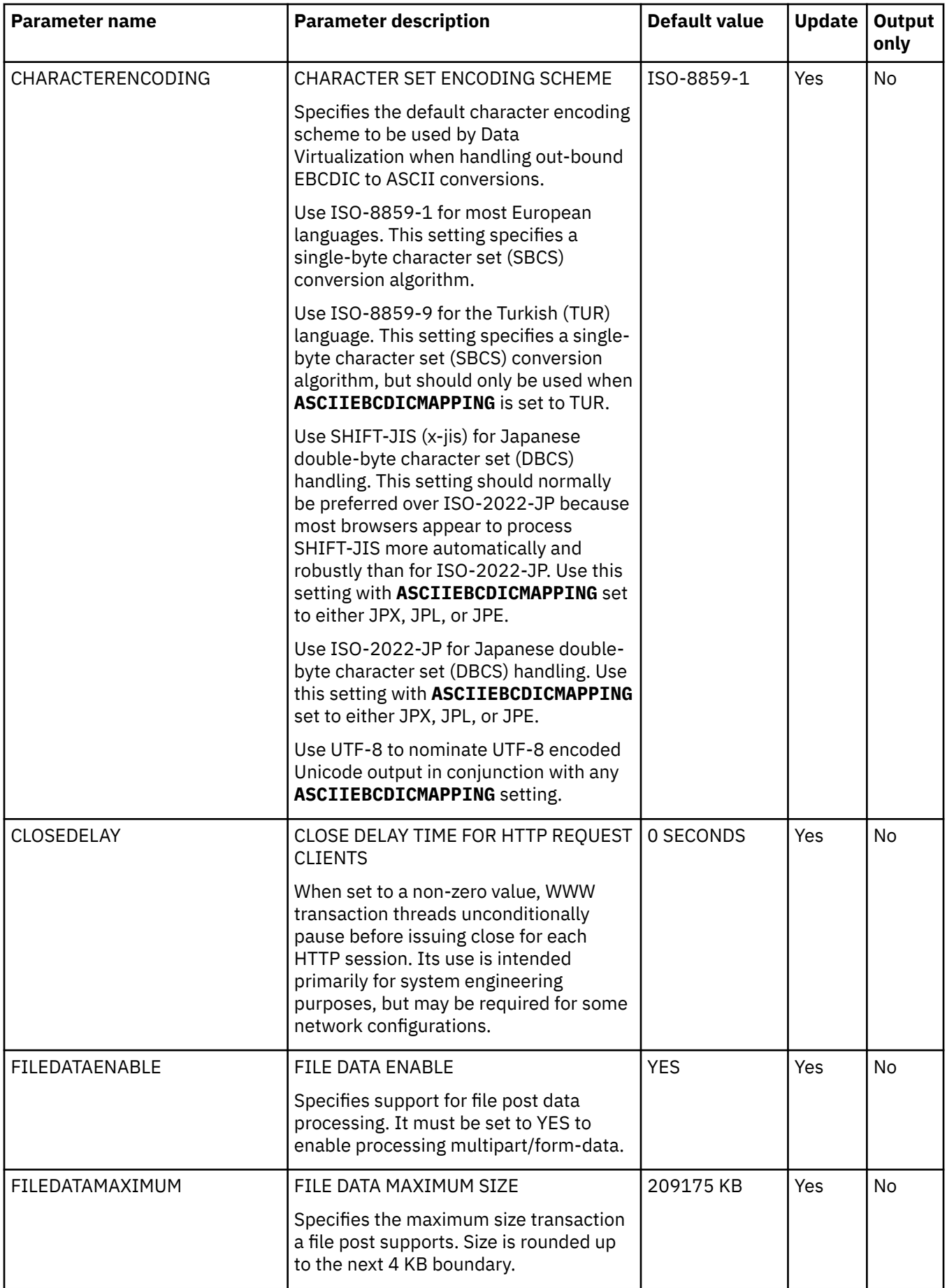

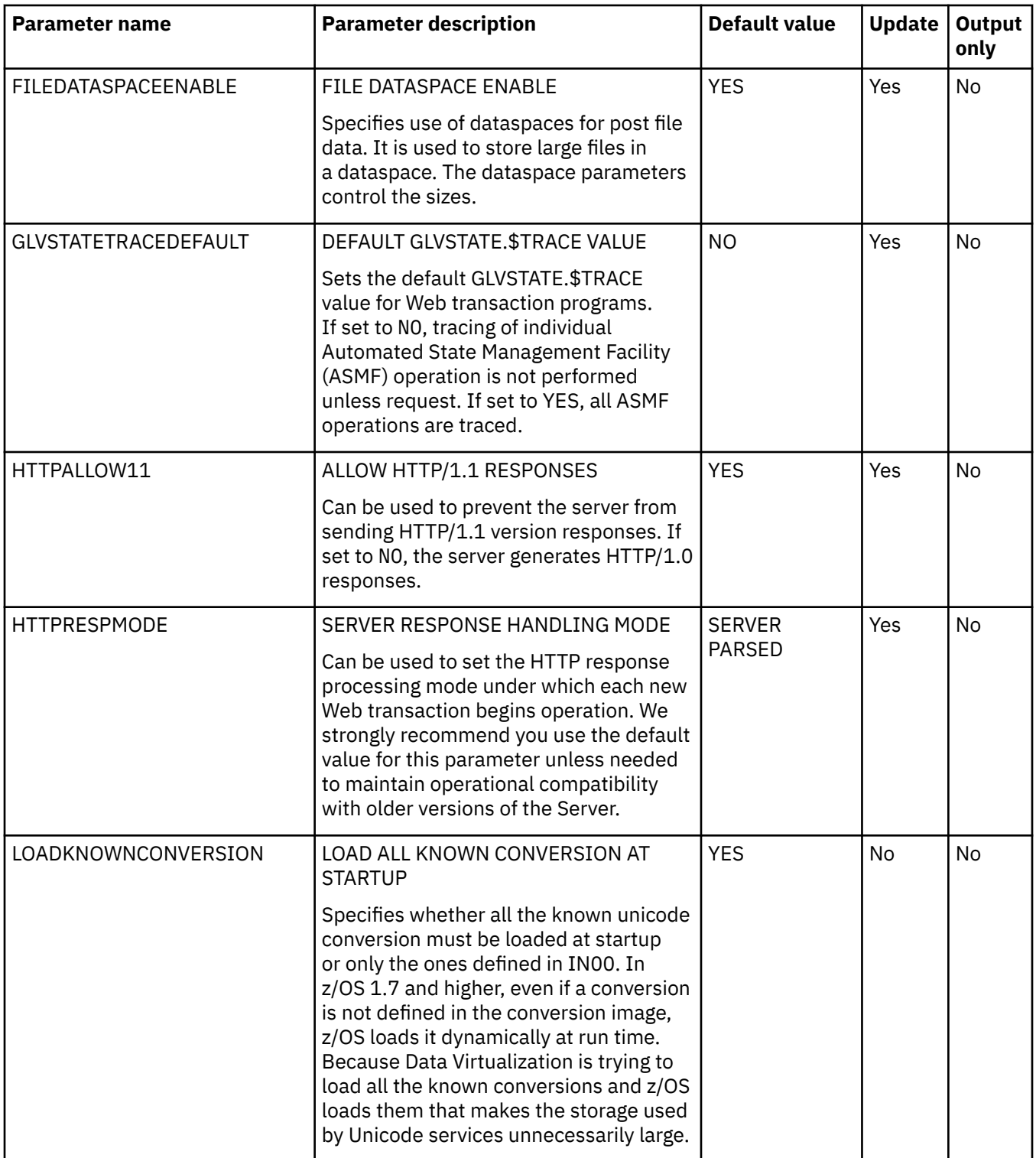

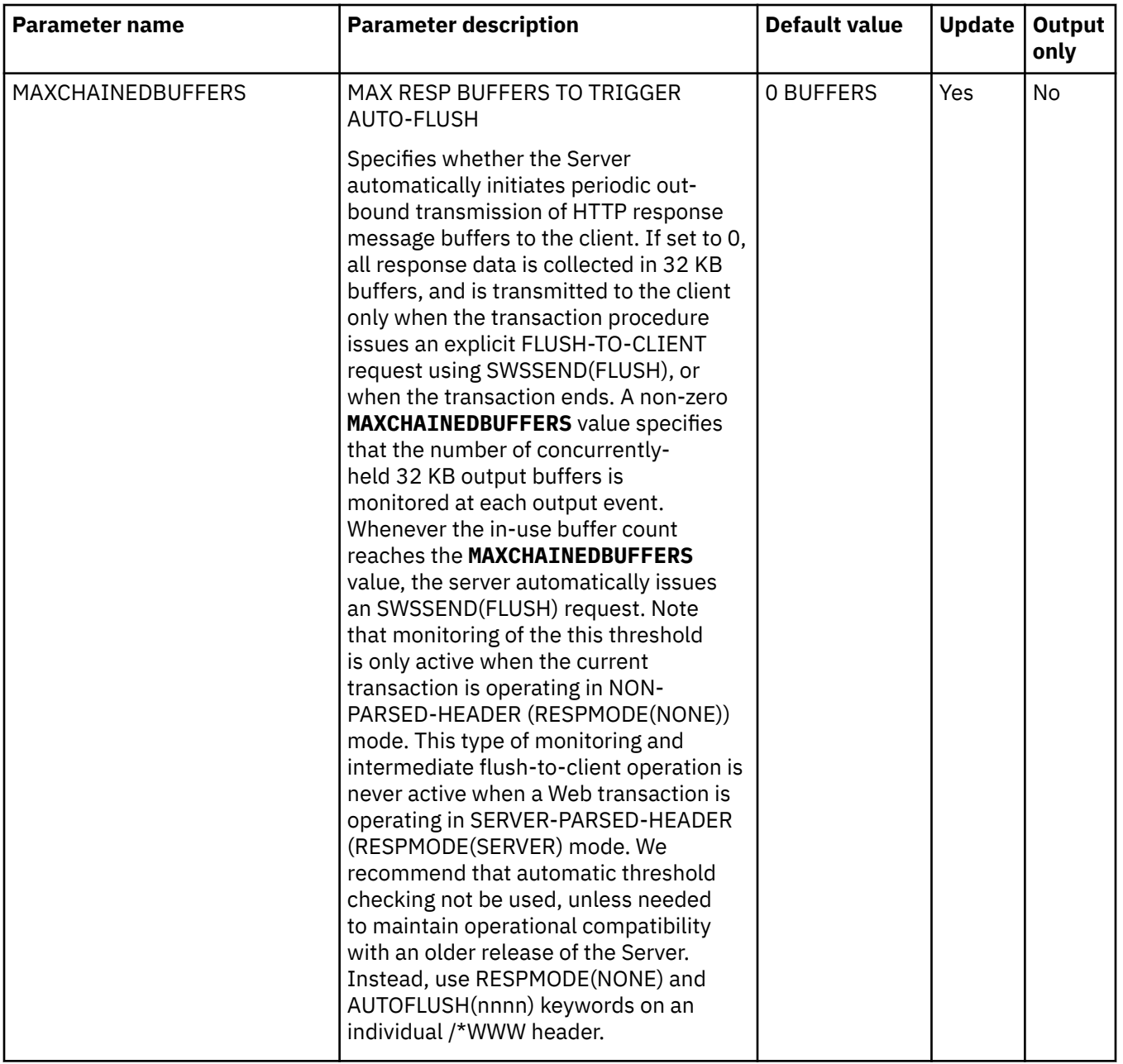

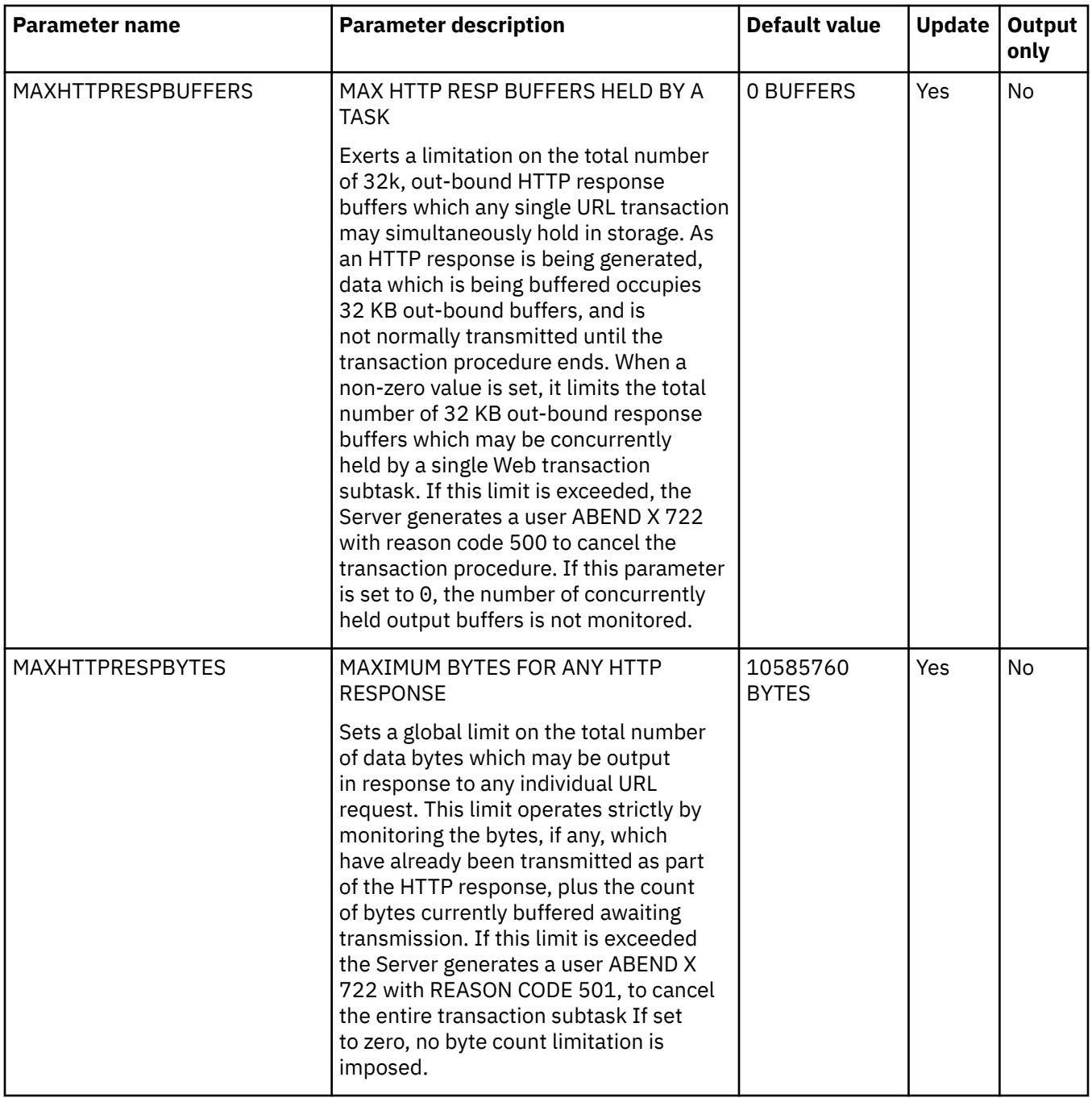

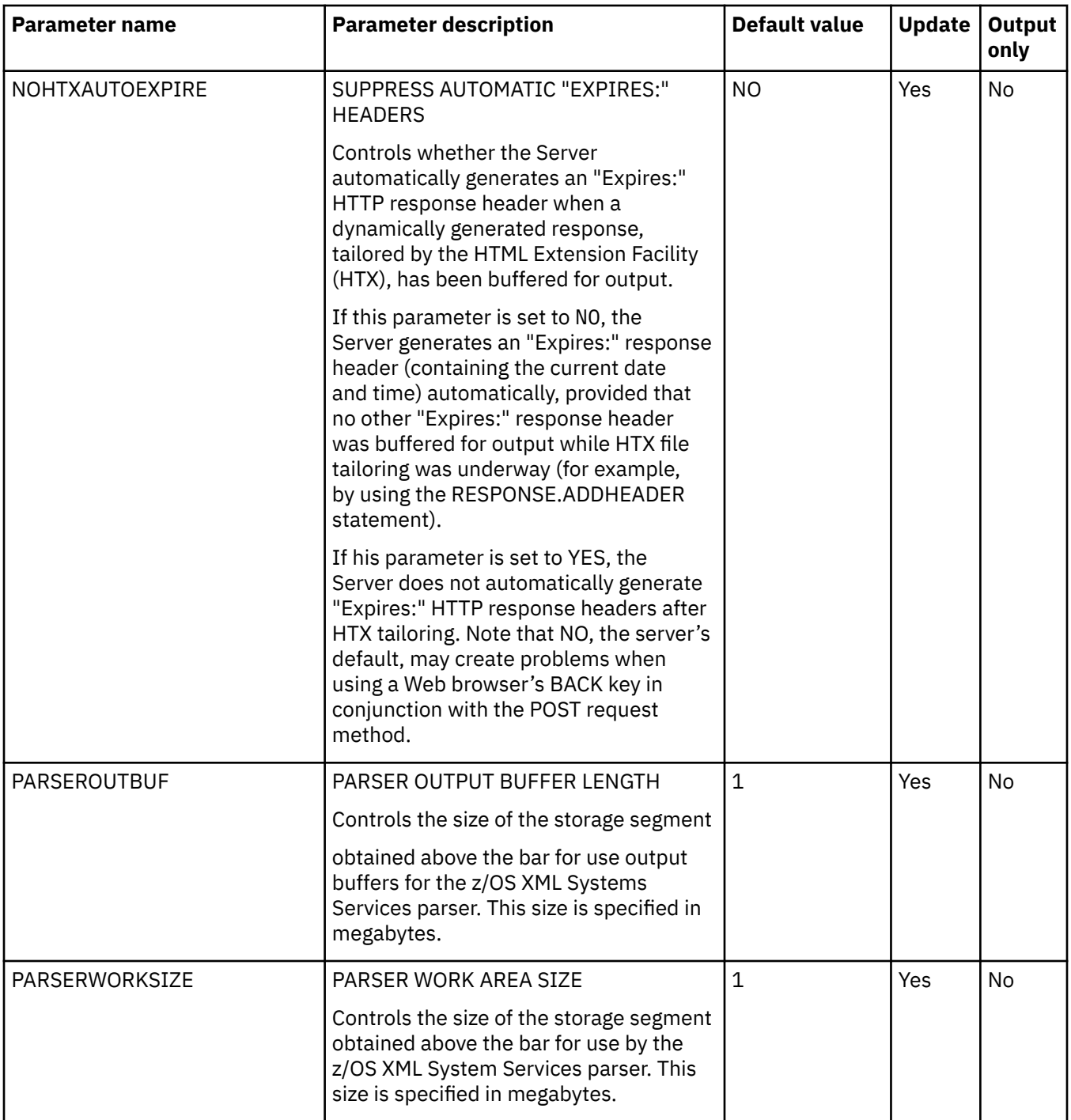

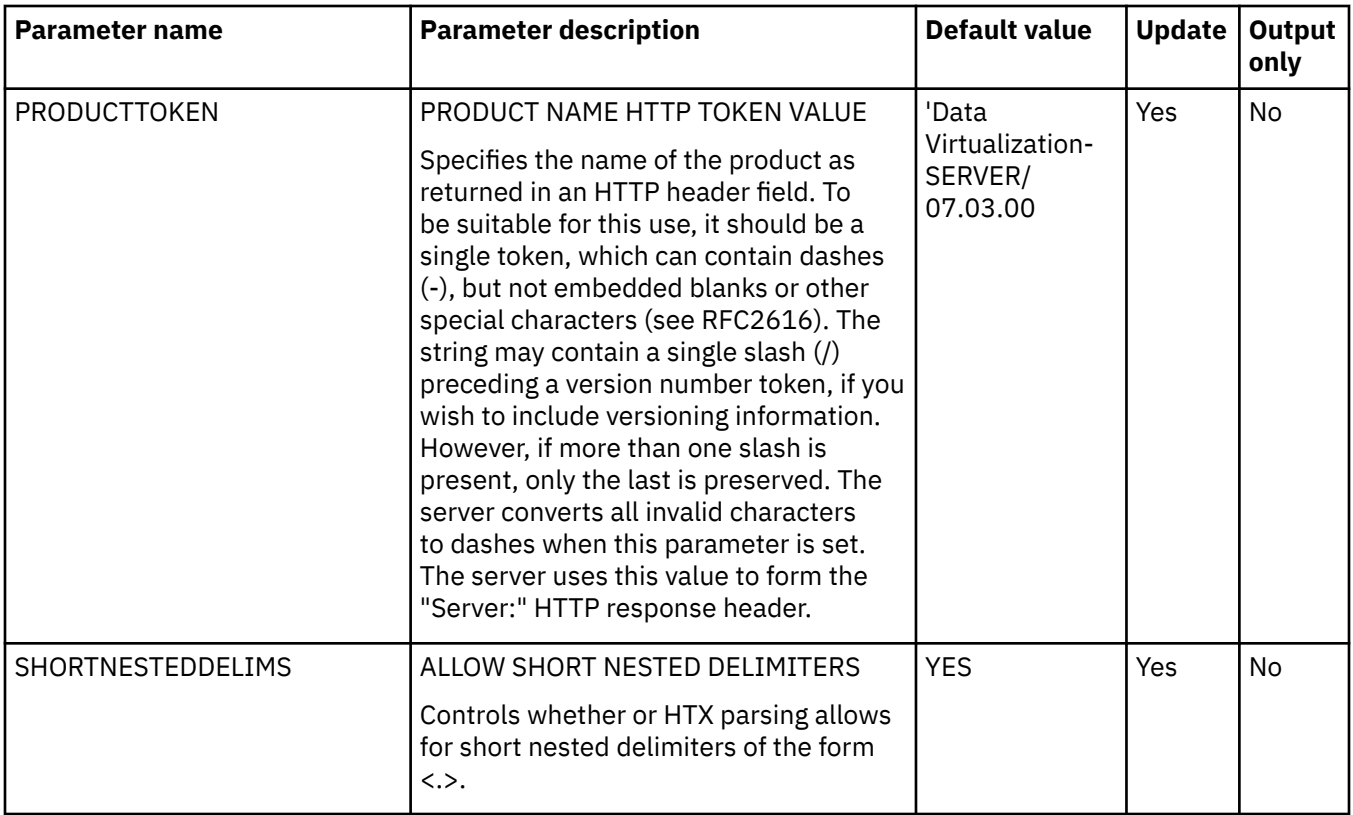

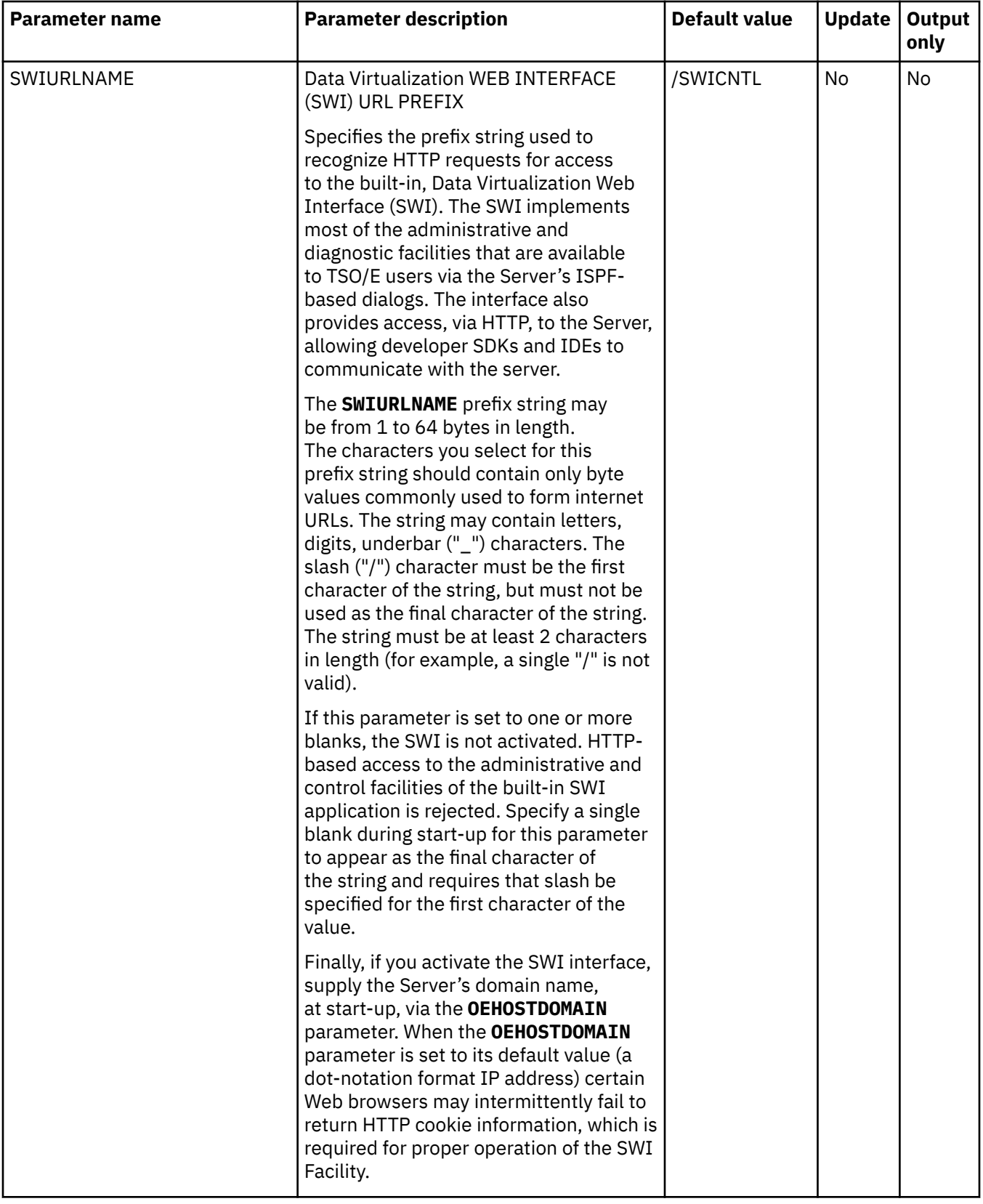

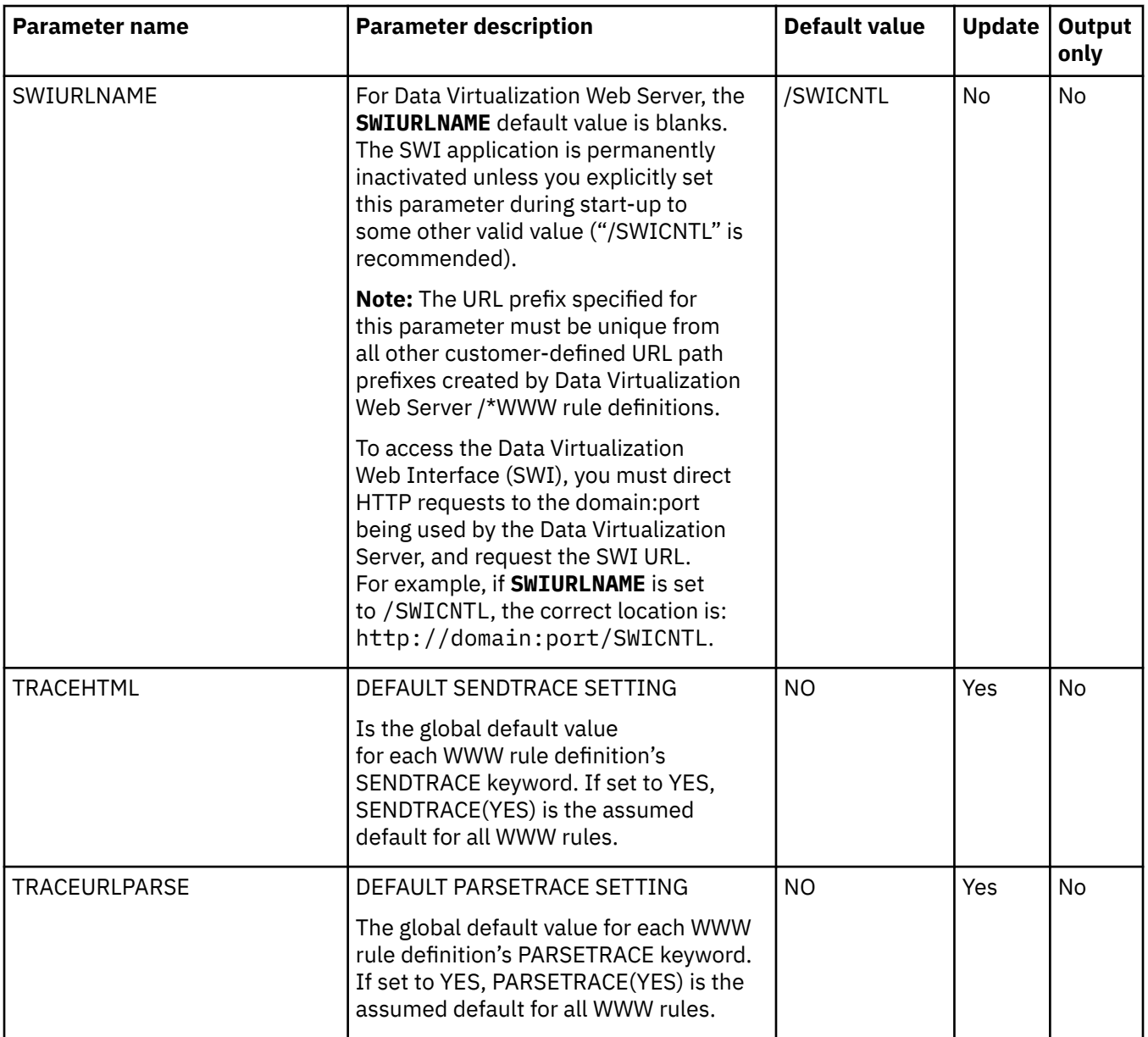

# **PRODZCONNECT parameter group**

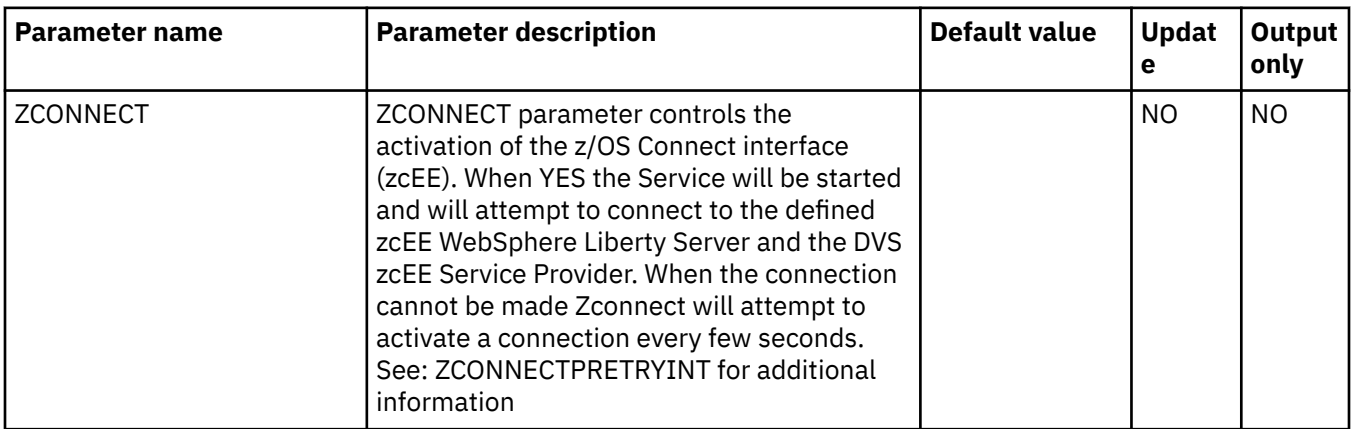

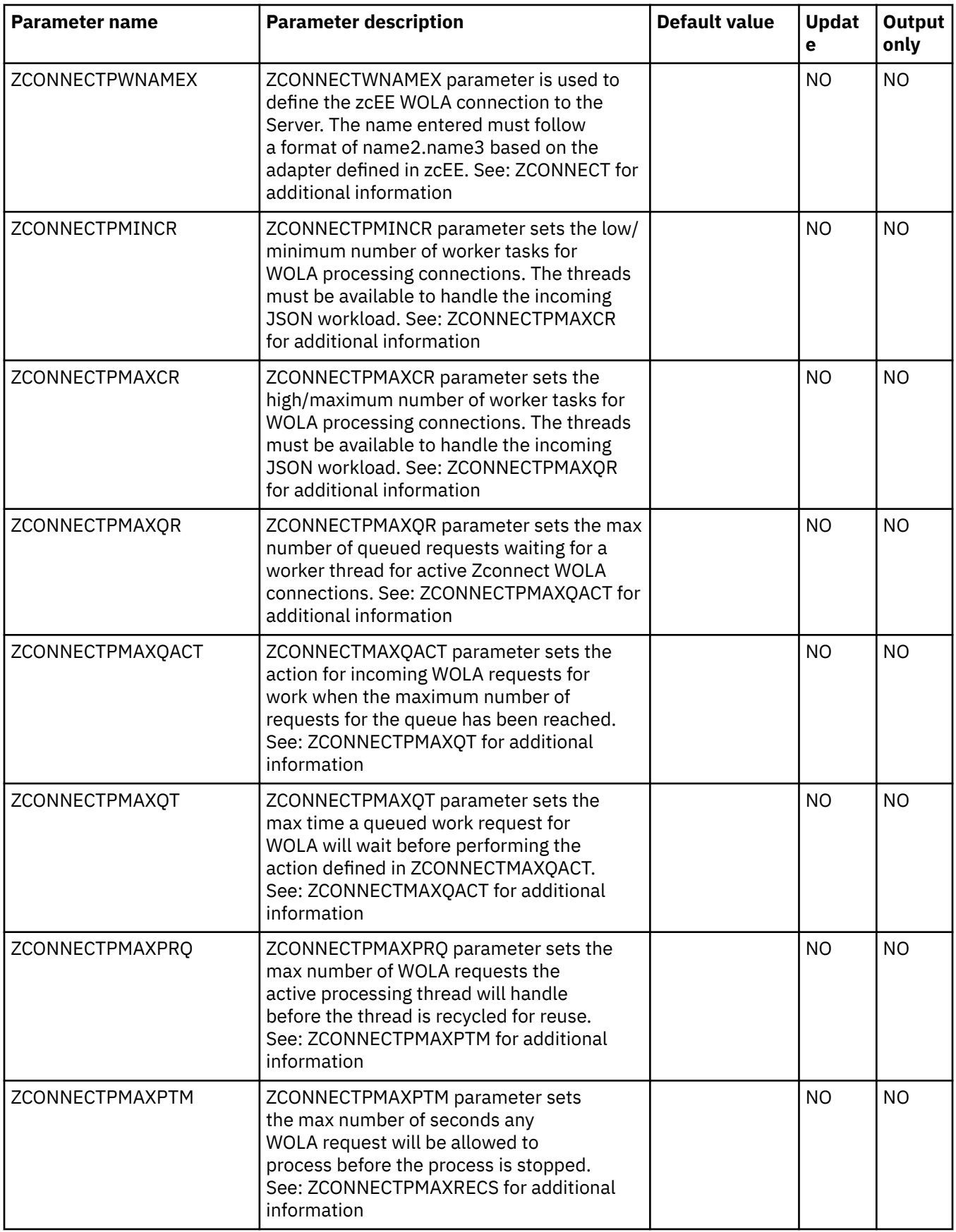

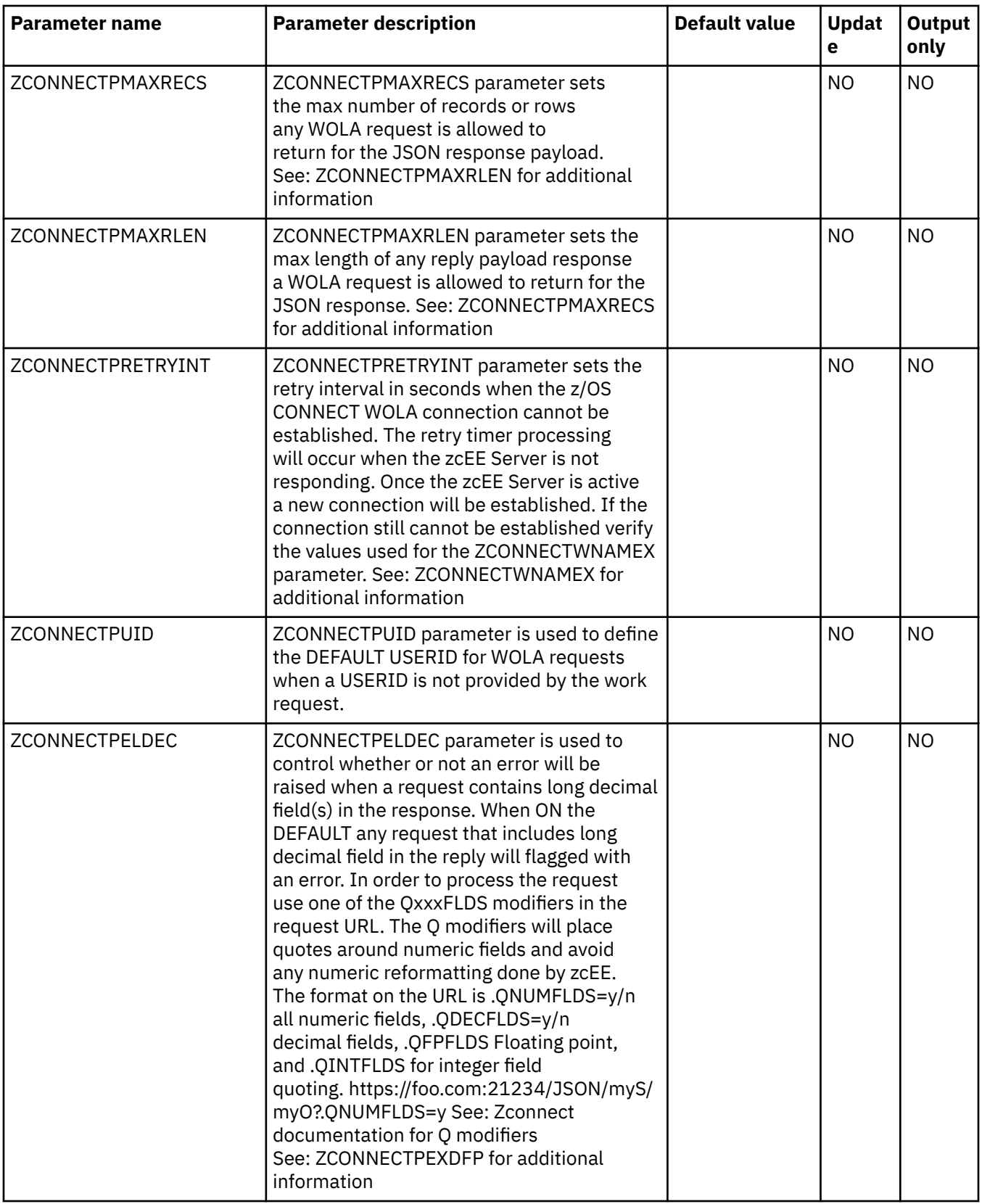

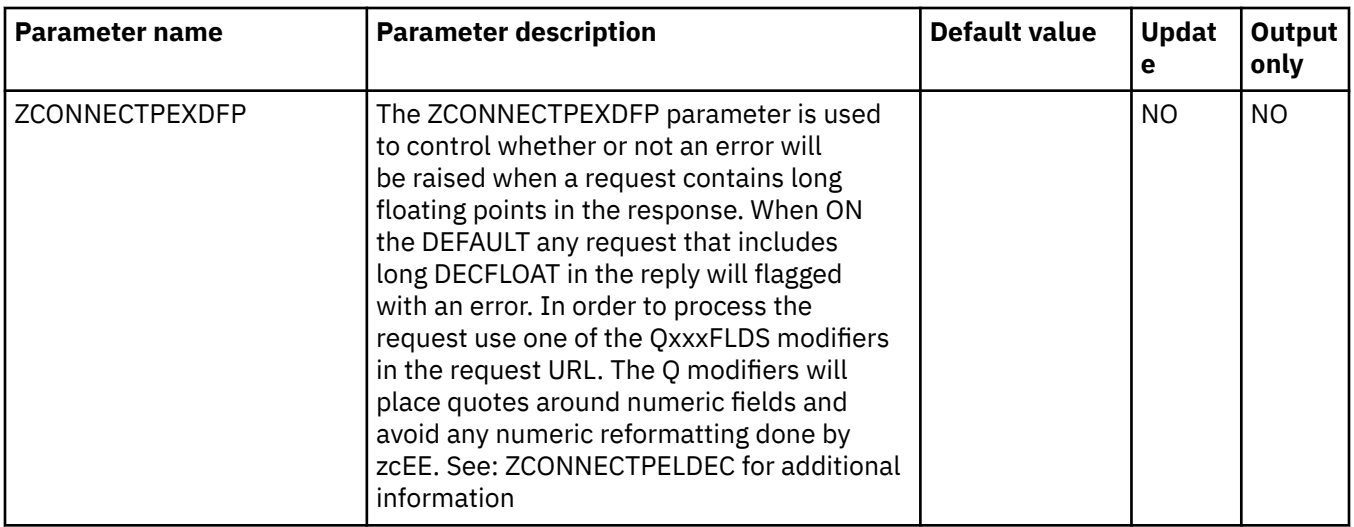

## **PRODZSERV parameter group**

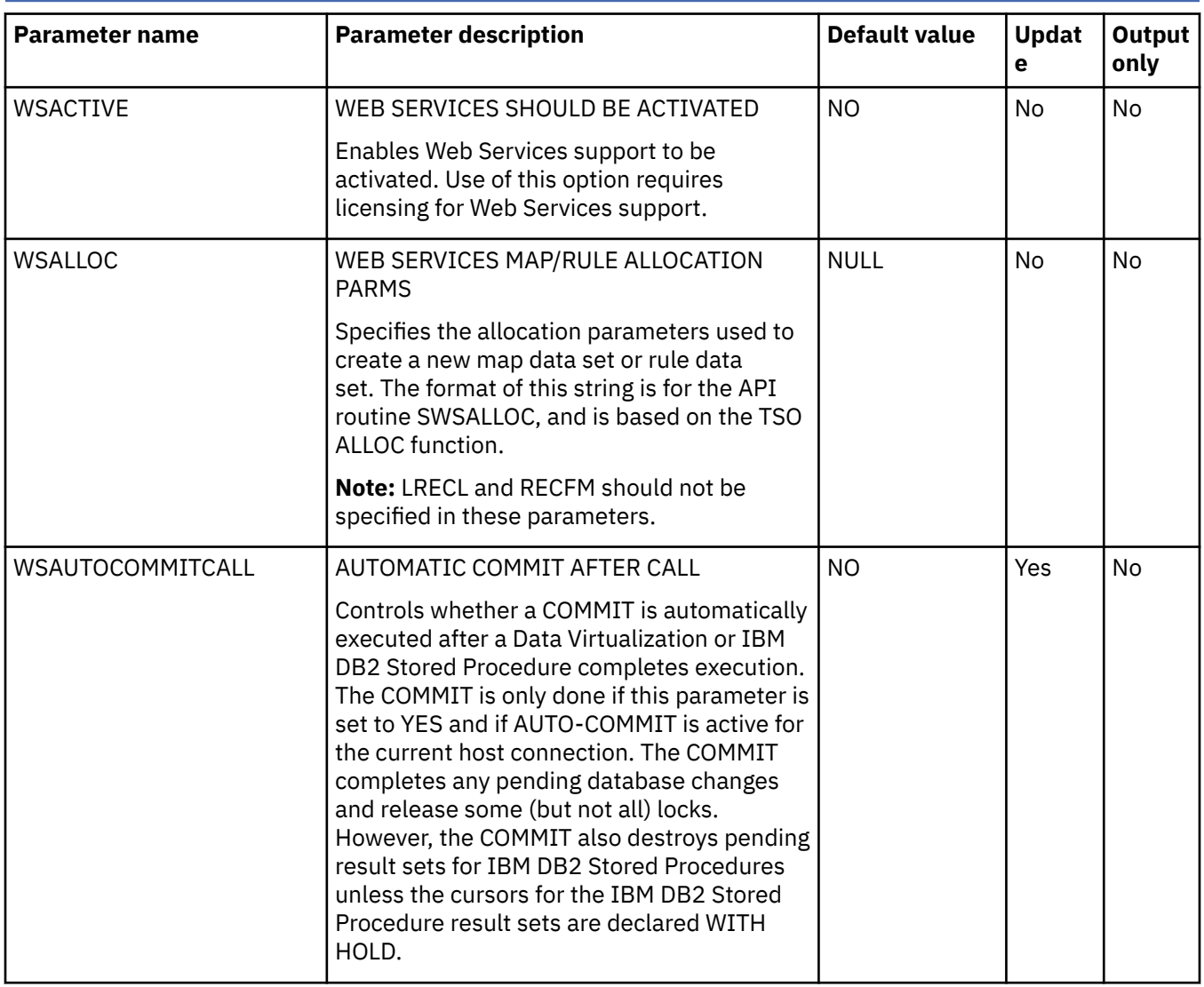

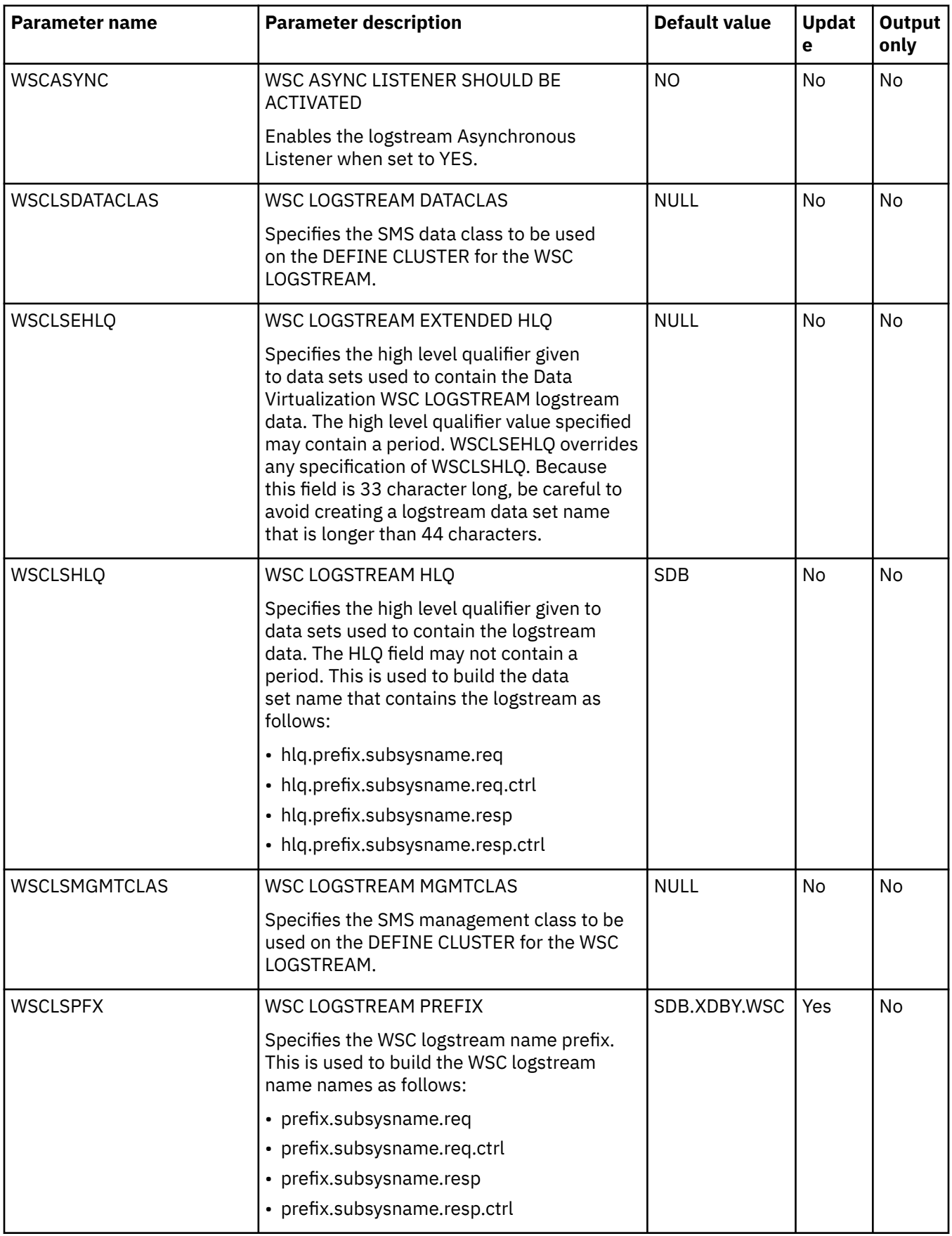

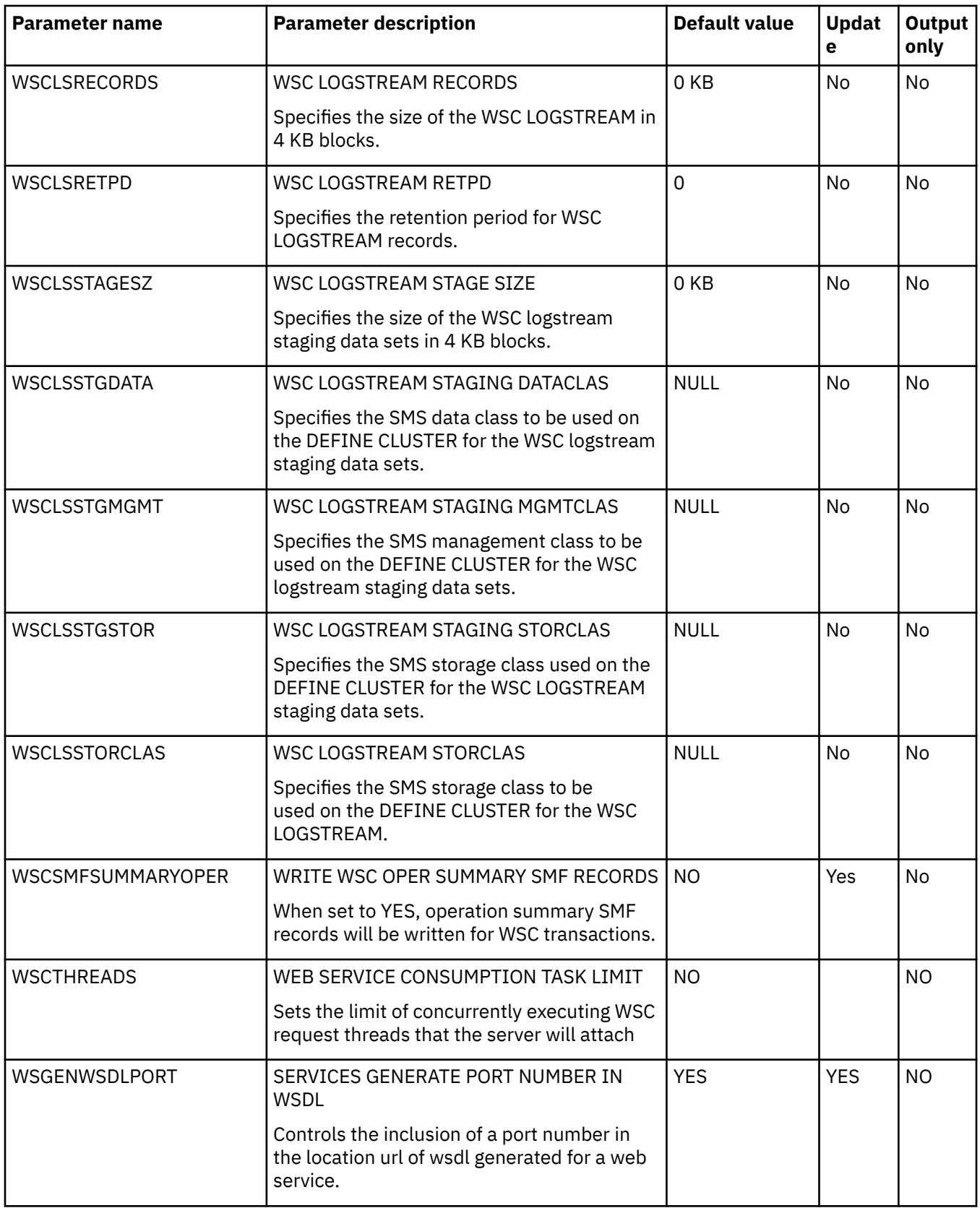

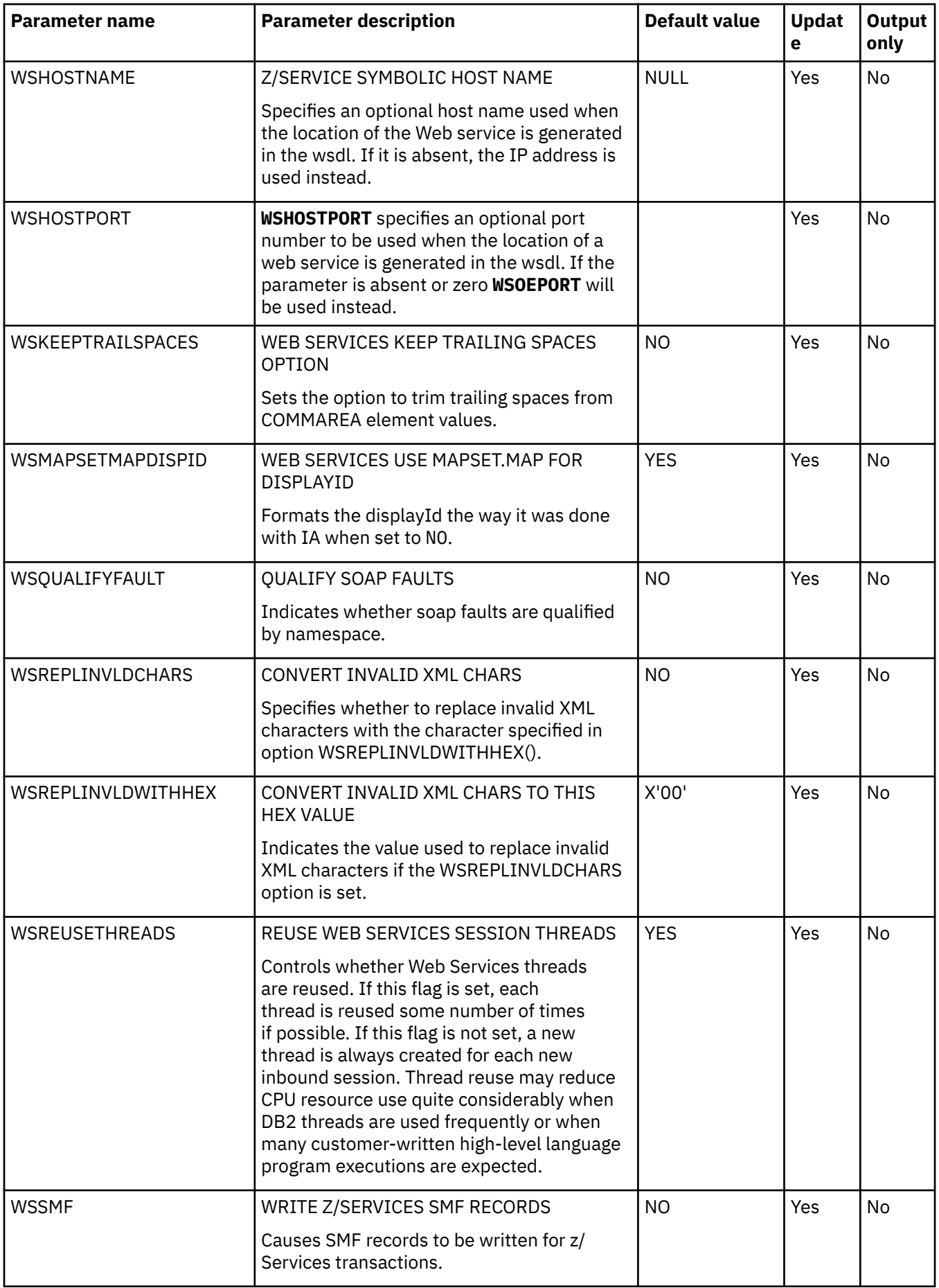

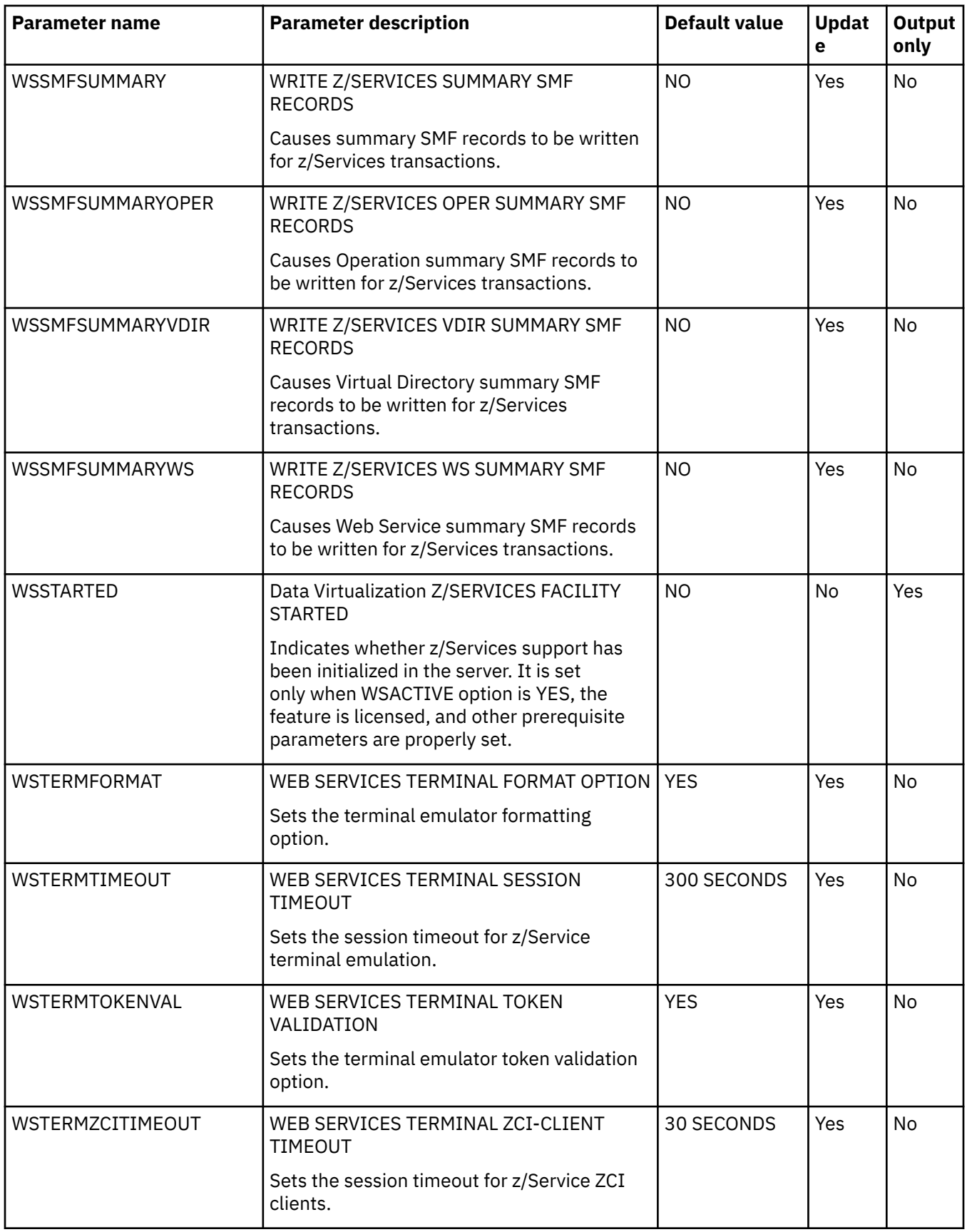

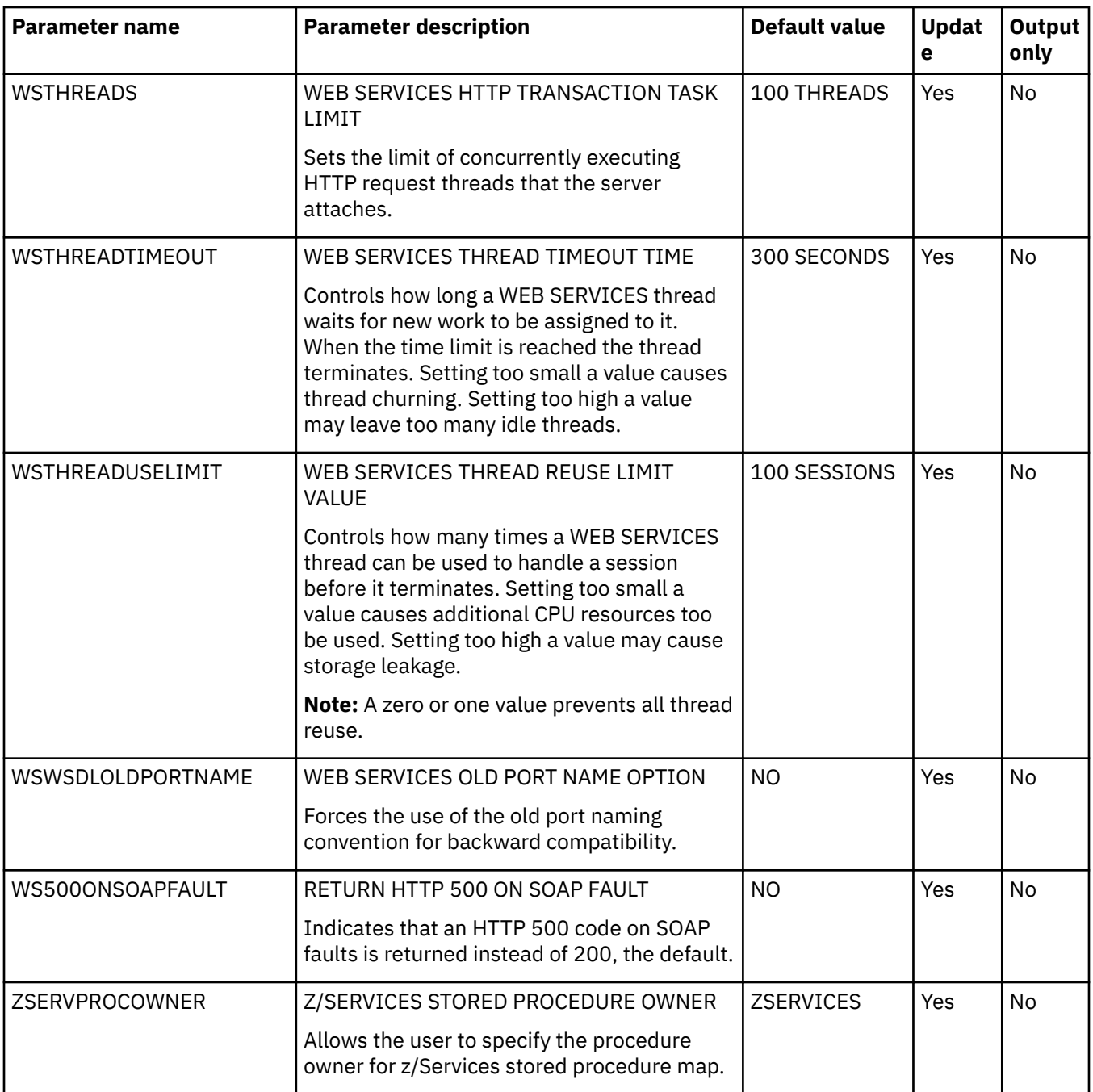

## <span id="page-278-0"></span>**Accessibility features**

Accessibility features help a user who has a physical disability, such as restricted mobility or limited vision, to use a software product successfully.

The major accessibility features in this product enable users to perform the following activities:

- Use assistive technologies such as screen readers and screen magnifier software. Consult the assistive technology documentation for specific information when using it to access z/OS® interfaces.
- Customize display attributes such as color, contrast, and font size.
- Operate specific or equivalent features by using only the keyboard. Refer to the following publications for information about accessing ISPF interfaces:
	- *z/OS ISPF User's Guide, Volume 1*
	- *z/OS TSO/E Primer*
	- *z/OS TSO/E User's Guide*

These guides describe how to use the ISPF interface, including the use of keyboard shortcuts or function keys (PF keys), include the default settings for the PF keys, and explain how to modify their functions.

## <span id="page-280-0"></span>**Product legal notices**

This information was developed for products and services offered in the U.S.A.

This material may be available from IBM in other languages. However, you may be required to own a copy of the product or product version in that language in order to access it.

IBM may not offer the products, services, or features discussed in this document in other countries. Consult your local IBM representative for information on the products and services currently available in your area. Any reference to an IBM product, program, or service is not intended to state or imply that only that IBM product, program, or service may be used. Any functionally equivalent product, program, or service that does not infringe any IBM intellectual property right may be used instead. However, it is the user's responsibility to evaluate and verify the operation of any non-IBM product, program, or service.

IBM may have patents or pending patent applications covering subject matter described in this document. The furnishing of this document does not give you any license to these patents. You can send license inquiries, in writing, to:

IBM Director of Licensing IBM Corporation North Castle Drive Armonk, NY 10504-1785 U.S.A.

For license inquiries regarding double-byte (DBCS) information, contact the IBM Intellectual Property Department in your country or send inquiries, in writing, to:

Intellectual Property Licensing Legal and Intellectual Property Law IBM Japan Ltd. 19-21, Nihonbashi-Hakozakicho, Chuo-ku Tokyo 103-8510, Japan

**The following paragraph does not apply to the United Kingdom or any other country where such provisions are inconsistent with local law:** INTERNATIONAL BUSINESS MACHINES CORPORATION PROVIDES THIS PUBLICATION "AS IS" WITHOUT WARRANTY OF ANY KIND, EITHER EXPRESS OR IMPLIED, INCLUDING, BUT NOT LIMITED TO, THE IMPLIED WARRANTIES OF NON-INFRINGEMENT, MERCHANTABILITY OR FITNESS FOR A PARTICULAR PURPOSE. Some states do not allow disclaimer of express or implied warranties in certain transactions, therefore, this statement may not apply to you.

This information could include technical inaccuracies or typographical errors. Changes are periodically made to the information herein; these changes will be incorporated in new editions of the publication. IBM may make improvements and/or changes in the product(s) and/or the program(s) described in this publication at any time without notice.

Any references in this information to non-IBM Web sites are provided for convenience only and do not in any manner serve as an endorsement of those Web sites. The materials at those Web sites are not part of the materials for this IBM product and use of those Web sites is at your own risk.

IBM may use or distribute any of the information you supply in any way it believes appropriate without incurring any obligation to you.

Licensees of this program who wish to have information about it for the purpose of enabling: (i) the exchange of information between independently created programs and other programs (including this one) and (ii) the mutual use of the information which has been exchanged, should contact:

IBM Director of Licensing IBM Corporation North Castle Drive

<span id="page-281-0"></span>Armonk, NY 10504-1785 U.S.A.

Such information may be available, subject to appropriate terms and conditions, including in some cases, payment of a fee.

The licensed program described in this information and all licensed material available for it are provided by IBM under terms of the IBM Customer Agreement, IBM International Program License Agreement, or any equivalent agreement between us.

Information concerning non-IBM products was obtained from the suppliers of those products, their published announcements or other publicly available sources. IBM has not tested those products and cannot confirm the accuracy of performance, compatibility or any other claims related to non-IBM products. Questions on the capabilities of non-IBM products should be addressed to the suppliers of those products.

This information contains examples of data and reports used in daily business operations. To illustrate them as completely as possible, the examples include the names of individuals, companies, brands, and products. All of these names are fictitious and any similarity to the names and addresses used by an actual business enterprise is entirely coincidental.

#### COPYRIGHT LICENSE:

This information contains sample application programs in source language, which illustrate programming techniques on various operating platforms. You may copy, modify, and distribute these sample programs in any form without payment to IBM, for the purposes of developing, using, marketing or distributing application programs conforming to the application programming interface for the operating platform for which the sample programs are written. These examples have not been thoroughly tested under all conditions. IBM, therefore, cannot guarantee or imply reliability, serviceability, or function of these programs. The sample programs are provided "AS IS", without warranty of any kind. IBM shall not be liable for any damages arising out of your use of the sample programs.

### **Trademarks**

IBM, the IBM logo, and ibm.com® are trademarks or registered trademarks of International Business Machines Corp., registered in many jurisdictions worldwide. Other product and service names might be trademarks of IBM or other companies. A current list of IBM trademarks is available on the web at "Copyright and trademark information" at <http://www.ibm.com/legal/copytrade.html>.

Adobe and the Adobe logo are either registered trademarks or trademarks of Adobe Systems Incorporated in the United States, and/or other countries.

Java™ and all Java-based trademarks and logos are trademarks or registered trademarks of Oracle and/or its affiliates.

Linux® is a registered trademark of Linus Torvalds in the United States, other countries, or both.

Microsoft, Windows, and the Windows logo are trademarks of Microsoft Corporation in the Unites States, other countries, or both.

UNIX is a registered trademark of The Open Group in the United States and other countries.

Other company, product, and service names may be trademarks or service marks of others.

### **Terms and conditions for product documentation**

Permissions for the use of these publications are granted subject to the following terms and conditions:

**Applicability:** These terms and conditions are in addition to any terms of use for the IBM website.

<span id="page-282-0"></span>**Personal use:** You may reproduce these publications for your personal, noncommercial use provided that all proprietary notices are preserved. You may not distribute, display or make derivative work of these publications, or any portion thereof, without the express consent of IBM.

**Commercial use:** You may reproduce, distribute and display these publications solely within your enterprise provided that all proprietary notices are preserved. You may not make derivative works of these publications, or reproduce, distribute or display these publications or any portion thereof outside your enterprise, without the express consent of IBM.

**Rights:** Except as expressly granted in this permission, no other permissions, licenses or rights are granted, either express or implied, to the publications or any information, data, software or other intellectual property contained therein.

IBM reserves the right to withdraw the permissions granted herein whenever, in its discretion, the use of the publications is detrimental to its interest or, as determined by IBM, the above instructions are not being properly followed.

You may not download, export or re-export this information except in full compliance with all applicable laws and regulations, including all United States export laws and regulations.

IBM MAKES NO GUARANTEE ABOUT THE CONTENT OF THESE PUBLICATIONS. THE PUBLICATIONS ARE PROVIDED "AS-IS" AND WITHOUT WARRANTY OF ANY KIND, EITHER EXPRESSED OR IMPLIED, INCLUDING BUT NOT LIMITED TO IMPLIED WARRANTIES OF MERCHANTABILITY, NON-INFRINGEMENT, AND FITNESS FOR A PARTICULAR PURPOSE.

### **Privacy policy considerations**

IBM Software products, including software as a service solutions, ("Software Offerings") may use cookies or other technologies to collect product usage information, to help improve the end user experience, to tailor interactions with the end user or for other purposes. In many cases no personally identifiable information is collected by the Software Offerings. Some of our Software Offerings can help enable you to collect personally identifiable information. If this Software Offering uses cookies to collect personally identifiable information, specific information about this offering's use of cookies is set forth below.

This Software Offering does not use cookies or other technologies to collect personally identifiable information.

If the configurations deployed for this Software Offering provide you as customer the ability to collect personally identifiable information from end users via cookies and other technologies, you should seek your own legal advice about any laws applicable to such data collection, including any requirements for notice and consent.

For more information about the use of various technologies, including cookies, for these purposes, see IBM's Privacy Policy at<http://www.ibm.com/privacy> and the section titled "Cookies, Web Beacons, and Other Technologies" in IBM's Online Privacy Statement at [http://www.ibm.com/privacy/details.](http://www.ibm.com/privacy/details) Also, see the "IBM Software Products and Software-as-a-Service Privacy Statement" at [http://www.ibm.com/](http://www.ibm.com/software/info/product-privacy) [software/info/product-privacy.](http://www.ibm.com/software/info/product-privacy)

# **Index**

## **A**

accessibility overview [271](#page-278-0)

### **C**

cookie policy [273,](#page-280-0) [275](#page-282-0)

### **L**

legal notices cookie policy [273,](#page-280-0) [275](#page-282-0) notices [273](#page-280-0) programming interface information [273](#page-280-0) trademarks [273,](#page-280-0) [274](#page-281-0)

### **M**

modifying parameter [4](#page-11-0)

### **N**

notices [273](#page-280-0)

### **P**

parameter information [2](#page-9-0) PRODIMCO [66](#page-73-0) PRODIMS [66](#page-73-0) programming interface information [273](#page-280-0)

### **S**

screen readers and magnifiers [271](#page-278-0) sending comments to IBM [vii](#page-6-0) started task parameters  $\underline{1}$ 

### **T**

trademarks [273,](#page-280-0) [274](#page-281-0)

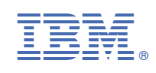

SC27-9811-02

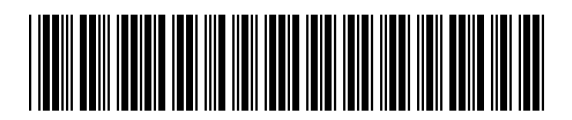